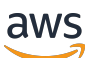

SQL Entwicklerhandbuch

# Amazon Kinesis Data Analytics für SQL-Anwendungen

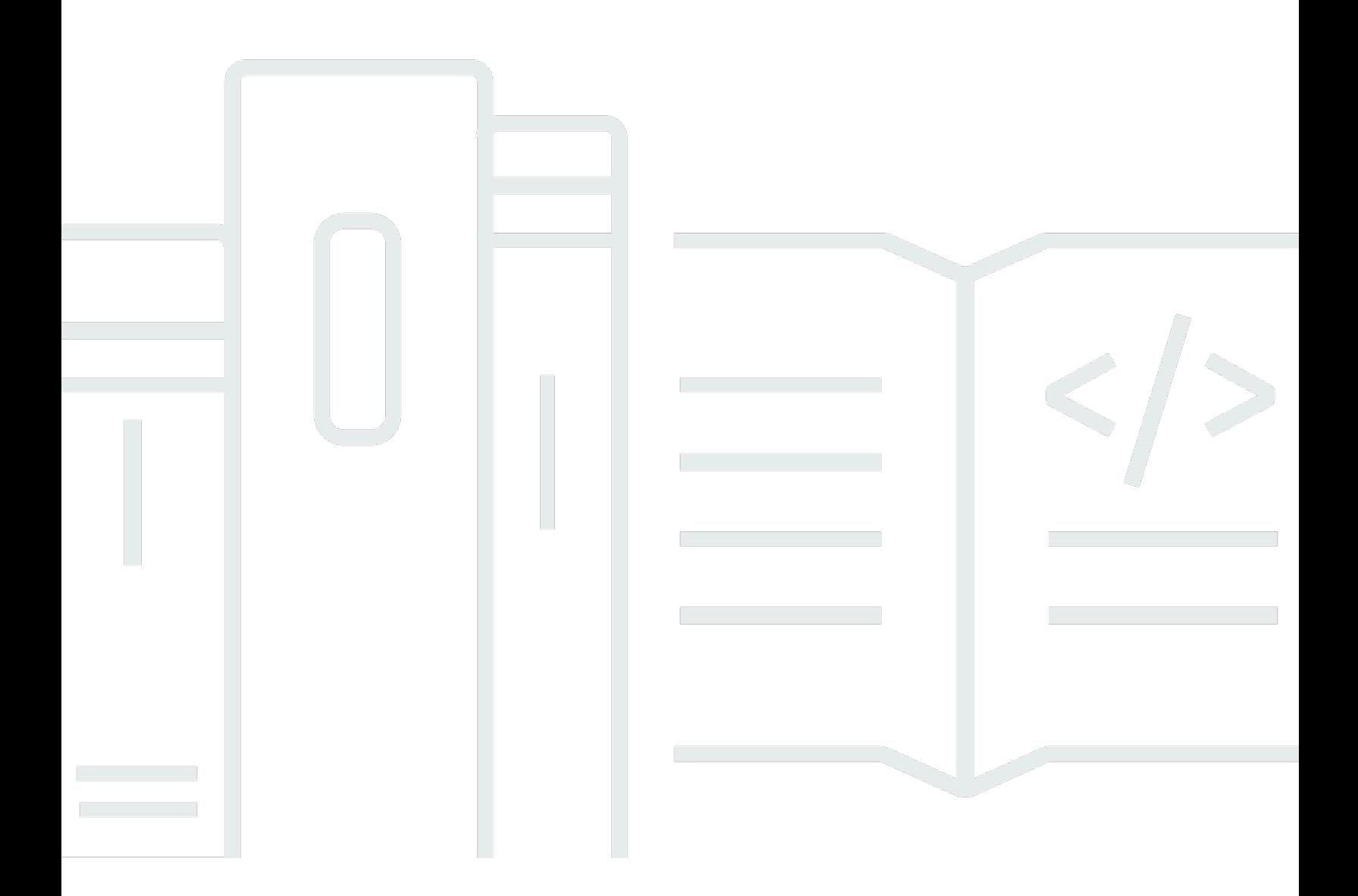

Copyright © 2024 Amazon Web Services, Inc. and/or its affiliates. All rights reserved.

# Amazon Kinesis Data Analytics für SQL-Anwendungen: SQL Entwicklerhandbuch

Copyright © 2024 Amazon Web Services, Inc. and/or its affiliates. All rights reserved.

Die Handelsmarken und Handelsaufmachung von Amazon dürfen nicht in einer Weise in Verbindung mit nicht von Amazon stammenden Produkten oder Services verwendet werden, durch die Kunden irregeführt werden könnten oder Amazon in schlechtem Licht dargestellt oder diskreditiert werden könnte. Alle anderen Handelsmarken, die nicht Eigentum von Amazon sind, gehören den jeweiligen Besitzern, die möglicherweise zu Amazon gehören oder nicht, mit Amazon verbunden sind oder von Amazon gesponsert werden.

# **Table of Contents**

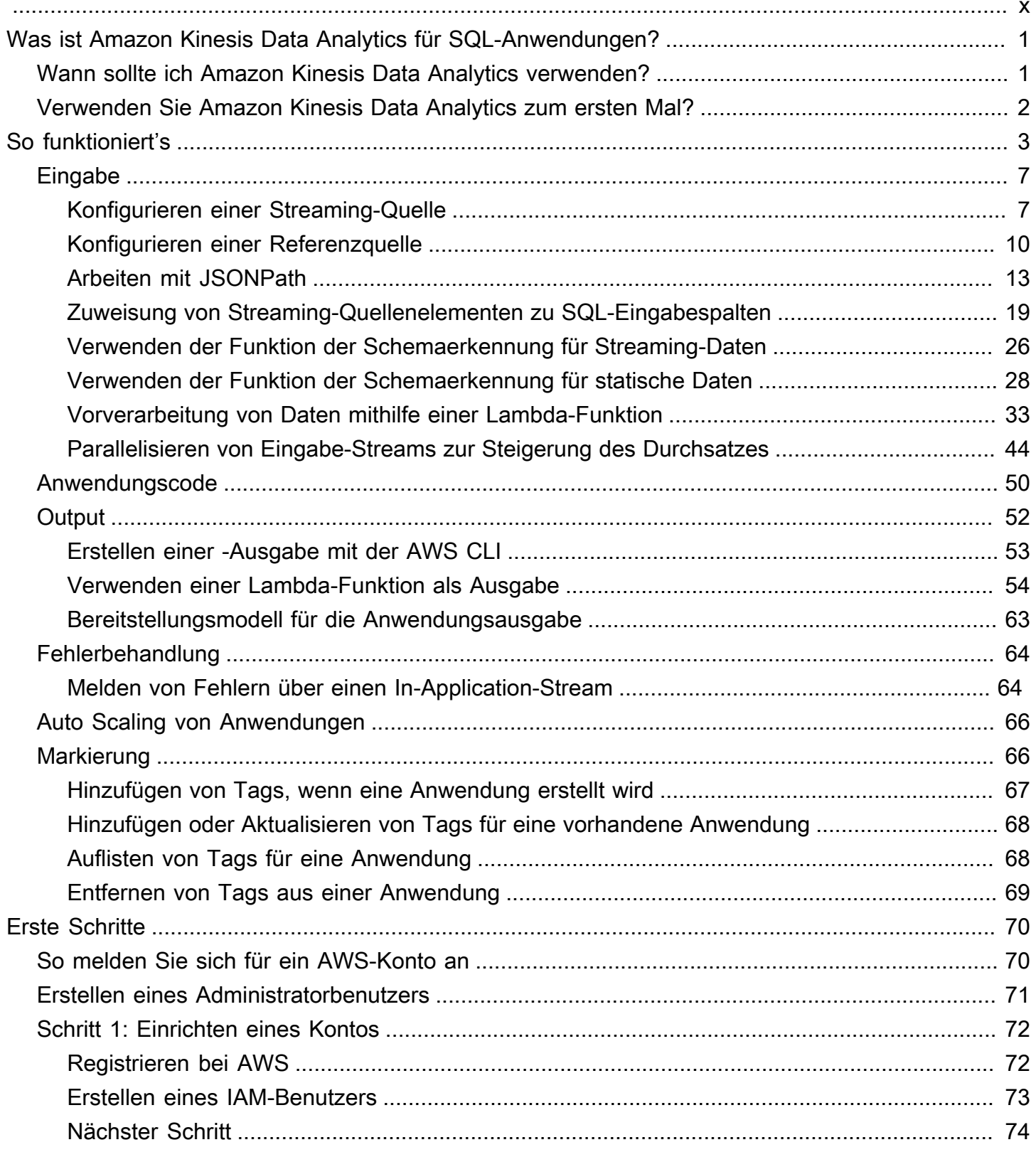

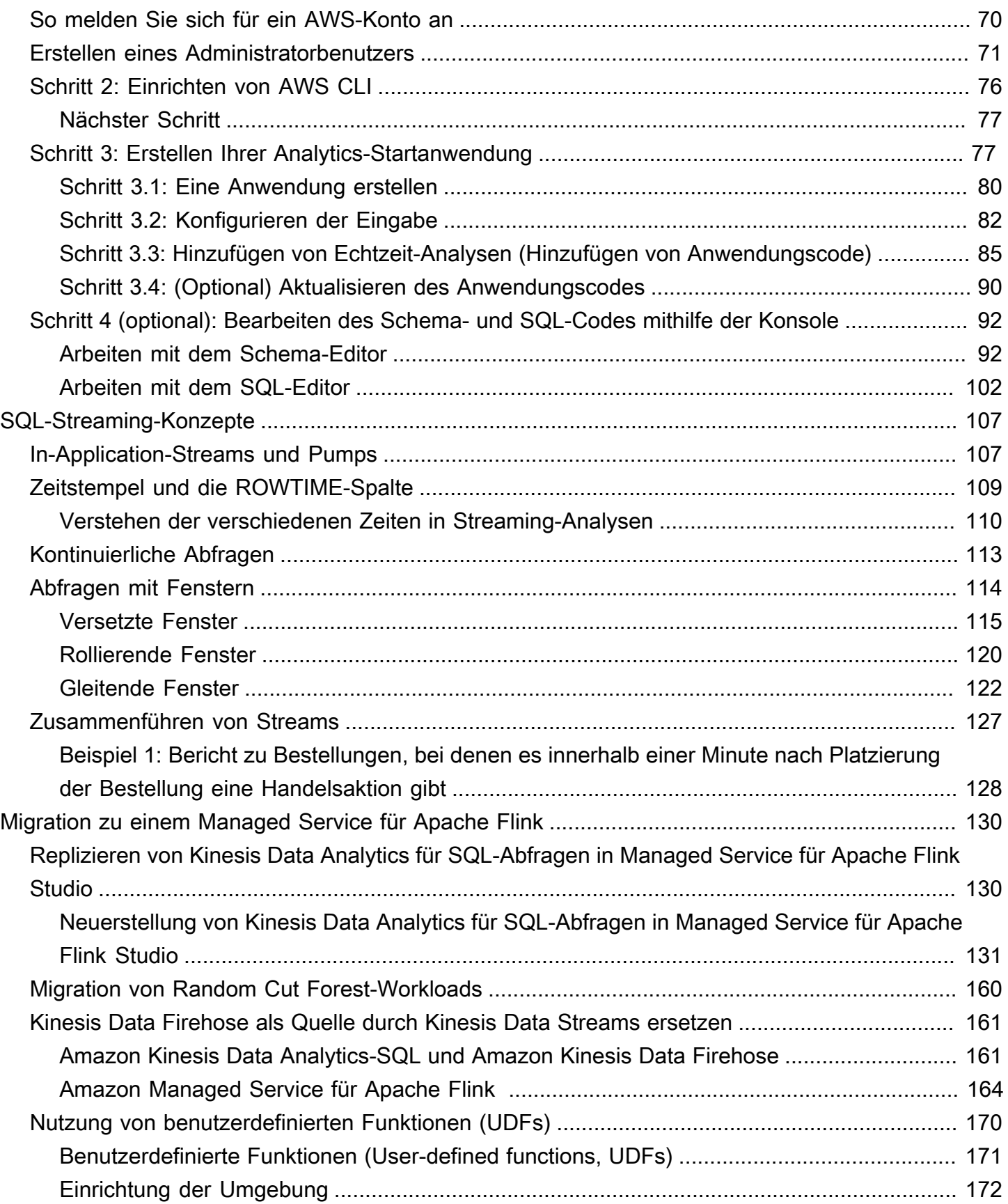

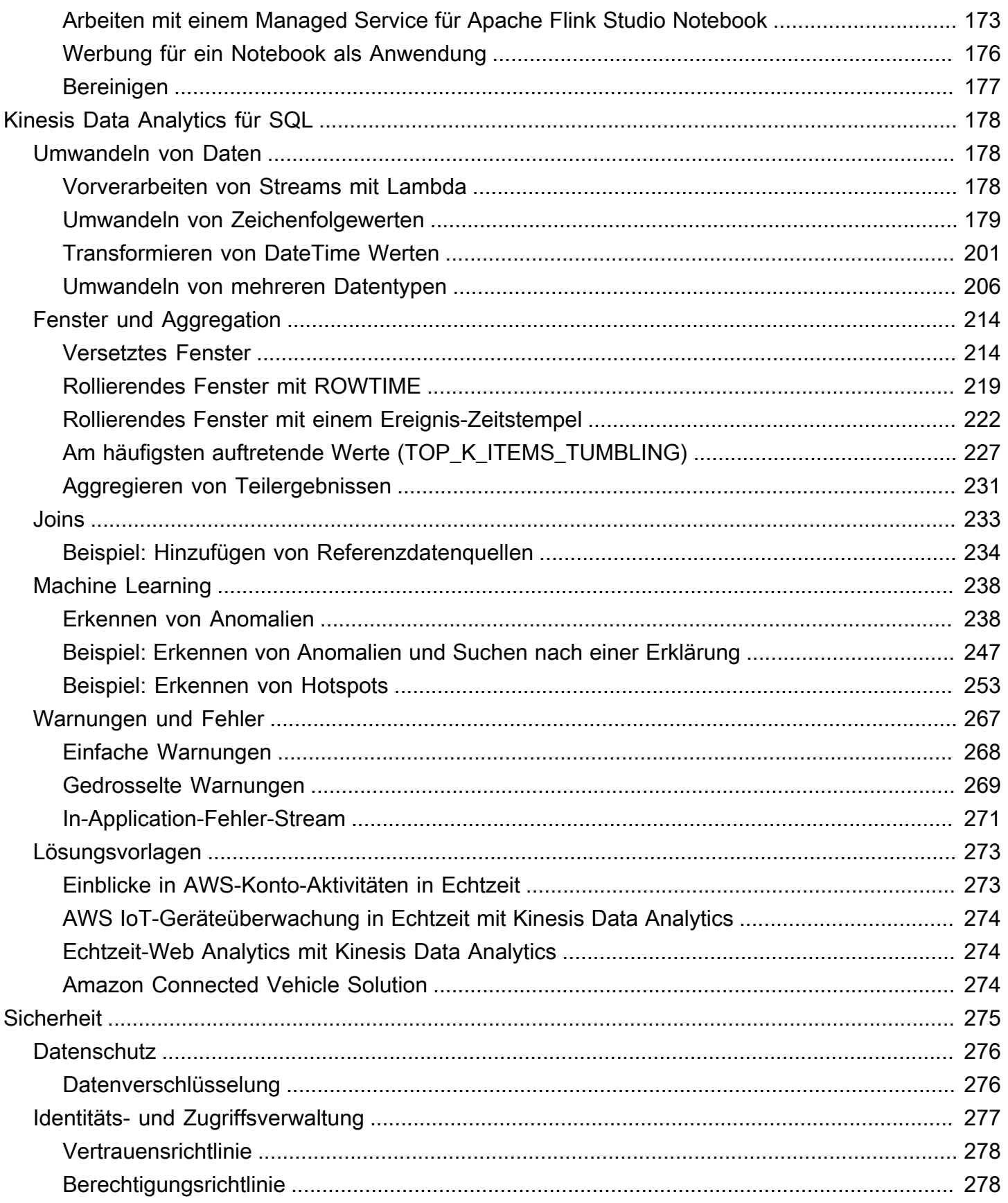

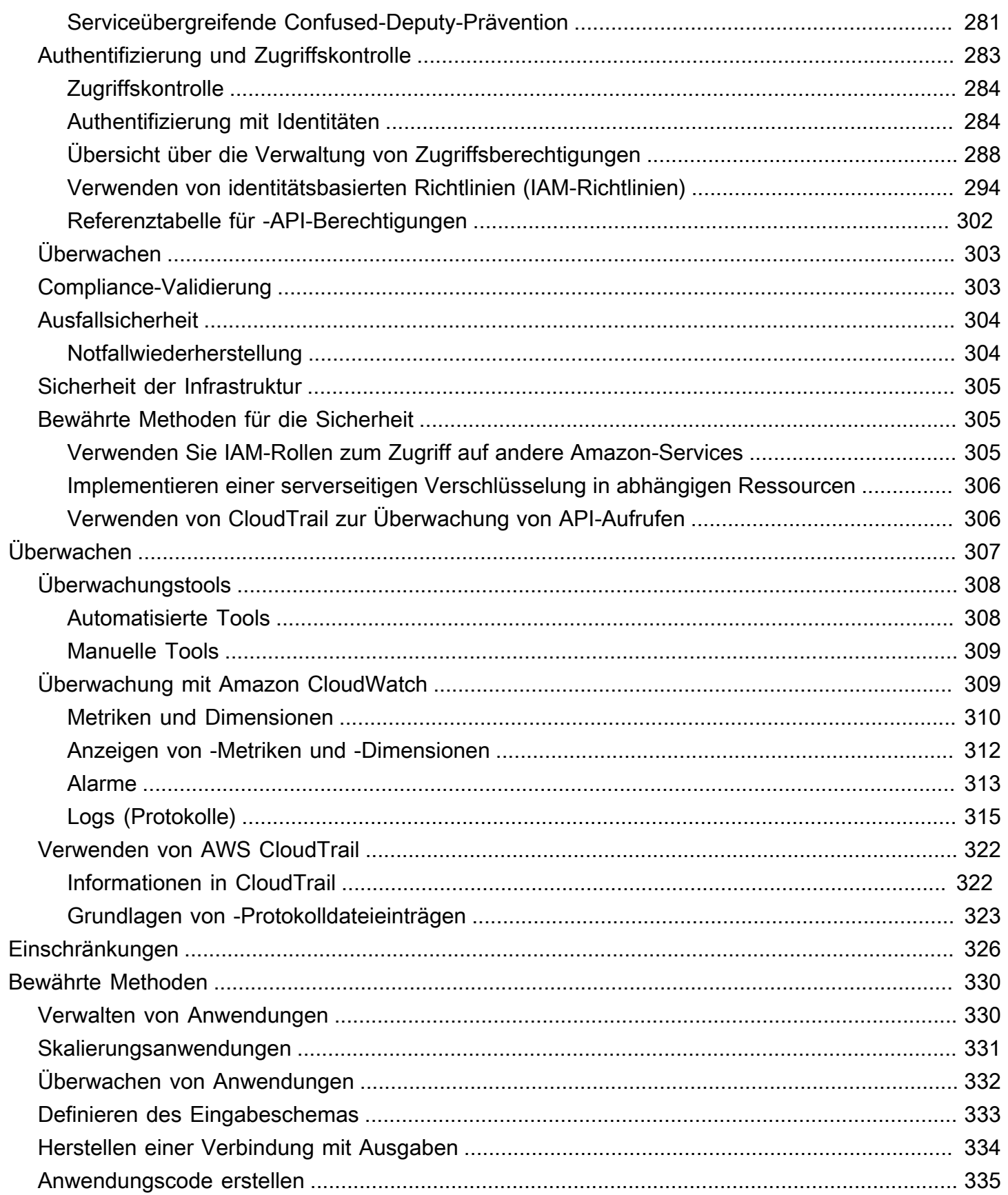

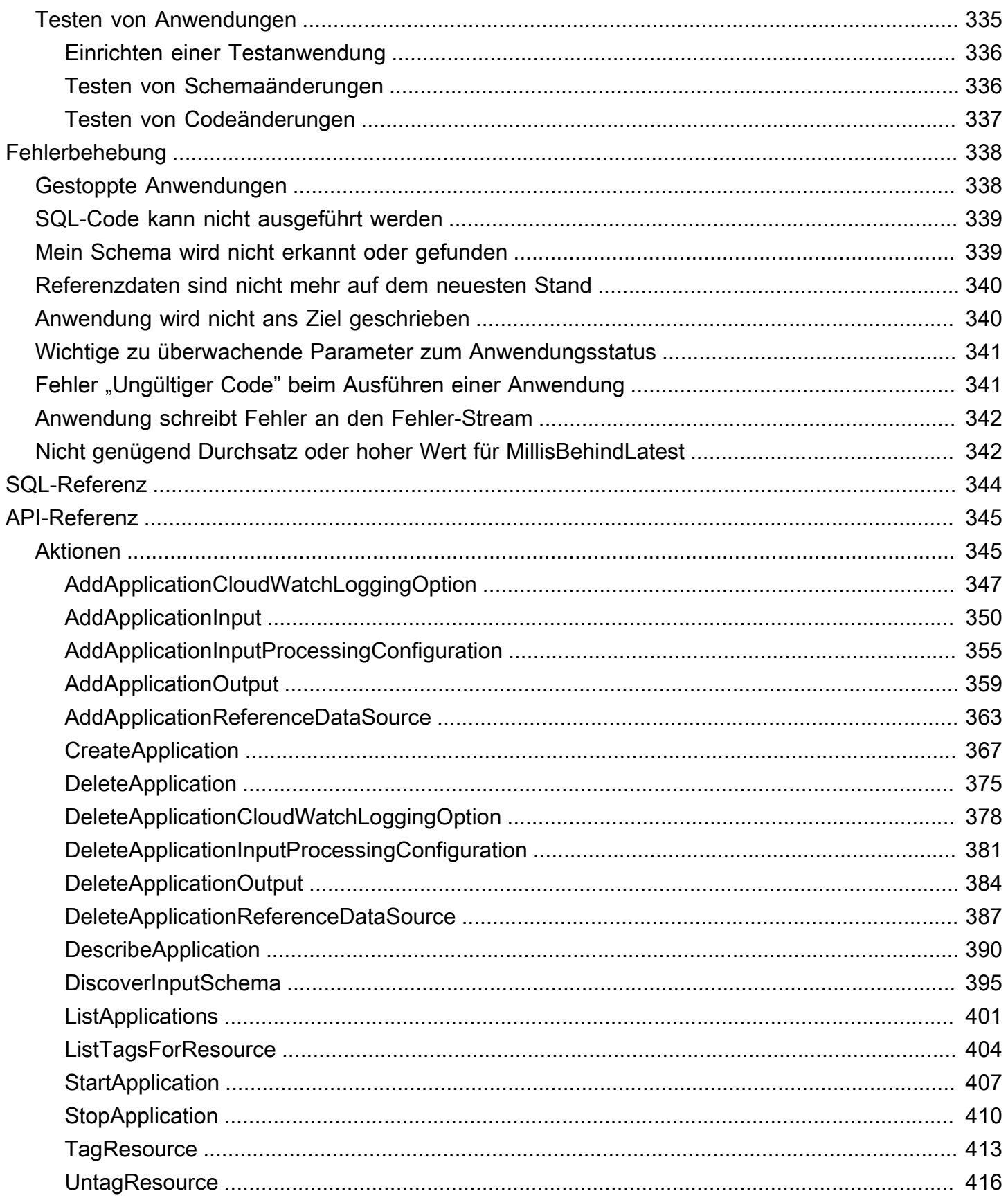

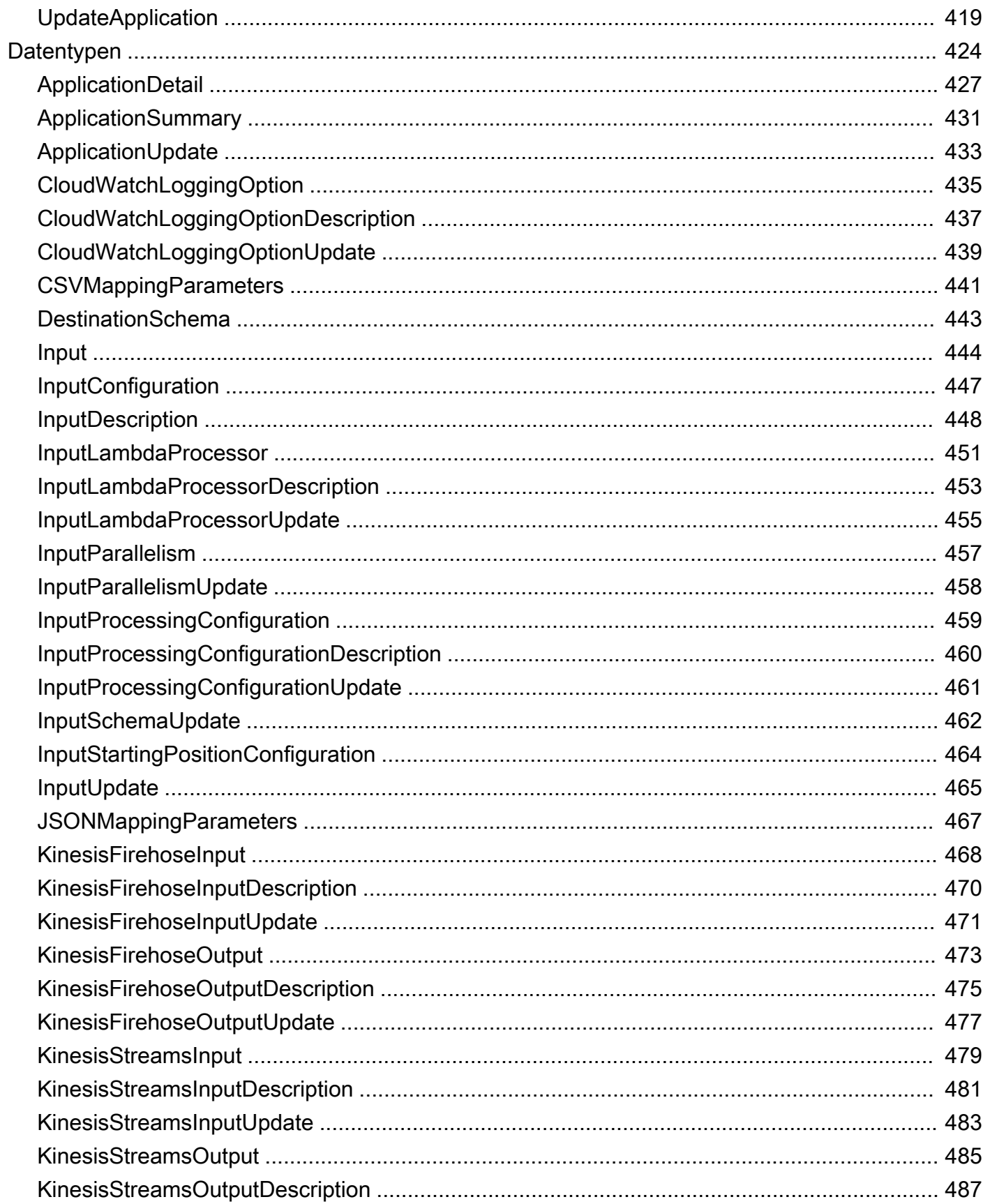

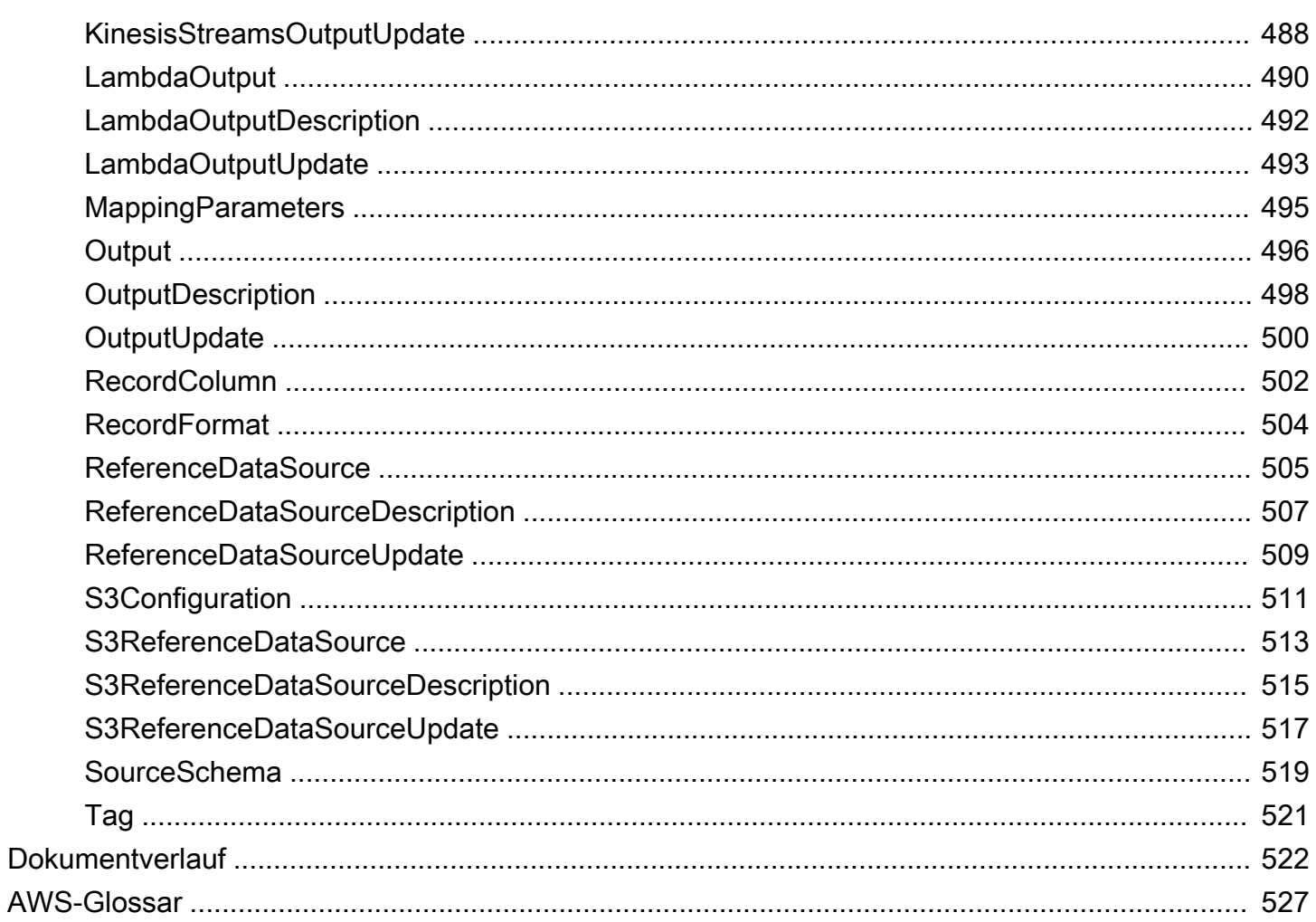

Für neue Projekte empfehlen wir, den neuen Managed Service für Apache Flink Studio anstelle von Kinesis Data Analytics für SQL-Anwendungen zu verwenden. Der Managed Service für Apache Flink Studio kombiniert Benutzerfreundlichkeit mit fortschrittlichen Analysefunktionen, sodass Sie in wenigen Minuten anspruchsvolle Anwendungen zur Stream-Verarbeitung erstellen können.

Die vorliegende Übersetzung wurde maschinell erstellt. Im Falle eines Konflikts oder eines Widerspruchs zwischen dieser übersetzten Fassung und der englischen Fassung (einschließlich infolge von Verzögerungen bei der Übersetzung) ist die englische Fassung maßgeblich.

# <span id="page-10-0"></span>Was ist Amazon Kinesis Data Analytics für SQL-Anwendungen?

Mit Amazon Kinesis Data Analytics für SQL-Anwendungen können Sie Streaming-Daten mit Standard-SQL verarbeiten und analysieren. Der Service ermöglicht die schnelle Erstellung und Ausführung von leistungsstarkem SQL-Code für Streaming-Quellen zum Durchführen von Zeitreihenanalysen, Füllen von Echtzeit-Dashboards und Erstellen von Echtzeitmetriken.

Zur Vorbereitung der Nutzung von Kinesis Data Analytics erstellen Sie eine Kinesis Data Analytics-Anwendung, die kontinuierlich Streaming-Daten liest und verarbeitet. Der Service unterstützt die Aufnahme von Daten aus Amazon Kinesis Data Streams und Streaming-Quellen von Amazon Data Firehose. Anschließend erstellen Sie mit dem interaktiven Editor Ihren SQL-Code und testen diesen mit Streaming-Livedaten. Sie können auch Ziele konfigurieren, an die Kinesis Data Analytics die Ergebnisse senden soll.

Kinesis Data Analytics unterstützt Amazon Data Firehose (Amazon S3, Amazon Redshift, Amazon OpenSearch Service und Splunk) AWS Lambdaund Amazon Kinesis Data Streams als Ziele.

# <span id="page-10-1"></span>Wann sollte ich Amazon Kinesis Data Analytics verwenden?

Amazon Kinesis Data Analytics ermöglicht die schnelle Erstellung von SQL-Code, der kontinuierlich Daten nahezu in Echtzeit liest, verarbeitet und speichert. Mithilfe von Standard-SQL-Abfragen für Streaming-Daten können Sie Anwendungen erstellen, mit denen sich Einblicke in Ihre Daten gewinnen lassen. Im Folgenden finden Sie einige Beispielszenarien für die Verwendung von Kinesis Data Analytics:

- Generieren von Zeitreihenanalysen Sie können Metriken über Zeitfenster berechnen und dann über einen Kinesis Daten-Bereitstellungs-Stream Werte an Amazon S3 oder Amazon Redshift streamen.
- Füllen von Echtzeit-Dashboards Sie können aggregierte und verarbeitete Ergebnisse von Streaming-Daten downstream senden und verarbeiten, um Echtzeit-Dashboards zu füllen.
- Erstellen von Echtzeitmetriken Sie können benutzerdefinierte Metriken und Auslöser für den Einsatz in der Echtzeit-Überwachung, in Benachrichtigungen und Alarmen erstellen.

Weitere Informationen zu den SQL-Sprachelementen, die von Kinesis Data Analytics unterstützt werden, finden Sie in der [SQL-Referenz zu Amazon Kinesis Data Analytics.](https://docs.aws.amazon.com/kinesisanalytics/latest/sqlref/analytics-sql-reference.html)

# <span id="page-11-0"></span>Verwenden Sie Amazon Kinesis Data Analytics zum ersten Mal?

Wenn Sie Amazon Kinesis Data Analytics zum ersten Mal verwenden, empfehlen wir Ihnen, nacheinander die folgenden Abschnitte zu lesen:

- 1. Lesen Sie den Abschnitt zur Funktionsweise in diesem Dokument. In diesem Abschnitt werden verschiedene Komponenten von Kinesis Data Analytics vorgestellt, mit denen Sie zusammenarbeiten, um ein - end-to-end Erlebnis zu schaffen. Weitere Informationen finden Sie unter [Amazon Kinesis Data Analytics für SQL-Anwendungen: So funktioniert's.](#page-12-0)
- 2. Absolvieren Sie die Einstiegsübungen. Weitere Informationen finden Sie unter [Erste Schritte mit](#page-79-0) [Amazon Kinesis Data Analytics für SQL-Anwendungen.](#page-79-0)
- 3. Machen Sie sich mit den SQL-Streaming-Konzepten vertraut. Weitere Informationen finden Sie unter [SQL-Streaming-Konzepte](#page-116-0).
- 4. Versuchen Sie es mit weiteren Beispielen. Weitere Informationen finden Sie unter [Kinesis Data](#page-187-0)  [Analytics für SQL](#page-187-0).

# <span id="page-12-0"></span>Amazon Kinesis Data Analytics für SQL-Anwendungen: So funktioniert's

## **a** Note

Nach dem 12. September 2023 können Sie keine neuen Anwendungen mit Kinesis Data Firehose als Quelle erstellen, wenn Sie Kinesis Data Analytics für SQL nicht bereits verwenden. Weitere Informationen finden Sie unter [Limits](https://docs.aws.amazon.com/kinesisanalytics/latest/dev/limits.html).

Eine Anwendung ist die primäre Ressource in Amazon Kinesis Data Analytics, die Sie in Ihrem Konto erstellen können. Sie können Anwendungen mithilfe der AWS Management Console oder der Kinesis Data Analytics API erstellen und verwalten. Kinesis Data Analytics bietet API-Operationen zur Verwaltung von Anwendungen. Eine Liste der verfügbaren API-Operationen finden Sie unter [Aktionen.](#page-354-1)

Kinesis Data Analytics-Anwendungen lesen und verarbeiten kontinuierlich Streaming-Daten in Echtzeit. Sie schreiben den Anwendungscode mit SQL, um die eingehenden Streaming-Daten zu verarbeiten und die Ausgabedaten zu erzeugen. Anschließend schreibt Kinesis Data Analytics die Ausgabe an ein konfiguriertes Ziel. Das folgende Diagramm zeigt eine typische Anwendungsarchitektur.

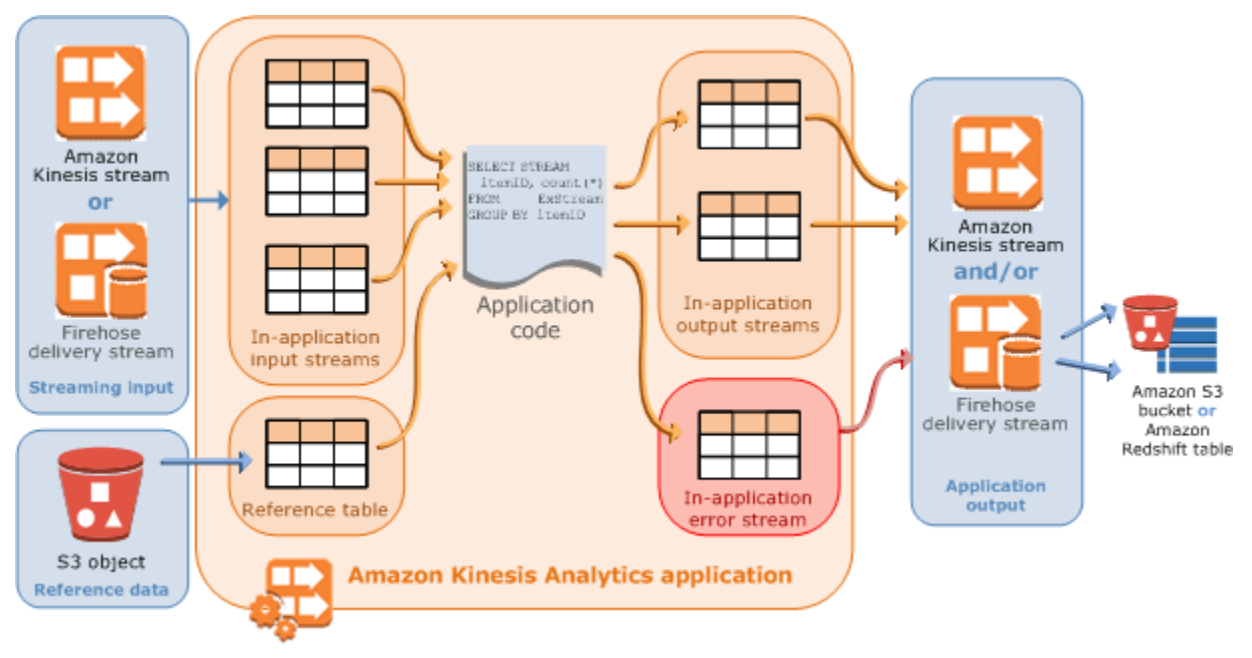

Jede Anwendung hat einen Namen, eine Beschreibung, eine Versions-ID und einen Status. Amazon Kinesis Data Analytics weist eine Versions-ID zu, sobald Sie eine Anwendung erstellen. Diese Versionskennung wird aktualisiert, wenn Sie Teile der Anwendungskonfiguration aktualisieren. Wenn Sie beispielsweise eine Eingabekonfiguration hinzufügen oder löschen, eine Referenzdatenquelle hinzufügen, eine Ausgabekonfiguration hinzufügen oder löschen oder den Anwendungscode aktualisieren, aktualisiert Kinesis Data Analytics die aktuelle Anwendungsversions-ID. Außerdem verwaltet Kinesis Data Analytics die Zeitstempel der Anwendungserstellung und des letzten Änderungsdatums.

Zusätzlich zu diesen grundlegenden Eigenschaften enthalten Anwendungen Folgendes:

• Eingabedaten: – die Streaming-Quelle für Ihre Anwendung. Sie können entweder einen Kinesis-Datenstrom oder einen Firehose-Datenbereitstellungs-Stream als Streaming-Quelle auswählen. In der Eingabekonfiguration ordnen Sie die Streaming-Quelle einem In-Application-Eingabe-Stream zu. Der In-Application-Stream entspricht einer kontinuierlich aktualisierten Tabelle, auf die Sie die Operationen SELECT und INSERT SQL anwenden können. In Ihrem Anwendungscode können Sie zusätzliche In-Application-Streams erstellen, um Zwischenergebnisse aus Abfragen zu speichern.

Sie können optional eine einzelne Streaming-Quelle in mehrere In-Application-Eingabe-Streams aufteilen, um den Durchsatz zu verbessern. Weitere Informationen finden Sie unter [Einschränkungen](#page-335-0) und [Konfigurieren der Anwendungseingabe.](#page-16-0)

Amazon Kinesis Data Analytics stellt für jeden In-Application-Stream eine Zeitstempelspalte mit dem Namen [Zeitstempel und die ROWTIME-Spalte](#page-118-0) bereit. Sie verwenden diese Spalte in Abfragen mit Zeitfenstern. Weitere Informationen finden Sie unter [Abfragen mit Fenstern.](#page-123-0)

Sie können optional eine Referenzdatenquelle zur Erweiterung Ihres Eingabedaten-Streams innerhalb der Anwendung konfigurieren. Sie erhalten dann eine In-Application-Referenztabelle. Sie müssen Ihre Referenzdaten als Objekt in Ihrem S3-Bucket speichern. Wenn die Anwendung gestartet wird, liest Amazon Kinesis Data Analytics das Amazon S3-Objekt und erstellt eine In-Application-Tabelle. Weitere Informationen finden Sie unter [Konfigurieren der Anwendungseingabe.](#page-16-0) • Anwendungscode – Eine Reihe von SQL-Anweisungen, die Eingabedaten verarbeiten und Ausgabedaten erzeugen. Sie können SQL-Anweisungen für In-Application-Streams und Referenztabellen schreiben. Sie können auch JOIN-Abfragen erstellen, um Daten aus diesen beiden Quellen zu kombinieren.

Weitere Informationen zu den SQL-Sprachelementen, die von Kinesis Data Analytics unterstützt werden, finden Sie in der[SQL-Referenz zu Amazon Kinesis Data Analytics.](https://docs.aws.amazon.com/kinesisanalytics/latest/sqlref/analytics-sql-reference.html)

In seiner einfachsten Form kann der Anwendungscode aus einer einzelnen SQL-Anweisung bestehen, die aus Streaming-Eingabedaten auswählt und die Ergebnisse in Streaming-Ausgabedaten einfügt. Es kann sich auch um eine Reihe von SQL-Anweisungen handeln, wobei die Ausgabedaten einer SQL-Anweisung als Eingabedaten für die nächste SQL-Anweisung verwendet werden können. Außerdem können Sie Anwendungscode erstellen, um einen Eingabe-Stream in mehrere Streams aufzuteilen. Sie können dann zusätzliche Abfragen anwenden, um diese Streams zu verarbeiten. Weitere Informationen finden Sie unter [Anwendungscode.](#page-59-0)

- Output Im Anwendungscode werden Abfrageergebnisse in In-Application-Streams eingespeist. Sie können in Ihrem Anwendungscode weitere In-Application-Streams erstellen, um Zwischenergebnisse zu speichern. Anschließend können Sie optional die Anwendungsausgabe so konfigurieren, dass Daten jener In-Application-Streams, die die Anwendungsausgabe enthalten (diese Streams werden auch als In-Application-Ausgabe-Streams bezeichnet), in externen Zielen dauerhaft gespeichert werden. Externe Ziele können ein Firehose-Bereitstellungs-Stream oder ein Kinesis-Datenstrom sein. Beachten Sie die folgenden Hinweise zu diesen Zielen:
	- Sie können einen Firehose-Bereitstellungsdatenstrom so konfigurieren, dass Ergebnisse in Amazon S3, Amazon Redshift oder Amazon OpenSearch Service (OpenSearch Service) geschrieben werden.
	- Sie können die Anwendungsausgabe auch in ein benutzerdefiniertes Ziel schreiben (anstatt in Amazon S3 oder Amazon Redshift). Legen Sie dazu in Ihrer Ausgabekonfiguration einen Kinesis-Datenstrom als Ziel fest. Anschließend konfigurieren Sie , AWS Lambda um den Stream abzufragen und Ihre Lambda-Funktion aufzurufen. Ihr Lambda-Funktionscode erhält Stream-Daten als Eingabe. Sie können die eingehenden Daten in Ihrem Lambda-Funktionscode an

das gewünschte benutzerdefinierte Ziel schreiben. Weitere Informationen finden Sie unter [Verwenden von AWS Lambda mit Amazon Kinesis Data Analytics](https://docs.aws.amazon.com/lambda/latest/dg/with-kinesis.html).

Weitere Informationen finden Sie unter [Konfigurieren der Anwendungsausgabe](#page-61-0).

Beachten Sie außerdem Folgendes:

- Amazon Kinesis Data Analytics benötigt Berechtigungen zum Lesen von Datensätzen aus einer Streaming-Quelle und zum Schreiben der Ausgabe von Anwendungen an externe Ziele. Sie verwenden IAM-Rollen, um diese Berechtigungen zu erteilen.
- Kinesis Data Analytics stellt automatisch für jede Anwendung einen In-Application-Fehler-Stream bereit. Wenn Ihre Anwendung Probleme bei der Verarbeitung bestimmter Datensätze hat (z. B. wegen eines Typenkonflikts oder später Verfügbarkeit) wird dieser Datensatz in den Fehler-Stream geschrieben. Sie können die Ausgabe von Anwendungen so konfigurieren, dass Kinesis Data Analytics angewiesen wird, die Daten aus dem Fehler-Stream zur weiteren Auswertung an einem externen Ziel dauerhaft zu speichern. Weitere Informationen finden Sie unter [Fehlerbehandlung.](#page-73-0)
- Amazon Kinesis Data Analytics stellt sicher, dass die Ausgabedatensätze Ihrer Anwendung in das konfigurierte Ziel geschrieben werden. Es wird ein "Mindestens einmal"-Verarbeitungs- und Bereitstellungsmodell verwendet – auch dann, wenn eine Anwendung unterbrochen wird. Weitere Informationen finden Sie unter [Bereitstellungsmodell für die Weiterleitung der Anwendungsausgabe](#page-72-0) [an ein externes Ziel.](#page-72-0)

### Themen

- [Konfigurieren der Anwendungseingabe](#page-16-0)
- [Anwendungscode](#page-59-0)
- [Konfigurieren der Anwendungsausgabe](#page-61-0)
- **[Fehlerbehandlung](#page-73-0)**
- [Automatisches Skalieren von Anwendungen zur Erhöhung des Durchsatzes](#page-75-0)
- [Verwenden von Tagging](#page-75-1)

# <span id="page-16-0"></span>Konfigurieren der Anwendungseingabe

Ihre Amazon Kinesis Data Analytics-Anwendung kann Eingaben aus einer einzelnen Streaming-Quelle erhalten und optional eine einzelne Referenzdatenquelle verwenden. Weitere Informationen finden Sie unter [Amazon Kinesis Data Analytics für SQL-Anwendungen: So funktioniert's](#page-12-0). Die Abschnitte in diesem Thema beschreiben die Quellen von Anwendungseingaben.

Themen

- [Konfigurieren einer Streaming-Quelle](#page-16-1)
- [Konfigurieren einer Referenzquelle](#page-19-0)
- [Arbeiten mit JSONPath](#page-22-0)
- [Zuweisung von Streaming-Quellenelementen zu SQL-Eingabespalten](#page-28-0)
- [Verwenden der Funktion der Schemaerkennung für Streaming-Daten](#page-35-0)
- [Verwenden der Funktion der Schemaerkennung für statische Daten](#page-37-0)
- [Vorverarbeitung von Daten mithilfe einer Lambda-Funktion](#page-42-0)
- [Parallelisieren von Eingabe-Streams zur Steigerung des Durchsatzes](#page-53-0)

# <span id="page-16-1"></span>Konfigurieren einer Streaming-Quelle

Zu dem Zeitpunkt, an dem Sie eine Anwendung erstellen, geben Sie eine Streaming-Quelle an. Sie können auch eine Eingabe ändern, nachdem Sie die Anwendung erstellt haben. Amazon Kinesis Data Analytics unterstützt die folgenden Streaming-Quellen für Ihre Anwendung:

- Einen Kinesis-Datenstrom
- Ein Firehose-Bereitstellungs-Stream
	- **a** Note

Nach dem 12. September 2023 können Sie keine neuen Anwendungen mit Kinesis Data Firehose als Quelle erstellen, wenn Sie Kinesis Data Analytics für SQL nicht bereits verwenden. Bestandskunden, die Kinesis Data Analytics für SQL-Anwendungen mit KinesisFirehoseInput verwenden, können weiterhin Kinesis Data Analytics einsetzen, um Anwendungen mit KinesisFirehoseInput innerhalb eines bestehenden Kontos hinzuzufügen. Wenn Sie bereits Kunde sind und mit Kinesis Data Analytics für SQL-Anwendungen ein neues Konto mit KinesisFirehoseInput erstellen möchten, können

Sie über das Formular zur Erhöhung des Service-Limits einen Fall erstellen. Weitere Informationen erhalten Sie im [AWS Support -Sicherheitszentrum.](https://console.aws.amazon.com/support/home#/) Wir empfehlen, neue Anwendungen immer zu testen, bevor Sie sie in die Produktionsumgebung überführen.

### **a** Note

Wenn der Kinesis-Datenstrom verschlüsselt ist, greift Kinesis Data Analytics nahtlos auf die Daten im verschlüsselten Stream zu. Weitere Konfigurationsschritte sind nicht erforderlich. Kinesis Data Analytics speichert keine unverschlüsselten Daten, die aus Kinesis-Datenströmen gelesen wurden. Weitere Informationen finden Sie unter [Was bedeutet eine](https://docs.aws.amazon.com/streams/latest/dev/what-is-sse.html)  [serverseitige Verschlüsselung in Kinesis-Daten-Streams?](https://docs.aws.amazon.com/streams/latest/dev/what-is-sse.html)

Kinesis Data Analytics fragt die Streaming-Quelle kontinuierlich nach neuen Daten ab und übernimmt diese in In-Application-Streams, je nach Eingabekonfiguration.

## **a** Note

Das Hinzufügen eines Kinesis-Streams als Eingabe Ihrer Anwendung wirkt sich nicht auf die Daten im Stream aus. Wenn eine andere Ressource wie ein Firehose-Bereitstellungsdatenstrom auch auf denselben Kinesis-Stream zugreift, erhalten sowohl der Firehose-Bereitstellungsdatenstrom als auch die Kinesis Data Analytics-Anwendung dieselben Daten. Der Durchsatz und die Drosselung könnten jedoch beeinträchtigt sein.

Ihr Anwendungscode kann den In-Application-Stream abfragen. Im Rahmen der Eingabekonfiguration stellen Sie Folgendes bereit:

- Streaming-Quelle Sie stellen den Amazon-Ressourcennamen (ARN) des Streams und eine IAM-Rolle bereit, die Kinesis Data Analytics annehmen kann, um in Ihrem Namen auf den Stream zuzugreifen.
- Namenspräfix des In-Application-Streams Wenn Sie die Anwendung starten, erstellt Kinesis Data Analytics den angegebenen In-Application-Stream. In Ihrem Anwendungscode greifen Sie mittels dieses Namens auf den In-Application-Stream zu.

Sie können eine Streaming-Quelle optional mehreren In-Application-Streams zuordnen. Weitere Informationen finden Sie unter [Einschränkungen.](#page-335-0) In diesem Fall erstellt Amazon Kinesis Data

Analytics die angegebene Zahl von In-Application-Streams mit Namen wie folgt: *Präfix*\_001, *Präfix*\_002 und *Präfix*\_003. Standardmäßig ordnet Kinesis Data Analytics die Streaming-Quelle einem einzelnen In-Application-Stream namens *Präfix*\_001 zu.

Es gibt eine Einschränkung in Bezug auf die Rate, mit der Sie Zeilen in einen In-Application-Stream einfügen können. Daher unterstützt Kinesis Data Analytics mehrere solcher In-Application-Streams, damit Sie wesentlich schneller Datensätze in Ihre Anwendung importieren können. Wenn Ihre Anwendung mit den Daten in der Streaming-Quelle nicht Schritt halten kann, können Sie Parallelitätseinheiten hinzufügen, um die Leistung zu verbessern.

• Zuweisungsschema – Sie beschreiben das Datensatzformat (JSON, CSV) für die Streaming-Quelle. Außerdem beschreiben Sie, wie jeder Datensatz im Stream den Spalten im erstellten In-Application-Stream zugeordnet wird. An dieser Stelle stellen Sie Spaltennamen und Datentypen bereit.

#### **a** Note

Kinesis Data Analytics fügt den Bezeichnern (Stream-Name und Spaltennamen) bei der Erstellung des Eingabe-In-Application-Streams Anführungszeichen hinzu. Bei der Abfrage dieses Streams und der Spalten müssen Sie diese Bezeichner in Anführungszeichen mit übereinstimmender Groß- und Kleinschreibung (exakt übereinstimmende Groß- und Kleinbuchstaben) angeben. Weitere Informationen zu Identifikatoren finden Sie unter [Identifikatoren](https://docs.aws.amazon.com/kinesisanalytics/latest/sqlref/sql-reference-identifiers.html) in der Amazon Managed Service für Apache Flink-SQL-Referenz.

Sie können in der Amazon Kinesis Data Analytics-Konsole eine Anwendung erstellen und Eingaben konfigurieren. Die Konsole führt anschließend die erforderlichen API-Aufrufe aus. Sie können Anwendungseingaben konfigurieren, wenn Sie eine neue Anwendungs-API erstellen oder einer vorhandenen Anwendung eine Eingabekonfiguration hinzufügen. Weitere Informationen finden Sie unter [CreateApplication](#page-376-0) und [AddApplicationInput](#page-359-0). Im Folgenden sehen Sie den Eingabekonfigurationsteil des Createapplication-API-Anforderungstexts:

```
 "Inputs": [ 
        { 
            "InputSchema": { 
                 "RecordColumns": [ 
\{ \} "Mapping": "string", 
                        "Name": "string",
```

```
 "SqlType": "string" 
1 1 1 1 1 1 1
 ], 
               "RecordEncoding": "string", 
               "RecordFormat": { 
                   "MappingParameters": { 
                       "CSVMappingParameters": { 
                           "RecordColumnDelimiter": "string", 
                           "RecordRowDelimiter": "string" 
\}, \{ "JSONMappingParameters": { 
                           "RecordRowPath": "string" 
 } 
\}, \{ "RecordFormatType": "string" 
 } 
           }, 
            "KinesisFirehoseInput": { 
               "ResourceARN": "string", 
               "RoleARN": "string" 
           }, 
            "KinesisStreamsInput": { 
               "ResourceARN": "string", 
               "RoleARN": "string" 
           }, 
            "Name": "string" 
        } 
    ]
```
# <span id="page-19-0"></span>Konfigurieren einer Referenzquelle

Sie können darüber hinaus optional eine Referenzdatenquelle zu einer vorhandenen Anwendung hinzufügen, um die Daten aus Streaming-Quellen zu ergänzen. Sie müssen Referenzdaten als Objekt in Ihrem Amazon S3 Bucket speichern. Wenn die Anwendung gestartet wird, liest Amazon Kinesis Data Analytics das Amazon S3-Objekt und erstellt eine In-Application-Referenztabelle. Ihr Anwendungscode kann die Tabelle dann mit einem In-Application-Stream verknüpfen.

Sie speichern Referenzdaten im Amazon S3-Objekt unter Verwendung der unterstützten Formate (CSV, JSON). Angenommen, Ihre Anwendung führt Analysen von Börsenbestellungen aus. Nehmen Sie das folgende Datensatzformat für die Streaming-Quelle an:

```
Ticker, SalePrice, OrderId
```
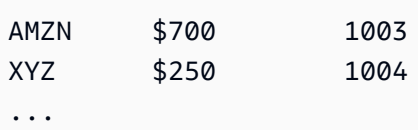

In diesem Fall könnten Sie eine Referenzdatenquelle in Betracht ziehen, um Details zu den einzelnen Börsentickern bereitzustellen, wie den Firmennamen.

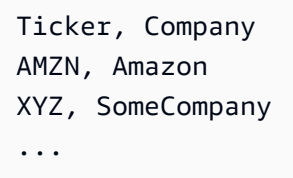

Sie können eine Referenzdatenquelle der Anwendung entweder mit der API oder mit der Konsole hinzufügen. Amazon Kinesis Data Analytics stellt die folgenden API-Aktionen zur Verwaltung von Referenz-Datenquellen bereit:

- [AddApplicationReferenceDataSource](#page-372-0)
- [UpdateApplication](#page-428-0)

Informationen zum Hinzufügen von Referenzdaten mithilfe der Konsole finden Sie unter [Beispiel:](#page-243-0)  [Hinzufügen von Referenzdaten zu einer Kinesis Data Analytics-Anwendung.](#page-243-0)

Beachten Sie Folgendes:

- Wenn die Anwendung ausgeführt wird, erstellt Kinesis Data Analytics eine In-Application-Referenztabelle und lädt anschließend sofort die Referenzdaten.
- Wenn die Anwendung nicht ausgeführt wird (wenn sie z. B. im Bereitschaftsstatus ist), speichert Kinesis Data Analytics nur die aktualisierte Eingabekonfiguration. Wenn die Ausführung der Anwendung gestartet wird, lädt Kinesis Data Analytics die Referenzdaten als Tabelle in Ihrer Anwendung.

Gehen wir davon aus, dass Sie die Daten aktualisieren möchten, nachdem Kinesis Data Analytics die In-Application-Referenztabelle erstellt hat. Vielleicht haben Sie das Amazon S3-Objekt aktualisiert oder Sie möchten ein anderes Amazon S3-Objekt verwenden. In diesem Fall können Sie entweder [UpdateApplication](#page-428-0) explizit aufrufen oder in der Konsole Aktionen, Referenzdatentabelle synchronisieren wählen. Kinesis Data Analytics aktualisiert die In-Application-Referenztabelle nicht automatisch.

Es gibt eine Einschränkung in Bezug auf die Größe des Amazon S3-Objekts, das Sie als Referenzdatenquelle erstellen können. Weitere Informationen finden Sie unter [Einschränkungen](#page-335-0). Wenn die Größe des Objekts den Grenzwert überschreitet, kann Kinesis Data Analytics die Daten nicht laden. Der Anwendungsstatus wird als "ausgeführt" angezeigt, die Daten werden jedoch nicht gelesen.

Wenn Sie eine Referenzdatenquelle hinzufügen, müssen Sie folgende Informationen bereitstellen:

- Name von S3-Bucket und Objektschlüssel Zusätzlich zum Bucket-Namen und Objektschlüssel stellen Sie auch eine IAM-Rolle bereit, die Kinesis Data Analytics annehmen kann, um das Objekt in Ihrem Namen zu lesen.
- Name der In-Application-Referenztabelle Kinesis Data Analytics erstellt diese In-Application-Tabelle und füllt sie durch Lesen des Amazon S3-Objekts aus. Dies ist der Tabellenname, den Sie in Ihrem Anwendungscode angeben.
- Zuweisungsschema Sie beschreiben das Datensatzformat (JSON, CSV) und die Kodierung der im Amazon S3-Objekt gespeicherten Daten. Sie beschreiben außerdem die Zuordnung der einzelnen Datenelemente zu den Spalten in der In-Application-Referenztabelle.

Im Folgenden wird der Anforderungstext in der AddApplicationReferenceDataSource-API-Anforderung gezeigt.

```
{ 
     "applicationName": "string", 
     "CurrentapplicationVersionId": number, 
     "ReferenceDataSource": { 
         "ReferenceSchema": { 
              "RecordColumns": [ 
\overline{a} "IsDropped": boolean, 
                      "Mapping": "string", 
                      "Name": "string", 
                      "SqlType": "string" 
 } 
             ], 
             "RecordEncoding": "string", 
              "RecordFormat": { 
                  "MappingParameters": { 
                      "CSVMappingParameters": { 
                          "RecordColumnDelimiter": "string", 
                          "RecordRowDelimiter": "string"
```

```
\}, \{ "JSONMappingParameters": { 
                        "RecordRowPath": "string" 
1 1 1 1 1 1 1
                }, 
                "RecordFormatType": "string" 
 } 
         }, 
         "S3ReferenceDataSource": { 
             "BucketARN": "string", 
             "FileKey": "string", 
             "ReferenceRoleARN": "string" 
         }, 
         "TableName": "string" 
    }
}
```
# <span id="page-22-0"></span>Arbeiten mit JSONPath

### **a** Note

Nach dem 12. September 2023 können Sie keine neuen Anwendungen mit Kinesis Data Firehose als Quelle erstellen, wenn Sie Kinesis Data Analytics für SQL nicht bereits verwenden. Weitere Informationen finden Sie unter [Limits](https://docs.aws.amazon.com/kinesisanalytics/latest/dev/limits.html).

JSONPath ist eine standardisierte Methode zur Abfrage von Elementen eines JSON-Objekts. JSONPath verwendet Pfadausdrücke, um Elemente, verschachtelte Elemente und Arrays in einem JSON-Dokument zu navigieren. Weitere Informationen über JSON finden Sie auf der Website [Introducing JSON.](http://www.json.org/)

Amazon Kinesis Data Analytics identifiziert anhand von JSONPath-Ausdrücken im Quellschema der Anwendung Datenelemente in einer Streaming-Quelle, die Daten im JSON-Format enthält.

Weitere Informationen dazu, wie Sie Streaming-Daten dem Eingabestream Ihrer Anwendung zuordnen, finden Sie unter [the section called "Zuweisung von Streaming-Quellenelementen zu SQL-](#page-28-0)[Eingabespalten".](#page-28-0)

# Zugriff auf JSON-Elemente mit JSONPath

In den folgenden Abschnitten erfahren Sie, wie Sie JSONPath-Ausdrücke für den Zugriff auf verschiedene Elemente in JSON-formatierten Daten verwenden. Die Beispiele in diesem Abschnitt gehen davon aus, dass der Quell-Stream den folgenden JSON-Datensatz enthält:

```
{ 
   "customerName":"John Doe", 
   "address": 
   { 
     "streetAddress": 
    \Gamma "number":"123", 
        "street":"AnyStreet" 
     ], 
     "city":"Anytown" 
   } 
   "orders": 
  \Gamma { "orderId":"23284", "itemName":"Widget", "itemPrice":"33.99" }, 
     { "orderId":"63122", "itemName":"Gadget", "itemPrice":"22.50" }, 
     { "orderId":"77284", "itemName":"Sprocket", "itemPrice":"12.00" } 
   ]
}
```
### Zugriff auf JSON-Elemente

Um ein Element in JSON-Daten mit JSONPath abzufragen, verwenden Sie die folgende Syntax. Hier stellt \$ das Stammverzeichnis der Datenhierarchie dar und elementName ist der Name des Elementknoten, der abgefragt werden soll.

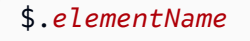

Der folgende Ausdruck fragt das customerName-Element aus dem vorherigen JSON-Beispiel ab.

\$.customerName

Der vorherige Ausdruck gibt Folgendes aus dem vorherigen JSON-Datensatz zurück.

John Doe

#### **a** Note

Pfadausdrücke beachten die Groß- und Kleinschreibung. Der Ausdruck \$.customername gibt null aus dem vorherigen JSON-Beispiel zurück.

### **a** Note

Wenn an der Stelle, die der Pfadausdruck angibt, kein Element angezeigt wird, gibt der Ausdruck null zurück. Der folgende Ausdruck gibt null aus dem vorherigen Beispiel zurück, weil es kein übereinstimmendes JSON-Element gibt.

\$.customerId

Zugriff auf verschachtelte JSON-Elemente

Um ein verschachteltes JSON-Element abzufragen, verwenden Sie die folgende Syntax.

\$.*parentElement*.*element*

Der folgende Ausdruck fragt das city-Element aus dem vorherigen JSON-Beispiel ab.

\$.address.city

Der vorherige Ausdruck gibt Folgendes aus dem vorherigen JSON-Datensatz zurück.

Anytown

Sie können mithilfe der folgenden Syntax weitere Ebenen mit Unterelementen abfragen.

#### \$.*parentElement*.*element*.*subElement*

Der folgende Ausdruck fragt das street-Element aus dem vorherigen JSON-Beispiel ab.

#### \$.address.streetAddress.street

Der vorherige Ausdruck gibt Folgendes aus dem vorherigen JSON-Datensatz zurück.

AnyStreet

<span id="page-25-0"></span>Zugriff auf Arrays

Sie können auf die Daten in einem JSON-Array wie folgt zugreifen:

- Abrufen aller Elemente im Array als einzelne Zeile.
- Abrufen eines jeden Elements im Array als eigene Zeile.

Abrufen aller Elemente in einem Array in einer einzelnen Zeile

Um den gesamten Inhalt eines Arrays als einzelne Zeile abzufragen, verwenden Sie die folgende Syntax.

\$.*arrayObject*[0:]

Der folgende Ausdruck fragt den gesamten Inhalt des orders-Elements im vorherigen JSON-Beispiel ab, das in diesem Abschnitt verwendet wird. Es gibt den Array-Inhalt in einer einzelnen Spalte in einer einzigen Zeile zurück.

```
$.orders[0:]
```
Der vorherige Ausdruck gibt Folgendes aus dem JSON-Beispiel-Datensatz zurück, der in diesem Abschnitt verwendet wird.

```
[{"orderId":"23284","itemName":"Widget","itemPrice":"33.99"},
{"orderId":"61322","itemName":"Gadget","itemPrice":"22.50"},
{"orderId":"77284","itemName":"Sprocket","itemPrice":"12.00"}]
```
Abrufen aller Elemente in einem Array in separaten Zeilen

Um die einzelnen Elemente in einem Array als eigene Zeilen abzufragen, verwenden Sie die folgende Syntax.

#### \$.*arrayObject*[0:].*element*

Der folgende Ausdruck fragt die orderId-Elemente im vorhergehenden JSON-Beispiel ab und gibt jedes Arrayelement als eigene Zeile zurück.

\$.orders[0:].orderId

Der vorherige Ausdruck gibt Folgendes aus dem vorherigen JSON-Datensatz zurück, wobei jedes Datenelement als eigene Zeile zurückgegeben wird.

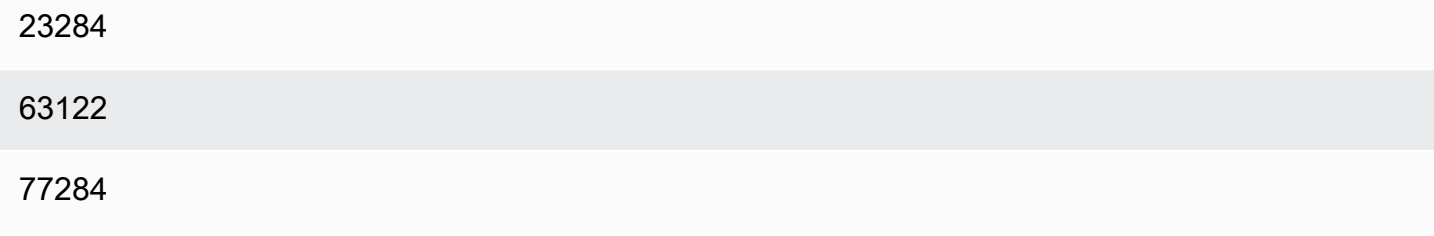

### **a** Note

Wenn Ausdrücke, die andere Elemente als Array-Elemente abfragen, in einem Schema enthalten sind, das einzelne Array-Elemente abfragt, werden die Elemente, die keine Array-Elemente sind, für jedes Element im Array wiederholt. Angenommen, ein Schema für das vorherige JSON-Beispiel enthält die folgenden Ausdrücke:

- \$.customerName
- \$.orders[0:].orderId

In diesem Fall sehen die zurückgegebenen Daten aus dem Beispiel-Eingabe-Stream-Element wie folgt aus, wobei das name-Element für jedes orderId-Element wiederholt wird.

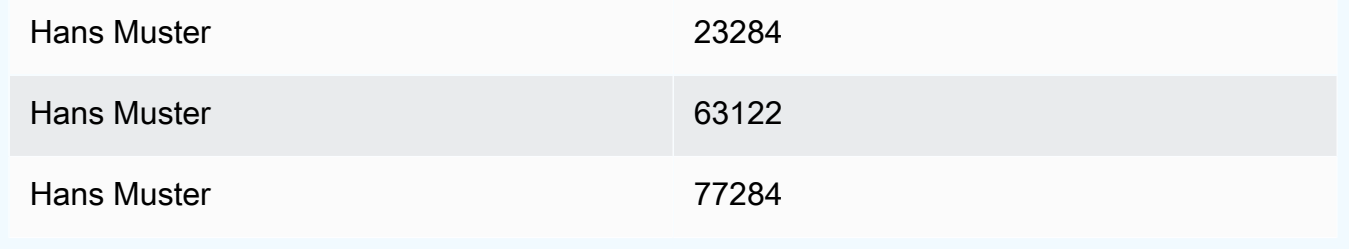

#### **a** Note

Für Array-Ausdrücke in Amazon Kinesis Data Analytics gelten folgende Einschränkungen:

• In einem Array-Ausdruck wird nur eine Dereferenzierungsebene unterstützt. Das folgende Ausdrucksformat wird nicht unterstützt.

\$.*arrayObject*[0:].*element*[0:].*subElement*

• In einem Schema kann nur ein Array auf eine Ebene gebracht werden. Es können mehrere Arrays referenziert werden – sie werden als einzelne Zeile zurückgegeben, die alle Elemente im Array enthält. Es können jedoch nur für ein Array alle Elemente als einzelne Zeilen zurückgegeben werden.

Ein Schema, das Elemente im folgenden Format enthält, ist gültig. Dieses Format gibt den Inhalt des zweiten Arrays als einzelne Spalte wider, was für jedes Element im ersten Array wiederholt wird.

*\$.arrayObjectOne*[0:].*element \$.arrayObjectTwo*[0:]

Ein Schema, das Elemente im folgenden Format enthält, ist nicht gültig.

*\$.arrayObjectOne*[0:].*element \$.arrayObjectTwo*[0:].*element*

# Weitere Überlegungen

Zusätzliche Überlegungen für das Arbeiten mit JSONPath sind folgende:

- Wenn einzelne Elemente in den JSONPath-Ausdrücken im Anwendungsschema auf keine Arrays zugreifen, wird für jeden verarbeiteten JSON-Datensatz eine eigene Zeile im Eingabestream der Anwendung erstellt.
- Wenn ein Array auf eine Ebene gebracht wird (d. h. seine Elemente werden als einzelne Zeilen zurückgegeben), führen fehlende Elemente dazu, dass im In-Application-Stream ein Nullwert erstellt wird.

• Ein Array wird stets in Form mindestens einer Zeile auf eine Ebene gebracht. Wenn keine Werte zurückgegeben würden (d. h., wenn das Array leer ist oder keines seiner Elemente abgefragt wird), wird eine einzelne Zeile mit ausschließlich Nullwerten zurückgegeben.

Der folgende Ausdruck gibt aus dem vorherigen JSON-Beispiel Datensätze mit Nullwerten zurück, da es im angegebenen Pfad kein übereinstimmendes Element gibt.

\$.orders[0:].itemId

Der vorherige Ausdruck gibt Folgendes aus dem vorherigen JSON-Beispieldatensatz zurück.

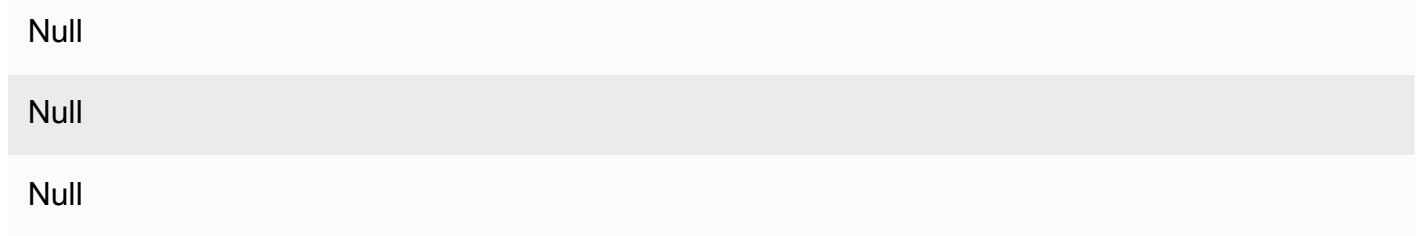

# Verwandte Themen

• [Einführung von JSON](http://www.json.org/)

# <span id="page-28-0"></span>Zuweisung von Streaming-Quellenelementen zu SQL-Eingabespalten

#### **a** Note

Nach dem 12. September 2023 können Sie keine neuen Anwendungen mit Kinesis Data Firehose als Quelle erstellen, wenn Sie Kinesis Data Analytics für SQL nicht bereits verwenden. Weitere Informationen finden Sie unter [Limits](https://docs.aws.amazon.com/kinesisanalytics/latest/dev/limits.html).

Mit Amazon Kinesis Data Analytics können Sie mithilfe von Standard-SQL Streaming-Daten im JSON- oder CSV-Format verarbeiten und analysieren.

• Um Streaming-CSV-Daten zu verarbeiten und zu analysieren, weisen Sie den Spalten im Eingabe-Stream Spaltennamen und Datentypen zu. Ihre Anwendung importiert pro Spaltendefinition der Reihe nach eine einzelne Spalte aus dem Eingabe-Stream.

Sie müssen nicht alle Spalten im Anwendungs-Eingabe-Stream einschließen. Sie können jedoch keine Spalten aus dem Quell-Stream überspringen. Sie können beispielsweise die ersten drei Spaltenaus einem Eingabe-Stream mit fünf Elemente importieren. Sie können jedoch nicht nur die Spalten 1, 2 und 4 importieren.

• Um Streaming-JSON-Daten zu verarbeiten und zu analysieren, verwenden Sie JSONPath Ausdrücke, um JSON-Elemente aus einer Streaming-Quelle zu SQL-Spalten in einem Eingabe-Stream zuzuordnen. Weitere Informationen über die Benutzung von JSONPath mit Amazon Kinesis Data Analytics finden Sie unter [Arbeiten mit JSONPath](#page-22-0). Die Spalten in der SQL-Tabelle haben Datentypen, die von JSON-Typen zugeordnet wurden. Weitere Informationen zu unterstützten Datentypen finden Sie unter [Datentypen](https://docs.aws.amazon.com/kinesisanalytics/latest/sqlref/sql-reference-data-types.html). Weitere Informationen zum Umwandeln von JSON-Daten in SQL-Daten finden Sie unter [Zuweisung von JSON-Datentypen zu SQL-Datentypen](#page-32-0).

Weitere Informationen zum Konfigurieren von Eingabe-Streams finden Sie unter [Konfigurieren der](#page-16-0)  [Anwendungseingabe](#page-16-0).

# Zuweisung von JSON-Daten zu SQL-Spalten

Sie können JSON-Elemente Eingabespalten mithilfe der AWS Management Console oder der Kinesis Data Analytics API zuordnen.

- Informationen zum Zuordnen von Elementen zu Spalten mithilfe der Konsole finden Sie unter [Arbeiten mit dem Schema-Editor](#page-101-1).
- Informationen zum Zuordnen von Elementen zu Spalten mithilfe der Kinesis Data Analytics-API finden Sie im folgenden Abschnitt.

Um JSON-Elemente zu Spalten im In-Application-Eingabe-Stream zuzuordnen, benötigen Sie ein Schema die folgenden Informationen für jede Spalte:

- Quellausdruck: Der JSONPath-Ausdruck, der den Speicherort der Daten für die Spalte bezeichnet.
- Spaltenname: Der Name, den Ihre SQL-Abfragen verwenden, um die Daten zu referenzieren.
- Datentyp: Der SQL-Datentyp der Spalte.

# Verwenden der API

Um Elemente aus einer Streaming-Quelle zu Eingabespalten zuzuordnen, können Sie die Kinesis Data Analytics-API-Aktion [CreateApplication](#page-376-0) verwenden. Um den In-Application-Stream zu erstellen, geben Sie ein Schema für die Umwandlung Ihrer Daten in eine schematisierte Version an, die in SQL verwendet wird. Die Aktion [CreateApplication](#page-376-0) konfiguriert Ihre Anwendung für den Empfang von Eingaben aus einer einzelnen Streaming-Quelle. Um JSON-Elemente oder CSV-Spalten zu SQL-Spalten zuzuordnen, erstellen Sie ein [RecordColumn](#page-511-0)-Objekt im [SourceSchema](#page-528-0) RecordColumns-Array. Das [RecordColumn-](#page-511-0)Objekt hat das folgende Schema:

```
{ 
     "Mapping": "String", 
     "Name": "String", 
     "SqlType": "String"
}
```
Die Felder im [RecordColumn-](#page-511-0)Objekt haben die folgenden Werte:

- Mapping: Der JSONPath-Ausdruck, der den Speicherort der Daten im Eingabe-Stream-Datensatz angibt. Dieser Wert ist für ein Eingabeschema für einen Quell-Stream im CSV-Format nicht vorhanden.
- Name: der Spaltenname im In-Application-SQL-Daten-Stream.
- SqlType: der Datentyp der Daten im In-Application-SQL-Daten-Stream.

Beispiel für ein JSON-Eingabeschema

Das folgende Beispiel zeigt das Format des InputSchema-Werts für ein JSON-Schema.

```
"InputSchema": { 
     "RecordColumns": [ 
          { 
               "SqlType": "VARCHAR(4)", 
               "Name": "TICKER_SYMBOL", 
               "Mapping": "$.TICKER_SYMBOL" 
          }, 
          { 
               "SqlType": "VARCHAR(16)", 
               "Name": "SECTOR", 
               "Mapping": "$.SECTOR" 
          }, 
          { 
               "SqlType": "TINYINT",
```

```
 "Name": "CHANGE", 
               "Mapping": "$.CHANGE" 
          }, 
          { 
              "SqlType": "DECIMAL(5,2)", 
              "Name": "PRICE", 
              "Mapping": "$.PRICE" 
          } 
     ], 
     "RecordFormat": { 
          "MappingParameters": { 
              "JSONMappingParameters": { 
                   "RecordRowPath": "$" 
 } 
          }, 
          "RecordFormatType": "JSON" 
     }, 
     "RecordEncoding": "UTF-8"
}
```
Beispiel für ein CSV-Eingabeschema

Das folgende Beispiel zeigt das Format des InputSchema-Werts für ein Schema im CSV-Format (durch Komma getrennte Werte).

```
"InputSchema": { 
     "RecordColumns": [ 
          { 
               "SqlType": "VARCHAR(16)", 
               "Name": "LastName" 
          }, 
          { 
               "SqlType": "VARCHAR(16)", 
               "Name": "FirstName" 
          }, 
          { 
               "SqlType": "INTEGER", 
                "Name": "CustomerId" 
          } 
     ], 
     "RecordFormat": { 
          "MappingParameters": {
```

```
 "CSVMappingParameters": { 
                  "RecordColumnDelimiter": ",", 
                  "RecordRowDelimiter": "\n" 
 } 
         }, 
         "RecordFormatType": "CSV" 
     }, 
     "RecordEncoding": "UTF-8"
}
```
# <span id="page-32-0"></span>Zuweisung von JSON-Datentypen zu SQL-Datentypen

JSON-Datentypen werden entsprechend dem Eingabeschema der Anwendung in die entsprechenden SQL-Datentypen umgewandelt. Weitere Informationen zu unterstützten SQL-Datentypen finden Sie unter [Datentypen](https://docs.aws.amazon.com/kinesisanalytics/latest/sqlref/sql-reference-data-types.html). Amazon Kinesis Data Analytics wandelt JSON-Datentypen entsprechend den folgenden Regeln in SQL-Datentypen um.

# Null-Literal

Ein Null-Literal im JSON-Eingabe-Stream (d. h. "City":null) wird unabhängig vom Zieldatentyp in einen SQL-Nullwert umgewandelt.

# Boolesches Literal

Ein boolesches Literal im JSON-Eingabe-Stream (d. h. "Contacted":true) wird wie folgt in SQL-Daten umgewandelt:

- Numerisch (DECIMAL, INT usw.): true wird in 1, false wird in 0 umgewandelt.
- Binär (BINARY oder VARBINARY):
	- true: Ergebnis hat den niedrigsten Bitsatz und die verbleibenden Bits sind gelöscht.
	- false: Alle Bits im Ergebnis sind gelöscht.

Die Umwandlung in VARBINARY führt zum Längenwert 1 Byte.

- BOOLEAN: wird in den entsprechenden SQL BOOLEAN-Wert umgewandelt.
- Zeichen (CHAR oder VARCHAR): wird in den entsprechenden Zeichenfolgenwert (true oder false) umgewandelt. Der Wert wird abgeschnitten, um an die Feldlänge angepasst zu werden.
- Datum/Uhrzeit (DATE, TIME oder TIMESTAMP): Die Umwandlung schlägt fehl und es wird ein Erzwingungsfehler in den Fehler-Stream geschrieben.

### Zahl

Ein numerisches Literal im JSON-Eingabe-Stream (d. h. "CustomerId":67321) wird wie folgt in SQL-Daten umgewandelt:

- Numerisch (DECIMAL, INT usw.): wird direkt umgewandelt. Wenn der umgewandelte Wert die Größe oder Genauigkeit des Zieldatentyps überschreitet (d. h. 123.4 wird in INT umgewandelt), schlägt die Umwandlung fehl und es wird ein Erzwingungsfehler in den Fehler-Stream geschrieben.
- Binär (BINARY oder VARBINARY): Die Umwandlung schlägt fehl und es wird ein Erzwingungsfehler in den Fehler-Stream geschrieben.
- BOOLESCH:
	- 0: wird in false umgewandelt.
	- Alle anderen Zahlen: werden in true umgewandelt.
- Zeichen (CHAR oder VARCHAR): wird in eine Zeichenfolgendarstellung der Zahl umgewandelt.
- Datum/Uhrzeit (DATE, TIME oder TIMESTAMP): Die Umwandlung schlägt fehl und es wird ein Erzwingungsfehler in den Fehler-Stream geschrieben.

## String

Ein Zeichenfolgenwert im JSON-Eingabe-Stream (d. h. "CustomerName":"John Doe") wird wie folgt in SQL-Daten umgewandelt:

- Numerisch (DECIMAL, INT usw.): Amazon Kinesis Data Analytics versucht, den Wert in den Zieldatentyp umzuwandeln. Wenn der Wert nicht umgewandelt werden kann, schlägt die Umwandlung fehl und es wird ein Erzwingungsfehler in den Fehler-Stream geschrieben.
- Binär (BINARY oder VARBINARY): Wenn die Quellzeichenfolge ein gültiges binäres Literal ist (d. h. X'3F67A23A' mit einer geraden Anzahl von f), wird der Wert in den Zieldatentyp umgewandelt. Andernfalls schlägt die Umwandlung fehl und es wird ein Erzwingungsfehler in den Fehler-Stream geschrieben.
- BOOLEAN: Wenn die Quellzeichenfolge "true" ist, wird sie in true umgewandelt. Bei diesem Vergleich wird die Groß-/Kleinschreibung nicht beachtet. Andernfalls wird sie in false umgewandelt.
- Zeichen (CHAR oder VARCHAR): wird in den Zeichenfolgenwert in der Eingabe umgewandelt. Wenn der Wert länger als der Zieldatentyp ist, wird er abgeschnitten und es wird kein Fehler in den Fehler-Stream geschrieben.

• Datum/Uhrzeit (DATE, TIME oder TIMESTAMP): Wenn die Quellzeichenfolge in einem Format erstellt wurde, das in den Zielwert umgewandelt werden kann, wird der Wert umgewandelt. Andernfalls schlägt die Umwandlung fehl und es wird ein Erzwingungsfehler in den Fehler-Stream geschrieben.

Gültige datetime-Formate sind:

- $\cdot$  .1992-02-14"
- $\cdot$  ,1992-02-14 18:35:44.0

### Array oder Object

Ein Array oder Objekt im JSON-Eingabe-Stream wird wie folgt in SQL-Daten umgewandelt:

- Zeichen (CHAR oder VARCHAR): wandelt den Quelltext des Arrays oder Objekts um. Siehe [Zugriff](#page-25-0)  [auf Arrays.](#page-25-0)
- Alle anderen Datentypen: Die Umwandlung schlägt fehl und es wird ein Erzwingungsfehler in den Fehler-Stream geschrieben.

Ein Beispiel für ein JSON-Array finden Sie unter [Arbeiten mit JSONPath.](#page-22-0)

## Verwandte Themen

- [Konfigurieren der Anwendungseingabe](#page-16-0)
- [Datentypen](https://docs.aws.amazon.com/kinesisanalytics/latest/sqlref/sql-reference-data-types.html)
- [Arbeiten mit dem Schema-Editor](#page-101-1)
- [CreateApplication](#page-376-0)
- [RecordColumn](#page-511-0)
- [SourceSchema](#page-528-0)

# <span id="page-35-0"></span>Verwenden der Funktion der Schemaerkennung für Streaming-Daten

## **a** Note

Nach dem 12. September 2023 können Sie keine neuen Anwendungen mit Kinesis Data Firehose als Quelle erstellen, wenn Sie Kinesis Data Analytics für SQL nicht bereits verwenden. Weitere Informationen finden Sie unter [Limits](https://docs.aws.amazon.com/kinesisanalytics/latest/dev/limits.html).

Die Bereitstellung eines Eingabeschemas, das die Zuordnung der Datensätze in der Streaming-Eingabe zu einem In-Application-Stream beschreibt, kann langwierig und fehleranfällig sein. Sie können die [DiscoverInputSchema](#page-404-0)-API (Erkennungs-API genannt), um ein Schema abzuleiten. Mithilfe der Verwendung von Beispieldatensätzen in der Streaming-Quelle kann die API ein Schema ableiten (d. h. Spaltennamen, Datentypen und Position des Datenelements in den eingehenden Daten).

### **a** Note

Informationen zum Verwenden der Discovery-API zum Erstellen eines Schemas aus einer in Amazon S3 gespeicherten Datei finden Sie unter [Verwenden der Funktion der](#page-37-0)  [Schemaerkennung für statische Daten](#page-37-0).

Die Konsole verwendet die Erkennungs-API für die Generierung eines Schemas für eine angegebene Streaming-Quelle. Mithilfe der Konsole können Sie das Schema auch aktualisieren, einschließlich des Hinzufügens und Entfernens von Spalten, des Änderns von Spaltennamen oder Datentypen usw. Gehen Sie bei den Änderungen jedoch sorgfältig vor, um sicherzustellen, dass Sie kein ungültiges Schema erstellen.

Nachdem Sie ein Schema für Ihren In-Application-Stream fertiggestellt haben, gibt es Funktionen, die Sie zur Bearbeitung von Zeichenfolgen- und Datums-/Uhrzeitwerten verwenden können. Sie können diese Funktionen in Ihrem Anwendungscode verwenden, wenn Sie im resultierenden In-Application-Stream mit Zeilen arbeiten. Weitere Informationen finden Sie unter [Beispiel: Transformieren von](#page-210-0)  [DateTime Werten.](#page-210-0)
# Benennung von Spalten während der Schemaerkennung

Während der Schemaerkennung versucht Amazon Kinesis Data Analytics einen möglichst großen Teil des ursprünglichen Spaltennamens aus der Streaming-Eingabequelle beizubehalten, außer in folgenden Fällen:

- Der Spaltenname der Quelle ist ein reserviertes SQL-Schlüsselwort wie TIMESTAMP, USER, VALUES oder YEAR.
- Der Spaltenname des Quell-Streams enthält nicht unterstützte Zeichen. Es werden nur Buchstaben, Ziffern und Unterstriche (\_) unterstützt.
- Die Spaltenname des Quell-Streams beginnt mit einer Zahl.
- Der Spaltenname des Quell-Streams enthält mehr als 100 Zeichen.

Wenn eine Spalte umbenannt wird, beginnt der umbenannte Spaltenname mit COL\_. In einigen Fällen können keine der ursprünglichen Spaltennamen beibehalten werden, beispielsweise wenn der gesamte Name aus nicht unterstützten Zeichen besteht. In einem solchen Fall wird die Spalte mit COL\_# benannt, wobei # eine Zahl ist, die den Platz der Spalte in der Spaltenreihenfolge angibt.

Nach dem Abschluss der Erkennung können Sie das Schema über die Konsole aktualisieren, um Spalten hinzuzufügen oder zu entfernen oder um Spaltennamen, Datentypen oder Datengröße zu ändern.

Beispiele für während der Erkennung vorgeschlagene Spaltennamen

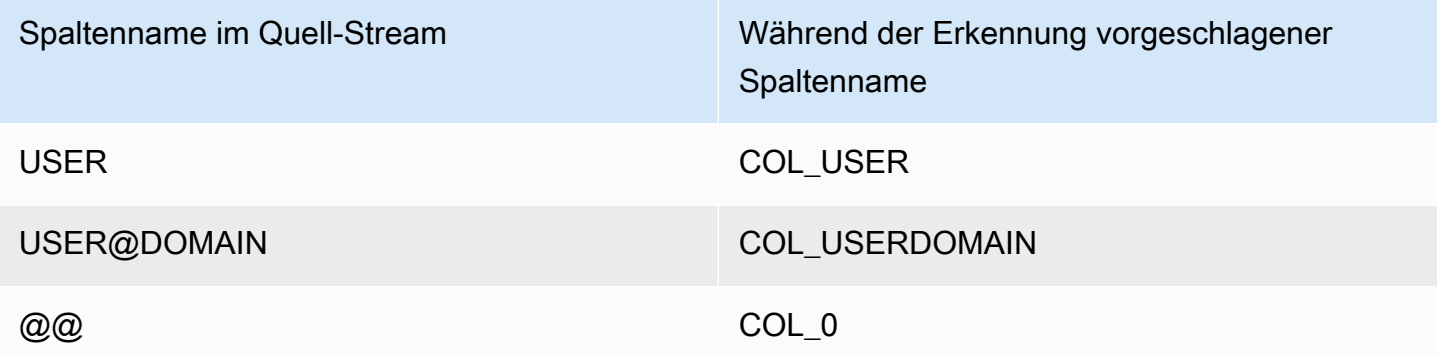

# Probleme bei der Schemaerkennung

Was geschieht, wenn Kinesis Data Analytics kein Schema für eine bestimmte Streaming-Quelle ableitet?

Kinesis Data Analytics leitet Ihr Schema für gängige Formate wie CSV und JSON ab, die UTF-8 kodiert sind. Kinesis Data Analytics unterstützt alle mit UTF-8 kodierten Datensätze (einschließlich Rohtexte wie Anwendungsprotokolle und Datensätze) mit einem benutzerdefinierten Spalten- und Zeilentrennzeichen. Wenn Kinesis Data Analytics kein Schema ableitet, können Sie ein Schema manuell mittels des Schema-Editors in der Konsole (oder über die API) definieren.

Wenn Ihre Daten keinem Muster folgen (das Sie mittels des Schema-Editors angeben können), können Sie ein Schema als einzelne Spalte vom Typ VARCHAR(N) definieren, wobei N die größte Anzahl von Zeichen ist, die Ihr Datensatz voraussichtlich enthalten wird. Anschließend können Sie die Zeichenfolgen- und Datum-/Uhrzeitbearbeitung verwenden, um Ihre Daten zu strukturieren, wenn sie sich in einem In-Application-Stream befinden. Beispiele finden Sie unter [Beispiel: Transformieren von](#page-210-0)  [DateTime Werten.](#page-210-0)

# Verwenden der Funktion der Schemaerkennung für statische Daten

**a** Note

Nach dem 12. September 2023 können Sie keine neuen Anwendungen mit Kinesis Data Firehose als Quelle erstellen, wenn Sie Kinesis Data Analytics für SQL nicht bereits verwenden. Weitere Informationen finden Sie unter [Limits](https://docs.aws.amazon.com/kinesisanalytics/latest/dev/limits.html).

Mit der Funktion der Schemaerkennung können Sie ein Schema aus den Daten in einem Stream oder den Daten in einer statischen Datei erstellen, die in einem Amazon S3 Bucket gespeichert wird. Gehen wir davon aus, dass Sie ein Schema für eine Kinesis Data Analytics-Anwendung, als Referenz oder bei Nichtverfügbarkeit von Live-Streaming-Daten, erstellen möchten. Sie können die Funktion Schema-Erkennung bei einer statischen Datei verwenden, die ein Beispiel der Daten im erwarteten Format Ihrer Streaming- oder Referenzdaten enthält. Kinesis Data Analytics kann die Schemaerkennung für Beispieldaten aus einer JSON- oder CSV-Datei ausführen, die in einem Amazon S3 Bucket gespeichert ist. Wenn die Schemaerkennung auf eine Datendatei angewandt wird, wird dazu entweder die Konsole oder die [DiscoverInputSchema-](#page-404-0)API mit dem festgelegten Parameter S3Configuration verwendet.

# Ausführen der Schemaerkennung mithilfe der Konsole

Um die Erkennung für eine statische Datei mithilfe der Konsole auszuführen, gehen Sie wie folgt vor:

1. Fügen Sie ein Referenzdatenobjekt zu einem S3-Bucket hinzu.

- 2. Wählen Sie auf der Hauptseite der Anwendung in der Kinesis Data Analytics-Konsole Referenzdaten verbinden aus.
- 3. Geben Sie den Bucket, den Pfad und die IAM-Rolle für den Zugriff auf das Amazon S3 Objekt mit den Referenzdaten ein.
- 4. Klicken Sie auf Discover schema (Schema erkennen).

Weitere Informationen zum Hinzufügen von Referenzdaten und zum Erkennen des Schemas in der Konsole finden Sie unter [Beispiel: Hinzufügen von Referenzdaten zu einer Kinesis Data Analytics-](#page-243-0)[Anwendung](#page-243-0).

## Ausführen der Schemaerkennung mithilfe der API

Um die Erkennung für eine statische Datei mithilfe der API auszuführen, geben Sie die API mit einer S3Configuration-Struktur mit den folgenden Informationen an:

- BucketARN: der Amazon-Ressourcenname (ARN) des Amazon S3 Buckets, der die Datei enthält. Informationen zum Format eines Amazon S3 Bucket-ARN finden Sie unter [Amazon-](https://docs.aws.amazon.com/general/latest/gr/aws-arns-and-namespaces.html#arn-syntax-s3)[Ressourcennamen \(ARNs\) und Amazon-Service-Namespaces: Amazon Simple Storage Service](https://docs.aws.amazon.com/general/latest/gr/aws-arns-and-namespaces.html#arn-syntax-s3) [\(Amazon S3\).](https://docs.aws.amazon.com/general/latest/gr/aws-arns-and-namespaces.html#arn-syntax-s3)
- RoleARN: der ARN einer IAM-Rolle mit der AmazonS3ReadOnlyAccess-Richtlinie. Informationen zum Hinzufügen einer Richtlinie zu einer Rolle finden Sie unter [Ändern einer Rolle](https://docs.aws.amazon.com/IAM/latest/UserGuide/id_roles_manage_modify.html).
- FileKey: der Dateiname des Objekts.

Um ein Schema aus einem Amazon S3-Objekt mithilfe der **DiscoverInputSchema**-API zu generieren

- 1. Stellen Sie sicher, dass Sie die AWS CLI eingerichtet haben. Weitere Informationen finden Sie unter [Schritt 2: Einrichten der AWS Command Line Interface \(AWS CLI\)](#page-85-0) im Abschnitt "Erste Schritte".
- 2. Erstellen Sie eine Datei data.csv mit dem folgenden Inhalt:

year,month,state,producer\_type,energy\_source,units,consumption 2001,1,AK,TotalElectricPowerIndustry,Coal,ShortTons,47615 2001,1,AK,ElectricGeneratorsElectricUtilities,Coal,ShortTons,16535 2001,1,AK,CombinedHeatandPowerElectricPower,Coal,ShortTons,22890 2001,1,AL,TotalElectricPowerIndustry,Coal,ShortTons,3020601 2001,1,AL,ElectricGeneratorsElectricUtilities,Coal,ShortTons,2987681

- 3. Melden Sie sich bei der Amazon-S3-Konsole unter <https://console.aws.amazon.com/s3/> an.
- 4. Erstellen Sie einen Amazon S3 Bucket und laden Sie die von Ihnen erstellte data.csv-Datei hoch. Merken Sie sich den ARN des erstellten Buckets. Informationen zum Erstellen eines Amazon S3 Buckets und zum Hochladen einer Datei finden Sie unter [Erste Schritte mit Amazon](https://docs.aws.amazon.com/AmazonS3/latest/gsg/GetStartedWithS3.html)  [Simple Storage Service](https://docs.aws.amazon.com/AmazonS3/latest/gsg/GetStartedWithS3.html).
- 5. Öffnen Sie die IAM-Konsole unter [https://console.aws.amazon.com/iam/.](https://console.aws.amazon.com/iam/) Erstellen Sie eine Rolle mit der AmazonS3ReadOnlyAccess-Richtlinie. Merken Sie sich den ARN der neuen Rolle. Informationen zum Erstellen einer Rolle finden Sie unter [Erstellen einer Rolle zum Delegieren](https://docs.aws.amazon.com/IAM/latest/UserGuide/id_roles_create_for-service.html) [von Berechtigungen an einen Amazon Service.](https://docs.aws.amazon.com/IAM/latest/UserGuide/id_roles_create_for-service.html) Informationen zum Hinzufügen einer Richtlinie zu einer Rolle finden Sie unter [Ändern einer Rolle](https://docs.aws.amazon.com/IAM/latest/UserGuide/id_roles_manage_modify.html).
- 6. Führen Sie den folgenden DiscoverInputSchema Befehl in der aus AWS CLIund ersetzen Sie dabei die ARNs durch Ihren Amazon S3-Bucket und Ihre IAM-Rolle:

```
$aws kinesisanalytics discover-input-schema --s3-configuration '{ "RoleARN": 
  "arn:aws:iam::123456789012:role/service-role/your-IAM-role", "BucketARN": 
  "arn:aws:s3:::your-bucket-name", "FileKey": "data.csv" }'
```
7. Die Antwort sieht in etwa so aus:

```
{ 
     "InputSchema": { 
          "RecordEncoding": "UTF-8", 
          "RecordColumns": [ 
\{\hspace{.1cm} \} "SqlType": "INTEGER", 
                    "Name": "COL_year" 
               }, 
\{\hspace{.1cm} \} "SqlType": "INTEGER", 
                    "Name": "COL_month" 
               }, 
\{\hspace{.1cm} \} "SqlType": "VARCHAR(4)", 
                    "Name": "state" 
               }, 
\{\hspace{.1cm} \} "SqlType": "VARCHAR(64)", 
                    "Name": "producer_type" 
               }, 
\{\hspace{.1cm} \}
```

```
 "SqlType": "VARCHAR(4)", 
                  "Name": "energy_source" 
             }, 
             { 
                  "SqlType": "VARCHAR(16)", 
                  "Name": "units" 
             }, 
\{\hspace{.1cm} \} "SqlType": "INTEGER", 
                  "Name": "consumption" 
 } 
         ], 
         "RecordFormat": { 
              "RecordFormatType": "CSV", 
              "MappingParameters": { 
                  "CSVMappingParameters": { 
                      "RecordRowDelimiter": "\r\n", 
                      "RecordColumnDelimiter": "," 
 } 
 } 
         } 
     }, 
     "RawInputRecords": [ 
        "year,month,state,producer_type,energy_source,units,consumption
\r\n2001,1,AK,TotalElectricPowerIndustry,Coal,ShortTons,47615\r
\n2001,1,AK,ElectricGeneratorsElectricUtilities,Coal,ShortTons,16535\r
\n2001,1,AK,CombinedHeatandPowerElectricPower,Coal,ShortTons,22890\r
\n2001,1,AL,TotalElectricPowerIndustry,Coal,ShortTons,3020601\r
\n2001,1,AL,ElectricGeneratorsElectricUtilities,Coal,ShortTons,2987681" 
     ], 
     "ParsedInputRecords": [ 
        \Gamma null, 
             null, 
             "state", 
             "producer_type", 
             "energy_source", 
             "units", 
             null 
         ], 
        \Gamma "2001", 
              "1", 
              "AK",
```

```
 "TotalElectricPowerIndustry", 
                "Coal", 
                "ShortTons", 
                "47615" 
           ], 
          \Gamma "2001", 
                "1", 
                "AK", 
                "ElectricGeneratorsElectricUtilities", 
                "Coal", 
                "ShortTons", 
                "16535" 
           ], 
          \Gamma "2001", 
                "1", 
                "AK", 
                "CombinedHeatandPowerElectricPower", 
                "Coal", 
                "ShortTons", 
                "22890" 
           ], 
          \Gamma "2001", 
                "1", 
                "AL", 
                "TotalElectricPowerIndustry", 
                "Coal", 
                "ShortTons", 
                "3020601" 
           ], 
          \Gamma "2001", 
                "1", 
                "AL", 
                "ElectricGeneratorsElectricUtilities", 
                "Coal", 
                "ShortTons", 
                "2987681" 
           ] 
      ]
}
```
# Vorverarbeitung von Daten mithilfe einer Lambda-Funktion

## **a** Note

Nach dem 12. September 2023 können Sie keine neuen Anwendungen mit Kinesis Data Firehose als Quelle erstellen, wenn Sie Kinesis Data Analytics für SQL nicht bereits verwenden. Weitere Informationen finden Sie unter [Limits](https://docs.aws.amazon.com/kinesisanalytics/latest/dev/limits.html).

Wenn die Daten in Ihrem Stream Formatkonvertierung, Transformation, Anreicherung oder Filterung erfordern, können Sie die Daten mithilfe einer - AWS Lambda Funktion vorverarbeiten. Sie können dies vor der Ausführung von SQL-Code in der Anwendung tun, oder bevor die Anwendung ein Schema aus Ihrem Datenstrom erstellt.

Die Verwendung einer Lambda-Funktion für die Vorverarbeitung von Datensätzen ist in den folgenden Fällen nützlich:

- Umwandeln von Datensätzen aus anderen Formaten (z. B. KPL oder GZIP) in Formate, die Kinesis Data Analytics analysieren kann. Kinesis Data Analytics unterstützt derzeit JSON- oder CSV-Datenformate.
- Erweitern von Daten in ein Format, das für Operationen wie beispielsweise Aggregation oder Entdeckung von Anomalien leichter zugänglich ist. Wenn z. B. mehrere Datenwerte zusammen in einer Zeichenfolge gespeichert werden, können Sie die Daten in separate Spalten erweitern.
- Die Datenanreicherung mit anderen Amazon Services, wie z. B. Extrapolation oder Fehlerkorrektur.
- Anwenden einer komplexen Zeichenfolgentransformation auf Datensatzfelder.
- Datenfilterung für die Bereinigung der Daten.

# Verwenden einer Lambda-Funktion für die Vorverarbeitung von Datensätzen

Wenn Sie Ihre Kinesis Data Analytics-Anwendung erstellen, aktivieren Sie die Lambda-Vorverarbeitung auf der Seite Mit einer Quelle verbinden.

Verwendung einer Lambda-Funktion für die Vorverarbeitung von Datensätzen in einer Kinesis Data Analytics-Anwendung

1. Melden Sie sich bei der an AWS Management Console und öffnen Sie die Managed Service für Apache Flink-Konsole unter [https://console.aws.amazon.com/kinesisanalytics.](https://console.aws.amazon.com/kinesisanalytics)

- 2. Wählen Sie auf der Seite Mit einer Quelle verbinden für Ihre Anwendung die Option Aktiviert im Bereich Datensatzvorverarbeitung mit AWS Lambda.
- 3. Um eine bereits von Ihnen erstellte Lambda-Funktion zu verwenden, wählen Sie die Funktion aus der Dropdown-Liste Lambda-Funktion aus.
- 4. Um eine neue Lambda-Funktion aus einer der Lambda-Vorverarbeitungsvorlagen zu erstellen, wählen Sie die Vorlage aus der Dropdown-Liste aus. Klicken Sie dann auf View <template name> in Lambda (<Vorlagenname> in Lambda anzeigen), um die Funktion zu bearbeiten.
- 5. Um eine neue Lambda-Funktion zu erstellen, wählen Sie Neu erstellen. Informationen zum Erstellen einer Lambda-Funktion finden Sie unter [Erstellen einer HelloWorld Lambda-Funktion](https://docs.aws.amazon.com/lambda/latest/dg/getting-started-create-function.html) [und Erkunden der Konsole](https://docs.aws.amazon.com/lambda/latest/dg/getting-started-create-function.html) im AWS Lambda -Entwicklerhandbuch.
- 6. Wählen Sie die Version der zu verwendenden Lambda-Funktion aus, die genutzt werden soll. Um die neueste Version zu verwenden, wählen Sie \$LATEST.

Wenn Sie eine Lambda-Funktion für die Datensatz-Vorverarbeitung auswählen oder erstellen, werden die Datensätze vorverarbeitet, bevor der SQL-Code Ihrer Anwendung ausgeführt wird oder Ihre Anwendung ein Schema aus den Datensätzen erstellt.

Lambda-Vorverarbeitungsberechtigungen

Zur Verwendung der Lambda-Vorverarbeitung benötigt die IAM-Rolle der Anwendung die folgende Berechtigungsrichtlinie:

```
\{ "Sid": "UseLambdaFunction", 
     "Effect": "Allow", 
     "Action": [ 
          "lambda:InvokeFunction", 
          "lambda:GetFunctionConfiguration" 
     ], 
     "Resource": "<FunctionARN>" 
 }
```
# Lambda-Vorverarbeitungsmetriken

Sie können Amazon verwenden, CloudWatch um die Anzahl der Lambda-Aufrufe, verarbeiteten Bytes, Erfolge und Fehler usw. zu überwachen. Informationen zu CloudWatch Metriken, die von der Lambda-Vorverarbeitung von Kinesis Data Analytics ausgegeben werden, finden Sie unter [Amazon](https://docs.aws.amazon.com/AmazonCloudWatch/latest/monitoring/aka-metricscollected.html) [Kinesis Analytics-Metriken.](https://docs.aws.amazon.com/AmazonCloudWatch/latest/monitoring/aka-metricscollected.html)

# Verwenden von AWS Lambda mit der Kinesis Producer Library

Die [Kinesis Producer Library](https://docs.aws.amazon.com/streams/latest/dev/developing-producers-with-kpl.html) (KPL) aggregiert kleine vom Benutzer formatierte Datensätze in größere Datensätze von bis zu 1 MB, um den Durchsatz von Amazon Kinesis Data Streams zu optimieren. Die Kinesis Client Library (KCL) für Java unterstützt eine Disaggregation dieser Datensätze. Sie müssen jedoch ein spezielles Modul verwenden, um die Datensätze zu deaggregieren, wenn Sie AWS Lambda als Verbraucher Ihrer Streams verwenden.

Den erforderlichen Projektcode und Anweisungen finden Sie in den [Kinesis Producer Library](https://github.com/awslabs/kinesis-deaggregation)  [Deaggregation Modules for AWS Lambda](https://github.com/awslabs/kinesis-deaggregation) auf GitHub. Sie können die Komponenten in diesem Projekt verwenden, um serialisierte KPL-Daten in AWS Lambda in Java, Node.js und Python zu verarbeiten. Die Komponenten können auch als Teil einer [mehrsprachigen KCL-Anwendung](https://github.com/awslabs/amazon-kinesis-client/blob/master/amazon-kinesis-client-multilang/src/main/java/software/amazon/kinesis/multilang/package-info.java) verwendet werden.

# Ereignis-Eingabedatenmodell/Datensatz-Antwortmodell der Datenvorverarbeitung

Zur Vorverarbeitung von Datensätzen muss Ihre Lambda-Funktion mit den benötigten Ereignis-Eingabedaten und Datensatz-Antwortmodellen konform sein.

### Ereignis-Eingabedatenmodell

Kinesis Data Analytics liest kontinuierlich Daten aus Ihrem Kinesis-Datenstrom oder Firehose-Bereitstellungsdatenstrom. Für jeden abgerufenen Stapel von Datensätzen verwaltet der Service, wie jeder Stapel an Ihre Lambda-Funktion übergeben wird. Die Funktion empfängt eine Liste der Datensätze als Eingabe. Innerhalb Ihrer Funktion durchlaufen Sie die Liste und wenden Ihre Geschäftslogik an, um Ihre Vorverarbeitungsanforderungen (wie z. B. Datenformatkonvertierung oder Anreicherung) zu erfüllen.

Das Eingabemodell für Ihre Vorverarbeitungsfunktion variiert geringfügig, je nachdem, ob die Daten aus einem Kinesis-Datenstrom oder einem Firehose-Bereitstellungs-Stream empfangen wurden.

Wenn die Quelle ein Firehose-Bereitstellungs-Stream ist, lautet das Ereigniseingabedatenmodell wie folgt:

Kinesis Data Firehose-Anforderungsdatenmodell

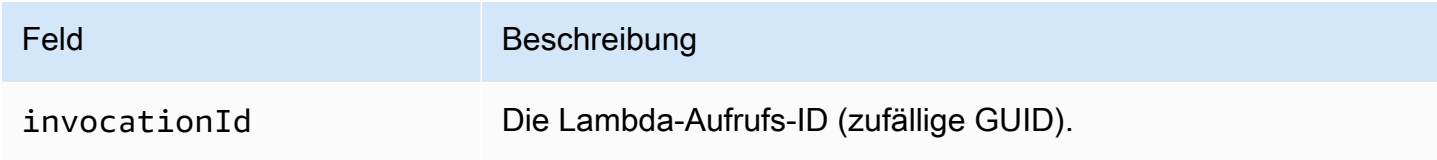

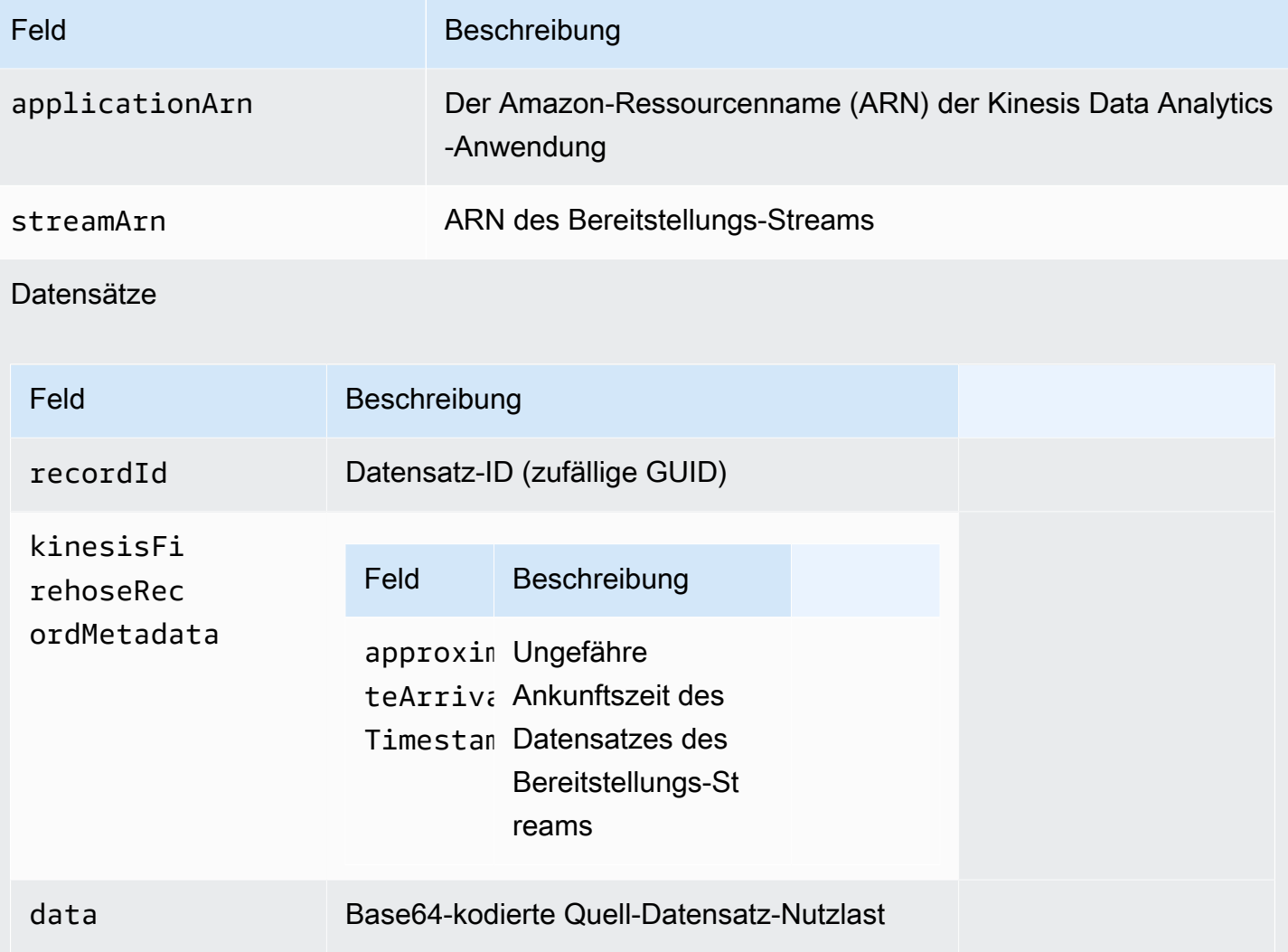

Das folgende Beispiel zeigt die Eingabe aus einem Firehose-Bereitstellungs-Stream:

```
{ 
    "invocationId":"00540a87-5050-496a-84e4-e7d92bbaf5e2", 
    "applicationArn":"arn:aws:kinesisanalytics:us-east-1:12345678911:application/lambda-
test", 
    "streamArn":"arn:aws:firehose:us-east-1:AAAAAAAAAAAA:deliverystream/lambda-test", 
    "records":[ 
       { 
          "recordId":"49572672223665514422805246926656954630972486059535892482", 
          "data":"aGVsbG8gd29ybGQ=", 
          "kinesisFirehoseRecordMetadata":{ 
              "approximateArrivalTimestamp":1520280173 
          } 
       }
```
]

}

Wenn die Quelle ein Kinesis-Datenstrom ist, ist dies das Ereignis-Eingabemodell:

Kinesis-Streams-Anforderungsdatenmodell

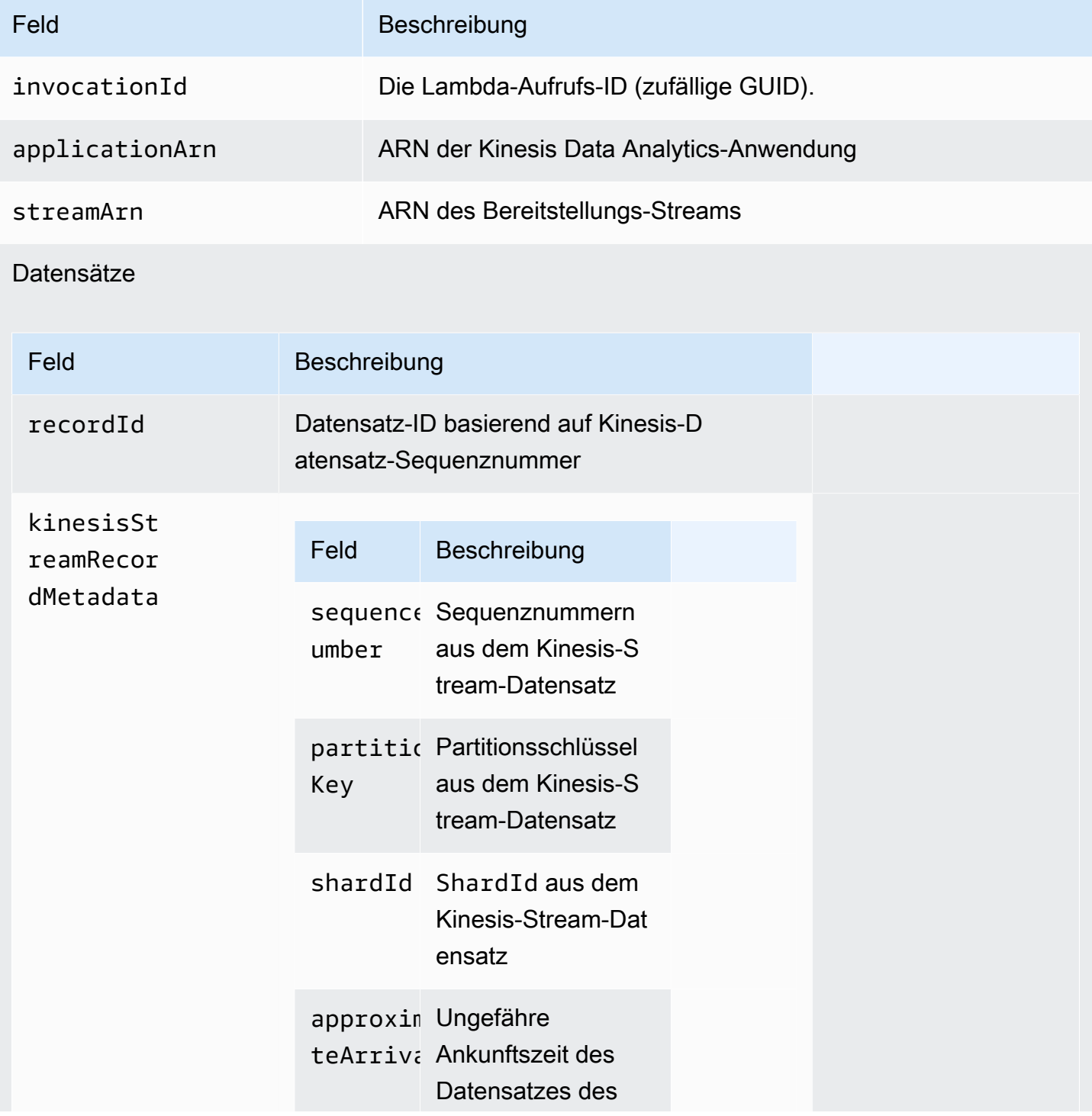

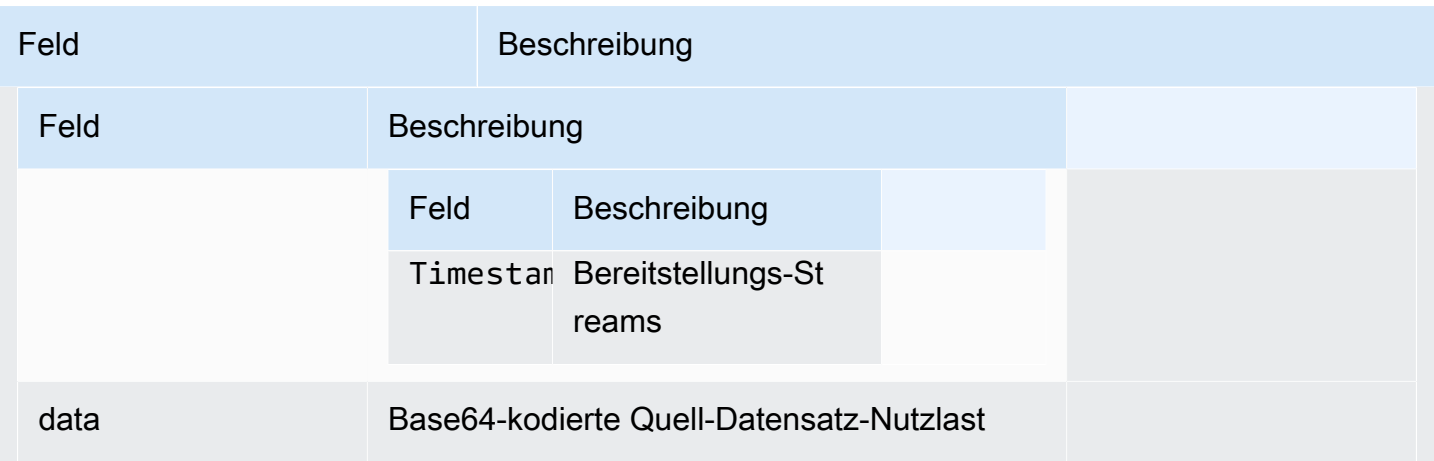

Das folgende Beispiel zeigt die Eingabe aus einem Kinesis-Daten-Stream:

```
{ 
   "invocationId": "00540a87-5050-496a-84e4-e7d92bbaf5e2", 
   "applicationArn": "arn:aws:kinesisanalytics:us-east-1:12345678911:application/lambda-
test", 
   "streamArn": "arn:aws:kinesis:us-east-1:AAAAAAAAAAAA:stream/lambda-test", 
   "records": [ 
    \left\{ \right. "recordId": "49572672223665514422805246926656954630972486059535892482", 
       "data": "aGVsbG8gd29ybGQ=", 
       "kinesisStreamRecordMetadata":{ 
              "shardId" :"shardId-000000000003", 
              "partitionKey":"7400791606", 
  "sequenceNumber":"49572672223665514422805246926656954630972486059535892482", 
              "approximateArrivalTimestamp":1520280173 
           } 
     } 
   ]
}
```
### Datensatz-Antwortmodell

Alle von Ihrer Lambda-Vorverarbeitungsfunktion (mit Datensatz-IDs) zurückgegebenen Datensätze, die an die Lambda-Funktion gesendet werden, müssen zurückgegeben werden. Sie müssen die folgenden Parameter enthalten. Andernfalls weist Kinesis Data Analytics sie zurück und behandelt

sie wie Vorverarbeitungsfehler. Die Datennutzlast des Datensatzes kann entsprechend den Vorverarbeitungsanforderungen umgewandelt werden.

### Antwortdatenmodell

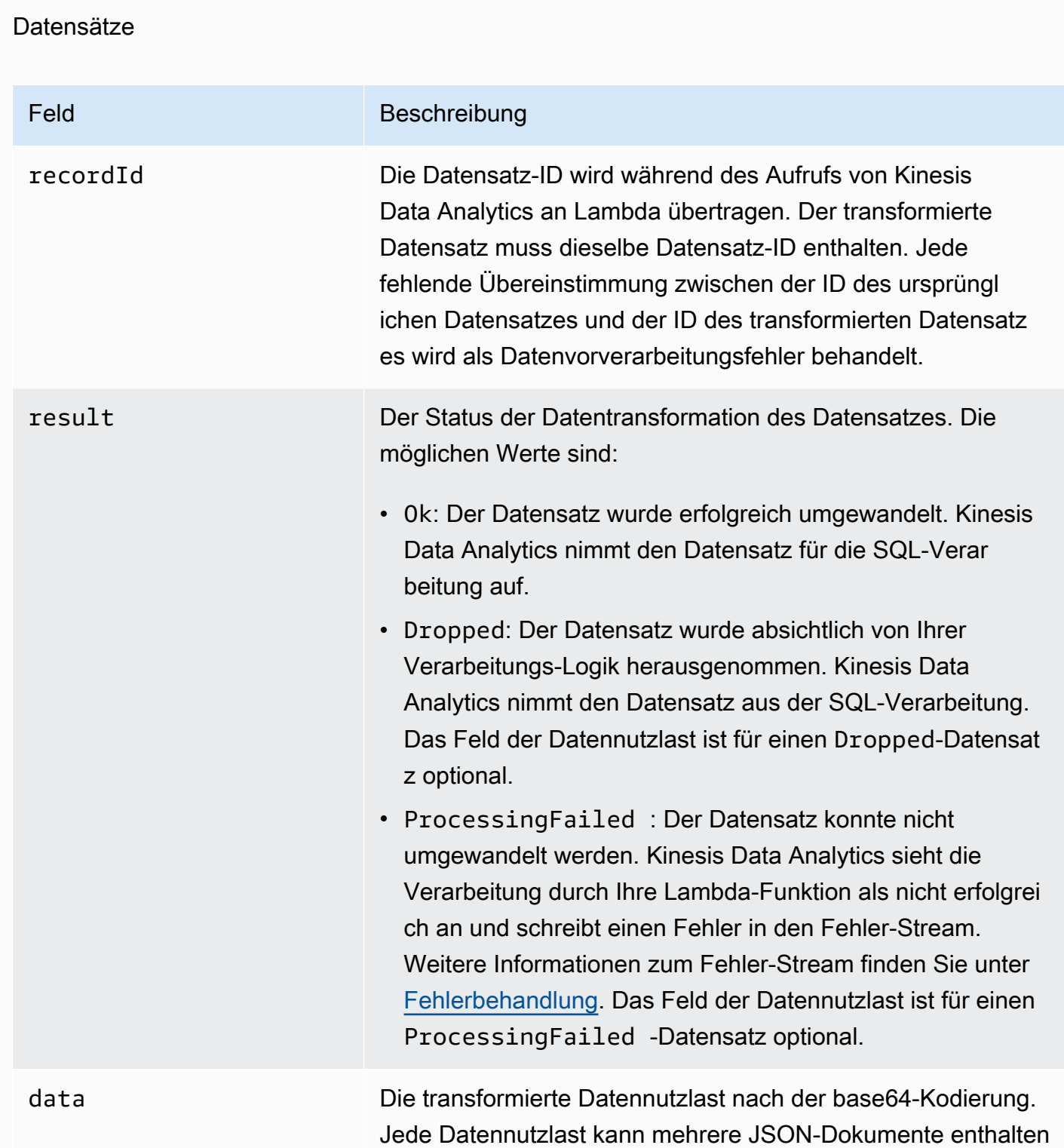

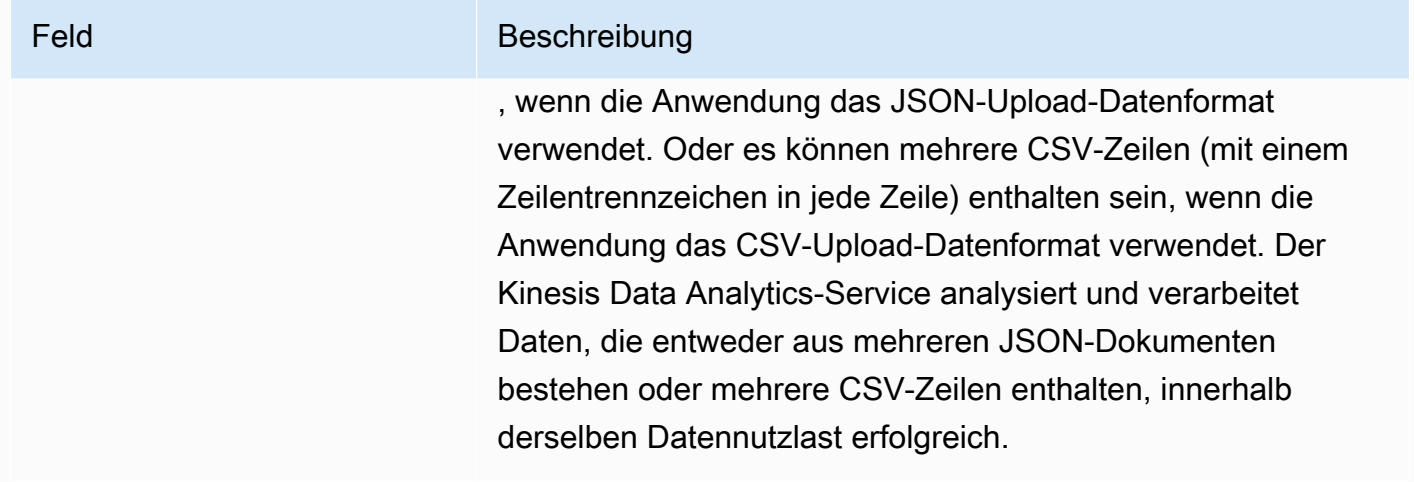

Das folgende Beispiel zeigt die Ausgabe einer Lambda-Funktion:

```
{ 
   "records": [ 
     { 
        "recordId": "49572672223665514422805246926656954630972486059535892482", 
        "result": "Ok", 
        "data": "SEVMTE8gV09STEQ=" 
     } 
   ]
}
```
Geläufige Datenverarbeitungsfehler

Dies sind die häufigsten Gründe, weshalb eine Vorverarbeitung fehlschlagen kann.

- Nicht alle Datensätze (mit Datensatz-IDs) in einem Stapel, die zur Lambda-Funktion gesendet wurden, werden an den Kinesis Data Analytics-Service zurückgegeben.
- In der Antwort fehlt entweder die Datensatz-ID, der Status oder das Feld der Datennutzlast. Das Feld der Datennutzlast ist für einen Dropped- oder ProcessingFailed-Datensatz optional.
- Die Zeitüberschreitungen der Lambda-Funktion reichen nicht zur Vorverarbeitung der Daten aus.
- Die Antwort der Lambda-Funktion überschreitet die durch den AWS Lambda -Service auferlegten Antwort-Limits.

Im Falle von Fehlern bei der Datenvorverarbeitung führt Kinesis Data Analytics Lambda-Aufrufe auf derselben Gruppe von Datensätzen erneut durch, bis der Aufruf erfolgreich ist. Sie können die folgenden CloudWatch Metriken überwachen, um Einblicke in Fehler zu erhalten.

- Kinesis Data Analytics-Anwendung MillisBehindLatest: Gibt an, mit welcher zeitlichen Differenz eine Anwendung aus der Streaming-Quelle liest.
- InputPreprocessing CloudWatch Anwendungsmetriken von Kinesis Data Analytics: Gibt unter anderem die Anzahl der Erfolge und Fehler an. Weitere Informationen finden Sie unter [Amazon](https://docs.aws.amazon.com/AmazonCloudWatch/latest/monitoring/aka-metricscollected.html) [Kinesis Analytics-Metriken.](https://docs.aws.amazon.com/AmazonCloudWatch/latest/monitoring/aka-metricscollected.html)
- AWS Lambda CloudWatch Funktionsmetriken und -protokolle.

# Erstellen von Lambda-Funktionen für die Vorverarbeitung

Ihre Amazon Kinesis Data Analytics-Anwendung kann Lambda-Funktionen zur Vorverarbeitung von Datensätzen bei der Aufnahme in die Anwendung verwenden. Kinesis Data Analytics bietet in der Konsole die folgenden Vorlagen als Startpunkt für die Vorverarbeitung Ihrer Daten an.

### Themen

- [Erstellen einer Lambda-Funktion zur Vorverarbeitung in Node.js](#page-50-0)
- [Erstellen einer Lambda-Funktion zur Vorverarbeitung in Python](#page-51-0)
- [Erstellen einer Lambda-Funktion zur Vorverarbeitung in Java](#page-51-1)
- [Erstellen einer Lambda-Funktion zur Vorverarbeitung in .NET](#page-52-0)

<span id="page-50-0"></span>Erstellen einer Lambda-Funktion zur Vorverarbeitung in Node.js

Die folgenden Vorlagen zum Erstellen einer Lambda-Funktion zur Vorverarbeitung in Node.js finden Sie in der Kinesis Data Analytics-Konsole:

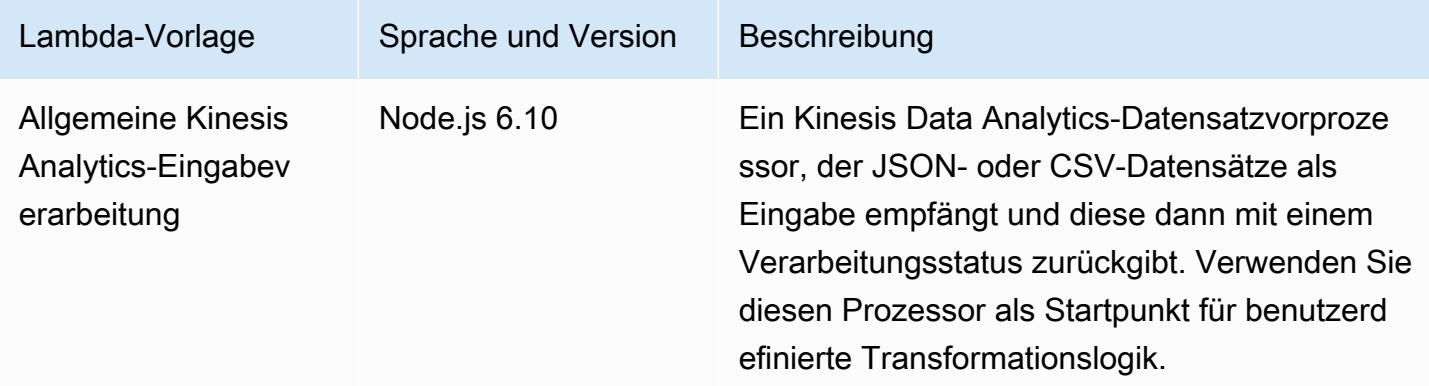

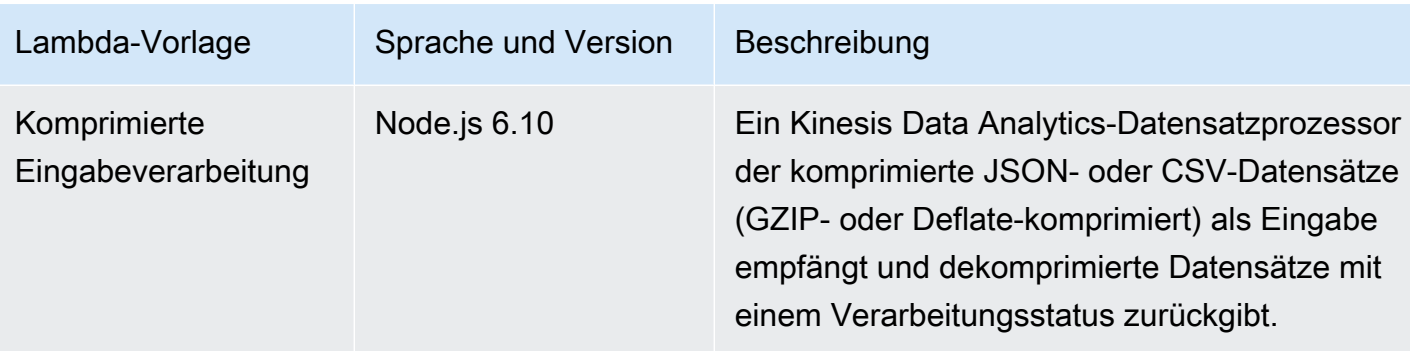

<span id="page-51-0"></span>Erstellen einer Lambda-Funktion zur Vorverarbeitung in Python

Die folgenden Vorlagen zum Erstellen einer Lambda-Funktion zur Vorverarbeitung in Python finden Sie in der Konsole:

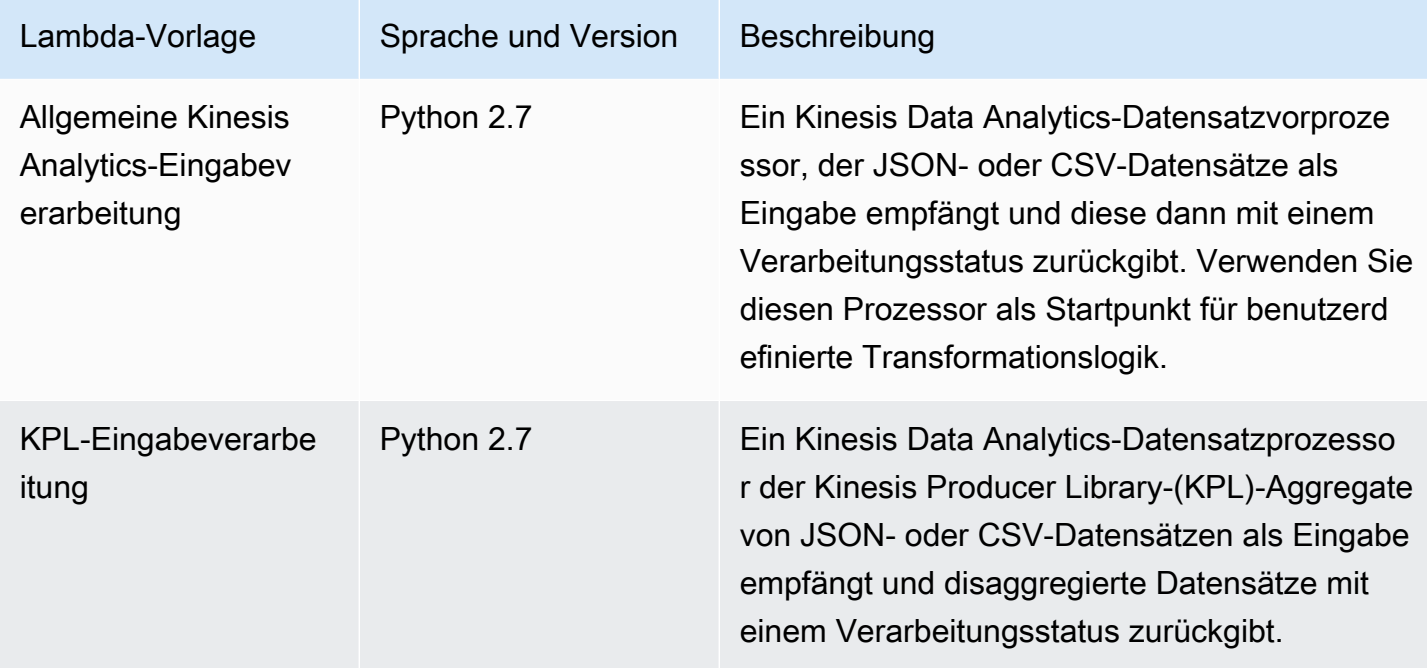

<span id="page-51-1"></span>Erstellen einer Lambda-Funktion zur Vorverarbeitung in Java

Zum Erstellen einer Lambda-Funktion zur Vorverarbeitung von Datensätzen in Java verwenden Sie die [Java-Events](https://github.com/aws/aws-lambda-java-libs/tree/master/aws-lambda-java-events/src/main/java/com/amazonaws/services/lambda/runtime/events)-Klassen.

Der folgende Code zeigt das Beispiel einer Lambda-Funktion zur Vorverarbeitung mit Java:

```
public class LambdaFunctionHandler implements 
         RequestHandler<KinesisAnalyticsStreamsInputPreprocessingEvent, 
 KinesisAnalyticsInputPreprocessingResponse> {
```

```
 @Override 
     public KinesisAnalyticsInputPreprocessingResponse handleRequest( 
             KinesisAnalyticsStreamsInputPreprocessingEvent event, Context context) { 
         context.getLogger().log("InvocatonId is : " + event.invocationId); 
         context.getLogger().log("StreamArn is : " + event.streamArn); 
         context.getLogger().log("ApplicationArn is : " + event.applicationArn); 
         List<KinesisAnalyticsInputPreprocessingResponse.Record> records = new 
  ArrayList<KinesisAnalyticsInputPreprocessingResponse.Record>(); 
         KinesisAnalyticsInputPreprocessingResponse response = new 
  KinesisAnalyticsInputPreprocessingResponse(records); 
         event.records.stream().forEach(record -> { 
             context.getLogger().log("recordId is : " + record.recordId); 
             context.getLogger().log("record aat is :" + 
  record.kinesisStreamRecordMetadata.approximateArrivalTimestamp); 
              // Add your record.data pre-processing logic here. 
             // response.records.add(new Record(record.recordId, 
  KinesisAnalyticsInputPreprocessingResult.Ok, <preprocessedrecordData>)); 
         }); 
         return response; 
     }
}
```
<span id="page-52-0"></span>Erstellen einer Lambda-Funktion zur Vorverarbeitung in .NET

Zum Erstellen einer Lambda-Funktion zur Vorverarbeitung in .NET verwenden Sie die [.NET-Events-](https://github.com/aws/aws-lambda-dotnet/tree/master/Libraries/src/Amazon.Lambda.KinesisAnalyticsEvents)Klassen.

Der folgende Code zeigt das Beispiel einer Lambda-Funktion zur Vorverarbeitung von Datensätzen mit C#:

```
public class Function 
     { 
         public KinesisAnalyticsInputPreprocessingResponse 
 FunctionHandler(KinesisAnalyticsStreamsInputPreprocessingEvent evnt, ILambdaContext 
 context) 
         { 
             context.Logger.LogLine($"InvocationId: {evnt.InvocationId}"); 
             context.Logger.LogLine($"StreamArn: {evnt.StreamArn}");
```

```
 context.Logger.LogLine($"ApplicationArn: {evnt.ApplicationArn}"); 
             var response = new KinesisAnalyticsInputPreprocessingResponse 
\{\hspace{.1cm} \} Records = new List<KinesisAnalyticsInputPreprocessingResponse.Record>() 
             }; 
             foreach (var record in evnt.Records) 
\{\hspace{.1cm} \} context.Logger.LogLine($"\tRecordId: {record.RecordId}"); 
                 context.Logger.LogLine($"\tShardId: {record.RecordMetadata.ShardId}"); 
                 context.Logger.LogLine($"\tPartitionKey: 
 {record.RecordMetadata.PartitionKey}"); 
                 context.Logger.LogLine($"\tRecord ApproximateArrivalTime: 
 {record.RecordMetadata.ApproximateArrivalTimestamp}"); 
                 context.Logger.LogLine($"\tData: {record.DecodeData()}"); 
                 // Add your record preprocessig logic here. 
                 var preprocessedRecord = new 
 KinesisAnalyticsInputPreprocessingResponse.Record 
\overline{a} RecordId = record.RecordId, 
                     Result = KinesisAnalyticsInputPreprocessingResponse.OK 
                 }; 
                 preprocessedRecord.EncodeData(record.DecodeData().ToUpperInvariant()); 
                 response.Records.Add(preprocessedRecord); 
 } 
             return response; 
         } 
     }
```
Weitere Informationen zum Erstellen von Lambda-Funktionen für die Vorverarbeitung und Ziele in .NET finden Sie unter [Amazon.Lambda.KinesisAnalyticsEvents](https://github.com/aws/aws-lambda-dotnet/tree/master/Libraries/src/Amazon.Lambda.KinesisAnalyticsEvents).

# Parallelisieren von Eingabe-Streams zur Steigerung des Durchsatzes

### **a** Note

Nach dem 12. September 2023 können Sie keine neuen Anwendungen mit Kinesis Data Firehose als Quelle erstellen, wenn Sie Kinesis Data Analytics für SQL nicht bereits verwenden. Weitere Informationen finden Sie unter [Limits](https://docs.aws.amazon.com/kinesisanalytics/latest/dev/limits.html).

Amazon Kinesis Data Analytics-Anwendungen können mehrere In-Application-Streams unterstützen, um eine Anwendung über den Durchsatz eines einzelnen In-Application-Eingabe-Streams hinaus zu skalieren. Weitere Informationen zu In-Application-Eingabe-Streams finden Sie unter [Amazon Kinesis](#page-12-0)  [Data Analytics für SQL-Anwendungen: So funktioniert's.](#page-12-0)

In fast allen Fällen skaliert Amazon Kinesis Data Analytics Ihre Anwendung, um die Kapazität der Kinesis-Streams oder Firehose-Quellstreams zu bewältigen, die in Ihre Anwendung einfließen. Wenn der Durchsatz Ihres Quell-Streams jedoch den Durchsatz eines einzelnen In-Application-Eingabe-Streams überschreitet, können Sie die Zahl der von Ihrer Anwendung verwendeten In-Application-Eingabe-Streams explizit erhöhen. Sie führen dies mithilfe des Parameters InputParallelism aus.

Wenn der Parameter InputParallelism größer als eins ist, teilt Amazon Kinesis Data Analytics die Partitionen Ihres Quell-Streams gleichmäßig auf die In-Application-Streams auf. Wenn Ihr Quell-Stream beispielsweise über 50 Shards verfügt und Sie InputParallelism auf 2 festgelegt haben, erhält jeder In-Application-Eingabe-Stream die Eingabe von 25 Quell-Stream-Shards.

Wenn Sie die Zahl der In-Application-Streams erhöhen, muss Ihre Anwendung auf die Daten in jedem Stream explizit zugreifen. Weitere Informationen zum Zugriff auf mehrere In-Application-Streams in Ihrem Code finden Sie unter [Zugriff auf getrennte In-Application-Streams in Ihrer Amazon Kinesis](#page-57-0)  [Data Analytics-Anwendung](#page-57-0).

Obwohl Kinesis Data Streams und Firehose-Stream-Shards beide auf die gleiche Weise auf In-Application-Streams aufgeteilt sind, unterscheiden sie sich in der Art und Weise, wie sie Ihrer Anwendung angezeigt werden:

- Die Datensätze aus einem Kinesis-Datenstrom enthalten ein shard\_id-Feld, über das der Quell-Shard des Datensatzes identifiziert werden kann.
- Die Datensätze aus einem Firehose-Bereitstellungs-Stream enthalten kein Feld, das den Quell-Shard oder die Partition des Datensatzes identifiziert. Dies liegt daran, dass Firehose diese Informationen von Ihrer Anwendung abstrahiert.

Testen, ob die Zahl der In-Application-Eingabe-Streams erhöht werden sollte

In der Mehrzahl der Fälle kann ein einzelner In-Application-Eingabe-Stream den Durchsatz eines einzelnen Quell-Streams verarbeiten, abhängig von Komplexität und Größe der Eingabe-Streams. Um festzustellen, ob Sie die Anzahl der In-Application-Eingabe-Streams erhöhen müssen, können Sie die MillisBehindLatest Metriken InputBytes und in Amazon überwachen CloudWatch.

Wenn die Metrik InputBytes größer als 100 MB/s ist (oder voraussichtlich größer als diese Rate sein wird), kann dies zu einer Erhöhung von MillisBehindLatest und zu einer Erhöhung der Auswirkung von Anwendungsproblemen führen. Um dies zu Adressieren, empfehlen wir die folgenden Sprachauswahl für Ihre Anwendung:

- Verwenden Sie mehrere Streams und Kinesis Data Analytics für SQL-Anwendungen, wenn die Skalierungsanforderungen Ihrer Anwendung 100 MB/Sekunde überschreiten.
- Verwenden Sie Kinesis Data Analytics für Java-Anwendungen, wenn Sie einen einzelnen Stream und eine einzelne Anwendung verwenden möchten.

Wenn die MillisBehindLatest-Metrik eines der folgenden Merkmale aufweist, sollten Sie die InputParallelism-Einstellung Ihrer Anwendung erhöhen:

- Die MillisBehindLatest-Metrik steigt schrittweise an. Das bedeutet, dass Ihre Anwendung hinter die neuesten Daten im Stream zurückfällt.
- Die MillisBehindLatest-Metrik liegt konsistent über 1000 (eine Sekunde).

Sie müssen die InputParallelism-Einstellung Ihrer Anwendung nicht erhöhen, wenn Folgendes zutrifft:

- Die MillisBehindLatest-Metrik nimmt schrittweise ab. Das bedeutet, dass Ihre Anwendung zu den neuesten Daten im Stream aufholt.
- Die MillisBehindLatest-Metrik liegt unter 1000 (eine Sekunde).

Weitere Informationen zur Verwendung von CloudWatchfinden Sie im [CloudWatch -](https://docs.aws.amazon.com/AmazonCloudWatch/latest/monitoring/) [Benutzerhandbuch.](https://docs.aws.amazon.com/AmazonCloudWatch/latest/monitoring/)

# Implementieren mehrerer In-Application-Eingabe-Streams

Sie können beim Erstellen einer Anwendung die Anzahl der In-Application-Eingabe-Streams mittels [CreateApplication](#page-376-0) festlegen. Nach der Erstellung einer Anwendung legen Sie diese Zahl mittels [UpdateApplication](#page-428-0) fest.

# **a** Note

Sie können die InputParallelism-Einstellung nur mithilfe der Amazon Kinesis Data Analytics-API oder der AWS CLIfestlegen. Sie können diese Einstellung nicht über die

festlegen AWS Management Console. Informationen zum Einrichten der finden Sie AWS CLIunter [Schritt 2: Einrichten der AWS Command Line Interface \(AWS CLI\).](#page-85-0)

Festlegen der Zahl der Eingabe-Streams für eine neue Anwendung

Im folgenden Beispiel wird gezeigt, wie Sie mit der API-Aktion CreateApplication die Zahl der Eingabe-Streams einer neuen Anwendung auf 2 festzulegen.

Mehr über CreateApplication erfahren Sie unter [CreateApplication.](#page-376-0)

```
{ 
    "ApplicationCode": "<The SQL code the new application will run on the input 
  stream>", 
    "ApplicationDescription": "<A friendly description for the new application>", 
    "ApplicationName": "<The name for the new application>", 
    "Inputs": [ 
    \left\{ \right. "InputId": "ID for the new input stream", 
       "InputParallelism": { 
          "Count": 2 
     }], 
    "Outputs": [ ... ], 
  }]
}
```
Festlegen der Zahl der Eingabe-Streams für eine vorhandene Anwendung

Im folgenden Beispiel wird gezeigt, wie Sie mit der API-Aktion UpdateApplication die Zahl der Eingabe-Streams einer vorhandenen Anwendung auf 2 festzulegen.

Mehr über Update\_Application erfahren Sie unter [UpdateApplication.](#page-428-0)

```
{ 
    "InputUpdates": [ 
        { 
            "InputId": "yourInputId", 
            "InputParallelismUpdate": { 
                "CountUpdate": 2 
            } 
        } 
    ],
```
}

# <span id="page-57-0"></span>Zugriff auf getrennte In-Application-Streams in Ihrer Amazon Kinesis Data Analytics-Anwendung

Um mehrere In-Application-Eingabe-Streams in Ihrer Anwendung zu verwenden, müssen Sie diese explizit aus den verschiedenen Streams auswählen. Das folgende Codebeispiel zeigt, wie Sie mehrere Eingabe-Streams in der Anwendung abfragen, die Sie in der Einführungsübung erstellt haben.

Im folgenden Beispiel werden die einzelnen Quell-Streams zunächst mittels [COUNT](https://docs.aws.amazon.com/kinesisanalytics/latest/sqlref/sql-reference-count.html) zusammengefasst, bevor sie zu einem einzelnen In-Application-Stream mit dem Namen in\_application\_stream001 kombiniert werden. Die Zusammenfassung der Quell-Streams im Voraus hilft, sicherzustellen, dass der kombinierte In-Application-Stream den Datenverkehr aus mehreren Streams verarbeiten kann, ohne überlastet zu werden.

**a** Note

Um dieses Beispiel auszuführen und Ergebnisse aus beiden In-Application-Eingabe-Streams zu erhalten, müssen Sie die Anzahl der Shards in Ihrem Quell-Stream und den Parameter InputParallelism in Ihrer Anwendung aktualisieren.

```
CREATE OR REPLACE STREAM in_application_stream_001 ( 
     ticker VARCHAR(64), 
     ticker_count INTEGER
);
CREATE OR REPLACE PUMP pump001 AS 
INSERT INTO in_application_stream_001
SELECT STREAM ticker_symbol, COUNT(ticker_symbol)
FROM source_sql_stream_001
GROUP BY STEP(source_sql_stream_001.rowtime BY INTERVAL '60' SECOND), 
     ticker_symbol; 
CREATE OR REPLACE PUMP pump002 AS 
INSERT INTO in_application_stream_001
SELECT STREAM ticker_symbol, COUNT(ticker_symbol)
FROM source_sql_stream_002
GROUP BY STEP(source_sql_stream_002.rowtime BY INTERVAL '60' SECOND),
```
ticker\_symbol;

Das vorherige Codebeispiel produziert im in application stream001 eine Ausgabe ähnlich der folgenden:

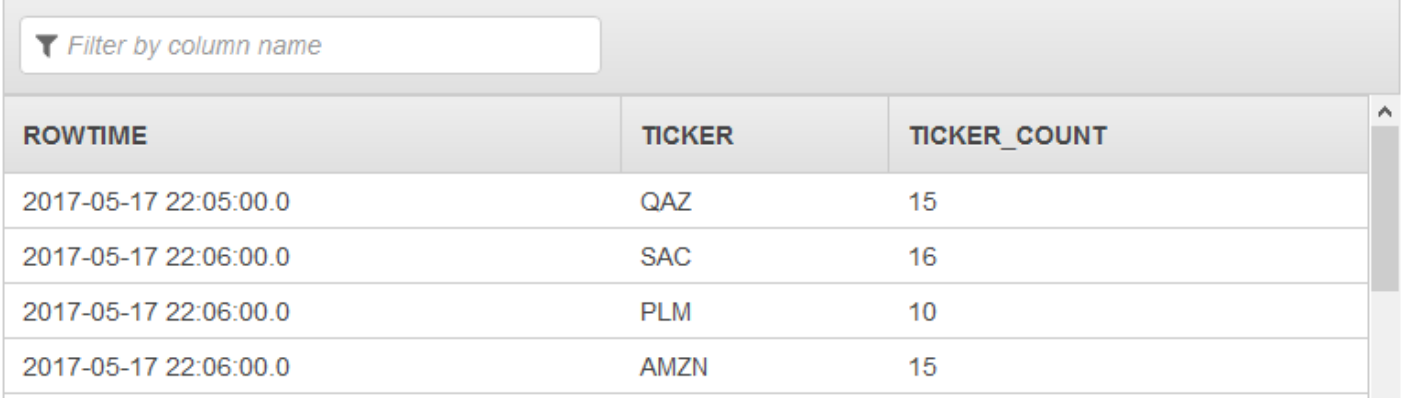

# Weitere Überlegungen

Beachten Sie Folgendes, wenn Sie mehrere Eingabe-Streams verwenden:

- Die maximale Anzahl der In-Application-Streams ist 64.
- Die In-Application-Eingabe-Streams werden gleichmäßig auf die Shards des Eingabe-Streams der Anwendung aufgeteilt.
- Die Leistung wird durch das Hinzufügen von In-Application-Streams nicht linear skaliert. Das bedeutet, dass eine Verdopplung der Anzahl der In-Application-Streams nicht den Durchsatz verdoppelt. Bei einer typischen Zeilengröße kann jeder In-Application-Stream einen Durchsatz von ungefähr 5.000 bis 15.000 Zeilen pro Sekunde erreichen. Durch die Erhöhung der Zahl der In-Application-Streams auf 10 können Sie einen Durchsatz von 20.000 bis 30.000 Zeilen pro Sekunde erreichen. Die Durchsatzgeschwindigkeit ist von der Zahl, den Datentypen und der Datengröße der Felder im Eingabe-Stream abhängig.
- Einige Zusammenfassungsfunktionen (wie [AVG\)](https://docs.aws.amazon.com/kinesisanalytics/latest/sqlref/sql-reference-avg.html) können zu unerwarteten Ergebnissen führen, wenn sie auf in verschiedene Shards aufgeteilte Eingabe-Streams angewendet werden. Da Sie die Zusammenfassungsoperation vor der Zusammenfassung zu einem einzelnen Stream auf einzelnen Shards ausführen müssen, werden die Ergebnisse möglicherweise in Richtung auf den Stream gewichtet, der eine größere Zahl von Datensätzen enthält.
- Wenn Ihre Anwendung weiterhin eine schlechte Leistung aufweist (an einer hohen MillisBehindLatest-Metrik zu erkennen), nachdem Sie die Anzahl Ihrer Eingabe-Streams erhöht haben, haben Sie möglicherweise Ihr Limit an Kinesis-Verarbeitungseinheiten (KPUs)

erreicht. Weitere Informationen finden Sie unter [Automatisches Skalieren von Anwendungen zur](#page-75-0)  [Erhöhung des Durchsatzes.](#page-75-0)

# Anwendungscode

Der Anwendungscode besteht aus einer Reihe von SQL-Anweisungen, die Eingabedaten verarbeiten und Ausgabedaten erzeugen. Diese SQL-Anweisungen verarbeiten In-Application-Streams und Referenztabellen. Weitere Informationen finden Sie unter [Amazon Kinesis Data Analytics für SQL-](#page-12-0)[Anwendungen: So funktioniert's](#page-12-0).

Weitere Informationen zu den SQL-Sprachelementen, die von Kinesis Data Analytics unterstützt werden, finden Sie in der [Amazon Kinesis Data Analytics-SQL-Referenz.](https://docs.aws.amazon.com/kinesisanalytics/latest/sqlref/analytics-sql-reference.html)

In relationalen Datenbanken arbeiten Sie mit Tabellen und verwenden dabei INSERT-Anweisungen, um Datensätze und die SELECT-Anweisung zur Abfrage der Daten hinzuzufügen. In Amazon Kinesis Data Analytics arbeiten Sie mit Streams. Sie können eine SQL-Anweisung zur Abfrage dieser Streams schreiben. Die Ergebnisse der Abfrage eines In-Application-Streams werden stets an einen anderen In-Application-Stream gesendet. Bei der Ausführung komplexer Analysen können Sie mehrere In-Application-Streams erstellen, die die Ergebnisse zwischengeschalteter Analysen enthalten. Und schließlich können Sie die Anwendungsausgabe so konfigurieren, dass die Ergebnisse der letzten Analyse (aus einem oder mehreren In-Application-Streams) an externe Ziele weitergeleitet werden. Zusammenfassend kann gesagt werden, dass das folgende Muster für das Schreiben von Anwendungs-Code typisch ist:

- Die SELECT-Anweisung wird stets im Zusammenhang mit einer INSERT-Anweisung verwendet. Das bedeutet, dass Sie Ergebnisse in einen anderen In-Application-Stream einfügen, wenn Sie Zeilen auswählen.
- Die INSERT-Anweisung wird stets im Zusammenhang mit einer Pump verwendet. Das bedeutet, dass Sie Pumps verwenden, um zu einem In-Application-Stream zu schreiben.

Das folgende Beispiel für einen Anwendungs-Code liest Datensätze aus einem In-Application-Stream (SOURCE\_SQL\_STREAM\_001) und schreibt diese zu einem anderen In-Application-Stream (DESTINATION\_SQL\_STREAM). Sie können Datensätze mittels Pumps in In-Application-Streams einfügen, wie im Folgenden gezeigt:

CREATE OR REPLACE STREAM "DESTINATION\_SQL\_STREAM" (ticker\_symbol VARCHAR(4), change DOUBLE,

#### price DOUBLE);

```
-- Create a pump and insert into output stream.
CREATE OR REPLACE PUMP "STREAM_PUMP" AS
```

```
 INSERT INTO "DESTINATION_SQL_STREAM" 
   SELECT STREAM ticker_symbol, change,price 
   FROM "SOURCE_SQL_STREAM_001";
```
### **a** Note

Die Kennungen, die Sie für Stream- und Spaltennamen angeben, folgen SQL-Standardkonventionen. Wenn Sie beispielsweise eine Kennung in Anführungszeichen setzen, wird bei der Kennung zwischen Groß- und Kleinschreibung unterschieden. Wenn Sie keine Anführungszeichen setzen, werden für die Kennung standardmäßig Großbuchstaben verwendet. Weitere Informationen zu Identifikatoren finden Sie unter [Identifikatoren](https://docs.aws.amazon.com/kinesisanalytics/latest/sqlref/sql-reference-identifiers.html) in der Amazon Managed Service für Apache Flink-SQL-Referenz.

Ihr Anwendungs-Code kann aus zahlreichen SQL-Anweisungen bestehen. Beispiele:

- Sie können SQL-Abfragen sequenziell schreiben, sodass das Ergebnis einer SQL-Anweisung für die nächste SQL-Anweisung verwendet wird.
- Sie können auch SQL-Abfragen schreiben, die unabhängig voneinander ausgeführt werden. Sie können beispielsweise zwei SQL-Anweisungen schreiben, die denselben In-Application-Stream abfragen, die Ausgabe jedoch an verschiedene In-Application-Streams senden. Anschließend können Sie die neu erstellten In-Application-Streams unabhängig voneinander abfragen.

Sie können In-Application-Streams erstellen, um Zwischenergebnisse zu speichern. Sie fügen Daten mittels Pumpen in In-Application-Streams ein. Weitere Informationen finden Sie unter [In-Application-](#page-116-0)[Streams und Pumps.](#page-116-0)

Wenn Sie eine In-Application-Referenztabelle hinzufügen, können Sie SQL schreiben, um Daten in In-Application-Streams und Referenztabellen zusammenzuführen. Weitere Informationen finden Sie unter [Beispiel: Hinzufügen von Referenzdaten zu einer Kinesis Data Analytics-Anwendung.](#page-243-0)

Amazon Kinesis Data Analytics schreibt Daten entsprechend der Ausgabekonfiguration der Anwendung aus bestimmten In-Application-Streams zum externen Ziel. Stellen Sie sicher, dass Ihr Anwendungs-Code zu den In-Application-Streams schreibt, die in der Ausgabekonfiguration angegeben sind.

### Weitere Informationen finden Sie unter den folgenden Themen:

- [SQL-Streaming-Konzepte](#page-116-1)
- [Amazon Kinesis Data Analytics SQL-Referenz](https://docs.aws.amazon.com/kinesisanalytics/latest/sqlref/analytics-sql-reference.html)

# Konfigurieren der Anwendungsausgabe

In Ihrem Anwendungs-Code schreiben Sie SQL-Anweisungen für die Ausgabe zu einem oder mehreren In-Application-Streams. Sie können Ihrer Anwendung optional eine Ausgabekonfiguration hinzufügen. , um alles, was in einen In-Application-Stream geschrieben wird, an ein externes Ziel wie einen Amazon Kinesis-Datenstrom, einen Firehose-Bereitstellungsdatenstrom oder eine - AWS Lambda Funktion zu speichern.

Es gibt eine Begrenzung für die Anzahl der externen Ziele, an die Sie eine Anwendungsausgabe weiterleiten können. Weitere Informationen finden Sie unter [Einschränkungen](#page-335-0).

**a** Note

Wir empfehlen die Verwendung eines externen Ziels, an das die Daten aus dem In-Application-Fehler-Stream weitergeleitet werden, damit Sie die Fehler untersuchen können.

In jeder dieser Ausgabekonfigurationen stellen Sie Folgendes bereit:

• Name des In-Application-Streams – Der Stream, den Sie an ein externes Ziel weiterleiten möchten.

Kinesis Data Analytics sucht nach dem In-Application-Stream, den Sie in der Ausgabekonfiguration angegeben haben. (Bei der Eingabe des Stream-Namens muss die Groß- und Kleinschreibung beachtet werden. Die Eingabe muss daher genau sein). Stellen Sie sicher, dass Ihr Anwendungs-Code diesen In-Application-Stream erstellt.

• Externes Ziel – Sie können Daten in einem Kinesis-Datenstrom, einem Firehose-Bereitstellungsdatenstrom oder einer Lambda-Funktion speichern. Sie stellen den Amazon-Ressourcennamen (ARN) des Streams oder der Funktion bereit. Sie stellen außerdem eine IAM-Rolle bereit, die Kinesis Data Analytics übernehmen kann, um in Ihrem Namen in den Stream oder schreiben oder Funktionen auszuführen. Sie beschreiben das Datensatzformat (JSON, CSV), das Kinesis Data Analytics beim Schreiben in das externe Ziel verwenden soll.

Wenn Kinesis Data Analytics nicht in das Streaming- oder Lambda-Ziel schreiben kann, führt der Service für unbegrenzte Zeit Versuche aus. Dies führt zu einer hohen Auslastung und Ihre Anwendung fällt zurück. Wenn dieses Problem nicht behoben wird, verarbeitet Ihre Anwendung ab einem gewissen Zeitpunkt keine neuen Daten mehr. Sie können [Amazon Kinesis Analytics-](https://docs.aws.amazon.com/AmazonCloudWatch/latest/monitoring/aka-metricscollected.html)[Metriken](https://docs.aws.amazon.com/AmazonCloudWatch/latest/monitoring/aka-metricscollected.html) überwachen und Alarmen für Ausfälle festlegen. Weitere Informationen zu Metriken und Alarmen finden Sie unter [Verwenden von Amazon CloudWatch-Metriken](https://docs.aws.amazon.com/AmazonCloudWatch/latest/monitoring/working_with_metrics.html) und [Erstellen von Amazon](https://docs.aws.amazon.com/AmazonCloudWatch/latest/monitoring/AlarmThatSendsEmail.html)  [CloudWatch-Alarmen.](https://docs.aws.amazon.com/AmazonCloudWatch/latest/monitoring/AlarmThatSendsEmail.html)

Sie können die Anwendungsausgabe mittels der AWS Management Consolekonfigurieren. Die Konsole führt den API-Aufruf aus, um die Konfiguration zu speichern.

# Erstellen einer -Ausgabe mit der AWS CLI

In diesem Abschnitt wird beschrieben, wie der Abschnitt Outputs des Anforderungstextes für eine CreateApplication- oder AddApplicationOutput-Operation erstellt wird.

Erstellen einer Kinesis Stream-Ausgabe

Das folgende JSON-Fragment zeigt den Abschnitt Outputs im CreateApplication-Anforderungstext zum Erstellen eines Ziels für den Amazon Kinesis-Datenstrom.

```
"Outputs": [ 
    { 
         "DestinationSchema": { 
              "RecordFormatType": "string" 
         }, 
         "KinesisStreamsOutput": { 
              "ResourceARN": "string", 
              "RoleARN": "string" 
         }, 
         "Name": "string" 
    } 
]
```
Erstellen einer Firehose-Bereitstellungs-Stream-Ausgabe

Das folgende JSON-Fragment zeigt den -OutputsAbschnitt im CreateApplication Anforderungstext zum Erstellen eines Amazon-Data-Firehose-Bereitstellungsdatenstromziels.

"Outputs": [

```
 { 
         "DestinationSchema": { 
              "RecordFormatType": "string" 
         }, 
         "KinesisFirehoseOutput": { 
              "ResourceARN": "string", 
              "RoleARN": "string" 
         }, 
         "Name": "string" 
    }
]
```
# Erstellen einer Lambda-Funktion

Das folgende JSON-Fragment zeigt den -OutputsAbschnitt im CreateApplication Anforderungstext zum Erstellen eines - AWS Lambda Funktionsziels.

```
"Outputs": [ 
    { 
         "DestinationSchema": { 
              "RecordFormatType": "string" 
         }, 
         "LambdaOutput": { 
              "ResourceARN": "string", 
              "RoleARN": "string" 
         }, 
         "Name": "string" 
    }
]
```
# Verwenden einer Lambda-Funktion als Ausgabe

Wenn Sie AWS Lambda als Ziel verwenden, können Sie Ihre SQL-Ergebnisse einfacher nachverarbeiten, bevor Sie sie an ein endgültiges Ziel senden. Zu gängigen Aufgaben der Nachverarbeitung gehören:

- Aggregieren von mehreren Zeilen in einem einzigen Datensatz
- Kombinieren aktueller Ergebnisse mit vorherigen Ergebnissen für die Einordnung spät eintreffender Daten
- Bereitstellung auf verschiedene Ziele abhängig von der Art von Informationen
- Aufzeichnung von Formatumsetzungen (z. B. die Umsetzung in Protobuf)
- Bearbeitung oder Transformation von Zeichenfolgen
- Datenanreicherung nach der analytischen Verarbeitung
- Benutzerdefinierte Verarbeitung für koordinatenbasierte Anwendungsfälle
- Datenverschlüsselung

Lambda-Funktionen können analytische Informationen an eine Vielzahl von AWS Services und anderen Zielen liefern, darunter die folgenden:

- [Amazon Simple Storage Service \(Amazon S3\)](https://docs.aws.amazon.com/AmazonS3/latest/dev/)
- Benutzerdefinierte APIs
- [Amazon DynamoDB](https://docs.aws.amazon.com/amazondynamodb/latest/developerguide/)
- [Apache Aurora](http://aurora.apache.org/)
- [Amazon Redshift](https://docs.aws.amazon.com/redshift/latest/dg/)
- [Amazon Simple Notification Service \(Amazon SNS\)](https://docs.aws.amazon.com/sns/latest/dg/)
- [Amazon Simple Queue Service \(Amazon SQS\)](https://docs.aws.amazon.com/AWSSimpleQueueService/latest/SQSDeveloperGuide/)
- [Amazon CloudWatch](https://docs.aws.amazon.com/AmazonCloudWatch/latest/DeveloperGuide/)

Weitere Informationen zum Erstellen von Lambda-Anwendungen finden Sie unter [Erste Schritte mit](https://docs.aws.amazon.com/lambda/latest/dg/getting-started.html)  [AWS Lambda.](https://docs.aws.amazon.com/lambda/latest/dg/getting-started.html)

### Themen

- [Berechtigungen für Lambda als Ausgabe](#page-64-0)
- [Lambda als Ausgabemetriken](#page-65-0)
- [Ereignis-Eingabedatenmodell und Datensatz-Antwortmodell von Lambda als Ausgabe](#page-65-1)
- [Häufigkeit der Lambda-Ausgabeaufrufe](#page-67-0)
- [Hinzufügen einer Lambda-Funktion zur Verwendung als Ausgabe](#page-68-0)
- [Häufige Lambda-Ausgabefehler](#page-69-0)
- [Erstellen von Lambda-Funktionen für Anwendungsziele](#page-69-1)

### <span id="page-64-0"></span>Berechtigungen für Lambda als Ausgabe

Um Lambda als Ausgabe verwenden zu können, benötigt die IAM-Rolle für die Lambda-Ausgabe der Anwendung die folgende Berechtigungsrichtlinie:

```
{ 
    "Sid": "UseLambdaFunction", 
    "Effect": "Allow", 
    "Action": [ 
         "lambda:InvokeFunction", 
         "lambda:GetFunctionConfiguration" 
    ], 
    "Resource": "FunctionARN"
}
```
# <span id="page-65-0"></span>Lambda als Ausgabemetriken

Sie verwenden Amazon CloudWatch , um die Anzahl der gesendeten Bytes, Erfolge und Fehler usw. zu überwachen. Informationen zu CloudWatch Metriken, die von Kinesis Data Analytics mit Lambda als Ausgabe ausgegeben werden, finden Sie unter [Amazon Kinesis Analytics-Metriken](https://docs.aws.amazon.com/AmazonCloudWatch/latest/monitoring/aka-metricscollected.html).

<span id="page-65-1"></span>Ereignis-Eingabedatenmodell und Datensatz-Antwortmodell von Lambda als Ausgabe

Um Kinesis Data Analytics-Ausgabedatensätze senden zu können, muss Ihre Lambda-Funktion mit den erforderlichen Ereignis-Eingabedaten- und Datensatz-Antwortmodellen konform sein.

Ereignis-Eingabedatenmodell

Kinesis Data Analytics sendet die Ausgabedatensätze mit dem folgenden Anforderungsmodell fortlaufend von der Anwendung als Ausgabefunktion an die Lambda-Funktion. Innerhalb Ihrer Funktion durchlaufen Sie die Liste und wenden Ihre Geschäftslogik an, um Ihre Ausgabeanforderungen (z. B. Datentransformation vor dem senden an ein endgültiges Ziel) zu erfüllen.

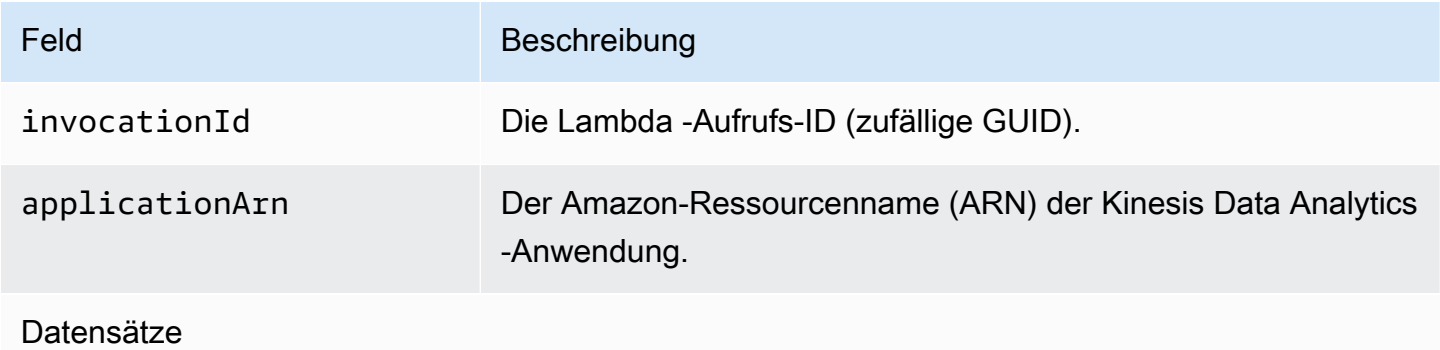

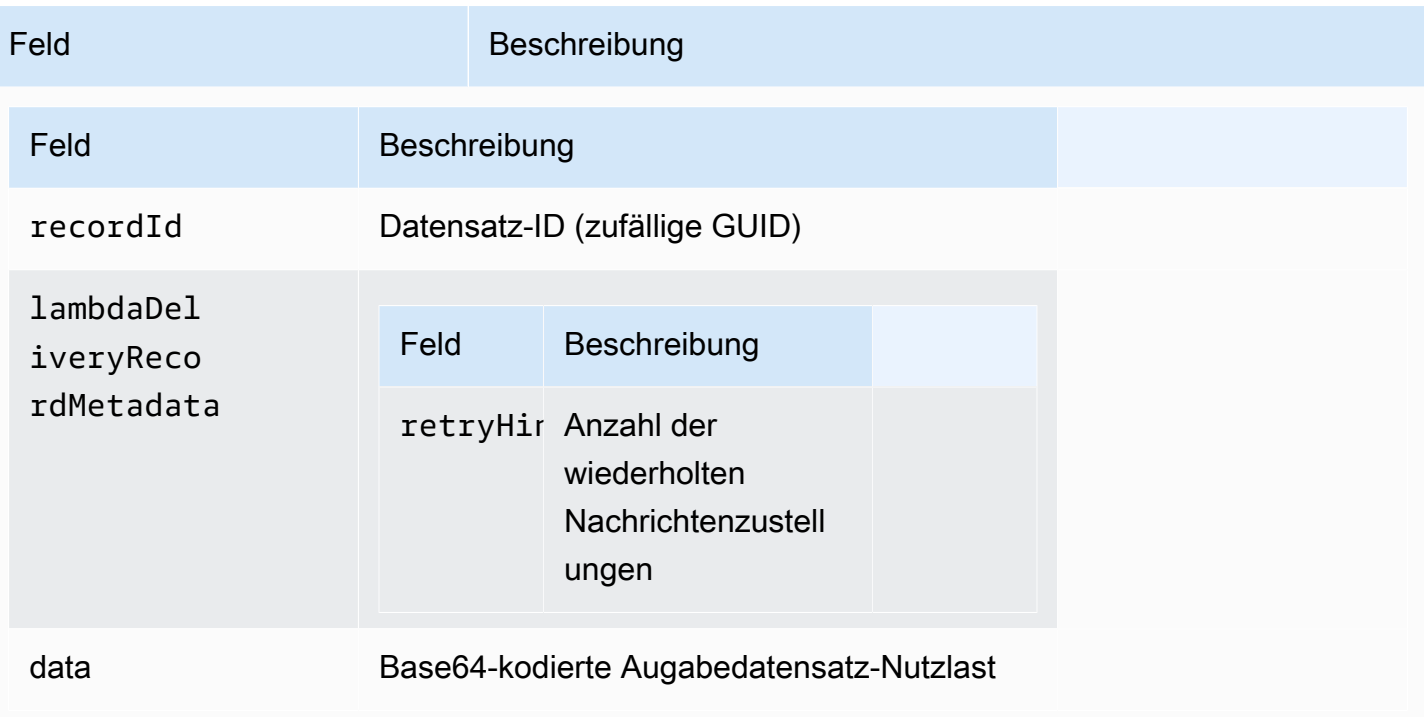

### **a** Note

retryHint ist ein Wert, der sich bei jedem Zustellungsfehler erhöht. Dieser Wert wird nicht dauerhaft gespeichert und wird zurückgesetzt werden, wenn die Anwendung unterbrochen wird.

### Datensatz-Antwortmodell

Jeder Datensatz, der als Ausgabefunktion (mit Datensatz-IDs) an Ihr Lambda gesendet wird, muss mit Ok oder DeliveryFailed bestätigt werden und die folgenden Parameter enthalten. Andernfalls wird er von Kinesis Data Analytics als unzustellbar behandelt.

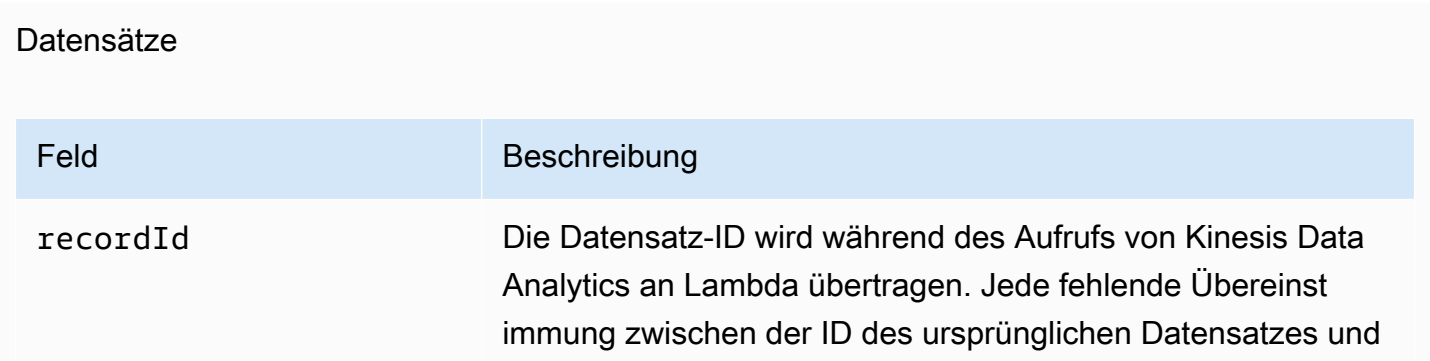

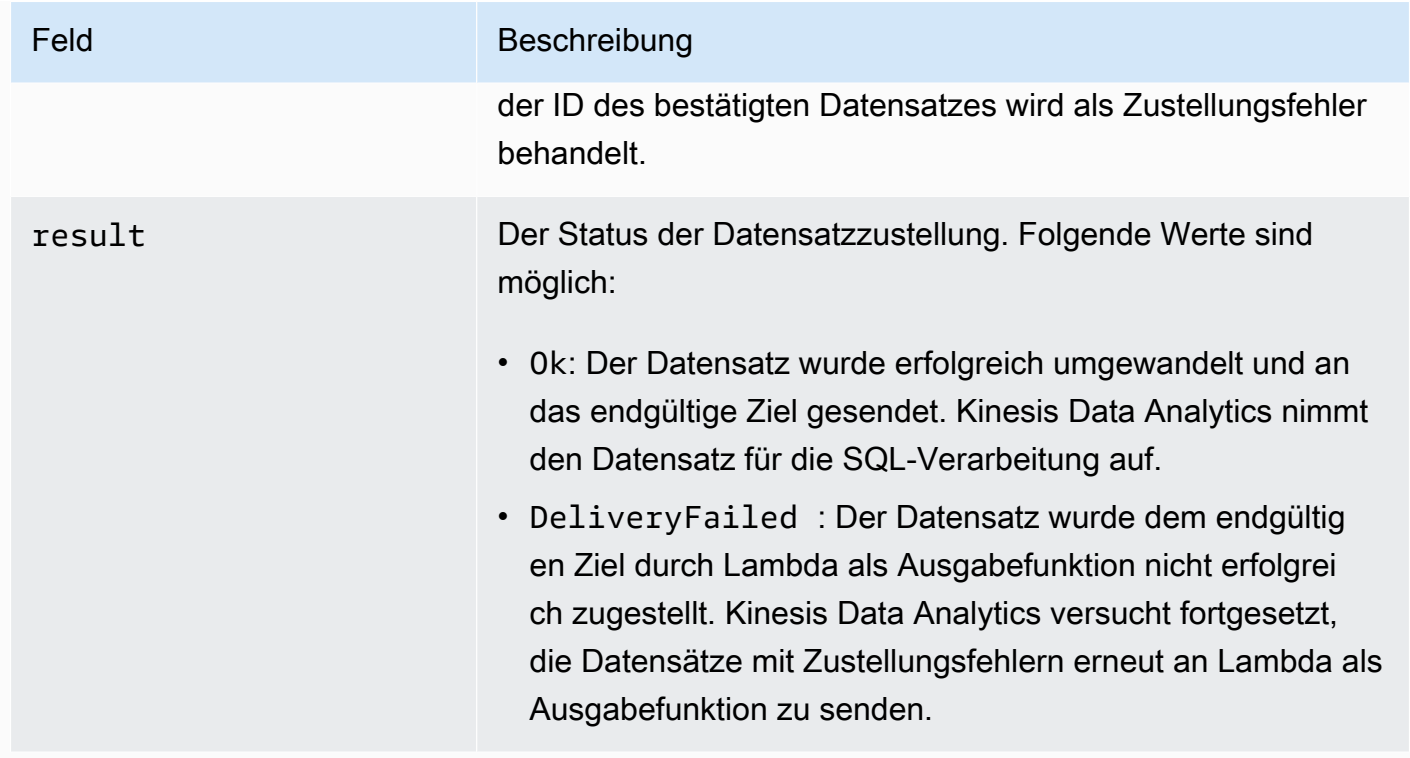

# <span id="page-67-0"></span>Häufigkeit der Lambda-Ausgabeaufrufe

Eine Kinesis Data Analytics-Anwendung puffert die Ausgabedatensätze und ruft häufig die AWS Lambda -Zielfunktion auf.

- Wenn Datensätze innerhalb der Datenanalyseanwendung als rollierendes Fenster an den In-Application-Ziel-Stream ausgegeben werden, wird die AWS Lambda Zielfunktion pro Rollierende-Fenster-Auslöser aufgerufen. Wenn z. B. ein rollierendes Fenster von 60 Sekunden verwendet wird, um die Datensätze an den In-Application-Stream des Ziels auszugeben, wird die Lambda-Funktion einmal alle 60 Sekunden aufgerufen.
- Wenn Datensätze innerhalb der Anwendung als fortlaufende Abfrage oder gleitendes Fenster zum In-Application-Stream des Ziels gesendet werden, wird die Lambda-Zielfunktion ca. einmal pro Sekunde aufgerufen.

### **a** Note

[Pro Aufruf der Lambda-Funktion gelten Nutzlastgrenzwerte](https://docs.aws.amazon.com/lambda/latest/dg/limits.html). Beim Überschreiten dieser Limits erhalten Sie Ausgabedatensätze, die über mehrere Lambda-Funktionsaufrufe aufgeteilt und gesendet werden.

# <span id="page-68-0"></span>Hinzufügen einer Lambda-Funktion zur Verwendung als Ausgabe

Das folgende Verfahren veranschaulicht, wie Sie die Lambda-Funktion als Ausgabe für eine Kinesis Data Analytics-Anwendung hinzufügen.

- 1. Melden Sie sich bei der an AWS Management Console und öffnen Sie die Konsole Managed Service für Apache Flink unter [https://console.aws.amazon.com/kinesisanalytics.](https://console.aws.amazon.com/kinesisanalytics)
- 2. Wählen Sie die Anwendung in der Liste aus und klicken Sie dann auf Application details.
- 3. Klicken Sie im Bereich Destination auf Connect new destination.
- 4. Wählen Sie für das Element Destination (Ziel) die Option AWS Lambda function (-Funktion).
- 5. Wählen Sie im Bereich Datensätze an AWS Lambdaliefern entweder eine vorhandene Lambda-Funktion aus oder klicken Sie auf Neu erstellen.
- 6. Wenn Sie eine neue Lambda-Funktion erstellen, verfahren Sie wie folgt:
	- a. Wählen Sie eine der bereitgestellten Vorlagen. Weitere Informationen finden Sie unter [Erstellen von Lambda-Funktionen für Anwendungsziele](#page-69-1).
	- b. Die Seite Create Function (Funktion erstellen) wird in einer neuen Webbrowser-Registerkarte geöffnet. Geben Sie im Feld Name der Funktion einen sinnvollen Namen (z. B. **myLambdaFunction**).
	- c. Aktualisieren Sie die Vorlage mit Nachverarbeitungsfunktionalität für Ihre Anwendung. Weitere Informationen zum Erstellen einer Lambda-Funktion finden Sie unter [Erste Schritte](https://docs.aws.amazon.com/lambda/latest/dg/getting-started.html) im AWS Lambda -Entwicklerhandbuch.
	- d. Wählen Sie in der Kinesis Data Analytics-Konsole aus der Liste Lambda-Funktionen die gerade erstellte Lambda-Funktion aus. Wählen Sie \$LATEST für die Lambda-Funktionsversion.
- 7. Wählen Sie im Bereich In-application stream die Option Choose an existing in-application stream aus. Wählen Sie für In-application stream name den Ausgabe-Stream Ihrer Anwendung aus. Die Ergebnisse aus dem ausgewählten Ausgabe-Stream werden zur Lambda-Ausgabefunktion gesendet.
- 8. Belassen Sie im Formular die übrigen Standardwerte und wählen Sie Save and continue.

Ihre Anwendung sendet nun Datensätze aus dem In-Application-Stream zu Ihrer Lambda-Funktion. Sie können die Ergebnisse der Standardvorlage in der Amazon- CloudWatch Konsole sehen. Überwachen Sie die Metrik AWS/KinesisAnalytics/LambdaDelivery.OkRecords, um die Anzahl der Datensätze zu sehen, die an die Lambda-Funktion übermittelt werden.

# <span id="page-69-0"></span>Häufige Lambda-Ausgabefehler

Nachfolgend werden die häufigsten Gründe aufgeführt, aus denen die Übermittlung an die Lambda-Funktion fehlschlagen kann.

- Nicht alle Datensätze (mit Datensatz-IDs) in einem Stapel, die zur Lambda-Funktion gesendet wurden, werden an den Kinesis Data Analytics-Service zurückgegeben.
- In der Antwort fehlt entweder die Datensatz-ID oder das Statusfeld.
- Die Zeitüberschreitungen der Lambda-Funktion sind für den Abschluss der Geschäftslogik innerhalb der Lambda-Funktion nicht ausreichend.
- Die Geschäftslogik innerhalb der Lambda-Funktion erfasst nicht alle Fehler. Dies führt aufgrund unbehandelter Ausnahmen zu einer Zeitüberschreitung und einer zu hohen Auslastung. Diese werden oft als Poison-Pill-Nachrichten bezeichnet.

Bei Datenübermittlungsfehlern führt Kinesis Data Analytics Lambda-Aufrufe für dieselbe Gruppe von Datensätzen erneut durch, bis der Aufruf erfolgreich ist. Um Einblicke in Fehler zu erhalten, können Sie die folgenden CloudWatch Metriken überwachen:

- Kinesis Data Analytics-Anwendung Lambda als CloudWatch Ausgabemetriken: Gibt unter anderem die Anzahl der Erfolge und Fehler an. Weitere Informationen finden Sie unter [Amazon Kinesis](https://docs.aws.amazon.com/AmazonCloudWatch/latest/monitoring/aka-metricscollected.html)  [Analytics-Metriken.](https://docs.aws.amazon.com/AmazonCloudWatch/latest/monitoring/aka-metricscollected.html)
- AWS Lambda CloudWatch Funktionsmetriken und -protokolle.

# <span id="page-69-1"></span>Erstellen von Lambda-Funktionen für Anwendungsziele

Ihre Kinesis Data Analytics-Anwendung kann - AWS Lambda Funktionen als Ausgabe verwenden. Kinesis Data Analytics stellt Vorlagen zum Erstellen von Lambda-Funktionen zur Verfügung, die als Ziel Ihrer Anwendung verwendet werden. Diese Vorlagen dienen als Ausgangspunkt für die Nachverarbeitung der Ausgabe Ihrer Anwendung.

### Themen

- [Erstellen eines Lambda-Funktionsziels in Node.js](#page-70-0)
- [Erstellen eines Lambda-Funktionsziels in Python](#page-70-1)
- [Erstellen eines Lambda-Funktionsziels in Java](#page-70-2)
- [Erstellen eines Lambda-Funktionsziels in .NET](#page-71-0)

### <span id="page-70-0"></span>Erstellen eines Lambda-Funktionsziels in Node.js

Die folgende Vorlage zum Erstellen eines Lambda-Funktionsziels in Node.js finden Sie in der Konsole:

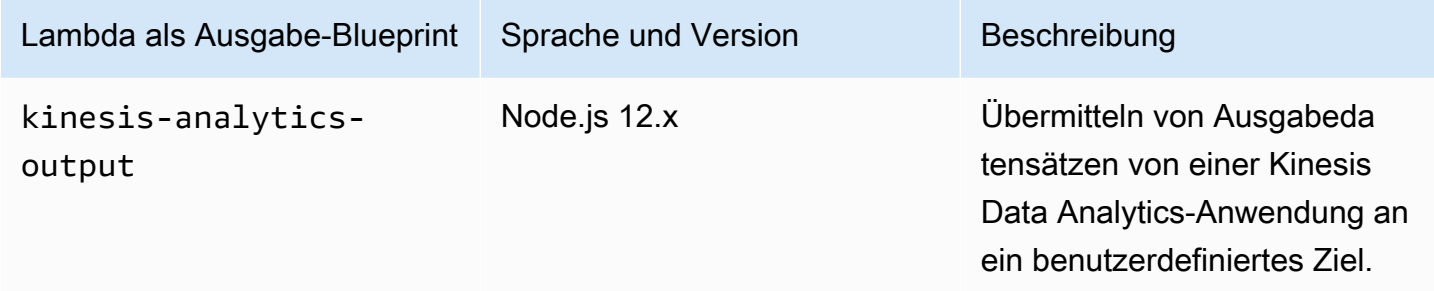

<span id="page-70-1"></span>Erstellen eines Lambda-Funktionsziels in Python

Die folgenden Vorlagen zum Erstellen eines Lambda-Funktionsziels in Python finden Sie in der Konsole:

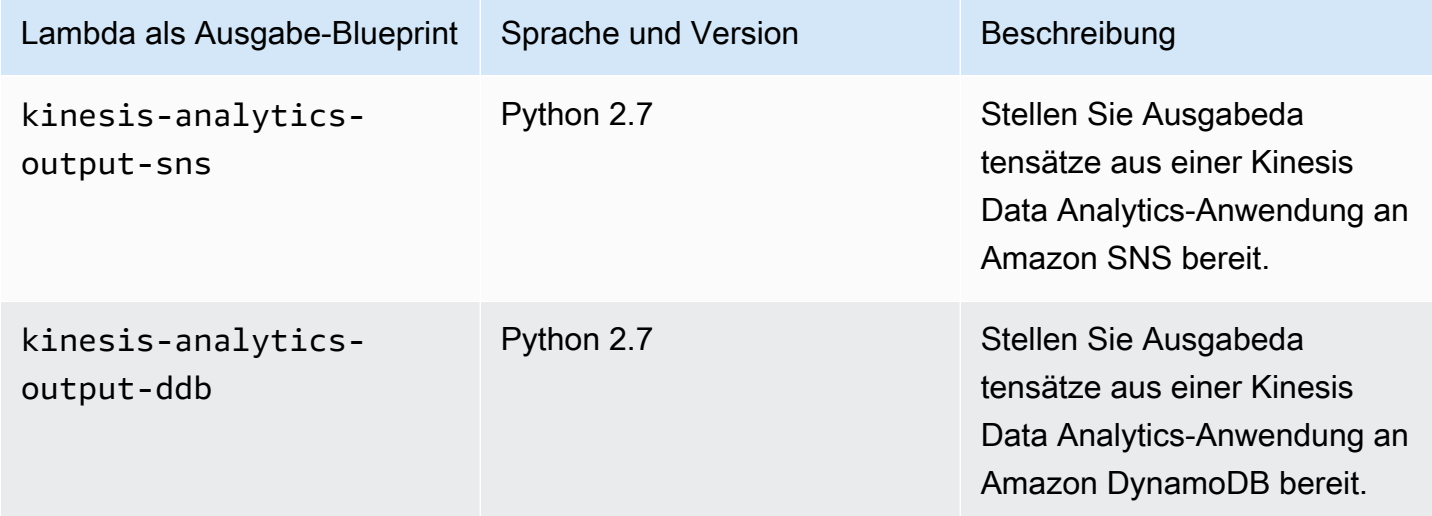

<span id="page-70-2"></span>Erstellen eines Lambda-Funktionsziels in Java

Zum Erstellen eines Lambda-Funktionsziels in Java verwenden Sie die [Java Events-](https://github.com/aws/aws-lambda-java-libs/tree/master/aws-lambda-java-events/src/main/java/com/amazonaws/services/lambda/runtime/events)Klassen.

Der folgende Code zeigt das Beispiel eines Lambda-Funktionsziels mit Java:

```
public class LambdaFunctionHandler 
         implements RequestHandler<KinesisAnalyticsOutputDeliveryEvent, 
 KinesisAnalyticsOutputDeliveryResponse> {
```

```
 @Override 
     public KinesisAnalyticsOutputDeliveryResponse 
  handleRequest(KinesisAnalyticsOutputDeliveryEvent event, 
             Context context) { 
         context.getLogger().log("InvocatonId is : " + event.invocationId); 
         context.getLogger().log("ApplicationArn is : " + event.applicationArn); 
         List<KinesisAnalyticsOutputDeliveryResponse.Record> records = new 
  ArrayList<KinesisAnalyticsOutputDeliveryResponse.Record>(); 
         KinesisAnalyticsOutputDeliveryResponse response = new 
  KinesisAnalyticsOutputDeliveryResponse(records); 
         event.records.stream().forEach(record -> { 
             context.getLogger().log("recordId is : " + record.recordId); 
             context.getLogger().log("record retryHint is :" + 
  record.lambdaDeliveryRecordMetadata.retryHint); 
             // Add logic here to transform and send the record to final destination of 
  your choice. 
             response.records.add(new Record(record.recordId, 
  KinesisAnalyticsOutputDeliveryResponse.Result.Ok)); 
         }); 
         return response; 
     }
}
```
<span id="page-71-0"></span>Erstellen eines Lambda-Funktionsziels in .NET

Zum Erstellen eines Lambda-Funktionsziels in .NET verwenden Sie die [.NET-Events](https://github.com/aws/aws-lambda-dotnet/tree/master/Libraries/src/Amazon.Lambda.KinesisAnalyticsEvents)-Klassen.

Der folgende Code zeigt das Beispiel eines Lambda-Funktionsziels mit C#:

```
public class Function 
     { 
         public KinesisAnalyticsOutputDeliveryResponse 
  FunctionHandler(KinesisAnalyticsOutputDeliveryEvent evnt, ILambdaContext context) 
         { 
             context.Logger.LogLine($"InvocationId: {evnt.InvocationId}"); 
             context.Logger.LogLine($"ApplicationArn: {evnt.ApplicationArn}"); 
             var response = new KinesisAnalyticsOutputDeliveryResponse 
\{\hspace{.1cm} \}
```
```
 Records = new List<KinesisAnalyticsOutputDeliveryResponse.Record>() 
             }; 
             foreach (var record in evnt.Records) 
\{\hspace{.1cm} \} context.Logger.LogLine($"\tRecordId: {record.RecordId}"); 
                 context.Logger.LogLine($"\tRetryHint: 
 {record.RecordMetadata.RetryHint}"); 
                 context.Logger.LogLine($"\tData: {record.DecodeData()}"); 
                 // Add logic here to send to the record to final destination of your 
 choice. 
                 var deliveredRecord = new KinesisAnalyticsOutputDeliveryResponse.Record 
\overline{a} RecordId = record.RecordId, 
                     Result = KinesisAnalyticsOutputDeliveryResponse.OK 
                 }; 
                 response.Records.Add(deliveredRecord); 
 } 
             return response; 
         } 
     }
```
Weitere Informationen zum Erstellen von Lambda-Funktionen für die Vorverarbeitung und Ziele in .NET finden Sie unter [Amazon.Lambda.KinesisAnalyticsEvents](https://github.com/aws/aws-lambda-dotnet/tree/master/Libraries/src/Amazon.Lambda.KinesisAnalyticsEvents).

# Bereitstellungsmodell für die Weiterleitung der Anwendungsausgabe an ein externes Ziel

Amazon Kinesis Data Analytics verwendet für die Anwendungsausgabe an die konfigurierten Ziele ein Bereitstellungsmodell nach dem Verfahren "mindestens einmal". Wenn die Anwendung ausgeführt wird, erstellt Kinesis Data Analytics interne Checkpoints. Diese Checkpoints sind Zeitpunkte, an denen die Ausgabedaten ohne Datenverluste an die Ziele geliefert wurden. Der Service verwendet die Checkpoints nach Bedarf, um sicherzustellen, dass die Ausgabe Ihrer Anwendungen mindestens einmal an die konfigurierten Ziele geliefert wird.

In einer normalen Situation verarbeitet Ihre Anwendung eingehende Daten kontinuierlich. Kinesis Data Analytics schreibt die Ausgabe in die konfigurierten Ziele, z. B. einen Kinesis-Datenstrom oder einen Firehose-Bereitstellungs-Stream. Ihre Anwendung kann jedoch gelegentlich unterbrochen werden, z. B.:

- Sie möchten möglicherweise die Anwendung anhalten und später erneut starten.
- Sie löschen die IAM-Rolle, die Kinesis Data Analytics benötigt, um Ihre Anwendungsausgabe zum konfigurierten Ziel zu schreiben. Ohne die IAM-Rolle besitzt Kinesis Data Analytics keine Berechtigungen, um in Ihrem Namen in das externe Ziel zu schreiben.
- Ein Netzwerkausfall oder der Ausfall eines anderen internen Service führt dazu, dass Ihre Anwendung vorübergehend angehalten wird.

Wenn Ihre Anwendung neu gestartet wird, stellt Kinesis Data Analytics sicher, dass Ausgabedaten weiterhin ab einem Punkt verarbeitet und geschrieben werden, der vor oder an dem Punkt liegt, an dem der Fehler aufgetreten ist. Dadurch wird sichergestellt, dass alle Anwendungsausgaben an die konfigurierten Ziele geliefert werden.

Gehen wir davon aus, dass Sie mehrere Ziele für den selben In-Application-Stream konfiguriert haben. Nachdem die Anwendung nach dem Fehler wiederhergestellt wurde, setzt Kinesis Data Analytics die Ausgabe an die konfigurierten Ziele ab dem letzten Datensatz fort, der an das langsamste Ziel geliefert wurde. Dies kann dazu führen, dass derselbe Ausgabedatensatz mehr als einmal für andere Ziele bereitgestellt wird. In diesem Fall müssen Sie potenzielle Doppelerfassungen im Ziel extern behandeln.

# <span id="page-73-0"></span>Fehlerbehandlung

Amazon Kinesis Data Analytics gibt API- oder SQL-Fehler direkt an Sie zurück. Weitere Informationen über API-Operationen finden Sie im Abschnitt [Aktionen.](#page-354-0) Weitere Informationen zur Behandlung von SQL-Fehlern finden Sie in der [Amazon Kinesis Data Analytics -SQL-Referenz.](https://docs.aws.amazon.com/kinesisanalytics/latest/sqlref/analytics-sql-reference.html)

Amazon Kinesis Data Analytics meldet Laufzeitfehler über einen In-Application-Stream mit dem Namen error\_stream.

## Melden von Fehlern über einen In-Application-Stream

Amazon Kinesis Data Analytics meldet Laufzeitfehler an den In-Application-Stream mit dem Namen error\_stream. Im Folgenden finden Sie Beispiele für Fehler, die auftreten könnten:

- Ein aus der Streaming-Quelle gelesener Datensatz entspricht nicht dem Eingabeschema.
- Ihr Anwendungscode legt eine Division durch Null fest.
- Die Zeilen werden nicht in der richtigen Reihenfolge angezeigt (z. B. wird im Stream ein Datensatz mit einem durch einen Benutzer geänderten ROWTIME-Wert angezeigt, der bewirkt, dass ein Datensatz nicht in der richtigen Reihenfolge angezeigt wird).
- Die Daten im Quell-Stream können nicht in den im Schema festgelegten Datentyp umgewandelt werden (Erzwingungsfehler). Informationen darüber, welche Datentypen konvertiert werden können, finden Sie unter [Zuweisung von JSON-Datentypen zu SQL-Datentypen](#page-32-0).

Wir empfehlen, diese Fehler entweder programmgesteuert in Ihrem SQL-Code zu behandeln oder die Daten im Fehler-Stream dauerhaft an einem externen Ziel zu speichern. In diesem Fall müssen Sie Ihrer Anwendung Ausgabekonfiguration hinzufügen (siehe [Konfigurieren der Anwendungsausgabe\)](#page-61-0). Ein Beispiel für die Funktionsweise des In-Application-Streams finden Sie unter [Beispiel: Erkunden](#page-280-0) [des In-Application-Fehler-Streams.](#page-280-0)

### **a** Note

Ihre Kinesis Data Analytics-Datenanalyseanwendung kann nicht programmgesteuert auf den Fehler-Stream zugreifen oder ihn ändern, da der Fehler-Stream über das Systemkonto erstellt wurde. Sie müssen anhand der Fehlerausgabe bestimmen, welche Fehler in Ihrer Anwendung auftreten können. Anschließend schreiben Sie den SQL-Code Ihrer Anwendung so, dass erwartete Fehlerbedingungen verarbeitet werden.

### Fehler-Stream-Schema

Der Fehler-Stream weist das folgende Schema auf:

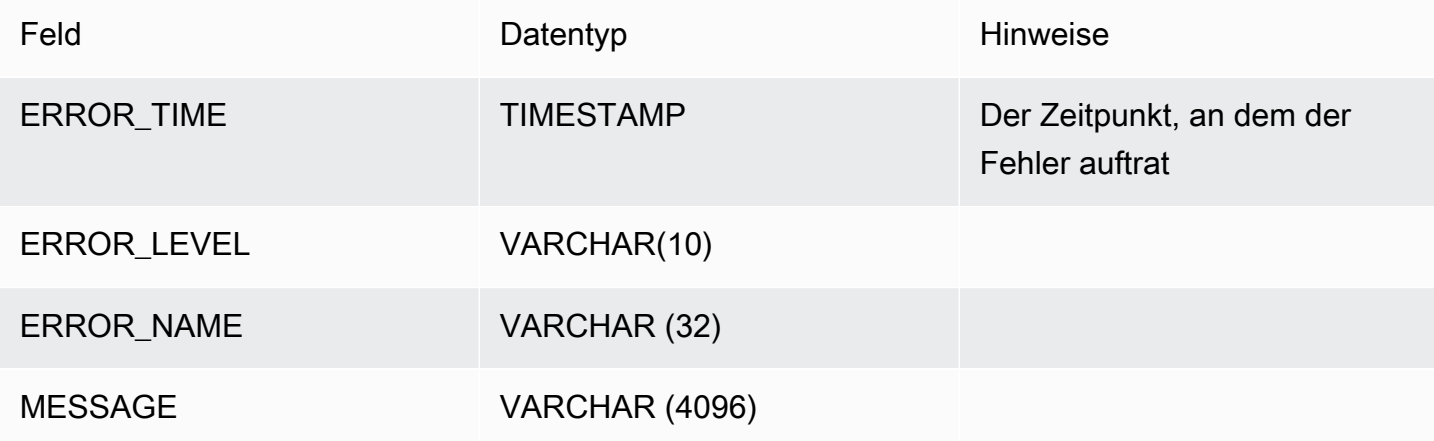

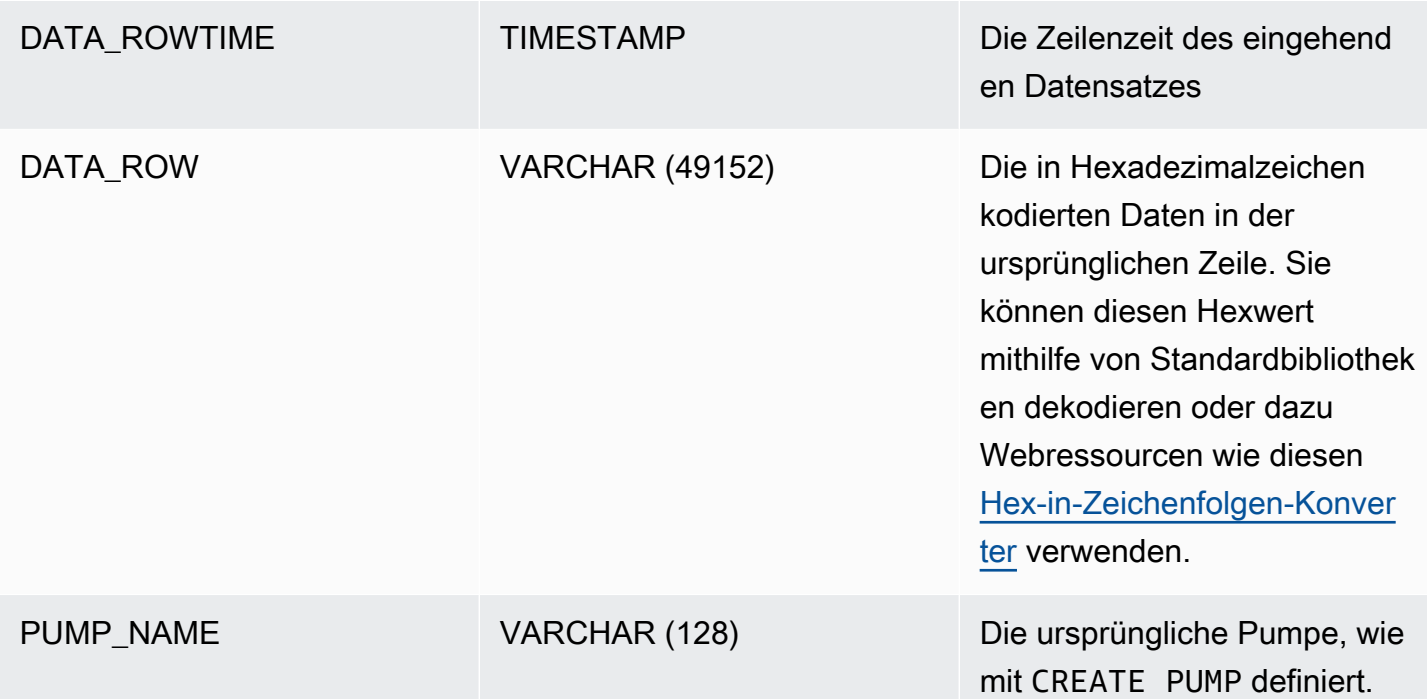

# Automatisches Skalieren von Anwendungen zur Erhöhung des **Durchsatzes**

Amazon Kinesis Data Analytics sorgt für die flexible Skalierung Ihrer Anwendung, um den Datendurchsatz Ihres Quell-Streams und Ihre Abfragekomplexität in den meisten Szenarien zu bewältigen. Amazon Kinesis Data Analytics stellt Kapazität in Form von Kinesis Processing Units (KPU) zur Verfügung. Eine einzelne KPU bietet Ihnen den Arbeitsspeicher (4 GB) und zugehörige Datenverarbeitung und Netzwerke.

Das Standardlimit für KPUs für Ihre Anwendung ist 64. Anweisungen zum Anfordern einer Erhöhung dieses Limits finden Sie unter So fordern Sie eine Erhöhung Ihres Limits an unter [Amazon Service](https://docs.aws.amazon.com/general/latest/gr/aws_service_limits.html)  [Limits](https://docs.aws.amazon.com/general/latest/gr/aws_service_limits.html).

# Verwenden von Tagging

In diesem Abschnitt wird beschrieben, wie Sie Schlüssel-Wert-Metadaten-Tags zu Kinesis Data Analytics-Anwendungen hinzufügen. Diese Tags können für die folgenden Zwecke verwendet werden:

- Festlegung der Abrechnung für einzelne Kinesis Data Analytics-Anwendungen. Weitere Informationen finden Sie unter [Verwendung von Kostenzuordnungs-Tags](https://docs.aws.amazon.com/awsaccountbilling/latest/aboutv2/cost-alloc-tags.html) im AWSBenutzerhandbuch Fakturierungs- und Kostenverwaltung.
- Steuern des Zugriffs auf Anwendungsressourcen basierend auf Tags. Weitere Informationen finden Sie unter [Zugriffssteuerung mit Tags](https://docs.aws.amazon.com/IAM/latest/UserGuide/access_tags.html) im Benutzerhandbuch.
- Benutzerdefinierte Zwecke. Sie können die Anwendungsfunktionalität basierend auf dem Vorhandensein von Benutzer-Tags definieren.

Bitte beachten Sie die folgenden Informationen über Tagging:

- Die maximale Anzahl an Anwendungs-Tags enthält System-Tags. Die maximale Anzahl an benutzerdefinierten Anwendungs-Tags ist 50.
- Wenn eine Aktion eine Tag-Liste beinhaltet, die doppelte Key-Werte enthält, löst der Service eine InvalidArgumentException aus.

Dieses Thema enthält die folgenden Abschnitte:

- [Hinzufügen von Tags, wenn eine Anwendung erstellt wird](#page-76-0)
- [Hinzufügen oder Aktualisieren von Tags für eine vorhandene Anwendung](#page-77-0)
- [Auflisten von Tags für eine Anwendung](#page-77-1)
- [Entfernen von Tags aus einer Anwendung](#page-78-0)

### <span id="page-76-0"></span>Hinzufügen von Tags, wenn eine Anwendung erstellt wird

Fügen Sie Tags beim Erstellen einer Anwendung mit dem tags-Parameter der Aktion [CreateApplication](https://docs.aws.amazon.com/kinesisanalytics/latest/dev/API_CreateApplication.html) hinzu.

Das folgende Beispiel zeigt den Tags-Knoten für eine CreateApplication-Anforderung:

```
"Tags": [ 
     { 
           "Key": "Key1", 
           "Value": "Value1" 
     }, 
     { 
           "Key": "Key2", 
           "Value": "Value2"
```
}

## <span id="page-77-0"></span>Hinzufügen oder Aktualisieren von Tags für eine vorhandene Anwendung

Fügen Sie Tags zu einer Anwendung mithilfe der Aktion [TagResource](https://docs.aws.amazon.com/kinesisanalytics/latest/dev/API_TagResource.html) hinzu. Sie können keine Tags zu einer Anwendung mithilfe der Aktion [UpdateApplication](https://docs.aws.amazon.com/kinesisanalytics/latest/dev/API_UpdateApplication.html) hinzufügen.

Fügen Sie zum Aktualisieren eines vorhandenen Tags ein Tag mit demselben Schlüssel wie das vorhandene Tag hinzu.

In der folgenden Beispiel-Anfrage für die AktionTagResource werden neue Tags hinzugefügt oder vorhandene Tags aktualisiert:

```
{ 
    "ResourceARN": "string", 
    "Tags": [ 
        { 
            "Key": "NewTagKey", 
            "Value": "NewTagValue" 
        }, 
        { 
            "Key": "ExistingKeyOfTagToUpdate", 
            "Value": "NewValueForExistingTag" 
        } 
    ]
}
```
## <span id="page-77-1"></span>Auflisten von Tags für eine Anwendung

Verwenden Sie zum Auflisten vorhandener Tags die Aktion [ListTagsForResource](https://docs.aws.amazon.com/kinesisanalytics/latest/dev/API_ListTagsForResource.html).

In der folgenden Beispiel-Anfrage für die Aktion ListTagsForResource werden Tags für eine Anwendung aufgelistet:

```
{ 
    "ResourceARN": "arn:aws:kinesisanalytics:us-west-2:012345678901:application/
MyApplication"
}
```
## <span id="page-78-0"></span>Entfernen von Tags aus einer Anwendung

Verwenden Sie zum Entfernen von Tags aus einer Anwendung die Aktion [UntagResource](https://docs.aws.amazon.com/kinesisanalytics/latest/dev/API_UntagResource.html).

Die folgende Beispiel-Anfrage für die Aktion UntagResource entfernt Tags aus einer Anwendung:

```
{ 
    "ResourceARN": "arn:aws:kinesisanalytics:us-west-2:012345678901:application/
MyApplication", 
    "TagKeys": [ "KeyOfFirstTagToRemove", "KeyOfSecondTagToRemove" ]
}
```
# Erste Schritte mit Amazon Kinesis Data Analytics für SQL-Anwendungen

Im Folgenden finden Sie Themen, die Ihnen beim Einstieg mit Amazon Kinesis Data Analytics für SQL-Anwendungen helfen. Wenn Sie noch keine Erfahrung mit Kinesis Data Analytics für SQL-Anwendungen haben, empfehlen wir, sich mit den Konzepten und der Terminologie im Abschnitt [Amazon Kinesis Data Analytics für SQL-Anwendungen: So funktioniert's](#page-12-0) vertraut zu machen, bevor Sie die Schritte im Abschnitt "Erste Schritte" ausführen.

Themen

- [So melden Sie sich für ein AWS-Konto an](#page-79-0)
- [Erstellen eines Administratorbenutzers](#page-80-0)
- [Schritt 1: Einrichten eines -Kontos und Erstellen eines Administratorbenutzers](#page-81-0)
- [So melden Sie sich für ein AWS-Konto an](#page-79-0)
- [Erstellen eines Administratorbenutzers](#page-80-0)
- [Schritt 2: Einrichten der AWS Command Line Interface \(AWS CLI\)](#page-85-0)
- [Schritt 3: Erstellen Ihrer Amazon Kinesis Data Analytics-Startanwendung](#page-86-0)
- [Schritt 4 \(optional\): Bearbeiten des Schema- und SQL-Codes mithilfe der Konsole](#page-101-0)

# <span id="page-79-0"></span>So melden Sie sich für ein AWS-Konto an

Wenn Sie kein AWS-Konto haben, führen Sie die folgenden Schritte zum Erstellen durch.

Anmeldung für ein AWS-Konto

- 1. Öffnen Sie <https://portal.aws.amazon.com/billing/signup>.
- 2. Folgen Sie den Online-Anweisungen.

Bei der Anmeldung müssen Sie auch einen Telefonanruf entgegennehmen und einen Verifizierungscode über die Telefontasten eingeben.

Wenn Sie sich für ein AWS-Konto anmelden, wird ein Root-Benutzer des AWS-Kontos erstellt. Der Root-Benutzer hat Zugriff auf alle AWS-Services und Ressourcen des Kontos. Als bewährte Sicherheitsmethode weisen Sie einem [Administratorbenutzer Administratorzugriff](https://docs.aws.amazon.com/singlesignon/latest/userguide/getting-started.html) zu und

verwenden Sie nur den Root-Benutzer, um [Aufgaben auszuführen, die Root-Benutzerzugriff](https://docs.aws.amazon.com/accounts/latest/reference/root-user-tasks.html) erfordern.

AWS sendet Ihnen eine Bestätigungs-E-Mail, sobald die Anmeldung abgeschlossen ist. Sie können jederzeit Ihre aktuelle Kontoaktivität anzeigen und Ihr Konto verwalten. Rufen Sie dazu [https://](https://aws.amazon.com/) [aws.amazon.com/](https://aws.amazon.com/) auf und klicken Sie auf Mein Konto.

# <span id="page-80-0"></span>Erstellen eines Administratorbenutzers

Nachdem Sie sich für ein AWS-Kontoangemeldet haben, sichern Sie Ihr Root-Benutzer des AWS-Kontos, aktivieren Sie AWS IAM Identity Centerund erstellen Sie einen administrativen Benutzer, damit Sie nicht den Root-Benutzer für alltägliche Aufgaben verwenden.

Schützen Ihres Root-Benutzer des AWS-Kontos

1. Melden Sie sich bei der [AWS Management Console](https://console.aws.amazon.com/) als Kontobesitzer an, indem Sie Root-Benutzer auswählen und Ihre AWS-Konto-E-Mail-Adresse eingeben. Geben Sie auf der nächsten Seite Ihr Passwort ein.

Hilfe bei der Anmeldung mit dem Root-Benutzer finden Sie unter [Anmelden als Root-Benutzer](https://docs.aws.amazon.com/signin/latest/userguide/console-sign-in-tutorials.html#introduction-to-root-user-sign-in-tutorial) im AWS-AnmeldungBenutzerhandbuch zu .

2. Aktivieren Sie die Multi-Faktor-Authentifizierung (MFA) für den Root-Benutzer.

Anweisungen dazu finden Sie unter [Aktivieren eines virtuellen MFA-Geräts für den Root-](https://docs.aws.amazon.com/IAM/latest/UserGuide/enable-virt-mfa-for-root.html)[Benutzer Ihres AWS-Konto \(Konsole\)](https://docs.aws.amazon.com/IAM/latest/UserGuide/enable-virt-mfa-for-root.html) im IAM-Benutzerhandbuch.

Erstellen eines Administratorbenutzers

1. Aktivieren von IAM Identity Center.

Anweisungen finden Sie unter [Aktivieren AWS IAM Identity Center](https://docs.aws.amazon.com/singlesignon/latest/userguide/get-set-up-for-idc.html) im AWS IAM Identity Center Benutzerhandbuch.

2. Im IAM Identity Center gewähren Sie einem administrativen Benutzer administrativen Zugriff.

Ein Tutorial zur Verwendung von IAM-Identity-Center-Verzeichnis als Identitätsquelle finden Sie unter [Benutzerzugriff mit dem standardmäßigen IAM-Identity-Center-Verzeichnis konfigurieren](https://docs.aws.amazon.com/singlesignon/latest/userguide/quick-start-default-idc.html) im AWS IAM Identity Center-Benutzerhandbuch.

#### Anmelden als Administratorbenutzer

• Um sich mit Ihrem IAM-Identity-Center-Benutzer anzumelden, verwenden Sie die Anmelde-URL, die an Ihre E-Mail-Adresse gesendet wurde, als Sie den IAM-Identity-Center-Benutzer erstellt haben.

Hilfe bei der Anmeldung mit einem IAM-Identity-Center-Benutzer finden Sie unter [Anmelden](https://docs.aws.amazon.com/signin/latest/userguide/iam-id-center-sign-in-tutorial.html) [beim AWS-Zugangsportal](https://docs.aws.amazon.com/signin/latest/userguide/iam-id-center-sign-in-tutorial.html) im AWS-Anmeldung Benutzerhandbuch zu.

# <span id="page-81-0"></span>Schritt 1: Einrichten eines -Kontos und Erstellen eines Administratorbenutzers

Bevor Sie Amazon Kinesis Data Analytics zum ersten Mal verwenden, führen Sie die folgenden Aufgaben aus:

- 1. [Registrieren bei AWS](#page-81-1)
- 2. [Erstellen eines IAM-Benutzers](#page-82-0)

### <span id="page-81-1"></span>Registrieren bei AWS

Bei der Registrierung für Amazon Web Services wird Ihr AWS-Konto automatisch für alle Dienste in AWS registriert, einschließlich Amazon Kinesis Data Analytics. Berechnet werden Ihnen aber nur die Services, die Sie nutzen.

Mit Kinesis Data Analytics zahlen Sie nur für die Ressourcen, die Sie wirklich nutzen. Wenn Sie ein neuer AWS-Kunde sind, können Sie kostenlos mit Kinesis Data Analytics beginnen. Weitere Informationen finden Sie unter [AWS – kostenloses Nutzungskontingent.](https://aws.amazon.com/free/)

Wenn Sie bereits ein AWS-Konto haben, wechseln Sie zur nächsten Aufgabe. Wenn Sie noch kein AWS-Konto haben, führen Sie die folgenden Schritte zum Erstellen eines Kontos aus.

So erstellen Sie ein AWS-Konto

- 1. Öffnen Sie <https://portal.aws.amazon.com/billing/signup>.
- 2. Folgen Sie den Online-Anweisungen.

Bei der Anmeldung müssen Sie auch einen Telefonanruf entgegennehmen und einen Verifizierungscode über die Telefontasten eingeben.

Wenn Sie sich für ein AWS-Konto anmelden, wird ein Root-Benutzer des AWS-Kontos erstellt. Der Root-Benutzer hat Zugriff auf alle AWS-Services und Ressourcen des Kontos. Als bewährte Sicherheitsmethode weisen Sie einem [Administratorbenutzer Administratorzugriff](https://docs.aws.amazon.com/singlesignon/latest/userguide/getting-started.html) zu und verwenden Sie nur den Root-Benutzer, um [Aufgaben auszuführen, die Root-Benutzerzugriff](https://docs.aws.amazon.com/accounts/latest/reference/root-user-tasks.html) erfordern.

<span id="page-82-0"></span>Notieren Sie Ihre AWS-Konto-ID. Sie benötigen sie für die nächste Aufgabe.

## Erstellen eines IAM-Benutzers

Services in AWS wie Amazon Kinesis Data Analytics erfordern, dass Sie Anmeldeinformationen angeben, wenn Sie auf sie zugreifen. So kann der Service ermitteln, ob Sie über die notwendigen Berechtigungen für den Zugriff auf seine Ressourcen verfügen. Für die Konsole müssen Sie Ihr Passwort eingeben. Sie können Zugriffsschlüssel für Ihr AWS-Konto erstellen, um auf die AWS CLI oder die API zuzugreifen. Wir raten Ihnen jedoch davon ab, mittels der Anmeldeinformationen für Ihr AWS-Konto auf AWS zuzugreifen. Stattdessen empfehlen wir, AWS Identity and Access Management (IAM) zu verwenden. Erstellen Sie einen IAM-Benutzer und fügen Sie den Benutzer zu einer IAM-Gruppe mit Administrator-Berechtigungen hinzu. Anschließend gewähren Sie dem von Ihnen erstellten IAM-Benutzer administrative Berechtigungen. Danach können Sie mithilfe einer speziellen URL und der Anmeldeinformationen des IAM-Benutzers auf AWS zugreifen.

Wenn Sie sich zwar bei AWS angemeldet, aber für sich selbst keinen IAM-Benutzer erstellt haben, können Sie mithilfe der IAM-Konsole einen Benutzer erstellen.

Für die Erste-Schritte-Übungen in diesem Handbuch wird davon ausgegangen, dass Sie einen Benutzer namens (adminuser) mit Administratorrechten haben. Befolgen Sie die Schritte zum Einrichten des adminuser in Ihrem Konto.

Erstellen eines Administrator-Benutzers und Anmelden in der Konsole

1. Erstellen Sie einen Administratorbenutzer namens adminuser in Ihrem AWS-Konto. Weitere Anweisungen finden Sie unter [Creating Your First IAM User and Administrators Group](https://docs.aws.amazon.com/IAM/latest/UserGuide/getting-started_create-admin-group.html) (Erstellen Ihrer ersten IAM-Benutzer- und Administratorengruppe) im IAM User Guide (IAM-Benutzerhandbuch).

2. Ein Benutzer kann sich in der AWS Management Console mit einer speziellen URL anmelden. Weitere Informationen finden Sie unter [Wie sich Benutzer in Ihrem Konto anmelden](https://docs.aws.amazon.com/IAM/latest/UserGuide/getting-started_how-users-sign-in.html) im IAM-Benutzerhandbuch.

Weitere Informationen zu IAM finden Sie unter:

- [AWS Identity and Access Management \(IAM\)](https://aws.amazon.com/iam/)
- **[Erste Schritte](https://docs.aws.amazon.com/IAM/latest/UserGuide/getting-started.html)**
- [IAM Benutzerhandbuch](https://docs.aws.amazon.com/IAM/latest/UserGuide/)

## Nächster Schritt

[Schritt 2: Einrichten der AWS Command Line Interface \(AWS CLI\)](#page-85-0)

# So melden Sie sich für ein AWS-Konto an

Wenn Sie kein AWS-Konto haben, führen Sie die folgenden Schritte zum Erstellen durch.

Anmeldung für ein AWS-Konto

- 1. Öffnen Sie <https://portal.aws.amazon.com/billing/signup>.
- 2. Folgen Sie den Online-Anweisungen.

Bei der Anmeldung müssen Sie auch einen Telefonanruf entgegennehmen und einen Verifizierungscode über die Telefontasten eingeben.

Wenn Sie sich für ein AWS-Konto anmelden, wird ein Root-Benutzer des AWS-Kontos erstellt. Der Root-Benutzer hat Zugriff auf alle AWS-Services und Ressourcen des Kontos. Als bewährte Sicherheitsmethode weisen Sie einem [Administratorbenutzer Administratorzugriff](https://docs.aws.amazon.com/singlesignon/latest/userguide/getting-started.html) zu und verwenden Sie nur den Root-Benutzer, um [Aufgaben auszuführen, die Root-Benutzerzugriff](https://docs.aws.amazon.com/accounts/latest/reference/root-user-tasks.html) erfordern.

AWS sendet Ihnen eine Bestätigungs-E-Mail, sobald die Anmeldung abgeschlossen ist. Sie können jederzeit Ihre aktuelle Kontoaktivität anzeigen und Ihr Konto verwalten. Rufen Sie dazu [https://](https://aws.amazon.com/) [aws.amazon.com/](https://aws.amazon.com/) auf und klicken Sie auf Mein Konto.

# Erstellen eines Administratorbenutzers

Nachdem Sie sich für ein AWS-Kontoangemeldet haben, sichern Sie Ihr Root-Benutzer des AWS-Kontos, aktivieren Sie AWS IAM Identity Centerund erstellen Sie einen administrativen Benutzer, damit Sie nicht den Root-Benutzer für alltägliche Aufgaben verwenden.

Schützen Ihres Root-Benutzer des AWS-Kontos

1. Melden Sie sich bei der [AWS Management Console](https://console.aws.amazon.com/) als Kontobesitzer an, indem Sie Root-Benutzer auswählen und Ihre AWS-Konto-E-Mail-Adresse eingeben. Geben Sie auf der nächsten Seite Ihr Passwort ein.

Hilfe bei der Anmeldung mit dem Root-Benutzer finden Sie unter [Anmelden als Root-Benutzer](https://docs.aws.amazon.com/signin/latest/userguide/console-sign-in-tutorials.html#introduction-to-root-user-sign-in-tutorial) im AWS-AnmeldungBenutzerhandbuch zu .

2. Aktivieren Sie die Multi-Faktor-Authentifizierung (MFA) für den Root-Benutzer.

Anweisungen dazu finden Sie unter [Aktivieren eines virtuellen MFA-Geräts für den Root-](https://docs.aws.amazon.com/IAM/latest/UserGuide/enable-virt-mfa-for-root.html)[Benutzer Ihres AWS-Konto \(Konsole\)](https://docs.aws.amazon.com/IAM/latest/UserGuide/enable-virt-mfa-for-root.html) im IAM-Benutzerhandbuch.

Erstellen eines Administratorbenutzers

1. Aktivieren von IAM Identity Center.

Anweisungen finden Sie unter [Aktivieren AWS IAM Identity Center](https://docs.aws.amazon.com/singlesignon/latest/userguide/get-set-up-for-idc.html) im AWS IAM Identity Center Benutzerhandbuch.

2. Im IAM Identity Center gewähren Sie einem administrativen Benutzer administrativen Zugriff.

Ein Tutorial zur Verwendung von IAM-Identity-Center-Verzeichnis als Identitätsquelle finden Sie unter [Benutzerzugriff mit dem standardmäßigen IAM-Identity-Center-Verzeichnis konfigurieren](https://docs.aws.amazon.com/singlesignon/latest/userguide/quick-start-default-idc.html) im AWS IAM Identity Center-Benutzerhandbuch.

Anmelden als Administratorbenutzer

• Um sich mit Ihrem IAM-Identity-Center-Benutzer anzumelden, verwenden Sie die Anmelde-URL, die an Ihre E-Mail-Adresse gesendet wurde, als Sie den IAM-Identity-Center-Benutzer erstellt haben.

Hilfe bei der Anmeldung mit einem IAM-Identity-Center-Benutzer finden Sie unter [Anmelden](https://docs.aws.amazon.com/signin/latest/userguide/iam-id-center-sign-in-tutorial.html) [beim AWS-Zugangsportal](https://docs.aws.amazon.com/signin/latest/userguide/iam-id-center-sign-in-tutorial.html) im AWS-Anmeldung Benutzerhandbuch zu.

# <span id="page-85-0"></span>Schritt 2: Einrichten der AWS Command Line Interface (AWS CLI)

Befolgen Sie die Schritte zum Herunterladen und Konfigurieren der AWS Command Line Interface (AWS CLI).

### **A** Important

Die AWS CLI wird nicht benötigt, um die Schritte der Einsteigerübung auszuführen. Für einige der Übungen in diesem Handbuch wird die AWS CLI jedoch benötigt. Sie können diesen Schritt überspringen und direkt zu [Schritt 3: Erstellen Ihrer Amazon Kinesis Data Analytics-](#page-86-0)[Startanwendung](#page-86-0) navigieren. Die AWS CLI kann später nach Bedarf eingerichtet werden.

Um das AWS CLI einzurichten

- 1. Herunterladen und Konfigurieren von AWS CLI. Eine Anleitung finden Sie unter den folgenden Themen im AWS Command Line Interface-Benutzerhandbuch:
	- [Einrichtung der AWS Command Line Interface](https://docs.aws.amazon.com/cli/latest/userguide/cli-chap-getting-set-up.html)
	- [Konfigurieren von AWS Command Line Interface](https://docs.aws.amazon.com/cli/latest/userguide/cli-chap-getting-started.html)
- 2. Fügen Sie ein benanntes Profil für den Administratorbenutzer in der AWS CLI-Konfigurationsdatei hinzu. Verwenden Sie dieses Profil beim Ausführen von AWS CLI-Befehlen. Weitere Informationen zu benannten Profilen finden Sie unter [Benannte Profile](https://docs.aws.amazon.com/cli/latest/userguide/cli-chap-getting-started.html#cli-multiple-profiles) im AWS Command Line Interface Benutzerhandbuch.

```
[profile adminuser]
aws_access_key_id = adminuser access key ID
aws_secret_access_key = adminuser secret access key
region = aws-region
```
Eine Liste der verfügbaren AWS-Regionen finden Sie unter [Regionen und Endpunkte](https://docs.aws.amazon.com/general/latest/gr/rande.html) in der Allgemeine Amazon Web Services-Referenz.

3. Überprüfen Sie die Einrichtung, indem Sie die folgenden Hilfebefehle in die Befehlszeile eingeben:

aws help

## Nächster Schritt

<span id="page-86-0"></span>[Schritt 3: Erstellen Ihrer Amazon Kinesis Data Analytics-Startanwendung](#page-86-0)

# Schritt 3: Erstellen Ihrer Amazon Kinesis Data Analytics-Startanwendung

Wenn Sie die Schritte in diesem Abschnitt durchführen, können Sie Ihre erste Kinesis Data Analytics-Anwendung mithilfe der Konsole erstellen.

#### **a** Note

Wir empfehlen, den Abschnitt [Amazon Kinesis Data Analytics für SQL-Anwendungen: So](#page-12-0)  [funktioniert's](#page-12-0) noch einmal zu lesen, bevor Sie die Einstiegsübung absolvieren.

Für diese Einstiegsübung können Sie die Konsole verwenden, um entweder mit dem Demo-Stream oder Vorlagen mit Anwendungs-Code zu arbeiten.

• Wenn Sie den Demo-Stream verwenden, erstellt die Konsole einen Kinesis-Datenstrom mit der Bezeichnung kinesis-analytics-demo-stream in Ihrem Konto.

Eine Kinesis Data Analytics-Anwendung erfordert eine Streaming-Quelle. Für diese Quelle verwenden mehrere SQL-Beispiele in diesem Handbuch verwenden den Demo-Stream kinesisanalytics-demo-stream. Die Konsole führt darüber hinaus ein Skript aus, das dem Stream kontinuierlich Beispieldaten (simulierte Aktienhandelsdatensätze) hinzufügt, wie im Folgenden gezeigt.

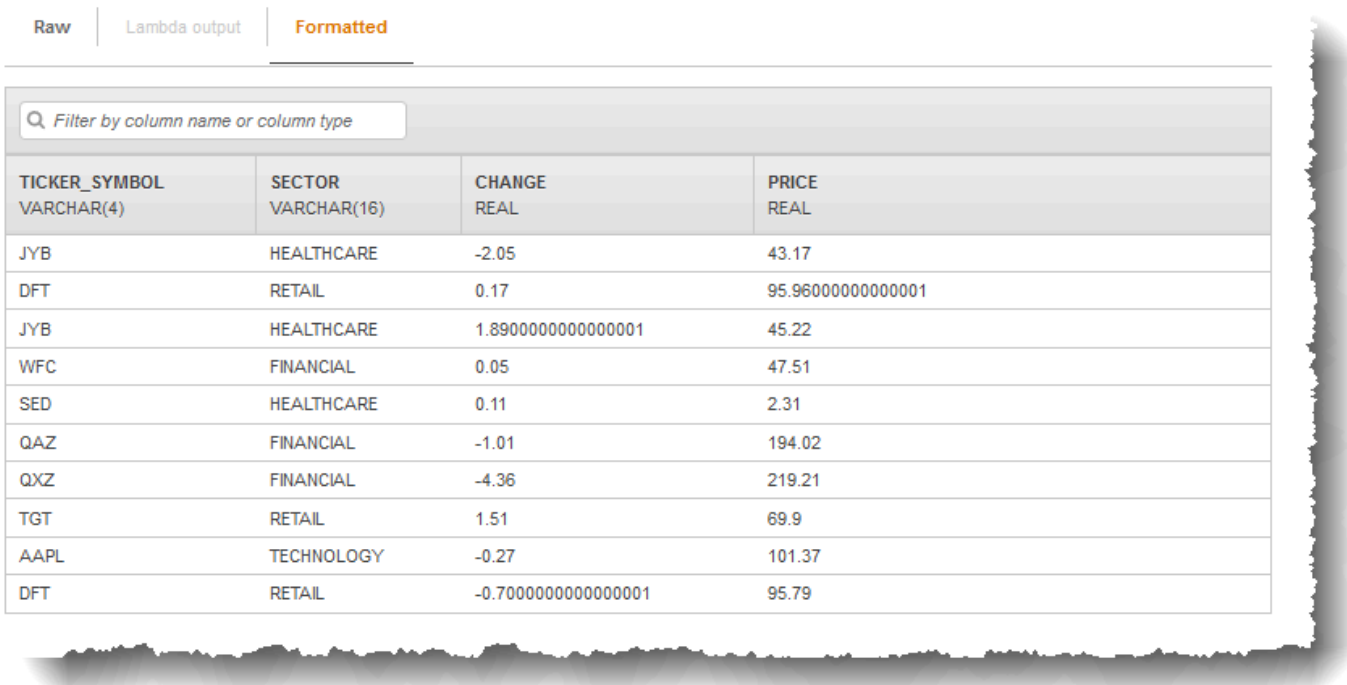

In dieser Übung können Sie kinesis-analytics-demo-stream als Streaming-Quelle für Ihre Anwendung verwenden.

#### **a** Note

Der Demo-Stream verbleibt in Ihrem Konto. Sie können ihn verwenden, um andere Beispiele in diesem Handbuch zu testen. Wenn Sie die Konsole jedoch verlassen, beendet das von der Konsole verwendete Skript das Füllen mit Daten. Die Konsole bietet die Option, bei Bedarf erneut mit dem Füllen des Streams zu beginnen.

• Wenn Sie die Vorlagen mit Beispiel-Anwendungscode verwenden, benutzen Sie den von der Konsole bereitgestellten Vorlagencode, um einfache Analysen auf dem Demo-Stream durchzuführen.

Sie können diese Funktionen verwenden, um Ihre erste Anwendung schnell folgendermaßen einzurichten:

1. Erstellen Sie eine Anwendung – Sie müssen nur einen Namen vergeben. Die Konsole erstellt die Anwendung und der Service setzt den Anwendungsstatus auf READY.

2. Konfigurieren von Eingaben – Zuerst fügen Sie eine Streaming-Quelle, den Demo-Stream, hinzu. Sie müssen einen Demo-Stream in der Konsole erstellen, bevor Sie diesen verwenden können. Die Konsole leitet dann anhand einer Stichprobe von Datensätzen im Demo-Stream ein Schema für den In-Application-Eingabe-Stream ab, der erstellt wird. Die Konsole benennt den In-Application-Stream mit SOURCE\_SQL\_STREAM\_001.

Die Konsole verwendet zum Ableiten des Schemas die Erkennungs-API. Falls erforderlich können Sie das abgeleitete Schema bearbeiten. Weitere Informationen finden Sie unter [DiscoverInputSchema.](#page-404-0) Kinesis Data Analytics verwendet dieses Schema zum Erstellen eines In-Application-Streams.

Wenn Sie die Anwendung starten, liest Kinesis Data Analytics den Demo-Stream kontinuierlich in Ihrem Auftrag und fügt Zeilen im In-Application-Eingabe-Stream SOURCE\_SQL\_STREAM\_001 ein.

3. Angeben des Anwendungscodes – Sie verwenden eine Vorlage (mit der Bezeichnung Continuous filter), die den folgenden Code bereitstellt:

```
CREATE OR REPLACE STREAM "DESTINATION_SQL_STREAM" 
   (symbol VARCHAR(4), sector VARCHAR(12), CHANGE DOUBLE, price DOUBLE); 
-- Create pump to insert into output. 
CREATE OR REPLACE PUMP "STREAM_PUMP" AS 
    INSERT INTO "DESTINATION_SQL_STREAM" 
       SELECT STREAM ticker_symbol, sector, CHANGE, price 
       FROM "SOURCE_SQL_STREAM_001" 
       WHERE sector SIMILAR TO '%TECH%';
```
Der Anwendungscode fragt den In-Application-Stream SOURCE\_SQL\_STREAM\_001 ab. Der Code fügt dann mittels Pumps die resultierenden Zeilen in einen anderen In-Application-Stream DESTINATION\_SQL\_STREAM ein. Weitere Informationen zu diesem Codierungsmuster finden Sie unter [Anwendungscode](#page-59-0).

Weitere Informationen zu den SQL-Sprachelementen, die von Kinesis Data Analytics unterstützt werden, finden Sie in de[rSQL-Referenz zu Amazon Kinesis Data Analytics.](https://docs.aws.amazon.com/kinesisanalytics/latest/sqlref/analytics-sql-reference.html)

4. Konfigurieren der Ausgabe – In dieser Übung konfigurieren Sie keine Ausgabe. Das bedeutet, dass Sie keine Daten im In-Application-Stream ablegen, die Ihre Anwendung für ein externes Ziel erstellt. Stattdessen überprüfen Sie Abfrageergebnisse in der Konsole. Weitere Beispiele in diesem Handbuch zeigen, wie die Ausgabe konfiguriert wird. Ein Beispiel finden Sie unter [Beispiel:](#page-277-0)  [Erstellen einfacher Warnungen](#page-277-0).

### **A** Important

In dieser Übung wird die Region USA Ost (Nord-Virginia) (us-east-1) zum Einrichten der Anwendung verwendet. Sie können alle unterstützten AWS-Regionen verwenden.

### Nächster Schritt

### <span id="page-89-0"></span>[Schritt 3.1: Eine Anwendung erstellen](#page-89-0)

## Schritt 3.1: Eine Anwendung erstellen

In diesem Abschnitt erstellen Sie eine Amazon Kinesis Data Analytics-Anwendung. Sie konfigurieren die Anwendungseingabe im nächsten Schritt.

So erstellen Sie eine Datenanalyseanwendung

- 1. Melden Sie sich bei AWS Management Console an und öffnen Sie die Managed Service für Apache Flink-Konsole unter [https://console.aws.amazon.com/kinesisanalytics.](https://console.aws.amazon.com/kinesisanalytics)
- 2. Wählen Sie Anwendung erstellen aus.
- 3. Geben Sie auf der Seite Anwendung erstellen einen Anwendungsnamen und eine Beschreibung ein, wählen Sie SQL für die Laufzeit-Einstellung der Anwendung und klicken Sie dann auf Anwendung erstellen.

#### Kinesis Analytics - Create application

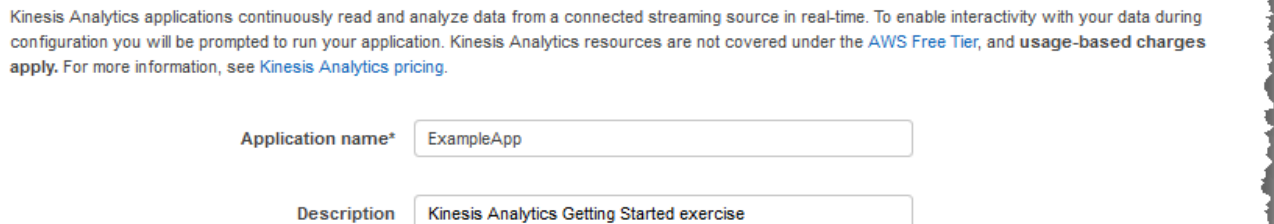

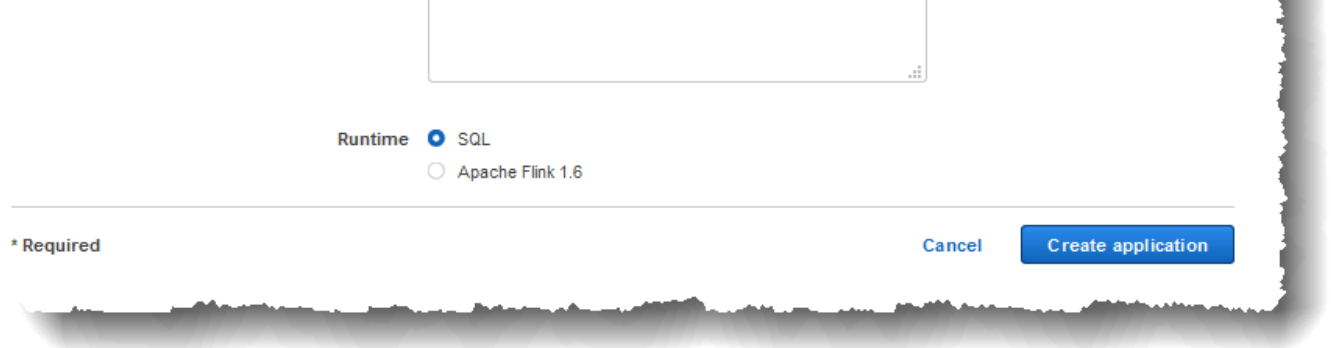

Dadurch wird eine Kinesis Data Analytics-Anwendung mit dem Status BEREIT erstellt. Die Konsole zeigt das Anwendungs-Hub, über das Sie Eingabe und Ausgabe konfigurieren können.

### **a** Note

Zum Erstellen einer Anwendung benötigt die [CreateApplication-](#page-376-0)Operation nur den Namen der Anwendung. Sie können Eingabe- und Ausgabekonfiguration nach dem Erstellen einer Anwendung in der Konsole hinzufügen.

Im nächsten Schritt konfigurieren Sie die Eingabe für die Anwendung. In der Eingabekonfiguration fügen Sie eine Streaming-Datenquelle zur Anwendung hinzu und finden ein Schema für einen In-Application-Eingabe-Stream, indem Sie Daten auf der Streaming-Quelle abfragen.

Nächster Schritt

[Schritt 3.2: Konfigurieren der Eingabe](#page-91-0)

## <span id="page-91-0"></span>Schritt 3.2: Konfigurieren der Eingabe

Ihre Anwendung benötigt eine Streaming-Quelle. Um Ihnen den Einstieg zu erleichtern, kann die Konsole einen Demo-Stream erstellen (als kinesis-analytics-demo-stream bezeichnet). Darüber hinaus führt die Konsole ein Skript aus, durch das der Stream mit Datensätzen gefüllt wird.

So fügen Sie eine Streaming-Quelle zu Ihrer Anwendung hinzu

1. Wählen Sie auf der Anwendungs-Hub-Seite in der Konsole Connect streaming data (Streaming-Daten verbinden) aus.

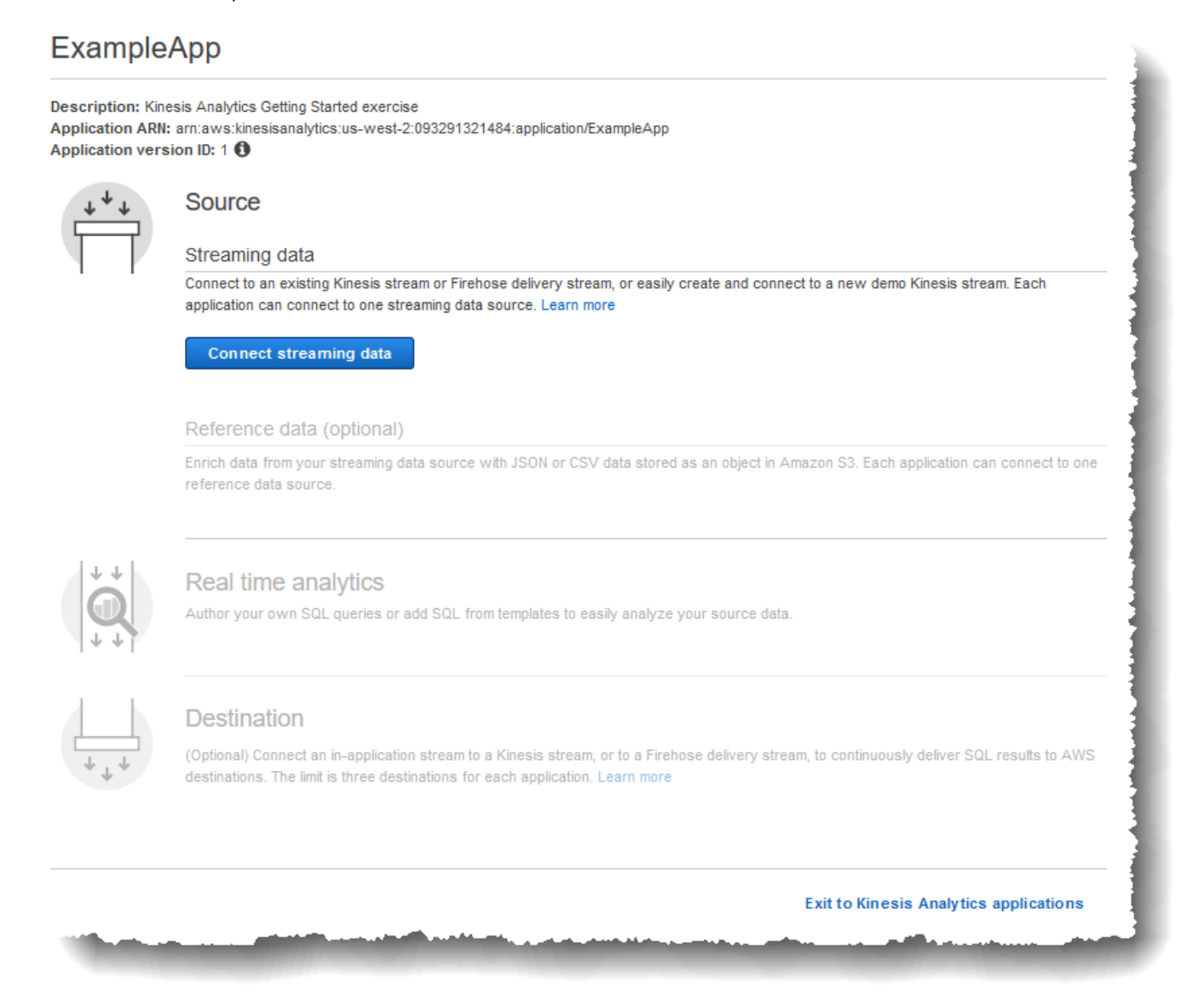

2. Lesen Sie auf der angezeigten Seite Folgendes:

• Abschnitt Source, in dem Sie eine Streaming-Quelle für Ihre Anwendung festlegen können. Sie können eine vorhandene Streaming-Quelle auswählen oder eine neue erstellen. In dieser Übung erstellen Sie einen neuen Stream, den Demo-Stream.

Standardmäßig benennt die Konsole den erstellten In-Application-Eingabe-Stream mit INPUT\_SQL\_STREAM\_001. Lassen Sie den Namen für diese Übung so, wie er angegeben wird.

• Stream-Referenzname – Diese Option zeigt den Namen des In-Application-Eingabe-Streams an, der erstellt wird, SOURCE\_SQL\_STREAM\_001. Sie können den Namen ändern. Behalten Sie für diese Übung jedoch diesen Namen bei.

In der Eingabekonfiguration ordnen Sie den Demo-Stream einem In-Application-Eingabe-Stream zu, der erstellt wird. Wenn Sie die Anwendung starten, liest Amazon Kinesis Data Analytics den Demo-Stream kontinuierlich und fügt Zeilen im In-Application-Eingabe-Stream ein. Sie fragen diesen In-Application-Eingabe-Stream in Ihrem Anwendungscode ab.

• Datensatz-Vorverarbeitung mit AWS Lambda: Mit dieser Option legen Sie einen AWS Lambda-Ausdruck fest, durch den die Datensätze im Eingabe-Stream geändert werden, bevor Ihr Anwendungscode ausgeführt wird. In dieser Übung lassen Sie die Option Disabled ausgewählt. Weitere Informationen zur Lambda-Vorverarbeitung finden Sie unter [Vorverarbeitung von Daten mithilfe einer Lambda-Funktion](#page-42-0).

Nachdem Sie alle Informationen auf dieser Seite bereitgestellt haben, sendet die Konsole eine Aktualisierungsanforderung (siehe [UpdateApplication\)](#page-428-0), um die Eingabekonfiguration zur Anwendung hinzuzufügen.

- 3. Wählen Sie auf der Seite Source die Option Configure a new stream aus.
- 4. Wählen Sie Create demo stream aus. In der Konsole werden die folgenden Schritte zum Konfigurieren der Anwendungseingabe ausgeführt:
- Die Konsole erstellt einen Kinesis-Datenstrom mit dem Namen kinesis-analytics-demostream.
- Die Konsole füllt den Stream mit Börsenticker-Beispieldaten.
- Durch die Eingabe [DiscoverInputSchema](#page-404-0) leitet die Konsole ein Schema ab, indem Beispieldatensätze im Stream gelesen werden. Das abgeleitete Schema ist das Schema für den In-Application-Eingabe-Stream, der erstellt wird. Weitere Informationen finden Sie unter [Konfigurieren der Anwendungseingabe](#page-16-0).
- Die Konsole zeigt das abgeleitete Schema und die aus der Streaming-Quelle zum Ableiten des Schemas gelesenen Beispieldaten an.

Die Konsole zeigt die Beispieldatensätze auf der Streaming-Quelle an.

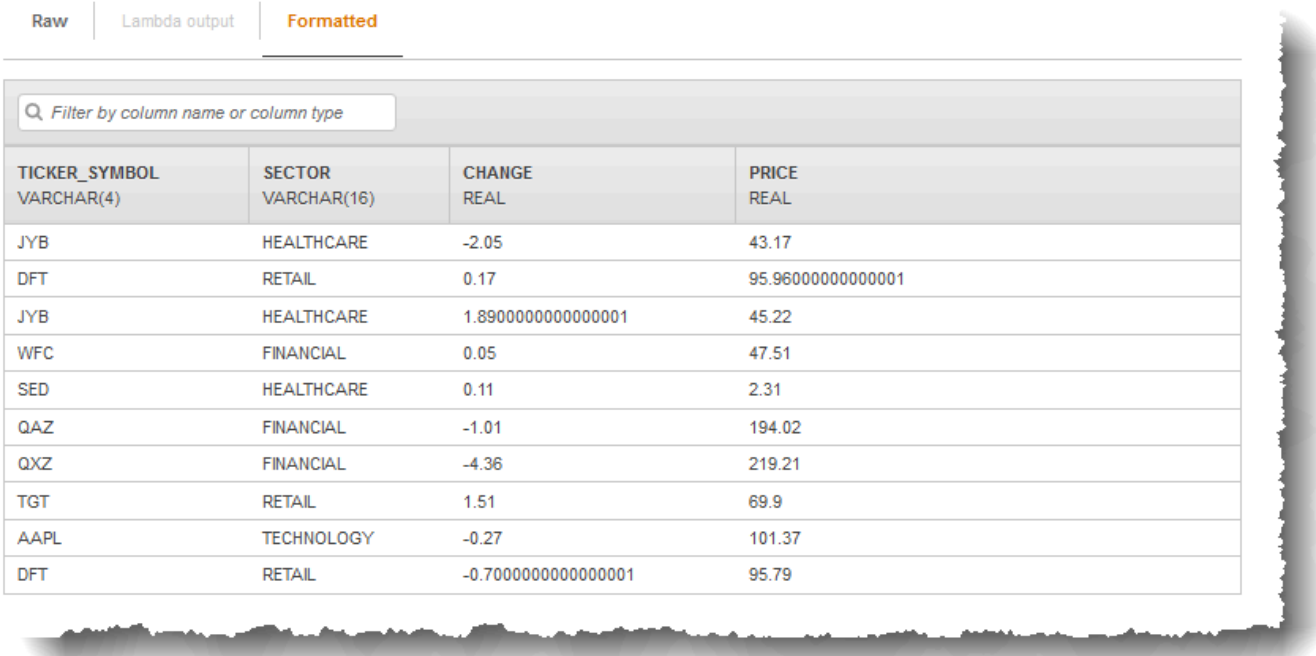

Folgendes wird auf der Konsolenseite Stream sample angezeigt:

- Die Registerkarte Raw stream sample zeigt die Stream-Rohdatensätze, die von der API-Aktion [DiscoverInputSchema](#page-404-0) zum Ableiten des Schemas abgerufen wurden.
- Die Registerkarte Formatted stream sample zeigt die tabellarische Version der Daten in der Registerkarte Raw stream sample.

• Wenn Sie Edit schema auswählen, können Sie das abgeleitete Schema bearbeiten. Ändern Sie das abgeleitete Schema für diese Übung nicht. Weitere Informationen zum Bearbeiten eines Schemas finden Sie unter [Arbeiten mit dem Schema-Editor.](#page-101-1)

Wenn Sie Rediscover schema auswählen, führt die Konsole den Befehl [DiscoverInputSchema](#page-404-0) erneut aus und leitet das Schema ab.

5. Wählen Sie Save and continue aus.

Sie haben jetzt eine Anwendung, der eine Eingabekonfiguration hinzugefügt wurde. Im nächsten Schritt fügen Sie SQL-Code hinzu, um Analysen am In-Application-Eingabe-Stream der Daten durchzuführen.

### Nächster Schritt

<span id="page-94-0"></span>[Schritt 3.3: Hinzufügen von Echtzeit-Analysen \(Hinzufügen von Anwendungscode\)](#page-94-0)

# Schritt 3.3: Hinzufügen von Echtzeit-Analysen (Hinzufügen von Anwendungscode)

Sie können Ihre eigenen SQL-Abfragen für den In-Application-Stream schreiben. Für den folgenden Schritt verwenden Sie jedoch eine der Vorlagen, die Beispielcode bereitstellt.

1. Wählen Sie auf der Anwendungs-Hub-Seite Go to SQL editor aus.

ExampleApp

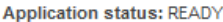

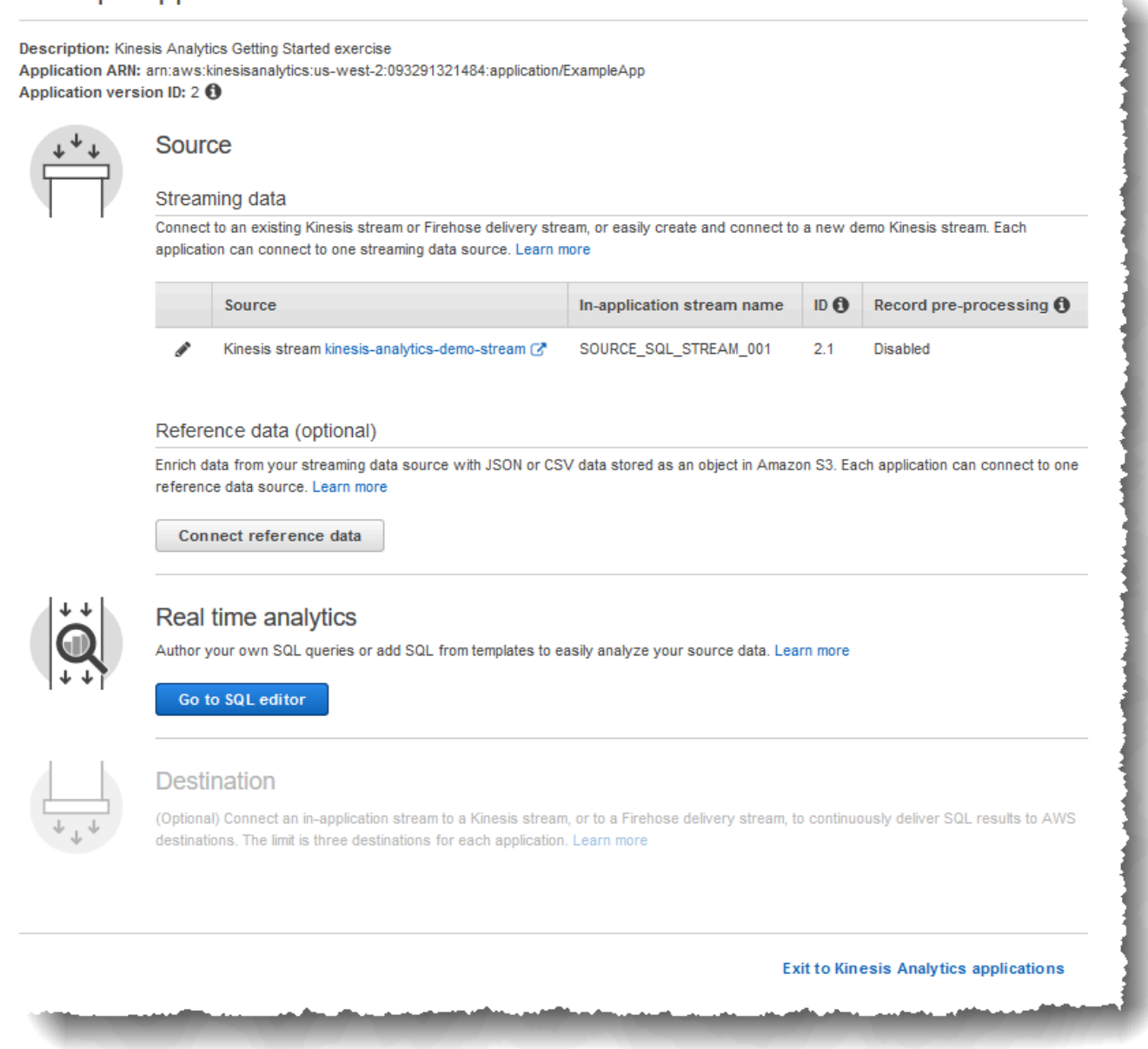

2. Wählen Sie im Dialogfeld Ja, Anwendung starten aus, wenn Sie mit der Ausführung von "ExampleApp" beginnen möchten.

Die Konsole sendet eine Anforderung zum Starten der Anwendung (siehe [StartApplication\)](#page-416-0) und anschließend wird die SQL-Editor-Seite angezeigt.

- 3. Die Konsole öffnet die SQL-Editor-Seite. Überprüfen Sie die Seite einschließlich der Schaltflächen (Add SQL from templates, Save and run SQL) und verschiedenen Registerkarten.
- 4. Wählen Sie im SQL-Editor Add SQL from templates aus.
- 5. Wählen Sie in der Liste der verfügbaren Vorlagen Continuous filter aus. Der Beispiel-Code liest Daten aus einem In-Application-Stream (über die WHERE-Klausel werden die Zeilen gefiltert) und fügt sie wie folgt in einen anderen In-Application-Stream ein:
	- Der In-Application-Stream DESTINATION\_SOL\_STREAM wird erstellt.
	- Es wird das Pump STREAM\_PUMPerstellt, diese wird zur Auswahl von Zeilen aus SOURCE\_SQL\_STREAM\_001 verwendet, die dann in DESTINATION\_SQL\_STREAM eingefügt werden.
- 6. Wählen Sie Add this SQL to editor aus.
- 7. Testen Sie den Anwendungscode wie folgt:

Denken Sie daran, dass Sie die Anwendung bereits gestartet haben (Status RUNNING). Daher ist Amazon Kinesis Data Analytics bereits kontinuierlich dabei, Daten aus der Streaming-Quelle zu lesen und Zeilen zum In-Application-Stream SOURCE\_SQL\_STREAM\_001 hinzuzufügen.

- a. Klicken Sie im SQL-Editor auf Save and run SQL. Die Konsole sendet zunächst eine Aktualisierungsanforderung, um den Anwendungscode zu speichern. Anschließend wird der Code kontinuierlich ausgeführt.
- b. Die Ergebnisse können Sie auf der Registerkarte Real-time analytics sehen.

v.

#### **Real-time analytics**

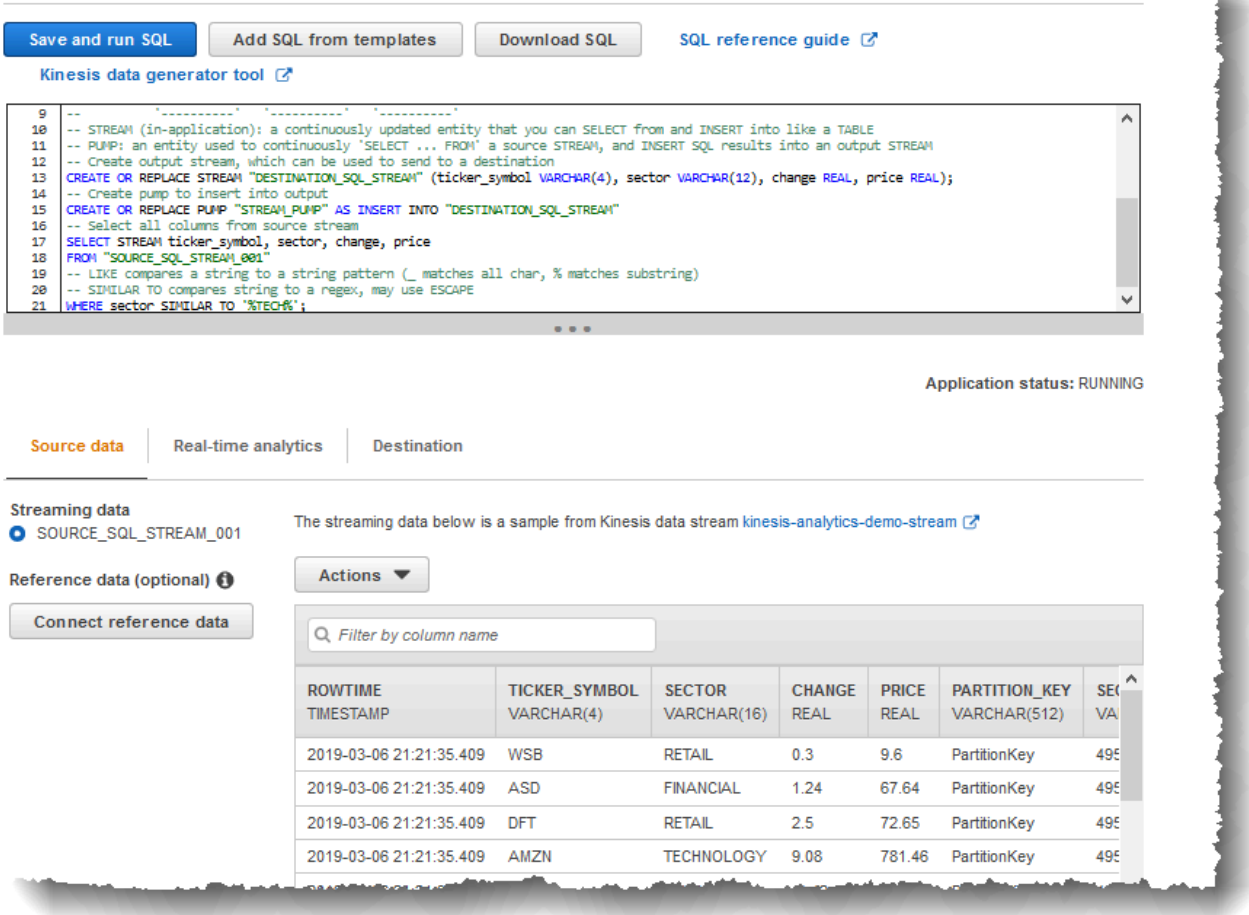

Der SQL-Editor umfasst folgende Registerkarten:

- Auf der Registerkarte Source data wird ein In-Application-Eingabe-Stream angezeigt, welcher der Streaming-Quelle zugeordnet ist. Wenn Sie den In-Application-Stream auswählen, können Sie sehen, dass Daten ankommen. Beachten Sie die zusätzlichen Spalten im In-Application-Eingabe-Stream, die nicht in den Eingabekonfiguration angegeben wurden. Hierzu gehören die folgenden Zeitstempelspalten:
	- ROWTIME In jeder Zeile in einem In-Application-Stream gibt es eine spezielle Spalte mit der Bezeichnung ROWTIME. Diese Spalte ist der Zeitstempel, also der Zeitpunkt, an dem Amazon Kinesis Data Analytics die Zeile in den ersten In-Application-Stream (den In-Application-Eingabe-Stream, welcher der Streaming-Quelle zugeordnet ist) eingefügt hat.

• Approximate Arrival Time – Jeder Kinesis Data Analytics-Datensatz enthält einen Wert mit der Bezeichnung Approximate\_Arrival\_Time. Dieser wird ist der Zeitstempel für das ungefähre Eintreffen, der gesetzt wird, wenn die Streaming-Quelle den entsprechenden Datensatz erfolgreich erhält und speichert. Wenn Kinesis Data Analytics Datensätze aus einer Streaming-Quelle liest, wird diese Spalte in den In-Application-Eingabe-Stream abgerufen.

Diese Zeitstempelwerte sind in Abfragen mit Zeitfenstern hilfreich. Weitere Informationen finden Sie unter [Abfragen mit Fenstern.](#page-123-0)

• Auf der Registerkarte Real-time analytics werden alle anderen In-Application-Streams angezeigt, die von Ihrem Anwendungscode erstellt wurden. Auch der Fehler-Stream ist hier enthalten. Kinesis Data Analytics sendet alle Zeilen, die nicht verarbeitet werden können, in den Fehler-Stream. Weitere Informationen finden Sie unter [Fehlerbehandlung.](#page-73-0)

Wählen Sie DESTINATION\_SQL\_STREAM aus, um die von Ihrem Anwendungscode eingefügten Zeilen anzuzeigen. Beachten Sie auch hier die zusätzlichen Spalten, die nicht von Ihrem Anwendungscode erstellt wurden. Diese Spalten beinhalten die Zeitstempelspalte ROWTIME. Kinesis Data Analytics kopiert diese Werte einfach aus der Quelle (SOURCE\_SQL\_STREAM\_001).

• Auf der Registerkarte Ziel wird das externe Ziel angezeigt, in das Kinesis Data Analytics die Abfrageergebnisse schreibt. Sie haben noch kein externes Ziel für Ihre Anwendungsausgabe konfiguriert.

Nächster Schritt

[Schritt 3.4: \(Optional\) Aktualisieren des Anwendungscodes](#page-99-0)

## <span id="page-99-0"></span>Schritt 3.4: (Optional) Aktualisieren des Anwendungscodes

In diesem Schritt erfahren Sie, wie Sie den Anwendungscode aktualisieren.

So aktualisieren Sie den Anwendungscode

- 1. Erstellen Sie wie folgt einen anderen In-Application-Stream:
	- Erstellen Sie einen anderen In-Application-Stream mit der Bezeichnung DESTINATION\_SQL\_STREAM\_2.
	- Erstellen Sie eine Pump und verwenden Sie diese anschließend, um durch Auswahl von Zeilen aus DESTINATION SOL STREAM Zeilen in den neu erstellten Stream einzufügen.

Fügen Sie im SQL-Editor folgenden Code an den vorhandenen Anwendungscode an:

```
CREATE OR REPLACE STREAM "DESTINATION_SQL_STREAM_2" 
            (ticker_symbol VARCHAR(4), 
            change DOUBLE, 
            price DOUBLE);
CREATE OR REPLACE PUMP "STREAM_PUMP_2" AS 
   INSERT INTO "DESTINATION_SQL_STREAM_2" 
      SELECT STREAM ticker_symbol, change, price 
     FROM "DESTINATION SOL STREAM";
```
Speichern Sie den Code und führen Sie ihn aus. Zusätzliche In-Application-Streams werden auf der Registerkarte Real-time analytics angezeigt.

2. Erstellen Sie zwei In-Application-Streams. Filtern Sie Zeilen in SOURCE\_SQL\_STREAM\_001 basierend auf dem Börsenticker und fügen Sie sie in diese separaten Streams ein.

Fügen Sie Ihrem Anwendungscode die folgenden SQL-Anweisungen an:

```
CREATE OR REPLACE STREAM "AMZN_STREAM" 
            (ticker_symbol VARCHAR(4), 
            change DOUBLE, 
            price DOUBLE);
CREATE OR REPLACE PUMP "AMZN_PUMP" AS 
    INSERT INTO "AMZN_STREAM" 
       SELECT STREAM ticker_symbol, change, price
```

```
 FROM "SOURCE_SQL_STREAM_001" 
      WHERE ticker_symbol SIMILAR TO '%AMZN%';
CREATE OR REPLACE STREAM "TGT_STREAM" 
            (ticker_symbol VARCHAR(4), 
            change DOUBLE, 
            price DOUBLE);
CREATE OR REPLACE PUMP "TGT_PUMP" AS 
    INSERT INTO "TGT_STREAM" 
       SELECT STREAM ticker_symbol, change, price 
      FROM "SOURCE SOL STREAM 001"
      WHERE ticker_symbol SIMILAR TO '%TGT%';
```
Speichern Sie den Code und führen Sie ihn aus. Beachten Sie die zusätzlichen In-Application-Streams auf der Registerkarte Real-time analytics.

Sie haben nun Ihre erste funktionierende Amazon Kinesis Data Analytics-Anwendung. In dieser Übung haben Sie folgende Aufgaben ausgeführt:

- Sie haben Ihre erste Kinesis Data Analytics-Anwendung erstellt.
- Sie haben die Anwendungseingabe konfiguriert, die den Demo-Stream als Streaming-Quelle identifiziert und einem erstellten In-Application-Stream (SOURCE\_SQL\_STREAM\_001) zugewiesen hat. Kinesis Data Analytics liest den Demo-Stream kontinuierlich und fügt Datensätze in den In-Application-Stream ein.
- Ihr Anwendungscode hat SOURCE\_SQL\_STREAM\_001 abgefragt und die Ausgabe in einen anderen In-Application-Stream mit der Bezeichnung DESTINATION\_SQL\_STREAM geschrieben.

Jetzt können Sie optional die Anwendungsausgabe konfigurieren, um die Ausgabe in ein externes Ziel zu schreiben. Sie können also die Anwendungsausgabe so konfigurieren, dass Datensätze in DESTINATION\_SQL\_STREAM in ein externes Ziel geschrieben werden. In dieser Übung ist dies ein optionaler Schritt. Um zu erfahren, wie Sie das Ziel konfigurieren, gehen Sie weiter zum nächsten Schritt.

#### Nächster Schritt

<span id="page-101-0"></span>[Schritt 4 \(optional\): Bearbeiten des Schema- und SQL-Codes mithilfe der Konsole.](#page-101-0)

# Schritt 4 (optional): Bearbeiten des Schema- und SQL-Codes mithilfe der Konsole

Im Folgenden finden Sie Informationen dazu, wie Sie ein abgeleitetes Schema und SQL-Code für Amazon Kinesis Data Analytics. bearbeiten. Arbeiten Sie zu diesem Zweck mit dem Schema-Editor und dem SQL-Editor, die Bestandteil der Kinesis Data Analytics-Konsole sind.

### **a** Note

Für den Zugriff auf und das Sampling von Daten in der Konsole muss die Anmelderolle des Benutzers über die Berechtigung kinesisanalytics:GetApplicationState verfügen. Weitere Informationen zu Kinesis Data Analytics-Anwendungsberechtigungen finden Sie unter [Übersicht über die Verwaltung von Zugriffsberechtigungen.](#page-297-0)

### Themen

- [Arbeiten mit dem Schema-Editor](#page-101-1)
- [Arbeiten mit dem SQL-Editor](#page-111-0)

### <span id="page-101-1"></span>Arbeiten mit dem Schema-Editor

Das Schema für den Eingabe-Stream einer Amazon Kinesis Data Analytics-Anwendung definiert, wie Daten aus dem Stream für SQL-Abfragen in der Anwendung zur Verfügung gestellt werden.

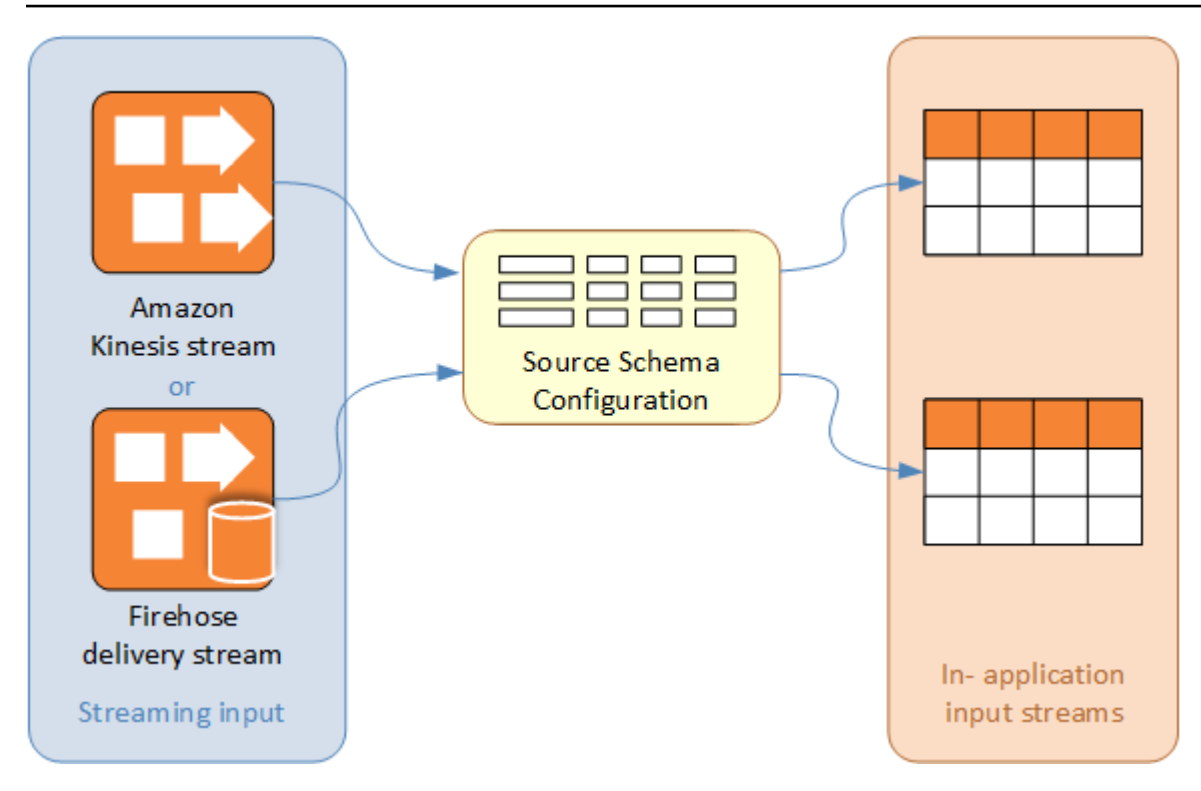

Das Schema enthält Auswahlkriterien, mit denen Sie festlegen können, welcher Teil der Streaming-Eingabe im In-Application-Eingabe-Stream in eine Datenspalte umgewandelt wird. Bei dieser Eingabe kann es sich Folgendes handeln:

- Einen JSONPath-Ausdruck für JSON-Eingabe-Streams. JSONPath ist ein Tool für die Abfrage von JSON-Daten.
- Eine Spaltennummer für Eingabe-Streams im CSV-Format (durch Komma getrennte Werte).
- Ein Spaltenname und ein SQL-Datentyp für die Darstellung der Daten im In-Application-Daten-Stream. Der Datentyp enthält auch eine Länge für Zeichen oder Binärdaten.

Die Konsole versucht, das Schema mittels [DiscoverInputSchema](#page-404-0) zu generieren. Wenn eine Schemaerkennung fehlschlägt oder ein falsches oder unvollständiges Schema zurückgegeben wird, müssen Sie das Schema mit dem Schema-Editor manuell bearbeiten.

Hauptbildschirm des Schema-Editors

Der folgende Screenshot zeigt den Hauptbildschirm des Schema-Editors.

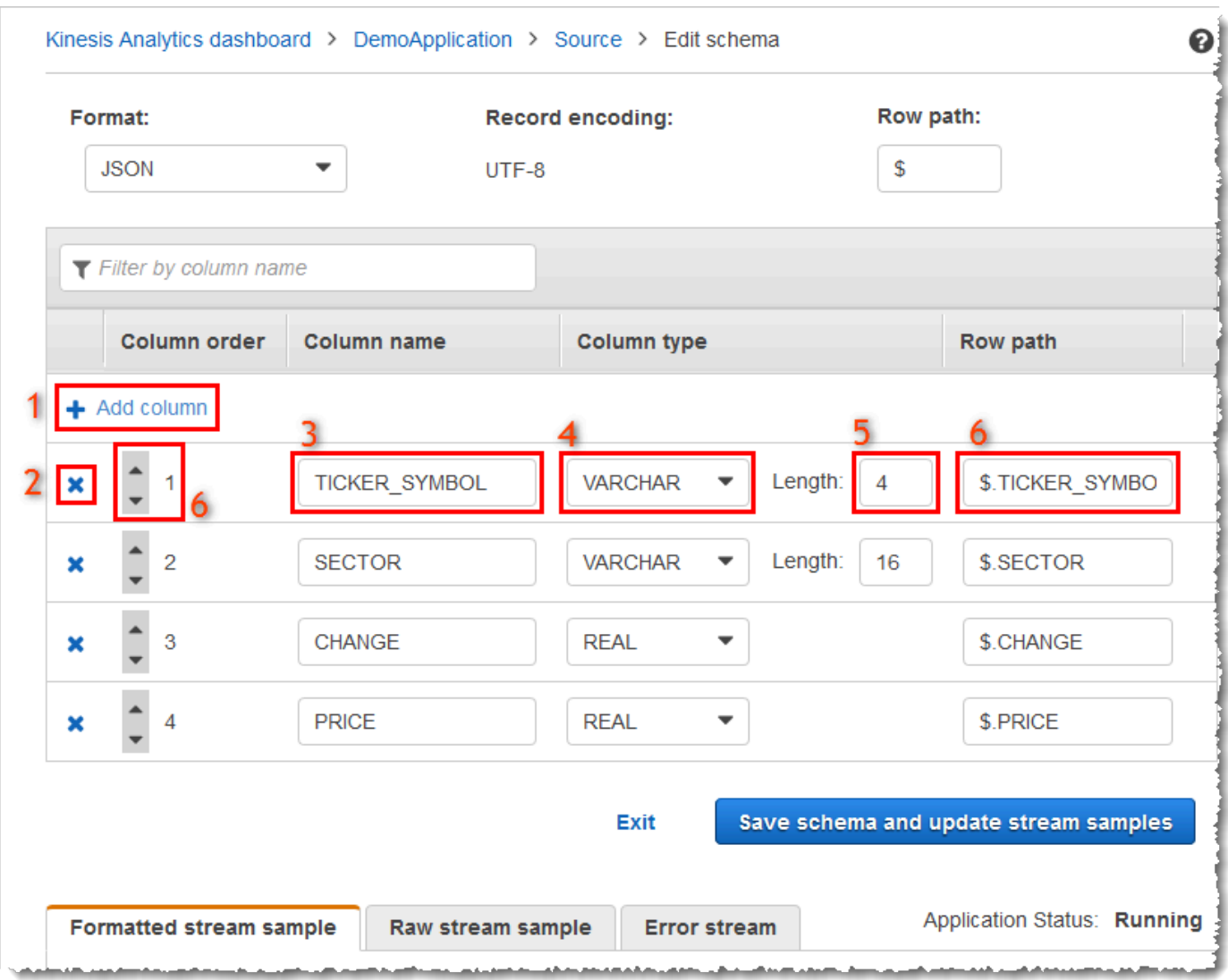

Sie können die folgenden Bearbeitungen auf das Schema anwenden:

- Hinzufügen einer Spalte (1): Möglicherweise müssen Sie eine Datenspalte hinzufügen, wenn ein Datenelement nicht automatisch erkannt wird.
- Löschen einer Spalte (2): Sie können Daten aus dem Quell-Stream ausschließen, wenn Ihre Anwendung diese nicht benötigt. Dieser Ausschluss wirkt sich nicht auf die Daten im Quell-Stream aus. Wenn Daten ausgeschlossen werden, werden sie der Anwendung einfach nicht zur Verfügung gestellt.
- Umbenennen einer Spalte (3): Ein Spaltenname darf nicht leer sein, muss mehr als ein einzelnes Zeichen enthalten und darf keine reservierten SQL-Schlüsselwörter enthalten. Der Name muss

darüber hinaus Namenskriterien für gewöhnliche SQL-Kennungen entsprechen: Er muss mit einem Buchstaben beginnen und darf nur Buchstaben, Unterstriche und Ziffern enthalten.

- Ändern des Datentyps (4) oder der Länge (5) einer Spalte: Sie können einen kompatiblen Datentyp für eine Spalte angeben. Wenn Sie einen nicht kompatiblen Datentyp angeben, wird die Spalte entweder mit NULL aufgefüllt oder der In-Application-Stream wird überhaupt nicht aufgefüllt. In letzteren Fall werden Fehler in den Fehler-Stream geschrieben. Wenn Sie eine Länge für eine Spalte angeben, die zu klein ist, werden die eingehenden Daten abgeschnitten.
- Ändern der Auswahlkriterien einer Spalte (6): Sie können den JSONPath-Ausdruck oder die CSV-Spaltenreihenfolge bearbeiten, die zur Ermittlung der Quelle der Daten in einer Spalte verwendet werden. Um die Auswahlkriterien für ein JSON-Schema zu ändern, geben Sie einen neuen Wert für den Zeilenpfadausdruck ein. Ein CSV-Schema verwendet die Spaltenreihenfolge als Auswahlkriterium. Um die Auswahlkriterien für ein CSV-Schema zu ändern, ändern Sie die Reihenfolge der Spalten.

### Bearbeiten des Schemas für eine Streaming-Quelle

Wenn Sie ein Schema für eine Streaming-Quelle bearbeiten müssen, führen Sie die folgenden Schritte aus.

So bearbeiten Sie das Schema für eine Streaming-Quelle

1. Wählen Sie auf der Seite Source die Option Edit schema.

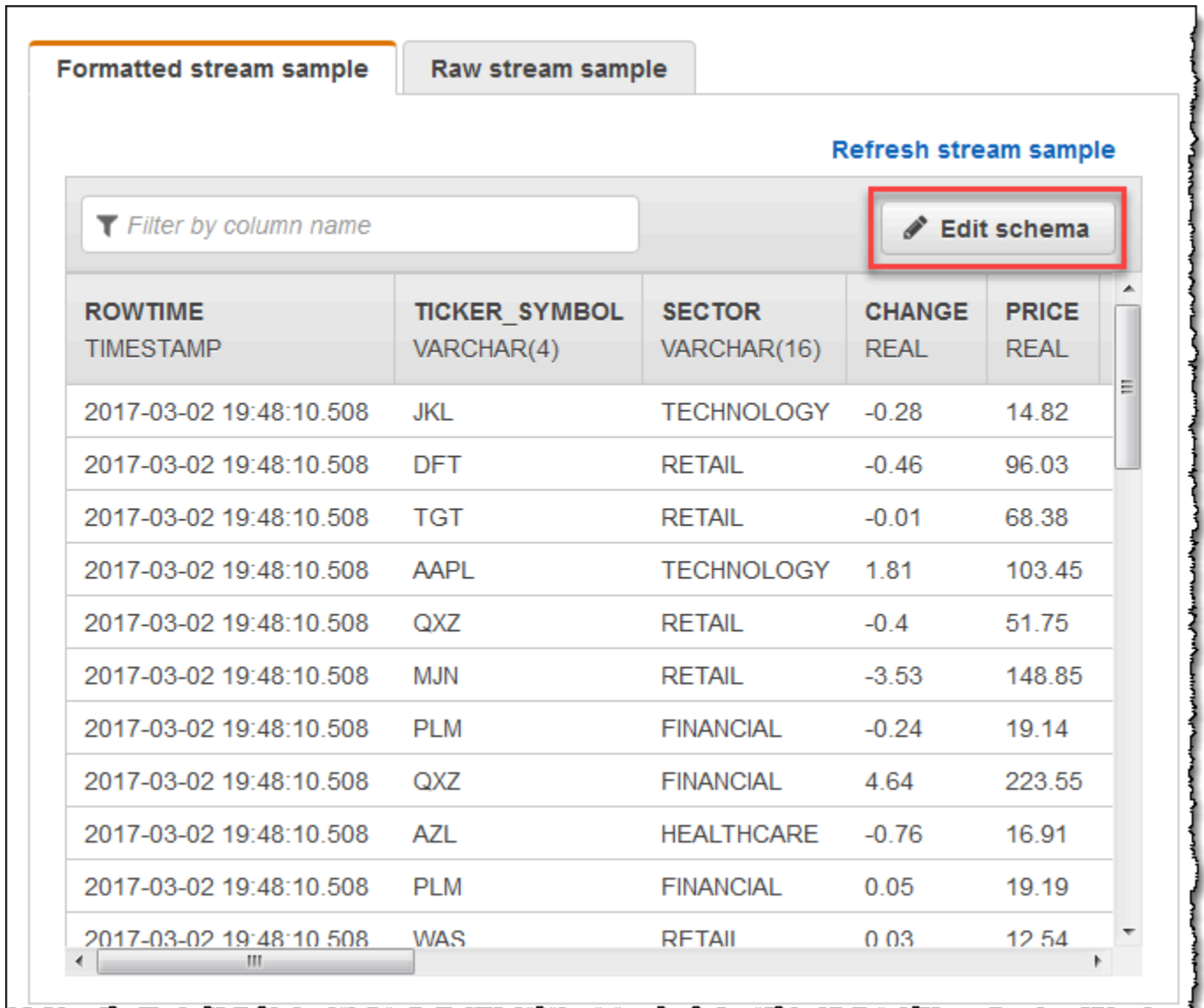

2. Bearbeiten Sie auf der Seite Edit schema das Quell-Schema.

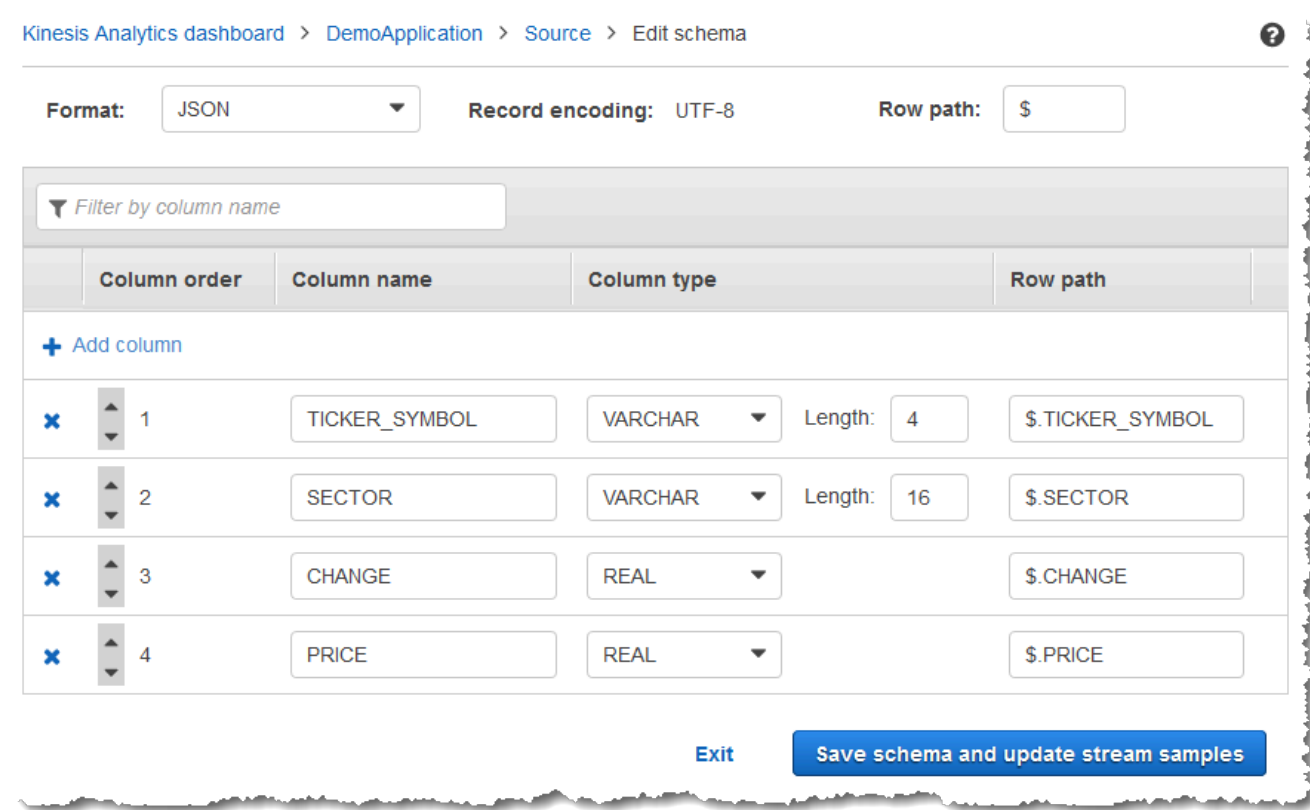

3. Wählen Sie für Format JSON oder CSV. Für das JSON- oder CSV-Format wird die Kodierung ISO-8859-1 unterstützt.

Weitere Informationen zum Bearbeiten des Schemas für das JSON- oder CSV-Format finden Sie in den Verfahren in den nächsten Abschnitten.

Bearbeiten eines JSON-Schemas

Sie können JSON-Schemata bearbeiten, indem Sie die folgenden Schritte ausführen.

So bearbeiten Sie ein JSON-Schema

1. Wählen Sie im Schema-Editor Add column, um eine Spalte hinzuzufügen.

In der ersten Spaltenposition wird eine neue Spalte angezeigt. Zum Ändern der Spaltenreihenfolge wählen Sie die nach oben und unten zeigenden Pfeile neben dem Spaltennamen.

Geben Sie für neue Spalte folgende Informationen an:

• Geben Sie in Column name einen Namen ein.

Ein Spaltenname darf nicht leer sein, muss mehr als ein einzelnes Zeichen enthalten und darf keine reservierten SQL-Schlüsselwörter enthalten. Dieser muss ebenfalls den Namenskriterien für gewöhnliche SQL-Kennungen entsprechen: Er muss mit einem Buchstaben beginnen und darf nur Buchstaben, Unterstriche und Ziffern enthalten.

• Geben Sie für Column Type einen SQL-Datentyp ein.

Jeder unterstützte SQL-Datentyp kann ein Spaltentyp sein. Wenn es sich beim neuen Datentyp um CHAR, VARBINARY oder VARCHAR handelt, geben Sie für Length eine Datenlänge an. Weitere Informationen finden Sie unter [Data Types.](https://docs.aws.amazon.com/kinesisanalytics/latest/sqlref/sql-reference-data-types.html)

• Geben Sie für Row path einen Zeilenpfad an. Ein Zeilenpfad ist ein gültiger JSONPath-Ausdruck, der einem JSON-Element zugeordnet ist.

**a** Note

Der Basiswert für Row path ist der Pfad zum übergeordneten Element auf höchster Ebene, das die zu importierenden Daten enthält. Dieser Wert ist standardmäßig \$. Weitere Informationen finden Sie unter RecordRowPath in [JSONMappingParameters](https://docs.aws.amazon.com/kinesisanalytics/latest/dev/API_JSONMappingParameters.html).

2. Um eine Spalte zu löschen, wählen Sie das Symbol x neben der Spaltennummer.

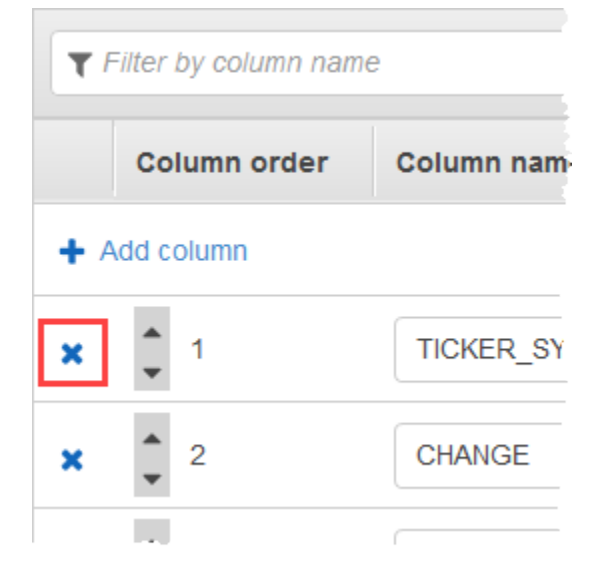

3. Geben Sie unter Column name (Spaltenname) einen neuen Namen für eine Spalte ein, um diese umzubenennen. Der Name der neuen Spalte darf nicht leer sein, muss mehr als ein einzelnes Zeichen enthalten und darf keine reservierten SQL-Schlüsselwörter enthalten. Dieser muss
ebenfalls den Namenskriterien für gewöhnliche SQL-Kennungen entsprechen: Er muss mit einem Buchstaben beginnen und darf nur Buchstaben, Unterstriche und Ziffern enthalten.

- 4. Um den Datentyp einer Spalte zu ändern, wählen Sie für Column type einen neuen Datentyp aus. Handelt es sich beim neuen Datentyp um CHAR, VARBINARY oder VARCHAR, geben Sie unter Length (Länge) eine Datenlänge ein. Weitere Informationen finden Sie unter [Data Types.](https://docs.aws.amazon.com/kinesisanalytics/latest/sqlref/sql-reference-data-types.html)
- 5. Wählen Sie Save schema and update stream, um Ihre Änderungen zu speichern.

#### Das geänderte Schema wird im Editor angezeigt und sieht ähnlich dem folgenden Schema aus.

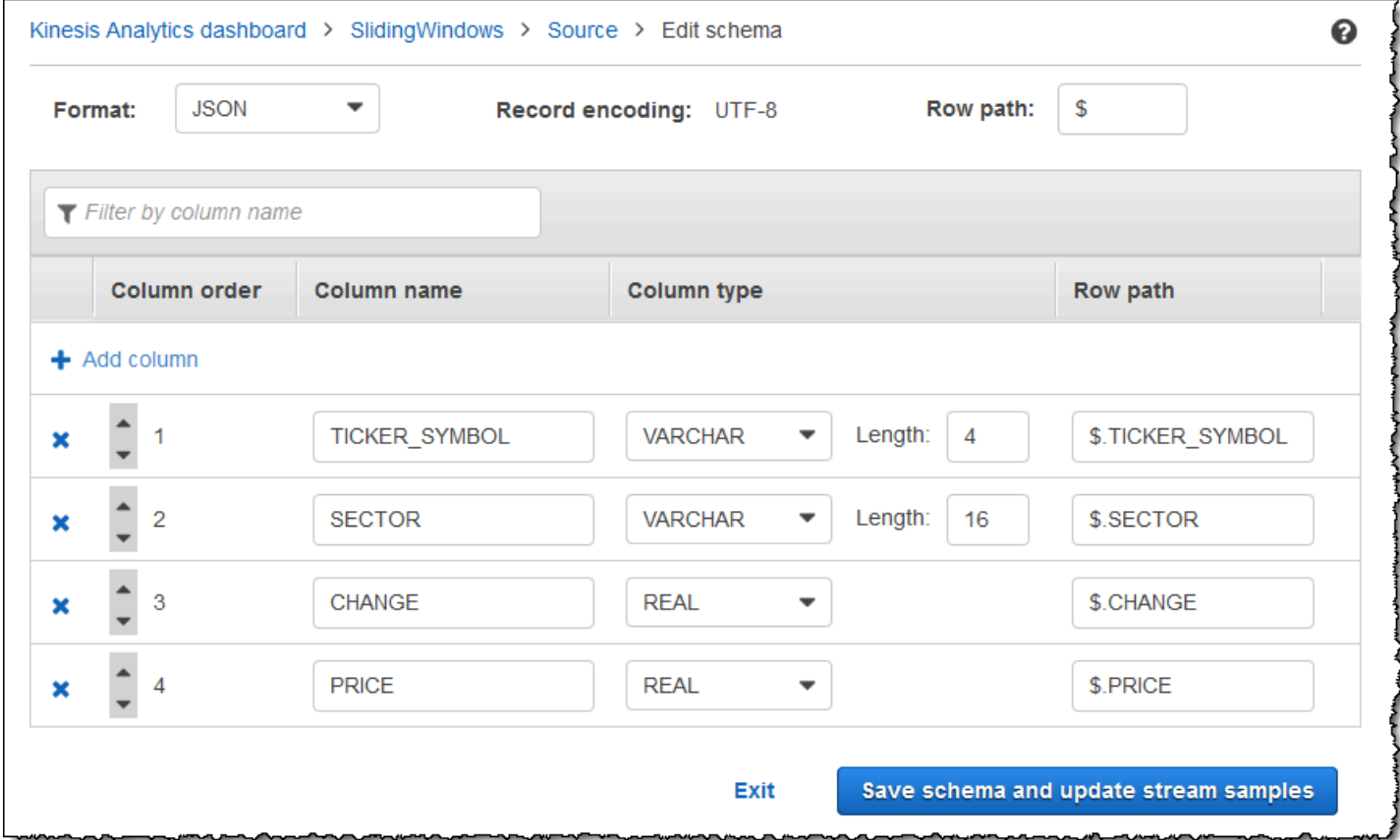

Wenn Ihr Schema zahlreiche Zeilen besitzt, können Sie die Zeilen mittels Filter by column name filtern. Um beispielsweise Spaltennamen zu bearbeiten, die mit P beginnen, wie eine Price-Spalte, geben Sie P im Feld Nach Spaltennamen filtern ein.

Bearbeiten eines CSV-Schemas

Sie können CSV-Schemata bearbeiten, indem Sie die folgenden Schritte ausführen.

### So bearbeiten Sie ein CSV-Schema

- 1. Wählen Sie im Schema-Editor für Row delimiter das Trennzeichen aus, das im eingehenden Daten-Stream verwendet wird. Dies ist das Trennzeichen zwischen Datensätzen von Daten in Ihrem Stream, z. B. ein Zeilenumbruchzeichen.
- 2. Wählen Sie für Column delimiter das Trennzeichen aus, das im eingehenden Daten-Stream verwendet wird. Dies ist das Trennzeichen zwischen Feldern von Daten in Ihrem Stream, z. B. ein Komma.
- 3. Um eine Spalte hinzuzufügen, wählen Sie Add column.

In der ersten Spaltenposition wird eine neue Spalte angezeigt. Zum Ändern der Spaltenreihenfolge wählen Sie die nach oben und unten zeigenden Pfeile neben dem Spaltennamen.

Geben Sie für neue Spalte folgende Informationen an:

• Geben Sie unter Column name (Spaltenname) einen Namen ein.

Ein Spaltenname darf nicht leer sein, muss mehr als ein einzelnes Zeichen enthalten und darf keine reservierten SQL-Schlüsselwörter enthalten. Dieser muss ebenfalls den Namenskriterien für gewöhnliche SQL-Kennungen entsprechen: Er muss mit einem Buchstaben beginnen und darf nur Buchstaben, Unterstriche und Ziffern enthalten.

• Geben Sie unter Column Type (Spaltentyp) einen SQL-Datentyp ein.

Jeder unterstützte SQL-Datentyp kann ein Spaltentyp sein. Wenn es sich beim neuen Datentyp um CHAR, VARBINARY oder VARCHAR handelt, geben Sie für Length eine Datenlänge an. Weitere Informationen finden Sie unter [Data Types.](https://docs.aws.amazon.com/kinesisanalytics/latest/sqlref/sql-reference-data-types.html)

4. Um eine Spalte zu löschen, wählen Sie das Symbol x neben der Spaltennummer.

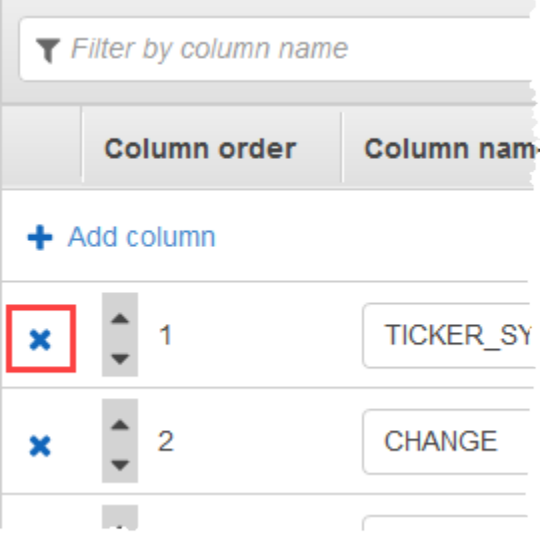

- 5. Geben Sie unter Column name (Spaltenname) einen neuen Namen für eine Spalte ein, um diese umzubenennen. Der Name der neuen Spalte darf nicht leer sein, muss mehr als ein einzelnes Zeichen enthalten und darf keine reservierten SQL-Schlüsselwörter enthalten. Dieser muss ebenfalls den Namenskriterien für gewöhnliche SQL-Kennungen entsprechen: Er muss mit einem Buchstaben beginnen und darf nur Buchstaben, Unterstriche und Ziffern enthalten.
- 6. Um den Datentyp einer Spalte zu ändern, wählen Sie für Column type einen neuen Datentyp aus. Wenn es sich beim neuen Datentyp um CHAR, VARBINARY oder VARCHAR handelt, geben Sie für Length eine Datenlänge an. Weitere Informationen finden Sie unter [Data Types](https://docs.aws.amazon.com/kinesisanalytics/latest/sqlref/sql-reference-data-types.html).
- 7. Wählen Sie Save schema and update stream, um Ihre Änderungen zu speichern.

Das geänderte Schema wird im Editor angezeigt und sieht ähnlich dem folgenden Schema aus.

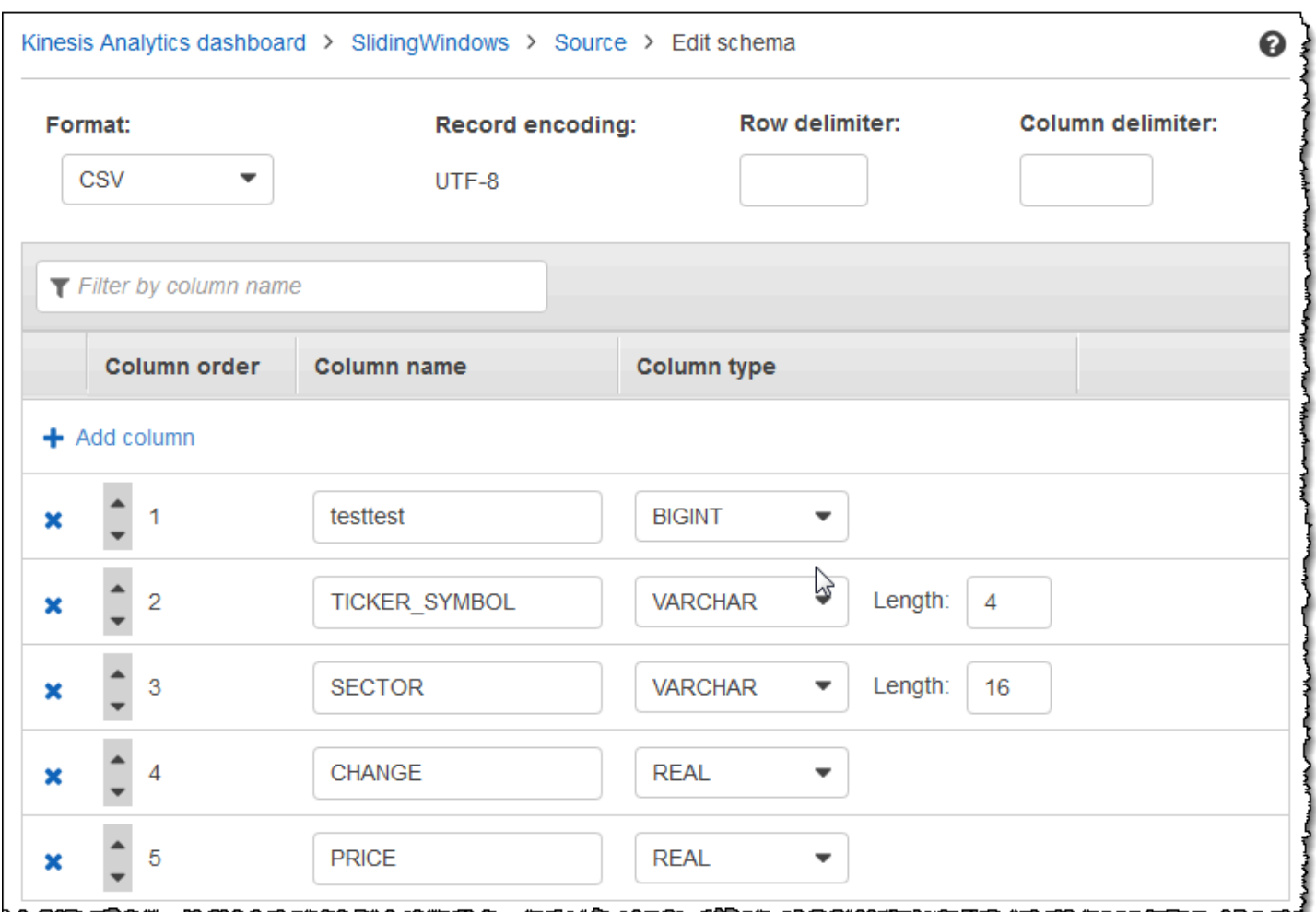

Wenn Ihr Schema zahlreiche Zeilen besitzt, können Sie die Zeilen mittels Filter by column name filtern. Um beispielsweise Spaltennamen zu bearbeiten, die mit P beginnen, wie eine Price-Spalte, geben Sie P im Feld Nach Spaltennamen filtern ein.

### Arbeiten mit dem SQL-Editor

Im Folgenden finden Sie Informationen zu Abschnitten im SQL-Editor und dazu, wie diese jeweils funktionieren. Sie können im SQL-Editor entweder eigenen Code erstellen oder Add SQL from templates wählen. Eine SQL-Vorlage stellt Ihnen SQL-Beispiel-Code bereit, der Sie beim Schreiben gängiger Amazon Kinesis Data Analytics-Anwendungen unterstützen kann. Die Beispielanwendungen in diesem Handbuch verwenden einige dieser Vorlagen. Weitere Informationen finden Sie unter [Kinesis Data Analytics für SQL.](#page-187-0)

### Real-time analytics

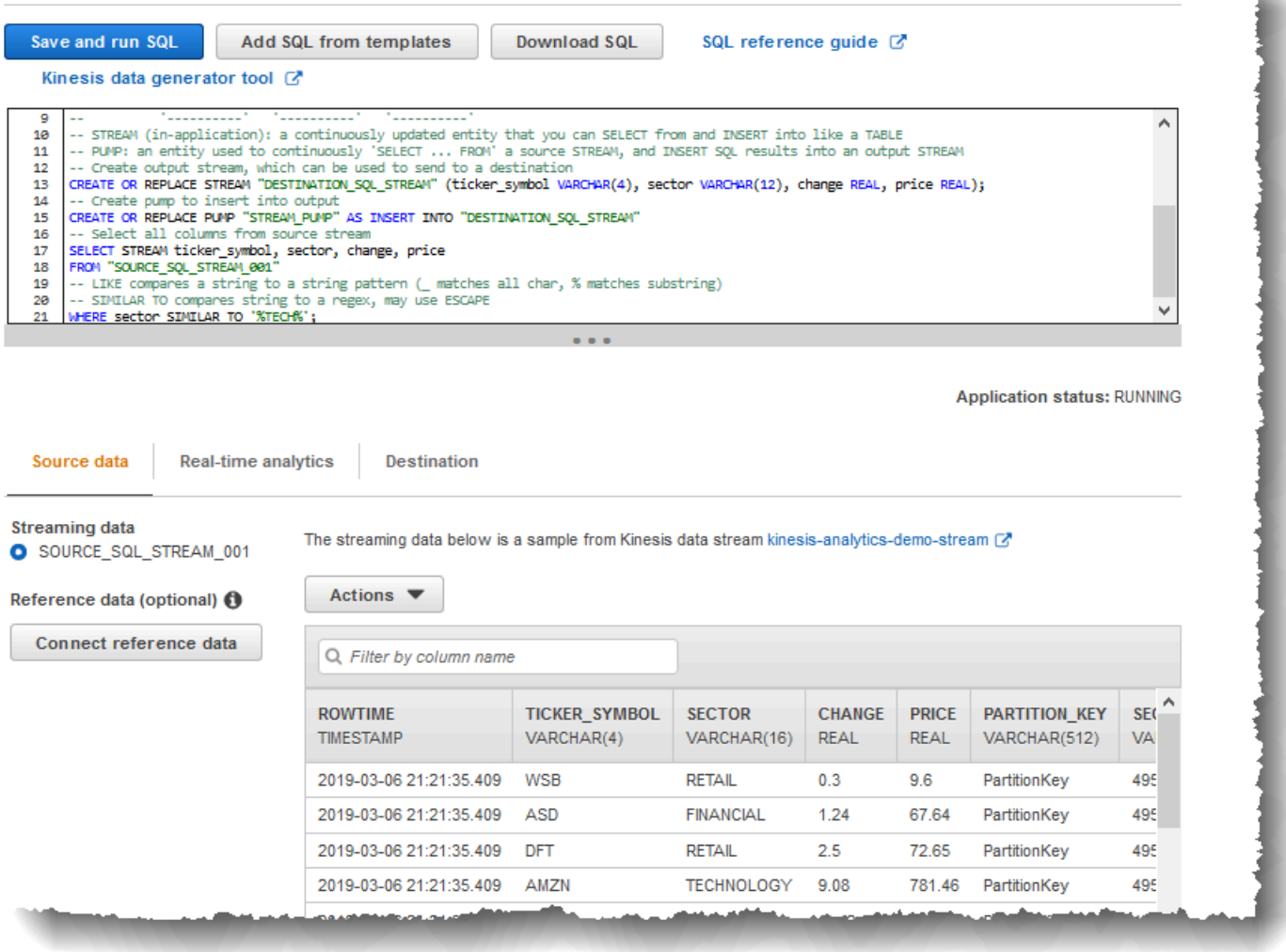

### Registerkarte "Source Data"

Die Registerkarte Source data identifiziert eine Streaming-Quelle. Sie identifiziert auch den In-Application-Eingabe-Stream, dem diese Quelle zugeordnet ist und der die Eingabekonfiguration der Anwendung bereitstellt.

### Real-time analytics

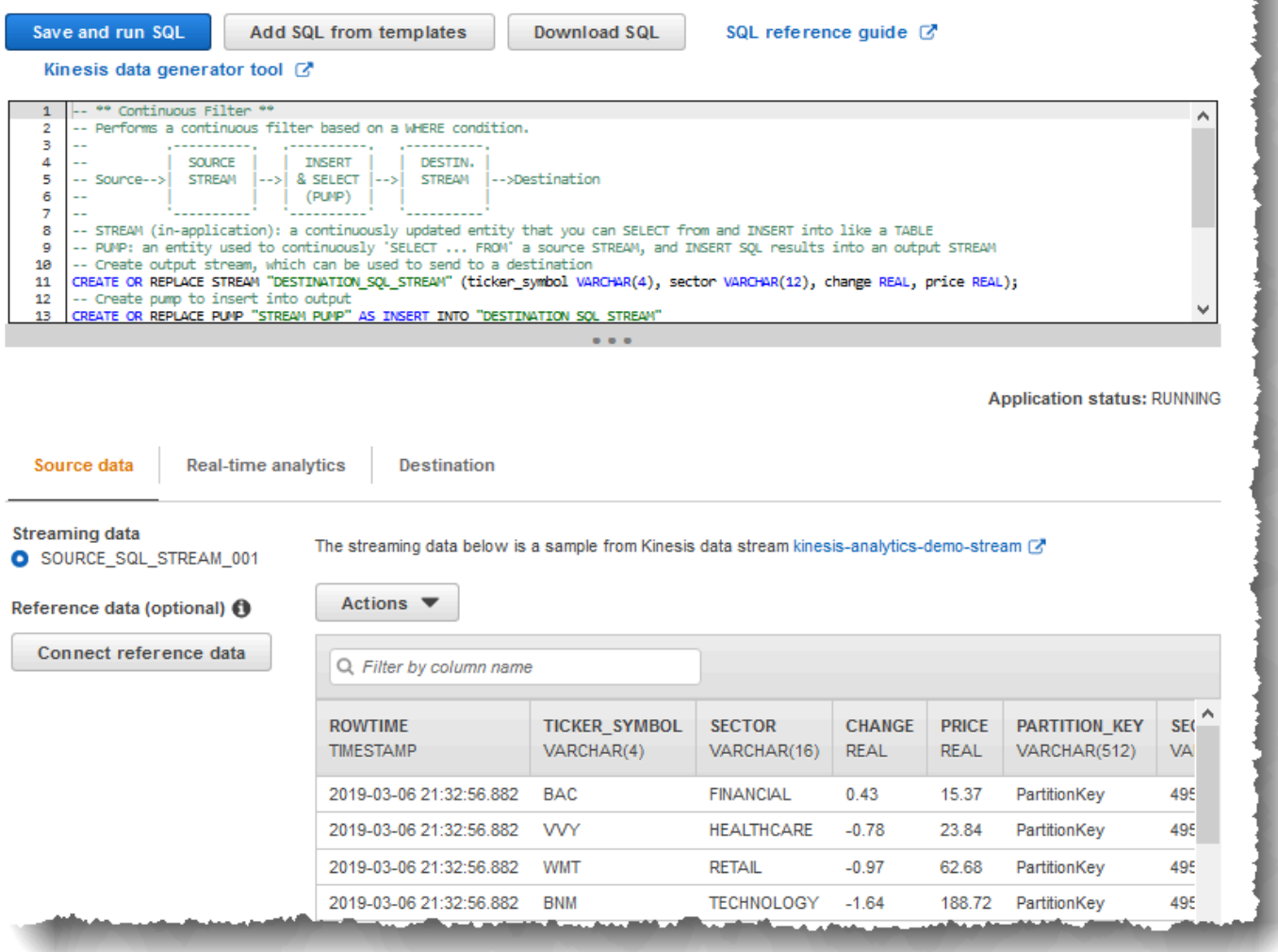

Amazon Kinesis Data Analytics stellt die folgenden Zeitstempelspalten bereit, sodass Sie in Ihrer Eingabekonfiguration keine explizite Zuweisung bereitstellen müssen:

- ROWTIME In jeder Zeile in einem In-Application-Stream gibt es eine spezielle Spalte mit der Bezeichnung ROWTIME. Diese Spalte ist der Zeitstempel für den Zeitpunkt, zu dem Kinesis Data Analytics die Zeile in den ersten In-Application-Stream eingefügt hat.
- Approximate Arrival Time Datensätze in Ihrer Streaming-Quelle enthalten die Spalte Approximate\_Arrival\_Timestamp. Dies ist der Zeitstempel für die ungefähre Ankunftszeit, der gesetzt wird, wenn die Streaming-Quelle den entsprechenden Datensatz erfolgreich erhält und speichert. Kinesis Data Analytics ruft diese Spalte in den In-Application-Eingabe-Stream als Approximate\_Arrival\_Time ab. Amazon Kinesis Data Analytics stellt diese Spalte nur in dem In-Application-Eingabe-Stream bereit, der der Streaming-Quelle zugeordnet ist.

Diese Zeitstempelwerte sind in Abfragen mit Zeitfenstern hilfreich. Weitere Informationen finden Sie unter [Abfragen mit Fenstern](#page-123-0).

### Registerkarte "Real-Time Analytics"

Auf der Registerkarte Real-time analytics werden alle In-Application-Streams angezeigt, die von Ihrem Anwendungs-Code erstellt werden. Diese Gruppe von Streams enthält den Fehler-Stream (error\_stream), den Amazon Kinesis Data Analytics für alle Anwendungen bereitstellt.

### **Real-time analytics**

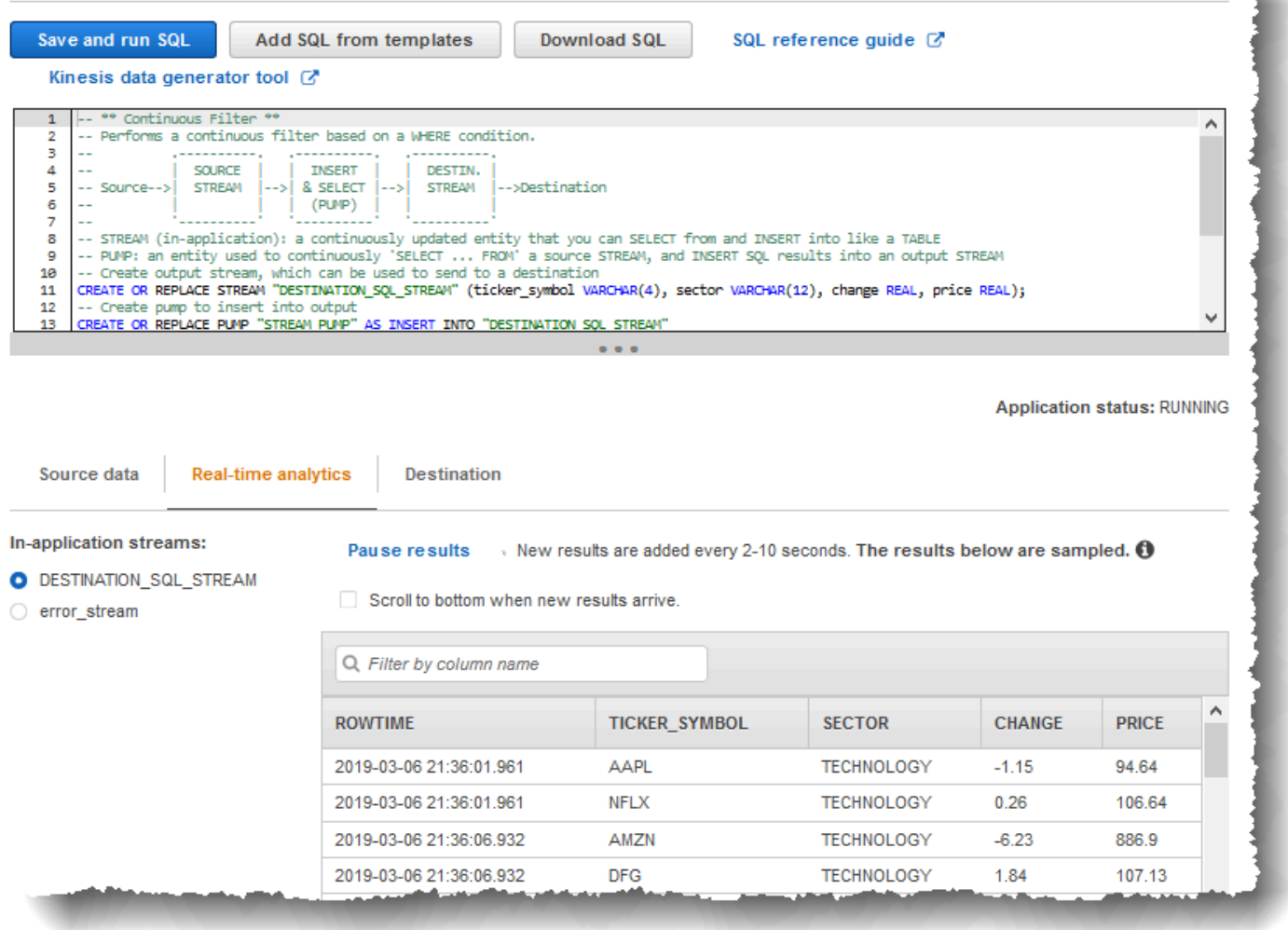

### Registerkarte "Destination"

Über die Registerkarte Zieladresse können Sie die Anwendungsausgabe so konfigurieren, dass sie In-Application-Streams an externe Ziele weiterleitet. Sie können die Ausgabe für die Weiterleitung

von Daten aus allen In-Application-Streams an externe Ziele konfigurieren. Weitere Informationen finden Sie unter [Konfigurieren der Anwendungsausgabe](#page-61-0).

# SQL-Streaming-Konzepte

Amazon Kinesis Data Analytics implementiert den ANSI 2008 SQL-Standard mit Erweiterungen. Diese Erweiterungen ermöglichen Ihnen die Verarbeitung von Streaming-Daten. Die folgenden Themen behandeln wichtige SQL-Streaming-Konzepte.

Themen

- [In-Application-Streams und Pumps](#page-116-0)
- [Zeitstempel und die ROWTIME-Spalte](#page-118-0)
- [Kontinuierliche Abfragen](#page-122-0)
- [Abfragen mit Fenstern](#page-123-0)
- [Operationen für Streaming-Daten: Zusammenführen von Streams](#page-136-0)

## <span id="page-116-0"></span>In-Application-Streams und Pumps

Wenn Sie die [Anwendungseingabe](https://docs.aws.amazon.com/kinesisanalytics/latest/dev/how-it-works-input.html) konfigurieren, wird eine Streaming-Quelle einem erstellten In-Application-Stream zugeordnet. Die Daten fließen kontinuierlich aus der Streaming-Quelle in den In-Application-Stream. Ein In-Application-Stream funktioniert wie eine Tabelle, die Sie mit SQL-Anweisungen abfragen können, wird jedoch als Stream bezeichnet, da die Daten kontinuierlich fließen.

### **a** Note

Verwechseln Sie In-Application-Streams nicht mit Amazon Kinesis-Datenströmen und Firehose-Bereitstellungsdatenströmen. In-Application-Streams sind nur im Kontext einer Amazon Kinesis Data Analytics-Anwendung vorhanden. Kinesis-Datenströme und Firehose-Bereitstellungsdatenströme existieren unabhängig von Ihrer Anwendung. Sie können sie in der Konfiguration Ihrer Anwendungseingabe als Streaming-Quelle oder in der Ausgabekonfiguration als Ziel konfigurieren.

Sie können außerdem bei Bedarf weitere In-Application-Streams erstellen, um Zwischenergebnisse aus Abfragen zu speichern. Das Erstellen eines In-Application-Streams ist ein zweistufiger Prozess. Zuerst erstellen Sie einen In-Application-Stream. Anschließend pumpen Sie Daten in

diesen. Angenommen, die Eingabekonfiguration Ihrer Anwendung erstellt einen In-Application-Stream mit dem Namen INPUTSTREAM. Im folgenden Beispiel erstellen Sie einen anderen Stream (TEMPSTREAM) und pumpen anschließend Daten aus INPUTSTREAM in diesen.

1. Erstellen Sie einen In-Application-Stream (TEMPSTREAM) mit drei Spalten, wie im Folgenden gezeigt:

```
CREATE OR REPLACE STREAM "TEMPSTREAM" ( 
    "column1" BIGINT NOT NULL, 
    "column2" INTEGER, 
    "column3" VARCHAR(64));
```
Die Spaltennamen werden in Anführungszeichen angegeben, wodurch zwischen Groß- und Kleinschreibung unterschieden wird. Weitere Informationen finden Sie im Abschnitt [IDs](https://docs.aws.amazon.com/kinesisanalytics/latest/sqlref/sql-reference-identifiers.html) in der SQL-Referenz zu Amazon Kinesis Data Analytics.

2. Fügen Sie mittels eines Pumps Daten in den Stream ein. Eine Pump ist eine kontinuierlich ausgeführte Einfüge-Abfrage, die Daten aus einem In-Application-Stream in einen anderen In-Application-Stream einfügt. Die folgende Anweisung erstellt eine Pump (SAMPLEPUMP) und fügt Daten in den TEMPSTREAM ein, indem sie Datensätze aus einem anderen Stream (INPUTSTREAM) auswählt.

```
CREATE OR REPLACE PUMP "SAMPLEPUMP" AS 
INSERT INTO "TEMPSTREAM" ("column1", 
                             "column2", 
                             "column3") 
SELECT STREAM inputcolumn1, 
                inputcolumn2, 
                inputcolumn3
FROM "INPUTSTREAM";
```
Sie können in einen In-Application-Stream aus mehreren Quellen schreiben und es können mehrere Datensätze aus einem Stream ausgewählt werden. Stellen Sie sich einen In-Application-Stream als Implementierung eines Messaging-Paradigmas für Veröffentlichungen oder Abonnements vor. In diesem Paradigma kann eine Datenzeile, einschließlich Erstellungs- und Empfangszeitpunkt, durch eine Kaskade von SQL-Streaming-Anweisungen verarbeitet, interpretiert und weitergeleitet werden, ohne in einem herkömmlichen RDBMS gespeichert werden zu müssen.

Nachdem ein In-Application-Stream erstellt wurde, können Sie normale SQL-Abfragen ausführen.

### **G** Note

Bei der Abfrage von Streams müssen die meisten SQL-Anweisungen ein zeilen- oder zeitbasiertes Fenster verwenden. Weitere Informationen finden Sie unter [Abfragen mit](#page-123-0)  [Fenstern](#page-123-0).

Sie können Streams auch zusammenfügen. Beispiele für das Zusammenfügen von Streams finden Sie unter [Operationen für Streaming-Daten: Zusammenführen von Streams.](#page-136-0)

## <span id="page-118-0"></span>Zeitstempel und die ROWTIME-Spalte

In-Application-Streams enthalten eine spezielle Spalte namens ROWTIME. In dieser wird ein Zeitstempel gespeichert, wenn Amazon Kinesis Data Analytics eine Zeile in den ersten In-Application-Stream einfügt. ROWTIME spiegelt den Zeitstempel wider, zu dem Amazon Kinesis Data Analytics nach dem Lesen aus der Streaming-Quelle einen Datensatz in den ersten In-Application-Stream eingefügt hat. Dieser ROWTIME-Wert wird anschließend in der gesamten Anwendung beibehalten.

### **a** Note

Wenn Sie Datensätze aus einem In-Application-Stream in einen anderen pumpen, müssen Sie die Spalte ROWTIME nicht explizit kopieren. Amazon Kinesis Data Analytics kopiert diese Spalte für Sie.

Amazon Kinesis Data Analytics stellt sicher, dass die ROWTIME-Werte gleichmäßig erhöht werden. Sie verwenden diesen Zeitstempel in Abfragen mit Fenstern auf Zeitbasis. Weitere Informationen finden Sie unter [Abfragen mit Fenstern.](#page-123-0)

Sie können die Spalte ROWTIME in Ihrer SELECT-Anweisung wie jede andere Spalte in Ihrem In-Application-Stream aufrufen. Beispielsweise:

```
SELECT STREAM ROWTIME, 
              some_col_1,
              some_col_2
FROM SOURCE_SQL_STREAM_001
```
### Verstehen der verschiedenen Zeiten in Streaming-Analysen

Zusätzlich zu ROWTIME gibt es weitere Arten von Zeiten in Echtzeit-Streaming-Anwendungen. Dies sind:

- Ereigniszeit Der Zeitstempel für den Zeitpunkt, an dem das Ereignis aufgetreten ist. Dies wird manchmal auch die clientseitige Zeit genannt. Häufig ist es wünschenswert, diese Zeit in Analysen zu verwenden, da dies die Zeit ist, zu der ein Ereignis aufgetreten ist. Zahlreiche Ereignisquellen, wie Smartphones und Web-Clients, besitzen jedoch keine zuverlässigen Uhren, was zu ungenauen Zeiten führen kann. Zusätzlich können Konnektivitätsprobleme dazu führen, dass Datensätze in einem Stream nicht in der gleichen Reihenfolge angezeigt werden, in der sie aufgetreten sind.
- Aufnahmezeit Der Zeitstempel für den Zeitpunkt, an dem ein Datensatz der Streaming-Quelle hinzugefügt wurde. Amazon Kinesis Data Streams enthalten in jedem Datensatz ein Feld namens APPROXIMATE\_ARRIVAL\_TIME, das diesen Zeitstempel bereitstellt. Dies wird manchmal auch als serverseitige Zeit bezeichnet. Diese Aufnahmezeit ist häufig eine nahe Annäherung an die Ereigniszeit. Wenn es eine Verzögerung bei der Aufnahme des Datensatzes in den Stream gibt, kann dies zu Ungenauigkeiten führen, was in der Regel selten ist. Die Aufnahmezeit ist selten nicht in der richtigen Reihenfolge, auch wenn dies aufgrund der verteilten Natur von Streaming-Daten vorkommen kann. Daher reflektiert die Aufnahmezeit die Ereigniszeit meistens genau und in der richtigen Reihenfolge.
- Verarbeitungszeit Der Zeitstempel für den Zeitpunkt, an dem Amazon Kinesis Data Analytics eine Zeile in den ersten In-Application-Stream einfügt. Amazon Kinesis Data Analytics stellt diesen Zeitstempel in der Spalte ROWTIME bereit, die in jedem In-Application-Stream vorhanden ist. Die Verarbeitungszeit wird stets gleichmäßig erhöht. Sie ist jedoch nicht genau, wenn Ihre Anwendung hinter das Schreiben von Daten zurückfällt. (Wenn eine Anwendung zurückfällt, gibt die Verarbeitungszeit die Ereigniszeit nicht genau wieder.) Diese ROWTIME ist in Bezug auf die Uhr zwar sehr genau, stellt möglicherweise jedoch nicht die Zeit dar, zu der das Ereignis tatsächlich aufgetreten ist.

Die Verwendung dieser Zeiten in Abfragen mit Fenstern auf Zeitbasis hat Vor- und Nachteile. Wir empfehlen, mindestens eine dieser Zeiten zu wählen und je nach Anwendungsfall eine Strategie für den Umgang mit den relevanten Nachteilen zu entwickeln.

Verstehen der verschiedenen Zeiten in Streaming-Analysen 110

### **a** Note

Wenn Sie Fenster auf Zeilenbasis verwenden, stellt Zeit kein Problem dar und Sie können diesen Abschnitt ignorieren.

Wir empfehlen, eine Zwei-Fenster-Strategie, die zwei Fenster auf Zeitbasis verwendet, sowohl ROWTIME und eine der beiden anderen Zeiten (Aufnahme- oder Ereigniszeit).

- Sie sollten ROWTIME als erstes Fenster verwenden, das die Häufigkeit steuert, mit der die Abfrage die Ergebnisse ausgibt, wie im folgenden Beispiel gezeigt. Sie wird nicht als logische Zeit verwendet.
- Sie sollten eine der beiden anderen Zeiten als logische Zeit verwenden, um sie mit Ihren Analysen zu verknüpfen. Diese Zeit stellt den Zeitpunkt dar, zu dem das Ereignis aufgetreten ist. Im folgenden Beispiel besteht das Ziel der Analyse darin, die Datensätze zu gruppieren und eine Zahl nach Ticker zurückzugeben.

Der Vorteil dieser Strategie besteht darin, dass eine Zeit verwendet werden kann, die den Zeitpunkt angibt, zu dem das Ereignis aufgetreten ist. Auch treten mit dieser Strategie keinerlei Probleme auf, wenn Ihre Anwendung zurückfällt oder Ereignisse nicht in der richtigen Reihenfolge eintreffen. Wenn die Anwendung zurückfällt, wenn Datensätze in den In-Application-Stream eingefügt werden, werden sie dennoch von der logischen Zeit im zweiten Fenster gruppiert. Die Abfrage verwendet ROWTIME, um die Reihenfolge der Verarbeitung zu gewährleisten. Datensätze, die verspätet eintreffen (der Aufnahmezeitstempel zeigt im Vergleich zum ROWTIME-Wert einen früheren Wert an), werden ebenfalls erfolgreich verarbeitet.

Betrachten Sie die folgende Abfrage für den in der [Erste Schritte-](https://docs.aws.amazon.com/kinesisanalytics/latest/dev/get-started-exercise.html)Übung verwendeten Demo-Stream. Die Abfrage verwendet die GROUP BY-Klausel und gibt die Tickerzahl innerhalb eines rollierenden Zeitfensters von einer Minute an.

```
CREATE OR REPLACE STREAM "DESTINATION_SQL_STREAM" 
     ("ingest_time" timestamp, 
     "APPROXIMATE_ARRIVAL_TIME" timestamp, 
     "ticker_symbol" VARCHAR(12), 
     "symbol_count" integer);
```
CREATE OR REPLACE PUMP "STREAM\_PUMP" AS

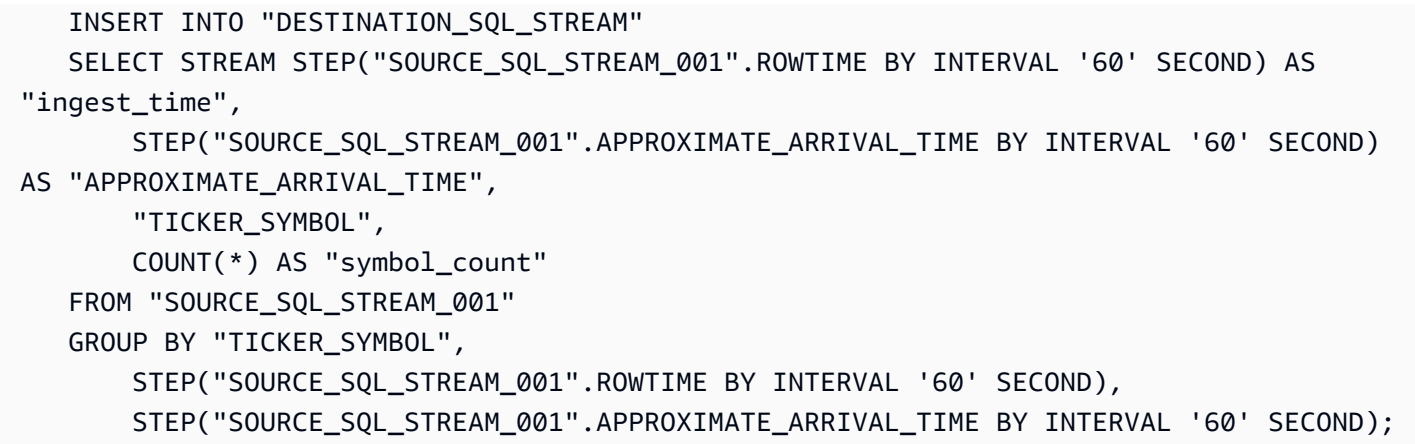

In GROUP BY gruppieren Sie die Datensätze zunächst anhand der ROWTIME in einem Zeitfenster von einer Minute und anschließend nach APPROXIMATE\_ARRIVAL\_TIME.

Die Zeitstempelwerte im Ergebnis werden auf das nächste 60-Sekunden-Intervall gerundet. Die erste von der Abfrage ausgegebene Ergebnisgruppe zeigt Datensätze in der ersten Minute an. Die zweite Gruppe von ausgegebenen Ergebnissen zeigt Datensätze in den nächsten Minuten an, basierend auf ROWTIME. Der letzte Datensatz gibt an, dass die Anwendung den Datensatz verspätet in den In-Application-Stream aufgenommen hat(sie zeigt im Vergleich zum Aufnahmezeitstempel einen verspäteten ROWTIME-Wert an).

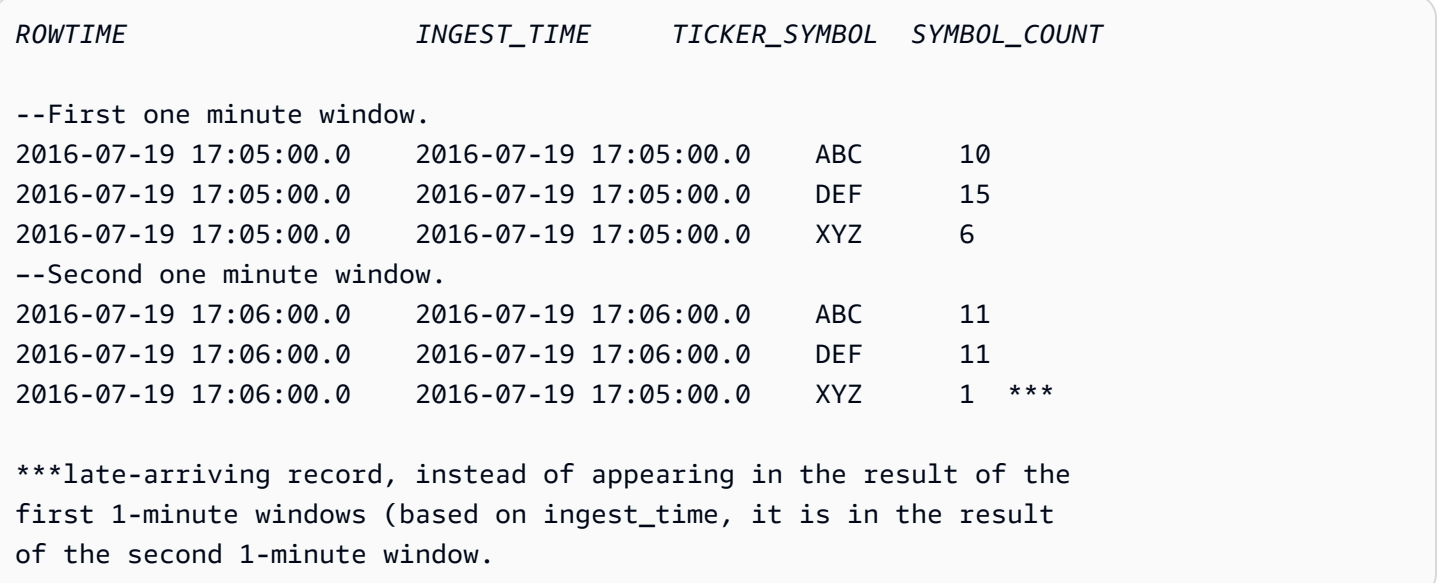

Sie können die Ergebnisse kombinieren, um eine endgültige genaue Zahl pro Minute zu erhalten, indem die Ergebnisse zu einer Downstream-Datenbank verschoben werden. Sie können beispielsweise die Anwendungsausgabe so konfigurieren, dass die Ergebnisse in einem Firehose-Bereitstellungs-Stream gespeichert werden, der in eine Amazon-Redshift-Tabelle schreiben

kann. Wenn sich die Ergebnisse in einer Amazon Redshift-Tabelle befinden, können Sie eine Tabellenabfrage durchführen, um die gesamte Zahl für die Gruppe nach Ticker\_Symbol zu berechnen. Im Fall von XYZ ist die Gesamtzahl genau (6+1), obwohl ein Datensatz spät eingetroffen ist.

## <span id="page-122-0"></span>Kontinuierliche Abfragen

Eine Abfrage über einen Stream wird kontinuierlich über Streaming-Daten ausgeführt. Diese kontinuierliche Ausführung ermöglicht Szenarien wie die Fähigkeit von Anwendungen, einen Stream kontinuierlich abzufragen und Warnungen zu generieren.

In der Einführungsübung gibt es einen In-Application-Stream namens SOURCE\_SQL\_STREAM\_001. Dieser erhält kontinuierlich Aktienpreise aus einem Demo-Stream (einem Kinesis-Datenstrom). Das Schema ist wie folgt:

```
(TICKER_SYMBOL VARCHAR(4), 
 SECTOR varchar(16), 
 CHANGE REAL, 
 PRICE REAL)
```
Angenommen, Sie sind an Aktienpreisänderungen von mehr als 15 % interessiert. Sie können in Ihrem Anwendungscode die folgende Abfrage verwenden. Diese Abfrage wird kontinuierlich ausgeführt und gibt Datensätze aus, wenn eine Aktienpreisänderung von mehr als 15 % entdeckt wird.

```
SELECT STREAM TICKER_SYMBOL, PRICE 
       FROM "SOURCE_SQL_STREAM_001" 
       WHERE (ABS((CHANGE / (PRICE-CHANGE)) * 100)) > 15
```
Verwenden Sie das folgende Verfahren, um eine Amazon Kinesis Data Analytics-Anwendung einzurichten und diese Abfrage zu testen.

So testen Sie die Abfrage

- 1. Erstellen Sie eine Anwendung mit der [Erste Schritte](https://docs.aws.amazon.com/kinesisanalytics/latest/dev/get-started-exercise.html)-Übung.
- 2. Ersetzen Sie die SELECT-Anweisung im Anwendungscode durch die vorherige SELECT-Abfrage. Der resultierende Anwendungscode wird im Folgenden gezeigt:

CREATE OR REPLACE STREAM "DESTINATION\_SQL\_STREAM" (ticker\_symbol VARCHAR(4),

```
 price DOUBLE);
-- CREATE OR REPLACE PUMP to insert into output
CREATE OR REPLACE PUMP "STREAM_PUMP" AS 
   INSERT INTO "DESTINATION_SQL_STREAM" 
       SELECT STREAM TICKER_SYMBOL, 
                     PRICE 
       FROM "SOURCE_SQL_STREAM_001" 
       WHERE (ABS((CHANGE / (PRICE-CHANGE)) * 100)) > 15;
```
## <span id="page-123-0"></span>Abfragen mit Fenstern

SQL-Abfragen in Ihrem Anwendungscode werden kontinuierlich über In-Application-Streams ausgeführt. Ein In-Application-Stream entspricht einer unbegrenzten Menge von Daten, die kontinuierlich durch Ihre Anwendung fließen. Um daher aus dieser kontinuierlich aktualisierten Eingabe Ergebnissätze zu erhalten, werden Abfragen häufig durch ein Fenster begrenzt, das auf Zeitoder Zeilenbasis definiert wird. Diese Fenster werden auch als Fenster-SQL bezeichnet.

Für eine Abfrage mit einem Fenster auf Zeitbasis geben Sie die Fenstergröße in Bezug auf die Zeit an (beispielsweise ein Fenster von einer Minute). Dies erfordert in Ihrem In-Application-Stream eine Zeitstempelspalte, die gleichmäßig erhöht wird. (Der Zeitstempel für eine neue Zeile ist größer oder gleich groß wie der der vorherigen Zeile.) Amazon Kinesis Data Analytics stellt für jeden In-Application-Stream eine solche Zeitstempelspalte bereit; diese hat den Namen ROWTIME. Sie können diese Spalte verwenden, wenn Sie Abfragen auf Zeitbasis angeben. Für Ihre Anwendung wählen Sie möglicherweise eine andere Zeitstempeloption. Weitere Informationen finden Sie unter [Zeitstempel](#page-118-0)  [und die ROWTIME-Spalte.](#page-118-0)

Bei einer Abfrage mit einem Fenster auf Zeilenbasis geben Sie die Größe des Fensters in Bezug auf die Anzahl der Zeilen an.

Sie können eine Abfrage so angeben, dass Datensätze in einem rollierenden, gleitenden oder versetzten Fenster verarbeitet werden, abhängig von den Anforderungen Ihrer Anwendung. Kinesis Data Analytics unterstützt die folgenden Fenstertypen:

• [Versetzte Fenster:](#page-124-0) Eine Abfrage, die Daten unter Verwendung zeitbasierter Fenster mit Schlüsseln aggregiert, die bei Erhalt der Daten geöffnet werden. Die Schlüssel ermöglichen die Nutzung mehrerer überlappender Fenster. Dies ist die empfohlene Methode, um Daten mithilfe von zeitbasierten Fenstern zu aggregieren, da Stagger Windows späte oder out-of-order Daten im Vergleich zu rollierenden Fenstern reduziert.

- [Rollierende Fenster:](#page-129-0) Eine Abfrage, die Daten unter Verwendung unterschiedlicher zeitbasierter Fenster aggregiert, die in regelmäßigen Abständen geöffnet und geschlossen werden.
- [Gleitende Fenster](#page-131-0): Eine Abfrage, die Daten kontinuierlich unter Verwendung eines festen Zeit- oder eines rowcount-Intervalls aggregiert.

### <span id="page-124-0"></span>Versetzte Fenster

Das Verwenden von Versetzte Fenster ist eine Methode zur Anordnung von Fenstern für die Analyse von Datengruppen, die ungleichmäßig eingehen. Diese Methode eignet sich für beliebige Zeitreihenanalysen, z. B. für eine Gruppe zusammengehöriger Verkaufs- oder Protokolldatensätze.

Beispiel: [VPC Flow Logs](https://docs.aws.amazon.com/vpc/latest/userguide/flow-logs.html#flow-logs-limitations) haben einen Erfassungszeitraum von ca. 10 Minuten. Sie können jedoch einen Erfassungszeitraum von bis zu 15 Minuten aufweisen, wenn das Aggregieren von Daten auf dem Client erfolgt. Versetzte Fenster eignen sich ideal, um diese Protokolle zu Analysezwecken zu aggregieren.

Versetzte Fenster lösen das Problem, das auftritt, wenn zusammengehörige Datensätze nicht in dasselbe zeitbeschränkte Fenster fallen (beispielsweise bei Verwendung rollierender Fenster).

Teilergebnisse mit rollierenden Fenstern

Bei der Verwendung von [Rollierende Fenster](#page-129-0) zum Aggregieren von Daten, die verspätet oder ungeordnet ankommen, gibt es einige Einschränkungen.

Wenn rollierende Fenster zum Analysieren von Gruppen zeitversetzter Daten verwendet werden, fallen die einzelnen Datensätze möglicherweise in unterschiedliche Fenster. Daher müssen die Teilergebnisse jedes Fensters zu einem späteren Zeitpunkt kombiniert werden, um vollständige Ergebnisse für jede Gruppe von Datensätzen anzuzeigen.

In der folgenden Abfrage für rollierende Fenster werden Datensätze nach Zeilenzeit, Ereigniszeit und Tickersymbol in Fenstern gruppiert:

```
CREATE OR REPLACE STREAM "DESTINATION_SQL_STREAM" ( 
     TICKER_SYMBOL VARCHAR(4), 
     EVENT_TIME timestamp, 
     TICKER_COUNT DOUBLE);
CREATE OR REPLACE PUMP "STREAM_PUMP" AS 
   INSERT INTO "DESTINATION_SQL_STREAM" 
     SELECT STREAM
```

```
 TICKER_SYMBOL, 
        FLOOR(EVENT_TIME TO MINUTE), 
        COUNT(TICKER_SYMBOL) AS TICKER_COUNT 
    FROM "SOURCE_SQL_STREAM_001" 
    GROUP BY ticker_symbol, FLOOR(EVENT_TIME TO MINUTE), 
STEP("SOURCE SOL STREAM 001".ROWTIME BY INTERVAL '1' MINUTE);
```
In der folgenden Abbildung zählt eine Anwendung die empfangenen Handelstransaktionen basierend auf dem Zeitpunkt der Transaktionen (Ereigniszeit) minutenweise. Die Anwendung kann ein rollierendes Fenster zum Gruppieren der Daten basierend auf Zeilenzeit und Ereigniszeit verwenden. Die Anwendung empfängt vier Datensätze, die alle innerhalb einer Minute eintreffen. Die Anwendung gruppiert die Datensätze nach Zeilenzeit, Ereigniszeit und Tickersymbol. Da einige der Datensätze nach dem Ende des ersten rollierenden Fensters ankommen, fallen nicht alle Datensätze in dasselbe rollierende Ein-Minuten-Fenster.

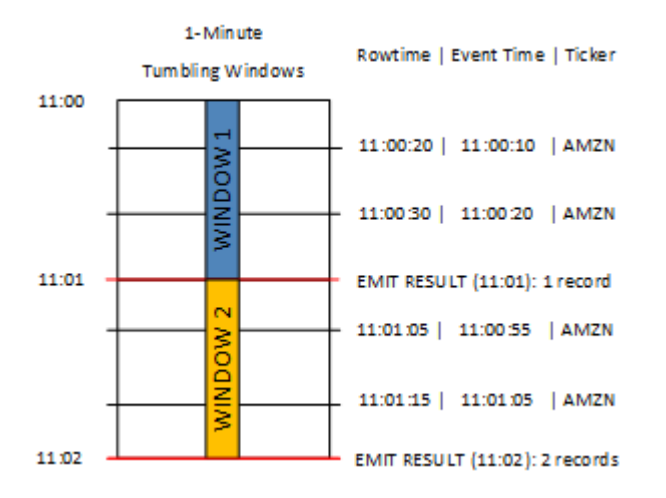

Das vorhergehende Diagramm enthält die folgenden Ereignisse:

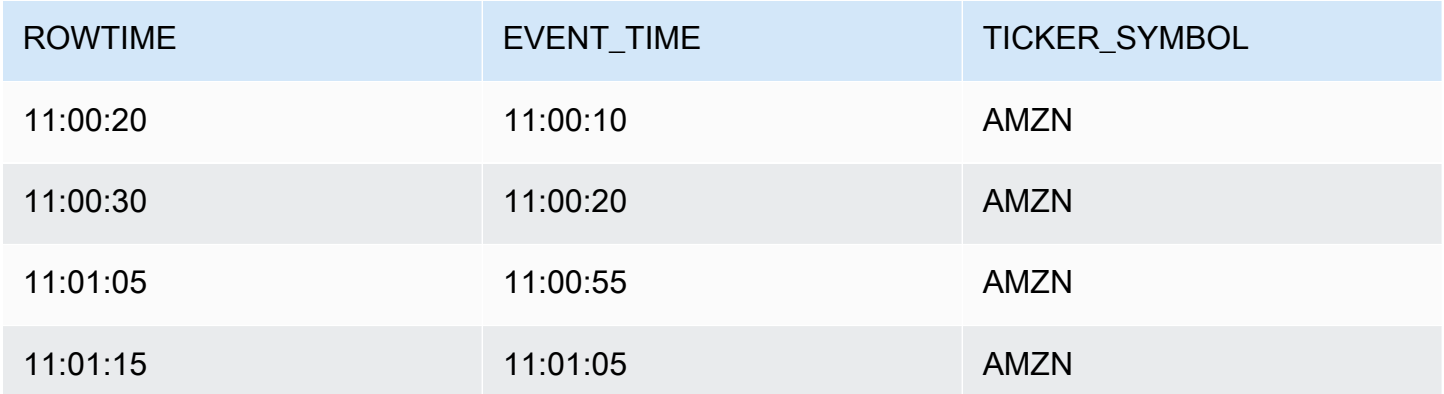

Die Ergebnismenge der Anwendung mit rollierendem Fenster ähnelt der folgenden.

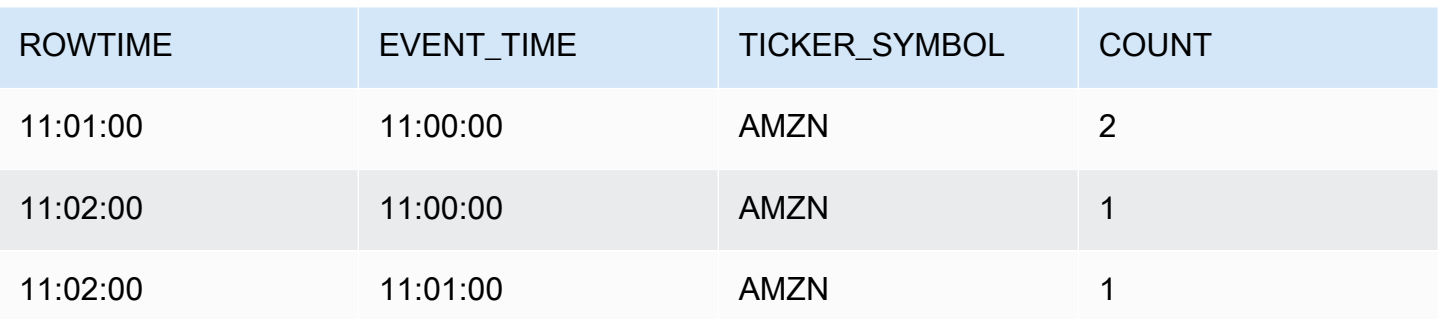

In der Ergebnismenge werden drei Ergebnisse zurückgegeben:

- Ein Datensatz mit einem ROWTIME-Wert von 11:01:00, der die ersten zwei Datensätze aggregiert.
- Ein Datensatz um 11:02:00, der nur den dritten Datensatz aggregiert. Dieser Datensatz weist einen ROWTIME-Wert im zweiten Fenster, aber einen EVENT\_TIME-Wert im ersten Fenster auf.
- Ein Datensatz um 11:02:00, der nur den vierten Datensatz aggregiert.

Zum Analysieren der vollständigen Ergebnismenge müssen die Datensätze im persistenten Speicher aggregiert werden. Dadurch wachsen Komplexität und Verarbeitungsanforderungen der Anwendung.

Vollständige Ergebnisse mit versetzten Fenstern

Zur Verbesserung der Genauigkeit bei der Analyse zeitbezogener Datensätze stellt Kinesis Data Analytics einen neuen Fenstertyp mit der Bezeichnung Versetzte Fenster bereit. Fenster dieses Typs werden geöffnet, wenn das erste Ereignis mit übereinstimmendem Partitionsschlüssel ankommt, nicht für einen festen Zeitraum. Die Fenster werden basierend auf dem angegebenen Alter geschlossen, das ab dem Zeitpunkt gemessen wird, zu dem das Fenster geöffnet wird.

Ein versetztes Fenster ist ein separates zeitbeschränktes Fenster für jede Schlüsselgruppierung in einer WINDOW-Klausel. Die Anwendung aggregiert jedes Ergebnis der WINDOW-Klausel im eigenen Zeitfenster, statt ein einzelnes Fenster für alle Ergebnisse zu verwenden.

In der folgenden Abfrage für versetzte Fenster werden Datensätze nach Ereigniszeit und Tickersymbol in Fenstern gruppiert:

```
CREATE OR REPLACE STREAM "DESTINATION_SQL_STREAM" ( 
    ticker_symbol VARCHAR(4), 
     event_time TIMESTAMP, 
     ticker_count DOUBLE);
```

```
CREATE OR REPLACE PUMP "STREAM_PUMP" AS 
   INSERT INTO "DESTINATION_SQL_STREAM" 
     SELECT STREAM 
         TICKER_SYMBOL, 
         FLOOR(EVENT_TIME TO MINUTE), 
         COUNT(TICKER_SYMBOL) AS ticker_count 
     FROM "SOURCE_SQL_STREAM_001" 
     WINDOWED BY STAGGER ( 
              PARTITION BY FLOOR(EVENT_TIME TO MINUTE), TICKER_SYMBOL RANGE INTERVAL '1' 
 MINUTE);
```
Im folgenden Diagramm werden Ereignisse nach Ereigniszeit und Tickersymbol in versetzten Fenstern gruppiert.

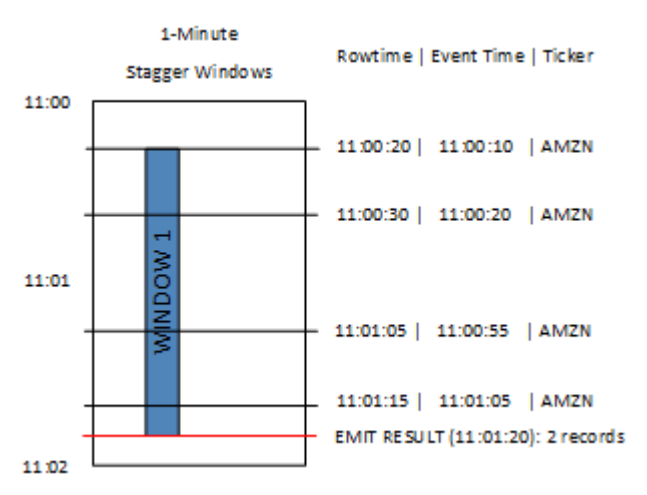

Das vorstehende Diagramm umfasst die folgenden Ereignisse, die denen entsprechen, die mit der Anwendung mit rollierenden Fenstern analysiert wurden:

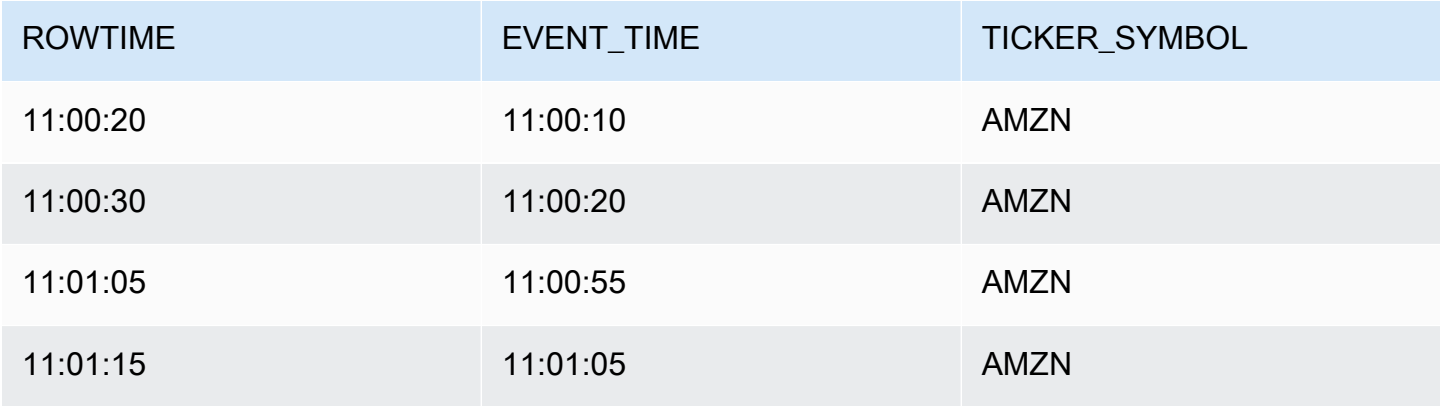

#### Die Ergebnismenge der Anwendung für versetzte Fenster ähnelt der folgenden.

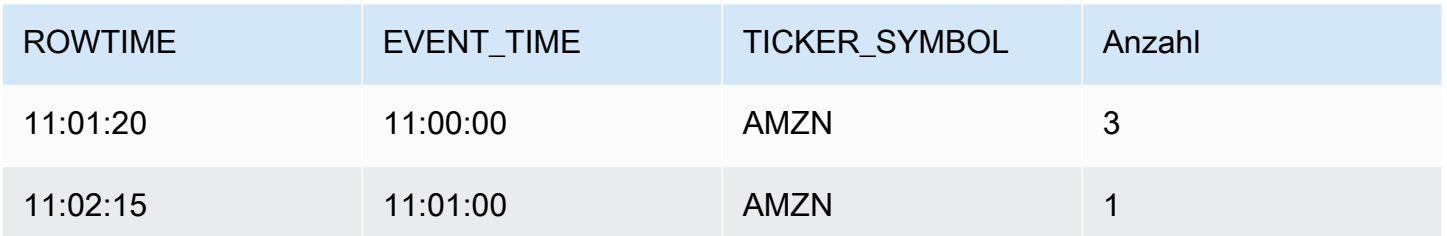

Der zurückgegebene Datensatz aggregiert die ersten drei Eingabedatensätze. Die Datensätze werden nach versetzten Eine-Minute-Fenstern gruppiert. Das versetzte Fenster startet, wenn die Anwendung den ersten AMZN-Datensatz (mit einem ROWTIME-Wert von 11:00:20) empfängt. Wenn das versetzte Eine-Minute-Fenster abläuft (um 11:01:20), wird ein Datensatz mit den Ergebnissen, die in das versetzte Fenster fallen (basierend auf ROWTIME und EVENT\_TIME), in den Ausgabe-Stream geschrieben. Bei Verwendung eines versetzten Fensters werden alle Datensätze mit ROWTIME- und EVENT\_TIME-Werten innerhalb eines Eine-Minute-Fensters in einem einzelnen Ergebnis ausgegeben.

Der letzte Datensatz (mit einer EVENT\_TIME außerhalb der einminütigen Aggregation) wird separat aggregiert. Dies liegt daran, dass EVENT\_TIME einen der Partitionsschlüssel darstellt, mit dem die Datensätze in Ergebnissätze eingeteilt werden, und der Partitionsschlüssel für die EVENT\_TIME des ersten Fensters 11:00 ist.

Die Syntax für versetzte Fenster wird in einer speziellen WINDOWED BY-Klausel definiert. Diese Klausel wird anstelle der GROUP BY-Klausel für Streaming-Aggregationen verwendet. Die Klausel folgt unmittelbar auf die optionale WHERE-Klausel und steht vor der HAVING-Klausel.

Das versetzte Fenster wird in der WINDOWED BY-Klausel definiert und nimmt zwei Parameter an: Partitionsschlüssel und Fensterdauer. Der Partitionsschlüssel partitioniert den eingehenden Daten-Stream und definiert, wann das Fenster geöffnet wird. Ein versetztes Fenster wird geöffnet, sobald das erste Ereignis mit eindeutigem Partitionsschlüssel im Stream auftritt. Das versetzte Fenster schließt nach einem festen Zeitraum, der als Fensterdauer definiert ist. Die Syntax wird im folgenden Codebeispiel veranschaulicht:

... FROM <stream-name> WHERE <... optional statements...> WINDOWED BY STAGGER( PARTITION BY <partition key(s)>

```
 RANGE INTERVAL <window length, interval>
);
```
### <span id="page-129-0"></span>Rollierende Fenster (Zusammenfassungen mit GROUP BY)

Wenn eine Abfrage mit Fenster jedes Fenster so verarbeitet, dass diese sich nicht überschneiden, wird das Fenster als rollierendes Fenster bezeichnet. In diesem Fall gehört jeder Datensatz in einem In-Application-Stream zu einem bestimmten Fenster. Er wird nur einmal verarbeitet (wenn die Abfrage das Fenster verarbeitet, zu dem der Datensatz gehört).

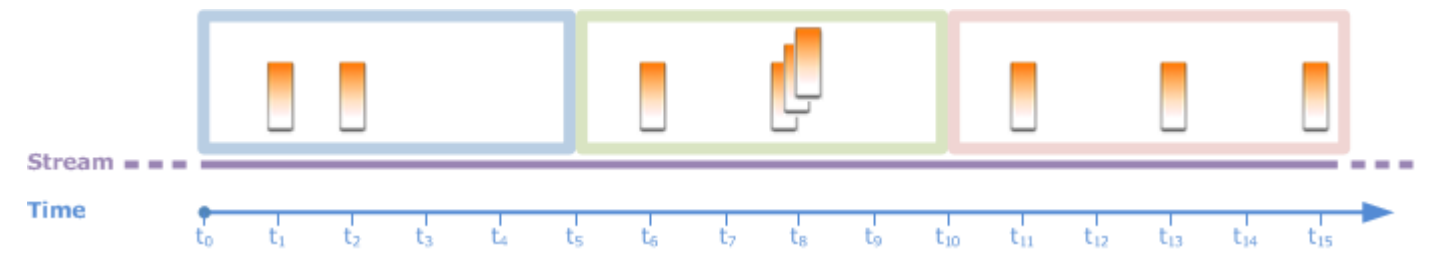

Beispielsweise verarbeitet eine Zusammenfassungsabfrage, die eine GROUP BY-Klausel verwendet, Zeilen in einem rollierenden Fenster. Der Demo-Stream in der [Erste Schritte-](https://docs.aws.amazon.com/kinesisanalytics/latest/dev/get-started-exercise.html)Übung empfängt Aktienpreisdaten, die dem In-Application-Stream SOURCE\_SQL\_STREAM\_001 in Ihrer Anwendung zugeordnet sind. Dieser Stream weist das folgende Schema auf.

```
(TICKER_SYMBOL VARCHAR(4), 
 SECTOR varchar(16), 
 CHANGE REAL, 
 PRICE REAL)
```
Angenommen, Sie möchten in Ihrem Anwendungscode zusammengefasste Mindest-/Höchstpreise für jeden Ticker im Zeitraum von einer Minute finden. Sie können die folgende Abfrage verwenden.

```
SELECT STREAM ROWTIME, 
               Ticker_Symbol, 
               MIN(Price) AS Price, 
               MAX(Price) AS Price
FROM "SOURCE_SQL_STREAM_001"
GROUP BY Ticker_Symbol, 
          STEP("SOURCE_SQL_STREAM_001".ROWTIME BY INTERVAL '60' SECOND);
```
Das vorherige Beispiel ist eine Abfrage mit Fenster auf Zeitbasis. Die Abfrage gruppiert Datensätze nach ROWTIME-Werten. Für Berichte auf Minutenbasis rundet die Funktion STEP die ROWTIME-Werte auf die nächste Minute ab.

### **a** Note

Sie können auch die FLOOR-Funktion verwenden, um Datensätze in Fenstern zu gruppieren. Die Funktion FLOOR kann Zeitwerte jedoch nur auf eine gesamte Zeiteinheit (Stunde, Minute, Sekunde usw.) abrunden. STEP wird für die Gruppierung von Datensätzen in rollierende Zeitfenster empfohlen, da hierdurch Werte auf ein beliebiges Intervall, z. B. 30 Sekunden, abgerundet werden können.

Diese Abfrage ist ein Beispiel für ein nicht überschneidendes (rollierendes) Fenster. Die GROUP BY-Klausel gruppiert Datensätze in einem Fenster von einer Minute. Jeder Datensatz gehört zu einem bestimmten Fenster (keine Überschneidungen). Die Abfrage gibt eine einzelne Ausgabe pro Minute aus und stellt den Minimum-/Maximum-Tickerpreis bereit, der während dieser bestimmten Minute aufgezeichnet wurde. Diese Art von Abfrage ist nützlich, um aus dem Eingabedaten-Stream regelmäßige Berichte zu generieren. In diesem Beispiel werden jede Minute Berichte generiert.

So testen Sie die Abfrage

- 1. Richten Sie anhand der [Erste Schritte-](https://docs.aws.amazon.com/kinesisanalytics/latest/dev/get-started-exercise.html)Ubung eine Anwendung ein.
- 2. Ersetzen Sie die SELECT-Anweisung im Anwendungscode durch die vorherige SELECT-Abfrage. Der resultierende Anwendungscode wird im Folgenden gezeigt:

```
CREATE OR REPLACE STREAM "DESTINATION_SQL_STREAM" ( 
                                     ticker_symbol VARCHAR(4), 
                                     Min_Price DOUBLE, 
                                     Max_Price DOUBLE);
-- CREATE OR REPLACE PUMP to insert into output
CREATE OR REPLACE PUMP "STREAM_PUMP" AS 
   INSERT INTO "DESTINATION_SQL_STREAM" 
     SELECT STREAM Ticker_Symbol, 
                   MIN(Price) AS Min_Price, 
                   MAX(Price) AS Max_Price 
     FROM "SOURCE_SQL_STREAM_001" 
     GROUP BY Ticker_Symbol, 
              STEP("SOURCE_SQL_STREAM_001".ROWTIME BY INTERVAL '60' SECOND);
```
## <span id="page-131-0"></span>Gleitende Fenster

Statt Datensätze mittels GROUP BY zu gruppieren, können Sie ein Fenster auf Zeit- oder Zeilenbasis definieren. Sie führen dies aus, indem Sie eine explizite WINDOW-Klausel hinzufügen.

In diesem Fall gibt Amazon Kinesis Data Analytics eine Ausgabe aus, während das Fenster über die Zeit gleitet und neue Datensätze im Stream angezeigt werden. Kinesis Data Analytics gibt diese Ausgabe aus, indem Zeilen im Fenster verarbeitet werden. Bei der Art der Verarbeitung können sich Fenster überschneiden; ein Datensatz kann Teil mehrerer Fenster sein und wird mit jeden Fenster verarbeitet. Das folgende Beispiel zeigt ein gleitendes Fenster.

Betrachten Sie eine einfache Abfrage, die Datensätze im Stream zählt. Dieses Beispiel setzt ein 5- Sekunden-Fenster voraus. Im folgenden Beispiel-Stream treffen neue Datensätze zu den Zeitpunkten  $t_1$ ,  $t_2$ ,  $t_6$  und  $t_7$  ein. Drei Datensätze treffen zum Zeitpunkt  $t_8$  Sekunden ein.

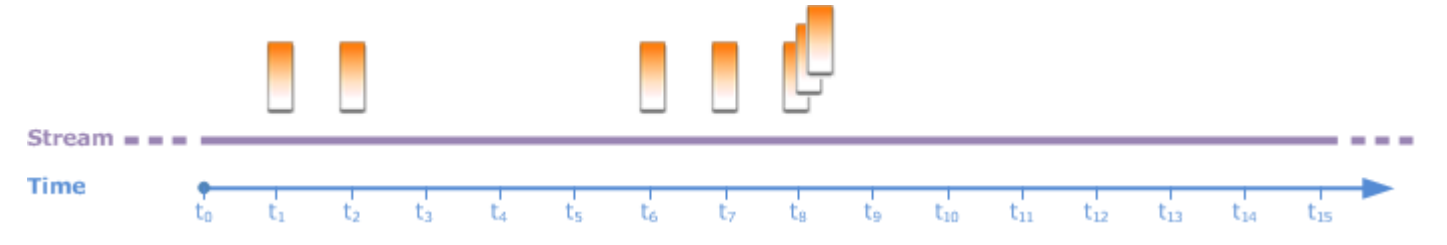

Beachten Sie Folgendes:

- Das Beispiel setzt ein 5-Sekunden-Fenster voraus. Das Fenster von 5 Sekunden gleitet kontinuierlich über die Zeit.
- Für jede Zeile, die in ein Fenster eintritt, wird vom gleitenden Fenster eine Ausgabezeile ausgegeben. Direkt nach dem Start der Anwendung wird Ihnen die Abfrageausgabe für jeden neuen Datensatz angezeigt, der im Stream angezeigt wird, auch wenn ein bestimmtes 5- Sekunden-Fenster noch nicht verstrichen ist. Die Abfrage gibt beispielsweise eine Ausgabe aus, wenn ein Datensatz in der ersten und zweiten Sekunde eintrifft. Später verarbeitet die Abfrage Datensätze im 5-Sekunden-Fenster.
- Die Fenster gleiten mit der Zeit. Wenn ein alter Datensatz im Stream aus dem Fenster herausfällt, gibt die Abfrage keine Ausgabe aus, es sei denn, es gibt auch einen neuen Datensatz im Stream, der in dieses 5-Sekunden-Fenster fällt.

Angenommen, die Abfrage wird zum Zeitpunkt  $t_0$  gestartet. Dann geschieht Folgendes:

1. Zum Zeitpunkt t<sub>0</sub> startet die Abfrage. Die Abfrage gibt keine Ausgabe (Zählwert) aus, da es zu diesem Zeitpunkt keine Datensätze gibt.

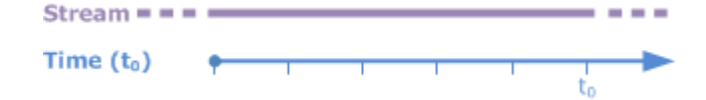

2. Zum Zeitpunkt t<sub>1</sub> trifft ein neuer Datensatz im Stream ein und die Abfrage gibt den Zählwert 1 aus.

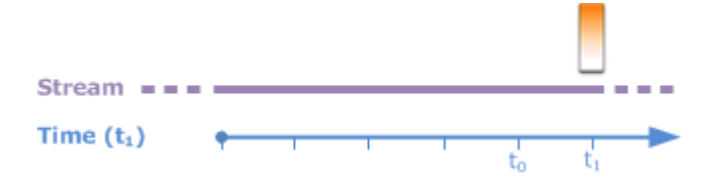

3. Zum Zeitpunkt  $t_2$  trifft ein weiterer Datensatz ein und die Abfrage gibt den Zählwert 2 aus.

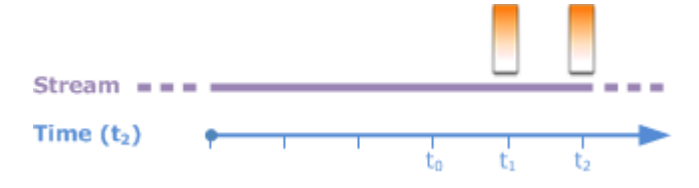

- 4. Das 5-Sekunden-Fenster gleitet mit der Zeit:
	- Zum Zeitpunkt  $t_3$ , das gleitende Fenster von  $t_3$  zu  $t_0$
	- Zum Zeitpunkt t4 (das gleitende Fenster von  $t_4$  zu  $t_0$ )
	- Zum Zeitpunkt  $t_5$ , das gleitetende Fenster von  $t_5$  zu  $t_0$ .

Zu all diesen Zeitpunkten besitzt das 5-Sekunden-Fenster dieselben Datensätze – es gibt keine neuen Datensätze. Daher gibt die Abfrage keine Ausgabe aus.

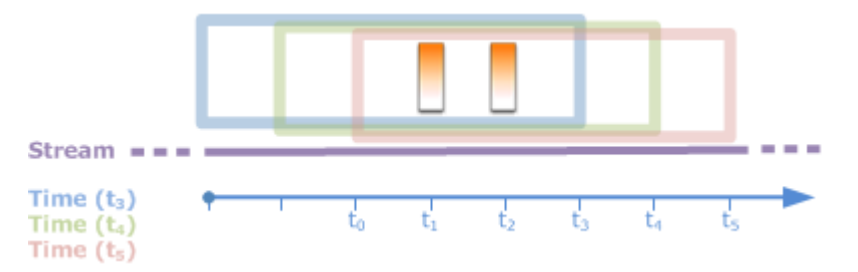

5. Zum Zeitpunkt t<sub>6</sub> liegt das 5-Sekunden-Fenster zwischen t<sub>6</sub> und t<sub>1</sub>. Die Abfrage erkennt einen einzelnen neuen Datensatz bei  $t_6$  und gibt daher als Ausgabe 2 aus. Der Datensatz bei  $t_1$  liegt nicht mehr im Fenster und wird nicht gezählt.

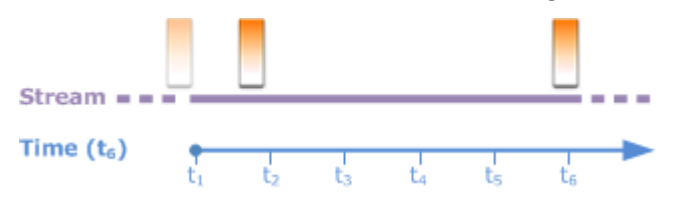

6. Zum Zeitpunkt t<sub>7</sub> liegt das 5-Sekunden-Fenster zwischen t<sub>7</sub> und t<sub>2</sub>. Die Abfrage erkennt einen einzelnen neuen Datensatz bei  $t<sub>7</sub>$  und gibt daher als Ausgabe 2 aus. Der Datensatz liegt zum Zeitpunkt t<sub>2</sub> nicht mehr im 5-Sekunden-Fenster und wird daher nicht gezählt.

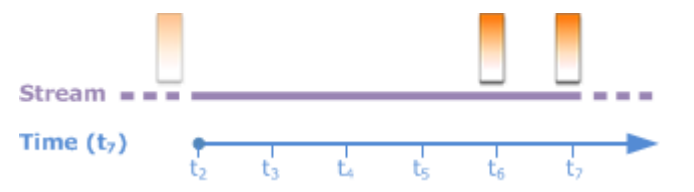

7. Zum Zeitpunkt t<sub>8</sub> liegt das 5-Sekunden-Fenster zwischen t<sub>8</sub> und t<sub>3</sub>. Die Abfrage erkennt drei neue Datensätze und gibt daher die Datensatzzahl 5 aus.

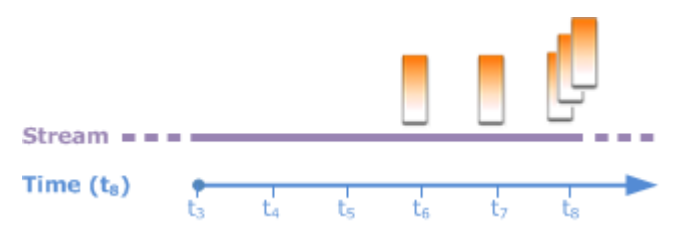

Zusammenfassend kann gesagt werden, dass das Fenster eine feste Größe hat und mit der Zeit gleitet. Die Abfrage gibt eine Ausgabe aus, wenn neue Datensätze angezeigt werden.

### **a** Note

Wir empfehlen, keine gleitenden Fenster zu verwenden, die länger als eine Stunde sind. Wenn Sie ein längeres Fenster verwenden, nimmt der Neustart der Anwendung nach einer regulären Systemwartung mehr Zeit in Anspruch. Dies liegt daran, dass die Quelldaten erneut aus dem Stream gelesen werden müssen.

In den folgenden Beispielabfragen wird die WINDOW-Klausel verwendet, um Fenster zu definieren und Zusammenfassungen auszuführen. Da die Abfragen GROUP BY nicht angeben, verwendet die Abfrage für die Verarbeitung von Datensätzen im Stream gleitende Fenster.

<span id="page-133-0"></span>Beispiel 1: Verarbeiten eines Streams mit einem gleitenden 1-Minuten-Fenster

Betrachten Sie den Demo-Stream in der Einführungsübung, der den In-Application-Stream SOURCE\_SQL\_STREAM\_001 auffüllt. Im Folgenden wird das Schema gezeigt.

```
(TICKER_SYMBOL VARCHAR(4),
```
 SECTOR varchar(16), CHANGE REAL, PRICE REAL)

Angenommen, Ihre Anwendung soll Zusammenfassungen mithilfe eines gleitenden 1-Minuten-Fensters verarbeiten. Das bedeutet, dass Ihre Anwendung für jeden neuen, im Stream angezeigten Datensatz eine Ausgabe ausgeben soll, indem Datensätze im vorhergehenden 1-Minuten-Fenster zusammengefasst werden.

Sie können die folgende Abfrage mit Fenster auf Zeitbasis verwenden. Die Abfrage verwendet die WINDOW-Klausel, um das 1-Minuten-Bereichsintervall zu definieren. Die Angabe PARTITION BY in der WINDOW-Klausel gruppiert Datensätze nach Tickerwerten innerhalb des gleitenden Fensters.

```
SELECT STREAM ticker_symbol, 
               MIN(Price) OVER W1 AS Min_Price, 
               MAX(Price) OVER W1 AS Max_Price, 
               AVG(Price) OVER W1 AS Avg_Price
FROM "SOURCE SOL STREAM 001"
WINDOW W1 AS ( 
    PARTITION BY ticker_symbol 
    RANGE INTERVAL '1' MINUTE PRECEDING);
```
So testen Sie die Abfrage

- 1. Richten Sie anhand der [Erste Schritte-](https://docs.aws.amazon.com/kinesisanalytics/latest/dev/get-started-exercise.html)Übung eine Anwendung ein.
- 2. Ersetzen Sie die SELECT-Anweisung im Anwendungscode durch die vorherige SELECT-Abfrage. Der resultierende Anwendungscode wird im Folgenden gezeigt.

```
CREATE OR REPLACE STREAM "DESTINATION_SQL_STREAM" ( 
                           ticker_symbol VARCHAR(10), 
                           Min_Price double, 
                           Max_Price double, 
                           Avg_Price double);
CREATE OR REPLACE PUMP "STREAM_PUMP" AS 
    INSERT INTO "DESTINATION_SQL_STREAM" 
      SELECT STREAM ticker_symbol, 
                    MIN(Price) OVER W1 AS Min_Price, 
                    MAX(Price) OVER W1 AS Max_Price, 
                    AVG(Price) OVER W1 AS Avg_Price 
      FROM "SOURCE_SQL_STREAM_001" 
      WINDOW W1 AS (
```
 PARTITION BY ticker\_symbol RANGE INTERVAL '1' MINUTE PRECEDING);

Beispiel 2: Abfrage, die Zusammenfassungen auf ein gleitendes Fenster anwendet

Die folgende Abfrage für den Demo-Stream gibt die durchschnittliche prozentuale Änderung in Bezug auf den Preis der einzelnen Ticker in einem 10-Sekunden-Fenster zurück.

```
SELECT STREAM Ticker_Symbol, 
               AVG(Change / (Price - Change)) over W1 as Avg_Percent_Change
FROM "SOURCE_SQL_STREAM_001"
WINDOW W1 AS ( 
         PARTITION BY ticker_symbol 
         RANGE INTERVAL '10' SECOND PRECEDING);
```
So testen Sie die Abfrage

- 1. Richten Sie anhand der [Erste Schritte-](https://docs.aws.amazon.com/kinesisanalytics/latest/dev/get-started-exercise.html)Übung eine Anwendung ein.
- 2. Ersetzen Sie die SELECT-Anweisung im Anwendungscode durch die vorherige SELECT-Abfrage. Der resultierende Anwendungscode wird im Folgenden gezeigt.

```
CREATE OR REPLACE STREAM "DESTINATION_SQL_STREAM" ( 
                              ticker_symbol VARCHAR(10), 
                              Avg_Percent_Change double);
CREATE OR REPLACE PUMP "STREAM_PUMP" AS 
    INSERT INTO "DESTINATION_SQL_STREAM" 
       SELECT STREAM Ticker_Symbol, 
                      AVG(Change / (Price - Change)) over W1 as Avg_Percent_Change 
       FROM "SOURCE_SQL_STREAM_001" 
       WINDOW W1 AS ( 
               PARTITION BY ticker_symbol 
               RANGE INTERVAL '10' SECOND PRECEDING);
```
Beispiel 3: Abfragen von Daten aus mehreren gleitenden Fenstern für denselben Stream

Sie können Abfragen schreiben, um Ausgaben auszugeben, in denen jeder Spaltenwert mittels unterschiedlicher gleitender Fenster berechnet wird, die für denselben Stream definiert sind.

Im folgenden Beispiel gibt die Abfrage den Ausgabe Ticker, den Preis, a2 und a10 aus. Sie gibt eine Ausgabe für Ticker-Symbole aus, deren gleitender Zwei-Zeilen-Durchschnitt den gleitenden Zehn-Zeilen-Durchschnitt überschreitet. Die Spaltenwerte a2 und a10 werden aus Fenstern abgeleitet, die über zwei Zeilen und zehn Zeilen gleiten.

```
CREATE OR REPLACE STREAM "DESTINATION_SQL_STREAM" ( 
                            ticker_symbol VARCHAR(12), 
                            price double, 
                            average_last2rows double, 
                            average_last10rows double);
CREATE OR REPLACE PUMP "myPump" AS INSERT INTO "DESTINATION_SQL_STREAM"
SELECT STREAM ticker_symbol, 
               price, 
               avg(price) over last2rows, 
               avg(price) over last10rows
FROM SOURCE_SQL_STREAM_001
WINDOW 
     last2rows AS (PARTITION BY ticker_symbol ROWS 2 PRECEDING), 
     last10rows AS (PARTITION BY ticker_symbol ROWS 10 PRECEDING);
```
Um diese Abfrage anhand des Demo-Streams zu testen, befolgen Sie das in [Beispiel 1](#page-133-0) beschriebene Testverfahren.

## <span id="page-136-0"></span>Operationen für Streaming-Daten: Zusammenführen von Streams

In Ihrer Anwendung kann es mehrere In-Application-Streams geben. Sie können JOIN-Abfragen schreiben, um Daten zu korrelieren, die über diese Streams eintreffen. Angenommen, es liegen die folgenden In-Application-Streams vor:

• OrderStream – empfängt Lageraufträge, die platziert werden.

(orderId *SqlType*, ticker *SqlType*, amount *SqlType*, ROWTIME TimeStamp)

• TradeStream – empfängt die resultierenden Wertpapiertransaktionen für diese Bestellungen.

```
(tradeId SqlType, orderId SqlType, ticker SqlType, amount SqlType, ticker SqlType, 
 amount SqlType, ROWTIME TimeStamp)
```

```
Zusammenführen von Streams 127
```
Im Folgenden finden Sie Beispiele für JOIN-Abfragen, die Daten aus diesen Streams korrelieren.

## Beispiel 1: Bericht zu Bestellungen, bei denen es innerhalb einer Minute nach Platzierung der Bestellung eine Handelsaktion gibt

In diesem Beispiel führt die Abfrage OrderStream und TradeStream zusammen. Da jedoch nur Handelsaktionen ausgegeben werden sollen, die innerhalb einer Minute nach der Bestellung ausgeführt werden, definiert die Abfrage das 1-Minuten-Fenster für den TradeStream. Informationen zu Abfragen mit Fenstern finden Sie unter [Gleitende Fenster](#page-131-0).

```
SELECT STREAM 
      ROWTIME, 
      o.orderId, o.ticker, o.amount AS orderAmount, 
      t.amount AS tradeAmount
FROM OrderStream AS o
JOIN TradeStream OVER (RANGE INTERVAL '1' MINUTE PRECEDING) AS t
ON o.orderId = t.orderId;
```
Sie können die Fenster mittels der WINDOW-Klausel explizit definieren und die vorhergehende Abfrage wie folgt schreiben:

```
SELECT STREAM 
     ROWTIME, 
     o.orderId, o.ticker, o.amount AS orderAmount, 
     t.amount AS tradeAmount
FROM OrderStream AS o
JOIN TradeStream OVER t
ON o.orderId = t.orderId
WINDOW t AS 
     (RANGE INTERVAL '1' MINUTE PRECEDING)
```
Wenn Sie diese Abfrage in Ihren Anwendungscode einschließen, wird der Anwendungscode kontinuierlich ausgeführt. Für jeden im OrderStream eintreffenden Datensatz gibt die Anwendung eine Ausgabe aus, wenn es innerhalb des 1-Minuten-Fensters nach Platzierung der Bestellung eine Handelsaktion gibt.

Die Zusammenführung in der vorhergehenden Abfrage ist eine interne Zusammenführung, bei der die Abfrage Datensätze im OrderStream ausgibt, für die es einen übereinstimmenden Datensatz in TradeStream gibt (und umgekehrt). Mithilfe einer externen Zusammenführung können Sie ein weiteres interessantes Szenario erstellen. Stellen Sie sich folgendes Szenario vor: Es sollen

Börsenaufträge erteilt werden, für die es innerhalb einer Minute nach Platzierung des Auftrags keine Handelsaktionen gibt. Ebenso gibt es Handelsaktionen innerhalb desselben Fensters, die jedoch für andere Börsenaufträge gelten. In diesem Beispiel wird eine externe Zusammenführung gezeigt.

```
SELECT STREAM 
     ROWTIME, 
     o.orderId, o.ticker, o.amount AS orderAmount, 
     t.ticker, t.tradeId, t.amount AS tradeAmount,
FROM OrderStream AS o
LEFT OUTER JOIN TradeStream OVER (RANGE INTERVAL '1' MINUTE PRECEDING) AS t
ON o.orderId = t.orderId;
```
# Beispiel für die Migration zu einem Managed Service für Apache Flink Studio

Die folgenden Beispiele zeigen, wie Kinesis Data Analytics für SQL-Anwendungen zu Managed Service für Apache Flink Studio migriert werden.

# Replizieren von Kinesis Data Analytics für SQL-Abfragen in Managed Service für Apache Flink Studio

### **A** Warning

Für neue Projekte empfehlen wir, Managed Service für Apache Flink Studio statt Kinesis Data Analytics für SQL Applications zu verwenden. Managed Service für Apache Flink Studio kombiniert Benutzerfreundlichkeit mit fortschrittlichen Analysefunktionen, sodass Sie in wenigen Minuten anspruchsvolle Anwendungen zur Stream-Verarbeitung erstellen können.

Für die Migration Ihrer Workloads auf Managed Service für Apache Flink Studio oder Managed Service für Apache Flink finden Sie in diesem Abschnitt Abfrageübersetzungen, die Sie für allgemeine Anwendungsfälle verwenden können.

### **a** Note

Managed Service für Apache Flink und Managed Service für Apache Flink Studio bieten erweiterte Funktionen zur Verarbeitung von Datenströmen, die in SQL-basierten Kinesis Data Analytics-Anwendungen nicht verfügbar sind. Dazu gehören Semantik für die genau einmalige Verarbeitung, Zeitfenster für Ereignisse, Erweiterbarkeit mithilfe benutzerdefinierter Funktionen und individueller Integrationen, Unterstützung für imperative Sprache, dauerhafter Anwendungsstatus, horizontale Skalierung, Unterstützung für mehrere Datenquellen, erweiterbare Integrationen und mehr. Diese sind entscheidend für die Sicherstellung der Genauigkeit, Vollständigkeit, Konsistenz und Zuverlässigkeit der Datenstromverarbeitung.

Bevor Sie sich mit diesen Beispielen befassen, empfehlen wir Ihnen, zunächst den Artikel [Verwenden](https://docs.aws.amazon.com/managed-flink/latest/java/how-notebook.html)  [eines Studio-Notebooks mit einem Managed Service für Apache Flink](https://docs.aws.amazon.com/managed-flink/latest/java/how-notebook.html) zu lesen.

#### Themen

• [Neuerstellung von Kinesis Data Analytics für SQL-Abfragen in Managed Service für Apache Flink](#page-140-0) **[Studio](#page-140-0)** 

## <span id="page-140-0"></span>Neuerstellung von Kinesis Data Analytics für SQL-Abfragen in Managed Service für Apache Flink Studio

Die folgende Tabelle enthält Übersetzungen gängiger SQL-basierter Kinesis Data Analytics Analytics-Anwendungsabfragen für Managed Service für Apache Flink Studio.

Mehrschrittige Anwendung

SQL-based Kinesis Data Analytics application

```
CREATE 
OR REPLACE STREAM "IN_APP_STREAM_001" ( 
    ingest_time TIMESTAMP, 
    ticker_symbol VARCHAR(4), 
    sector VARCHAR(16), price REAL, change REAL);
CREATE 
OR REPLACE PUMP "STREAM_PUMP_001" AS 
INSERT INTO 
    "IN_APP_STREAM_001" 
    SELECT 
       STREAM APPROXIMATE_ARRIVAL_TIME, 
       ticker_symbol, 
       sector, 
       price, 
       change FROM "SOURCE_SQL_STREAM_001";
-- Second in-app stream and pump
CREATE 
OR REPLACE STREAM "IN_APP_STREAM_02" (ingest_time TIMESTAMP, 
    ticker_symbol VARCHAR(4), 
    sector VARCHAR(16), 
    price REAL, 
    change REAL);
CREATE 
OR REPLACE PUMP "STREAM_PUMP_02" AS 
INSERT INTO 
    "IN_APP_STREAM_02" 
    SELECT
```

```
 STREAM ingest_time, 
       ticker_symbol, 
       sector, 
       price, 
       change FROM "IN_APP_STREAM_001";
-- Destination in-app stream and third pump
CREATE 
OR REPLACE STREAM "DESTINATION_SQL_STREAM" (ingest_time TIMESTAMP, 
    ticker_symbol VARCHAR(4), 
   sector VARCHAR(16),
    price REAL, 
    change REAL);
CREATE 
OR REPLACE PUMP "STREAM_PUMP_03" AS 
INSERT INTO 
    "DESTINATION_SQL_STREAM" 
   SELECT
       STREAM ingest_time, 
       ticker_symbol, 
       sector, 
       price, 
       change FROM "IN_APP_STREAM_02";
```
Managed Service for Apache Flink Studio

```
Query 1 - % flink.ssql DROP TABLE IF EXISTS SOURCE_SQL_STREAM_001; 
CREATE TABLE SOURCE_SQL_STREAM_001 (TICKER_SYMBOL VARCHAR(4), 
    SECTOR VARCHAR(16), 
    PRICE DOUBLE, 
    CHANGE DOUBLE, 
    APPROXIMATE_ARRIVAL_TIME TIMESTAMP(3) METADATA 
FROM 
    'timestamp' VIRTUAL, 
    WATERMARK FOR APPROXIMATE_ARRIVAL_TIME AS APPROXIMATE_ARRIVAL_TIME - INTERVAL '1' 
  SECOND ) 
    PARTITIONED BY (TICKER_SYMBOL) WITH ( 
       'connector' = 'kinesis', 
       'stream' = 'kinesis-analytics-demo-stream', 
       'aws.region' = 'us-east-1', 
       'scan.stream.initpos' = 'LATEST', 
       'format' = 'json',
```

```
DROP TABLE IF EXISTS IN APP STREAM 001;
CREATE TABLE IN_APP_STREAM_001 ( 
    INGEST_TIME TIMESTAMP, 
    TICKER_SYMBOL VARCHAR(4), 
    SECTOR VARCHAR(16), 
    PRICE DOUBLE, 
    CHANGE DOUBLE )
PARTITIONED BY (TICKER_SYMBOL) WITH ( 
       'connector' = 'kinesis', 
       'stream' = 'IN_APP_STREAM_001', 
       'aws.region' = 'us-east-1', 
       'scan.stream.initpos' = 'LATEST', 
       'format' = 'json', 
       'json.timestamp-format.standard' = 'ISO-8601'); 
DROP TABLE IF EXISTS IN_APP_STREAM_02;
CREATE TABLE IN_APP_STREAM_02 ( 
    INGEST_TIME TIMESTAMP, 
    TICKER_SYMBOL VARCHAR(4), 
    SECTOR VARCHAR(16), 
    PRICE DOUBLE, 
    CHANGE DOUBLE ) 
PARTITIONED BY (TICKER_SYMBOL) WITH ( 
    'connector' = 'kinesis', 
    'stream' = 'IN_APP_STREAM_02', 
    'aws.region' = 'us-east-1', 
    'scan.stream.initpos' = 'LATEST', 
    'format' = 'json', 
    'json.timestamp-format.standard' = 'ISO-8601'); 
DROP TABLE IF EXISTS DESTINATION_SQL_STREAM;
CREATE TABLE DESTINATION_SQL_STREAM ( 
    INGEST_TIME TIMESTAMP, TICKER_SYMBOL VARCHAR(4), SECTOR VARCHAR(16), 
    PRICE DOUBLE, CHANGE DOUBLE )
PARTITIONED BY (TICKER_SYMBOL) WITH ( 
    'connector' = 'kinesis', 
    'stream' = 'DESTINATION_SQL_STREAM', 
    'aws.region' = 'us-east-1', 
    'scan.stream.initpos' = 'LATEST', 
    'format' = 'json',
```
'json.timestamp-format.standard' = 'ISO-8601');

```
 'json.timestamp-format.standard' = 'ISO-8601');
Query 2 - % flink.ssql(type = 
update
) 
    INSERT INTO 
        IN_APP_STREAM_001 
      SELECT
           APPROXIMATE_ARRIVAL_TIME AS INGEST_TIME, 
           TICKER_SYMBOL, 
           SECTOR, 
           PRICE, 
           CHANGE 
       FROM 
           SOURCE_SQL_STREAM_001;
Query 3 - % flink.ssql(type = 
update
\lambda INSERT INTO 
        IN_APP_STREAM_02 
       SELECT 
           INGEST_TIME, 
           TICKER_SYMBOL, 
           SECTOR, 
           PRICE, 
           CHANGE 
       FROM 
           IN_APP_STREAM_001;
Query 4 - % flink.ssql(type = 
update
) 
    INSERT INTO 
       DESTINATION_SQL_STREAM 
       SELECT 
           INGEST_TIME, 
           TICKER_SYMBOL, 
           SECTOR, 
           PRICE, 
           CHANGE
```
Amazon Kinesis Data Analytics für SQL-Anwendungen SQL Entwicklerhandbuch SQL Entwicklerhandbuch

FROM

IN\_APP\_STREAM\_02;

Umwandeln von DateTime-Werten

SQL-based Kinesis Data Analytics application

```
CREATE 
OR REPLACE STREAM "DESTINATION_SQL_STREAM" ( 
    TICKER VARCHAR(4), 
    event_time TIMESTAMP, 
    five_minutes_before TIMESTAMP, 
    event_unix_timestamp BIGINT, 
    event_timestamp_as_char VARCHAR(50), 
    event_second INTEGER); 
CREATE 
OR REPLACE PUMP "STREAM_PUMP" AS 
INSERT INTO 
    "DESTINATION_SQL_STREAM" 
   SELECT
       STREAM TICKER, 
       EVENT_TIME, 
       EVENT_TIME - INTERVAL '5' MINUTE, 
       UNIX_TIMESTAMP(EVENT_TIME), 
       TIMESTAMP_TO_CHAR('yyyy-MM-dd hh:mm:ss', EVENT_TIME), 
       EXTRACT(SECOND 
    FROM 
       EVENT_TIME) 
    FROM 
       "SOURCE_SQL_STREAM_001"
```

```
Query 1 - % flink.ssql(type = 
update
) CREATE TABLE DESTINATION_SQL_STREAM ( 
    TICKER VARCHAR(4), 
    EVENT_TIME TIMESTAMP(3), 
    FIVE_MINUTES_BEFORE TIMESTAMP(3), 
    EVENT_UNIX_TIMESTAMP INT, 
    EVENT_TIMESTAMP_AS_CHAR VARCHAR(50),
```

```
 EVENT_SECOND INT) 
PARTITIONED BY (TICKER) WITH ( 
    'connector' = 'kinesis', 'stream' = 'kinesis-analytics-demo-stream', 
    'aws.region' = 'us-east-1', 
    'scan.stream.initpos' = 'LATEST', 
    'format' = 'json', 
    'json.timestamp-format.standard' = 'ISO-8601')
Query 2 - % flink.ssql(type = 
    update
\lambda SELECT 
          TICKER, 
          EVENT_TIME, 
          EVENT_TIME - INTERVAL '5' MINUTE AS FIVE_MINUTES_BEFORE, 
          UNIX_TIMESTAMP() AS EVENT_UNIX_TIMESTAMP, 
          DATE_FORMAT(EVENT_TIME, 'yyyy-MM-dd hh:mm:ss') AS EVENT_TIMESTAMP_AS_CHAR, 
          EXTRACT(SECOND 
       FROM 
          EVENT_TIME) AS EVENT_SECOND 
       FROM 
          DESTINATION_SQL_STREAM;
```
Einfache Warnungen

```
CREATE 
OR REPLACE STREAM "DESTINATION_SQL_STREAM"( 
   ticker_symbol VARCHAR(4),
    sector VARCHAR(12), 
    change DOUBLE, 
    price DOUBLE); 
CREATE 
OR REPLACE PUMP "STREAM_PUMP" AS INSERT INTO "DESTINATION_SQL_STREAM"
SELECT 
    STREAM ticker_symbol, 
    sector, 
    change, 
    price
```

```
FROM 
    "SOURCE_SQL_STREAM_001"
WHERE 
    ( 
        ABS(Change / (Price - Change)) * 100 
    ) 
    > 1
```

```
Query 1 - % flink.ssql(type = 
update
) DROP TABLE IF EXISTS DESTINATION_SQL_STREAM;
CREATE TABLE DESTINATION_SQL_STREAM ( 
    TICKER_SYMBOL VARCHAR(4), 
    SECTOR VARCHAR(4), 
    CHANGE DOUBLE, 
    PRICE DOUBLE ) 
PARTITIONED BY (TICKER_SYMBOL) WITH ( 
    'connector' = 'kinesis', 
    'stream' = 'kinesis-analytics-demo-stream', 
    'aws.region' = 'us-east-1', 
    'scan.stream.initpos' = 'LATEST', 
    'format' = 'json', 
    'json.timestamp-format.standard' = 'ISO-8601'); 
Query 2 - % flink.ssql(type = 
update
\lambda SELECT 
       TICKER_SYMBOL, 
       SECTOR, 
       CHANGE, 
       PRICE 
    FROM 
       DESTINATION_SQL_STREAM 
    WHERE 
       ( 
          ABS(CHANGE / (PRICE - CHANGE)) * 100 
      \lambda> 1;
```
#### Gedrosselte Warnungen

```
CREATE 
OR REPLACE STREAM "CHANGE_STREAM"( 
    ticker_symbol VARCHAR(4), 
    sector VARCHAR(12), 
    change DOUBLE, 
    price DOUBLE); 
CREATE 
OR REPLACE PUMP "change_pump" AS INSERT INTO "CHANGE_STREAM"
SELECT 
    STREAM ticker_symbol, 
    sector, 
    change, 
    price
FROM "SOURCE_SQL_STREAM_001"
WHERE 
    ( 
       ABS(Change / (Price - Change)) * 100 
    ) 
   > 1;-- ** Trigger Count and Limit **
-- Counts "triggers" or those values that evaluated true against the previous where 
  clause
-- Then provides its own limit on the number of triggers per hour per ticker symbol 
 to what is specified in the WHERE clause
CREATE 
OR REPLACE STREAM TRIGGER_COUNT_STREAM ( 
    ticker_symbol VARCHAR(4), 
    change REAL, 
    trigger_count INTEGER); 
CREATE 
OR REPLACE PUMP trigger_count_pump AS 
INSERT INTO 
    TRIGGER_COUNT_STREAMSELECT STREAM ticker_symbol, 
    change, 
    trigger_count 
FROM 
    (
```

```
SELECT
           STREAM ticker_symbol, 
           change, 
           COUNT(*) OVER W1 as trigger_countFROM "CHANGE_STREAM" --window to perform 
  aggregations over last minute to keep track of triggers 
           WINDOW W1 AS 
           ( 
              PARTITION BY ticker_symbol RANGE INTERVAL '1' MINUTE PRECEDING 
\overline{\phantom{a}}\lambdaWHERE 
    trigger_count >= 1;
```

```
Query 1 - % flink.ssql(type = 
update
) DROP TABLE IF EXISTS DESTINATION_SQL_STREAM;
CREATE TABLE DESTINATION_SQL_STREAM ( 
    TICKER_SYMBOL VARCHAR(4), 
    SECTOR VARCHAR(4), 
    CHANGE DOUBLE, PRICE DOUBLE, 
    EVENT_TIME AS PROCTIME()) 
PARTITIONED BY (TICKER_SYMBOL) 
WITH ( 
    'connector' = 'kinesis', 
    'stream' = 'kinesis-analytics-demo-stream', 
    'aws.region' = 'us-east-1', 
    'scan.stream.initpos' = 'LATEST', 
    'format' = 'json', 
    'json.timestamp-format.standard' = 'ISO-8601'); 
DROP TABLE IF EXISTS TRIGGER_COUNT_STREAM;
CREATE TABLE TRIGGER_COUNT_STREAM ( 
    TICKER_SYMBOL VARCHAR(4), 
    CHANGE DOUBLE, 
    TRIGGER_COUNT INT) 
PARTITIONED BY (TICKER_SYMBOL);
Query 2 - % flink.ssql(type = 
update
) 
   SELECT
```

```
 TICKER_SYMBOL, 
        SECTOR, 
        CHANGE, 
        PRICE 
    FROM 
        DESTINATION_SQL_STREAM 
    WHERE 
        ( 
           ABS(CHANGE / (PRICE - CHANGE)) * 100 
        ) 
       > 1;Query 3 - % flink.ssql(type = 
update
) 
    SELECT * 
    FROM( 
           SELECT 
               TICKER_SYMBOL, 
               CHANGE, 
               COUNT(*) AS TRIGGER_COUNT 
           FROM 
               DESTINATION_SQL_STREAM 
           GROUP BY 
               TUMBLE(EVENT_TIME, INTERVAL '1' MINUTE), 
               TICKER_SYMBOL, 
               CHANGE 
        ) 
    WHERE 
        TRIGGER_COUNT > 1;
```
Aggregieren von Teilergebnissen aus einer Abfrage

```
CREATE 
OR REPLACE STREAM "CALC_COUNT_SQL_STREAM"( 
    TICKER VARCHAR(4), 
    TRADETIME TIMESTAMP, 
    TICKERCOUNT DOUBLE); 
CREATE
```

```
OR REPLACE STREAM "DESTINATION_SQL_STREAM"( 
    TICKER VARCHAR(4), 
    TRADETIME TIMESTAMP, 
    TICKERCOUNT DOUBLE); 
CREATE PUMP "CALC_COUNT_SQL_PUMP_001" AS 
INSERT INTO 
    "CALC_COUNT_SQL_STREAM"( 
    "TICKER", 
    "TRADETIME", 
    "TICKERCOUNT") 
   SELECT
       STREAM "TICKER_SYMBOL", 
       STEP("SOURCE_SQL_STREAM_001", 
       "ROWTIME" BY INTERVAL '1' MINUTE) as "TradeTime", 
       COUNT(*) AS "TickerCount " 
    FROM 
       "SOURCE_SQL_STREAM_001" 
    GROUP BY 
       STEP("SOURCE_SQL_STREAM_001". ROWTIME BY INTERVAL '1' MINUTE), 
       STEP("SOURCE_SQL_STREAM_001"." APPROXIMATE_ARRIVAL_TIME" BY INTERVAL '1' 
  MINUTE), 
       TICKER_SYMBOL;
CREATE PUMP "AGGREGATED_SQL_PUMP" AS 
INSERT INTO 
    "DESTINATION_SQL_STREAM" ( 
    "TICKER", 
    "TRADETIME", 
    "TICKERCOUNT") 
   SELECT
       STREAM "TICKER", 
       "TRADETIME", 
       SUM("TICKERCOUNT") OVER W1 AS "TICKERCOUNT" 
    FROM 
       "CALC_COUNT_SQL_STREAM" WINDOW W1 AS 
       ( 
          PARTITION BY "TRADETIME" RANGE INTERVAL '10' MINUTE PRECEDING 
       )
;
```

```
Query 1 - % flink.ssql(type =
```

```
update
) DROP TABLE IF EXISTS SOURCE SOL STREAM 001;
CREATE TABLE SOURCE_SQL_STREAM_001 ( 
    TICKER_SYMBOL VARCHAR(4), 
    TRADETIME AS PROCTIME(), 
    APPROXIMATE_ARRIVAL_TIME TIMESTAMP(3) METADATA 
FROM 
    'timestamp' VIRTUAL, 
   WATERMARK FOR APPROXIMATE ARRIVAL TIME AS APPROXIMATE ARRIVAL TIME - INTERVAL '1'
  SECOND) 
PARTITIONED BY (TICKER_SYMBOL) WITH ( 
    'connector' = 'kinesis', 
    'stream' = 'kinesis-analytics-demo-stream', 
    'aws.region' = 'us-east-1', 
    'scan.stream.initpos' = 'LATEST', 
    'format' = 'json', 
    'json.timestamp-format.standard' = 'ISO-8601');
DROP TABLE IF EXISTS CALC_COUNT_SQL_STREAM;
CREATE TABLE CALC_COUNT_SQL_STREAM ( 
    TICKER VARCHAR(4), 
    TRADETIME TIMESTAMP(3), 
    WATERMARK FOR TRADETIME AS TRADETIME - INTERVAL '1' SECOND, 
    TICKERCOUNT BIGINT NOT NULL ) PARTITIONED BY (TICKER) WITH ( 
       'connector' = 'kinesis', 
       'stream' = 'CALC_COUNT_SQL_STREAM', 
       'aws.region' = 'us-east-1', 
       'scan.stream.initpos' = 'LATEST', 
      'format' = 'csv');
DROP TABLE IF EXISTS DESTINATION_SQL_STREAM;
CREATE TABLE DESTINATION_SQL_STREAM ( 
    TICKER VARCHAR(4), 
    TRADETIME TIMESTAMP(3), 
    WATERMARK FOR TRADETIME AS TRADETIME - INTERVAL '1' SECOND, 
    TICKERCOUNT BIGINT NOT NULL ) 
    PARTITIONED BY (TICKER) WITH ('connector' = 'kinesis', 
       'stream' = 'DESTINATION_SQL_STREAM', 
       'aws.region' = 'us-east-1', 
       'scan.stream.initpos' = 'LATEST', 
      'format' = 'csv');
Query 2 - % flink.ssql(type = 
update
\lambda INSERT INTO
```

```
 CALC_COUNT_SQL_STREAM 
      SELECT
          TICKER, 
           TO_TIMESTAMP(TRADETIME, 'yyyy-MM-dd HH:mm:ss') AS TRADETIME, 
           TICKERCOUNT 
       FROM 
           ( 
              SELECT 
                 TICKER_SYMBOL AS TICKER, 
                 DATE_FORMAT(TRADETIME, 'yyyy-MM-dd HH:mm:00') AS TRADETIME, 
                 COUNT(*) AS TICKERCOUNT 
              FROM 
                 SOURCE_SQL_STREAM_001 
              GROUP BY 
                 TUMBLE(TRADETIME, INTERVAL '1' MINUTE), 
                 DATE_FORMAT(TRADETIME, 'yyyy-MM-dd HH:mm:00'), 
                  DATE_FORMAT(APPROXIMATE_ARRIVAL_TIME, 'yyyy-MM-dd HH:mm:00'), 
                 TICKER_SYMBOL 
\overline{\phantom{a}};
Query 3 - % flink.ssql(type = 
update
\lambda SELECT 
\star FROM 
       CALC_COUNT_SQL_STREAM; 
Query 4 - % flink.ssql(type = 
update
\lambda INSERT INTO 
       DESTINATION_SQL_STREAM 
      SELECT
           TICKER, 
           TRADETIME, 
           SUM(TICKERCOUNT) OVER W1 AS TICKERCOUNT 
       FROM 
           CALC_COUNT_SQL_STREAM WINDOW W1 AS 
           ( 
              PARTITION BY TICKER 
           ORDER BY 
              TRADETIME RANGE INTERVAL '10' MINUTE PRECEDING
```

```
\overline{\phantom{a}};
Query 5 - % flink.ssql(type = 
update
\lambdaSELECT
\star FROM 
        DESTINATION_SQL_STREAM;
```
Umwandeln von Zeichenfolgewerten

SQL-based Kinesis Data Analytics application

```
CREATE 
OR REPLACE STREAM for cleaned up referrerCREATE 
OR REPLACE STREAM "DESTINATION_SQL_STREAM" ( "ingest_time" TIMESTAMP, "referrer" 
 VARCHAR(32));
CREATE 
OR REPLACE PUMP "myPUMP" AS INSERT INTO "DESTINATION_SQL_STREAM"
SELECT
    STREAM "APPROXIMATE_ARRIVAL_TIME", 
    SUBSTRING("referrer", 12, 
    ( 
       POSITION('.com' IN "referrer") - POSITION('www.' IN "referrer") - 4 
    )
) 
FROM 
    "SOURCE_SQL_STREAM_001";
```

```
Query 1 - % flink.ssql(type = 
update
) CREATE TABLE DESTINATION_SQL_STREAM ( 
    referrer VARCHAR(32), 
    ingest_time AS PROCTIME() ) PARTITIONED BY (referrer) 
WITH ( 
    'connector' = 'kinesis', 
    'stream' = 'kinesis-analytics-demo-stream', 
    'aws.region' = 'us-east-1',
```

```
 'scan.stream.initpos' = 'LATEST', 
    'format' = 'json', 
    'json.timestamp-format.standard' = 'ISO-8601')
Query 2 - % flink.ssql(type = 
    update
\lambda SELECT 
           ingest_time, 
           substring(referrer, 12, 6) as referrer 
       FROM 
           DESTINATION_SQL_STREAM;
```
Ersetzen einer Teilzeichenfolge mit Regex

SQL-based Kinesis Data Analytics application

```
CREATE 
OR REPLACE STREAM for cleaned up referrerCREATE 
OR REPLACE STREAM "DESTINATION_SQL_STREAM" ( "ingest_time" TIMESTAMP, "referrer" 
 VARCHAR(32));
CREATE 
OR REPLACE PUMP "myPUMP" AS INSERT INTO "DESTINATION_SQL_STREAM"
SELECT
    STREAM "APPROXIMATE_ARRIVAL_TIME", 
    REGEX_REPLACE("REFERRER", 'http://', 'https://', 1, 0) 
FROM 
    "SOURCE_SQL_STREAM_001";
```

```
Query 1 - % flink.ssql(type = 
update
) CREATE TABLE DESTINATION_SQL_STREAM ( 
    referrer VARCHAR(32), 
    ingest_time AS PROCTIME()) 
PARTITIONED BY (referrer) WITH ( 
    'connector' = 'kinesis', 
    'stream' = 'kinesis-analytics-demo-stream', 
    'aws.region' = 'us-east-1', 
    'scan.stream.initpos' = 'LATEST', 
    'format' = 'json',
```

```
 'json.timestamp-format.standard' = 'ISO-8601')
Query 2 - % flink.ssql(type = 
    update
) 
       SELECT 
           ingest_time, 
          REGEXP_REPLACE(referrer, 'http', 'https') as referrer 
       FROM 
          DESTINATION_SQL_STREAM;
```
Regex-Protokollanalyse

SQL-based Kinesis Data Analytics application

```
CREATE 
OR REPLACE STREAM "DESTINATION_SQL_STREAM"( 
    sector VARCHAR(24), 
    match1 VARCHAR(24), 
    match2 VARCHAR(24));
CREATE 
OR REPLACE PUMP "STREAM_PUMP" AS 
INSERT INTO 
    "DESTINATION_SQL_STREAM" 
   SELECT
       STREAM T.SECTOR, 
       T.REC.COLUMN1, 
       T.REC.COLUMN2 
    FROM 
        ( 
           SELECT 
              STREAM SECTOR, 
              REGEX_LOG_PARSE(SECTOR, '.*([E].).*([R].*)') AS REC 
           FROM 
              SOURCE_SQL_STREAM_001 
       \mathcal{L} AS T;
```

```
Query 1 - % flink.ssql(type = 
update
```

```
) CREATE TABLE DESTINATION_SQL_STREAM ( 
    CHANGE DOUBLE, PRICE DOUBLE, 
    TICKER_SYMBOL VARCHAR(4), 
    SECTOR VARCHAR(16)) 
PARTITIONED BY (SECTOR) WITH ( 
    'connector' = 'kinesis', 
    'stream' = 'kinesis-analytics-demo-stream', 
    'aws.region' = 'us-east-1', 
    'scan.stream.initpos' = 'LATEST', 
    'format' = 'json', 
    'json.timestamp-format.standard' = 'ISO-8601')
Query 2 - % flink.ssql(type = 
    update
\lambdaSELECT 
\starFROM 
    ( 
       SELECT 
           SECTOR, 
           REGEXP_EXTRACT(SECTOR, '.([E].).([R].)', 1) AS MATCH1, 
          REGEXP_EXTRACT(SECTOR, '.([E].).([R].)', 2) AS MATCH2 
       FROM 
         DESTINATION SOL STREAM
   \lambdaWHERE 
    MATCH1 IS NOT NULL 
    AND MATCH2 IS NOT NULL;
```
Umwandeln von DateTime-Werten

```
CREATE 
OR REPLACE STREAM "DESTINATION SOL STREAM" (
    TICKER VARCHAR(4), 
    event_time TIMESTAMP, 
    five_minutes_before TIMESTAMP, 
    event_unix_timestamp BIGINT, 
    event_timestamp_as_char VARCHAR(50), 
   event second INTEGER);
```

```
CREATE 
OR REPLACE PUMP "STREAM_PUMP" AS 
INSERT INTO 
    "DESTINATION_SQL_STREAM" 
   SELECT
       STREAM TICKER, 
       EVENT_TIME, 
       EVENT_TIME - INTERVAL '5' MINUTE, 
       UNIX_TIMESTAMP(EVENT_TIME), 
       TIMESTAMP_TO_CHAR('yyyy-MM-dd hh:mm:ss', EVENT_TIME), 
       EXTRACT(SECOND 
    FROM 
       EVENT_TIME) 
    FROM 
       "SOURCE_SQL_STREAM_001"
```

```
Query 1 - % flink.ssql(type = 
update
) CREATE TABLE DESTINATION_SQL_STREAM ( 
    TICKER VARCHAR(4), 
   EVENT TIME TIMESTAMP(3),
    FIVE_MINUTES_BEFORE TIMESTAMP(3), 
   EVENT UNIX TIMESTAMP INT,
    EVENT_TIMESTAMP_AS_CHAR VARCHAR(50), 
    EVENT_SECOND INT) PARTITIONED BY (TICKER)
WITH ( 
    'connector' = 'kinesis', 
    'stream' = 'kinesis-analytics-demo-stream', 
    'aws.region' = 'us-east-1', 
    'scan.stream.initpos' = 'LATEST', 
    'format' = 'json', 
    'json.timestamp-format.standard' = 'ISO-8601')
Query 2 - % flink.ssql(type = 
    update
\lambdaSELECT
          TICKER, 
          EVENT_TIME, 
          EVENT_TIME - INTERVAL '5' MINUTE AS FIVE_MINUTES_BEFORE, 
          UNIX_TIMESTAMP() AS EVENT_UNIX_TIMESTAMP,
```

```
 DATE_FORMAT(EVENT_TIME, 'yyyy-MM-dd hh:mm:ss') AS EVENT_TIMESTAMP_AS_CHAR, 
    EXTRACT(SECOND 
 FROM 
    EVENT_TIME) AS EVENT_SECOND 
 FROM 
   DESTINATION SOL STREAM;
```
Fenster und Aggregation

SQL-based Kinesis Data Analytics application

```
CREATE 
OR REPLACE STREAM "DESTINATION_SQL_STREAM" ( 
    event_time TIMESTAMP, 
    ticker_symbol VARCHAR(4), 
    ticker_count INTEGER);
CREATE 
OR REPLACE PUMP "STREAM_PUMP" AS 
INSERT INTO 
    "DESTINATION_SQL_STREAM" 
   SELECT
       STREAM EVENT_TIME, 
       TICKER, 
       COUNT(TICKER) AS ticker_count 
    FROM 
       "SOURCE_SQL_STREAM_001" WINDOWED BY STAGGER ( PARTITION BY 
          TICKER, 
          EVENT_TIME RANGE INTERVAL '1' MINUTE);
```

```
Query 1 - % flink.ssql(type = 
update
) CREATE TABLE DESTINATION_SQL_STREAM ( 
    EVENT_TIME TIMESTAMP(3), 
    WATERMARK FOR EVENT_TIME AS EVENT_TIME - INTERVAL '60' SECOND, 
    TICKER VARCHAR(4), 
    TICKER_COUNT INT) PARTITIONED BY (TICKER) 
WITH ( 
    'connector' = 'kinesis', 
    'stream' = 'kinesis-analytics-demo-stream', 
    'aws.region' = 'us-east-1',
```

```
 'scan.stream.initpos' = 'LATEST', 
    'format' = 'json'
Query 2 - % flink.ssql(type = 
    update
\lambda SELECT 
           EVENT_TIME, 
           TICKER, COUNT(TICKER) AS ticker_count 
       FROM 
           DESTINATION_SQL_STREAM 
       GROUP BY 
           TUMBLE(EVENT_TIME, 
           INTERVAL '60' second), 
           EVENT_TIME, TICKER;
```
#### Rollierendes Fenster mit Rowtime

```
CREATE 
OR REPLACE STREAM "DESTINATION_SQL_STREAM"( 
    TICKER VARCHAR(4), 
    MIN_PRICE REAL, 
    MAX_PRICE REAL);
CREATE 
OR REPLACE PUMP "STREAM_PUMP" AS 
INSERT INTO 
    "DESTINATION_SQL_STREAM" 
   SELECT
       STREAM TICKER, 
       MIN(PRICE), 
       MAX(PRICE) 
    FROM 
       "SOURCE_SQL_STREAM_001" 
    GROUP BY 
       TICKER, 
       STEP("SOURCE_SQL_STREAM_001". 
              ROWTIME BY INTERVAL '60' SECOND);
```

```
Query 1 - % flink.ssql(type = 
update
) CREATE TABLE DESTINATION_SQL_STREAM ( 
    ticker VARCHAR(4), 
    price DOUBLE, 
    event_time VARCHAR(32), 
    processing_time AS PROCTIME()) 
PARTITIONED BY (ticker) WITH ( 
    'connector' = 'kinesis', 
    'stream' = 'kinesis-analytics-demo-stream', 
    'aws.region' = 'us-east-1', 
    'scan.stream.initpos' = 'LATEST', 
    'format' = 'json', 
    'json.timestamp-format.standard' = 'ISO-8601') 
Query 2 - % flink.ssql(type = 
    update
) 
      SELECT
          ticker, 
          min(price) AS MIN_PRICE, 
          max(price) AS MAX_PRICE 
       FROM 
          DESTINATION_SQL_STREAM 
       GROUP BY 
          TUMBLE(processing_time, INTERVAL '60' second), 
          ticker;
```
Abrufen der am häufigsten auftretenden Werte (TOP\_K\_ITEMS\_TUMBLING)

```
CREATE 
OR REPLACE STREAM "CALC_COUNT_SQL_STREAM"(TICKER VARCHAR(4), 
    TRADETIME TIMESTAMP, 
    TICKERCOUNT DOUBLE);
CREATE 
OR REPLACE STREAM "DESTINATION_SQL_STREAM"( 
    TICKER VARCHAR(4), 
    TRADETIME TIMESTAMP,
```

```
 TICKERCOUNT DOUBLE);
CREATE PUMP "CALC_COUNT_SQL_PUMP_001" AS INSERT INTO "CALC_COUNT_SQL_STREAM" ( 
    "TICKER", 
    "TRADETIME", 
    "TICKERCOUNT")
SELECT
    STREAM"TICKER_SYMBOL", 
    STEP("SOURCE_SQL_STREAM_001"."ROWTIME" BY INTERVAL '1' MINUTE) as "TradeTime", 
    COUNT(*) AS "TickerCount"
FROM 
    "SOURCE_SQL_STREAM_001"
GROUP BY STEP("SOURCE_SQL_STREAM_001". 
    ROWTIME BY INTERVAL '1' MINUTE), 
   STEP("SOURCE SOL STREAM 001".
       "APPROXIMATE_ARRIVAL_TIME" BY INTERVAL '1' MINUTE), 
    TICKER_SYMBOL;
CREATE PUMP "AGGREGATED_SQL_PUMP" AS INSERT INTO "DESTINATION_SQL_STREAM" ( 
    "TICKER", 
    "TRADETIME", 
    "TICKERCOUNT")
SELECT
    STREAM "TICKER", 
    "TRADETIME", 
    SUM("TICKERCOUNT") OVER W1 AS "TICKERCOUNT"
FROM 
    "CALC_COUNT_SQL_STREAM" WINDOW W1 AS 
   \left( PARTITION BY "TRADETIME" RANGE INTERVAL '10' MINUTE PRECEDING 
    )
;
```

```
Query 1 - % flink.ssql(type = 
update
) DROP TABLE IF EXISTS DESTINATION_SQL_STREAM;
CREATE TABLE DESTINATION_SQL_STREAM ( 
    TICKER VARCHAR(4), 
    EVENT_TIME TIMESTAMP(3), 
   WATERMARK FOR EVENT TIME AS EVENT TIME - INTERVAL '1' SECONDS )
PARTITIONED BY (TICKER) WITH ( 
    'connector' = 'kinesis', 'stream' = 'kinesis-analytics-demo-stream', 
    'aws.region' = 'us-east-1',
```

```
 'scan.stream.initpos' = 'LATEST', 
    'format' = 'json', 
    'json.timestamp-format.standard' = 'ISO-8601');
Query 2 - % flink.ssql(type = 
update
) 
    SELECT 
\star FROM 
       ( 
           SELECT 
              TICKER, 
              COUNT(*) as MOST_FREQUENT_VALUES, 
              ROW_NUMBER() OVER (PARTITION BY TICKER 
           ORDER BY 
              TICKER DESC) AS row_num 
           FROM 
              DESTINATION_SQL_STREAM 
           GROUP BY 
              TUMBLE(EVENT_TIME, INTERVAL '1' MINUTE), 
              TICKER 
       ) 
    WHERE 
      row_num \le 5;
```
Ungefähre Top-K-Artikel

```
CREATE 
OR REPLACE STREAM "DESTINATION_SQL_STREAM" (ITEM VARCHAR(1024), ITEM_COUNT DOUBLE);
CREATE 
OR REPLACE PUMP "STREAM_PUMP" AS 
INSERT INTO 
    "DESTINATION_SQL_STREAM" 
    SELECT 
       STREAM ITEM, 
       ITEM_COUNT 
    FROM 
       TABLE(TOP_K_ITEMS_TUMBLING(CURSOR( 
       SELECT
```

```
 STREAM * 
      FROM 
         "SOURCE_SQL_STREAM_001"), 'column1', -- name of column in single quotes10, 
 -- number of top items60 -- tumbling window size in seconds));
```

```
%flinkssql
DROP TABLE IF EXISTS SOURCE_SQL_STREAM_001 
CREATE TABLE SOURCE_SQL_STREAM_001 ( TS TIMESTAMP(3), WATERMARK FOR TS as TS - 
  INTERVAL '5' SECOND, ITEM VARCHAR(1024), 
PRICE DOUBLE) 
   WITH ( 'connector' = 'kinesis', 'stream' = 'SOURCE_SQL_STREAM_001',
'aws.region' = 'us-east-1', 'scan.stream.initpos' = 'LATEST', 'format' = 'json',
'json.timestamp-format.standard' = 'ISO-8601');
%flink.ssql(type=update)
SELECT
\starFROM 
    ( 
      SELECT
          *, 
          ROW_NUMBER() OVER (PARTITION BY AGG_WINDOW 
       ORDER BY 
          ITEM_COUNT DESC) as rownum 
       FROM 
\overline{a} select 
                 AGG_WINDOW, 
                 ITEM, 
                 ITEM_COUNT 
              from 
\overline{a} (
                    select 
                       TUMBLE_ROWTIME(TS, INTERVAL '60' SECONDS) as AGG_WINDOW, 
                       ITEM, 
                       count(*) as ITEM_COUNT 
                    FROM 
                       SOURCE_SQL_STREAM_001 
                    GROUP BY
```

```
 TUMBLE(TS, INTERVAL '60' SECONDS), 
                           ITEM 
\overline{\phantom{a}} ) 
    )
where 
   rownum \leq 3
```
Analysieren von Web-Protokollen (Funktion W3C\_LOG\_PARSE)

SQL-based Kinesis Data Analytics application

```
CREATE 
OR REPLACE STREAM "DESTINATION_SQL_STREAM" ( column1 VARCHAR(16), 
    column2 VARCHAR(16), 
    column3 VARCHAR(16), 
    column4 VARCHAR(16), 
    column5 VARCHAR(16), 
    column6 VARCHAR(16), 
    column7 VARCHAR(16));
CREATE 
OR REPLACE PUMP "myPUMP" ASINSERT INTO "DESTINATION_SQL_STREAM"
SELECT 
    STREAM l.r.COLUMN1, 
    l.r.COLUMN2, 
    l.r.COLUMN3, 
    l.r.COLUMN4, 
    l.r.COLUMN5, 
    l.r.COLUMN6, 
    l.r.COLUMN7 
FROM 
    ( 
       SELECT 
           STREAM W3C_LOG_PARSE("log", 'COMMON') 
       FROM 
           "SOURCE_SQL_STREAM_001" 
   \lambda AS l(r);
```
Managed Service for Apache Flink Studio

%flink.ssql(type=update)

```
DROP TABLE IF EXISTS SOURCE_SQL_STREAM_001 CREATE TABLE SOURCE_SQL_STREAM_001 ( log 
 VARCHAR(1024)) 
    WITH ( 'connector' = 'kinesis', 
            'stream' = 'SOURCE_SQL_STREAM_001', 
            'aws.region' = 'us-east-1', 
            'scan.stream.initpos' = 'LATEST', 
            'format' = 'json', 
            'json.timestamp-format.standard' = 'ISO-8601'); 
% flink.ssql(type=update) 
    select 
       SPLIT_INDEX(log, ' ', 0), 
       SPLIT_INDEX(log, ' ', 1), 
       SPLIT_INDEX(log, ' ', 2), 
       SPLIT_INDEX(log, ' ', 3), 
       SPLIT_INDEX(log, ' ', 4), 
       SPLIT_INDEX(log, ' ', 5), 
       SPLIT_INDEX(log, ' ', 6) 
    from 
       SOURCE_SQL_STREAM_001;
```
Aufteilen von Zeichenfolgen auf mehrere Felder (Funktion VARIABLE\_COLUMN\_LOG\_PARSE)

```
CREATE 
OR REPLACE STREAM "DESTINATION SOL STREAM"( "column A" VARCHAR(16),
    "column_B" VARCHAR(16), 
    "column_C" VARCHAR(16), 
    "COL_1" VARCHAR(16), 
    "COL_2" VARCHAR(16), 
    "COL_3" VARCHAR(16));
CREATE 
OR REPLACE PUMP "SECOND_STREAM_PUMP" AS INSERT INTO "DESTINATION_SQL_STREAM"
SELECT
    STREAM t."Col_A", 
    t."Col_B", 
    t."Col_C", 
    t.r."COL_1", 
    t.r."COL_2", 
    t.r."COL_3"
FROM
```

```
 ( 
   SELECT
       STREAM "Col_A", 
        "Col_B", 
        "Col_C", 
       VARIABLE_COLUMN_LOG_PARSE ("Col_E_Unstructured", 
        'COL_1 TYPE VARCHAR(16), 
       COL_2 TYPE VARCHAR(16), 
       COL_3 TYPE VARCHAR(16)', ',') AS r 
    FROM 
        "SOURCE_SQL_STREAM_001" 
 ) 
 as t;
```

```
%flink.ssql(type=update)
DROP TABLE IF EXISTS SOURCE_SQL_STREAM_001 CREATE TABLE SOURCE_SQL_STREAM_001 ( log 
 VARCHAR(1024)) 
    WITH ( 'connector' = 'kinesis', 
            'stream' = 'SOURCE_SQL_STREAM_001', 
            'aws.region' = 'us-east-1', 
            'scan.stream.initpos' = 'LATEST', 
            'format' = 'json', 
            'json.timestamp-format.standard' = 'ISO-8601'); 
% flink.ssql(type=update) 
    select 
       SPLIT_INDEX(log, ' ', 0), 
       SPLIT_INDEX(log, ' ', 1), 
       SPLIT_INDEX(log, ' ', 2), 
       SPLIT_INDEX(log, ' ', 3), 
       SPLIT_INDEX(log, ' ', 4), 
       SPLIT_INDEX(log, ' ', 5)
)
from 
    SOURCE_SQL_STREAM_001;
```
#### Joins

SQL-based Kinesis Data Analytics application

```
CREATE 
OR REPLACE STREAM "DESTINATION_SQL_STREAM" ( 
    ticker_symbol VARCHAR(4), 
    "Company" varchar(20), 
    sector VARCHAR(12), 
    change DOUBLE, 
    price DOUBLE);
CREATE 
OR REPLACE PUMP "STREAM_PUMP" AS 
INSERT INTO 
    "DESTINATION_SQL_STREAM" 
    SELECT 
       STREAM ticker_symbol, 
       "c"."Company", 
       sector, 
       change, 
       priceFROM "SOURCE_SQL_STREAM_001" 
       LEFT JOIN 
           "CompanyName" as "c" 
           ON "SOURCE_SQL_STREAM_001".ticker_symbol = "c"."Ticker";
```

```
Query 1 - % flink.ssql(type = 
update
) CREATE TABLE DESTINATION_SQL_STREAM ( 
    TICKER_SYMBOL VARCHAR(4), 
    SECTOR VARCHAR(12), 
    CHANGE INT, 
    PRICE DOUBLE ) 
PARTITIONED BY (TICKER_SYMBOL) WITH ( 
    'connector' = 'kinesis', 
    'stream' = 'kinesis-analytics-demo-stream', 
    'aws.region' = 'us-east-1', 
    'scan.stream.initpos' = 'LATEST', 
    'format' = 'json', 
    'json.timestamp-format.standard' = 'ISO-8601');
Query 2 - CREATE TABLE CompanyName (
```

```
 Ticker VARCHAR(4), 
    Company VARCHAR(4)) WITH ( 
       'connector' = 'filesystem', 
       'path' = 's3://kda-demo-sample/TickerReference.csv', 
      'format' = 'csv' );
Query 3 - % flink.ssql(type = 
update
\lambdaSELECT
       TICKER_SYMBOL, 
       c.Company, 
       SECTOR, 
       CHANGE, 
       PRICE 
    FROM 
       DESTINATION_SQL_STREAM 
       LEFT JOIN 
           CompanyName as c 
           ON DESTINATION_SQL_STREAM.TICKER_SYMBOL = c.Ticker;
```
### Fehler

SQL-based Kinesis Data Analytics application

```
SELECT 
    STREAM ticker_symbol, 
    sector, 
    change, 
   \left( price / 0 
   \mathcal{L} as ProblemColumnFROM "SOURCE_SQL_STREAM_001"
WHERE 
    sector SIMILAR TO '%TECH%';
```

```
Query 1 - % flink.ssql(type = 
update
) DROP TABLE IF EXISTS DESTINATION_SQL_STREAM;
CREATE TABLE DESTINATION_SQL_STREAM (
```

```
 TICKER_SYMBOL VARCHAR(4), 
    SECTOR VARCHAR(16), 
    CHANGE DOUBLE, 
    PRICE DOUBLE ) 
PARTITIONED BY (TICKER_SYMBOL) WITH ( 
    'connector' = 'kinesis', 
    'stream' = 'kinesis-analytics-demo-stream', 
    'aws.region' = 'us-east-1', 
    'scan.stream.initpos' = 'LATEST', 
    'format' = 'json', 
    'json.timestamp-format.standard' = 'ISO-8601');
Query 2 - % flink.pyflink @udf(input_types = [DataTypes.BIGINT()], 
    result_type = DataTypes.BIGINT()) def DivideByZero(price): try: price / 0 
except
: return - 1 st_env.register_function("DivideByZero", 
    DivideByZero) 
    Query 3 - % flink.ssql(type = 
update
\lambda SELECT 
       CURRENT_TIMESTAMP AS ERROR_TIME, 
\star FROM 
       ( 
         SELECT
              TICKER_SYMBOL, 
              SECTOR, 
              CHANGE, 
              DivideByZero(PRICE) as ErrorColumn 
          FROM 
              DESTINATION_SQL_STREAM 
          WHERE 
              SECTOR SIMILAR TO '%TECH%' 
       ) 
       AS ERROR_STREAM;
```
# Migration von Random Cut Forest-Workloads

Wenn Sie Workloads, die Random Cut Forest verwenden, von Kinesis Analytics für SQL zu Managed Service für Apache Flink verschieben möchten, zeigt dieser [AWS-Blogbeitrag,](https://aws.amazon.com/blogs/big-data/real-time-anomaly-detection-via-random-cut-forest-in-amazon-kinesis-data-analytics/) wie Sie Managed

Service für Apache Flink verwenden, um einen Online-RCF-Algorithmus zur Erkennung von Anomalien auszuführen.

# Kinesis Data Firehose als Quelle durch Kinesis Data Streams ersetzen

Eine vollständige Anleitung finden Sie unter [Converting-KDASQL-KDAStudio/](https://github.com/aws-samples/amazon-kinesis-data-analytics-examples/tree/master/Converting-KDASQL-KDAStudio).

In der folgenden Übung ändern Sie Ihren Datenfluss, um Amazon Managed Service für Apache Flink Studio zu verwenden. Dies bedeutet auch, von Amazon Kinesis Data Firehose zu Amazon Kinesis Data Streams zu wechseln.

Zunächst stellen wir eine typische KDA-SQL-Architektur vor, bevor wir zeigen, wie Sie diese mithilfe von Amazon Managed Service für Apache Flink Studio und Amazon Kinesis Data Streams ersetzen können. Alternativ können Sie die AWS CloudFormation-Vorlage auch [hier](https://github.com/aws-samples/amazon-kinesis-data-analytics-examples/blob/master/Converting-KDASQL-KDAStudio/environmentStackCfn/KdaStudioStack.template.yaml) starten:

### Amazon Kinesis Data Analytics-SQL und Amazon Kinesis Data Firehose

Hier ist der SQL-Architekturfluss von Amazon Kinesis Data Analytics:

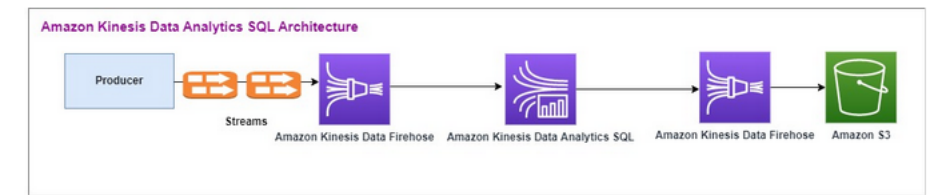

Wir untersuchen zunächst die Einrichtung von Amazon Kinesis Data Analytics-SQL und Amazon Kinesis Data Firehose. Der Anwendungsfall ist ein Handelsmarkt, auf dem Handelsdaten, einschließlich Börsenticker und Preise, aus externen Quellen in Amazon Kinesis-Systeme gestreamt werden. Amazon Kinesis Data Analytics für SQL verwendet den Eingabestream, um Fensterabfragen wie Rollierendes Fenster auszuführen und das min, das max und den average-Handelspreis über ein einminütiges Fenster für jeden Börsenticker zu ermitteln.

Amazon Kinesis Data Analytics-SQL ist so eingerichtet, dass es Daten aus der Amazon Kinesis Data Firehose-API aufnimmt. Nach der Verarbeitung sendet Amazon Kinesis Data Analytics-SQL die verarbeiteten Daten an eine andere Amazon Kinesis Data Firehose, die dann die Ausgabe in einem Amazon S3 Bucket speichert.

In diesem Fall verwenden Sie den Amazon Kinesis-Datengenerator. Mit dem Amazon Kinesis-Datengenerator können Sie Testdaten an Ihre Amazon Kinesis Data Streams oder Amazon

Kinesis Data Firehose-Bereitstellungsstreams senden. Um zu beginnen, folgen Sie bitte den Anweisungen [hier](https://awslabs.github.io/amazon-kinesis-data-generator/web/help.html). Verwenden Sie [hier](https://github.com/aws-samples/amazon-kinesis-data-analytics-examples/blob/master/Converting-KDASQL-KDAStudio/environmentStackCfn/KdaStudioStack.template.yaml) die AWS CloudFormation-Vorlage anstelle der in der [Anleitung](https://awslabs.github.io/amazon-kinesis-data-generator/web/help.html) angegebenen Vorlage.

Sobald Sie die AWS CloudFormation-Vorlage ausgeführt haben, enthält der Ausgabebereich die URL des Amazon Kinesis-Datengenerators. Melden Sie sich mit der Cognito-Benutzer-ID und dem Passwort, die Sie [hier](https://awslabs.github.io/amazon-kinesis-data-generator/web/help.html) eingerichtet haben, beim Portal an. Wählen Sie die Region und den Namen des Zielstreams aus. Wählen Sie für den aktuellen Status die Bereitstellungsstreams von Amazon Kinesis Data Firehose. Wählen Sie für den neuen Status den Namen des Amazon Kinesis Data Firehose Streams. Sie können je nach Ihren Anforderungen mehrere Vorlagen erstellen und die Vorlage mithilfe der Schaltfläche Vorlage testen ausprobieren, bevor Sie sie an den Ziel-Stream senden.

Im Folgenden finden Sie ein Beispiel für eine Nutzlast mit Amazon Kinesis-Datengenerator. Der Datengenerator zielt darauf ab, die eingegebenen Amazon Kinesis Firehose Streams kontinuierlich zu streamen. Der Amazon Kinesis SDK-Client kann auch Daten von anderen Produzenten senden.

```
2023-02-17 09:28:07.763,"AAPL",5032023-02-17 09:28:07.763,
"AMZN",3352023-02-17 09:28:07.763,
"GOOGL",1852023-02-17 09:28:07.763,
"AAPL",11162023-02-17 09:28:07.763,
"GOOGL",1582
```
Der folgende JSON-Code wird verwendet, um eine zufällige Reihe von Handelszeiten und -daten, Börsentickerdaten und Aktienkursen zu generieren:

```
date.now(YYYY-MM-DD HH:mm:ss.SSS),
"random.arrayElement(["AAPL","AMZN","MSFT","META","GOOGL"])",
random.number(2000)
```
Sobald Sie Daten senden auswählen, beginnt der Generator mit dem Senden von Mock-Daten.

Externe Systeme streamen die Daten an Amazon Kinesis Data Firehose. Mit Amazon Kinesis Data Analytics für SQL-Anwendungen können Sie Streaming-Daten mithilfe von Standard-SQL analysieren. Der Service ermöglicht die Erstellung und Ausführung von SQL-Code für Streaming-Quellen zum Durchführen von Zeitreihenanalysen, Füllen von Echtzeit-Dashboards und Erstellen von Echtzeitmetriken. Amazon Kinesis Data Analytics für SQL-Anwendungen könnte einen Ziel-Stream aus SQL-Abfragen im Eingabe-Stream erstellen und den Ziel-Stream an eine andere Amazon Kinesis Data Firehose senden. Das Ziel Amazon Kinesis Data Firehose könnte die Analysedaten als Endzustand an Amazon S3 senden.

Der Legacy-Code von Amazon Kinesis Data Analytics-SQL basiert auf einer Erweiterung des SQL-Standards.

Sie verwenden die folgende Abfrage in Amazon Kinesis Data Analytics-SQL. Sie erstellen zunächst einen Ziel-Stream für die Abfrageausgabe. Dann verwenden Sie PUMP, ein Amazon Kinesis Data Analytics-Repository-Objekt (eine Erweiterung des SQL-Standards), das eine kontinuierlich ablaufende INSERT INTO stream SELECT ... FROM-Abfragefunktion bietet und so die kontinuierliche Eingabe der Ergebnisse einer Abfrage in einen benannten Stream ermöglicht.

```
CREATE 
OR REPLACE STREAM "DESTINATION_SQL_STREAM" (EVENT_TIME TIMESTAMP,
INGEST_TIME TIMESTAMP,
TICKER VARCHAR(16),
VOLUME BIGINT,
AVG_PRICE DOUBLE,
MIN PRICE DOUBLE,
MAX_PRICE DOUBLE); 
CREATE 
OR REPLACE PUMP "STREAM_PUMP" AS 
INSERT INTO 
    "DESTINATION_SQL_STREAM" 
   SELECT
       STREAM STEP("SOURCE_SQL_STREAM_001"."tradeTimestamp" BY INTERVAL '60' SECOND) AS 
  EVENT_TIME, 
       STEP("SOURCE_SQL_STREAM_001".ROWTIME BY INTERVAL '60' SECOND) AS 
  "STREAM_INGEST_TIME", 
       "ticker", 
        COUNT(*) AS VOLUME, 
       AVG("tradePrice") AS AVG_PRICE, 
       MIN("tradePrice") AS MIN_PRICE, 
       MAX("tradePrice") AS MAX_PRICEFROM "SOURCE_SQL_STREAM_001" 
    GROUP BY 
       "ticker", 
       STEP("SOURCE_SQL_STREAM_001".ROWTIME BY INTERVAL '60' SECOND), 
       STEP("SOURCE_SQL_STREAM_001"."tradeTimestamp" BY INTERVAL '60' SECOND);
```
Das obige SQL verwendet zwei Zeitfenster – tradeTimestamp das aus der Nutzlast des eingehenden Streams stammt und ROWTIME.tradeTimestamp, das auch als Event Time oder

client-side time bezeichnet wird. Häufig ist es wünschenswert, diese Zeit in Analysen zu verwenden, da dies die Zeit ist, zu der ein Ereignis aufgetreten ist. Zahlreiche Ereignisquellen, wie Smartphones und Web-Clients, besitzen jedoch keine zuverlässigen Uhren, was zu ungenauen Zeiten führen kann. Zusätzlich können Konnektivitätsprobleme dazu führen, dass Datensätze in einem Stream nicht in der gleichen Reihenfolge angezeigt werden, in der sie aufgetreten sind.

In-App-Streams enthalten außerdem eine spezielle Spalte namens ROWTIME. In dieser wird ein Zeitstempel gespeichert, wenn Amazon Kinesis Data Analytics eine Zeile in den ersten In-Application-Stream einfügt. ROWTIME spiegelt den Zeitstempel wider, zu dem Amazon Kinesis Data Analytics nach dem Lesen aus der Streaming-Quelle einen Datensatz in den ersten In-Application-Stream eingefügt hat. Dieser ROWTIME-Wert wird anschließend in der gesamten Anwendung beibehalten.

Das SQL legt die Zählung des Tickers als volume, min, max und average Preis über ein 60- Sekunden-Intervall fest.

Die Verwendung dieser Zeiten in Abfragen mit Fenstern auf Zeitbasis hat Vor- und Nachteile. Wählen Sie eine oder mehrere dieser Zeiten und entwickeln Sie eine Strategie für den Umgang mit den relevanten Nachteilen, abhängig von Ihrem Anwendungsfall.

Eine Zwei-Fenster-Strategie mit zwei zeitbasierten Fenster verwendet sowohl ROWTIME als auch eine der beiden anderen Zeiten, beispielsweise die Ereigniszeit.

- Sie sollten ROWTIME als erstes Fenster verwenden, das die Häufigkeit steuert, mit der die Abfrage die Ergebnisse ausgibt, wie im folgenden Beispiel gezeigt. Sie wird nicht als logische Zeit verwendet.
- Sie sollten eine der beiden anderen Zeiten als logische Zeit verwenden, um sie mit Ihren Analysen zu verknüpfen. Diese Zeit stellt den Zeitpunkt dar, zu dem das Ereignis aufgetreten ist. Im folgenden Beispiel besteht das Ziel der Analyse darin, die Datensätze zu gruppieren und eine Zahl nach Ticker zurückzugeben.

### Amazon Managed Service für Apache Flink

In der aktualisierten Architektur ersetzen Sie Amazon Kinesis Data Firehose durch Amazon Kinesis Data Streams. Amazon Kinesis Data Analytics für SQL-Anwendungen wird durch Amazon Managed Service für Apache Flink Studio ersetzt. Apache Flink-Code wird interaktiv in einem Apache Zeppelin-Notebook ausgeführt. Amazon Managed Service für Apache Flink Studio sendet die aggregierten Handelsdaten an einen Amazon S3 Bucket, um sie zu speichern. Die Schritte werden im Folgenden dargestellt:

### Dies ist der Architekturfluss von Amazon Managed Service für Apache Flink Studio:

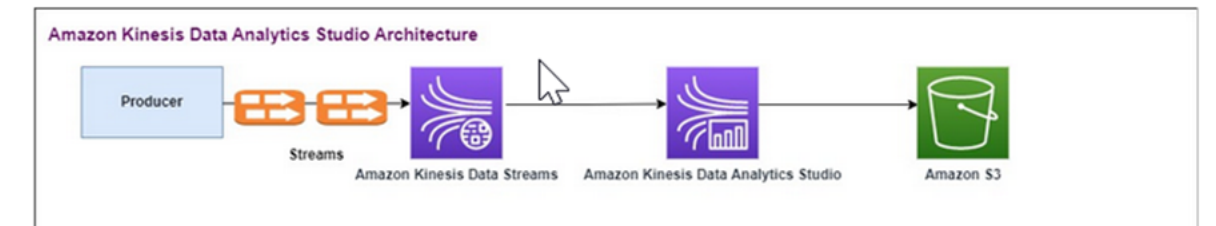

### Erstellen Sie einen Kinesis Data Stream

So erstellen Sie einen Datenstrom mit der Konsole

- 1. Melden Sie sich bei AWS Management Console an und öffnen Sie die Kinesis-Konsole unter [https://console.aws.amazon.com/kinesis.](https://console.aws.amazon.com/kinesis)
- 2. Erweitern Sie in der Navigationsleiste die Regionsauswahl und wählen Sie eine Region aus.
- 3. Klicken Sie auf Create data stream (Daten-Stream erstellen).
- 4. Geben Sie auf der Seite Kinesis-Stream erstellen einen Namen für Ihren Datenstrom ein und wählen Sie dann den standardmäßigen Kapazitätsmodus On-Demand.

Im Modus On-Demand können Sie dann Kinesis-Stream erstellen wählen, um Ihren Datenstrom zu erstellen.

Auf der Seite Kinesis streams (Kinesis-Streams) wird für den Wert Status des Streams Creating (Erstellen) angezeigt, während der Stream erstellt wird. Sobald der Stream verwendet werden kann, ändert sich der Wert von Status in Active (Aktiv).

- 5. Wählen Sie den Namen des Streams aus. Auf der Seite Stream Details (Stream-Details) wird eine Zusammenfassung der Stream-Konfiguration zusammen mit Überwachungsinformationen angezeigt.
- 6. Ändern Sie im Amazon Kinesis-Datengenerator den Stream/Bereitstellungsstream zu den neuen Amazon Kinesis Data Streams: TRADE\_SOURCE\_STREAM.

JSON und Nutzlast entsprechen denen, die Sie für Amazon Kinesis Data Analytics-SQL verwendet haben. Verwenden Sie den Amazon Kinesis-Datengenerator, um einige Beispiele für Handelsnutzdaten zu erstellen und verwenden Sie den TRADE\_SOURCE\_STREAM-Datenstrom als Ziel für diese Übung:

```
{{date.now(YYYY-MM-DD HH:mm:ss.SSS)}},
```

```
"{{random.arrayElement(["AAPL","AMZN","MSFT","META","GOOGL"])}}",
```
{{random.number(2000)}}

- 7. Gehen Sie in der AWS Management Console zu Managed Service für Apache Flink und wählen Sie Anwendung erstellen aus.
- 8. Wählen Sie im Navigationsbereich links Studio-Notebooks aus und wählen Sie dann Studio-Notebook erstellen.
- 9. Geben Sie einen Namen für das Studio-Notebook ein.
- 10. Geben Sie unter AWS-Glue-Datenbank eine bestehende AWS Glue-Datenbank an, die die Metadaten für Ihre Quellen und Ziele definiert. Wenn Sie keine AWS Glue-Datenbank haben, wählen Sie Erstellen und führen Sie die folgenden Schritte aus:
	- a. Wählen Sie in der AWS-Glue-Konsole im linken Menü Datenbanken unter Datenkatalog (Datenbanken) aus.
	- b. Wählen Sie Datenbank erstellen aus
	- c. Geben Sie auf der Seite Datenbank erstellen einen Namen für die Datenbank ein. Wählen Sie im Abschnitt Standort – optional Amazon S3 durchsuchen und dann den Amazon S3 Bucket aus. Wenn noch keinen Amazon S3 Bucket eingerichtet haben, können Sie diesen Schritt überspringen und später dazu zurückkehren.
	- d. (Optional). Geben Sie eine Beschreibung für die Datenbank ein.
	- e. Wählen Sie Datenbank erstellen aus.
- 11. Wählen Sie Notebook erstellen aus.
- 12. Sobald Ihr Notebook erstellt ist, wählen Sie Ausführen.
- 13. Sobald das Notebook erfolgreich gestartet wurde, starten Sie ein Zeppelin-Notebook, indem Sie In Apache Zeppelin öffnen wählen.
- 14. Wählen Sie auf der Zeppelin-Notebook-Seite die Option Neue Notiz erstellen und nennen Sie sie MarketDataFeed.

Der Flink-SQL-Code wird im Folgenden erklärt, aber zuerst einmal [sieht ein Zeppelin-Notebook-](https://github.com/aws-samples/amazon-kinesis-data-analytics-examples/blob/master/Converting-KDASQL-KDAStudio/environmentStackCfn/open-Zeppelin-notebook.jpg)[Bildschirm so aus.](https://github.com/aws-samples/amazon-kinesis-data-analytics-examples/blob/master/Converting-KDASQL-KDAStudio/environmentStackCfn/open-Zeppelin-notebook.jpg) Jedes Fenster im Notebook ist ein separater Codeblock und diese können einzeln ausgeführt werden.

Code bei Amazon Managed Service für Apache Flink

Amazon Managed Service für Apache Flink Studio verwendet Zeppelin Notebooks, um den Code auszuführen. In diesem Beispiel erfolgt die Zuordnung zum SSQL-Code, der auf Apache Flink 1.13 basiert. Der Code im Zeppelin Notebook wird in einzeln Blöcken unterhalb angezeigt.

Bevor Sie Code in Ihrem Zeppelin Notebook ausführen, müssen die Flink-Konfigurationsbefehle ausgeführt werden. Wenn Sie nach dem Ausführen von Code (ssql, Python oder Scala) eine Konfigurationseinstellung ändern müssen, müssen Sie Ihr Notebook beenden und neu starten. In diesem Beispiel müssen Sie Checkpointing festlegen. Checkpointing ist erforderlich, damit Sie in Amazon S3 Daten in eine Datei streamen können. Dadurch können Daten, die zu Amazon S3 gestreamt werden, in eine Datei geleitet werden. In der folgenden Anweisung wird das Intervall auf 5.000 Millisekunden festgelegt.

%flink.conf execution.checkpointing.interval 5000

%flink.conf gibt an, dass es sich bei diesem Block um Konfigurationsanweisungen handelt. Weitere Informationen zur Flink-Konfiguration einschließlich Checkpointing finden Sie unter [Apache](https://nightlies.apache.org/flink/flink-docs-release-1.15/docs/ops/state/checkpoints/) [Flink Checkpointing.](https://nightlies.apache.org/flink/flink-docs-release-1.15/docs/ops/state/checkpoints/)

Die Eingabetabelle für die Quelle Amazon Kinesis Data Streams wird mit dem unten stehenden Flink-SSQL-Code erstellt. Beachten Sie, dass das TRADE\_TIME-Feld das vom Datengenerator erstellte Datum/die Uhrzeit speichert.

```
%flink.ssql 
DROP TABLE IF EXISTS TRADE_SOURCE_STREAM;
CREATE TABLE TRADE_SOURCE_STREAM (--`arrival_time` TIMESTAMP(3) METADATA FROM 
  'timestamp' VIRTUAL,
TRADE_TIME TIMESTAMP(3),
WATERMARK FOR TRADE_TIME as TRADE_TIME - INTERVAL '5' SECOND,TICKER STRING,PRICE 
 DOUBLE,
STATUS STRING)WITH ('connector' = 'kinesis','stream' = 'TRADE_SOURCE_STREAM',
'aws.region' = 'us-east-1','scan.stream.initpos' = 'LATEST','format' = 'csv');
```
Sie können den Eingabestream mit dieser Anweisung anzeigen:

```
%flink.ssql(type=update)-- testing the source stream 
select * from TRADE_SOURCE_STREAM;
```
Bevor Sie die aggregierten Daten an Amazon S3 senden, können Sie sie direkt in Amazon Managed Service für Apache Flink Studio mit einer Auswahlabfrage im rollierenden Fenster anzeigen. Dadurch werden die Handelsdaten in einem Zeitfenster von einer Minute aggregiert. Beachten Sie, dass die %flink.ssql-Anweisung eine Bezeichnung (type=update) haben muss:

Amazon Managed Service für Apache Flink 167

```
%flink.ssql(type=update) 
select TUMBLE_ROWTIME(TRADE_TIME,
INTERVAL '1' MINUTE) as TRADE_WINDOW,
TICKER, COUNT(*) as VOLUME,
AVG(PRICE) as AVG_PRICE, 
MIN(PRICE) as MIN_PRICE,
MAX(PRICE) as MAX_PRICE FROM TRADE_SOURCE_STREAMGROUP BY TUMBLE(TRADE_TIME, INTERVAL 
  '1' MINUTE), TICKER;
```
Sie können dann in Amazon S3 eine Tabelle für das Ziel erstellen. Sie müssen ein Wasserzeichen verwenden. Ein Wasserzeichen ist eine Fortschrittsmetrik, die einen Zeitpunkt angibt, zu dem Sie sicher sind, dass keine verzögerten Ereignisse mehr eintreten werden. Das Wasserzeichen wird benötigt, damit verspätete Ankünfte berücksichtigt werden. Das Intervall von '5' Second ermöglicht es Handelsaktionen mit 5-sekündiger Verspätung in den Amazon Kinesis Data Stream einzutreten und trotzdem aufgenommen zu werden, wenn sie einen Zeitstempel haben, der innerhalb des Fensters liegt. Weitere Informationen finden Sie unter [Wasserzeichen generieren.](https://nightlies.apache.org/flink/flink-docs-master/docs/dev/datastream/event-time/generating_watermarks/)

```
%flink.ssql(type=update)
```

```
DROP TABLE IF EXISTS TRADE_DESTINATION_S3;
CREATE TABLE TRADE_DESTINATION_S3 (
TRADE_WINDOW_START TIMESTAMP(3),
WATERMARK FOR TRADE_WINDOW_START as TRADE_WINDOW_START - INTERVAL '5' SECOND,
TICKER STRING,  
VOLUME BIGINT,
AVG_PRICE DOUBLE,
MIN_PRICE DOUBLE,
MAX_PRICE DOUBLE)
WITH ('connector' = 'filesystem','path' = 's3://trade-destination/','format' = 'csv');
```
Diese Anweisung fügt die Daten in die TRADE\_DESTINATION\_S3 ein. TUMPLE\_ROWTIME ist der Zeitstempel der inklusiven Obergrenze des rollierenden Fensters.

```
%flink.ssql(type=update)
insert into TRADE_DESTINATION_S3
select TUMBLE_ROWTIME(TRADE_TIME,
INTERVAL '1' MINUTE),
TICKER, COUNT(*) as VOLUME,
AVG(PRICE) as AVG_PRICE,
```
MIN(PRICE) as MIN\_PRICE, MAX(PRICE) as MAX\_PRICE FROM TRADE\_SOURCE\_STREAM GROUP BY TUMBLE(TRADE\_TIME, INTERVAL '1' MINUTE), TICKER;

Lassen Sie Ihre Anweisung 10 bis 20 Minuten lang laufen, um einige Daten in Amazon S3 zu sammeln. Brechen Sie dann Ihre Anweisung ab.

Dadurch wird die Datei in Amazon S3 geschlossen, sodass sie angesehen werden kann.

So sieht der Inhalt aus:

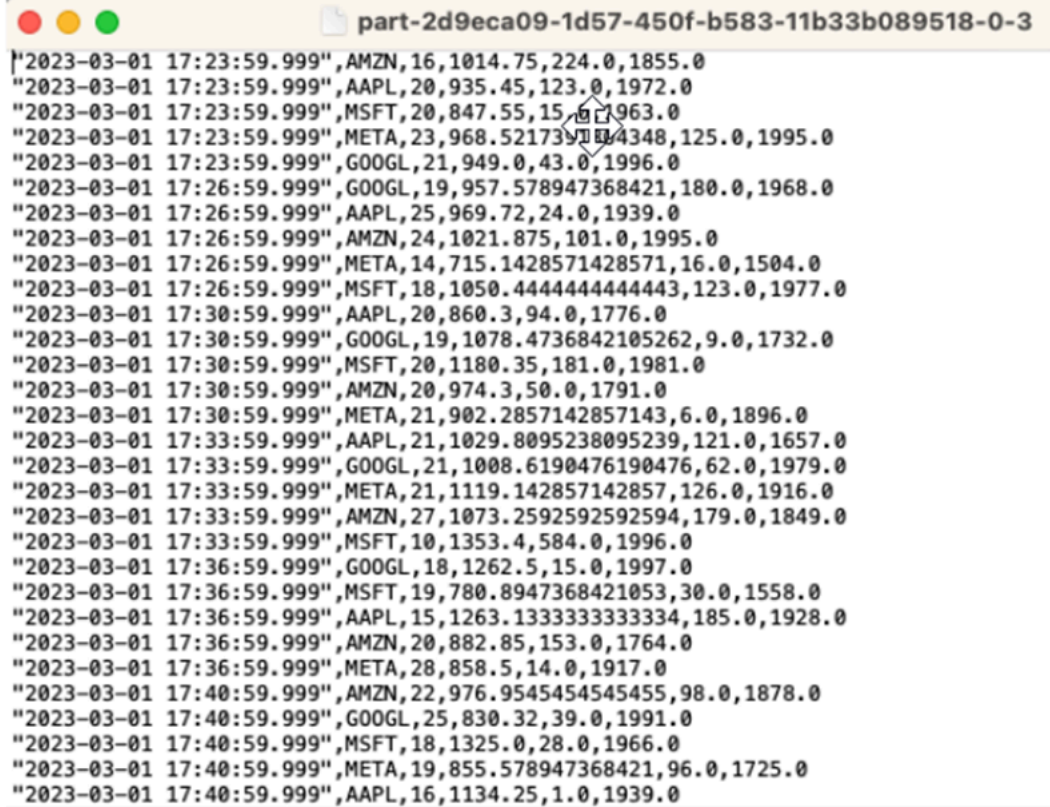

Sie können die [AWS CloudFormation-Vorlage](https://github.com/aws-samples/amazon-kinesis-data-analytics-examples/blob/master/Converting-KDASQL-KDAStudio/environmentStackCfn/KdaStudioStack.template.yaml) verwenden, um die Infrastruktur zu erstellen.

AWS CloudFormation erstellt die folgenden Ressourcen in IhremAWS-Konto:

- Amazon Kinesis Data Streams
- Amazon Managed Service für Apache Flink
- Amazon Glue-Datenbank
- Amazon S3 Bucket

• IAM-Rollen und Richtlinien für den Zugriff auf geeignete Ressourcen durch Amazon Managed Service für Apache Flink Studio

Importieren Sie das Notebook und tauschen Sie den Namen des Amazon S3 Buckets gegen den des neuen Amazon S3 Buckets aus, der von AWS CloudFormation erstellt wurde.

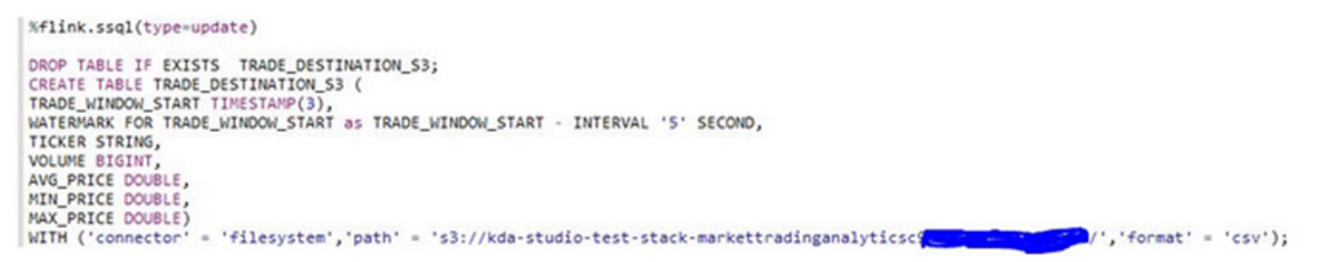

### Weitere Informationen

Hier sind einige zusätzliche Ressourcen, mit denen Sie mehr über die Verwendung von Managed Service für Apache Flink Studio erfahren können:

- [Entwicklerhandbuch für Managed Service für Apache Flink Studio-Notebooks](https://docs.aws.amazon.com/managed-flink/latest/java/how-notebook.html)
- [Dokumentation für Apache Flink 1.13](https://nightlies.apache.org/flink/flink-docs-release-1.13/)
- [Workshop zu Managed Service für Apache Flink Studio](https://catalog.us-east-1.prod.workshops.aws/workshops/c342c6d1-2baf-4827-ba42-52ef9eb173f6/en-US/flink-on-kda-studio)
- [Apache Flink Windowing](https://nightlies.apache.org/flink/flink-docs-master/docs/dev/table/sql/queries/window-tvf/)
- [Entwicklerhandbuch für Amazon Kinesis Data Analytics Aus einem Kinesis Data Analytics](https://docs.aws.amazon.com/managed-flink/latest/java/examples-s3.html) [Analytics Stream in einen S3 Bucket schreiben](https://docs.aws.amazon.com/managed-flink/latest/java/examples-s3.html)

# Nutzung von benutzerdefinierten Funktionen (UDFs)

Der Zweck des Musters besteht darin, zu demonstrieren, wie UDFs in Kinesis Data Analytics-Studio Zeppelin-Notebooks für die Verarbeitung von Daten im Kinesis-Stream genutzt werden können. Managed Service für Apache Flink Studio verwendet Apache Flink, um erweiterte Analysefunktionen bereitzustellen, darunter Semantik für die exakt einmalige Verarbeitung, Ereigniszeitfenster, Erweiterbarkeit durch benutzerdefinierte Funktionen und Kundenintegrationen, Unterstützung für imperative Sprachen, dauerhaften Anwendungsstatus, horizontale Skalierung, Unterstützung mehrerer Datenquellen, erweiterbare Integrationen und mehr. Diese sind entscheidend für die Sicherstellung der Genauigkeit, Vollständigkeit, Konsistenz und Zuverlässigkeit der Verarbeitung von Datenströmen und sie sind in Amazon Kinesis Data Analytics für SQL nicht verfügbar.
In dieser Beispielanwendung zeigen wir, wie UDFs im KDA-Studio Zeppelin-Notebook für die Verarbeitung von Daten im Kinesis-Stream genutzt werden können. Mit Studio-Notebooks für Kinesis Data Analytics können Sie Datenströme interaktiv in Echtzeit abfragen und auf einfache Weise Streamverarbeitungsanwendungen mit Standard-SQL, Python und Scala erstellen und ausführen. Mit ein paar Klicks in der AWS Management Console können Sie ein Serverless Notebook starten, um Datenströme abzufragen und innerhalb von Sekunden Ergebnisse zu erhalten. Weitere Informationen finden Sie unter [Verwenden eines Studio-Notebooks mit Kinesis Data Analytics für Apache Flink.](https://docs.aws.amazon.com/managed-flink/latest/java/how-notebook.html)

Lambda-Funktionen, die für die Vor- und Nachbearbeitung von Daten in KDA-SQL-Anwendungen verwendet werden:

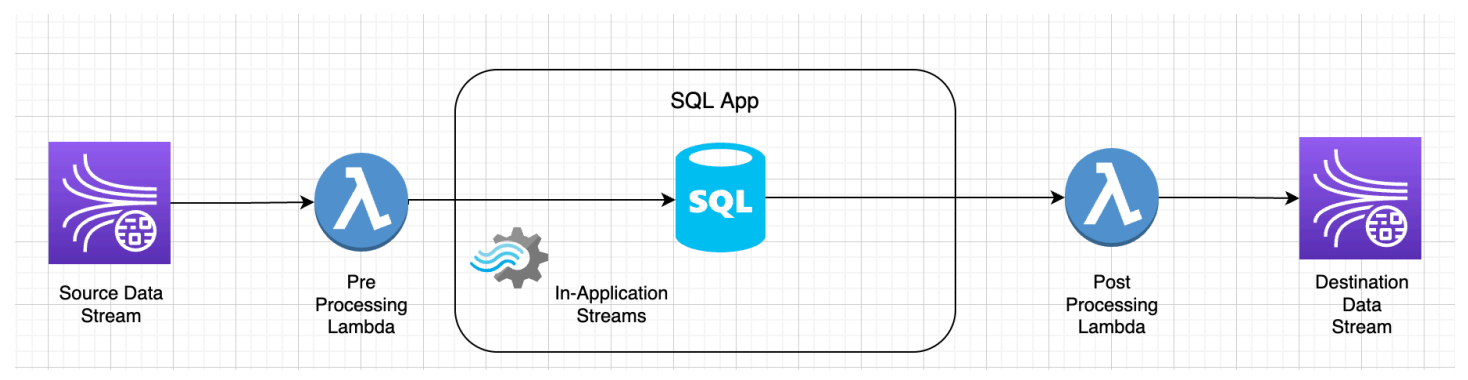

Benutzerdefinierte Funktionen für die Vor- und Nachbearbeitung von Daten mit KDA-Studio Zeppelin-Notebooks

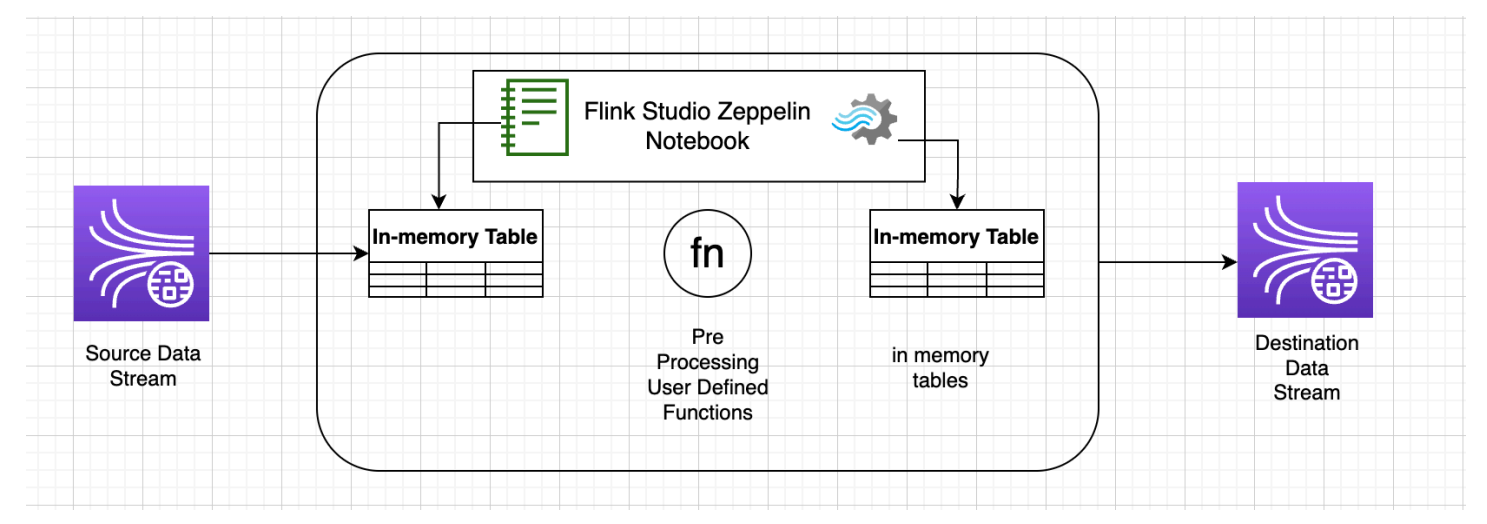

# Benutzerdefinierte Funktionen (User-defined functions, UDFs)

Um gängige Geschäftslogik in einem Operator wiederzuverwenden, kann es nützlich sein, auf eine benutzerdefinierte Funktion zu verweisen, um Ihren Datenstrom zu transformieren. Dies kann entweder innerhalb des Managed Service für Apache Flink Studio-Notebooks oder als extern

referenzierte Anwendungs-JAR-Datei erfolgen. Die Verwendung benutzerdefinierter Funktionen kann die Transformationen oder Datenanreicherungen vereinfachen, die Sie möglicherweise bei Streaming-Daten durchführen.

In Ihrem Notebook verweisen Sie auf eine einfache Java-Anwendungsdatei, die Funktionen zur Anonymisierung privater Telefonnummern bietet. Sie können auch Python- oder Scala-UDFs schreiben, um sie im Notebook zu verwenden. Wir haben uns für ein Anwendungs-Jar in Java entschieden, um die Funktionalität des Imports einer Anwendungs-Jar in ein Pyflink-Notebook hervorzuheben.

# Einrichtung der Umgebung

Um dieser Anleitung zu folgen und mit Ihren Streaming-Daten zu interagieren, verwenden Sie AWS CloudFormation-Skripte, um die folgenden Ressourcen zu starten:

- Kinesis Data Streams als Quelle und Ziel
- Glue-Datenbank
- IAM-Rolle
- Managed Service für Apache Flink-Anwendung
- Lambda-Funktion zum Starten der Managed Service für Apache Flink Studio-Anwendung
- Lambda-Rolle zur Ausführung der obigen Lambda-Funktion
- Benutzerdefinierte Ressource zum Aufrufen der Lambda-Funktion

Laden Sie die AWS CloudFormation-Vorlage [hier](https://github.com/aws-samples/amazon-kinesis-data-analytics-examples/blob/master/kda-udf-sample/cfn/kda-flink-udf.yml) herunter.

Erstellen Sie den AWS CloudFormation-Stack

- 1. Gehen Sie zu AWS Management Console und wählen Sie CloudFormation aus der Liste der Dienste aus.
- 2. Auf der CloudFormation-Seite wählen Sie Stacks und dann Stack mit neuen Ressourcen erstellen (Standard) aus.
- 3. Wählen Sie auf der Seite Stack erstellen die Option Eine Vorlagendatei hochladen und dann die Datei kda-flink-udf.yml aus, die Sie zuvor heruntergeladen haben. Laden Sie die Datei hoch und wählen Sie Weiter.
- 4. Geben Sie der Vorlage einen Namen wie zum Beispiel kinesis-UDF, damit Sie sich diesen leicht merken können, und aktualisieren Sie Eingabeparameter wie den Eingabe-Stream, falls Sie einen anderen Namen wünschen. Wählen Sie Next (Weiter).
- 5. Fügen Sie auf der Seite Stack-Optionen konfigurieren bei Bedarf Tags hinzu und wählen Sie dann Weiter.
- 6. Markieren Sie auf der Seite Überprüfen die Kästchen, die die Erstellung von IAM-Ressourcen ermöglichen, und wählen Sie dann Absenden aus.

Der Start des AWS CloudFormation-Stacks kann je nach Region, in der Sie starten, 10 bis 15 Minuten in Anspruch nehmen. Sobald Sie den CREATE\_COMPLETE-Status für den gesamten Stack sehen, können Sie fortfahren.

# Arbeiten mit einem Managed Service für Apache Flink Studio Notebook

Studio-Notebooks für Kinesis Data Analytics ermöglichen Ihnen die interaktive Abfrage von Datenströmen in Echtzeit und die einfache Erstellung und Ausführung von Stream-Verarbeitungsanwendungen mit Standard-SQL, Python und Scala. Mit ein paar Klicks in der AWS Management Console können Sie ein Serverless Notebook starten, um Datenströme abzufragen und innerhalb von Sekunden Ergebnisse zu erhalten.

Ein Notebook ist eine webbasierte Entwicklungsumgebung. Notebooks bieten ein einfaches interaktives Entwicklungserlebnis in Kombination mit den fortschrittlichen Datenstromverarbeitungsfunktionen von Apache Flink. Studio-Notebooks verwenden Notebooks, die auf Apache Zeppelin basieren, und Apache Flink als Engine für die Streamverarbeitung verwenden. Studio-Notebooks kombinieren diese Technologien nahtlos, um Entwicklern aller Qualifikationsstufen erweiterte Analysen von Datenströmen zugänglich zu machen.

Apache Zeppelin bietet für Ihre Studio-Notebooks eine komplette Suite von Analysetools, darunter die folgenden:

- Datenvisualisierung
- Exportieren der Daten in Dateien
- Kontrolle über das Ausgabeformat zur Erleichterung von Analysen

## Verwendung des Notebooks

- 1. Gehen Sie zu der AWS Management Console und wählen Sie Amazon Kinesis aus der Liste der Dienste aus.
- 2. Wählen Sie auf der linken Navigationsseite Analytics-Anwendungen und dann Studio-Notebooks aus.
- 3. Stellen Sie sicher, dass das KinesisDataAnalyticsStudio-Notebook ausgeführt wird.
- 4. Wählen Sie das Notizbuch und dann In Apache Zeppelin öffnen aus.
- 5. Laden Sie die Datei [Datenproduzent Zeppelin-Notebook](https://github.com/aws-samples/amazon-kinesis-data-analytics-examples/blob/master/kda-udf-sample/notebooks/Data%20Producer.zpln) herunter, mit der Sie Daten lesen und in den Kinesis Stream laden werden.
- 6. Importieren Sie das Zeppelin-Notebook namens Data Producer. Achten Sie darauf, die Eingabe-STREAM\_NAME und -REGION im Code des Notebooks zu ändern. Der Name des Eingabestreams ist in der [AWS CloudFormation-Stack-Ausgabe](https://github.com/aws-samples/amazon-kinesis-data-analytics-examples/blob/master/kda-udf-sample/cfn/kda-flink-udf.yml) zu finden.
- 7. Führen Sie das Datenproduzenten-Notebook aus, indem Sie auf die Schaltfläche Diesen Absatz ausführen klicken, um Beispieldaten in die Eingabe des Kinesis Data Streams einzufügen.
- 8. Laden Sie das [interaktive Notebook MaskPhoneNumber](https://github.com/aws-samples/amazon-kinesis-data-analytics-examples/blob/master/kda-udf-sample/notebooks/MaskPhoneNumber-interactive.zpln) herunter, während die Beispieldaten geladen werden. Es liest Eingabedaten aus, anonymisiert Telefonnummern aus dem Eingabestream und speichert anonymisierte Daten im Ausgabestream.
- 9. Importieren Sie das MaskPhoneNumber-interactive-Zeppelin-Notizbuch.
- 10. Führen Sie jeden Absatz im Notebook aus.
	- a. In Absatz 1 importieren Sie eine benutzerdefinierte Funktion zur Anonymisierung von Telefonnummern.

```
%flink(parallelism=1)
import com.mycompany.app.MaskPhoneNumber
stenv.registerFunction("MaskPhoneNumber", new MaskPhoneNumber())
```
b. Im nächsten Absatz erstellen Sie eine speicherinterne Tabelle zum Lesen von Eingabestreamdaten. Stellen Sie sicher, dass Streamname und AWS-Region korrekt sind.

```
%flink.ssql(type=update)
DROP TABLE IF EXISTS customer_reviews;
CREATE TABLE customer_reviews (
customer_id VARCHAR,
```

```
product VARCHAR,
review VARCHAR,
phone VARCHAR
\lambdaWITH (
'connector' = 'kinesis',
'stream' = 'KinesisUDFSampleInputStream',
'aws.region' = 'us-east-1',
'scan.stream.initpos' = 'LATEST',
'format' = 'json');
```
c. Überprüfen Sie, ob Daten in die speicherinterne Tabelle geladen werden.

```
%flink.ssql(type=update)
select * from customer reviews
```
d. Rufen Sie die benutzerdefinierte Funktion auf, um die Telefonnummer zu anonymisieren.

```
%flink.ssql(type=update)
select customer_id, product, review, MaskPhoneNumber('mask_phone', phone) as 
  phoneNumber from customer_reviews
```
e. Nachdem die Telefonnummern maskiert sind, erstellen Sie eine Ansicht mit einer maskierten Nummer.

```
%flink.ssql(type=update)
DROP VIEW IF EXISTS sentiments_view;
CREATE VIEW 
     sentiments_view
AS 
   select customer_id, product, review, MaskPhoneNumber('mask_phone', phone) as 
  phoneNumber from customer_reviews
```
f. Überprüfen Sie die Daten.

```
%flink.ssql(type=update)
select * from sentiments view
```
g. Erstellen Sie eine speicherinterne Tabelle für die Kinesis-Stream-Ausgabe. Stellen Sie sicher, dass Streamname und AWS-Region korrekt sind.

```
%flink.ssql(type=update)
DROP TABLE IF EXISTS customer_reviews_stream_table;
CREATE TABLE customer reviews stream table (
customer_id VARCHAR,
product VARCHAR,
review VARCHAR,
phoneNumber varchar 
\lambdaWITH (
'connector' = 'kinesis',
'stream' = 'KinesisUDFSampleOutputStream',
'aws.region' = 'us-east-1',
'scan.stream.initpos' = 'TRIM_HORIZON',
'format' = 'json');
```
h. Fügen Sie aktualisierte Datensätze in den Ziel-Kinesis Stream ein.

```
%flink.ssql(type=update)
INSERT INTO customer reviews stream table
SELECT customer_id, product, review, phoneNumber
FROM sentiments_view
```
i. Sichten und überprüfen Sie Daten aus dem Ziel-Kinesis Stream.

```
%flink.ssql(type=update)
select * from customer_reviews_stream_table
```
# Werbung für ein Notebook als Anwendung

Nachdem Sie jetzt Ihren Notebookcode interaktiv getestet haben, stellen Sie ihn als Streaming-Anwendung mit dauerhaftem Zustand bereit. Sie müssen zuerst die Anwendungskonfiguration ändern, um einen Speicherort für Ihren Code in Amazon S3 anzugeben.

- 1. Wählen Sie Ihr Notebook in der AWS Management Console aus und wählen Sie unter Als Anwendungskonfiguration bereitstellen – optional die Option Bearbeiten aus.
- 2. Wählen Sie unter Ziel für Code in Amazon S3 den Amazon S3 Bucket aus, der durch die [AWS](https://github.com/aws-samples/amazon-kinesis-data-analytics-examples/blob/master/kda-udf-sample/cfn/kda-flink-udf.yml)  [CloudFormation-Skripte](https://github.com/aws-samples/amazon-kinesis-data-analytics-examples/blob/master/kda-udf-sample/cfn/kda-flink-udf.yml) erstellt wurde. Der Vorgang kann einige Minuten dauern.
- 3. Sie können die Notiz in ihrer vorliegenden Form nicht bewerben. Wenn Sie dies versuchen, erhalten Sie eine Fehlermeldung, da Select-Anweisungen nicht unterstützt werden. Um dieses Problem zu vermeiden, laden Sie das [MaskPhoneNumber-Streaming-Zeppelin-Notebook](https://github.com/aws-samples/amazon-kinesis-data-analytics-examples/blob/master/kda-udf-sample/notebooks/MaskPhoneNumber-Streaming.zpln) herunter.
- 4. Importieren Sie das MaskPhoneNumber-streaming-Zeppelin-Notizbuch.
- 5. Öffnen Sie die Notiz und wählen Sie Aktionen für KinesisDataAnalyticsStudio.
- 6. Wählen Sie Build MaskPhoneNumber-Streaming und exportieren Sie nach S3. Achten Sie darauf, den Anwendungsnamen umzubenennen und keine Sonderzeichen zu verwenden.
- 7. Wählen Sie Erstellen und Exportieren. Die Einrichtung der Streaming-Anwendung dauert einige Minuten.
- 8. Sobald der Build abgeschlossen ist, wählen Sie Bereitstellen mit der AWS-Konsole.
- 9. Überprüfen Sie auf der nächsten Seite die Einstellungen und stellen Sie sicher, dass Sie die richtige IAM-Rolle auswählen. Wählen Sie als Nächstes Streaming-Anwendung erstellen.
- 10. Nach einigen Minuten wird die Meldung angezeigt, dass die Streaming-Anwendung erfolgreich erstellt wurde.

Weitere Informationen zur Bereitstellung von Anwendungen mit dauerhaftem Zustand und Grenzwerten finden Sie unter [Bereitstellen als Anwendung mit dauerhaftem Zustand](https://docs.aws.amazon.com/managed-flink/latest/java/how-notebook-durable.html).

# Bereinigen

Optional können Sie jetzt [den AWS CloudFormation-Stack deinstallieren.](https://docs.aws.amazon.com/AWSCloudFormation/latest/UserGuide/cfn-console-delete-stack.html) Dadurch werden alle Dienste entfernt, die Sie zuvor eingerichtet haben.

# Kinesis Data Analytics für SQL

In diesem Abschnitt finden Sie Beispiele für das Erstellen und Arbeiten mit Anwendungen in Amazon Kinesis Data Analytics. Sie enthalten Beispielcode und Schritt-für-Schritt-Anweisungen, die Sie beim Erstellen von Kinesis Data Analytics-Anwendungen und beim Testen Ihrer Ergebnisse unterstützen.

Bevor Sie sich diesen Beispielen zuwenden, sollten Sie zunächst [Amazon Kinesis Data Analytics für](#page-12-0)  [SQL-Anwendungen: So funktioniert's](#page-12-0) und [Erste Schritte mit Amazon Kinesis Data Analytics für SQL-](#page-79-0)[Anwendungen](#page-79-0) lesen.

Themen

- [Beispiele: Umwandeln von Daten](#page-187-0)
- [Beispiele: Fenster und Aggregation](#page-223-0)
- [Beispiele: Joins](#page-242-0)
- [Beispiele: Machine Learning](#page-247-0)
- [Beispiele: Warnungen und Fehler](#page-276-0)
- [Beispiele: Lösungsvorlagen](#page-282-0)

# <span id="page-187-0"></span>Beispiele: Umwandeln von Daten

Es kann vorkommen, dass Ihr Anwendungscode eingehende Datensätze vorverarbeiten muss, bevor in Amazon Kinesis Data Analytics Analysen ausgeführt werden können. Dies kann aus verschiedenen Gründen der Fall sein. Beispielsweise entsprechen die Datensätze möglicherweise nicht den unterstützten Datensatzformaten, was zu nicht normalisierten Spalten in In-Application-Eingabe-Streams führen kann.

Dieser Abschnitt zeigt Beispiele für die Verwendung der verfügbaren Zeichenfolgenfunktionen zur Normalisierung von Daten und für die Extrahierung von Informationen, die Sie aus Zeichenfolgenspalten benötigen, usw. Der Abschnitt stellt darüber hinaus Datum-/Uhrzeitfunktionen bereit, die möglicherweise nützlich für Sie sind.

# Vorverarbeiten von Streams mit Lambda

Informationen zur Vorverarbeitung von Streams mit AWS Lambdafinden Sie unter [Vorverarbeitung](#page-42-0)  [von Daten mithilfe einer Lambda-Funktion.](#page-42-0)

## Themen

- [Beispiele: Umwandeln von Zeichenfolgewerten](#page-188-0)
- [Beispiel: Transformieren von DateTime Werten](#page-210-0)
- [Beispiel: Umwandeln von mehreren Datentypen](#page-215-0)

# <span id="page-188-0"></span>Beispiele: Umwandeln von Zeichenfolgewerten

Amazon Kinesis Data Analytics unterstützt Formate wie JSON und CSV für Datensätze in einer Streaming-Quelle. Details hierzu finden Sie unter [RecordFormat.](#page-513-0) Diese Datensätze werden anschließend gemäß der Eingabekonfiguration Zeilen in einem In-Application-Stream zugeordnet. Details hierzu finden Sie unter [Konfigurieren der Anwendungseingabe.](#page-16-0) Die Eingabekonfiguration gibt an, wie Datensatzfelder in der Streaming-Quelle Spalten in einem In-Application-Stream zugeordnet werden.

Diese Zuordnung funktioniert, wenn die Datensätze in der Streaming-Quelle die unterstützten Formate berücksichtigen, wodurch es zu einem In-Application-Stream mit normalisierten Daten kommt. Was passiert jedoch, wenn die Daten in Ihrer Streaming-Quelle nicht den unterstützten Standards entsprechen? Was geschieht beispielsweise, wenn Ihre Streaming-Quelle Daten wie z. B. Clickstream-Daten, IoT-Sensoren und Anwendungsprotokolle umfasst?

Berücksichtigen Sie die folgenden Beispiele:

• Streaming-Quelle enthält Anwendungsprotokolle– Die Anwendungsprotokolle befolgen das standardmäßige Apache-Protokollformat und werden im JSON-Format in den Stream geschrieben.

```
{ 
    "Log":"192.168.254.30 - John [24/May/2004:22:01:02 -0700] "GET /icons/
apache_pb.gif HTTP/1.1" 304 0"
}
```
Weitere Informationen zum standardmäßigen Apache-Protokollformat finden Sie unter [Log Files](https://httpd.apache.org/docs/2.4/logs.html) auf der Apache-Website.

• Streaming-Quelle enthält teilweise strukturierte Daten – Im folgenden Beispiel sind zwei Datensätze zu sehen. Der Wert des Feldes Col E Unstructured besteht aus einer Reihe von durch Kommas getrennten Werten. Es gibt fünf Spalten: die ersten vier haben Werte vom Typ "Zeichenfolge" und die letzte Spalte enthält durch Kommas getrennte Werte.

```
{ "Col_A" : "string", 
   "Col_B" : "string", 
   "Col_C" : "string", 
   "Col_D" : "string", 
   "Col_E_Unstructured" : "value,value,value,value"}
{ "Col_A" : "string", 
   "Col_B" : "string", 
   "Col_C" : "string", 
   "Col_D" : "string", 
   "Col_E_Unstructured" : "value,value,value,value"}
```
• Datensätze in Ihrer Streaming-Quelle enthalten URLs und Sie benötigen einen Teil des URL-Domänennamens für Analysen.

```
{ "referrer" : "http://www.amazon.com"}
{ "referrer" : "http://www.stackoverflow.com" }
```
In diesen Fällen lassen sich mit dem folgenden zwei Schritte umfassenden Prozess in der Regel In-Application-Streams mit normalisierten Daten erstellen:

- 1. Konfigurieren Sie die Anwendungseingabe, um das unstrukturierte Feld einer Spalte des Typs VARCHAR(N) in dem erstellten In-Application-Eingabe-Stream zuzuordnen.
- 2. Verwenden Sie in Ihrem Anwendungscode Zeichenfolgefunktionen, um diese einzelne Spalte in mehrere Spalten aufzuteilen, und speichern Sie die Zeilen anschließend in einem anderen In-Application-Stream. Dieser über Ihren Anwendungscode erstellte In-Application-Stream enthält normalisierte Daten. Sie können dann an diesem In-Application-Stream Analysen durchführen.

Amazon Kinesis Data Analytics bietet die folgenden Zeichenfolgeoperationen, SQL-Standardfunktionen und Erweiterungen des SQL-Standards für die Arbeit mit Zeichenfolgespalten:

- Zeichenfolgeoperatoren Operatoren wie LIKE und SIMILAR sind hilfreich für den Vergleich von Zeichenfolgen. Weitere Informationen finden Sie unter [String-Operatoren](https://docs.aws.amazon.com/kinesisanalytics/latest/sqlref/sql-reference-string-operators.html) in der SQL-Referenz zu Amazon Managed Service für Apache Flink.
- SQL-Funktionen Die folgenden Funktionen sind bei der Bearbeitung einzelner Zeichenfolgen hilfreich. Weitere Informationen finden Sie unter [Zeichenketten- und Suchfunktionen](https://docs.aws.amazon.com/kinesisanalytics/latest/sqlref/sql-reference-string-and-search-functions.html) in der SQL-Referenz zu Amazon Managed Service für Apache Flink.
- CHAR LENGTH Gibt die Länge einer Zeichenfolge an.
- INITCAP Gibt eine konvertierte Version der Eingabezeichenfolge zurück: jeder Anfangsbuchstabe eines Worts – Leerzeichen als Trennzeichen – ist ein Großbuchstabe, die restlichen Buchstaben sind Kleinbuchstaben.
- LOWER/UPPER Konvertiert eine Zeichenfolge in Klein- oder Großbuchstaben.
- OVERLAY Ersetzt einen Teil der ersten Zeichenfolgenarguments (die ursprüngliche Zeichenfolge) mit dem zweiten Zeichenfolgenargument (die Ersetzungszeichenfolge).
- POSITION Sucht nach einer Zeichenfolge in einer anderen Zeichenfolge.
- REGEX\_REPLACE Ersetzt eine Teilzeichenfolge durch eine andere Teilzeichenfolge.
- SUBSTRING Extrahiert einen Teil einer Quell-Zeichenfolge ab einer bestimmten Position.
- TRIM Entfernt Instances des angegebenen Zeichens ab dem Anfang oder Ende der Quellzeichenfolge.
- SQL-Erweiterungen Diese sind nützlich für die Arbeit mit unstrukturierten Zeichenfolgen wie Protokollen und URIs. Weitere Informationen finden Sie unter [Funktionen zum Analysieren von](https://docs.aws.amazon.com/kinesisanalytics/latest/sqlref/sql-reference-pattern-matching-functions.html)  [Protokollen](https://docs.aws.amazon.com/kinesisanalytics/latest/sqlref/sql-reference-pattern-matching-functions.html) in der SQL-Referenz zu Amazon Managed Service für Apache Flink.
	- FAST\_REGEX\_LOG\_PARSER Arbeitet ähnlich wie der regex-Parser, nimmt jedoch einige "Abkürzungen", um schneller Ergebnisse bereitzustellen. Beispielsweise stoppt der schnelle Parser für reguläre Ausdrücke bei der ersten ermittelten Übereinstimmung (auch als träge Semantik bekannt).
	- FIXED COLUMN LOG PARSE Analysiert Felder mit fester Breite und konvertiert diese automatisch in die gegebenen SQL-Typen.
	- REGEX LOG PARSE Analysiert eine Zeichenfolge basierend auf regulären Java-Standardausdrücken.
	- SYS\_LOG\_PARSE Verarbeitet Einträge von UNIX-/Linux-Systemprotokollen.
	- VARIABLE\_COLUMN\_LOG\_PARSE Teilt eine Eingabezeichenfolge in durch ein Trennzeichen oder eine Trennzeichenfolge getrennte Felder.
	- W3C\_LOG\_PARSE Kann zum schnellen Formatieren von Apache-Protokollen verwendet werden.

Beispiele für die Verwendung dieser Funktionen finden Sie in den folgenden Themen:

## Themen

• [Beispiel: Extrahieren eines Teils einer Zeichenfolge \(Funktion SUBSTRING\)](#page-191-0)

Umwandeln von Zeichenfolgewerten 181

- [Beispiel: Ersetzen einer Teilzeichenfolge mit Regex \(Funktion REGEX\\_REPLACE\)](#page-195-0)
- [Beispiel: Analysieren von Protokollzeichenfolgen basierend auf regulären Ausdrücken \(Funktion](#page-198-0) [REGEX\\_LOG\\_PARSE\)](#page-198-0)
- [Beispiel: Analysieren von Web-Protokolle \(Funktion W3C\\_LOG\\_PARSE\)](#page-202-0)
- [Beispiel: Aufteilen von Zeichenfolgen auf mehrerer Felder \(Funktion](#page-206-0) [VARIABLE\\_COLUMN\\_LOG\\_PARSE\)](#page-206-0)

<span id="page-191-0"></span>Beispiel: Extrahieren eines Teils einer Zeichenfolge (Funktion SUBSTRING)

In diesem Beispiel wird die Funktion SUBSTRING zum Umwandeln einer Zeichenfolge in Amazon Kinesis Data Analytics verwendet. Die Funktion SUBSTRING extrahiert einen Teil einer Quell-Zeichenfolge ab einer bestimmten Position. Weitere Informationen finden Sie unter [SUBSTRING](https://docs.aws.amazon.com/kinesisanalytics/latest/sqlref/sql-reference-substring.html) in der SQL-Referenz zu Amazon Managed Service für Apache Flink.

In diesem Beispiel schreiben Sie die folgenden Datensätze in einen Amazon Kinesis-Datenstrom.

```
{ "REFERRER" : "http://www.amazon.com" }
{ "REFERRER" : "http://www.amazon.com"}
{ "REFERRER" : "http://www.amazon.com"}
...
```
Anschließend erstellen Sie eine Kinesis Data Analytics-Anwendung in der Konsole mit dem Kinesis-Datenstrom als Streaming-Quelle. Der Erkennungsvorgang liest Beispieldatensätze auf der Streaming-Quelle und erschließt ein In-Application-Schema mit einer Spalte (REFERRER), wie hier gezeigt.

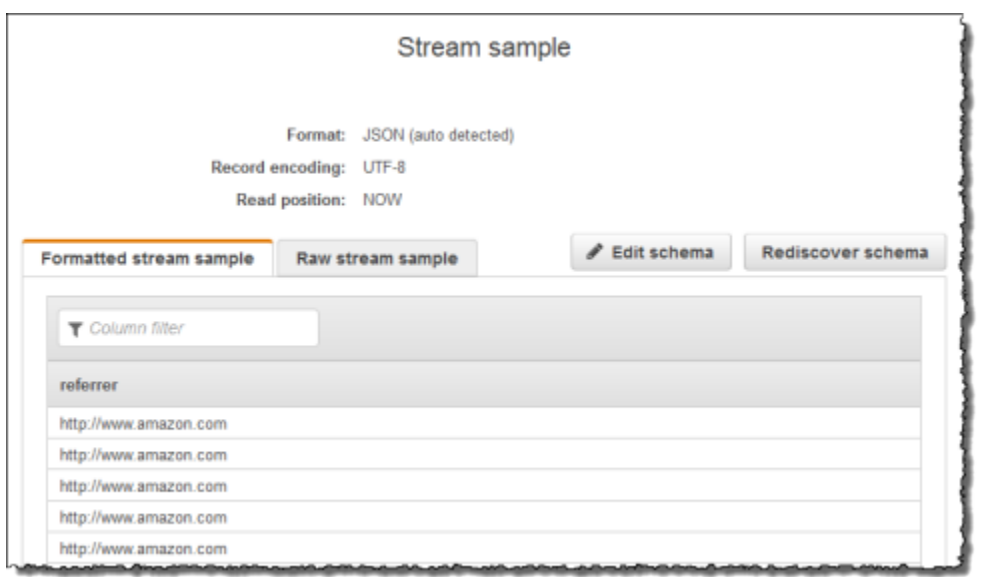

Anschließend verwenden Sie die Anwendungscode mit der Funktion SUBSTRING zum Analysieren der URL-Zeichenfolge, um den Namen des Unternehmens abzurufen. Fügen Sie die resultierenden Daten dann wie nachstehend dargestellt in einen anderen In-Application-Stream ein:

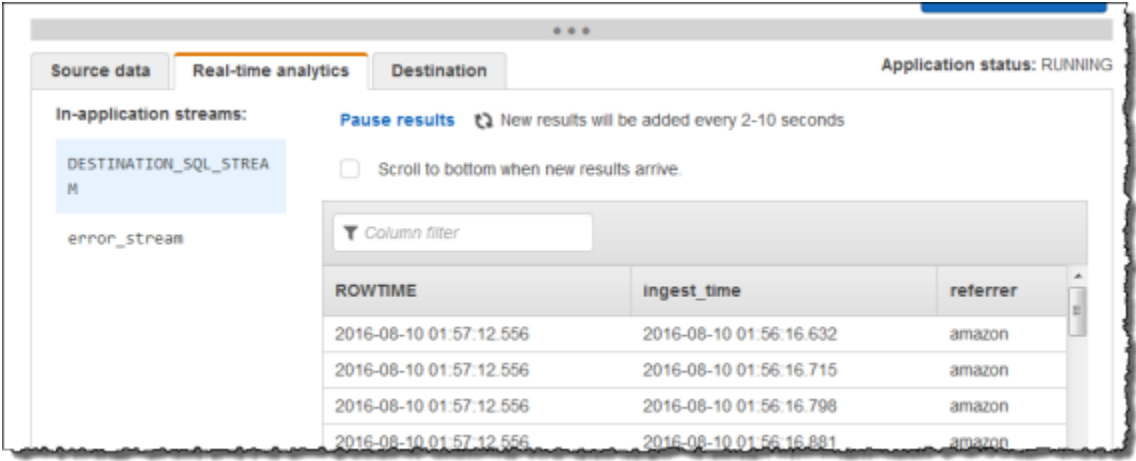

Themen

- [Schritt 1: Erstellen eines Kinesis-Datenstroms](#page-192-0)
- [Schritt 2: Erstellen Sie die Amazon Kinesis Data Analytics-Anwendung](#page-193-0)

<span id="page-192-0"></span>Schritt 1: Erstellen eines Kinesis-Datenstroms

Erstellen Sie einen Amazon Kinesis-Datenstrom und füllen Sie die Protokolldatensätze wie folgt aus:

- 1. Melden Sie sich bei AWS Management Console an und öffnen Sie die Kinesis-Konsole unter [https://console.aws.amazon.com/kinesis.](https://console.aws.amazon.com/kinesis)
- 2. Klicken Sie im Navigationsbereich auf Data Streams (Daten-Streams).
- 3. Klicken Sie auf Create Kinesis stream (Kinesis-Stream erstellen) und erstellen Sie einen Stream mit einer Shard. Weitere Informationen finden Sie unter [Einen Stream erstellen](https://docs.aws.amazon.com/streams/latest/dev/learning-kinesis-module-one-create-stream.html) im Amazon Kinesis Data Streams-Entwicklerhandbuch.
- 4. Führen Sie den folgenden Python-Code aus, um Beispiel-Protokolldatensätze zu füllen. Dieser einfache Code schreibt kontinuierlich denselben Protokolldatensatz in den Stream.

```
import json
import boto3
STREAM_NAME = "ExampleInputStream"
def get_data(): 
     return {"REFERRER": "http://www.amazon.com"}
def generate(stream_name, kinesis_client): 
     while True: 
        data = get_data() print(data) 
         kinesis_client.put_record( 
             StreamName=stream_name, Data=json.dumps(data), 
  PartitionKey="partitionkey" 
         )
if name == " main ":
     generate(STREAM_NAME, boto3.client("kinesis"))
```
<span id="page-193-0"></span>Schritt 2: Erstellen Sie die Amazon Kinesis Data Analytics-Anwendung

Erstellen Sie als Nächstes wie folgt eine Kinesis Data Analytics-Anwendung:

1. Öffnen Sie die Managed Service für Apache Flink-Konsole unter [https://](https://console.aws.amazon.com/kinesisanalytics)  [console.aws.amazon.com/kinesisanalytics.](https://console.aws.amazon.com/kinesisanalytics)

- 2. Klicken Sie auf Create application (Anwendung erstellen), geben Sie einen Anwendungsnamen ein und klicken Sie erneut auf Create application (Anwendung erstellen).
- 3. Wählen Sie auf der Detailseite der Anwendung Connect streaming data (Streaming-Daten verbinden).
- 4. Gehen Sie auf der Seite Connect to source (Mit Quelle verbinden) wie folgt vor:
	- a. Wählen Sie den Stream aus, den Sie im vorherigen Abschnitt erstellt haben.
	- b. Wählen Sie die Option zum Erstellen einer IAM-Rolle.
	- c. Klicken Sie auf Discover schema (Schema erkennen). Warten Sie, bis die Konsole das abgeleitete Schema und die Beispieldatensätze anzeigt, die zum Ableiten des Schemas für den erstellten In-Application-Stream verwendet werden. Das abgeleitete Schema weist nur eine Spalte auf.
	- d. Wählen Sie Save and continue aus.
- 5. Klicken Sie auf der Detailseite der Anwendung auf Go to SQL editor (Gehe zu SQL-Editor). Um die Anwendung zu starten, wählen Sie im angezeigten Dialogfeld Yes, start application (Ja, Anwendung starten) aus.
- 6. Schreiben Sie im SQL-Editor den Anwendungscode und überprüfen Sie die Ergebnisse wie folgt:
	- a. Kopieren Sie den folgenden Anwendungscode und fügen Sie diesen in den Editor ein.

```
-- CREATE OR REPLACE STREAM for cleaned up referrer
CREATE OR REPLACE STREAM "DESTINATION_SQL_STREAM" ( 
     "ingest_time" TIMESTAMP, 
     "referrer" VARCHAR(32)); 
CREATE OR REPLACE PUMP "myPUMP" AS 
    INSERT INTO "DESTINATION_SQL_STREAM" 
       SELECT STREAM 
          "APPROXIMATE_ARRIVAL_TIME", 
          SUBSTRING("referrer", 12, (POSITION('.com' IN "referrer") - 
  POSITION('www.' IN "referrer") - 4)) 
       FROM "SOURCE_SQL_STREAM_001";
```
b. Klicken Sie auf Save and run SQL (SQL speichern und ausführen). Auf der Registerkarte Real-time analytics (Echtzeitanalyse) können Sie alle In-Application-Streams sehen, die von der Anwendung erstellt wurden, und die Daten überprüfen.

## <span id="page-195-0"></span>Beispiel: Ersetzen einer Teilzeichenfolge mit Regex (Funktion REGEX\_REPLACE)

In diesem Beispiel wird die Funktion REGEX\_REPLACE zum Umwandeln einer Zeichenfolge in Amazon Kinesis Data Analytics verwendet. REGEX\_REPLACE ersetzt eine Teilzeichenfolge durch eine andere Teilzeichenfolge. Weitere Informationen finden Sie unter [REGEX\\_REPLACE](https://docs.aws.amazon.com/kinesisanalytics/latest/sqlref/sql-reference-regex-replace.html) in der SQL-Referenz Amazon Managed Service für Apache Flink.

In diesem Beispiel schreiben Sie die folgenden Datensätze in einen Amazon Kinesis-Datenstrom:

```
{ "REFERRER" : "http://www.amazon.com" }
{ "REFERRER" : "http://www.amazon.com"}
{ "REFERRER" : "http://www.amazon.com"}
...
```
Anschließend erstellen Sie eine Kinesis Data Analytics-Anwendung in der Konsole mit dem Kinesis-Datenstrom als Streaming-Quelle. Der Erkennungsvorgang liest Beispieldatensätze auf der Streaming-Quelle und erschließt ein In-Application-Schema mit einer Spalte (REFERRER), wie hier gezeigt.

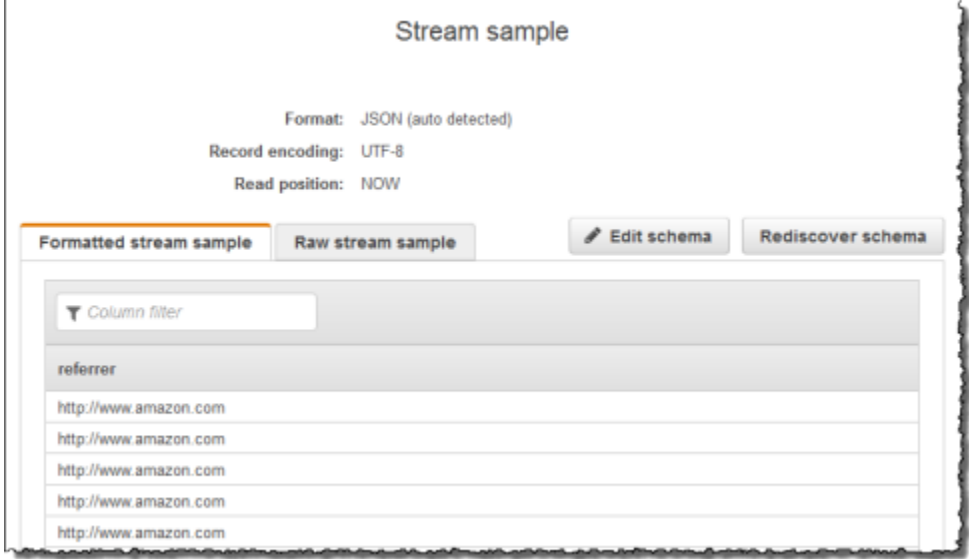

Anschließend verwenden Sie den Anwendungscode mit der Funktion REGEX\_REPLACE, um die URL so umzuwandeln, dass sie https:// anstelle von http:// verwendet. Sie fügen Sie die resultierenden Daten dann wie nachstehend dargestellt in einen anderen In-Application-Stream ein:

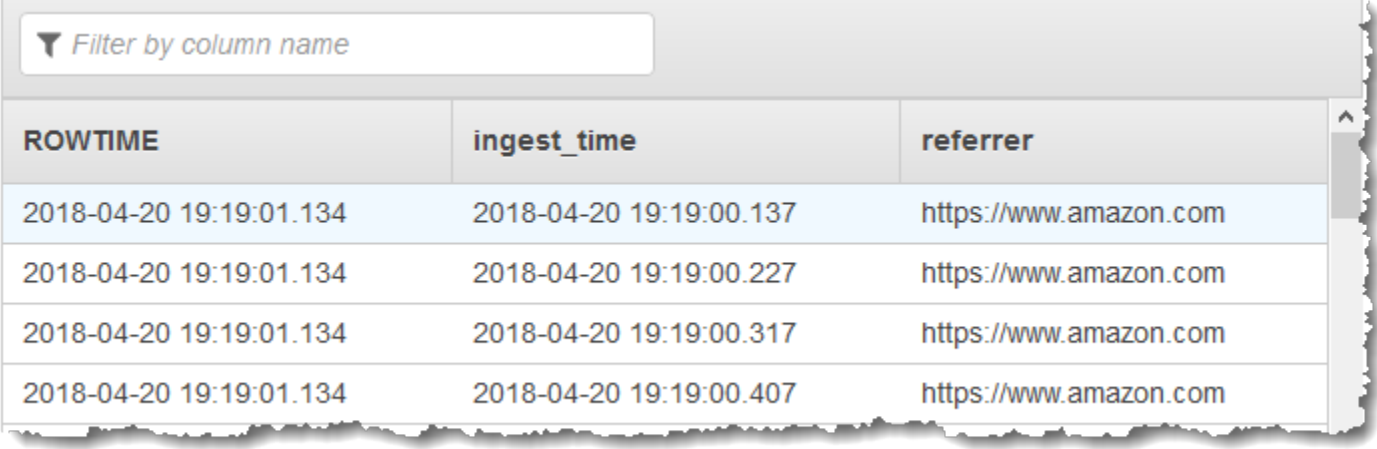

#### Themen

- [Schritt 1: Erstellen eines Kinesis-Datenstroms](#page-196-0)
- [Schritt 2: Erstellen Sie die Amazon Kinesis Data Analytics-Anwendung](#page-197-0)

<span id="page-196-0"></span>Schritt 1: Erstellen eines Kinesis-Datenstroms

Erstellen Sie einen Amazon Kinesis-Datenstrom und füllen Sie die Protokolldatensätze wie folgt aus:

- 1. Melden Sie sich bei AWS Management Console an und öffnen Sie die Kinesis-Konsole unter [https://console.aws.amazon.com/kinesis.](https://console.aws.amazon.com/kinesis)
- 2. Klicken Sie im Navigationsbereich auf Data Streams (Daten-Streams).
- 3. Klicken Sie auf Create Kinesis stream (Kinesis-Stream erstellen) und erstellen Sie einen Stream mit einer Shard. Weitere Informationen finden Sie unter [Einen Stream erstellen](https://docs.aws.amazon.com/streams/latest/dev/learning-kinesis-module-one-create-stream.html) im Amazon Kinesis Data Streams-Entwicklerhandbuch.
- 4. Führen Sie den folgenden Python-Code aus, um die Beispiel-Protokolldatensätze zu füllen. Dieser einfache Code schreibt kontinuierlich denselben Protokolldatensatz in den Stream.

```
import json
import boto3
STREAM_NAME = "ExampleInputStream"
def get_data(): 
     return {"REFERRER": "http://www.amazon.com"}
```

```
def generate(stream_name, kinesis_client): 
     while True: 
        data = get_data() print(data) 
         kinesis_client.put_record( 
              StreamName=stream_name, Data=json.dumps(data), 
  PartitionKey="partitionkey" 
\overline{\phantom{a}}if __name__ == '__main__": generate(STREAM_NAME, boto3.client("kinesis"))
```
<span id="page-197-0"></span>Schritt 2: Erstellen Sie die Amazon Kinesis Data Analytics-Anwendung

Erstellen Sie als Nächstes wie folgt eine Kinesis Data Analytics-Anwendung:

- 1. Öffnen Sie die Managed Service für Apache Flink-Konsole unter [https://](https://console.aws.amazon.com/kinesisanalytics)  [console.aws.amazon.com/kinesisanalytics.](https://console.aws.amazon.com/kinesisanalytics)
- 2. Klicken Sie auf Create application (Anwendung erstellen), geben Sie einen Anwendungsnamen ein und klicken Sie erneut auf Create application (Anwendung erstellen).
- 3. Wählen Sie auf der Detailseite der Anwendung Connect streaming data (Streaming-Daten verbinden).
- 4. Gehen Sie auf der Seite Connect to source (Mit Quelle verbinden) wie folgt vor:
	- a. Wählen Sie den Stream aus, den Sie im vorherigen Abschnitt erstellt haben.
	- b. Wählen Sie die Option zum Erstellen einer IAM-Rolle.
	- c. Klicken Sie auf Discover schema (Schema erkennen). Warten Sie, bis die Konsole das abgeleitete Schema und die Beispieldatensätze anzeigt, die zum Ableiten des Schemas für den erstellten In-Application-Stream verwendet werden. Das abgeleitete Schema weist nur eine Spalte auf.
	- d. Wählen Sie Save and continue aus.
- 5. Klicken Sie auf der Detailseite der Anwendung auf Go to SQL editor (Gehe zu SQL-Editor). Um die Anwendung zu starten, wählen Sie im angezeigten Dialogfeld Yes, start application (Ja, Anwendung starten) aus.
- 6. Schreiben Sie im SQL-Editor den Anwendungscode und überprüfen Sie die Ergebnisse wie folgt:
	- a. Kopieren Sie den folgenden Anwendungscode und fügen Sie diesen in den Editor ein:

```
-- CREATE OR REPLACE STREAM for cleaned up referrer
CREATE OR REPLACE STREAM "DESTINATION_SQL_STREAM" ( 
     "ingest_time" TIMESTAMP, 
     "referrer" VARCHAR(32)); 
CREATE OR REPLACE PUMP "myPUMP" AS 
    INSERT INTO "DESTINATION_SQL_STREAM" 
       SELECT STREAM 
          "APPROXIMATE_ARRIVAL_TIME", 
          REGEX_REPLACE("REFERRER", 'http://', 'https://', 1, 0) 
       FROM "SOURCE_SQL_STREAM_001";
```
b. Klicken Sie auf Save and run SQL (SQL speichern und ausführen). Auf der Registerkarte Real-time analytics (Echtzeitanalyse) können Sie alle In-Application-Streams sehen, die von der Anwendung erstellt wurden, und die Daten überprüfen.

<span id="page-198-0"></span>Beispiel: Analysieren von Protokollzeichenfolgen basierend auf regulären Ausdrücken (Funktion REGEX\_LOG\_PARSE)

In diesem Beispiel wird die Funktion REGEX\_LOG\_PARSE zum Umwandeln einer Zeichenfolge in Amazon Kinesis Data Analytics verwendet. REGEX\_LOG\_PARSE analysiert eine Zeichenfolge basierend auf regulären Java-Standardausdrücken. Weitere Informationen finden Sie unter [REGEX\\_LOG\\_PARSE](https://docs.aws.amazon.com/kinesisanalytics/latest/sqlref/sql-reference-regex-log-parse.html) in der SQL-Referenz zu Amazon Managed Service für Apache Flink.

In diesem Beispiel schreiben Sie die folgenden Datensätze in einen Amazon Kinesis Stream:

```
{"LOGENTRY": "203.0.113.24 - - [25/Mar/2018:15:25:37 -0700] \"GET /index.php HTTP/1.1\" 
 200 125 \"-\" \"Mozilla/5.0 [en] Gecko/20100101 Firefox/52.0\""}
{"LOGENTRY": "203.0.113.24 - - [25/Mar/2018:15:25:37 -0700] \"GET /index.php HTTP/1.1\" 
 200 125 \"-\" \"Mozilla/5.0 [en] Gecko/20100101 Firefox/52.0\""}
{"LOGENTRY": "203.0.113.24 - - [25/Mar/2018:15:25:37 -0700] \"GET /index.php HTTP/1.1\" 
 200 125 \"-\" \"Mozilla/5.0 [en] Gecko/20100101 Firefox/52.0\""}
...
```
Anschließend erstellen Sie eine Kinesis Data Analytics-Anwendung in der Konsole mit dem Kinesis-Datenstrom als Streaming-Quelle. Der Erkennungsvorgang liest Beispieldatensätze auf der Streaming-Quelle und erschließt ein In-Application-Schema mit einer Spalte (LOGENTRY), wie im Folgenden gezeigt:

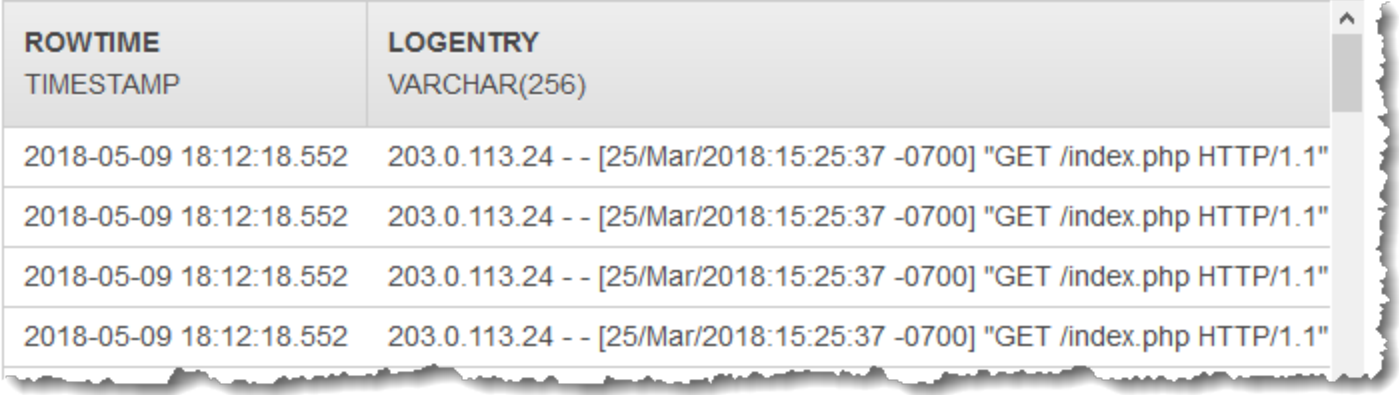

Anschließend verwenden Sie den Anwendungscode mit der Funktion REGEX\_LOG\_PARSE zum Analysieren der Protokollzeichenfolge, um die Datenelemente abzurufen. Fügen Sie die resultierenden Daten wie im folgenden Screenshot dargestellt in einen anderen In-Application-Stream ein:

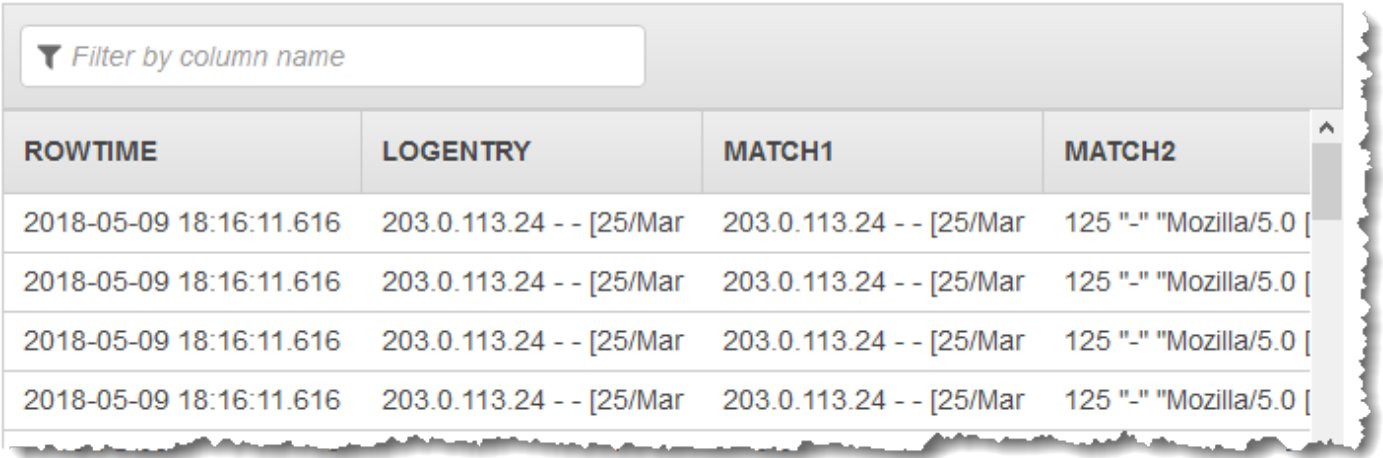

## Themen

- [Schritt 1: Erstellen eines Kinesis-Datenstroms](#page-200-0)
- [Schritt 2: Erstellen Sie die Amazon Kinesis Data Analytics-Anwendung](#page-201-0)

<span id="page-200-0"></span>Schritt 1: Erstellen eines Kinesis-Datenstroms

Erstellen Sie einen Amazon Kinesis-Datenstrom und füllen Sie die Protokolldatensätze wie folgt aus:

- 1. Melden Sie sich bei AWS Management Console an und öffnen Sie die Kinesis-Konsole unter [https://console.aws.amazon.com/kinesis.](https://console.aws.amazon.com/kinesis)
- 2. Klicken Sie im Navigationsbereich auf Data Streams (Daten-Streams).
- 3. Klicken Sie auf Create Kinesis stream (Kinesis-Stream erstellen) und erstellen Sie einen Stream mit einer Shard. Weitere Informationen finden Sie unter [Einen Stream erstellen](https://docs.aws.amazon.com/streams/latest/dev/learning-kinesis-module-one-create-stream.html) im Amazon Kinesis Data Streams-Entwicklerhandbuch.
- 4. Führen Sie den folgenden Python-Code aus, um Beispiel-Protokolldatensätze zu füllen. Dieser einfache Code schreibt kontinuierlich denselben Protokolldatensatz in den Stream.

```
import json
import boto3
STREAM_NAME = "ExampleInputStream"
def get_data(): 
     return { 
          "LOGENTRY": "203.0.113.24 - - [25/Mar/2018:15:25:37 -0700] " 
          '"GET /index.php HTTP/1.1" 200 125 "-" ' 
          '"Mozilla/5.0 [en] Gecko/20100101 Firefox/52.0"' 
     }
def generate(stream_name, kinesis_client): 
     while True: 
         data = get_data() 
         print(data) 
         kinesis_client.put_record( 
              StreamName=stream_name, Data=json.dumps(data), 
  PartitionKey="partitionkey" 
\overline{\phantom{a}}if __name__ == '__main__": generate(STREAM_NAME, boto3.client("kinesis"))
```
## <span id="page-201-0"></span>Schritt 2: Erstellen Sie die Amazon Kinesis Data Analytics-Anwendung

Erstellen Sie als Nächstes wie folgt eine Kinesis Data Analytics-Anwendung:

- 1. Öffnen Sie die Managed Service für Apache Flink-Konsole unter [https://](https://console.aws.amazon.com/kinesisanalytics)  [console.aws.amazon.com/kinesisanalytics.](https://console.aws.amazon.com/kinesisanalytics)
- 2. Wählen Sie Create application aus und geben Sie einen Anwendungsnamen an.
- 3. Wählen Sie auf der Detailseite der Anwendung Connect streaming data (Streaming-Daten verbinden).
- 4. Gehen Sie auf der Seite Connect to source (Mit Quelle verbinden) wie folgt vor:
	- a. Wählen Sie den Stream aus, den Sie im vorherigen Abschnitt erstellt haben.
	- b. Wählen Sie die Option zum Erstellen einer IAM-Rolle.
	- c. Klicken Sie auf Discover schema (Schema erkennen). Warten Sie, bis die Konsole das abgeleitete Schema und die Beispieldatensätze anzeigt, die zum Ableiten des Schemas für den erstellten In-Application-Stream verwendet werden. Das abgeleitete Schema weist nur eine Spalte auf.
	- d. Wählen Sie Save and continue aus.
- 5. Klicken Sie auf der Detailseite der Anwendung auf Go to SQL editor (Gehe zu SQL-Editor). Um die Anwendung zu starten, wählen Sie im angezeigten Dialogfeld Yes, start application (Ja, Anwendung starten) aus.
- 6. Schreiben Sie im SQL-Editor den Anwendungscode und überprüfen Sie die Ergebnisse wie folgt:
	- a. Kopieren Sie den folgenden Anwendungscode und fügen Sie diesen in den Editor ein.

```
CREATE OR REPLACE STREAM "DESTINATION_SQL_STREAM" (logentry VARCHAR(24), match1 
 VARCHAR(24), match2 VARCHAR(24));
CREATE OR REPLACE PUMP "STREAM_PUMP" AS INSERT INTO "DESTINATION_SQL_STREAM" 
     SELECT STREAM T.LOGENTRY, T.REC.COLUMN1, T.REC.COLUMN2 
     FROM 
          (SELECT STREAM LOGENTRY, 
             REGEX_LOG_PARSE(LOGENTRY, '(\w.+) (\d.+) (\w.+) (\w.+)') AS REC
              FROM SOURCE_SQL_STREAM_001) AS T;
```
b. Klicken Sie auf Save and run SQL (SQL speichern und ausführen). Auf der Registerkarte Real-time analytics (Echtzeitanalyse) können Sie alle In-Application-Streams sehen, die von der Anwendung erstellt wurden, und die Daten überprüfen.

<span id="page-202-0"></span>Beispiel: Analysieren von Web-Protokolle (Funktion W3C\_LOG\_PARSE)

In diesem Beispiel wird die Funktion W3C\_LOG\_PARSE zum Umwandeln einer Zeichenfolge in Amazon Kinesis Data Analytics verwendet. Sie können W3C\_LOG\_PARSE verwenden, um Apache-Protokolle schnell zu formatieren. Weitere Informationen finden Sie unter [W3C\\_LOG\\_PARSE](https://docs.aws.amazon.com/kinesisanalytics/latest/sqlref/sql-reference-w3c-log-parse.html) in der SQL-Referenz zu Amazon Managed Service für Apache Flink.

In diesem Beispiel schreiben Sie Protokolldatensätze in einen Amazon Kinesis-Datenstrom. Beispielprotokolle werden nachfolgend angezeigt:

{"Log":"192.168.254.30 - John [24/May/2004:22:01:02 -0700] "GET /icons/apache\_pba.gif HTTP/1.1" 304 0"} {"Log":"192.168.254.30 - John [24/May/2004:22:01:03 -0700] "GET /icons/apache\_pbb.gif HTTP/1.1" 304 0"} {"Log":"192.168.254.30 - John [24/May/2004:22:01:04 -0700] "GET /icons/apache\_pbc.gif HTTP/1.1" 304 0"} ...

Anschließend erstellen Sie eine Kinesis Data Analytics-Anwendung in der Konsole mit dem Kinesis-Datenstrom als Streaming-Quelle. Der Erkennungsvorgang liest Beispieldatensätze auf der Streaming-Quelle und erschließt ein In-Application-Schema mit einer Spalte (Protokoll), wie im Folgenden gezeigt:

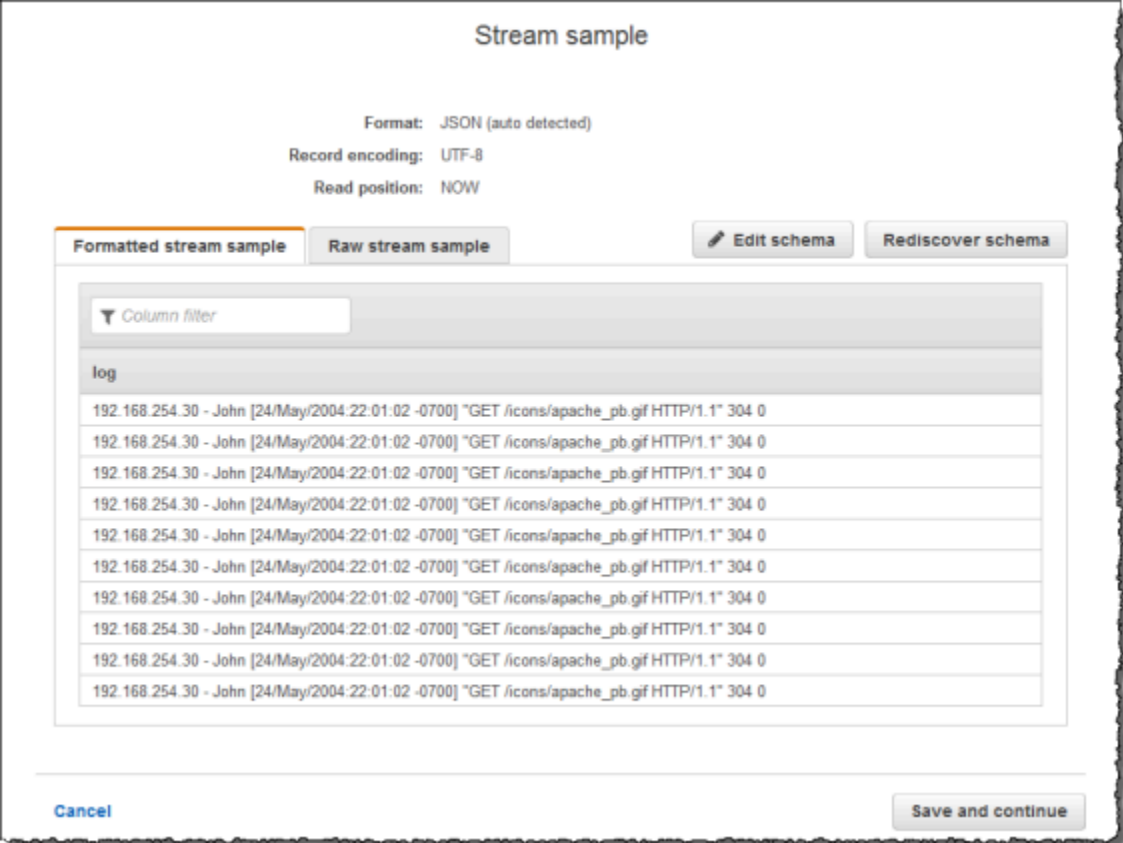

Anschließend verwenden Sie den Anwendungscode mit der Funktion W3C\_LOG\_PARSE zum Analysieren des Protokolls und erstellen einen anderen In-Application-Stream mit verschiedenen Protokollfeldern in separaten Spalten, wie im Folgenden gezeigt:

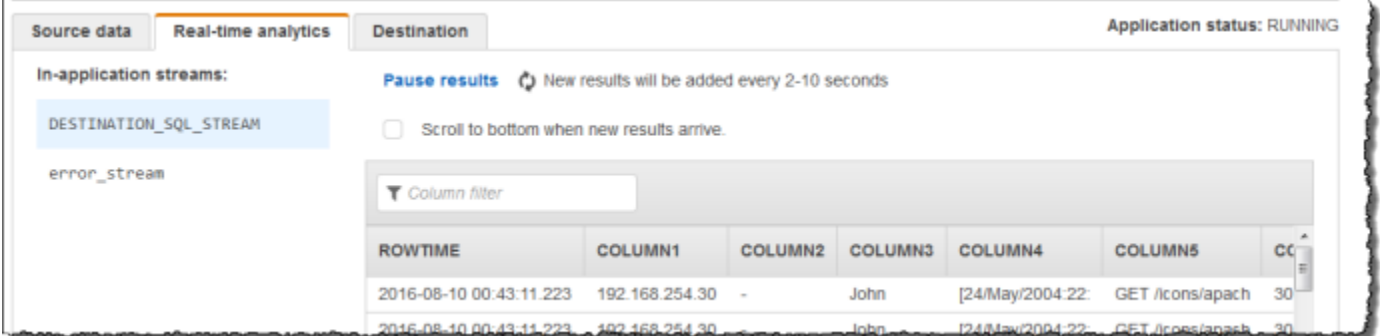

## Themen

- [Schritt 1: Erstellen eines Kinesis-Datenstroms](#page-204-0)
- [Schritt 2: Erstellen Sie die Amazon Kinesis Data Analytics-Anwendung](#page-205-0)

<span id="page-204-0"></span>Schritt 1: Erstellen eines Kinesis-Datenstroms

Erstellen Sie einen Amazon Kinesis-Datenstrom und füllen Sie die Protokolldatensätze wie folgt aus:

- 1. Melden Sie sich bei AWS Management Console an und öffnen Sie die Kinesis-Konsole unter [https://console.aws.amazon.com/kinesis.](https://console.aws.amazon.com/kinesis)
- 2. Klicken Sie im Navigationsbereich auf Data Streams (Daten-Streams).
- 3. Klicken Sie auf Create Kinesis stream (Kinesis-Stream erstellen) und erstellen Sie einen Stream mit einer Shard. Weitere Informationen finden Sie unter [Einen Stream erstellen](https://docs.aws.amazon.com/streams/latest/dev/learning-kinesis-module-one-create-stream.html) im Amazon Kinesis Data Streams-Entwicklerhandbuch.
- 4. Führen Sie den folgenden Python-Code aus, um die Beispiel-Protokolldatensätze zu füllen. Dieser einfache Code schreibt kontinuierlich denselben Protokolldatensatz in den Stream.

```
import json
import boto3
STREAM_NAME = "ExampleInputStream"
def get_data(): 
     return { 
         "log": "192.168.254.30 - John [24/May/2004:22:01:02 -0700] " 
         '"GET /icons/apache_pb.gif HTTP/1.1" 304 0' 
     }
def generate(stream_name, kinesis_client): 
     while True: 
        data = get_data() print(data) 
         kinesis_client.put_record( 
             StreamName=stream_name, Data=json.dumps(data), 
  PartitionKey="partitionkey" 
         )
if __name__ == '__main__": generate(STREAM_NAME, boto3.client("kinesis"))
```
### <span id="page-205-0"></span>Schritt 2: Erstellen Sie die Amazon Kinesis Data Analytics-Anwendung

Erstellen Sie wie folgt eine Kinesis Data Analytics-Anwendung:

- 1. Öffnen Sie die Managed Service für Apache Flink-Konsole unter [https://](https://console.aws.amazon.com/kinesisanalytics)  [console.aws.amazon.com/kinesisanalytics.](https://console.aws.amazon.com/kinesisanalytics)
- 2. Klicken Sie auf Create application (Anwendung erstellen), geben Sie einen Anwendungsnamen ein und klicken Sie erneut auf Create application (Anwendung erstellen).
- 3. Wählen Sie auf der Detailseite der Anwendung Connect streaming data (Streaming-Daten verbinden).
- 4. Gehen Sie auf der Seite Connect to source (Mit Quelle verbinden) wie folgt vor:
	- a. Wählen Sie den Stream aus, den Sie im vorherigen Abschnitt erstellt haben.
	- b. Wählen Sie die Option zum Erstellen einer IAM-Rolle.
	- c. Klicken Sie auf Discover schema (Schema erkennen). Warten Sie, bis die Konsole das abgeleitete Schema und die Beispieldatensätze anzeigt, die zum Ableiten des Schemas für den erstellten In-Application-Stream verwendet werden. Das abgeleitete Schema weist nur eine Spalte auf.
	- d. Wählen Sie Save and continue aus.
- 5. Klicken Sie auf der Detailseite der Anwendung auf Go to SQL editor (Gehe zu SQL-Editor). Um die Anwendung zu starten, wählen Sie im angezeigten Dialogfeld Yes, start application (Ja, Anwendung starten) aus.
- 6. Schreiben Sie im SQL-Editor den Anwendungscode und überprüfen Sie die Ergebnisse wie folgt:
	- a. Kopieren Sie den folgenden Anwendungscode und fügen Sie diesen in den Editor ein.

```
CREATE OR REPLACE STREAM "DESTINATION_SQL_STREAM" (
column1 VARCHAR(16),
column2 VARCHAR(16),
column3 VARCHAR(16),
column4 VARCHAR(16),
column5 VARCHAR(16),
column6 VARCHAR(16),
column7 VARCHAR(16));
CREATE OR REPLACE PUMP "myPUMP" AS 
INSERT INTO "DESTINATION_SQL_STREAM"
```
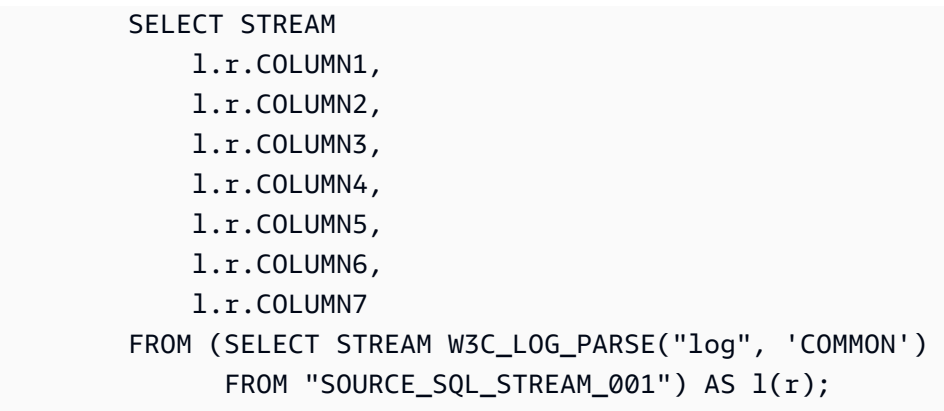

b. Klicken Sie auf Save and run SQL (SQL speichern und ausführen). Auf der Registerkarte Real-time analytics (Echtzeitanalyse) können Sie alle In-Application-Streams sehen, die von der Anwendung erstellt wurden, und die Daten überprüfen.

# <span id="page-206-0"></span>Beispiel: Aufteilen von Zeichenfolgen auf mehrerer Felder (Funktion VARIABLE\_COLUMN\_LOG\_PARSE)

Dieses Beispiel verwendet die Funktion VARIABLE\_COLUMN\_LOG\_PARSE zum Bearbeiten von Zeichenfolgen in Kinesis Data Analytics. VARIABLE\_COLUMN\_LOG\_PARSE teilt eine Eingabezeichenfolge in durch ein Trennzeichen oder eine Trennzeichenfolge getrennte Felder. Weitere Informationen finden Sie unter [VARIABLE\\_COLUMN\\_LOG\\_PARSE](https://docs.aws.amazon.com/kinesisanalytics/latest/sqlref/sql-reference-variable-column-log-parse.html) in der SQL-Referenz zu Amazon Managed Service für Apache Flink.

In diesem Beispiel schreiben Sie semistrukturierte Datensätze in einen Amazon Kinesis-Datenstrom. Die Beispieldatensätze sind wie folgt:

```
{ "Col_A" : "string", 
   "Col_B" : "string", 
   "Col_C" : "string", 
   "Col_D_Unstructured" : "value,value,value,value"}
{ "Col_A" : "string", 
   "Col_B" : "string", 
   "Col_C" : "string", 
   "Col_D_Unstructured" : "value,value,value,value"}
```
Anschließend erstellen Sie eine Kinesis Data Analytics-Anwendung in der Konsole mit dem Kinesis Stream als Streaming-Quelle. Der Erkennungsvorgang liest Beispieldatensätze auf der Streaming-Quelle und erschließt ein In-Application-Schema mit vier Spalten, wie im Folgenden gezeigt:

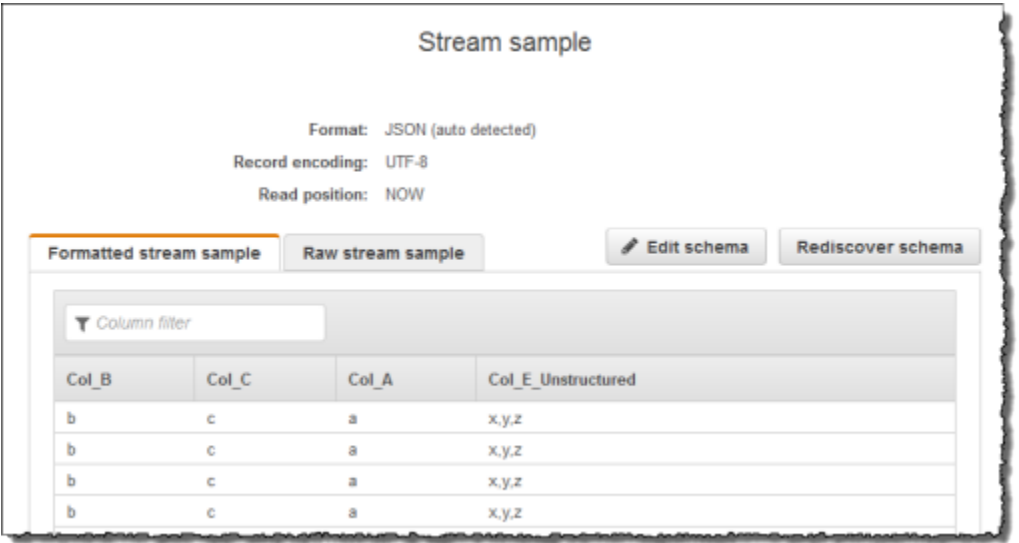

Anschließend verwenden Sie den Anwendungscode mit der Funktion VARIABLE\_COLUMN\_LOG\_PARSE zum Analysieren der durch Komma getrennten Werte und fügen normalisierte Zeilen in einen anderen In-Application-Stream ein, wie im Folgenden gezeigt:

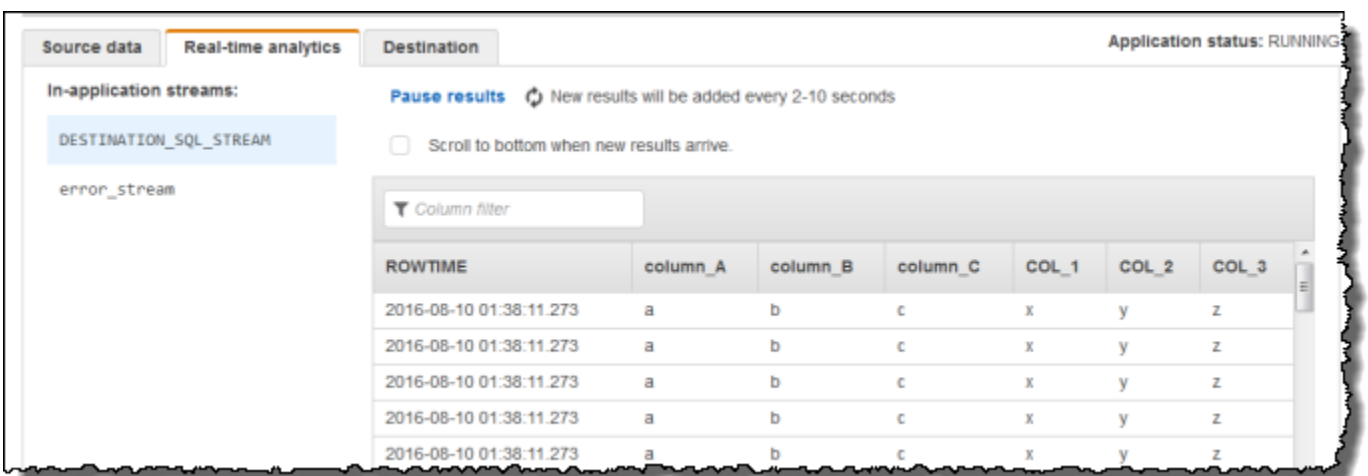

Themen

- [Schritt 1: Erstellen eines Kinesis-Datenstroms](#page-207-0)
- [Schritt 2: Erstellen Sie die Amazon Kinesis Data Analytics-Anwendung](#page-208-0)

<span id="page-207-0"></span>Schritt 1: Erstellen eines Kinesis-Datenstroms

Erstellen Sie einen Amazon Kinesis-Datenstrom und füllen Sie die Protokolldatensätze wie folgt aus:

- 1. Melden Sie sich bei AWS Management Console an und öffnen Sie die Kinesis-Konsole unter [https://console.aws.amazon.com/kinesis.](https://console.aws.amazon.com/kinesis)
- 2. Klicken Sie im Navigationsbereich auf Data Streams (Daten-Streams).
- 3. Klicken Sie auf Create Kinesis stream (Kinesis-Stream erstellen) und erstellen Sie einen Stream mit einer Shard. Weitere Informationen finden Sie unter [Einen Stream erstellen](https://docs.aws.amazon.com/streams/latest/dev/learning-kinesis-module-one-create-stream.html) im Amazon Kinesis Data Streams-Entwicklerhandbuch.
- 4. Führen Sie den folgenden Python-Code aus, um die Beispiel-Protokolldatensätze zu füllen. Dieser einfache Code schreibt kontinuierlich denselben Protokolldatensatz in den Stream.

```
import json
import boto3
STREAM_NAME = "ExampleInputStream"
def get_data(): 
     return {"Col_A": "a", "Col_B": "b", "Col_C": "c", "Col_E_Unstructured": 
"x,y,z"def generate(stream_name, kinesis_client): 
     while True: 
        data = get_data() print(data) 
         kinesis_client.put_record( 
            StreamName=stream_name, Data=json.dumps(data),
  PartitionKey="partitionkey" 
         )
if __name__ == '__main__": generate(STREAM_NAME, boto3.client("kinesis"))
```
<span id="page-208-0"></span>Schritt 2: Erstellen Sie die Amazon Kinesis Data Analytics-Anwendung

Erstellen Sie wie folgt eine Kinesis Data Analytics-Anwendung:

- 1. Öffnen Sie die Managed Service für Apache Flink-Konsole unter [https://](https://console.aws.amazon.com/kinesisanalytics)  [console.aws.amazon.com/kinesisanalytics.](https://console.aws.amazon.com/kinesisanalytics)
- 2. Klicken Sie auf Create application (Anwendung erstellen), geben Sie einen Anwendungsnamen ein und klicken Sie erneut auf Create application (Anwendung erstellen).
- 3. Wählen Sie auf der Detailseite der Anwendung Connect streaming data (Streaming-Daten verbinden).
- 4. Gehen Sie auf der Seite Connect to source (Mit Quelle verbinden) wie folgt vor:
	- a. Wählen Sie den Stream aus, den Sie im vorherigen Abschnitt erstellt haben.
	- b. Wählen Sie die Option zum Erstellen einer IAM-Rolle.
	- c. Klicken Sie auf Discover schema (Schema erkennen). Warten Sie, bis die Konsole das abgeleitete Schema und die Beispieldatensätze anzeigt, die zum Ableiten des Schemas für den erstellten In-Application-Stream verwendet werden. Beachten Sie, dass das abgeleitete Schema nur eine Spalte aufweist.
	- d. Wählen Sie Save and continue aus.
- 5. Klicken Sie auf der Detailseite der Anwendung auf Go to SQL editor (Gehe zu SQL-Editor). Um die Anwendung zu starten, wählen Sie im angezeigten Dialogfeld Yes, start application (Ja, Anwendung starten) aus.
- 6. Schreiben Sie den Anwendungscode im SQL-Editor und überprüfen Sie die Ergebnisse wie folgt:
	- a. Kopieren Sie den folgenden Anwendungscode und fügen Sie diesen in den Editor ein:

```
CREATE OR REPLACE STREAM "DESTINATION_SQL_STREAM"( 
             "column_A" VARCHAR(16), 
             "column_B" VARCHAR(16), 
             "column_C" VARCHAR(16), 
             "COL_1" VARCHAR(16), 
             "COL_2" VARCHAR(16), 
             "COL_3" VARCHAR(16));
CREATE OR REPLACE PUMP "SECOND_STREAM_PUMP" AS
INSERT INTO "DESTINATION_SQL_STREAM" 
    SELECT STREAM t."Col_A", t."Col_B", t."Col_C", 
                    t.r."COL_1", t.r."COL_2", t.r."COL_3" 
    FROM (SELECT STREAM 
            "Col_A", "Col_B", "Col_C", 
            VARIABLE_COLUMN_LOG_PARSE ("Col_E_Unstructured",
```

```
 'COL_1 TYPE VARCHAR(16), COL_2 TYPE 
 VARCHAR(16), COL_3 TYPE VARCHAR(16)', 
                                         ',') AS r 
         FROM "SOURCE_SQL_STREAM_001") as t;
```
b. Klicken Sie auf Save and run SQL (SQL speichern und ausführen). Auf der Registerkarte Real-time analytics (Echtzeitanalyse) können Sie alle In-Application-Streams sehen, die von der Anwendung erstellt wurden, und die Daten überprüfen.

# <span id="page-210-0"></span>Beispiel: Transformieren von DateTime Werten

Amazon Kinesis Data Analytics unterstützt die Konvertierung von Spalten in Zeitstempel. Beispielsweise möchten Sie vielleicht Ihren eigenen Zeitstempel als Teil einer GROUP BY-Klausel in Form eines anderen zeitbasierten Fensters zusätzlich zur Spalte ROWTIME verwenden. Kinesis Data Analytics stellt Vorgänge und SQL-Funktionen für die Arbeit mit Datums- und Uhrzeitfeldern bereit.

- Operatoren für Datum und Uhrzeit Sie können Rechenoperationen mit Datums-, Uhrzeit- und Intervall-Datentypen ausführen. Weitere Informationen finden Sie unter [Datums-, Zeitstempel- und](https://docs.aws.amazon.com/kinesisanalytics/latest/sqlref/sql-reference-date-timestamp-interval.html)  [Intervalloperatoren](https://docs.aws.amazon.com/kinesisanalytics/latest/sqlref/sql-reference-date-timestamp-interval.html) in der SQL-Referenz zu Amazon Managed Service für Apache Flink.
- SQL-Funktionen Diese umfassen u. a. das Folgende. Weitere Informationen finden Sie unter [Datums- und Uhrzeitfunktionen](https://docs.aws.amazon.com/kinesisanalytics/latest/sqlref/sql-reference-date-time-functions.html) in der SQL-Referenz zu Amazon Managed Service für Apache Flink.
	- EXTRACT() Extrahiert ein Feld von einem Datums-, Uhrzeit-, Zeitstempel- oder Intervall Ausdruck.
	- CURRENT TIME Gibt die Zeit an, zu der die Abfrage ausgeführt wird (UTC).
	- CURRENT\_DATE Gibt das Datum an, an dem die Abfrage ausgeführt wird (UTC).
	- CURRENT\_TIMESTAMP Gibt den Zeitstempel an, an dem die Abfrage ausgeführt wird (UTC).
	- LOCALTIME Gibt die aktuelle Uhrzeit an, wenn die Abfrage ausgeführt wird, entsprechend der Definition der Umgebung, in der Kinesis Data Analytics ausgeführt wird (UTC).
	- LOCALTIMESTAMP Gibt den aktuellen Zeitstempel an, entsprechend der Definition der Umgebung, in der Kinesis Data Analytics ausgeführt wird (UTC).
- SQL-Erweiterungen Diese umfassen u. a. die Folgenden. Weitere Informationen finden Sie unter [Datums- und Zeitfunktionen](https://docs.aws.amazon.com/kinesisanalytics/latest/sqlref/sql-reference-date-time-functions.html) und [Konvertierungsfunktionen für Datum/Uhrzeit](https://docs.aws.amazon.com/kinesisanalytics/latest/sqlref/sql-reference-datetime-conversion-functions.html) in der SQL-Referenz zu Amazon Managed Service für Apache Flink.
	- CURRENT\_ROW\_TIMESTAMP Gibt einen neuen Zeitstempel für alle Zeilen im Stream an.
	- TSDIFF Gibt die Differenz zwischen zwei Zeitstempeln in Millisekunden an.
	- CHAR\_TO\_DATE Wandelt eine Zeichenfolge in ein Datum um.
	- CHAR\_TO\_TIME Wandelt eine Zeichenfolge in eine Uhrzeit um.
	- CHAR\_TO\_TIMESTAMP Wandelt eine Zeichenfolge in einen Zeitstempel um.
	- DATE\_TO\_CHAR Wandelt ein Datum in eine Zeichenfolge um.
	- TIME TO CHAR Wandelt eine Uhrzeit in eine Zeichenfolge um.
	- TIMESTAMP\_TO\_CHAR Wandelt eine Zeitstempel in einen Zeichenfolge um.

Die meisten der oben genannten SQL-Funktionen verwenden ein Format zum Umwandeln der Spalten. Das Format ist flexibel. Sie können beispielsweise das Format yyyy-MM-dd hh:mm:ss festlegen, damit die Eingabezeichenfolge 2009-09-16 03:15:24 in einen Zeitstempel umgewandelt wird. Weitere Informationen finden Sie unter [Char To Timestamp \(Sys\)](https://docs.aws.amazon.com/kinesisanalytics/latest/sqlref/sql-reference-char-to-timestamp.html) in der SQL-Referenz zu Amazon Managed Service für Apache Flink.

## Beispiele: Umwandeln von Datumsangaben

In diesem Beispiel schreiben Sie die folgenden Datensätze in einen Amazon Kinesis-Datenstrom.

```
{"EVENT_TIME": "2018-05-09T12:50:41.337510", "TICKER": "AAPL"}
{"EVENT_TIME": "2018-05-09T12:50:41.427227", "TICKER": "MSFT"}
{"EVENT_TIME": "2018-05-09T12:50:41.520549", "TICKER": "INTC"}
{"EVENT_TIME": "2018-05-09T12:50:41.610145", "TICKER": "MSFT"}
{"EVENT_TIME": "2018-05-09T12:50:41.704395", "TICKER": "AAPL"}
...
```
Anschließend erstellen Sie eine Kinesis Data Analytics-Anwendung in der Konsole mit dem Kinesis-Stream als Streaming-Quelle. Der Erkennungsvorgang liest Beispieldatensätze auf der Streaming-Quelle und erschließt ein In-Application-Schema mit zwei Spalten (EVENT\_TIME und TICKER), wie hier gezeigt.

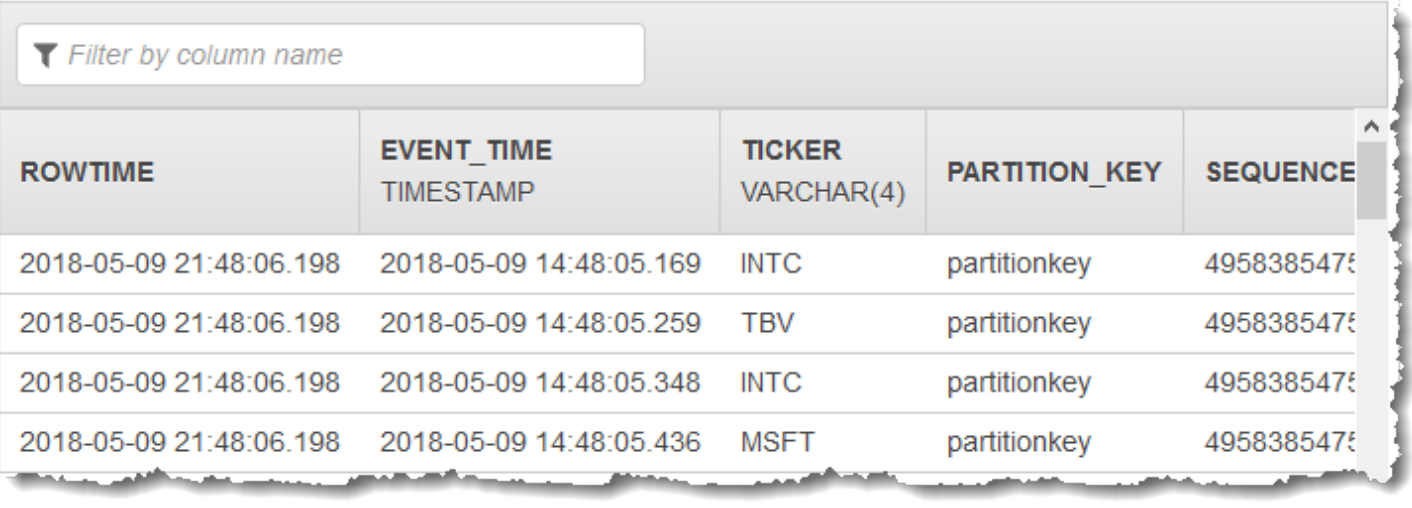

Anschließend verwenden Sie den Anwendungscode mit SQL-Funktionen, um das EVENT\_TIME-Zeitstempelfeld auf verschiedene Weise zu konvertieren. Fügen Sie die resultierenden Daten dann wie im folgenden Screenshot dargestellt in einen anderen In-Application-Stream ein:

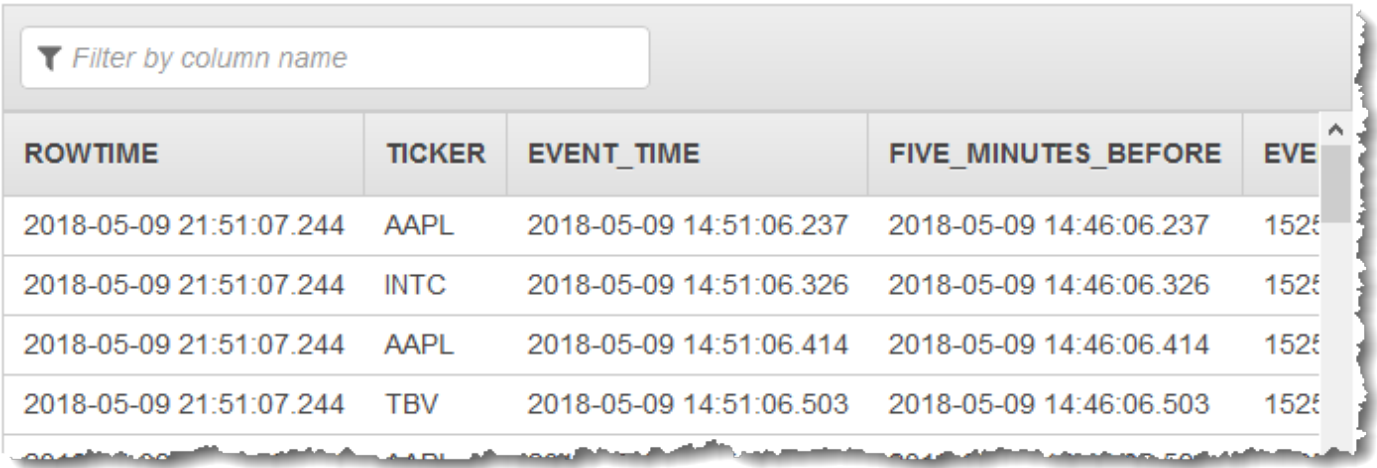

Schritt 1: Erstellen Sie einen Kinesis-Datenstrom

Erstellen Sie einen Amazon Kinesis-Datenstrom und füllen Sie ihn folgendermaßen mit Ereigniszeitund Ticker-Datensätzen:

- 1. Melden Sie sich bei der an AWS Management Console und öffnen Sie die Kinesis-Konsole unter [https://console.aws.amazon.com/kinesis.](https://console.aws.amazon.com/kinesis)
- 2. Klicken Sie im Navigationsbereich auf Data Streams (Daten-Streams).
- 3. Klicken Sie auf Create Kinesis stream (Kinesis-Stream erstellen) und erstellen Sie einen Stream mit einer Shard.
- 4. Führen Sie den folgenden Python-Code aus, um den Stream mit Beispieldaten zu füllen. Dieser einfache Code schreibt kontinuierlich einen Datensatz mit einem zufälligen Tickersymbol und dem aktuellen Zeitstempel in den Stream.

```
import datetime
import json
import random
import boto3
STREAM_NAME = "ExampleInputStream"
def get_data(): 
     return { 
         "EVENT_TIME": datetime.datetime.now().isoformat(), 
         "TICKER": random.choice(["AAPL", "AMZN", "MSFT", "INTC", "TBV"]), 
         "PRICE": round(random.random() * 100, 2), 
     }
def generate(stream name, kinesis client):
     while True: 
        data = get_data() print(data) 
        kinesis client.put record(
             StreamName=stream_name, Data=json.dumps(data), 
  PartitionKey="partitionkey" 
         )
if __name__ == '__main__": generate(STREAM_NAME, boto3.client("kinesis"))
```
Schritt 4: Erstellen Sie die Amazon Kinesis Data Analytics-Anwendung

Erstellen Sie eine Anwendung wie folgt:

- 1. Öffnen Sie die Flink-Konsole Managed Service für Apache Flink unter [https://](https://console.aws.amazon.com/kinesisanalytics)  [console.aws.amazon.com/kinesisanalytics.](https://console.aws.amazon.com/kinesisanalytics)
- 2. Klicken Sie auf Create application (Anwendung erstellen), geben Sie einen Anwendungsnamen ein und klicken Sie erneut auf Create application (Anwendung erstellen).
- 3. Wählen Sie auf der Detailseite der Anwendung Connect streaming data (Streaming-Daten verbinden), um eine Verbindung mit der Quelle herzustellen.
- 4. Gehen Sie auf der Seite Connect to source (Mit Quelle verbinden) wie folgt vor:
	- a. Wählen Sie den Stream aus, den Sie im vorherigen Abschnitt erstellt haben.
	- b. Wählen Sie die Option zum Erstellen einer IAM-Rolle.
	- c. Klicken Sie auf Discover schema (Schema erkennen). Warten Sie, bis die Konsole das abgeleitete Schema und die Beispieldatensätze anzeigt, die zum Ableiten des Schemas für den erstellten In-Application-Stream verwendet werden. Das abgeleitete Schema verfügt über zwei Spalten.
	- d. Klicken Sie auf Edit schema (Schema bearbeiten). Ändern Sie den Wert für Column type (Spaltentyp) der Spalte EVENT\_TIME in TIMESTAMP.
	- e. Wählen Sie Save schema and update stream samples (Schema speichern und Stream-Beispiel aktualiseren). Nachdem die Konsole das Schema gespeichert hat, klicken Sie auf Exit (Beenden).
	- f. Wählen Sie Save and continue aus.
- 5. Klicken Sie auf der Detailseite der Anwendung auf Go to SQL editor (Gehe zu SQL-Editor). Um die Anwendung zu starten, wählen Sie im angezeigten Dialogfeld Yes, start application (Ja, Anwendung starten) aus.
- 6. Schreiben Sie im SQL-Editor den Anwendungscode und überprüfen Sie die Ergebnisse wie folgt:
	- a. Kopieren Sie den folgenden Anwendungscode und fügen Sie diesen in den Editor ein.

```
CREATE OR REPLACE STREAM "DESTINATION_SQL_STREAM" ( 
     TICKER VARCHAR(4), 
     event_time TIMESTAMP, 
     five_minutes_before TIMESTAMP, 
     event_unix_timestamp BIGINT, 
     event_timestamp_as_char VARCHAR(50), 
     event_second INTEGER);
```
CREATE OR REPLACE PUMP "STREAM\_PUMP" AS INSERT INTO "DESTINATION\_SQL\_STREAM" SELECT STREAM TICKER, EVENT\_TIME, EVENT\_TIME - INTERVAL '5' MINUTE, UNIX\_TIMESTAMP(EVENT\_TIME), TIMESTAMP\_TO\_CHAR('yyyy-MM-dd hh:mm:ss', EVENT\_TIME), EXTRACT(SECOND FROM EVENT\_TIME) FROM "SOURCE\_SQL\_STREAM\_001"

b. Klicken Sie auf Save and run SQL (SQL speichern und ausführen). Auf der Registerkarte Real-time analytics (Echtzeitanalyse) können Sie alle In-Application-Streams sehen, die von der Anwendung erstellt wurden, und die Daten überprüfen.

# <span id="page-215-0"></span>Beispiel: Umwandeln von mehreren Datentypen

Eine gängige Anforderung in ETL-Anwendungen (Extrahieren, Transformieren und Laden) ist die Verarbeitung von mehreren Datensatztypen für eine Streaming-Quelle. Sie können Kinesis Data Analytics-Anwendungen erstellen, um diese Arten von Streaming-Quellen zu verarbeiten. Der Prozess läuft folgendermaßen ab:

- 1. Zunächst ordnen Sie die Streaming-Quelle einem In-Application-Eingabe-Stream zu, ähnlich wie bei allen anderen Kinesis Data Analytics-Anwendungen.
- 2. Anschließend schreiben Sie in Ihrem Anwendungscode SQL-Anweisungen, um Zeilen bestimmter Typen aus dem In-Application-Eingabe-Stream abzurufen. Sie fügen diese dann in separate In-Application-Streams ein. (Sie können zusätzliche In-Application-Streams in Ihrem Anwendungscode erstellen.)

In dieser Übung verfügen Sie über eine Streaming-Quelle, die Datensätze von zwei Typen (Order und Trade) empfängt. Dies sind Börsenbestellungen und die entsprechenden Abschlüsse. Bei jeder Bestellung kann es null oder mehr Abschlüsse geben. Beispieldatensätze für jeden Typ werden im Folgenden gezeigt:

Order record

```
{"RecordType": "Order", "Oprice": 9047, "Otype": "Sell", "Oid": 3811, "Oticker": 
  "AAAA"}
```
#### Trade record

{"RecordType": "Trade", "Tid": 1, "Toid": 3812, "Tprice": 2089, "Tticker": "BBBB"}

Wenn Sie eine Anwendung mit der erstellen AWS Management Console, zeigt die Konsole das folgende abgeleitete Schema für den erstellten In-Application-Eingabe-Stream an. Standardmäßig benennt die Konsole diesen In-Application-Stream mit SOURCE\_SQL\_STREAM\_001.

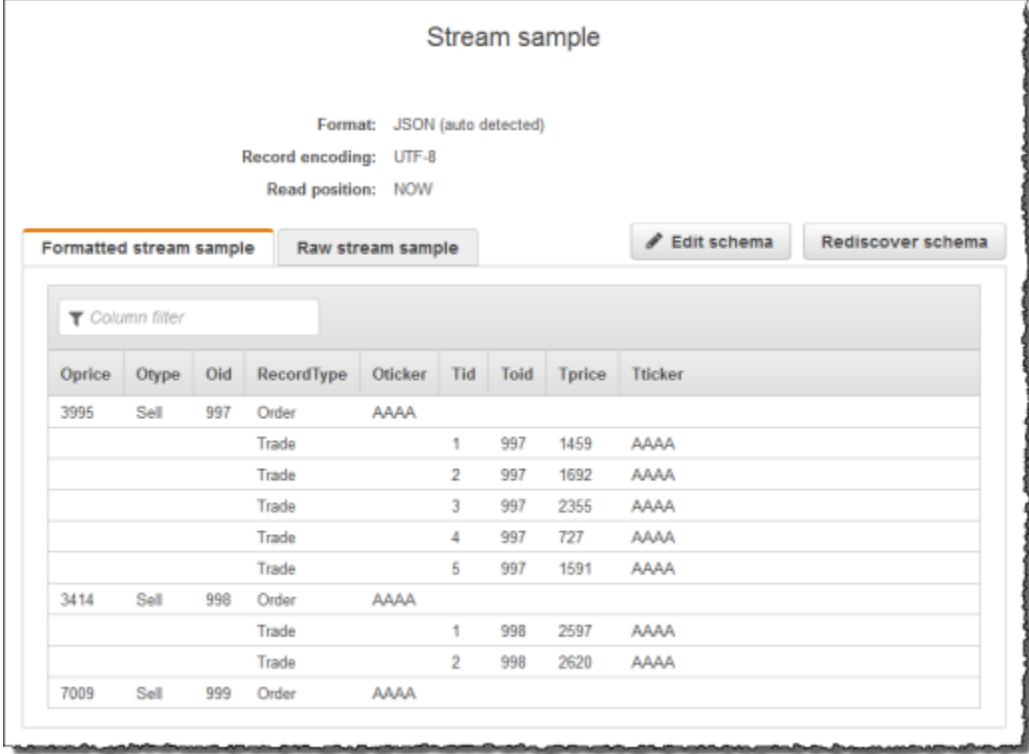

Beim Speichern der Konfiguration liest Amazon Kinesis Data Analytics kontinuierlich Daten aus der Streaming-Quelle und fügt Zeilen in den In-Application-Stream ein. Sie können jetzt Analysen von Daten im In-Application-Stream durchführen.

Im Beispielcode in diesem Beispiel erstellen Sie zuerst zwei zusätzliche In-Application-Streams, Order\_Stream und Trade\_Stream. Anschließend filtern Sie basierend auf dem Datensatztyp Zeilen aus dem SOURCE\_SQL\_STREAM\_001-Stream und fügen diese mithilfe von Pumps in die neu erstellten Streams ein. Weitere Informationen zu diesem Codierungsmuster finden Sie unter [Anwendungscode](#page-59-0).

- 1. Filtern der Zeilen zu Bestellung und Abschluss in separate In-Application-Streams:
	- a. Filtern Sie die Datensätze zu Bestellung in SOURCE\_SQL\_STREAM\_001 und speichern Sie die Bestellungen in Order\_Stream.

```
--Create Order_Stream.
CREATE OR REPLACE STREAM "Order_Stream" 
\overline{a} order_id integer, 
             order_type varchar(10), 
             ticker varchar(4), 
             order_price DOUBLE, 
             record_type varchar(10) 
             );
CREATE OR REPLACE PUMP "Order_Pump" AS 
    INSERT INTO "Order_Stream" 
       SELECT STREAM oid, otype,oticker, oprice, recordtype 
       FROM "SOURCE_SQL_STREAM_001" 
      WHERE recordtype = 'Order';
```
b. Filtern Sie die Datensätze zu Abschlüssen in SOURCE\_SQL\_STREAM\_001 und speichern Sie die Bestellungen in Trade\_Stream.

```
--Create Trade_Stream. 
CREATE OR REPLACE STREAM "Trade_Stream" 
            (trade_id integer, 
             order_id integer, 
             trade_price DOUBLE, 
             ticker varchar(4), 
             record_type varchar(10) 
             );
CREATE OR REPLACE PUMP "Trade_Pump" AS 
    INSERT INTO "Trade_Stream" 
       SELECT STREAM tid, toid, tprice, tticker, recordtype 
       FROM "SOURCE_SQL_STREAM_001" 
       WHERE recordtype = 'Trade';
```
2. Jetzt können Sie zusätzliche Analysen zu diesen Streams durchführen. In diesem Beispiel wird die Anzahl der Abschlüsse nach Ticker in einem [rollierenden Fenster](https://docs.aws.amazon.com/kinesisanalytics/latest/dev/tumbling-window-concepts.html) von einer Minute gezählt. Die Ergebnisse werden in einem anderen Stream, DESTINATION\_SQL\_STREAM, gespeichert.

```
--do some analytics on the Trade_Stream and Order_Stream. 
-- To see results in console you must write to OPUT_SQL_STREAM.
CREATE OR REPLACE STREAM "DESTINATION_SQL_STREAM" (
```

```
 ticker varchar(4), 
             trade_count integer 
             );
CREATE OR REPLACE PUMP "Output_Pump" AS 
    INSERT INTO "DESTINATION_SQL_STREAM" 
       SELECT STREAM ticker, count(*) as trade_count 
       FROM "Trade_Stream" 
       GROUP BY ticker, 
                  FLOOR("Trade_Stream".ROWTIME TO MINUTE);
```
Das Ergebnis sieht folgendermaßen aus:

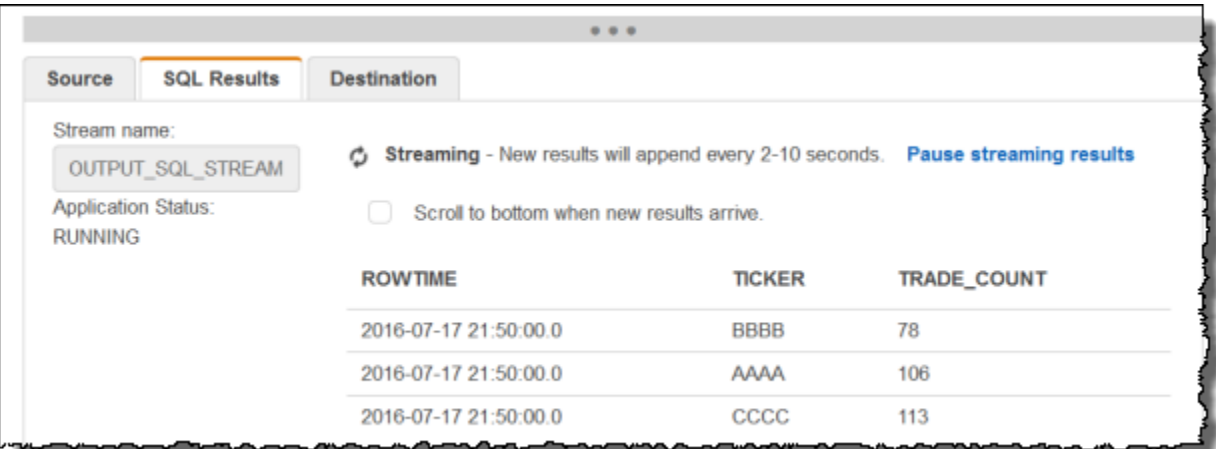

### Themen

- [Schritt 1: Vorbereitung der Daten](#page-218-0)
- [Schritt 2: Erstellen einer -Anwendung](#page-221-0)

### Nächster Schritt

<span id="page-218-0"></span>[Schritt 1: Vorbereitung der Daten](#page-218-0)

### Schritt 1: Vorbereitung der Daten

In diesem Abschnitt erstellen Sie einen Kinesis-Datenstrom, und füllen die Datensätze zu Bestellungen und Käufen im Stream. Dies ist die Streaming-Quelle für die Anwendung, die Sie im nächsten Schritt erstellen.

### Themen

- [Schritt 1.1: Erstellen einer Streaming-Quelle](#page-219-0)
- [Schritt 1.2: Ausfüllen der Streaming-Quelle](#page-219-1)

<span id="page-219-0"></span>Schritt 1.1: Erstellen einer Streaming-Quelle

Sie können einen Kinesis-Datenstrom mithilfe der Konsole oder mit AWS CLIerstellen. In diesem Beispiel wird OrdersAndTradesStream als Stream-Name angenommen.

- Verwenden der Konsole Melden Sie sich bei der an AWS Management Console und öffnen Sie die Kinesis-Konsole unter<https://console.aws.amazon.com/kinesis>. Wählen Sie Data Streams aus und erstellen Sie anschließend einen Stream mit einer Shard. Weitere Informationen finden Sie unter [Einen Stream erstellen](https://docs.aws.amazon.com/streams/latest/dev/learning-kinesis-module-one-create-stream.html) im Amazon Kinesis Data Streams-Entwicklerhandbuch.
- Verwenden der AWS CLI Verwenden Sie den folgenden Kinesis-create-stream AWS CLI Befehl, um den Stream zu erstellen:

```
$ aws kinesis create-stream \
--stream-name OrdersAndTradesStream \
--shard-count 1 \
--region us-east-1 \
--profile adminuser
```
<span id="page-219-1"></span>Schritt 1.2: Ausfüllen der Streaming-Quelle

Führen Sie das folgenden Python-Skript aus, um Beispiel-Protokolldatensätze im OrdersAndTradesStream zu füllen. Wenn Sie den Stream mit einem anderen Namen erstellt haben, aktualisieren Sie den Python-Code dementsprechend.

1. Installieren Sie Python und pip.

Informationen zur Installation von Python finden Sie auf der Website für [Python](https://www.python.org/).

Sie können mithilfe von pip Abhängigkeiten installieren. Informationen zur Installation von pip finden Sie unter [Installation](https://pip.pypa.io/en/stable/installing/) auf der Website für pip.

2. Führen Sie den folgenden Python-Code aus. Der Befehl put-record im Code schreibt die JSON-Datensätze zum Stream.

import json

```
Umwandeln von mehreren Datentypen 210
```

```
import random
import boto3
STREAM_NAME = "OrdersAndTradesStream"
PARTITION_KEY = "partition_key"
def get_order(order_id, ticker): 
     return { 
         "RecordType": "Order", 
         "Oid": order_id, 
         "Oticker": ticker, 
         "Oprice": random.randint(500, 10000), 
         "Otype": "Sell", 
     }
def get_trade(order_id, trade_id, ticker): 
     return { 
         "RecordType": "Trade", 
         "Tid": trade_id, 
         "Toid": order_id, 
         "Tticker": ticker, 
         "Tprice": random.randint(0, 3000), 
     }
def generate(stream_name, kinesis_client): 
    order_id = 1 while True: 
         ticker = random.choice(["AAAA", "BBBB", "CCCC"]) 
         order = get_order(order_id, ticker) 
         print(order) 
         kinesis_client.put_record( 
              StreamName=stream_name, Data=json.dumps(order), 
PartitionKey=PARTITION KEY
\overline{\phantom{a}}for trade_id in range(1, random.randint(0, 6)):
              trade = get_trade(order_id, trade_id, ticker) 
              print(trade) 
              kinesis_client.put_record( 
                  StreamName=stream_name, 
                  Data=json.dumps(trade), 
                  PartitionKey=PARTITION_KEY,
```

```
)order id += 1
if __name__ == '__main__": generate(STREAM_NAME, boto3.client("kinesis"))
```
Nächster Schritt

### <span id="page-221-0"></span>[Schritt 2: Erstellen einer -Anwendung](#page-221-0)

### Schritt 2: Erstellen einer -Anwendung

In diesem Abschnitt erstellen Sie eine Kinesis Data Analytics-Anwendung. Anschließend aktualisieren Sie die Anwendung, indem Sie Eingabekonfiguration hinzufügen, die die im vorigen Abschnitt erstellte Streaming-Quelle einem In-Application-Eingabe-Stream zuordnet.

- 1. Öffnen Sie die Flink-Konsole Managed Service für Apache Flink unter https:// [console.aws.amazon.com/kinesisanalytics.](https://console.aws.amazon.com/kinesisanalytics)
- 2. Wählen Sie Anwendung erstellen aus. Dieses Beispiel verwendet als Anwendungsnamen **ProcessMultipleRecordTypes**.
- 3. Wählen Sie auf der Detailseite der Anwendung Connect streaming data (Streaming-Daten verbinden), um eine Verbindung mit der Quelle herzustellen.
- 4. Gehen Sie auf der Seite Connect to source (Mit Quelle verbinden) wie folgt vor:
	- a. Wählen Sie den Stream aus, den Sie in [Schritt 1: Vorbereitung der Daten](#page-218-0) erstellt haben.
	- b. Wählen Sie die Option zum Erstellen einer IAM-Rolle.
	- c. Warten Sie, bis die Konsole das abgeleitete Schema und die Beispieldatensätze anzeigt, die zum Ableiten des Schemas für den erstellten In-Application-Stream verwendet werden.
	- d. Wählen Sie Save and continue aus.
- 5. Wählen Sie im Anwendungs-Hub Go to SQL editor aus. Um die Anwendung zu starten, wählen Sie im angezeigten Dialogfeld Yes, start application (Ja, Anwendung starten) aus.
- 6. Schreiben Sie den Anwendungscode im SQL-Editor und überprüfen Sie die Ergebnisse wie folgt:
	- a. Kopieren Sie den folgenden Anwendungscode und fügen Sie diesen in den Editor ein.

--Create Order\_Stream.

```
CREATE OR REPLACE STREAM "Order_Stream" 
\overline{a}"order id" integer,
             "order_type" varchar(10), 
             "ticker" varchar(4), 
             "order_price" DOUBLE, 
             "record_type" varchar(10) 
             );
CREATE OR REPLACE PUMP "Order_Pump" AS 
    INSERT INTO "Order_Stream" 
       SELECT STREAM "Oid", "Otype","Oticker", "Oprice", "RecordType" 
       FROM "SOURCE_SQL_STREAM_001" 
       WHERE "RecordType" = 'Order';
--********************************************
--Create Trade_Stream. 
CREATE OR REPLACE STREAM "Trade_Stream" 
            ("trade_id" integer, 
             "order_id" integer, 
             "trade_price" DOUBLE, 
             "ticker" varchar(4), 
             "record_type" varchar(10) 
             );
CREATE OR REPLACE PUMP "Trade_Pump" AS 
    INSERT INTO "Trade_Stream" 
       SELECT STREAM "Tid", "Toid", "Tprice", "Tticker", "RecordType" 
      FROM "SOURCE SOL STREAM 001"
      WHERE "RecordType" = 'Trade';
--*****************************************************************
--do some analytics on the Trade_Stream and Order_Stream. 
CREATE OR REPLACE STREAM "DESTINATION_SQL_STREAM" ( 
             "ticker" varchar(4), 
             "trade_count" integer 
             );
CREATE OR REPLACE PUMP "Output_Pump" AS 
    INSERT INTO "DESTINATION_SQL_STREAM" 
       SELECT STREAM "ticker", count(*) as trade_count 
       FROM "Trade_Stream" 
       GROUP BY "ticker", 
                 FLOOR("Trade_Stream".ROWTIME TO MINUTE);
```
b. Klicken Sie auf Save and run SQL (SQL speichern und ausführen). Wählen Sie die Registerkarte Real-time analytics (Echtzeitanalyse), um alle In-Application-Streams anzuzeigen, die von der Anwendung erstellt wurden, und die Daten zu überprüfen.

### Nächster Schritt

Sie können die Anwendungsausgabe so konfigurieren, dass Ergebnisse an ein externes Ziel, z. B. einen anderen Kinesis-Stream oder einen Firehose-Datenbereitstellungs-Stream, gespeichert werden.

# Beispiele: Fenster und Aggregation

In diesem Abschnitt finden Sie Beispiele für Amazon Kinesis Data Analytics-Anwendungen mit Fenster- und Aggregationsabfragen. (Weitere Informationen finden Sie unter [Abfragen mit Fenstern](#page-123-0).) Jedes Beispiel enthält schrittweise Anleitungen und Beispielcode zum Konfigurieren der Kinesis Data Analytics-Anwendung.

### Themen

- [Beispiel: Versetztes Fenster](#page-223-0)
- [Beispiel: Rollierendes Fenster mit ROWTIME](#page-228-0)
- [Beispiel: Rollierendes Fenster mit einem Ereignis-Zeitstempel](#page-231-0)
- [Beispiel: Abrufen der am häufigsten auftretenden Werte \(TOP\\_K\\_ITEMS\\_TUMBLING\)](#page-236-0)
- [Beispiel: Aggregieren von Teilergebnissen aus einer Abfrage](#page-240-0)

## <span id="page-223-0"></span>Beispiel: Versetztes Fenster

Wenn eine fensterorientierte Abfrage separate Fenster für jeden eindeutigen Partitionsschlüssel verarbeitet und damit beginnt, wenn Daten mit übereinstimmendem Schlüssel ankommen, wird das Fenster als versetztes Fenster bezeichnet. Details hierzu finden Sie unter [Versetzte Fenster.](#page-124-0) Dieses Amazon Kinesis Data Analytics-Beispiel verwendet die Spalten EVENT\_TIME und TICKER, um versetzte Fenster zu erstellen. Der Quell-Stream enthält Gruppen von sechs Datensätzen mit identischen EVENT\_TIME- und TICKER-Werten, die innerhalb eines einminütigen Zeitraums ankommen, aber nicht denselben Minutenwert (z. B. 18:41:xx) aufweisen müssen.

In diesem Beispiel schreiben Sie die folgenden Datensätze zu den folgenden Zeiten in einen Kinesis-Datenstrom. Das Skript schreibt die Zeiten nicht in den Stream. Allerdings wird der Zeitpunkt, zu dem der Datensatz von der Anwendung übernommen wird, in das ROWTIME-Feld geschrieben:

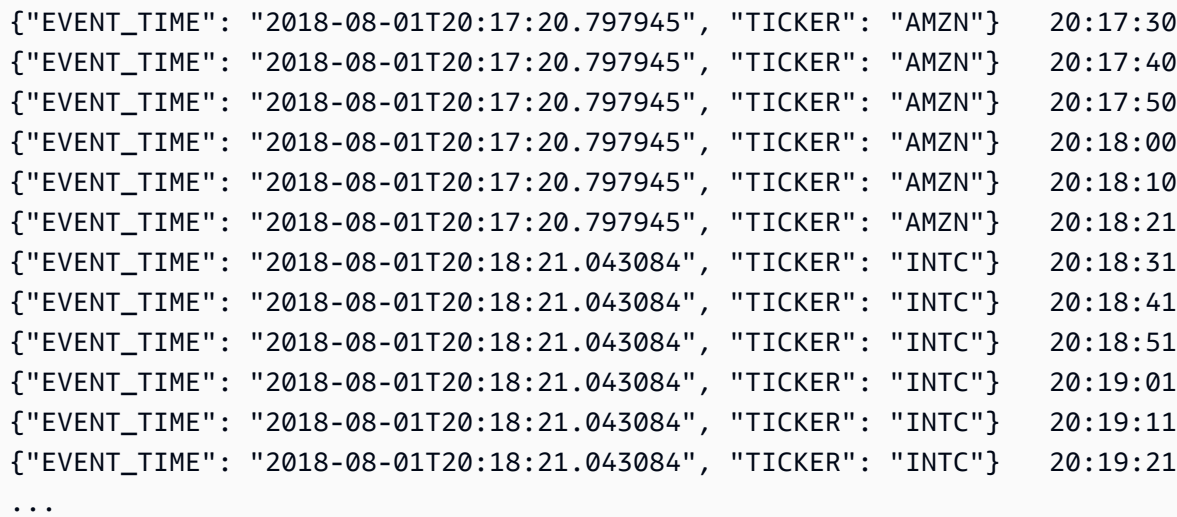

Anschließend erstellen Sie eine Kinesis Data Analytics-Anwendung in der AWS Management Console mit dem Kinesis-Datenstrom als Streaming-Quelle. Der Erkennungsvorgang liest Beispieldatensätze aus der Streaming-Quelle und leitet wie nachstehend veranschaulicht ein In-Application-Schema mit zwei Spalten (EVENT\_TIME und TICKER) ab.

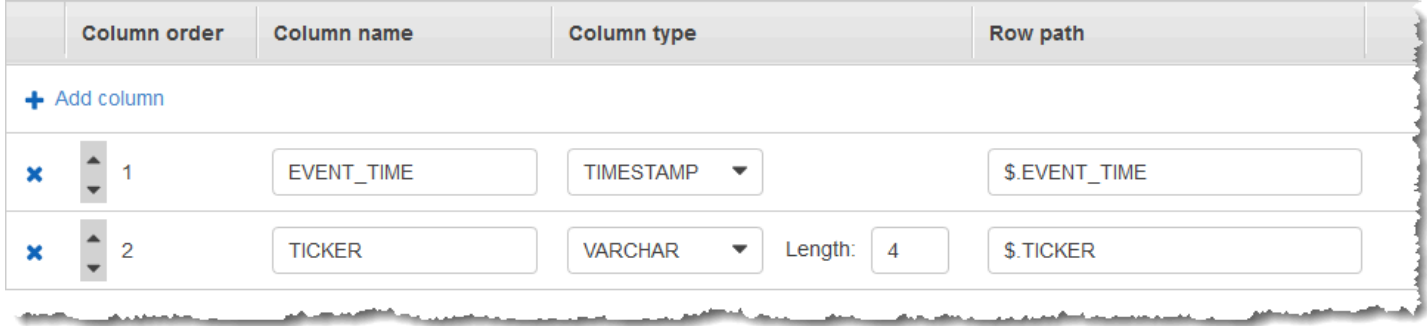

Sie verwenden den Anwendungscode mit der Funktion COUNT, um eine fensterbasierte Aggregation der Daten zu erstellen. Danach fügen Sie die resultierenden Daten wie im folgenden Screenshot dargestellt in einen anderen In-Application-Stream ein:

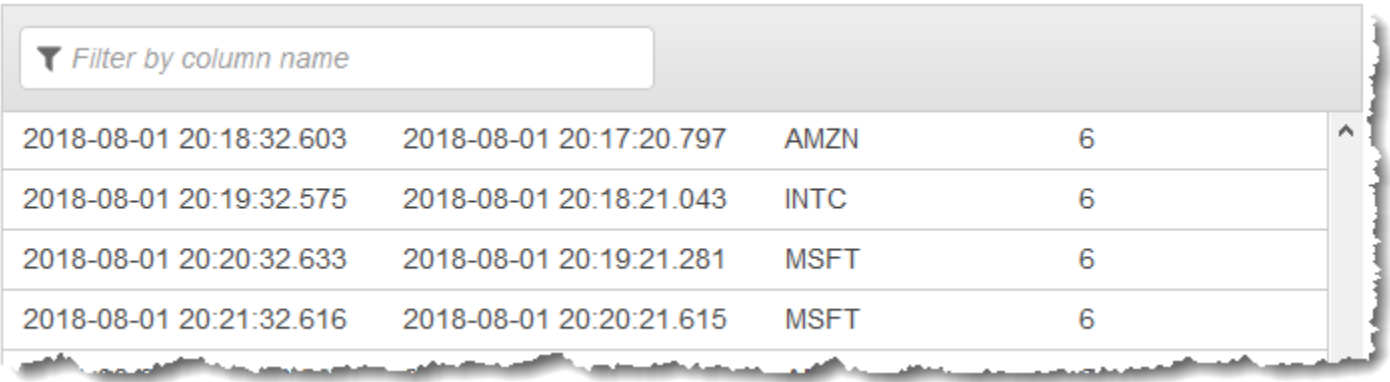

Im folgenden Verfahren erstellen Sie eine Kinesis Data Analytics-Anwendung, die Werte im Eingabe-Stream in einem versetzten Fenster basierend auf EVENT\_TIME und TICKER aggregiert.

### Themen

- [Schritt 1: Erstellen eines Kinesis-Datenstroms](#page-225-0)
- [Schritt 2: Erstellen Sie die Amazon Kinesis Data Analytics-Anwendung](#page-226-0)

### <span id="page-225-0"></span>Schritt 1: Erstellen eines Kinesis-Datenstroms

Erstellen Sie einen Amazon Kinesis-Datenstrom und füllen Sie die Datensätze wie folgt aus:

- 1. Melden Sie sich bei AWS Management Console an und öffnen Sie die Kinesis-Konsole unter [https://console.aws.amazon.com/kinesis.](https://console.aws.amazon.com/kinesis)
- 2. Klicken Sie im Navigationsbereich auf Data Streams (Daten-Streams).
- 3. Klicken Sie auf Create Kinesis stream (Kinesis-Stream erstellen) und erstellen Sie dann einen Stream mit einer Shard. Weitere Informationen finden Sie unter [Einen Stream erstellen](https://docs.aws.amazon.com/streams/latest/dev/learning-kinesis-module-one-create-stream.html) im Amazon Kinesis Data Streams-Entwicklerhandbuch.
- 4. Um Datensätze in einer Produktionsumgebung in einen Kinesis-Daten-Stream zu schreiben, empfiehlt sich die Verwendung der [Kinesis Producer Library](https://docs.aws.amazon.com/streams/latest/dev/developing-producers-with-kpl.html) oder der [API der Kinesis-Daten-](https://docs.aws.amazon.com/streams/latest/dev/developing-producers-with-sdk.html)[Streams.](https://docs.aws.amazon.com/streams/latest/dev/developing-producers-with-sdk.html) Der Einfachheit halber werden in diesem Beispiel mit dem Python-Skript Datensätze generiert. Führen Sie den Code aus, um die Beispiel-Ticker-Datensätze zu füllen. Dieser einfache Code schreibt während einer Minute kontinuierlich eine Gruppe von sechs Datensätzen mit derselben zufälligen EVENT\_TIME und demselben Tickersymbol in den Stream. Führen Sie das Skript weiter aus, damit Sie das Anwendungsschema später erstellen können.

```
import json
import random
import time
import boto3
STREAM_NAME = "ExampleInputStream"
def get_data(): 
     event_time = datetime.datetime.utcnow() - datetime.timedelta(seconds=10) 
     return { 
         "EVENT_TIME": event_time.isoformat(), 
         "TICKER": random.choice(["AAPL", "AMZN", "MSFT", "INTC", "TBV"]), 
     }
def generate(stream_name, kinesis_client): 
     while True: 
        data = get_data() # Send six records, ten seconds apart, with the same event time and ticker 
        for \_ in range(6):
             print(data) 
             kinesis_client.put_record( 
                 StreamName=stream_name, 
                 Data=json.dumps(data), 
                 PartitionKey="partitionkey", 
) time.sleep(10)
if __name__ == '__main__": generate(STREAM_NAME, boto3.client("kinesis"))
```
### <span id="page-226-0"></span>Schritt 2: Erstellen Sie die Amazon Kinesis Data Analytics-Anwendung

Erstellen Sie wie folgt eine Kinesis Data Analytics-Anwendung:

- 1. Öffnen Sie die Managed Service für Apache Flink-Konsole unter [https://](https://console.aws.amazon.com/kinesisanalytics)  [console.aws.amazon.com/kinesisanalytics.](https://console.aws.amazon.com/kinesisanalytics)
- 2. Klicken Sie auf Create application (Anwendung erstellen), geben Sie einen Anwendungsnamen ein und klicken Sie erneut auf Create application (Anwendung erstellen).
- 3. Wählen Sie auf der Detailseite der Anwendung Connect streaming data (Streaming-Daten verbinden), um eine Verbindung mit der Quelle herzustellen.
- 4. Gehen Sie auf der Seite Connect to source (Mit Quelle verbinden) wie folgt vor:
	- a. Wählen Sie den Stream aus, den Sie im vorherigen Abschnitt erstellt haben.
	- b. Klicken Sie auf Discover schema (Schema erkennen). Warten Sie, bis die Konsole das abgeleitete Schema und die Beispieldatensätze anzeigt, die zum Ableiten des Schemas für den erstellten In-Application-Stream verwendet werden. Das abgeleitete Schema verfügt über zwei Spalten.
	- c. Klicken Sie auf Edit schema (Schema bearbeiten). Ändern Sie den Wert für Column type (Spaltentyp) der Spalte EVENT\_TIME in TIMESTAMP.
	- d. Wählen Sie Save schema and update stream samples (Schema speichern und Stream-Beispiel aktualiseren). Nachdem die Konsole das Schema gespeichert hat, klicken Sie auf Exit (Beenden).
	- e. Wählen Sie Save and continue aus.
- 5. Klicken Sie auf der Detailseite der Anwendung auf Go to SQL editor (Gehe zu SQL-Editor). Um die Anwendung zu starten, wählen Sie im angezeigten Dialogfeld Yes, start application (Ja, Anwendung starten) aus.
- 6. Schreiben Sie im SQL-Editor den Anwendungscode und überprüfen Sie die Ergebnisse wie folgt:
	- a. Kopieren Sie den folgenden Anwendungscode und fügen Sie diesen in den Editor ein.

```
CREATE OR REPLACE STREAM "DESTINATION_SQL_STREAM" ( 
     event_time TIMESTAMP, 
     ticker_symbol VARCHAR(4), 
     ticker_count INTEGER);
CREATE OR REPLACE PUMP "STREAM_PUMP" AS 
   INSERT INTO "DESTINATION_SQL_STREAM" 
     SELECT STREAM 
         EVENT_TIME, 
         TICKER, 
         COUNT(TICKER) AS ticker_count 
     FROM "SOURCE_SQL_STREAM_001" 
     WINDOWED BY STAGGER ( 
             PARTITION BY TICKER, EVENT_TIME RANGE INTERVAL '1' MINUTE);
```
b. Klicken Sie auf Save and run SQL (SQL speichern und ausführen).

Auf der Registerkarte Real-time analytics (Echtzeitanalyse) können Sie alle In-Application-Streams sehen, die von der Anwendung erstellt wurden, und die Daten überprüfen.

## <span id="page-228-0"></span>Beispiel: Rollierendes Fenster mit ROWTIME

Wenn eine Abfrage mit Fenster jedes Fenster so verarbeitet, dass diese sich nicht überschneiden, wird das Fenster als rollierendes Fenster bezeichnet. Details hierzu finden Sie unter [Rollierende](#page-129-0)  [Fenster \(Zusammenfassungen mit GROUP BY\)](#page-129-0). Dieses Amazon Kinesis Data Analytics-Beispiel erstellt anhand der ROWTIME-Spalte rollierende Fenster. Die ROWTIME-Spalte zeigt den Zeitpunkt an, zu dem der Datensatz von der Anwendung gelesen wurde.

In diesem Beispiel schreiben Sie die folgenden Datensätze in einen Kinesis-Datenstrom.

```
{"TICKER": "TBV", "PRICE": 33.11}
{"TICKER": "INTC", "PRICE": 62.04}
{"TICKER": "MSFT", "PRICE": 40.97}
{"TICKER": "AMZN", "PRICE": 27.9}
...
```
Anschließend erstellen Sie eine Kinesis Data Analytics-Anwendung in der AWS Management Console mit dem Kinesis-Datenstrom als Streaming-Quelle. Der Erkennungsvorgang liest Beispieldatensätze aus der Streaming-Quelle und leitet wie nachstehend veranschaulicht ein In-Application-Schema mit zwei Spalten (TICKER und PRICE) ab.

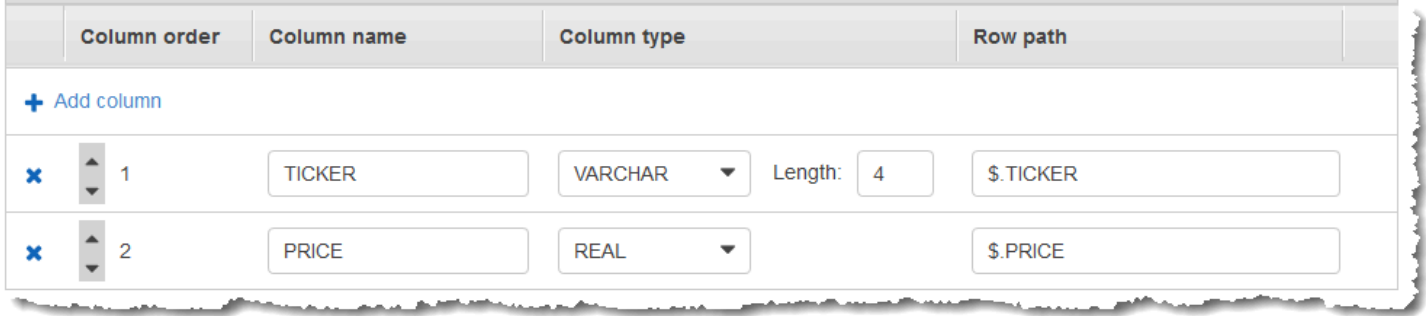

Sie verwenden den Anwendungscode mit den Funktionen MIN und MAX, um eine fensterbasierte Aggregation der Daten zu erstellen. Danach fügen Sie die resultierenden Daten wie im folgenden Screenshot dargestellt in einen anderen In-Application-Stream ein:

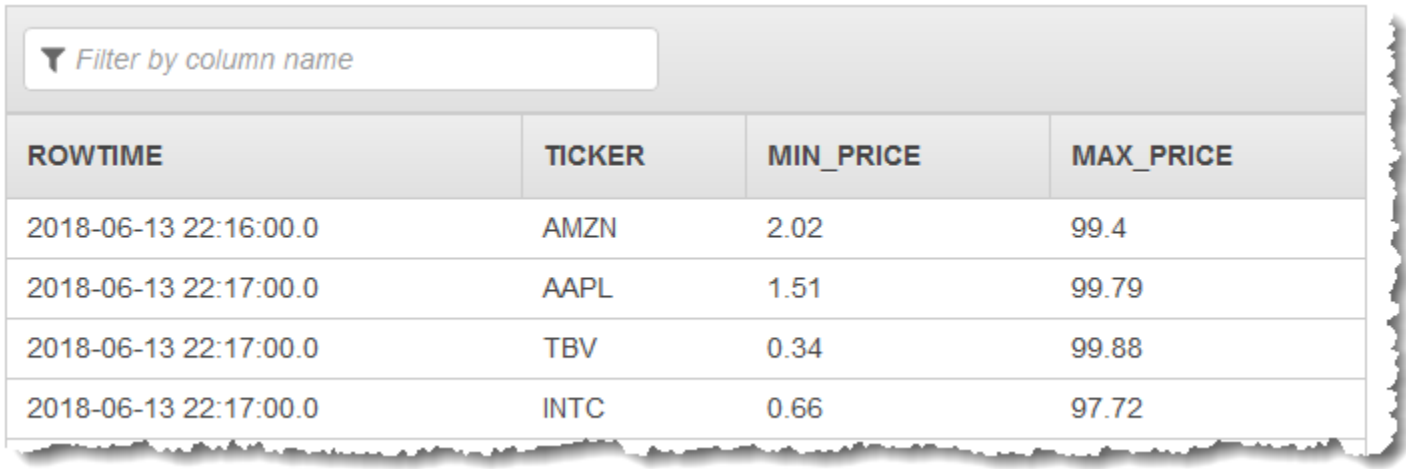

Im folgenden Verfahren erstellen Sie eine Kinesis Data Analytics-Anwendung, die Werte im Eingabe-Stream in einem rollierenden Fenster basierend auf ROWTIME aggregiert.

### Themen

- [Schritt 1: Erstellen eines Kinesis-Datenstroms](#page-229-0)
- [Schritt 2: Erstellen Sie die Amazon Kinesis Data Analytics-Anwendung](#page-230-0)

### <span id="page-229-0"></span>Schritt 1: Erstellen eines Kinesis-Datenstroms

Erstellen Sie einen Amazon Kinesis-Datenstrom und füllen Sie die Datensätze wie folgt aus:

- 1. Melden Sie sich bei AWS Management Console an und öffnen Sie die Kinesis-Konsole unter [https://console.aws.amazon.com/kinesis.](https://console.aws.amazon.com/kinesis)
- 2. Klicken Sie im Navigationsbereich auf Data Streams (Daten-Streams).
- 3. Klicken Sie auf Create Kinesis stream (Kinesis-Stream erstellen) und erstellen Sie dann einen Stream mit einer Shard. Weitere Informationen finden Sie unter [Einen Stream erstellen](https://docs.aws.amazon.com/streams/latest/dev/learning-kinesis-module-one-create-stream.html) im Amazon Kinesis Data Streams-Entwicklerhandbuch.
- 4. Um Datensätze an einen Kinesis-Datenstream in einer Produktionsumgebung zu schreiben, empfiehlt sich die Verwendung der [Kinesis Client Library](https://docs.aws.amazon.com/streams/latest/dev/developing-producers-with-kpl.html) oder der [API der Kinesis-Daten-](https://docs.aws.amazon.com/streams/latest/dev/developing-producers-with-sdk.html)[Streams.](https://docs.aws.amazon.com/streams/latest/dev/developing-producers-with-sdk.html) Der Einfachheit halber werden in diesem Beispiel mit dem Python-Skript Datensätze generiert. Führen Sie den Code aus, um die Beispiel-Ticker-Datensätze zu füllen. Dieser einfache Code schreibt kontinuierlich einen zufälligen Ticker-Datensatz an den Stream. Führen Sie das Skript weiter aus, damit Sie das Anwendungsschema später erstellen können.

```
import datetime
import json
import random
import boto3
STREAM_NAME = "ExampleInputStream"
def get_data(): 
     return { 
         "EVENT_TIME": datetime.datetime.now().isoformat(), 
         "TICKER": random.choice(["AAPL", "AMZN", "MSFT", "INTC", "TBV"]), 
         "PRICE": round(random.random() * 100, 2), 
     }
def generate(stream_name, kinesis_client): 
     while True: 
        data = get_data() print(data) 
         kinesis_client.put_record( 
             StreamName=stream_name, Data=json.dumps(data), 
  PartitionKey="partitionkey" 
\overline{\phantom{a}}if __name__ == '__main__": generate(STREAM_NAME, boto3.client("kinesis"))
```
### <span id="page-230-0"></span>Schritt 2: Erstellen Sie die Amazon Kinesis Data Analytics-Anwendung

Erstellen Sie wie folgt eine Kinesis Data Analytics-Anwendung:

- 1. Öffnen Sie die Managed Service für Apache Flink-Konsole unter [https://](https://console.aws.amazon.com/kinesisanalytics)  [console.aws.amazon.com/kinesisanalytics.](https://console.aws.amazon.com/kinesisanalytics)
- 2. Wählen Sie Create application (Anwendung erstellen) aus, geben Sie einen Anwendungsnamen ein und wählen Sie dann Create application (Anwendung erstellen) aus.
- 3. Wählen Sie auf der Detailseite der Anwendung Connect streaming data (Streaming-Daten verbinden), um eine Verbindung mit der Quelle herzustellen.
- 4. Gehen Sie auf der Seite Connect to source (Mit Quelle verbinden) wie folgt vor:
- a. Wählen Sie den Stream aus, den Sie im vorherigen Abschnitt erstellt haben.
- b. Klicken Sie auf Discover schema (Schema erkennen). Warten Sie, bis die Konsole das abgeleitete Schema und die Beispieldatensätze anzeigt, die zum Ableiten des Schemas für den erstellten In-Application-Stream verwendet werden. Das abgeleitete Schema verfügt über zwei Spalten.
- c. Wählen Sie Save schema and update stream samples (Schema speichern und Stream-Beispiel aktualiseren). Nachdem die Konsole das Schema gespeichert hat, klicken Sie auf Exit (Beenden).
- d. Wählen Sie Save and continue aus.
- 5. Klicken Sie auf der Detailseite der Anwendung auf Go to SQL editor (Gehe zu SQL-Editor). Um die Anwendung zu starten, wählen Sie im angezeigten Dialogfeld Yes, start application (Ja, Anwendung starten) aus.
- 6. Schreiben Sie im SQL-Editor den Anwendungscode und überprüfen Sie die Ergebnisse wie folgt:
	- a. Kopieren Sie den folgenden Anwendungscode und fügen Sie diesen in den Editor ein.

```
CREATE OR REPLACE STREAM "DESTINATION_SQL_STREAM" (TICKER VARCHAR(4), MIN_PRICE 
  REAL, MAX_PRICE REAL);
CREATE OR REPLACE PUMP "STREAM_PUMP" AS INSERT INTO "DESTINATION_SQL_STREAM" 
     SELECT STREAM TICKER, MIN(PRICE), MAX(PRICE) 
         FROM "SOURCE_SQL_STREAM_001" 
         GROUP BY TICKER, 
            STEP("SOURCE SOL STREAM 001".ROWTIME BY INTERVAL '60' SECOND);
```
b. Klicken Sie auf Save and run SQL (SQL speichern und ausführen).

Auf der Registerkarte Real-time analytics (Echtzeitanalyse) können Sie alle In-Application-Streams sehen, die von der Anwendung erstellt wurden, und die Daten überprüfen.

## <span id="page-231-0"></span>Beispiel: Rollierendes Fenster mit einem Ereignis-Zeitstempel

Wenn eine Abfrage mit Fenster jedes Fenster so verarbeitet, dass diese sich nicht überschneiden, wird das Fenster als rollierendes Fenster bezeichnet. Details hierzu finden Sie unter [Rollierende](#page-129-0)  [Fenster \(Zusammenfassungen mit GROUP BY\)](#page-129-0). Dieses Amazon Kinesis Data Analytics-Beispiel veranschaulicht ein rollierendes Fenster, das einen Ereignis-Zeitstempel verwendet. Dabei handelt es sich um einen vom Benutzer erstellten Zeitstempel, der in den Streaming-Daten enthalten ist. In diesem Beispiel wurde dieser Ansatz gewählt, anstatt nur ROWTIME zu verwenden. Dabei handelt es sich um einen Zeitstempel, den Kinesis Data Analytics erstellt, wenn die Anwendung den Datensatz empfängt. Sie würden für die Streaming-Daten einen Ereignis-Zeitstempel verwenden, wenn die von Ihnen erstellte Aggregation auf dem Zeitpunkt des Auftretens Ereignisses basieren soll und nicht auf dem Zeitpunkt des Empfangs durch die Anwendung. In diesem Beispiel löst der ROWTIME-Wert die Aggregation einmal pro Minute aus und die Datensätze werden sowohl durch ROWTIME als auch durch die eingeschlossene Ereigniszeit aggregiert.

In diesem Beispiel schreiben Sie die folgenden Datensätze in einen Amazon Kinesis Stream. Der Wert EVENT TIME ist auf 5 Sekunden in der Vergangenheit eingestellt, um eine Verarbeitungsund Übertragungsverzögerung zu simulieren, die möglicherweise zu einer Verzögerung zwischen dem Auftreten des Ereignisses und dem Zeitpunkt, an dem der Datensatz in Kinesis Data Analytics aufgenommen wird, führt.

```
{"EVENT_TIME": "2018-06-13T14:11:05.766191", "TICKER": "TBV", "PRICE": 43.65}
{"EVENT_TIME": "2018-06-13T14:11:05.848967", "TICKER": "AMZN", "PRICE": 35.61}
{"EVENT_TIME": "2018-06-13T14:11:05.931871", "TICKER": "MSFT", "PRICE": 73.48}
{"EVENT_TIME": "2018-06-13T14:11:06.014845", "TICKER": "AMZN", "PRICE": 18.64}
...
```
Anschließend erstellen Sie eine Kinesis Data Analytics-Anwendung in der AWS Management Console mit dem Kinesis-Datenstrom als Streaming-Quelle. Der Erkennungsvorgang liest Beispieldatensätze aus der Streaming-Quelle und leitet wie nachstehend veranschaulicht ein In-Application-Schema mit drei Spalten (EVENT\_TIME, TICKER und PRICE) ab.

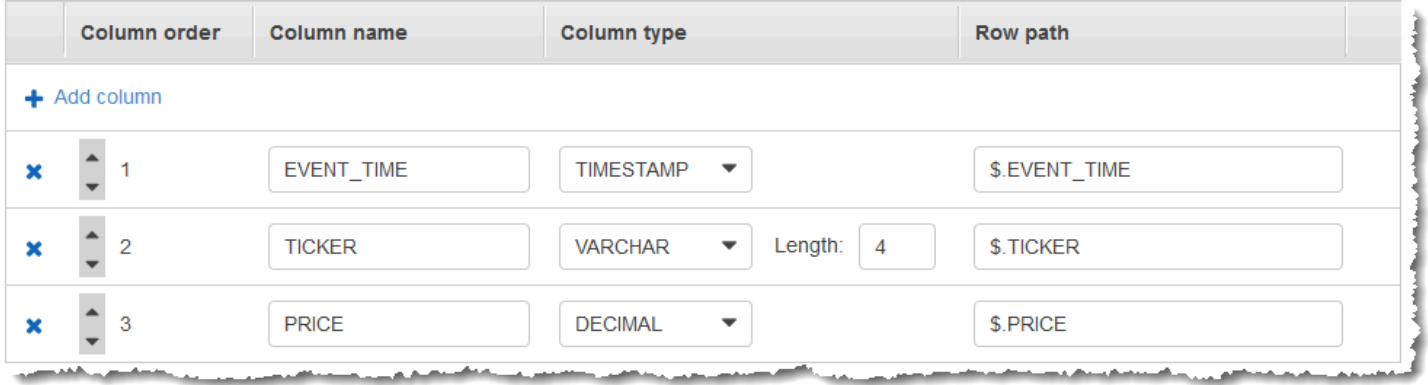

Sie verwenden den Anwendungscode mit den Funktionen MIN und MAX, um eine fensterbasierte Aggregation der Daten zu erstellen. Danach fügen Sie die resultierenden Daten wie im folgenden Screenshot dargestellt in einen anderen In-Application-Stream ein:

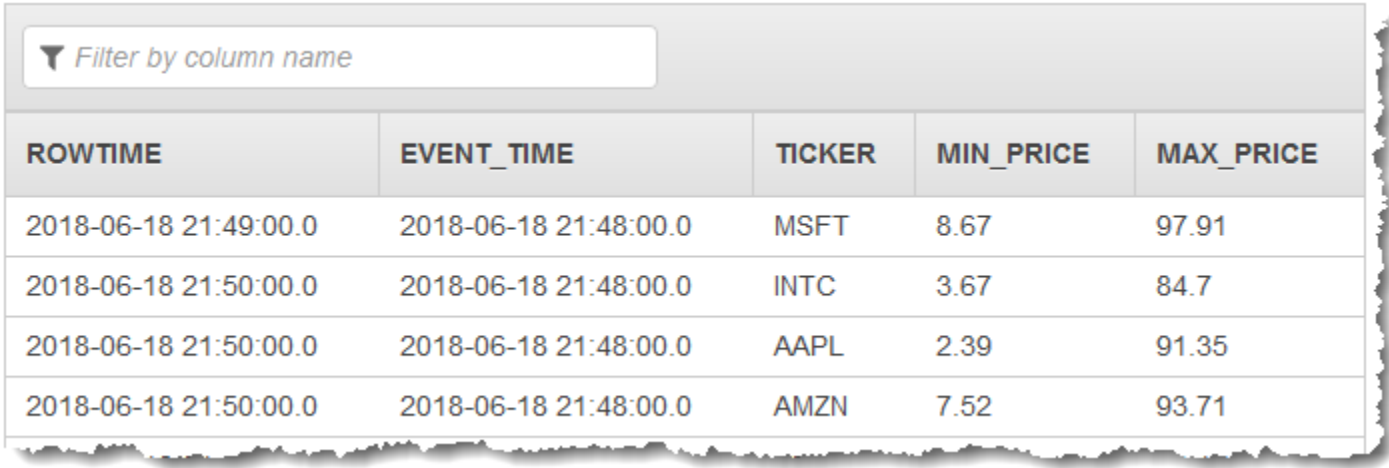

Im folgenden Verfahren erstellen Sie eine Kinesis Data Analytics-Anwendung, die Werte im Eingabe-Stream in einem rollierenden Fenster basierend auf einer Ereigniszeit aggregiert.

### Themen

- [Schritt 1: Erstellen eines Kinesis-Datenstroms](#page-233-0)
- [Schritt 2: Erstellen Sie die Amazon Kinesis Data Analytics-Anwendung](#page-234-0)

### <span id="page-233-0"></span>Schritt 1: Erstellen eines Kinesis-Datenstroms

Erstellen Sie einen Amazon Kinesis-Datenstrom und füllen Sie die Datensätze wie folgt aus:

- 1. Melden Sie sich bei AWS Management Console an und öffnen Sie die Kinesis-Konsole unter [https://console.aws.amazon.com/kinesis.](https://console.aws.amazon.com/kinesis)
- 2. Klicken Sie im Navigationsbereich auf Data Streams (Daten-Streams).
- 3. Klicken Sie auf Create Kinesis stream (Kinesis-Stream erstellen) und erstellen Sie dann einen Stream mit einer Shard. Weitere Informationen finden Sie unter [Einen Stream erstellen](https://docs.aws.amazon.com/streams/latest/dev/learning-kinesis-module-one-create-stream.html) im Amazon Kinesis Data Streams-Entwicklerhandbuch.
- 4. Um Datensätze an einen Kinesis-Datenstream in einer Produktionsumgebung zu schreiben, empfiehlt sich die Verwendung der [Kinesis Client Library](https://docs.aws.amazon.com/streams/latest/dev/developing-producers-with-kpl.html) oder der [API der Kinesis-Daten-](https://docs.aws.amazon.com/streams/latest/dev/developing-producers-with-sdk.html)[Streams.](https://docs.aws.amazon.com/streams/latest/dev/developing-producers-with-sdk.html) Der Einfachheit halber werden in diesem Beispiel mit dem Python-Skript Datensätze generiert. Führen Sie den Code aus, um die Beispiel-Ticker-Datensätze zu füllen. Dieser einfache Code schreibt kontinuierlich einen zufälligen Ticker-Datensatz an den Stream. Führen Sie das Skript weiter aus, damit Sie das Anwendungsschema später erstellen können.

```
import datetime
import json
import random
import boto3
STREAM_NAME = "ExampleInputStream"
def get_data(): 
     return { 
         "EVENT_TIME": datetime.datetime.now().isoformat(), 
         "TICKER": random.choice(["AAPL", "AMZN", "MSFT", "INTC", "TBV"]), 
         "PRICE": round(random.random() * 100, 2), 
     }
def generate(stream_name, kinesis_client): 
     while True: 
        data = get_data() print(data) 
         kinesis_client.put_record( 
             StreamName=stream_name, Data=json.dumps(data), 
  PartitionKey="partitionkey" 
\overline{\phantom{a}}if __name__ == '__main__": generate(STREAM_NAME, boto3.client("kinesis"))
```
### <span id="page-234-0"></span>Schritt 2: Erstellen Sie die Amazon Kinesis Data Analytics-Anwendung

Erstellen Sie wie folgt eine Kinesis Data Analytics-Anwendung:

- 1. Öffnen Sie die Managed Service für Apache Flink-Konsole unter [https://](https://console.aws.amazon.com/kinesisanalytics)  [console.aws.amazon.com/kinesisanalytics.](https://console.aws.amazon.com/kinesisanalytics)
- 2. Wählen Sie Create application (Anwendung erstellen) aus, geben Sie einen Anwendungsnamen ein und wählen Sie dann Create application (Anwendung erstellen) aus.
- 3. Wählen Sie auf der Detailseite der Anwendung Connect streaming data (Streaming-Daten verbinden), um eine Verbindung mit der Quelle herzustellen.
- 4. Gehen Sie auf der Seite Connect to source (Mit Quelle verbinden) wie folgt vor:
- a. Wählen Sie den Stream aus, den Sie im vorherigen Abschnitt erstellt haben.
- b. Klicken Sie auf Discover schema (Schema erkennen). Warten Sie, bis die Konsole das abgeleitete Schema und die Beispieldatensätze anzeigt, die zum Ableiten des Schemas für den erstellten In-Application-Stream verwendet werden. Das abgeleitete Schema verfügt über drei Spalten.
- c. Klicken Sie auf Edit schema (Schema bearbeiten). Ändern Sie den Wert für Column type (Spaltentyp) der Spalte EVENT\_TIME in TIMESTAMP.
- d. Wählen Sie Save schema and update stream samples (Schema speichern und Stream-Beispiel aktualiseren). Nachdem die Konsole das Schema gespeichert hat, klicken Sie auf Exit (Beenden).
- e. Wählen Sie Save and continue aus.
- 5. Klicken Sie auf der Detailseite der Anwendung auf Go to SQL editor (Gehe zu SQL-Editor). Um die Anwendung zu starten, wählen Sie im angezeigten Dialogfeld Yes, start application (Ja, Anwendung starten) aus.
- 6. Schreiben Sie im SQL-Editor den Anwendungscode und überprüfen Sie die Ergebnisse wie folgt:
	- a. Kopieren Sie den folgenden Anwendungscode und fügen Sie diesen in den Editor ein.

```
CREATE OR REPLACE STREAM "DESTINATION_SQL_STREAM" (EVENT_TIME timestamp, TICKER 
 VARCHAR(4), min_price REAL, max_price REAL);
CREATE OR REPLACE PUMP "STREAM_PUMP" AS 
   INSERT INTO "DESTINATION_SQL_STREAM" 
     SELECT STREAM STEP("SOURCE_SQL_STREAM_001".EVENT_TIME BY INTERVAL '60' 
  SECOND), 
         TICKER, 
          MIN(PRICE) AS MIN_PRICE, 
          MAX(PRICE) AS MAX_PRICE 
     FROM "SOURCE_SQL_STREAM_001" 
     GROUP BY TICKER, 
              STEP("SOURCE_SQL_STREAM_001".ROWTIME BY INTERVAL '60' SECOND), 
              STEP("SOURCE_SQL_STREAM_001".EVENT_TIME BY INTERVAL '60' SECOND);
```
b. Klicken Sie auf Save and run SQL (SQL speichern und ausführen).

Auf der Registerkarte Real-time analytics (Echtzeitanalyse) können Sie alle In-Application-Streams sehen, die von der Anwendung erstellt wurden, und die Daten überprüfen.

# <span id="page-236-0"></span>Beispiel: Abrufen der am häufigsten auftretenden Werte (TOP\_K\_ITEMS\_TUMBLING)

Dieses Amazon Kinesis Data Analytics-Beispiel veranschaulicht, wie mit der Funktion TOP\_K\_ITEMS\_TUMBLING die am häufigsten auftretenden Werte in einem rollierenden Fenster abgerufen werden. Weitere Informationen finden Sie in der SQL-Referenz zu Amazon Managed Service für Apache Flink unter [TOP\\_K\\_ITEMS\\_TUMBLING](https://docs.aws.amazon.com/kinesisanalytics/latest/sqlref/top-k.html)-Funktion.

Die Funktion TOP\_K\_ITEMS\_TUMBLING ist beim Aggregieren von mehr als Zehn- oder Hunderttausenden von Schlüsseln hilfreich, und wenn Sie Ihre Ressourcennutzung reduzieren möchten. Die Funktion führt zu dem gleichen Ergebnis wie die Aggregation mit den Klauseln GROUP BY und ORDER BY

In diesem Beispiel schreiben Sie die folgenden Datensätze in einen Amazon Kinesis-Datenstrom:

```
{"TICKER": "TBV"}
{"TICKER": "INTC"}
{"TICKER": "MSFT"}
{"TICKER": "AMZN"}
...
```
Anschließend erstellen Sie eine Kinesis Data Analytics-Anwendung in der AWS Management Console mit dem Kinesis-Datenstrom als Streaming-Quelle. Der Erkennungsvorgang liest Beispieldatensätze aus der Streaming-Quelle und leitet wie nachstehend veranschaulicht ein In-Application-Schema mit einer Spalte (TICKER) ab.

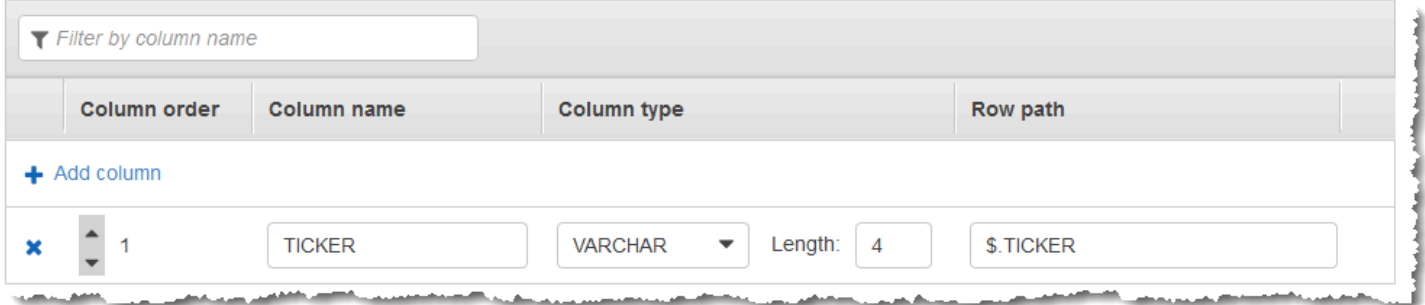

Sie verwenden den Anwendungscode mit der Funktion TOP\_K\_VALUES\_TUMBLING, um eine fensterbasierte Aggregation der Daten zu erstellen. Danach fügen Sie die resultierenden Daten wie im folgenden Screenshot dargestellt in einen anderen In-Application-Stream ein:

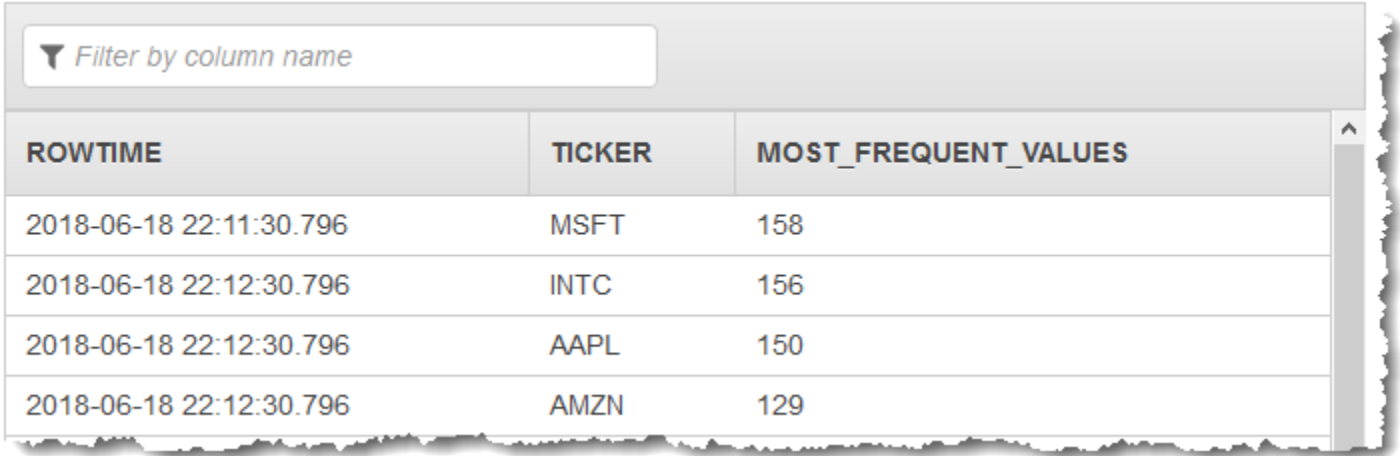

Im folgenden Verfahren erstellen Sie eine Kinesis Data Analytics-Anwendung, die die am häufigsten auftretenden Werte im Eingabe-Stream abruft.

#### Themen

- [Schritt 1: Erstellen eines Kinesis-Datenstroms](#page-237-0)
- [Schritt 2: Erstellen Sie die Amazon Kinesis Data Analytics-Anwendung](#page-238-0)

### <span id="page-237-0"></span>Schritt 1: Erstellen eines Kinesis-Datenstroms

Erstellen Sie einen Amazon Kinesis-Datenstrom und füllen Sie die Datensätze wie folgt aus:

- 1. Melden Sie sich bei AWS Management Console an und öffnen Sie die Kinesis-Konsole unter [https://console.aws.amazon.com/kinesis.](https://console.aws.amazon.com/kinesis)
- 2. Klicken Sie im Navigationsbereich auf Data Streams (Daten-Streams).
- 3. Klicken Sie auf Create Kinesis stream (Kinesis-Stream erstellen) und erstellen Sie dann einen Stream mit einer Shard. Weitere Informationen finden Sie unter [Einen Stream erstellen](https://docs.aws.amazon.com/streams/latest/dev/learning-kinesis-module-one-create-stream.html) im Amazon Kinesis Data Streams-Entwicklerhandbuch.
- 4. Um Datensätze an einen Kinesis-Datenstream in einer Produktionsumgebung zu schreiben, empfiehlt sich die Verwendung der [Kinesis Client Library](https://docs.aws.amazon.com/streams/latest/dev/developing-producers-with-kpl.html) oder der [API der Kinesis-Daten-](https://docs.aws.amazon.com/streams/latest/dev/developing-producers-with-sdk.html)[Streams.](https://docs.aws.amazon.com/streams/latest/dev/developing-producers-with-sdk.html) Der Einfachheit halber werden in diesem Beispiel mit dem Python-Skript Datensätze generiert. Führen Sie den Code aus, um die Beispiel-Ticker-Datensätze zu füllen. Dieser einfache Code schreibt kontinuierlich einen zufälligen Ticker-Datensatz an den Stream. Lassen Sie das Skript laufen, sodass Sie in einem späteren Schritt das Anwendungsschema erstellen können.

```
import datetime
import json
import random
import boto3
STREAM_NAME = "ExampleInputStream"
def get_data(): 
     return { 
         "EVENT_TIME": datetime.datetime.now().isoformat(), 
         "TICKER": random.choice(["AAPL", "AMZN", "MSFT", "INTC", "TBV"]), 
         "PRICE": round(random.random() * 100, 2), 
     }
def generate(stream_name, kinesis_client): 
     while True: 
        data = get_data() print(data) 
         kinesis_client.put_record( 
             StreamName=stream_name, Data=json.dumps(data), 
  PartitionKey="partitionkey" 
         )
if __name__ == '__main__": generate(STREAM_NAME, boto3.client("kinesis"))
```
### <span id="page-238-0"></span>Schritt 2: Erstellen Sie die Amazon Kinesis Data Analytics-Anwendung

Erstellen Sie wie folgt eine Kinesis Data Analytics-Anwendung:

- 1. Öffnen Sie die Managed Service für Apache Flink-Konsole unter [https://](https://console.aws.amazon.com/kinesisanalytics)  [console.aws.amazon.com/kinesisanalytics.](https://console.aws.amazon.com/kinesisanalytics)
- 2. Klicken Sie auf Create application (Anwendung erstellen), geben Sie einen Anwendungsnamen ein und klicken Sie erneut auf Create application (Anwendung erstellen).
- 3. Wählen Sie auf der Detailseite der Anwendung Connect streaming data (Streaming-Daten verbinden), um eine Verbindung mit der Quelle herzustellen.
- 4. Gehen Sie auf der Seite Connect to source (Mit Quelle verbinden) wie folgt vor:
	- a. Wählen Sie den Stream aus, den Sie im vorherigen Abschnitt erstellt haben.
	- b. Klicken Sie auf Discover schema (Schema erkennen). Warten Sie, bis die Konsole das abgeleitete Schema und die Beispieldatensätze anzeigt, die zum Ableiten des Schemas für den erstellten In-Application-Stream verwendet werden. Das abgeleitete Schema weist eine Spalte auf.
	- c. Wählen Sie Save schema and update stream samples (Schema speichern und Stream-Beispiel aktualiseren). Nachdem die Konsole das Schema gespeichert hat, klicken Sie auf Exit (Beenden).
	- d. Wählen Sie Save and continue aus.
- 5. Klicken Sie auf der Detailseite der Anwendung auf Go to SQL editor (Gehe zu SQL-Editor). Um die Anwendung zu starten, wählen Sie im angezeigten Dialogfeld Yes, start application (Ja, Anwendung starten) aus.
- 6. Schreiben Sie im SQL-Editor den Anwendungscode und überprüfen Sie die Ergebnisse wie folgt:
	- a. Kopieren Sie den folgenden Anwendungscode und fügen Sie diesen in den Editor ein:

```
CREATE OR REPLACE STREAM DESTINATION_SQL_STREAM ( 
  "TICKER" VARCHAR(4), 
  "MOST_FREQUENT_VALUES" BIGINT
);
CREATE OR REPLACE PUMP "STREAM_PUMP" AS 
    INSERT INTO "DESTINATION_SQL_STREAM" 
    SELECT STREAM * 
        FROM TABLE (TOP_K_ITEMS_TUMBLING( 
           CURSOR(SELECT STREAM * FROM "SOURCE_SQL_STREAM_001"), 
           'TICKER', TICKER', TICKER', TICKER',
          5, \sim -- number of the most frequently occurring
 values 
           60 -- tumbling window size in seconds 
) );
```
b. Klicken Sie auf Save and run SQL (SQL speichern und ausführen).

Auf der Registerkarte Real-time analytics (Echtzeitanalyse) können Sie alle In-Application-Streams sehen, die von der Anwendung erstellt wurden, und die Daten überprüfen.

# <span id="page-240-0"></span>Beispiel: Aggregieren von Teilergebnissen aus einer Abfrage

Wenn ein Amazon Kinesis-Datenstrom Datensätze mit einer Ereigniszeit enthält, die nicht genau dem Zeitpunkt der Datenübernahme entspricht, enthalten bestimmte Ergebnisse in einem rollierenden Fenster Datensätze, die innerhalb des Fensters eingetroffen sind, aber nicht unbedingt eingetreten sein müssen. In diesem Fall enthält das rollierende Fenster nur eine Teilmenge der gewünschten Ergebnisse. Es gibt mehrere Möglichkeiten, wie Sie dieses Problem beheben können:

- Verwenden Sie nur ein rollierendes Fenster und aggregieren Sie Teilergebnisse in der Nachverarbeitung über eine Datenbank oder ein Data Warehouse mithilfe von upsert-Operationen. Dieser Ansatz ist bei der Verarbeitung einer Anwendung sehr effizient. Verspätete Daten für Aggregat-Operatoren (sum, min, max usw.) werden ohne jegliche Einschränkungen verarbeitet. Der Nachteil dieser Methode besteht darin, dass Sie eine zusätzliche Anwendungslogik im Datenbank-Layer entwickeln und pflegen müssen.
- Verwenden Sie ein rollierendes und ein gleitendes Fenster, das früh zu Teilergebnissen führt, aber innerhalb des Zeitraums des gleitenden Fensters zudem vollständige Ergebnisse erzielen wird. Dieser Ansatz verarbeitet verspätete Daten durch Überschreiben anstatt mit einer upsert-Operation. Daher muss keine zusätzliche Anwendungslogik im Datenbank-Layer hinzugefügt werden. Der Nachteil dieser Methode besteht darin, dass sie mehr Kinesis Processing Units (KPUs) verbraucht und nach wie vor zwei Ergebnisse erzeugt, was bei manchen Anwendungsfällen möglicherweise nicht funktioniert.

Weitere Informationen zu rollierenden und gleitenden Fenstern finden Sie unter [Abfragen mit](#page-123-0) [Fenstern](#page-123-0).

Im folgenden Verfahren erzielt die Aggregation über ein rollierendes Fenster zwei (an den CALC\_COUNT\_SQL\_STREAM-In-Application-Stream übermittelte) Teilergebnisse, die zusammen das Endergebnis ergeben. Die Anwendung erstellt dann eine zweite (an den DESTINATION\_SQL\_STREAM-In-Application-Stream übermittelte) Aggregation, um die beiden Teilergebnisse zu vereinen.

So erstellen Sie eine Anwendung, die Teilergebnisse mittels einer Ereigniszeit aggregiert

1. Melden Sie sich bei AWS Management Console an und öffnen Sie die Kinesis-Konsole unter [https://console.aws.amazon.com/kinesis.](https://console.aws.amazon.com/kinesis)

- 2. Klicken Sie im Navigationsbereich auf Data Analytics (Datenanalyse). Erstellen Sie eine Kinesis Data Analytics-Anwendung gemäß der Beschreibung im [Erste Schritte mit Amazon Kinesis Data](#page-79-0)  [Analytics für SQL-Anwendungen](#page-79-0)-Tutorial.
- 3. Ersetzen Sie im SQL-Editor den Anwendungscode durch Folgendes:

```
CREATE OR REPLACE STREAM "CALC_COUNT_SQL_STREAM" 
     (TICKER VARCHAR(4), 
     TRADETIME TIMESTAMP, 
    TICKERCOUNT DOUBLE);
CREATE OR REPLACE STREAM "DESTINATION_SQL_STREAM" 
     (TICKER VARCHAR(4), 
     TRADETIME TIMESTAMP, 
    TICKERCOUNT DOUBLE);
CREATE PUMP "CALC_COUNT_SQL_PUMP_001" AS 
     INSERT INTO "CALC_COUNT_SQL_STREAM" ("TICKER","TRADETIME", "TICKERCOUNT") 
     SELECT STREAM 
         "TICKER_SYMBOL", 
         STEP("SOURCE_SQL_STREAM_001"."ROWTIME" BY INTERVAL '1' MINUTE) as 
  "TradeTime", 
         COUNT(*) AS "TickerCount" 
     FROM "SOURCE_SQL_STREAM_001" 
     GROUP BY 
         STEP("SOURCE_SQL_STREAM_001".ROWTIME BY INTERVAL '1' MINUTE), 
         STEP("SOURCE_SQL_STREAM_001"."APPROXIMATE_ARRIVAL_TIME" BY INTERVAL '1' 
 MINUTE), 
         TICKER_SYMBOL;
CREATE PUMP "AGGREGATED_SQL_PUMP" AS 
     INSERT INTO "DESTINATION_SQL_STREAM" ("TICKER","TRADETIME", "TICKERCOUNT") 
     SELECT STREAM 
         "TICKER", 
         "TRADETIME", 
         SUM("TICKERCOUNT") OVER W1 AS "TICKERCOUNT" 
    FROM "CALC COUNT SOL STREAM"
    WINDOW W1 AS (PARTITION BY "TRADETIME" RANGE INTERVAL '10' MINUTE PRECEDING);
```
Die SELECT-Anweisung im Anwendungscode filtert Zeilen im SOURCE\_SQL\_STREAM\_001 nach Aktien mit Preisänderungen von mehr als 1 % und fügt diese Zeilen mittels eines Pump in einen anderen CHANGE\_STREAM-In-Application-Stream ein.

### 4. Klicken Sie auf Save and run SQL (SQL speichern und ausführen).

Die erste Pumpe gibt einen Stream ähnlich dem Folgenden an CALC\_COUNT\_SQL\_STREAM aus. Beachten Sie, dass der Ergebnissatz unvollständig ist:

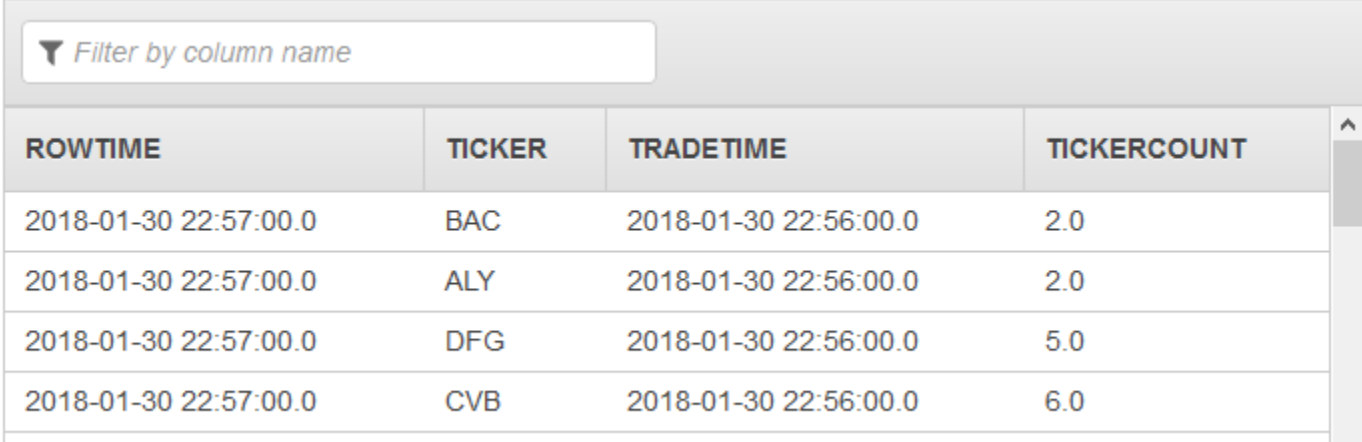

## Die zweite Pumpe gibt dann einen Stream mit dem vollständigen Ergebnissatz an DESTINATION\_SQL\_STREAM aus:

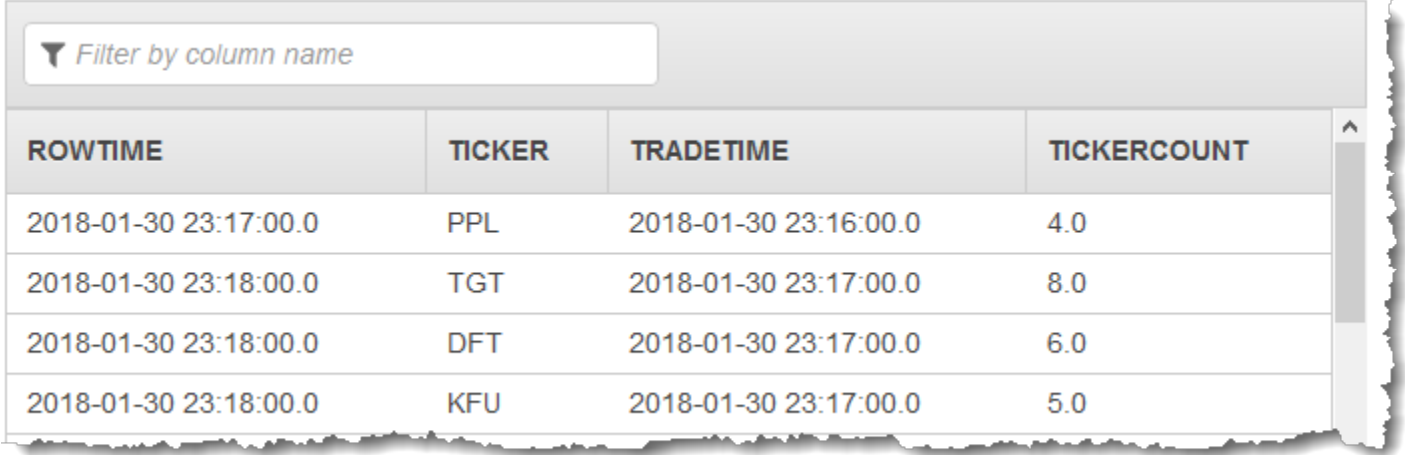

# Beispiele: Joins

In diesem Abschnitt finden Sie Beispiele für Kinesis Data Analytics-Anwendungen mit Join-Abfragen. Jedes Beispiel enthält Schritt-für-Schritt-Anweisungen zum Konfigurieren und Testen Ihrer Kinesis Data Analytics-Anwendung.

### Themen

• [Beispiel: Hinzufügen von Referenzdaten zu einer Kinesis Data Analytics-Anwendung](#page-243-0)

# <span id="page-243-0"></span>Beispiel: Hinzufügen von Referenzdaten zu einer Kinesis Data Analytics-Anwendung

In dieser Übung fügen Sie Referenzdaten zu einer vorhandenen Kinesis Data Analytics-Anwendung hinzu. Weitere Informationen zu Referenzdaten finden Sie in den folgenden Themen:

- [Amazon Kinesis Data Analytics für SQL-Anwendungen: So funktioniert's](#page-12-0)
- [Konfigurieren der Anwendungseingabe](#page-16-0)

In diesem Beispiel fügen Sie Referenzdaten zu der Anwendung hinzu, die Sie in der [Erste Schritte-](https://docs.aws.amazon.com/kinesisanalytics/latest/dev/get-started-exercise.html)[Übung](https://docs.aws.amazon.com/kinesisanalytics/latest/dev/get-started-exercise.html) zu Kinesis Data Analytics erstellt haben. Die Referenzdaten stellen den Firmennamen für die einzelnen Tickersymbole bereit. Beispiel:

Ticker, Company AMZN,Amazon ASD, SomeCompanyA MMB, SomeCompanyB WAS, SomeCompanyC

Führen Sie zunächst die Schritte in der Übung [Erste Schritte](https://docs.aws.amazon.com/kinesisanalytics/latest/dev/get-started-exercise.html) aus, um eine Starter-Anwendung zu erstellen. Anschließend befolgen Sie diese Schritte, um Referenzdaten einzurichten und diese Ihrer Anwendung hinzuzufügen:

- 1. Vorbereitung der Daten
	- Speichern Sie die vorherigen Referenzdaten als Objekt in Amazon Simple Storage Service (Amazon S3).
	- Erstellen Sie eine IAM-Rolle, die Kinesis Data Analytics annehmen kann, um das S3-Objekt in Ihrem Namen zu lesen.
- 2. Fügen Sie Ihrer Anwendung die Referenzdatenquelle hinzu.

Kinesis Data Analytics liest das Amazon S3-Objekt und erstellt eine In-Application-Referenztabelle, die Sie in Ihrem Anwendungs-Code abfragen können.

3. Testen Sie den Code.

In Ihrem Anwendungscode schreiben Sie eine Join-Abfrage, um den In-Application-Stream mit der In-Application-Referenztabelle zusammenzuführen, um Firmennamen für die einzelnen Tickersymbol zu erhalten.

### Themen

- [Schritt 1: Vorbereiten](#page-244-0)
- [Schritt 2: Hinzufügen der Referenzdatenquelle zur Anwendungskonfiguration](#page-246-0)
- [Schritt 3: Test: Abfragen der In-Application-Referenztabelle](#page-246-1)

## <span id="page-244-0"></span>Schritt 1: Vorbereiten

In diesem Abschnitt speichern Sie Beispielreferenzdaten als Objekt in einem Amazon S3 Bucket. Sie erstellen darüber hinaus eine IAM-Rolle, die Kinesis Data Analytics annehmen kann, um das Objekt in Ihrem Namen zu lesen.

Speichern von Referenzdaten als Amazon S3-Objekt

In diesem Schritt speichern Sie die Beispielreferenzdaten als Amazon S3-Objekt.

- 1. Öffnen Sie einen Text-Editor, fügen Sie die folgenden Daten hinzu und speichern Sie die Datei als TickerReference.csv.
	- Ticker, Company AMZN, Amazon ASD, SomeCompanyA MMB, SomeCompanyB WAS, SomeCompanyC
- 2. Laden Sie die Datei TickerReference.csv in Ihren S3-Bucket hoch. Weitere Anleitungen finden Sie unter [Upload eines Objekts zu Amazon S3](https://docs.aws.amazon.com/AmazonS3/latest/user-guide/UploadingObjectsintoAmazonS3.html) im Benutzerhandbuch für Amazon Simple Storage Service.

Erstellen einer IAM-Rolle

Als Nächstes erstellen Sie eine IAM-Rolle, die Kinesis Data Analytics annehmen kann und lesen das Amazon S3-Objekt ein.

1. Erstellen Sie in AWS Identity and Access Management eine IAM-Rolle mit dem Namen **KinesisAnalytics-ReadS3Object**. Folgen Sie beim Erstellen einer Rolle den Anweisungen unter [Erstellen einer Rolle für einen Amazon-Service \(AWS Management Console\)](https://docs.aws.amazon.com/IAM/latest/UserGuide/id_roles_create_for-service.html#roles-creatingrole-service-console) im IAM-Benutzerhandbuch.

Geben Sie in der IAM-Konsole Folgendes an:

- Wählen Sie unter Rollentyp auswählen die Option AWS Lambda. Nach dem Erstellen der Rolle ändern Sie die Vertrauensrichtlinie, um Kinesis Data Analytics (nicht AWS Lambda) die Annahme der Rolle zu ermöglichen.
- Fügen Sie auf der Seite Attach Policy keine Richtlinie hinzu.
- 2. Aktualisieren Sie die IAM-Rollenrichtlinien:
	- a. Wählen Sie in der IAM-Konsole die von Ihnen erstellte Rolle aus.
	- b. Aktualisieren Sie auf der Registerkarte Vertrauensstellungen die Vertrauensrichtlinie, um Kinesis Data Analytics die Berechtigung für die Annahme der Rolle zu gewähren. Die Vertrauensrichtlinie wird im Folgenden angezeigt:

```
{ 
   "Version": "2012-10-17", 
   "Statement": [ 
     { 
        "Effect": "Allow", 
        "Principal": { 
          "Service": "kinesisanalytics.amazonaws.com" 
        }, 
        "Action": "sts:AssumeRole" 
     } 
   ]
}
```
c. Fügen Sie auf der Registerkarte Berechtigungen eine von Amazon verwaltete Richtlinie namens AmazonS3ReadOnlyAccess hinzu. Damit gewähren Sie der Rolle Berechtigungen für das Lesen von Amazon S3-Objekten. Diese Richtlinie wird im Folgenden angezeigt:

```
{ 
   "Version": "2012-10-17", 
   "Statement": [ 
     { 
        "Effect": "Allow", 
        "Action": [ 
          "s3:Get*", 
          "s3:List*"
```

```
 ], 
            "Resource": "*" 
        } 
   \mathbf{I}}
```
<span id="page-246-0"></span>Schritt 2: Hinzufügen der Referenzdatenquelle zur Anwendungskonfiguration

Bei diesem Schritt fügen Sie Ihrer Anwendungskonfiguration eine Referenzdatenquelle hinzu. Um beginnen zu können, benötigen Sie die folgenden Informationen:

- Den Namen Ihres S3-Buckets und den Namen des Objektschlüssels
- Der Amazon-Ressourcenname (ARN) der IAM-Rolle
- 1. Wählen Sie auf der Hauptseite der Anwendung Connect reference data (Referenzdaten verbinden) aus.
- 2. Wählen Sie auf der Seite Referenzdatenquelle verbinden den Amazon S3 Bucket mit Ihrem Referenzdatenobjekt aus. Geben Sie dann den Schlüsselnamen des Objekts ein.
- 3. Geben Sie **CompanyName** als Namen der In-Application-Referenztabelle ein.
- 4. Wählen Sie im Bereich Access to chosen resources (Zugriff auf ausgewählte Ressourcen) die Option Choose from IAM roles that Kinesis Analytics can assume (IAM-Rollen wählen, die Kinesis Analytics annehmen kann). Wählen Sie dann die von Ihnen im vorherigen Abschnitt erstellte IAM-Rolle KinesisAnalytics-ReadS3Object aus.
- 5. Klicken Sie auf Discover schema (Schema erkennen). Die Konsole erkennt in den Referenzdaten zwei Spalten.
- 6. Klicken Sie auf Save and close.

### <span id="page-246-1"></span>Schritt 3: Test: Abfragen der In-Application-Referenztabelle

Sie können nun die In-Application-Referenztabelle CompanyName abfragen. Sie können die Referenzdaten verwenden, um Ihre Anwendung zu erweitern, indem Sie die Tickerpreisdaten mit der Referenztabelle zusammenführen. Das Ergebnis zeigt den Firmennamen an.

1. Ersetzen Sie den Anwendungscode durch den folgenden Code. Die Abfrage führt den In-Application-Eingabe-Stream mit der In-Application-Referenztabelle zusammen. Der Anwendungscode schreibt die Ergebnisse in einen anderen In-Application-Stream, DESTINATION SQL STREAM.

```
CREATE OR REPLACE STREAM "DESTINATION_SQL_STREAM" (ticker_symbol VARCHAR(4), 
  "Company" varchar(20), sector VARCHAR(12), change DOUBLE, price DOUBLE);
CREATE OR REPLACE PUMP "STREAM_PUMP" AS INSERT INTO "DESTINATION_SQL_STREAM" 
   SELECT STREAM ticker_symbol, "c"."Company", sector, change, price 
   FROM "SOURCE_SQL_STREAM_001" LEFT JOIN "CompanyName" as "c" 
    ON "SOURCE_SQL_STREAM_001".ticker_symbol = "c"."Ticker";
```
2. Überprüfen Sie, ob die Anwendungsausgabe auf der Registerkarte SQLResults angezeigt wird. Stellen Sie sicher, dass einige Zeilen Firmennamen anzeigen (nicht alle Beispielreferenzdaten besitzen Firmennamen).

# Beispiele: Machine Learning

In diesem Abschnitt finden Sie Beispiele für Amazon Kinesis Data Analytics-Anwendungen die Machine Learning-Abfragen nutzen. Abfragen des maschinellen Lernens führen eine komplexere Datenanalyse durch und decken anhand der Geschichte der Daten im Stream ungewöhnliche Muster auf. Jedes Beispiel enthält Schritt-für-Schritt-Anweisungen zum Konfigurieren und Testen Ihrer Kinesis Data Analytics-Anwendung.

Themen

- [Beispiel: Erkennen von Datenanomalien in einem Stream \(Funktion RANDOM\\_CUT\\_FOREST\)](#page-247-0)
- [Beispiel: Erkennen von Datenanomalien und Suchen nach einer Erklärung \(Funktion](#page-256-0) [RANDOM\\_CUT\\_FOREST\\_WITH\\_EXPLANATION\)](#page-256-0)
- [Beispiel: Erkennen von Hotspots in einem Stream \(HOTSPOTS-Funktion\)](#page-262-0)

# <span id="page-247-0"></span>Beispiel: Erkennen von Datenanomalien in einem Stream (Funktion RANDOM\_CUT\_FOREST)

Amazon Kinesis Data Analytics stellt eine Funktion (RANDOM\_CUT\_FOREST) bereit, die jedem Datensatz basierend auf Werten in den numerischen Spalten eine Anomaliebewertung zuweisen kann. Weitere Informationen finden Sie unter [RANDOM\\_CUT\\_FOREST](https://docs.aws.amazon.com/kinesisanalytics/latest/sqlref/analytics-sql-reference.html)-Funktion in der SQL-Referenz zu Amazon Managed Service für Apache Flink.

In dieser Übung schreiben Sie Anwendungscode, um Datensätzen in der Streaming-Quelle Ihrer Anwendung eine Anomaliebewertung zuzuweisen. Um die Anwendung einzurichten, führen Sie Folgendes aus:

1. Einrichten einer Streaming-Quelle – Sie richten einen Kinesis-Datenstrom ein und schreiben heartRate-Beispieldaten wie folgt:

```
{"heartRate": 60, "rateType":"NORMAL"}
...
{"heartRate": 180, "rateType":"HIGH"}
```
Das Verfahren stellt ein Python-Skript für die Auffüllung des Streams bereit. Die heartRate-Werte werden nach dem Zufallsprinzip generiert, wobei 99 % der Datensätze heartRate-Werte zwischen 60 und 100 aufweisen und nur 1 % der heartRate-Werte zwischen 150 und 200 liegen. Daher stellen die Datensätze mit heartRate-Werten zwischen 150 und 200 Anomalien dar.

- 2. Konfigurieren der Eingabe Sie erstellen mittels der Konsole eine Kinesis Data Analytics-Anwendung und konfigurieren die Anwendungseingabe durch Zuweisung der Streaming-Quelle zu einem In-Application-Stream (SOURCE\_SQL\_STREAM\_001). Wenn die Anwendung gestartet wird, liest Kinesis Data Analytics kontinuierlich die Streaming-Quelle und fügt Datensätze in den In-Application-Stream ein.
- 3. Angeben des Anwendungscodes Das Bespiel verwendet den folgenden Anwendungscode:

```
--Creates a temporary stream.
CREATE OR REPLACE STREAM "TEMP_STREAM" ( 
         "heartRate" INTEGER, 
         "rateType" varchar(20), 
         "ANOMALY_SCORE" DOUBLE);
--Creates another stream for application output. 
CREATE OR REPLACE STREAM "DESTINATION_SQL_STREAM" ( 
         "heartRate" INTEGER, 
         "rateType" varchar(20), 
         "ANOMALY_SCORE" DOUBLE);
-- Compute an anomaly score for each record in the input stream
-- using Random Cut Forest
CREATE OR REPLACE PUMP "STREAM_PUMP" AS 
   INSERT INTO "TEMP_STREAM" 
      SELECT STREAM "heartRate", "rateType", ANOMALY_SCORE
```
 FROM TABLE(RANDOM\_CUT\_FOREST( CURSOR(SELECT STREAM \* FROM "SOURCE\_SQL\_STREAM\_001"))); -- Sort records by descending anomaly score, insert into output stream CREATE OR REPLACE PUMP "OUTPUT\_PUMP" AS INSERT INTO "DESTINATION\_SQL\_STREAM" SELECT STREAM \* FROM "TEMP\_STREAM" ORDER BY FLOOR("TEMP\_STREAM".ROWTIME TO SECOND), ANOMALY\_SCORE DESC;

Der Code liest die Zeilen im SOURCE\_SQL\_STREAM\_001, weist eine Anomaliebewertung zu und schreibt die resultierenden Zeilen in einen anderen In-Application-Stream (TEMP\_STREAM). Der Anwendungscode sortiert anschließend die Datensätze im TEMP\_STREAM und speichert die Ergebnisse zu einem anderen In-Application-Stream (DESTINATION\_SQL\_STREAM). Sie verwenden Pumps, um Zeilen in In-Application-Streams einzufügen. Weitere Informationen finden Sie unter [In-Application-Streams und Pumps.](#page-116-0)

4. Konfigurieren der Ausgabe – Sie konfigurieren die Anwendungsausgabe für die Weiterleitung von Daten im DESTINATION\_SQL\_STREAM an ein externes Ziel, bei dem es sich um einen anderen Kinesis-Datenstrom handelt. Die Prüfung der den einzelnen Datensätzen zugewiesenen Anomaliebewertungen und die Festlegung, welche Bewertung eine Anomalie anzeigt (und eine Warnung auslösen muss), werden außerhalb der Anwendung ausgeführt. Sie können eine AWS Lambda-Funktion verwenden, um diese Anomaliebewertungen zu verarbeiten und Warnungen zu konfigurieren.

Die Übung verwendet die Region USA Ost (Nord-Virginia) (us-east-1), um diese Streams und Ihre Anwendung zu erstellen. Wenn Sie eine andere Region verwenden, müssen Sie den Code entsprechend aktualisieren.

#### Themen

- [Schritt 1: Vorbereiten](#page-250-0)
- [Schritt 2: Eine Anwendung erstellen](#page-252-0)
- [Schritt 3: Konfigurieren Sie die Anwendungsausgabe.](#page-254-0)
- [Schritt 4: Überprüfen der Ausgabe](#page-255-0)

#### Nächster Schritt

#### [Schritt 1: Vorbereiten](#page-250-0)

## <span id="page-250-0"></span>Schritt 1: Vorbereiten

Bevor Sie eine Amazon Kinesis Data Analytics-Anwendung für diese Übung erstellen, müssen Sie zwei Kinesis-Datenströme erstellen. Konfigurieren Sie einen der Streams als Streaming-Quelle für Ihre Anwendung und den anderen Stream als das Ziel, an das Kinesis Data Analytics die Ausgabe Ihrer Anwendung weiterleitet.

Themen

- [Schritt 1.1: Erstellen der Eingabe- und Ausgabe-Daten-Streams](#page-250-1)
- [Schritt 1.2: Schreiben Sie Beispieldatensätze in den Eingabe-Stream](#page-251-0)

<span id="page-250-1"></span>Schritt 1.1: Erstellen der Eingabe- und Ausgabe-Daten-Streams

In diesem Abschnitt erstellen Sie zwei Kinesis-Streams: ExampleInputStream und ExampleOutputStream. Sie können diese Streams mithilfe der AWS Management Console oder der AWS CLI erstellen.

- So verwenden Sie die -Konsole:
	- 1. Melden Sie sich bei AWS Management Console an und öffnen Sie die Kinesis-Konsole unter [https://console.aws.amazon.com/kinesis.](https://console.aws.amazon.com/kinesis)
	- 2. Klicken Sie auf Create data stream (Daten-Stream erstellen). Erstellen Sie einen Stream mit einer Shard namens ExampleInputStream. Weitere Informationen finden Sie unter [Einen](https://docs.aws.amazon.com/streams/latest/dev/learning-kinesis-module-one-create-stream.html)  [Stream erstellen](https://docs.aws.amazon.com/streams/latest/dev/learning-kinesis-module-one-create-stream.html) im Amazon Kinesis Data Streams-Entwicklerhandbuch.
	- 3. Wiederholen Sie den vorherigen Schritt und erstellen Sie einen Stream mit einer Shard namens ExampleOutputStream.
- So verwenden Sie die AWS CLI:
	- 1. Verwenden Sie den folgenden Kinesis-Befehl create-stream AWS CLI, um den ersten Stream (ExampleInputStream) zu erstellen.

```
$ aws kinesis create-stream \
--stream-name ExampleInputStream \
--shard-count 1 \
--region us-east-1 \
--profile adminuser
```
2. Führen Sie den gleichen Befehl aus und ändern Sie den Namen des Streams in ExampleOutputStream. Über diesen Befehl wird der zweite Stream erstellt, der von der Anwendung zum Schreiben der Ausgabe verwendet wird.

<span id="page-251-0"></span>Schritt 1.2: Schreiben Sie Beispieldatensätze in den Eingabe-Stream

In diesem Schritt führen Sie Python-Code aus, um kontinuierlich Beispieldatensätze zu generieren und diese Datensätze in den ExampleInputStream-Stream zu schreiben.

```
{"heartRate": 60, "rateType":"NORMAL"} 
...
{"heartRate": 180, "rateType":"HIGH"}
```
1. Installieren Sie Python und pip.

Informationen zur Installation von Python finden Sie auf der Website für [Python](https://www.python.org/).

Sie können mithilfe von pip Abhängigkeiten installieren. Informationen zur Installation von pip finden Sie unter [Installation](https://pip.pypa.io/en/stable/installing/) auf der Website für pip.

2. Führen Sie den folgenden Python-Code aus. Der Befehl put-record im Code schreibt die JSON-Datensätze zum Stream.

```
from enum import Enum
import json
import random
import boto3
STREAM_NAME = "ExampleInputStream"
class RateType(Enum): 
     normal = "NORMAL" 
     high = "HIGH"
def get_heart_rate(rate_type): 
     if rate_type == RateType.normal: 
         rate = random.randint(60, 100) 
     elif rate_type == RateType.high:
```
```
 rate = random.randint(150, 200) 
     else: 
         raise TypeError 
     return {"heartRate": rate, "rateType": rate_type.value}
def generate(stream_name, kinesis_client, output=True): 
     while True: 
         rnd = random.random() 
         rate_type = RateType.high if rnd < 0.01 else RateType.normal 
         heart_rate = get_heart_rate(rate_type) 
         if output: 
              print(heart_rate) 
         kinesis_client.put_record( 
              StreamName=stream_name, 
              Data=json.dumps(heart_rate), 
              PartitionKey="partitionkey", 
         )
if __name__ == '__main__": generate(STREAM_NAME, boto3.client("kinesis"))
```
#### Nächster Schritt

[Schritt 2: Eine Anwendung erstellen](#page-252-0)

### <span id="page-252-0"></span>Schritt 2: Eine Anwendung erstellen

In diesem Abschnitt erstellen Sie folgendermaßen eine Amazon Kinesis Data Analytics-Anwendung:

- Konfigurieren Sie die Anwendungseingabe für die Verwendung des Kinesis-Datenstroms, den Sie in [the section called "Schritt 1: Vorbereiten"](#page-250-0) als Streaming-Quelle erstellt haben.
- Verwenden Sie die Vorlage Anomaly Detection (Anomalieerkennung) in der Konsole.

#### So erstellen Sie eine Anwendung

- 1. Folgen Sie den Schritten 1, 2 und 3 der Übung Erste Schritte zu Kinesis Data Analytics (siehe[Schritt 3.1: Eine Anwendung erstellen\)](#page-89-0).
	- Führen Sie in der Quellkonfiguration Folgendes aus:
- Geben Sie die Streaming-Quelle an, die Sie im vorherigen Abschnitt erstellt haben.
- Nachdem die Konsole das Schema abgeleitet hat, bearbeiten Sie das Schema und legen den heartRate-Spaltentyp als INTEGER fest.

Die Mehrzahl der Herzfrequenz Werte ist normal und der Erkennungsprozess wird dieser Spalte sehr wahrscheinlich den Typ TINYINT zuweisen. Ein sehr kleiner Prozentsatz der Werte zeigt jedoch eine sehr hohe Herzfrequenz an. Wenn diese hohen Werte nicht in den TINYINT-Typ passen, sendet Kinesis Data Analytics diese Zeilen an einen Fehler-Stream. Aktualisieren Sie den Datentyp auf INTEGER, sodass er alle generierten Herzfrequenzdaten aufnehmen kann.

- Verwenden Sie die Vorlage Anomaly Detection (Anomalieerkennung) in der Konsole. Anschließend aktualisieren Sie den Vorlagencode, um den geeigneten Spaltennamen bereitzustellen.
- 2. Aktualisieren Sie den Anwendungscode durch Bereitstellen von Spaltennamen. Der resultierende Anwendungscode wird im Folgenden angezeigt (fügen Sie diesen Code in den SQL-Editor ein):

```
--Creates a temporary stream.
CREATE OR REPLACE STREAM "TEMP_STREAM" ( 
          "heartRate" INTEGER, 
          "rateType" varchar(20), 
         "ANOMALY SCORE" DOUBLE);
--Creates another stream for application output. 
CREATE OR REPLACE STREAM "DESTINATION_SQL_STREAM" ( 
          "heartRate" INTEGER, 
          "rateType" varchar(20), 
         "ANOMALY SCORE" DOUBLE);
-- Compute an anomaly score for each record in the input stream
-- using Random Cut Forest
CREATE OR REPLACE PUMP "STREAM_PUMP" AS 
    INSERT INTO "TEMP_STREAM" 
       SELECT STREAM "heartRate", "rateType", ANOMALY_SCORE 
      FROM TABLE(RANDOM_CUT_FOREST( 
              CURSOR(SELECT STREAM * FROM "SOURCE_SQL_STREAM_001")));
-- Sort records by descending anomaly score, insert into output stream
CREATE OR REPLACE PUMP "OUTPUT_PUMP" AS 
    INSERT INTO "DESTINATION_SQL_STREAM" 
       SELECT STREAM * FROM "TEMP_STREAM"
```
ORDER BY FLOOR("TEMP\_STREAM".ROWTIME TO SECOND), ANOMALY\_SCORE DESC;

3. Führen Sie den SQL-Code aus und überprüfen Sie die Ergebnisse in der Kinesis Data Analytics-Konsole:

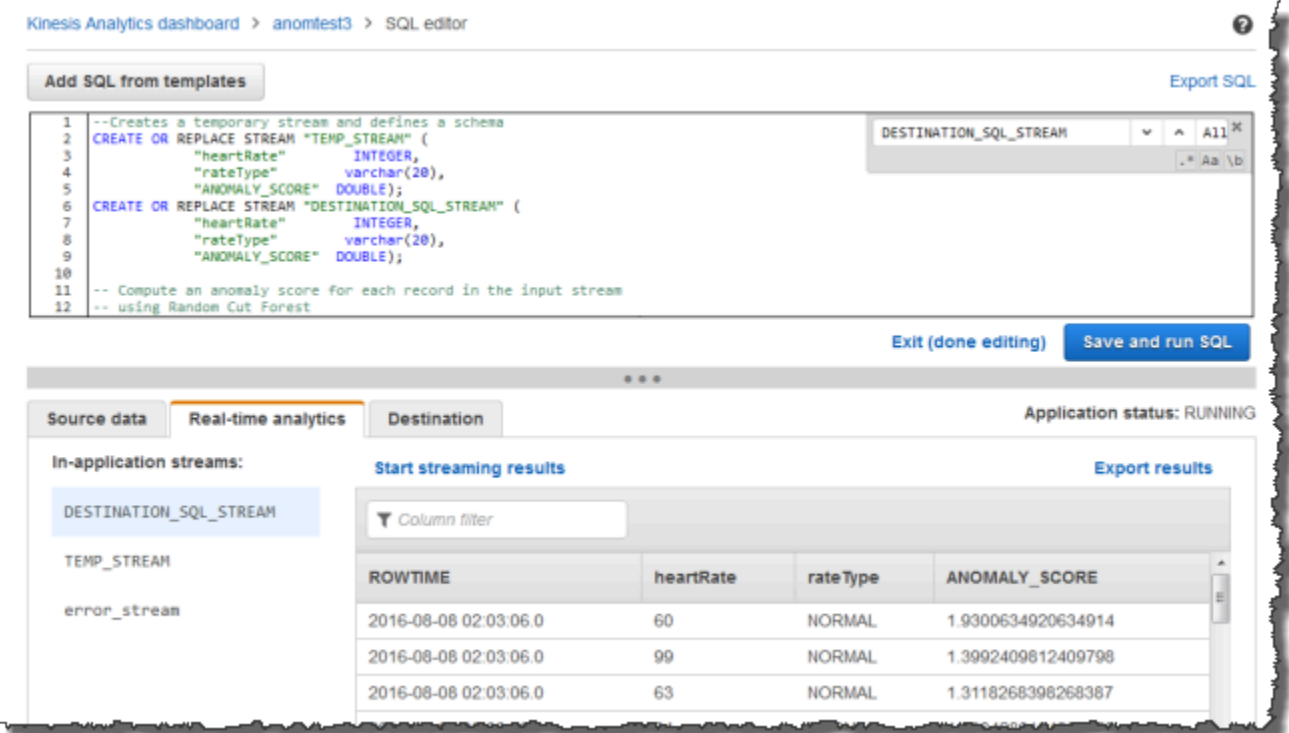

### Nächster Schritt

[Schritt 3: Konfigurieren Sie die Anwendungsausgabe.](#page-254-0)

### <span id="page-254-0"></span>Schritt 3: Konfigurieren Sie die Anwendungsausgabe.

Nachdem [the section called "Schritt 2: Eine Anwendung erstellen"](#page-252-0) ausgeführt wurde, verfügen Sie über Anwendungscode, der Herzfrequenzdaten aus einer Streaming-Quelle liest und den einzelnen Daten Anomaliebewertungen zuweist.

Sie können nun die Anwendungsergebnisse aus dem In-Application-Stream an ein externes Ziel senden, das ein anderer Kinesis-Datenstrom (OutputStreamTestingAnomalyScores) ist. Anschließend können Sie die Anomaliebewertungen analysieren und ermitteln, welche Herzfrequenz anormal ist. Sie können diese Anwendung dann zusätzlich erweitern, um Warnungen zu generieren.

Gehen Sie wie folgt vor, um die Anwendungsausgabe zu konfigurieren:

- 1. Öffnen Sie die Amazon Kinesis Data Analytics-Konsole. Wählen Sie im SQL-Editor Destination oder Add a destination im Anwendungs-Dashboard aus.
- 2. Wählen Sie auf der Seite Connect to destination (Mit Ziel verbinden) den von Ihnen im vorhergehenden Abschnitt erstellten OutputStreamTestingAnomalyScores-Stream aus.

Sie haben nun ein externes Ziel, an das Amazon Kinesis Data Analytics alle Datensätze weiterleitet, die Ihre Anwendung in den In-Application-Stream DESTINATION\_SQL\_STREAM schreibt.

3. Sie können jedoch AWS Lambda optional für die Überwachung des OutputStreamTestingAnomalyScores-Streams und das Senden von Warnungen konfigurieren. Detaillierte Anweisungen finden Sie unter [Vorverarbeitung von Daten mithilfe](#page-42-0) [einer Lambda-Funktion](#page-42-0). Wenn Sie keine Warnungen festlegen, können Sie die Datensätze überprüfen, die Kinesis Data Analytics in das externe Ziel schreibt. Hierbei handelt es sich, wie in [Schritt 4: Überprüfen der Ausgabe](#page-255-0) beschrieben, um den Kinesis-Datenstrom OutputStreamTestingAnomalyScores.

### Nächster Schritt

[Schritt 4: Überprüfen der Ausgabe](#page-255-0)

### <span id="page-255-0"></span>Schritt 4: Überprüfen der Ausgabe

Nachdem Sie die Anwendungsausgabe in [the section called "Schritt 3: Konfigurieren Sie die](#page-254-0)  [Anwendungsausgabe."](#page-254-0) konfiguriert haben, verwenden Sie die folgenden AWS CLI-Befehle, um Datensätze im Ziel-Stream zu lesen, der von der Anwendung geschrieben wird:

1. Führen Sie den Befehl get-shard-iterator aus, um einen Zeiger auf Daten im Ausgabe-Stream abzurufen.

```
aws kinesis get-shard-iterator \
--shard-id shardId-000000000000 \
--shard-iterator-type TRIM_HORIZON \
--stream-name OutputStreamTestingAnomalyScores \
--region us-east-1 \
--profile adminuser
```
Sie erhalten eine Antwort mit einem Shard-Iteratorwert wie in der folgenden Beispielantwort gezeigt:

{

```
 "ShardIterator": 
 "shard-iterator-value" }
```
Kopieren Sie den Shard-Iteratorwert.

2. Führen Sie den get-records-Befehl AWS CLI aus.

```
aws kinesis get-records \
--shard-iterator shared-iterator-value \
--region us-east-1 \
--profile adminuser
```
Der Befehl gibt eine Seite mit Datensätzen und einen anderen Shard-Iterator zurück, den Sie im folgenden get-records Befehl verwenden können, um den nächsten Satz von Datensätzen abzurufen.

# <span id="page-256-0"></span>Beispiel: Erkennen von Datenanomalien und Suchen nach einer Erklärung (Funktion RANDOM\_CUT\_FOREST\_WITH\_EXPLANATION)

Amazon Kinesis Data Analytics stellt die RANDOM\_CUT\_FOREST\_WITH\_EXPLANATION-Funktion bereit, die jedem Datensatz basierend auf Werten in den numerischen Spalten eine Anomaliebewertung zuweist. Die Funktion liefert auch eine Erläuterung für die Anomalie. Weitere Informationen finden Sie unter [RANDOM\\_CUT\\_FOREST\\_WITH\\_EXPLANATION in der S](https://docs.aws.amazon.com/kinesisanalytics/latest/sqlref/sqlrf-random-cut-forest-with-explanation.html)QL-Referenz für Amazon Managed Service für Apache Flink.

In dieser Übung schreiben Sie Anwendungscode, um Anomaliebewertungen für Datensätzen in der Streaming-Quelle Ihrer Anwendung anzufordern. Sie können auch eine Erklärung für jede Anomalie anfordern.

Themen

- [Schritt 1: Vorbereitung der Daten](#page-257-0)
- [Schritt 2: Erstellen einer Analyseanwendung](#page-259-0)
- [Schritt 3: Untersuchen der Ergebnisse](#page-261-0)

#### Erster Schritt

#### [Schritt 1: Vorbereitung der Daten](#page-257-0)

### <span id="page-257-0"></span>Schritt 1: Vorbereitung der Daten

Bevor Sie für dieses [Beispiel](#page-256-0) eine Amazon Kinesis Data Analytics-Anwendung erstellen, erstellen Sie einen Kinesis-Datenstrom zur Verwendung als Streaming-Quelle für Ihre Anwendung. Sie führen auch Python-Code aus, um simulierte Blutdruckdaten in den Stream zu schreiben.

Themen

- [Schritt 1.1: Erstellen eines Kinesis-Datenstrom](#page-250-1)
- [Schritt 1.2: Schreiben Sie Beispieldatensätze in den Eingabe-Stream](#page-251-0)

Schritt 1.1: Erstellen eines Kinesis-Datenstrom

In diesem Abschnitt erstellen Sie einen Kinesis-Datenstrom mit dem Namen ExampleInputStream. Sie können diese Daten-Streams mithilfe der AWS Management Console oder der AWS CLI erstellen.

- So verwenden Sie die Konsole:
	- 1. Melden Sie sich bei AWS Management Console an und öffnen Sie die Kinesis-Konsole unter [https://console.aws.amazon.com/kinesis.](https://console.aws.amazon.com/kinesis)
	- 2. Klicken Sie im Navigationsbereich auf Data Streams (Daten-Streams). Wählen Sie dann Create Kinesis-Stream (Kinesis-Stream erstellen).
	- 3. Geben Sie als Name **ExampleInputStream** ein. Geben Sie für die Anzahl von Shards **1** ein.
- Um den Daten-Stream alternativ mithilfe der AWS CLI zu erstellen, führen Sie den folgenden Befehl aus:

\$ aws kinesis create-stream --stream-name ExampleInputStream --shard-count 1

Schritt 1.2: Schreiben Sie Beispieldatensätze in den Eingabe-Stream

In diesem Schritt führen Sie Python-Code aus, um kontinuierlich Beispieldatensätze zu generieren und in den von Ihnen erstellten Daten-Stream zu schreiben.

1. Installieren Sie Python und pip.

Informationen zum Installieren von Python finden Sie unter [Python.](https://www.python.org/)

Sie können mithilfe von pip Abhängigkeiten installieren. Informationen zum Installieren von pip finden Sie unter [Installation](https://pip.pypa.io/en/stable/installing/) in der Dokumentation zu pip.

2. Führen Sie den folgenden Python-Code aus. Sie können zu der Region wechseln, die Sie in diesem Beispiel verwenden möchten. Der Befehl put-record im Code schreibt die JSON-Datensätze zum Stream.

```
from enum import Enum
import json
import random
import boto3
STREAM_NAME = "ExampleInputStream"
class PressureType(Enum): 
    low = "LOW" normal = "NORMAL" 
    high = "HIGH"def get_blood_pressure(pressure_type): 
     pressure = {"BloodPressureLevel": pressure_type.value} 
     if pressure_type == PressureType.low: 
         pressure["Systolic"] = random.randint(50, 80) 
         pressure["Diastolic"] = random.randint(30, 50) 
     elif pressure_type == PressureType.normal: 
         pressure["Systolic"] = random.randint(90, 120) 
         pressure["Diastolic"] = random.randint(60, 80) 
     elif pressure_type == PressureType.high: 
         pressure["Systolic"] = random.randint(130, 200) 
         pressure["Diastolic"] = random.randint(90, 150) 
     else: 
         raise TypeError 
     return pressure
def generate(stream_name, kinesis_client): 
     while True: 
         rnd = random.random() 
         pressure_type = ( 
             PressureType.low
```

```
if rnd < 0.005 else PressureType.high 
             if rnd > 0.995 
             else PressureType.normal 
        \lambda blood_pressure = get_blood_pressure(pressure_type) 
         print(blood_pressure) 
         kinesis_client.put_record( 
             StreamName=stream_name, 
            Data=json.dumps(blood pressure),
             PartitionKey="partitionkey", 
         )
if __name__ == '__main__": generate(STREAM_NAME, boto3.client("kinesis"))
```
### Nächster Schritt

### <span id="page-259-0"></span>[Schritt 2: Erstellen einer Analyseanwendung](#page-259-0)

Schritt 2: Erstellen einer Analyseanwendung

In diesem Abschnitt erstellen Sie eine Amazon Kinesis Data Analytics-Anwendung und konfigurieren sie für die Verwendung des Kinesis-Datenstroms, den Sie in [the section called](#page-257-0)  ["Schritt 1: Vorbereitung der Daten"](#page-257-0) als Streaming-Quelle erstellt haben. Anschließend führen Sie Anwendungscode aus, von dem die Funktion RANDOM\_CUT\_FOREST\_WITH\_EXPLANATION genutzt wird.

So erstellen Sie eine Anwendung

- 1. Öffnen Sie die Kinesis-Konsole unter[.https://console.aws.amazon.com/kinesis](https://console.aws.amazon.com/kinesis).
- 2. Wählen Sie im Navigationsbereich Data Analytics (Datenanalyse) und dann Create application (Anwendung erstellen).
- 3. Geben Sie einen Anwendungsnamen und (optional) eine Beschreibung ein und wählen Sie Create application.
- 4. Wählen Sie Connect streaming data (Streaming-Daten verbinden) und wählen Sie dann ExampleInputStream aus der Liste aus.
- 5. Wählen Sie Discover schema und vergewissern Sie sich, dass als Spalten Systolic und Diastolic appear as INTEGER angezeigt werden. Wenn Sie über einen weiteren Typ verfügen, wählen Sie Edit schema und weisen Sie beiden den Typ INTEGER zu.
- 6. Wählen Sie unter Real time analytics die Option Go to SQL editor. Wenn Sie dazu aufgefordert werden, bestimmen Sie, dass Ihre Anwendung ausgeführt wird.
- 7. Fügen Sie den folgenden Code in den SQL-Editor ein und wählen Sie dann Save and run SQL.

```
--Creates a temporary stream.
CREATE OR REPLACE STREAM "TEMP_STREAM" ( 
         "Systolic" INTEGER, 
         "Diastolic" INTEGER, 
         "BloodPressureLevel" varchar(20), 
         "ANOMALY_SCORE" DOUBLE, 
         "ANOMALY_EXPLANATION" varchar(512));
--Creates another stream for application output. 
CREATE OR REPLACE STREAM "DESTINATION_SQL_STREAM" ( 
         "Systolic" INTEGER, 
         "Diastolic" INTEGER, 
         "BloodPressureLevel" varchar(20), 
         "ANOMALY_SCORE" DOUBLE, 
         "ANOMALY_EXPLANATION" varchar(512));
-- Compute an anomaly score with explanation for each record in the input stream
-- using RANDOM_CUT_FOREST_WITH_EXPLANATION
CREATE OR REPLACE PUMP "STREAM_PUMP" AS 
   INSERT INTO "TEMP_STREAM" 
      SELECT STREAM "Systolic", "Diastolic", "BloodPressureLevel", ANOMALY_SCORE, 
 ANOMALY_EXPLANATION 
      FROM TABLE(RANDOM_CUT_FOREST_WITH_EXPLANATION( 
              CURSOR(SELECT STREAM * FROM "SOURCE_SQL_STREAM_001"), 100, 256, 
 100000, 1, true));
-- Sort records by descending anomaly score, insert into output stream
CREATE OR REPLACE PUMP "OUTPUT_PUMP" AS 
   INSERT INTO "DESTINATION_SQL_STREAM" 
      SELECT STREAM * FROM "TEMP_STREAM" 
      ORDER BY FLOOR("TEMP_STREAM".ROWTIME TO SECOND), ANOMALY_SCORE DESC;
```
Nächster Schritt

### [Schritt 3: Untersuchen der Ergebnisse](#page-261-0)

### <span id="page-261-0"></span>Schritt 3: Untersuchen der Ergebnisse

Wenn Sie den SQL-Code für dieses [Beispiel](#page-256-0) ausführen, werden zuerst Zeilen mit einer Anomaliebewertung gleich null angezeigt. Dies geschieht während des anfänglichen Lernens. Danach sollten die Ergebnisse wie folgt aussehen:

```
ROWTIME SYSTOLIC DIASTOLIC BLOODPRESSURELEVEL ANOMALY_SCORE ANOMALY_EXPLANATION
27:49.0 101 66 NORMAL 0.711460417 {"Systolic":
{"DIRECTION":"LOW","STRENGTH":"0.0922","ATTRIBUTION_SCORE":"0.3792"},"Diastolic":
{"DIRECTION":"HIGH","STRENGTH":"0.0210","ATTRIBUTION_SCORE":"0.3323"}}
27:50.0 144 123 HIGH 3.855851061 {"Systolic":
{"DIRECTION":"HIGH","STRENGTH":"0.8567","ATTRIBUTION_SCORE":"1.7447"},"Diastolic":
{"DIRECTION":"HIGH","STRENGTH":"7.0982","ATTRIBUTION_SCORE":"2.1111"}}
27:50.0 113 69 NORMAL 0.740069409 {"Systolic":
{"DIRECTION":"LOW","STRENGTH":"0.0549","ATTRIBUTION_SCORE":"0.3750"},"Diastolic":
{"DIRECTION":"LOW","STRENGTH":"0.0394","ATTRIBUTION_SCORE":"0.3650"}}
27:50.0 105 64 NORMAL 0.739644157 {"Systolic":
{"DIRECTION":"HIGH","STRENGTH":"0.0245","ATTRIBUTION_SCORE":"0.3667"},"Diastolic":
{"DIRECTION":"LOW","STRENGTH":"0.0524","ATTRIBUTION_SCORE":"0.3729"}}
27:50.0 100 65 NORMAL 0.736993425 {"Systolic":
{"DIRECTION":"HIGH","STRENGTH":"0.0203","ATTRIBUTION_SCORE":"0.3516"},"Diastolic":
{"DIRECTION":"LOW","STRENGTH":"0.0454","ATTRIBUTION_SCORE":"0.3854"}}
27:50.0 108 69 NORMAL 0.733767202 {"Systolic":
{"DIRECTION":"LOW","STRENGTH":"0.0974","ATTRIBUTION_SCORE":"0.3961"},"Diastolic":
{"DIRECTION":"LOW","STRENGTH":"0.0189","ATTRIBUTION_SCORE":"0.3377"}}
```
- Der Algorithmus in der Funktion RANDOM\_CUT\_FOREST\_WITH\_EXPLANATION erkennt, dass die Spalten Systolic und Diastolic numerisch sind und nutzt sie als Eingabe.
- Da sich in der Spalte BloodPressureLevel Text befindet, wird sie vom Algorithmus nicht berücksichtigt. Diese Spalte ist dient nur als visuelle Hilfe, sodass sie normalen, hohen und niedrigen Blutdruckwerte in diesem Beispiel schnell zu erkennen sind.
- In der Spalte ANOMALY\_SCORE sind Datensätze mit höherer Bewertung anormal. Der zweite Datensatz in diesem Beispiel-Ergebnissatz ist mit einer Anomaliebewertung von 3,855851061 am meisten anormal.
- Um zu verstehen, wie stark jede der numerischen Spalten, die vom Algorithmus berücksichtigt wird, zur Anomaliebewertung beiträgt, nehmen Sie auf das JSON-Feld mit dem Namen ATTRIBUTION\_SCORE in der Spalte ANOMALY\_SCORE Bezug. Im Falle der zweiten Zeile in

dieser Gruppe von Beispielergebnissen tragen die Spalten Systolic und Diastolic im Verhältnis von 1,7447:2,1111 zur Anomalie bei. Anders ausgedrückt lässt sich die Begründung der Anomaliebewertung zu 45 Prozent auf den systolischen Wert zurückführen. Der verbleibende Beitrag ist im diastolischen Wert begründet.

• Anhand des JSON-Feldes mit dem Namen DIRECTION können Sie bestimmen, in welcher Richtung der durch die zweite Zeile in diesem Beispiel dargestellte Punkt anormal ist. In diesem Fall sind sowohl der diastolische als auch der systolische Wert beide als HIGH gekennzeichnet. Dem JSON-Feld mit dem Namen STRENGTH können Sie entnehmen, mit welcher Wahrscheinlichkeit diese Richtungen richtig sind. In diesem Beispiel findet der Algorithmus es wahrscheinlicher, dass der diastolische Wert hoch ist. Tatsächlich liegt der normale Wert der diastolischen Messung gewöhnlich bei 60-80 und ein Wert von 123 ist viel höher als erwartet.

## <span id="page-262-0"></span>Beispiel: Erkennen von Hotspots in einem Stream (HOTSPOTS-Funktion)

Amazon Kinesis Data Analytics bietet die HOTSPOTS-Funktion, die Informationen über relativ dichte Bereiche in Ihren Daten finden und ausgeben kann. Weitere Informationen finden Sie unter [HOTSPOTS](https://docs.aws.amazon.com/kinesisanalytics/latest/sqlref/sqlrf-hotspots.html) in der SQL-Referenz für Amazon Managed Service für Apache Flink.

In dieser Übung schreiben Sie Anwendungscode zum Suchen nach Hotspots in der Streaming-Quelle Ihrer Anwendung. Um die Anwendung einzurichten, führen Sie die folgenden Schritte aus:

1. Einrichten einer Streaming-Quelle – Sie richten einen Kinesis-Stream ein und schreiben wie folgt Beispielkoordinatendaten:

```
{"x": 7.921782426109737, "y": 8.746265312709893, "is_hot": "N"}
{"x": 0.722248626528026, "y": 4.648868803193405, "is_hot": "Y"}
```
Das Beispiel stellt ein Python-Skript bereit, mit dem Sie den Stream befüllen können. Die Werte x und y werden zufällig generiert, dabei sind einige Datensätze um bestimmte Stellen herum gruppiert.

Das is hot-Feld wird als Indikator bereitgestellt, wenn das Skript den Wert absichtlich als Teil eines Hotspots generiert hat. So können Sie ermitteln, ob die Hotspot-Erkennungsfunktion ordnungsgemäß funktioniert.

2. Erstellen der Anwendung – Mithilfe der AWS Management Console erstellen Sie dann eine Kinesis Data Analytics-Anwendung. Konfigurieren Sie die Anwendungseingabe, indem Sie die Streaming-Quelle einem In-Application-Stream zuweisen (SOURCE\_SQL\_STREAM\_001). Wenn die Anwendung gestartet wird, liest Kinesis Data Analytics kontinuierlich die Streaming-Quelle und fügt Datensätze in den In-Application-Stream ein.

In dieser Übung verwenden Sie den folgenden Code für die Anwendung:

```
CREATE OR REPLACE STREAM "DESTINATION_SQL_STREAM" ( 
     "x" DOUBLE, 
     "y" DOUBLE, 
     "is_hot" VARCHAR(4), 
     HOTSPOTS_RESULT VARCHAR(10000)
); 
CREATE OR REPLACE PUMP "STREAM_PUMP" AS 
     INSERT INTO "DESTINATION_SQL_STREAM" 
     SELECT "x", "y", "is_hot", "HOTSPOTS_RESULT" 
     FROM TABLE ( 
         HOTSPOTS( 
              CURSOR(SELECT STREAM "x", "y", "is_hot" FROM "SOURCE_SQL_STREAM_001"), 
              1000, 
              0.2, 
              17) 
     );
```
Der Code liest Zeilen im SOURCE\_SQL\_STREAM\_001, analysiert ihn auf wichtige Hotspots hin und schreibt die resultierenden Daten in einen anderen In-Application-Stream (DESTINATION\_SQL\_STREAM). Sie verwenden Pumps, um Zeilen in In-Application-Streams einzufügen. Weitere Informationen finden Sie unter [In-Application-Streams und Pumps](#page-116-0).

- 3. Konfigurieren der Ausgabe Sie konfigurieren die Anwendungsausgabe für das Senden von Daten von der Anwendung an ein externes Ziel, bei dem es sich um einen anderen Kinesis-Datenstrom handelt. Überprüfen Sie die Hotspot-Ergebnisse und bestimmen Sie, welche Ergebnisse darauf hinweisen, dass ein Hotspot aufgetreten ist (und dass Sie darüber informiert sein müssen). Sie können eine AWS Lambda-Funktion verwenden, um Hotspot-Informationen weiter zu verarbeiten und Warnungen zu konfigurieren.
- 4. Überprüfen der Ausgabe Das Beispiel enthält eine JavaScript-Anwendung, die Daten aus dem Ausgabe-Stream liest und grafisch darstellt, sodass Sie die Hotspots, die die Anwendung generiert, in Echtzeit anzeigen können.

Die Übung verwendet die Region USA West (Oregon) (us-west-2), um diese Streams und Ihre Anwendung zu erstellen. Wenn Sie eine andere Region verwenden, aktualisieren Sie den Code dementsprechend.

Themen

- [Schritt 1: Erstellen der Eingabe- und Ausgabe-Streams](#page-264-0)
- [Schritt 2: Erstellen Sie die Kinesis Data Analytics-Anwendung](#page-268-0)
- [Schritt 3: Konfigurieren der Anwendungsausgabe](#page-269-0)
- [Schritt 4: Überprüfen der Anwendungsausgabe](#page-270-0)

### <span id="page-264-0"></span>Schritt 1: Erstellen der Eingabe- und Ausgabe-Streams

Bevor Sie eine Amazon Kinesis Data Analytics-Anwendung für das [Hotspots-Beispiel](#page-262-0) erstellen, erstellen Sie zwei Kinesis-Datenströme. Konfigurieren Sie einen der Streams als Streaming-Quelle für Ihre Anwendung und den anderen Stream als das Ziel, an das Kinesis Data Analytics die Ausgabe Ihrer Anwendung weiterleitet.

### Themen

- [Schritt 1.1: Erstellen der Kinesis-Datenströme](#page-264-1)
- [Schritt 1.2: Schreiben Sie Beispieldatensätze in den Eingabe-Stream](#page-265-0)

### <span id="page-264-1"></span>Schritt 1.1: Erstellen der Kinesis-Datenströme

In diesem Abschnitt erstellen Sie zwei Kinesis-Datenströme: ExampleInputStream und ExampleOutputStream.

Erstellen Sie diese Daten-Streams mithilfe der Konsole oder der AWS CLI.

- So erstellen Sie die Daten-Streams mithilfe der Konsole:
	- 1. Melden Sie sich bei AWS Management Console an und öffnen Sie die Kinesis-Konsole unter [https://console.aws.amazon.com/kinesis.](https://console.aws.amazon.com/kinesis)
	- 2. Klicken Sie im Navigationsbereich auf Data Streams (Daten-Streams).
	- 3. Klicken Sie auf Create Kinesis stream (Kinesis-Stream erstellen) und erstellen Sie einen Stream mit einer Shard namens ExampleInputStream.
	- 4. Wiederholen Sie den vorherigen Schritt und erstellen Sie einen Stream mit einer Shard namens ExampleOutputStream.
- So erstellen Sie einen Daten-Stream mithilfe der AWS CLI:
	- Erstellen Sie die Streams (ExampleInputStream und ExampleOutputStream) mithilfe des folgenden create-stream AWS CLI Kinesis-Befehls. Zum Erstellen des zweiten Streams, den die Anwendung zum Schreiben der Ausgabe verwenden wird, führen Sie den gleichen Befehl aus und ändern Sie den Namen des Streams in ExampleOutputStream.

```
$ aws kinesis create-stream \
--stream-name ExampleInputStream \
--shard-count 1 \
--region us-west-2 \
--profile adminuser
$ aws kinesis create-stream \
--stream-name ExampleOutputStream \
--shard-count 1 \
--region us-west-2 \
--profile adminuser
```
<span id="page-265-0"></span>Schritt 1.2: Schreiben Sie Beispieldatensätze in den Eingabe-Stream

In diesem Schritt führen Sie Python-Code aus, um kontinuierlich Beispieldatensätze zu generieren und zum ExampleInputStream-Stream zu schreiben.

```
{"x": 7.921782426109737, "y": 8.746265312709893, "is_hot": "N"}
{"x": 0.722248626580026, "y": 4.648868803193405, "is_hot": "Y"}
```
1. Installieren Sie Python und pip.

Informationen zur Installation von Python finden Sie auf der Website für [Python](https://www.python.org/).

Sie können mithilfe von pip Abhängigkeiten installieren. Informationen zur Installation von pip finden Sie unter [Installation](https://pip.pypa.io/en/stable/installing/) auf der Website für pip.

- 2. Führen Sie den folgenden Python-Code aus. Dieser Code führt Folgendes aus:
	- Generiert einen potenziellen Hotspot an einer Stelle in der XY-Ebene.
- Generiert eine Gruppe von 1000 Punkten für jeden Hotspot. Von diesen Punkten werden 20 Prozent rund um den Hotspot gruppiert. Der Rest wird nach dem Zufallsprinzip innerhalb des gesamten Raums generiert.
- Der put-record-Befehl schreibt die JSON-Datensätze in den Stream.

### **A** Important

Laden Sie diese Datei nicht auf einen Webserver hoch, da sie Ihre AWS-Anmeldeinformationen enthält.

```
import json
from pprint import pprint
import random
import time
import boto3
STREAM_NAME = "ExampleInputStream"
def get_hotspot(field, spot_size): 
    hotspot = \{ "left": field["left"] + random.random() * (field["width"] - spot_size), 
         "width": spot_size, 
         "top": field["top"] + random.random() * (field["height"] - spot_size), 
         "height": spot_size, 
     } 
     return hotspot
def get_record(field, hotspot, hotspot_weight): 
     rectangle = hotspot if random.random() < hotspot_weight else field 
    point = \{ "x": rectangle["left"] + random.random() * rectangle["width"], 
         "y": rectangle["top"] + random.random() * rectangle["height"], 
         "is_hot": "Y" if rectangle is hotspot else "N", 
     } 
     return {"Data": json.dumps(point), "PartitionKey": "partition_key"}
```

```
def generate( 
     stream_name, field, hotspot_size, hotspot_weight, batch_size, kinesis_client
): 
    "" "
     Generates points used as input to a hotspot detection algorithm. 
    With probability hotspot_weight (20%), a point is drawn from the hotspot;
     otherwise, it is drawn from the base field. The location of the hotspot 
     changes for every 1000 points generated. 
     """ 
    points_generated = \varnothing hotspot = None 
     while True: 
         if points_generated % 1000 == 0: 
             hotspot = get_hotspot(field, hotspot_size) 
        records = \Gamma get_record(field, hotspot, hotspot_weight) for _ in range(batch_size) 
         ] 
         points_generated += len(records) 
         pprint(records) 
        kinesis client.put records(StreamName=stream name, Records=records)
         time.sleep(0.1)
if __name__ == '__main__": generate( 
        stream_name=STREAM_NAME,
         field={"left": 0, "width": 10, "top": 0, "height": 10}, 
         hotspot_size=1, 
         hotspot_weight=0.2, 
         batch_size=10, 
         kinesis_client=boto3.client("kinesis"), 
     )
```
Nächster Schritt

[Schritt 2: Erstellen Sie die Kinesis Data Analytics-Anwendung](#page-268-0)

### <span id="page-268-0"></span>Schritt 2: Erstellen Sie die Kinesis Data Analytics-Anwendung

In diesem Abschnitt des [Hotspots-Beispiels](#page-262-0) erstellen Sie wie folgt eine Kinesis Data Analytics-Anwendung:

- Konfigurieren Sie die Anwendungseingabe für die Verwendung des Kinesis-Datenstroms, den Sie in [Schritt 1](#page-264-0) als Streaming-Quelle erstellt haben.
- Verwenden Sie den bereitgestellten Anwendungscode in der AWS Management Console.

### So erstellen Sie eine Anwendung

1. Erstellen Sie eine Kinesis Data Analytics-Anwendung-Datenanalyseanwendung, indem Sie die Schritte 1, 2, und 3 der Übung [Erste Schritte](https://docs.aws.amazon.com/kinesisanalytics/latest/dev/get-started-exercise.html) (siehe [Schritt 3.1: Eine Anwendung erstellen\)](#page-89-0) ausführen.

Führen Sie in der Quellkonfiguration Folgendes aus:

- Geben Sie die Streaming-Quelle an, die Sie in [the section called "Schritt 1: Erstellen von](#page-264-0)  [Streams"](#page-264-0) erstellt haben.
- Nachdem die Konsole das Schema abgeleitet hat, bearbeiten Sie das Schema. Stellen Sie sicher, dass die Spaltentypen x und y auf DOUBLE festgelegt sind und dass der Spaltentyp IS HOT auf VARCHAR festgelegt ist.
- 2. Verwenden Sie den folgenden Anwendungscode (Sie können diesen Code in den SQL-Editor einfügen):

```
CREATE OR REPLACE STREAM "DESTINATION_SQL_STREAM" ( 
     "x" DOUBLE, 
     "y" DOUBLE, 
     "is_hot" VARCHAR(4), 
     HOTSPOTS_RESULT VARCHAR(10000)
); 
CREATE OR REPLACE PUMP "STREAM_PUMP" AS 
     INSERT INTO "DESTINATION_SQL_STREAM" 
     SELECT "x", "y", "is_hot", "HOTSPOTS_RESULT" 
     FROM TABLE ( 
         HOTSPOTS( 
              CURSOR(SELECT STREAM "x", "y", "is_hot" FROM "SOURCE_SQL_STREAM_001"), 
              1000, 
              0.2, 
              17)
```
);

3. Führen Sie den SQL-Code aus und überprüfen Sie die Ergebnisse.

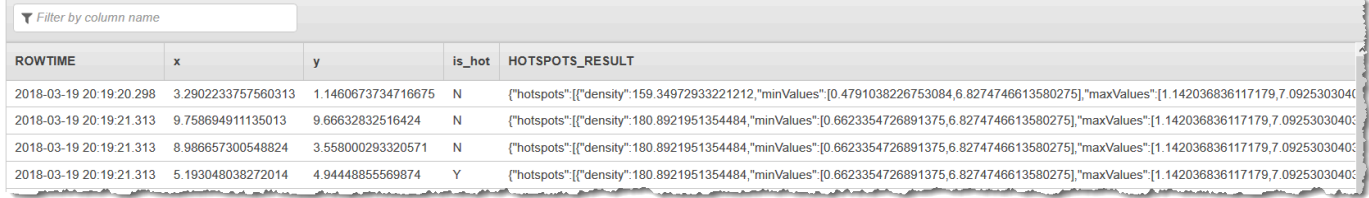

#### Nächster Schritt

#### [Schritt 3: Konfigurieren der Anwendungsausgabe](#page-269-0)

### <span id="page-269-0"></span>Schritt 3: Konfigurieren der Anwendungsausgabe

An diesem Punkt im [Hotspots-Beispiel](#page-262-0) ermittelt der Amazon Kinesis Data Analytics-Anwendungscode bedeutende Hotspots aus einer Streaming-Quelle und weist jedem ein Heat-Ergebnis zu.

Sie können nun das Anwendungsergebnis aus dem In-Application-Stream an ein externes Ziel senden, das ein anderer Kinesis-Datenstrom (ExampleOutputStream) ist. Sie können dann die Hotspot-Ergebnisse analysieren und einen entsprechenden Schwellenwert für Hotspot-Heat bestimmen. Sie können diese Anwendung zusätzlich erweitern, um Warnungen zu generieren.

So konfigurieren Sie die Anwendungsausgabe

- 1. Öffnen Sie die Kinesis Data Analytics-Konsole unter [https://console.aws.amazon.com/](https://console.aws.amazon.com/kinesisanalytics) [kinesisanalytics](https://console.aws.amazon.com/kinesisanalytics).
- 2. Wählen Sie im SQL-Editor Destination oder Add a destination im Anwendungs-Dashboard aus.
- 3. Wählen Sie auf der Seite Add a destination (Ziel hinzufügen) die Option Select from your streams (Aus Streams auswählen) aus. Wählen Sie dann den ExampleOutputStream-Stream, den Sie im vorherigen Abschnitt erstellt haben.

Sie verfügen nun über ein externes Ziel, an das Amazon Kinesis Data Analytics alle Datensätze weiterleitet, die Ihre Anwendung in den In-Application-Stream DESTINATION\_SQL\_STREAM schreibt.

4. Sie können jedoch AWS Lambda optional für die Überwachung des ExampleOutputStream-Streams und das Senden von Warnungen konfigurieren. Weitere Informationen finden Sie unter [Verwenden einer Lambda-Funktion als Ausgabe.](#page-63-0) Sie können auch die Datensätze überprüfen, die Kinesis Data Analytics in das externe Ziel schreibt. Hierbei handelt es sich um den Kinesis-Stream ExampleOutputStream, wie unter [Schritt 4: Überprüfen der Anwendungsausgabe](#page-270-0) beschrieben.

Nächster Schritt

[Schritt 4: Überprüfen der Anwendungsausgabe](#page-270-0)

<span id="page-270-0"></span>Schritt 4: Überprüfen der Anwendungsausgabe

In diesem Abschnitt des [Hotspot-Beispiels](#page-262-0) richten Sie eine Webanwendung ein, die Hotspot-Informationen in einem Scalable Vector Graphics (SVG)-Steuerelement anzeigt.

1. Erstellen Sie eine Datei mit dem Namen index.html und dem folgenden Inhalt:

```
<!doctype html>
<html lang=en>
<head> 
     <meta charset=utf-8> 
     <title>hotspots viewer</title> 
     <style> 
     #visualization { 
        display: block; 
        margin: auto; 
     } 
     .point { 
        opacity: 0.2; 
     } 
     .hot { 
        fill: red; 
     } 
     .cold { 
        fill: blue; 
     } 
      .hotspot { 
        stroke: black;
```

```
 stroke-opacity: 0.8; 
       stroke-width: 1; 
       fill: none; 
     } 
     </style> 
     <script src="https://sdk.amazonaws.com/js/aws-sdk-2.202.0.min.js"></script> 
     <script src="https://d3js.org/d3.v4.min.js"></script>
</head>
<body>
<svg id="visualization" width="600" height="600"></svg>
<script src="hotspots_viewer.js"></script>
</body>
</html>
```
2. Erstellen Sie in demselben Verzeichnis eine Datei namens hotspots\_viewer.js mit folgendem Inhalt. Geben Sie Ihre Anmeldeinformationen und den Namen des Ausgabe-Streams in den bereitgestellten Variablen an.

```
// Visualize example output from the Kinesis Analytics hotspot detection algorithm.
// This script assumes that the output stream has a single shard.
// Modify this section to reflect your AWS configuration
var awsRegion = ", \qquad // The where your Kinesis Analytics application is
  configured. 
     accessKeyId = "", // Your Access Key ID 
     secretAccessKey = "", // Your Secret Access Key 
    outputStream = ""; // The name of the Kinesis Stream where the output from
  the HOTSPOTS function is being written
// The variables in this section should reflect way input data was generated and 
  the parameters that the HOTSPOTS
// function was called with.
var windowSize = 1000, // The window size used for hotspot detection 
    minimumDensity = 40, \frac{1}{4} A filter applied to returned hotspots before
  visualization 
    xRange = [0, 10], // The range of values to display on the x-axis
    yRange = [0, 10]; // The range of values to display on the y-axis
////////////////////////////////////////////////////////////////////////////////////////////////////////////////////////
// D3 setup
////////////////////////////////////////////////////////////////////////////////////////////////////////////////////////
```

```
var svg = d3.select("svg"), 
     margin = {"top": 20, "right": 20, "bottom": 20, "left": 20}, 
     graphWidth = +svg.attr("width") - margin.left - margin.right, 
     graphHeight = +svg.attr("height") - margin.top - margin.bottom;
// Return the linear function that maps the segment [a, b] to the segment [c, d].
function linearScale(a, b, c, d) { 
    var m = (d - c) / (b - a); return function(x) { 
        return c + m * (x - a);
     };
}
// helper functions to extract the x-value from a stream record and scale it for 
  output
var xValue = function(r) { return r.x; },
     xScale = linearScale(xRange[0], xRange[1], 0, graphWidth), 
    xMap = function(r) { return xScale(xValue(r)); };
// helper functions to extract the y-value from a stream record and scale it for 
  output
var yValue = function(r) { return r.y; },
     yScale = linearScale(yRange[0], yRange[1], 0, graphHeight), 
    yMap = function(r) { return yScale(yValue(r)); };
// a helper function that assigns a CSS class to a point based on whether it was 
  generated as part of a hotspot
var classMap = function(r) { return r.is hot == "Y" ? "point hot" : "point
 cold"; };
var q = s \vee q. append("q")
     .attr("transform", "translate(" + margin.left + "," + margin.top + ")");
function update(records, hotspots) { 
     var points = g.selectAll("circle") 
        .data(records, function(r) { return r.dataIndex; });
     points.enter().append("circle") 
         .attr("class", classMap) 
         .attr("r", 3) 
         .attr("cx", xMap) 
         .attr("cy", yMap);
```

```
 points.exit().remove(); 
     if (hotspots) { 
         var boxes = g.selectAll("rect").data(hotspots); 
         boxes.enter().append("rect") 
              .merge(boxes) 
              .attr("class", "hotspot") 
              .attr("x", function(h) { return xScale(h.minValues[0]); }) 
              .attr("y", function(h) { return yScale(h.minValues[1]); }) 
              .attr("width", function(h) { return xScale(h.maxValues[0]) - 
  xScale(h.minValues[0]); }) 
              .attr("height", function(h) { return yScale(h.maxValues[1]) - 
  yScale(h.minValues[1]); }); 
         boxes.exit().remove(); 
     }
}
////////////////////////////////////////////////////////////////////////////////////////////////////////////////////////
// Use the AWS SDK to pull output records from Kinesis and update the visualization
////////////////////////////////////////////////////////////////////////////////////////////////////////////////////////
var kinesis = new AWS.Kinesis({ 
     "region": awsRegion, 
     "accessKeyId": accessKeyId, 
     "secretAccessKey": secretAccessKey
});
var textDecoder = new TextDecoder("utf-8");
// Decode an output record into an object and assign it an index value
function decodeRecord(record, recordIndex) { 
     var record = JSON.parse(textDecoder.decode(record.Data)); 
     var hotspots_result = JSON.parse(record.HOTSPOTS_RESULT); 
     record.hotspots = hotspots_result.hotspots 
          .filter(function(hotspot) { return hotspot.density >= minimumDensity}); 
     record.index = recordIndex 
     return record;
}
// Fetch a new records from the shard iterator, append them to records, and update 
  the visualization
```

```
function getRecordsAndUpdateVisualization(shardIterator, records, lastRecordIndex) 
  { 
     kinesis.getRecords({ 
         "ShardIterator": shardIterator 
     }, function(err, data) { 
         if (err) { 
              console.log(err, err.stack); 
              return; 
         } 
         var newRecords = data.Records.map(function(raw) { return decodeRecord(raw, 
  ++lastRecordIndex); }); 
        newRecords.forEach(function(record) { records.push(record); });
         var hotspots = null; 
         if (newRecords.length > 0) { 
              hotspots = newRecords[newRecords.length - 1].hotspots; 
         } 
         while (records.length > windowSize) { 
             records.shift(); 
         } 
         update(records, hotspots); 
         getRecordsAndUpdateVisualization(data.NextShardIterator, records, 
  lastRecordIndex); 
     });
}
// Get a shard iterator for the output stream and begin updating the visualization. 
 Note that this script will only
// read records from the first shard in the stream.
function init() { 
     kinesis.describeStream({ 
         "StreamName": outputStream 
     }, function(err, data) { 
         if (err) { 
              console.log(err, err.stack); 
              return; 
         } 
        var shardId = data.StreamDescription.Shards[0].ShardId;
```

```
 kinesis.getShardIterator({ 
              "StreamName": outputStream, 
              "ShardId": shardId, 
              "ShardIteratorType": "LATEST" 
         }, function(err, data) { 
              if (err) { 
                  console.log(err, err.stack); 
                  return; 
              } 
              getRecordsAndUpdateVisualization(data.ShardIterator, [], 0); 
         }) 
     });
}
// Start the visualization
init();
```
3. Öffnen Sie mit dem Python-Code aus dem ersten Abschnitt index.html in einem Webbrowser. Wie im Folgenden verdeutlicht wird, erscheinen die Hotspot-Informationen auf der Seite.

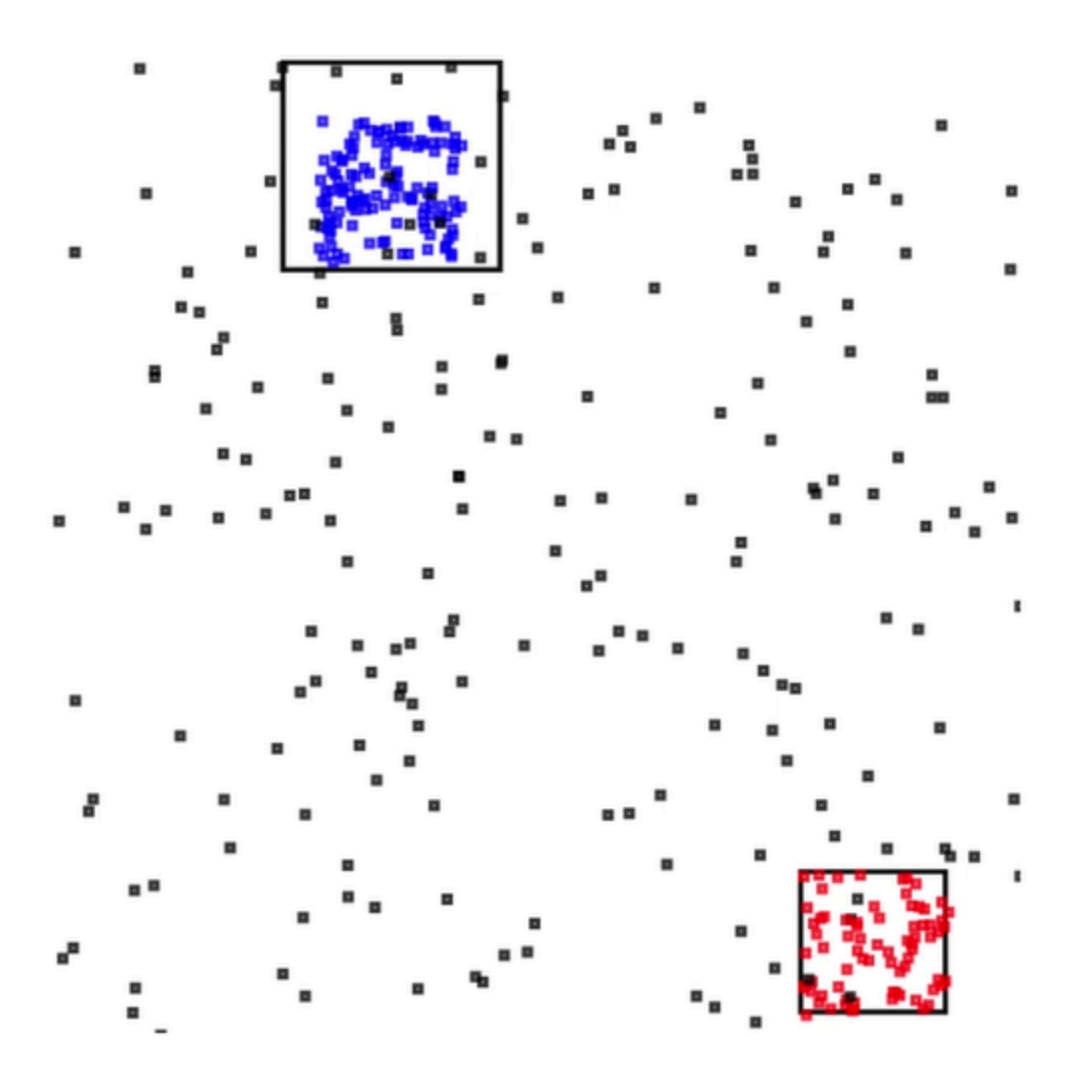

# Beispiele: Warnungen und Fehler

In diesem Abschnitt finden Sie Beispiele für Kinesis Data Analytics-Anwendungen die Warnungen und Fehlermeldungen nutzen. Jedes Beispiel enthält Schritt-für-Schritt-Anweisungen und Code, mit denen Sie Ihre Kinesis Data Analytics-Anwendung konfigurieren und testen können.

Themen

- [Beispiel: Erstellen einfacher Warnungen](#page-277-0)
- [Beispiel: Erstellen gedrosselter Warnungen](#page-278-0)
- [Beispiel: Erkunden des In-Application-Fehler-Streams](#page-280-0)

# <span id="page-277-0"></span>Beispiel: Erstellen einfacher Warnungen

In dieser Kinesis Data Analytics-Anwendung wird die Abfrage kontinuierlich im In-Application-Stream ausgeführt, der über dem Demo-Stream erstellt wird. Weitere Informationen finden Sie unter [Kontinuierliche Abfragen.](#page-122-0)

Wenn Zeilen eine Änderung des Aktienpreises um mehr als 1 % zeigen, werden diese Zeilen in einen anderen In-Application-Stream eingefügt. In der Übung können Sie die Anwendungsausgabe für die Weiterleitung der Ergebnisse an ein externes Ziel konfigurieren. Sie können die Ergebnisse anschließend weiter untersuchen. Sie können beispielsweise eine AWS Lambda-Funktion verwenden, um Datensätze zu verarbeiten und Warnungen zu senden.

So erstellen Sie eine Anwendung für einfache Warnungen

- 1. Erstellen Sie die Analyseanwendung wie in der Übung unter [Erste Schritte](https://docs.aws.amazon.com/kinesisanalytics/latest/dev/get-started-exercise.html) für Kinesis Data Analytics beschrieben.
- 2. Ersetzen Sie im SQL-Editor in Kinesis Data Analytics den Anwendungscode durch Folgendes:

```
CREATE OR REPLACE STREAM "DESTINATION_SQL_STREAM" 
           (ticker_symbol VARCHAR(4), 
           sector VARCHAR(12),
            change DOUBLE, 
            price DOUBLE);
CREATE OR REPLACE PUMP "STREAM_PUMP" AS 
   INSERT INTO "DESTINATION_SQL_STREAM" 
      SELECT STREAM ticker_symbol, sector, change, price 
      FROM "SOURCE_SQL_STREAM_001" 
     WHERE (ABS(Change / (Price - Change)) * 100) > 1;
```
Die SELECT-Anweisung im Anwendungscode filtert Zeilen im SOURCE\_SQL\_STREAM\_001 nach Aktienpreisänderungen von mehr als 1 %. Sie fügt diese Zeilen dann mittels eines Pump in einen anderen DESTINATION\_SQL\_STREAM-In-Application-Stream ein. Weitere Informationen zum Kodierungsmuster, das die Verwendung von Pumps zum Einfügen von Zeilen in In-Application-Streams beschreibt, finden Sie unter [Anwendungscode.](#page-59-0)

- 3. Klicken Sie auf Save and run SQL (SQL speichern und ausführen).
- 4. Fügen Sie ein Ziel hinzu. Zu diesem Zweck wählen Sie entweder die Registerkarte Destination (Ziel) im SQL-Editor oder Add a destination (Ziel hinzufügen) auf der Detailseite der Anwendung.

a. Wählen Sie im SQL-Editor die Registerkarte Destination (Ziel) und danach Connect to a destination (Mit einem Ziel verbinden).

Klicken Sie auf der Seite Connect to destination (Mit Ziel verbinden) auf Create New (Neu erstellen).

- b. Wählen Sie Go to Kinesis Streams.
- c. Erstellen Sie in der Amazon Kinesis Data Streams-Konsole einen neuen Kinesis Stream (z. B. gs-destination) mit einer Shard. Warten Sie, bis der Status des Streams ACTIVE ist.
- d. Kehren Sie zur Kinesis Data Analytics-Konsole zurück. Wählen Sie auf der Seite Connect to destination (Mit Ziel verbinden) den von Ihnen erstellten Stream aus.

Wenn der Stream nicht angezeigt wird, aktualisieren Sie die Seite.

e. Wählen Sie Save and continue aus.

Sie besitzen nun ein externes Ziel, einen Kinesis-Datenstrom, an dem Kinesis Data Analytics die Ausgabe Ihrer Anwendung im In-App-DESTINATION\_SQL\_STREAM-Stream beibehält.

5. Konfigurieren Sie AWS Lambda für die Überwachung des von Ihnen erstellten Kinesis Streams und rufen Sie eine Lambda-Funktion auf.

Detaillierte Anweisungen finden Sie unter [Vorverarbeitung von Daten mithilfe einer Lambda-](#page-42-0)[Funktion.](#page-42-0)

### <span id="page-278-0"></span>Beispiel: Erstellen gedrosselter Warnungen

In dieser Kinesis Data Analytics-Datenanalyseanwendung wird die Abfrage kontinuierlich im In-App-Stream ausgeführt, der über dem Demo-Stream erstellt wird. Weitere Informationen finden Sie unter [Kontinuierliche Abfragen.](#page-122-0) Wenn Zeilen eine Änderung des Aktienpreises um mehr als 1 % zeigen, werden diese Zeilen in einen anderen In-Application-Stream eingefügt. Die Anwendung drosselt die Warnungen so, dass sofort eine Warnung gesendet wird, wenn sich der Aktienkurs ändert. Allerdings wird nicht mehr als eine Warnung pro Minute pro Aktionssymbol an den In-Application-Stream übermittelt.

So erstellen Sie eine Anwendung für gedrosselte Warnungen

- 1. Erstellen Sie eine Kinesis Data Analytics-Anwendung wie in der Übung unter [Erste Schritte](https://docs.aws.amazon.com/kinesisanalytics/latest/dev/get-started-exercise.html) für Kinesis Data Analytics beschrieben.
- 2. Ersetzen Sie im SQL-Editor in Kinesis Data Analytics den Anwendungscode durch Folgendes:

```
CREATE OR REPLACE STREAM "CHANGE_STREAM" 
            (ticker_symbol VARCHAR(4), 
            sector VARCHAR(12),
             change DOUBLE, 
             price DOUBLE);
CREATE OR REPLACE PUMP "change_pump" AS 
    INSERT INTO "CHANGE_STREAM" 
       SELECT STREAM ticker_symbol, sector, change, price 
       FROM "SOURCE_SQL_STREAM_001" 
      WHERE (ABS(Change / (Price - Change)) * 100) > 1;
-- ** Trigger Count and Limit **
-- Counts "triggers" or those values that evaluated true against the previous where 
 clause
-- Then provides its own limit on the number of triggers per hour per ticker symbol 
 to what
-- is specified in the WHERE clause
CREATE OR REPLACE STREAM TRIGGER_COUNT_STREAM ( 
    ticker_symbol VARCHAR(4), 
    change REAL, 
    trigger_count INTEGER);
CREATE OR REPLACE PUMP trigger_count_pump AS INSERT INTO TRIGGER_COUNT_STREAM
SELECT STREAM ticker_symbol, change, trigger_count
FROM ( 
     SELECT STREAM ticker_symbol, change, COUNT(*) OVER W1 as trigger_count 
     FROM "CHANGE_STREAM" 
     --window to perform aggregations over last minute to keep track of triggers 
    WINDOW W1 AS (PARTITION BY ticker_symbol RANGE INTERVAL '1' MINUTE PRECEDING)
\lambdaWHERE trigger_count >= 1;
```
Die SELECT-Anweisung im Anwendungscode filtert Zeilen im SOURCE\_SQL\_STREAM\_001 nach Aktien mit Preisänderungen von mehr als 1 % und fügt diese Zeilen mittels eines Pump in einen anderen CHANGE\_STREAM-In-Application-Stream ein.

Die Anwendung erstellt dann einen zweiten Stream mit dem Namen TRIGGER\_COUNT\_STREAM für die gedrosselten Warnungen. Eine zweite Abfrage wählt Datensätze aus einem Fenster aus, das jedes Mal in den Vordergrund kommt, wenn darin ein Datensatz aufgenommen wird, sodass nur ein Datensatz pro Börsenticker pro Minute in den Stream geschrieben wird.

3. Klicken Sie auf Save and run SQL (SQL speichern und ausführen).

Das Beispiel gibt einen Stream ähnlich dem folgenden an TRIGGER\_COUNT\_STREAM aus:

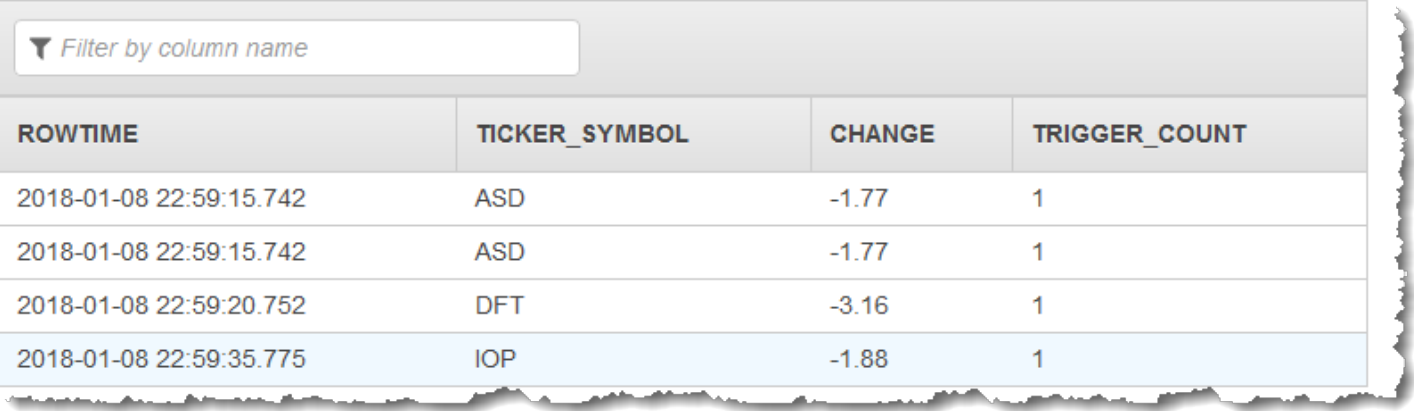

### <span id="page-280-0"></span>Beispiel: Erkunden des In-Application-Fehler-Streams

Amazon Kinesis Data Analytics stellt für jede von Ihnen erstellte Anwendung einen In-App-Fehler-Stream bereit. Alle Zeilen, die Ihre Anwendung nicht verarbeiten kann, werden an diesen Fehler-Stream gesendet. Es besteht die Möglichkeit, die Daten aus dem Fehler-Stream zur näheren Untersuchung dauerhaft an einem externen Ziel zu speichern.

Sie führen die folgenden Übungen in der Konsole aus. In diesen Beispielen erzeugen Sie Fehler in der Eingangskonfiguration, indem Sie das bei dem Erkennungsprozess abgeleitete Schema bearbeiten. Dann prüfen Sie die an den Fehler-Stream gesendeten Zeilen.

Themen

- **[Erzeugen eines Analysefehlers](#page-281-0)**
- [Erzeugen eines "Division durch Null"-Fehlers](#page-281-1)

### <span id="page-281-0"></span>Erzeugen eines Analysefehlers

In dieser Übung erzeugen Sie einen Analysefehler.

- 1. Erstellen Sie eine Kinesis Data Analytics-Anwendung wie in der Übung unter [Erste Schritte](https://docs.aws.amazon.com/kinesisanalytics/latest/dev/get-started-exercise.html) für Kinesis Data Analytics beschrieben.
- 2. Wählen Sie auf der Detailseite der Anwendung Connect streaming data (Streaming-Daten verbinden).
- 3. Wenn Sie die Einstiegsübung absolviert haben, ist ein Demo-Stream (kinesis-analyticsdemo-stream) in Ihrem Konto vorhanden. Wählen Sie auf der Seite Connect to source (Mit Quelle verbinden) diesen Demo-Stream aus.
- 4. Kinesis Data Analytics leitet anhand von Beispieldaten aus dem Demo-Stream ein Schema für den zu erstellenden In-App-Eingabe-Stream ab. Die Konsole zeigt das abgeleitete Schema und Beispieldaten auf der Registerkarte Formatted stream sample an.
- 5. Als Nächstes bearbeiten Sie das Schema und ändern den Spaltentyp, um den Analysefehler zu erzeugen. Wählen Sie Edit schema (Schema bearbeiten).
- 6. Ändern Sie die Spalte TICKER\_SYMBOL von VARCHAR(4) zu INTEGER.

Da der Spaltentyp des zu erstellenden anwendungsinternen Schemas nun ungültig ist, kann Kinesis Data Analytics die Daten nicht an den In-App-Stream übermitteln. Die Zeilen werden stattdessen zum Fehler-Stream gesendet.

- 7. Wählen Sie Save schema.
- 8. Wählen Sie Refresh schema samples.

Beachten Sie, dass es im Beispiel Formatted stream keine Zeilen gibt. Die Registerkarte Error stream zeigt jedoch Daten mit einer Fehlermeldung an. Die Registerkarte Error Stream zeigt die an den In-Application-Fehler-Stream gesendeten Daten an.

Da Sie den Datentyp der Spalte geändert haben, konnte Kinesis Data Analytics die Daten nicht an den In-App-Eingabe-Stream senden. Stattdessen wurden die Daten an den Fehler-Stream gesendet.

### <span id="page-281-1"></span>Erzeugen eines "Division durch Null"-Fehlers

In dieser Übung aktualisieren Sie den Anwendungscode, um einen Laufzeitfehler (Division durch Null) zu verursachen. Beachten Sie, dass Amazon Kinesis Data Analytics die resultierenden Zeilen zum

anwendungsinternen Fehler-Stream und nicht zum In-App-DESTINATION\_SQL\_STREAM-Stream sendet, in den die Ergebnisse geschrieben werden sollen.

1. Erstellen Sie eine Kinesis Data Analytics-Anwendung wie in der Übung unter [Erste Schritte](https://docs.aws.amazon.com/kinesisanalytics/latest/dev/get-started-exercise.html) für Kinesis Data Analytics beschrieben.

Überprüfen Sie die Ergebnisse auf der Registerkarte Real-time analytics wie folgt:

Sour

2. Aktualisieren Sie die Anweisung SELECT im Anwendungscode, um einen "Division durch Null"- Fehler zu erzeugen, z. B.:

SELECT STREAM ticker\_symbol, sector, change, (price / 0) as ProblemColumn FROM "SOURCE\_SQL\_STREAM\_001" WHERE sector SIMILAR TO '%TECH%';

3. Führen Sie die Anwendung aus.

Aufgrund von Laufzeitfehlern durch die Division durch Null sendet Kinesis Data Analytics Zeilen zum In-App-Fehler-Stream, anstatt die Ergebnisse zum DESTINATION\_SQL\_STREAM zu schreiben. Wählen Sie auf der Registerkarte Real-time analytics (Echtzeitanalyse) den Fehler-Stream aus. Anschließend werden die Zeilen im In-Application-Fehler-Stream angezeigt.

# Beispiele: Lösungsvorlagen

Auf der [AWS-Lösungs-Website](https://aws.amazon.com/solutions/) sind AWS CloudFormation-Vorlagen verfügbar, mit denen Sie schnell komplette Streaming-Daten-Lösungen erstellen können.

Die folgenden Vorlagen sind verfügbar:

# Einblicke in AWS-Konto-Aktivitäten in Echtzeit

Diese Lösung erfasst und visualisiert Ressourcen-Zugriff und Nutzungsmetriken für Ihr AWS-Konto bzw. Ihre AWS-Konten in Echtzeit. Weitere Informationen finden Sie unter [Echtzeiteinsichten in die](https://docs.aws.amazon.com/solutions/latest/real-time-insights-account-activity/welcome.html)  [AWS-Konto-Aktivität.](https://docs.aws.amazon.com/solutions/latest/real-time-insights-account-activity/welcome.html)

# AWS IoT-Geräteüberwachung in Echtzeit mit Kinesis Data Analytics

Diese Lösung sammelt, verarbeitet, analysiert und visualisiert Daten zur IoT-Gerätekonnektivität und -Aktivität in Echtzeit. Weitere Informationen finden Sie unter [Echtzeitüberwachung von AWS IoT-](https://docs.aws.amazon.com/solutions/latest/real-time-iot-device-monitoring-with-kinesis/welcome.html)[Geräten mit Kinesis Data Analytics.](https://docs.aws.amazon.com/solutions/latest/real-time-iot-device-monitoring-with-kinesis/welcome.html)

### Echtzeit-Web Analytics mit Kinesis Data Analytics

Diese Lösung sammelt, verarbeitet, analysiert und visualisiert Website-Clickstream-Daten in Echtzeit. Weitere Informationen finden Sie unter [Echtzeit-Web-Analysen mit Kinesis Data Analytics.](https://docs.aws.amazon.com/solutions/latest/real-time-web-analytics-with-kinesis/welcome.html)

# Amazon Connected Vehicle Solution

Diese Lösung sammelt, verarbeitet, analysiert und visualisiert IoT-Daten von Fahrzeugen in Echtzeit. Weitere Informationen finden Sie unter [Amazon Connected Vehicle Solution](https://docs.aws.amazon.com/solutions/latest/connected-vehicle-solution/welcome.html).

# Sicherheit bei

Cloud-Sicherheit bei AWS hat höchste Priorität. Als - AWS Kunde profitieren Sie von einer Rechenzentrums- und Netzwerkarchitektur, die entwickelt wurde, um die Anforderungen der sicherheitssensibelsten Organisationen zu erfüllen.

Sicherheit ist eine geteilte Verantwortung zwischen AWS und Ihnen. Das [Modell der geteilten](https://aws.amazon.com/compliance/shared-responsibility-model/)  [Verantwortung](https://aws.amazon.com/compliance/shared-responsibility-model/) beschreibt dies als Sicherheit der Cloud und Sicherheit in der Cloud:

- Sicherheit der Cloud AWS ist für den Schutz der Infrastruktur verantwortlich, die AWS Services in der AWS Cloud ausführt. stellt Ihnen AWS außerdem Services bereit, die Sie sicher nutzen können. Die Wirksamkeit unserer Sicherheitsfunktionen wird regelmäßig von externen Prüfern im Rahmen des [AWS -Compliance-Programms getestet und überprüft.](https://aws.amazon.com/compliance/programs/) Weitere Informationen zu den Compliance-Programmen finden Sie unter [Durch das Compliance-Programm abgedeckteAWS -](https://aws.amazon.com/compliance/services-in-scope/) [Services.](https://aws.amazon.com/compliance/services-in-scope/)
- Sicherheit in der Cloud Ihre Verantwortung wird durch den AWS Service bestimmt, den Sie verwenden. In Ihre Verantwortung fallen außerdem weitere Faktoren, wie z. B. die Vertraulichkeit der Daten, die Anforderungen Ihrer Organisation sowie geltende Gesetze und Vorschriften.

Diese Dokumentation hilft Ihnen zu verstehen, wie Sie das Modell der geteilten Verantwortung bei der Verwendung von einsetzen können. Die folgenden Themen veranschaulichen, wie Sie zur Erfüllung Ihrer Sicherheits- und Compliance-Ziele konfigurieren können. Sie erfahren außerdem, wie Sie andere Amazon-Services verwenden können, die Ihnen beim Überwachen und Sichern Ihrer Ressourcen helfen.

### Themen

- [Datenschutz in Amazon Kinesis Data Analytics für SQL-Anwendungen](#page-285-0)
- [Identitäts- und Zugriffsverwaltung in Kinesis Data Analytics](#page-286-0)
- [Authentifizierung und Zugriffskontrolle für](#page-292-0)
- [Überwachen](#page-312-0)
- [Konformitätsprüfung für Amazon Kinesis Data Analytics für SQL-Anwendungen](#page-312-1)
- [Resilienz in Amazon Kinesis Data Analytics](#page-313-0)
- [Infrastruktursicherheit in Kinesis Data Analytics für SQL-Anwendungen](#page-314-0)
- [Bewährte Methoden für die Sicherheit für Kinesis Data Analytics](#page-314-1)

# <span id="page-285-0"></span>Datenschutz in Amazon Kinesis Data Analytics für SQL-

# Anwendungen

Sie können Ihre Daten mit Tools schützen, die von bereitgestellt werden AWS. Kinesis Data Analytics kann mit Services zusammenarbeiten, die die Verschlüsselung von Daten unterstützen, einschließlich Kinesis Data Streams, Firehose und Amazon S3.

### Datenverschlüsselung in Kinesis Data Analytics

### Verschlüsselung im Ruhezustand

Beachten Sie die folgenden Informationen zur Verschlüsselung von Daten im Ruhezustand mit Kinesis Data Analytics:

- Sie können Daten im eingehenden Kinesis-Datenstrom mit verschlüssel[nStartStreamEncryption.](https://docs.aws.amazon.com/kinesis/latest/APIReference/API_StartStreamEncryption.html) Weitere Informationen finden Sie unter [Was bedeutet eine serverseitige Verschlüsselung in](https://docs.aws.amazon.com/streams/latest/dev/what-is-sse.html)  [Kinesis-Daten-Streams?.](https://docs.aws.amazon.com/streams/latest/dev/what-is-sse.html)
- Ausgabedaten können im Ruhezustand mit Firehose verschlüsselt werden, um Daten in einem verschlüsselten Amazon S3-Bucket zu speichern. Sie können den Verschlüsselungsschlüssel angeben, der von Ihrem Amazon S3-Bucket verwendet wird. Weitere Informationen hierzu finden Sie unter [Daten schützen durch serverseitige Verschlüsselung mit von KMS verwalteten Schlüsseln](https://docs.aws.amazon.com/AmazonS3/latest/dev/UsingKMSEncryption.html)  [\(SSE-KMS\).](https://docs.aws.amazon.com/AmazonS3/latest/dev/UsingKMSEncryption.html)
- Der Code Ihrer Anwendung wird im Ruhezustand verschlüsselt.
- Die Referenzdaten Ihrer Anwendung werden im Ruhezustand verschlüsselt.

Verschlüsselung während der Übertragung

Kinesis Data Analytics verschlüsselt alle Daten während der Übertragung. Die Verschlüsselung während der Übertragung ist für alle Kinesis Data Analytics-Anwendungen aktiviert und kann nicht deaktiviert werden.

Kinesis Data Analytics verschlüsselt Daten während der Übertragung bei den folgenden Szenarien:

- Daten während der Übertragung von Kinesis Data Streams an Kinesis Data Analytics.
- Daten während der Übertragung zwischen internen Komponenten innerhalb von Kinesis Data Analytics.

• Daten während der Übertragung zwischen Kinesis Data Analytics und Firehose.

### Schlüsselverwaltung

Bei der Datenverschlüsselung in Kinesis Data Analytics werden vom Service verwaltete Schlüssel verwendet. Vom Kunden verwaltete Schlüssel werden nicht unterstützt.

# <span id="page-286-0"></span>Identitäts- und Zugriffsverwaltung in Kinesis Data Analytics

Amazon Kinesis Data Analytics benötigt zum Lesen von Datensätzen aus einer Streaming-Quelle die Berechtigungen, die Sie in der Konfiguration Ihrer Anwendungseingabe angeben. Darüber hinaus benötigt Amazon Kinesis Data Analytics auch Berechtigungen, um Ihre Anwendungsausgabe in Streams zu schreiben, die Sie in der Konfiguration Ihrer Anwendungsausgabe angeben.

Sie können diese Berechtigungen durch Erstellen einer IAM-Rolle erteilen, die Amazon Kinesis Data Analytics übernehmen kann. Die Berechtigungen, die Sie dieser Rolle erteilen, legen fest, welche Maßnahmen Amazon Kinesis Data Analytics durchführen kann, wenn der Service die Rolle übernimmt.

#### **a** Note

Die Informationen in diesem Abschnitt sind hilfreich, wenn Sie selbst eine IAM-Rolle erstellen möchten. Wenn Sie in der Amazon Kinesis Data Analytics-Konsole eine Anwendung erstellen, kann die Konsole zu diesem Zeitpunkt eine IAM-Rolle für Sie erstellen. Die Konsole verwendet die folgenden Namenskonvention für IAM-Rollen, die von ihr erstellt werden:

kinesis-analytics-*ApplicationName*

Nachdem die Rolle erstellt wurde, können Sie die Rolle und die angefügten Richtlinien in der IAM-Konsole überprüfen.

Jeder IAM-Rolle sind zwei Richtlinien angefügt. In der Vertrauensrichtlinie geben Sie an, wer die Rolle annehmen kann. In der Berechtigungsrichtlinie (es kann mehrere geben) geben Sie die Berechtigungen an, die Sie der betreffenden Rolle erteilen möchten. In den folgenden Abschnitten werden diese Richtlinien beschrieben. Sie können diese bei der Erstellung von IAM-Rollen verwenden.

### Vertrauensrichtlinie

Um Amazon Kinesis Data Analytics Berechtigungen für die Annahme einer Rolle für den Zugriff auf eine Streaming- oder Referenzquelle zu gewähren, können Sie die folgende Vertrauensrichtlinie an eine IAM-Rolle anfügen:

```
{ 
   "Version": "2012-10-17", 
   "Statement": [ 
     \left\{ \right. "Effect": "Allow", 
        "Principal": { 
           "Service": "kinesisanalytics.amazonaws.com" 
        }, 
        "Action": "sts:AssumeRole" 
      } 
   ]
}
```
## Berechtigungsrichtlinie

Wenn Sie eine IAM-Rolle erstellen, um Amazon Kinesis Data Analytics das Lesen aus der Streaming-Quelle einer Anwendung zu ermöglichen, müssen Sie relevanten Leseaktionen Berechtigungen gewähren. Abhängig von Ihrer Quelle (z. B. einem Kinesis-Stream, einem Firehose-Bereitstellungs-Stream oder einer Referenzquelle in einem Amazon S3-Bucket) können Sie die folgende Berechtigungsrichtlinie anfügen.

Berechtigungsrichtlinie für das Lesen eines Kinesis-Streams

```
{ 
     "Version": "2012-10-17", 
     "Statement": [ 
          { 
               "Sid": "ReadInputKinesis", 
               "Effect": "Allow", 
               "Action": [ 
                   "kinesis:DescribeStream", 
                   "kinesis:GetShardIterator", 
                   "kinesis:GetRecords", 
                   "kinesis:ListShards" 
               ],
```
```
 "Resource": [ 
                 "arn:aws:kinesis:aws-region:aws-account-id:stream/inputStreamName" 
 ] 
         } 
     ]
}
```
Berechtigungsrichtlinie zum Lesen eines Firehose-Bereitstellungs-Streams

```
{ 
     "Version": "2012-10-17", 
     "Statement": [ 
         { 
              "Sid": "ReadInputFirehose", 
              "Effect": "Allow", 
              "Action": [ 
                  "firehose:DescribeDeliveryStream", 
                  "firehose:Get*" 
              ], 
              "Resource": [ 
                  "arn:aws:firehose:aws-region:aws-account-
id:deliverystream/inputFirehoseName" 
 ] 
         } 
     ]
}
```
#### **a** Note

Die firehose:Get\*-Berechtigung bezieht sich auf eine interne Zugriffsmethode, die Kinesis Data Analytics für den Zugriff auf den Stream verwendet. Es gibt keinen öffentlichen Zugriff für einen Firehose-Bereitstellungs-Stream.

Wenn Sie Amazon Kinesis Data Analytics in der Ausgabekonfiguration Ihrer Anwendung anweisen, Ausgaben zu externen Zielen zu schreiben, müssen Sie der IAM-Rolle die folgende Berechtigung gewähren.

#### Berechtigungsrichtlinie für das Schreiben an einen Kinesis-Stream

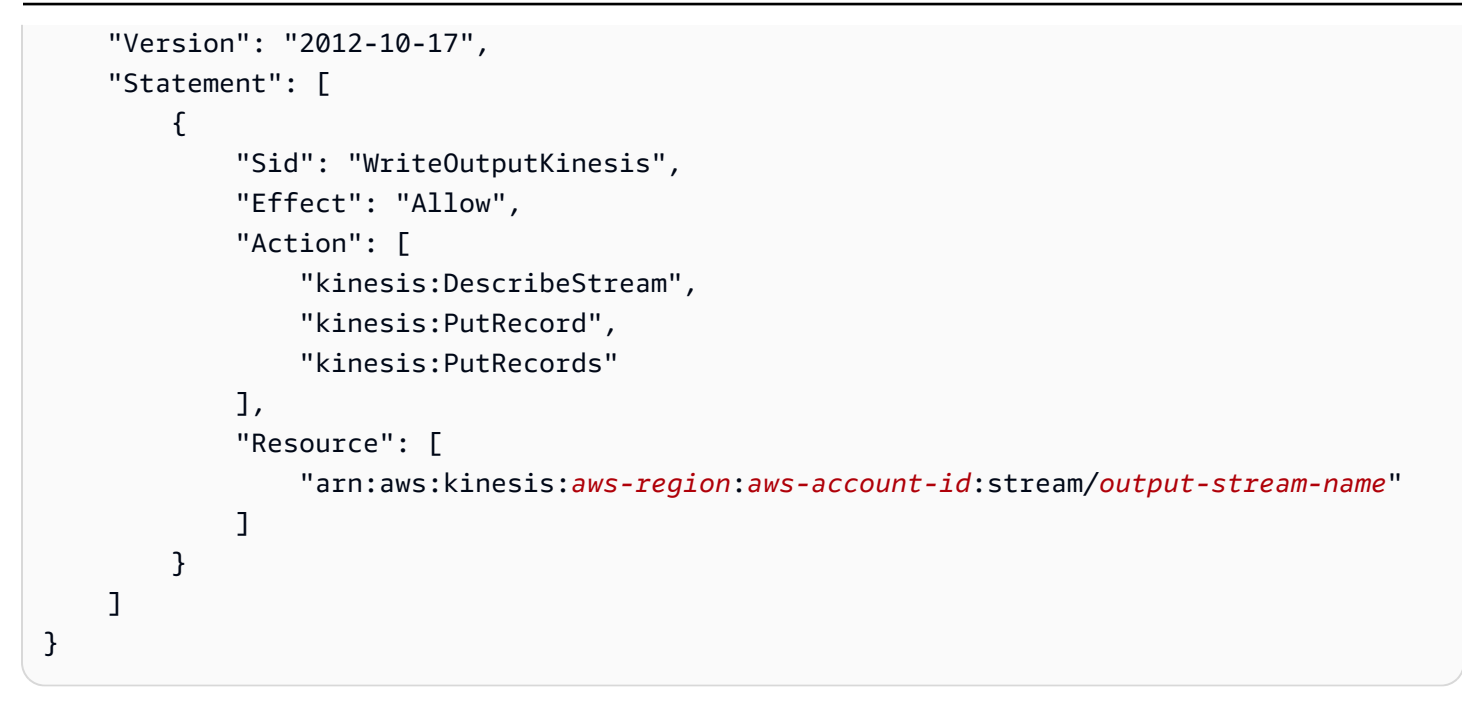

Berechtigungsrichtlinie für das Schreiben zu einem Firehose-Bereitstellungs-Stream

```
{ 
     "Version": "2012-10-17", 
     "Statement": [ 
          { 
              "Sid": "WriteOutputFirehose", 
              "Effect": "Allow", 
              "Action": [ 
                   "firehose:DescribeDeliveryStream", 
                   "firehose:PutRecord", 
                   "firehose:PutRecordBatch" 
              ], 
              "Resource": [ 
                   "arn:aws:firehose:aws-region:aws-account-id:deliverystream/output-
firehose-name" 
 ] 
          } 
    \mathbf{I}}
```
Berechtigungsrichtlinie für das Lesen einer Referenzdatenquelle aus einem Amazon S3 Bucket

```
{ 
   "Version": "2012-10-17", 
   "Statement": [ 
      { 
        "Effect": "Allow", 
        "Action": [ 
           "s3:Get*", 
           "s3:List*" 
        ], 
        "Resource": "*" 
      } 
   ]
}
```
## Serviceübergreifende Confused-Deputy-Prävention

In kann ein serviceübergreifender Identitätswechsel auftreten AWS, wenn ein Service (der aufrufende Service) einen anderen Service (den aufgerufenen Service) aufruft. Der aufrufende Dienst kann so manipuliert werden, dass er auf die Ressourcen eines anderen Kunden zugreift, obwohl er nicht die entsprechenden Berechtigungen haben sollte, was zu dem Problem des confused Deputy führt.

Um verwirrte Stellvertreter zu vermeiden, AWS stellt Tools bereit, mit denen Sie Ihre Daten für alle Services mithilfe von Serviceprinzipalen schützen können, die Zugriff auf Ressourcen in Ihrem Konto erhalten haben. Dieser Abschnitt konzentriert sich speziell bezüglich Kinesis Data Analytics auf die dienstübergreifende Vermeidung verwirrter Stellvertreter. Weitere Informationen zu diesem Thema finden Sie im IAM-Benutzerhandbuch im Abschnitt [Das Verwirrte-Stellvertreter-Problem.](https://docs.aws.amazon.com/IAM/latest/UserGuide/confused-deputy.html)

Im Kontext von Kinesis Data Analytics für SQL empfehlen wir die Verwendung der globalen Bedingungskontextschlüssel [aws:SourceArn](https://docs.aws.amazon.com/IAM/latest/UserGuide/reference_policies_condition-keys.html#condition-keys-sourcearn) und [aws:SourceAccount](https://docs.aws.amazon.com/IAM/latest/UserGuide/reference_policies_condition-keys.html#condition-keys-sourceaccount) in Ihrer Rollenvertrauensrichtlinie, um den Zugriff auf die Rolle auf die Anforderungen zu beschränken, die von erwarteten Ressourcen generiert werden.

Verwenden Sie aws:SourceArn, wenn Sie nur eine Ressource mit dem betriebsübergreifenden Zugriff verknüpfen möchten. Verwenden Sie aws:SourceAccount, wenn Sie zulassen möchten, dass Ressourcen in diesem Konto mit der betriebsübergreifenden Verwendung verknüpft werden.

Der Wert von aws:SourceArn muss der ARN der von Kinesis Data Analytics verwendeten Ressource sein, für den das folgende Format festgelegt ist: arn:aws:kinesisanalytics:region:account:resource.

Der effektivste Weg, um sich vor dem Verwirrten-Stellvertreter-Problem zu schützen, ist die Verwendung des globalen Bedingungskontextschlüssels aws:SourceArn mit dem vollständigen ARN der Ressource.

Wenn Sie die vollständige ARN der Ressource nicht kennen oder wenn Sie mehrere Ressourcen angeben, verwenden Sie den aws:SourceArn-Schlüssel mit Platzhalterzeichen (\*) für die unbekannten Teile der ARN. Zum Beispiel: arn:aws:kinesisanalytics::111122223333:\*.

Während die meisten Aktionen in der Kinesis Data Analytics für SQL API wie [CreateApplication](https://docs.aws.amazon.com/kinesisanalytics/latest/dev/API_CreateApplication.html) [AddApplicationInput](https://docs.aws.amazon.com/kinesisanalytics/latest/dev/API_AddApplicationInput.html) und im Kontext bestimmter Anwendungen ausgeführt [DeleteApplication](https://docs.aws.amazon.com/kinesisanalytics/latest/dev/API_DeleteApplication.html) werden, wird die [DiscoverInputSchema](https://docs.aws.amazon.com/kinesisanalytics/latest/dev/API_DiscoverInputSchema.html) Aktion nicht im Kontext einer Anwendung ausgeführt. Das bedeutet, dass es der in dieser Aktion verwendeten Rolle nicht erlaubt ist, eine Ressource im SourceArn-Bedingungsschlüssel vollständig zu spezifizieren. Es folgt ein Beispiel, das einen Platzhalter-ARN verwendet:

```
{ 
 ... 
    "ArnLike":{ 
       "aws:SourceArn":"arn:aws:kinesisanalytics:us-east-1:123456789012:*" 
    } 
    ...
}
```
Die von Kinesis Data Analytics für SQL generierte Standardrolle verwendet diesen Platzhalter. Dadurch wird sichergestellt, dass die Erkennung des Eingabeschemas in der Konsolenumgebung reibungslos funktioniert. Wir empfehlen jedoch, die Vertrauensrichtlinie so zu bearbeiten, dass ein vollständiger ARN verwendet wird, nachdem das Schema erkannt wurde, um die vollständige Abwehr von verwirrten Stellvertretern zu implementieren.

Richtlinien von Rollen, die Sie Kinesis Data Analytics bereitstellen, sowie Vertrauensrichtlinien von Rollen, die für Sie generiert wurden, können [aws:SourceArn](https://docs.aws.amazon.com/IAM/latest/UserGuide/reference_policies_condition-keys.html#condition-keys-sourcearn) und [aws:SourceAccount-](https://docs.aws.amazon.com/IAM/latest/UserGuide/reference_policies_condition-keys.html#condition-keys-sourceaccount)Bedingungsschlüssel verwenden.

Um sich vor dem Confused-Deputy-Problem zu schützen, führen Sie die folgenden Schritte durch:

Schutz vor dem Confused-Deputy-Problem

- 1. Melden Sie sich bei der AWS Managementkonsole an und öffnen Sie die IAM-Konsole unter [https://console.aws.amazon.com/iam/.](https://console.aws.amazon.com/iam/)
- 2. Wählen Sie Rollen und dann die Tabelle aus, die Sie ändern möchten.
- 3. Wählen Sie Vertrauensrichtlinie bearbeiten aus.
- 4. Ersetzen Sie auf der Seite Vertrauensrichtlinie bearbeiten die Standard-JSON-Richtlinie durch eine Richtlinie, die einen oder beide der globalen aws:SourceArn- und aws:SourceAccount-Bedingungskontextschlüssel verwendet. Sehen Sie sich die folgende Beispielrichtlinie an:
- 5. Wählen Sie Richtlinie aktualisieren.

```
{ 
    "Version":"2012-10-17", 
    "Statement":[ 
       { 
           "Effect":"Allow", 
           "Principal":{ 
              "Service":"kinesisanalytics.amazonaws.com" 
           }, 
           "Action":"sts:AssumeRole", 
           "Condition":{ 
              "StringEquals":{ 
                  "aws:SourceAccount":"Account ID" 
              }, 
              "ArnEquals":{ 
                 "aws:SourceArn":"arn:aws:kinesisanalytics:us-
east-1:123456789012:application/my-app" 
 } 
           } 
       } 
    ]
}
```
# Authentifizierung und Zugriffskontrolle für

Für den Zugriff auf sind Anmeldeinformationen erforderlich. Diese Anmeldeinformationen müssen über Berechtigungen für den Zugriff auf - AWS Ressourcen wie eine Anwendung oder eine Amazon Elastic Compute Cloud (Amazon EC2)-Instance verfügen. In den folgenden Abschnitten wird beschrieben, wie Sie mithilfe von [AWS Identity and Access Management \(IAM\) und](https://docs.aws.amazon.com/IAM/latest/UserGuide/introduction.html) dauerhaft Zugriff auf Ihre Ressourcen erhalten können.

## <span id="page-293-0"></span>**Zugriffskontrolle**

Auch wenn Sie über gültige Anmeldeinformationen zur Authentifizierung Ihrer Anfragen verfügen, können Sie die -Ressourcen nur mit entsprechenden Berechtigungen erstellen oder darauf zugreifen. So benötigen Sie beispielsweise Berechtigungen zum Erstellen einer -Anwendung.

In den folgenden Abschnitten wird die Verwaltung von Berechtigungen für beschrieben. Wir empfehlen Ihnen, zunächst die Übersicht zu lesen.

- [Übersicht über die Verwaltung von Zugriffsberechtigungen für Ihre -Ressourcen](#page-297-0)
- [Verwenden von identitätsbasierten Richtlinien \(IAM-Richtlinien\) für](#page-303-0)
- [API-Berechtigungen: Aktionen, Berechtigungen und Ressourcenreferenz](#page-311-0)

## Authentifizierung mit Identitäten

Die Authentifizierung ist die Art und Weise, wie Sie sich AWS mit Ihren Identitätsdaten bei anmelden. Sie müssen als Root-Benutzer des AWS-Kontos, als IAM-Benutzer oder durch Übernahme einer IAM-Rolle authentifiziert (bei angemeldet AWS) sein.

Sie können sich bei AWS als Verbundidentität anmelden, indem Sie Anmeldeinformationen verwenden, die über eine Identitätsquelle bereitgestellt werden. AWS IAM Identity Center (IAM Identity Center)-Benutzer, die Single-Sign-On-Authentifizierung Ihres Unternehmens und Ihre Google- oder Facebook-Anmeldeinformationen sind Beispiele für Verbundidentitäten. Wenn Sie sich als Verbundidentität anmelden, hat der Administrator vorher mithilfe von IAM-Rollen einen Identitätsverbund eingerichtet. Wenn Sie AWS über einen Verbund auf zugreifen, übernehmen Sie indirekt eine Rolle.

Je nachdem, um welchen Benutzertyp es sich handelt, können Sie sich bei der AWS Management Console oder im - AWS Zugriffsportal anmelden. Weitere Informationen zur Anmeldung bei AWSfinden Sie unter [So melden Sie sich bei Ihrem an AWS-Konto](https://docs.aws.amazon.com/signin/latest/userguide/how-to-sign-in.html) im AWS-Anmeldung - Benutzerhandbuch.

Wenn Sie AWS programmgesteuert auf zugreifen, AWS stellt ein Software Development Kit (SDK) und eine Befehlszeilenschnittstelle (Command Line Interface, CLI) bereit, um Ihre Anforderungen mithilfe Ihrer Anmeldeinformationen kryptografisch zu signieren. Wenn Sie keine - AWS Tools verwenden, müssen Sie Anforderungen selbst signieren. Weitere Informationen zur Verwendung der empfohlenen Methode zum eigenständigen Signieren von Anforderungen finden Sie unter [Signieren](https://docs.aws.amazon.com/IAM/latest/UserGuide/reference_aws-signing.html)  [von AWS API-Anforderungen](https://docs.aws.amazon.com/IAM/latest/UserGuide/reference_aws-signing.html) im IAM-Benutzerhandbuch.

Unabhängig von der verwendeten Authentifizierungsmethode müssen Sie möglicherweise zusätzliche Sicherheitsinformationen angeben. empfiehlt beispielsweise, AWS die Multi-Faktor-Authentifizierung (MFA) zu verwenden, um die Sicherheit Ihres Kontos zu erhöhen. Weitere Informationen finden Sie unter [Multi-Faktor-Authentifizierung](https://docs.aws.amazon.com/singlesignon/latest/userguide/enable-mfa.html) im AWS IAM Identity Center - Benutzerhandbuch und [Verwenden der Multi-Faktor-Authentifizierung \(MFA\) in AWS](https://docs.aws.amazon.com/IAM/latest/UserGuide/id_credentials_mfa.html) im IAM-Benutzerhandbuch.

## AWS-Konto Root-Benutzer

Wenn Sie ein erstellen AWS-Konto, beginnen Sie mit einer Anmeldeidentität, die vollständigen Zugriff auf alle AWS-Services und Ressourcen im Konto hat. Diese Identität wird als AWS-Konto Root-Benutzer bezeichnet und Sie melden sich mit der E-Mail-Adresse und dem Passwort an, mit denen Sie das Konto erstellt haben. Wir raten ausdrücklich davon ab, den Root-Benutzer für Alltagsaufgaben zu verwenden. Schützen Sie Ihre Root-Benutzer-Anmeldeinformationen und verwenden Sie diese, um die Aufgaben auszuführen, die nur der Root-Benutzer ausführen kann. Eine vollständige Liste der Aufgaben, für die Sie sich als Root-Benutzer anmelden müssen, finden Sie unter [Aufgaben, die Root-Benutzer-Anmeldeinformationen erfordern](https://docs.aws.amazon.com/IAM/latest/UserGuide/root-user-tasks.html) im IAM-Benutzerhandbuch.

## Verbundidentität

Fordern Sie als bewährte Methode menschliche Benutzer, einschließlich Benutzer, die Administratorzugriff benötigen, auf, den Verbund mit einem Identitätsanbieter zu verwenden, um AWS-Services mithilfe temporärer Anmeldeinformationen auf zuzugreifen.

Eine Verbundidentität ist ein Benutzer aus Ihrem Unternehmensbenutzerverzeichnis, ein Web-Identitätsanbieter, die AWS Directory Service, das Identity-Center-Verzeichnis oder jeder Benutzer, der mit AWS-Services Anmeldeinformationen auf zugreift, die über eine Identitätsquelle bereitgestellt werden. Wenn Verbundidentitäten auf zugreifen AWS-Konten, übernehmen sie Rollen und die Rollen stellen temporäre Anmeldeinformationen bereit.

Für die zentrale Zugriffsverwaltung empfehlen wir Ihnen, AWS IAM Identity Centerzu verwenden. Sie können Benutzer und Gruppen in IAM Identity Center erstellen oder eine Verbindung zu einer Gruppe von Benutzern und Gruppen in Ihrer eigenen Identitätsquelle herstellen und synchronisieren, um sie für alle Ihre AWS-Konten und Anwendungen zu verwenden. Informationen zu IAM Identity Center finden Sie unter [Was ist IAM Identity Center?](https://docs.aws.amazon.com/singlesignon/latest/userguide/what-is.html) im AWS IAM Identity Center -Benutzerhandbuch.

### IAM-Benutzer und -Gruppen

Ein [IAM-Benutzer](https://docs.aws.amazon.com/IAM/latest/UserGuide/id_users.html) ist eine Identität in Ihrem AWS-Konto mit bestimmten Berechtigungen für eine einzelne Person oder Anwendung. Wenn möglich, empfehlen wir, temporäre Anmeldeinformationen zu verwenden, anstatt IAM-Benutzer zu erstellen, die langfristige Anmeldeinformationen wie Passwörter und Zugriffsschlüssel haben. Bei speziellen Anwendungsfällen, die langfristige Anmeldeinformationen mit IAM-Benutzern erfordern, empfehlen wir jedoch, die Zugriffsschlüssel zu rotieren. Weitere Informationen finden Sie unter [Regelmäßiges Rotieren von Zugriffsschlüsseln für](https://docs.aws.amazon.com/IAM/latest/UserGuide/best-practices.html#rotate-credentials) [Anwendungsfälle, die langfristige Anmeldeinformationen erfordern](https://docs.aws.amazon.com/IAM/latest/UserGuide/best-practices.html#rotate-credentials) im IAM-Benutzerhandbuch.

Eine [IAM-Gruppe](https://docs.aws.amazon.com/IAM/latest/UserGuide/id_groups.html) ist eine Identität, die eine Sammlung von IAM-Benutzern angibt. Sie können sich nicht als Gruppe anmelden. Mithilfe von Gruppen können Sie Berechtigungen für mehrere Benutzer gleichzeitig angeben. Gruppen vereinfachen die Verwaltung von Berechtigungen, wenn es zahlreiche Benutzer gibt. Sie könnten beispielsweise einer Gruppe mit dem Namen IAMAdmins Berechtigungen zum Verwalten von IAM-Ressourcen erteilen.

Benutzer unterscheiden sich von Rollen. Ein Benutzer ist einer einzigen Person oder Anwendung eindeutig zugeordnet. Eine Rolle kann von allen Personen angenommen werden, die sie benötigen. Benutzer besitzen dauerhafte Anmeldeinformationen. Rollen stellen temporäre Anmeldeinformationen bereit. Weitere Informationen finden Sie unter [Erstellen eines IAM-Benutzers \(anstatt einer Rolle\)](https://docs.aws.amazon.com/IAM/latest/UserGuide/id.html#id_which-to-choose) im IAM-Benutzerhandbuch.

### IAM-Rollen

Eine [IAM-Rolle](https://docs.aws.amazon.com/IAM/latest/UserGuide/id_roles.html) ist eine Identität in Ihrem AWS-Konto mit bestimmten Berechtigungen. Sie ist einem IAM-Benutzer vergleichbar, ist aber nicht mit einer bestimmten Person verknüpft. Sie können vorübergehend eine IAM-Rolle in der übernehmen, AWS Management Console indem Sie die [Rollen](https://docs.aws.amazon.com/IAM/latest/UserGuide/id_roles_use_switch-role-console.html)  [wechseln](https://docs.aws.amazon.com/IAM/latest/UserGuide/id_roles_use_switch-role-console.html). Sie können eine Rolle übernehmen, indem Sie eine AWS CLI - oder AWS -API-Operation aufrufen oder eine benutzerdefinierte URL verwenden. Weitere Informationen zu Methoden für die Verwendung von Rollen finden Sie unter [Verwenden von IAM-Rollen](https://docs.aws.amazon.com/IAM/latest/UserGuide/id_roles_use.html) im IAM-Benutzerhandbuch.

IAM-Rollen mit temporären Anmeldeinformationen sind in folgenden Situationen hilfreich:

• Verbundbenutzerzugriff – Um einer Verbundidentität Berechtigungen zuzuweisen, erstellen Sie eine Rolle und definieren Berechtigungen für die Rolle. Wird eine Verbundidentität authentifiziert, so wird die Identität der Rolle zugeordnet und erhält die von der Rolle definierten Berechtigungen. Informationen zu Rollen für den Verbund finden Sie unter [Erstellen von Rollen für externe](https://docs.aws.amazon.com/IAM/latest/UserGuide/id_roles_create_for-idp.html)  [Identitätsanbieter](https://docs.aws.amazon.com/IAM/latest/UserGuide/id_roles_create_for-idp.html) im IAM-Benutzerhandbuch. Wenn Sie IAM Identity Center verwenden, konfigurieren Sie einen Berechtigungssatz. Wenn Sie steuern möchten, worauf Ihre Identitäten nach der Authentifizierung zugreifen können, korreliert IAM Identity Center den Berechtigungssatz mit einer Rolle in IAM. Informationen zu Berechtigungssätzen finden Sie unter [Berechtigungssätze](https://docs.aws.amazon.com/singlesignon/latest/userguide/permissionsetsconcept.html) im AWS IAM Identity Center -Benutzerhandbuch.

- Temporäre IAM-Benutzerberechtigungen Ein IAM-Benutzer oder eine -Rolle kann eine IAM-Rolle übernehmen, um vorübergehend andere Berechtigungen für eine bestimmte Aufgabe zu erhalten.
- Kontoübergreifender Zugriff Sie können eine IAM-Rolle verwenden, um einem vertrauenswürdigen Prinzipal in einem anderen Konto den Zugriff auf Ressourcen in Ihrem Konto zu ermöglichen. Rollen stellen die primäre Möglichkeit dar, um kontoübergreifendem Zugriff zu gewähren. Bei einigen können AWS-ServicesSie jedoch eine Richtlinie direkt an eine Ressource anfügen (anstatt eine Rolle als Proxy zu verwenden). Informationen zu den Unterschieden zwischen Rollen und ressourcenbasierten Richtlinien für den kontoübergreifenden Zugriff finden Sie unter [So unterscheiden sich IAM-Rollen von ressourcenbasierten Richtlinien](https://docs.aws.amazon.com/IAM/latest/UserGuide/id_roles_compare-resource-policies.html) im IAM-Benutzerhandbuch.
- Serviceübergreifender Zugriff Einige AWS-Services verwenden Funktionen in anderen AWS-Services. Wenn Sie beispielsweise einen Aufruf in einem Service tätigen, führt dieser Service häufig Anwendungen in Amazon EC2 aus oder speichert Objekte in Amazon S3. Ein Dienst kann dies mit den Berechtigungen des aufrufenden Prinzipals mit einer Servicerolle oder mit einer serviceverknüpften Rolle tun.
	- Forward Access Sessions (FAS) Wenn Sie einen IAM-Benutzer oder eine IAM-Rolle verwenden, um Aktionen in auszuführen AWS, gelten Sie als Prinzipal. Bei einigen Services könnte es Aktionen geben, die dann eine andere Aktion in einem anderen Service auslösen. FAS verwendet die Berechtigungen des Prinzipals, der einen aufruft AWS-Service, in Kombination mit der Anforderung AWS-Service , Anfragen an nachgelagerte Services zu stellen. FAS-Anfragen werden nur gestellt, wenn ein Service eine Anfrage erhält, die Interaktionen mit anderen AWS-Services oder -Ressourcen erfordert. In diesem Fall müssen Sie über Berechtigungen zum Ausführen beider Aktionen verfügen. Einzelheiten zu den Richtlinien für FAS-Anfragen finden Sie unter [Zugriffssitzungen weiterleiten.](https://docs.aws.amazon.com/IAM/latest/UserGuide/access_forward_access_sessions.html)
	- Servicerolle: Eine Servicerolle ist eine [IAM-Rolle,](https://docs.aws.amazon.com/IAM/latest/UserGuide/id_roles.html) die ein Service übernimmt, um Aktionen in Ihrem Namen auszuführen. Ein IAM-Administrator kann eine Servicerolle innerhalb von IAM erstellen, ändern und löschen. Weitere Informationen finden Sie unter [Erstellen einer Rolle zum](https://docs.aws.amazon.com/IAM/latest/UserGuide/id_roles_create_for-service.html)  [Delegieren von Berechtigungen an einen AWS-Service](https://docs.aws.amazon.com/IAM/latest/UserGuide/id_roles_create_for-service.html) im IAM-Benutzerhandbuch.
	- Serviceverknüpfte Rolle Eine serviceverknüpfte Rolle ist eine Art von Servicerolle, die mit einem verknüpft ist AWS-Service. Der Service kann die Rolle übernehmen, um eine Aktion in Ihrem Namen auszuführen. Serviceverknüpfte Rollen werden in Ihrem angezeigt AWS-Konto und gehören dem Service. Ein IAM-Administrator kann die Berechtigungen für Service-verknüpfte Rollen anzeigen, aber nicht bearbeiten.
- Anwendungen, die auf Amazon EC2 ausgeführt werden Sie können eine IAM-Rolle verwenden, um temporäre Anmeldeinformationen für Anwendungen zu verwalten, die auf einer EC2-Instance

ausgeführt werden und - AWS CLI oder AWS -API-Anforderungen stellen. Das ist eher zu empfehlen, als Zugriffsschlüssel innerhalb der EC2-Instance zu speichern. Um einer EC2- Instance eine - AWS Rolle zuzuweisen und sie für alle ihre Anwendungen verfügbar zu machen, erstellen Sie ein Instance-Profil, das der Instance zugeordnet ist. Ein Instance-Profil enthält die Rolle und ermöglicht, dass Programme, die in der EC2-Instance ausgeführt werden, temporäre Anmeldeinformationen erhalten. Weitere Informationen finden Sie unter [Verwenden einer IAM-](https://docs.aws.amazon.com/IAM/latest/UserGuide/id_roles_use_switch-role-ec2.html)[Rolle zum Erteilen von Berechtigungen für Anwendungen, die auf Amazon EC2-Instances](https://docs.aws.amazon.com/IAM/latest/UserGuide/id_roles_use_switch-role-ec2.html)  [ausgeführt werden](https://docs.aws.amazon.com/IAM/latest/UserGuide/id_roles_use_switch-role-ec2.html) im IAM-Benutzerhandbuch.

Informationen dazu, wann Sie IAM-Rollen oder IAM-Benutzer verwenden sollten, finden Sie unter [Erstellen einer IAM-Rolle \(anstatt eines Benutzers\)](https://docs.aws.amazon.com/IAM/latest/UserGuide/id.html#id_which-to-choose_role) im IAM-Benutzerhandbuch.

# <span id="page-297-0"></span>Übersicht über die Verwaltung von Zugriffsberechtigungen für Ihre - Ressourcen

#### **A** Warning

Für neue Projekte empfehlen wir, den neuen Managed Service für Apache Flink Studio anstelle von SQL-Anwendungen zu verwenden. Der Managed Service für Apache Flink Studio kombiniert Benutzerfreundlichkeit mit fortschrittlichen Analysefunktionen, sodass Sie in wenigen Minuten anspruchsvolle Anwendungen zur Stream-Verarbeitung erstellen können.

Um Zugriff zu gewähren, fügen Sie Ihren Benutzern, Gruppen oder Rollen Berechtigungen hinzu:

• Benutzer und Gruppen in AWS IAM Identity Center:

Erstellen Sie einen Berechtigungssatz. Befolgen Sie die Anweisungen unter [Erstellen eines](https://docs.aws.amazon.com/singlesignon/latest/userguide/howtocreatepermissionset.html)  [Berechtigungssatzes](https://docs.aws.amazon.com/singlesignon/latest/userguide/howtocreatepermissionset.html) im AWS IAM Identity Center -Benutzerhandbuch.

• Benutzer, die in IAM über einen Identitätsanbieter verwaltet werden:

Erstellen Sie eine Rolle für den Identitätsverbund. Befolgen Sie die Anweisungen unter [Erstellen](https://docs.aws.amazon.com/IAM/latest/UserGuide/id_roles_create_for-idp.html)  [einer Rolle für einen externen Identitätsanbieter \(Verbund\)](https://docs.aws.amazon.com/IAM/latest/UserGuide/id_roles_create_for-idp.html) im IAM-Benutzerhandbuch.

- IAM-Benutzer:
	- Erstellen Sie eine Rolle, die Ihr Benutzer annehmen kann. Folgen Sie den Anweisungen unter [Erstellen einer Rolle für einen IAM-Benutzer](https://docs.aws.amazon.com/IAM/latest/UserGuide/id_roles_create_for-user.html) im IAM-Benutzerhandbuch.

• (Nicht empfohlen) Weisen Sie einem Benutzer eine Richtlinie direkt zu oder fügen Sie einen Benutzer zu einer Benutzergruppe hinzu. Befolgen Sie die Anweisungen unter [Hinzufügen von](https://docs.aws.amazon.com/IAM/latest/UserGuide/id_users_change-permissions.html#users_change_permissions-add-console) [Berechtigungen zu einem Benutzer \(Konsole\)](https://docs.aws.amazon.com/IAM/latest/UserGuide/id_users_change-permissions.html#users_change_permissions-add-console) im IAM-Benutzerhandbuch.

#### **a** Note

Ein Kontoadministrator (oder Administratorbenutzer) ist ein Benutzer mit Administratorrechten. Weitere Informationen finden Sie unter [Bewährte Methoden für IAM](https://docs.aws.amazon.com/IAM/latest/UserGuide/best-practices.html) im IAM-Benutzerhandbuch.

#### Themen

- [Ressourcen und Operationen](#page-298-0)
- [Grundlegendes zum Eigentum an Ressourcen](#page-299-0)
- [Verwalten des Zugriffs auf Ressourcen](#page-299-1)
- [Festlegen der Richtlinienelemente: Aktionen, Effekte und Prinzipale](#page-301-0)
- [Angeben von Bedingungen in einer Richtlinie](#page-302-0)

### <span id="page-298-0"></span>Ressourcen und Operationen

Die primäre Ressource ist eine Anwendung. In einer Richtlinie identifizieren Sie die Ressource, für welche die Richtlinie gilt, mithilfe eines Amazon-Ressourcennamens (ARN).

Diesen Ressourcen sind einzigartige Amazon-Ressourcennamen (ARN) zugeordnet, siehe nachfolgende Tabelle.

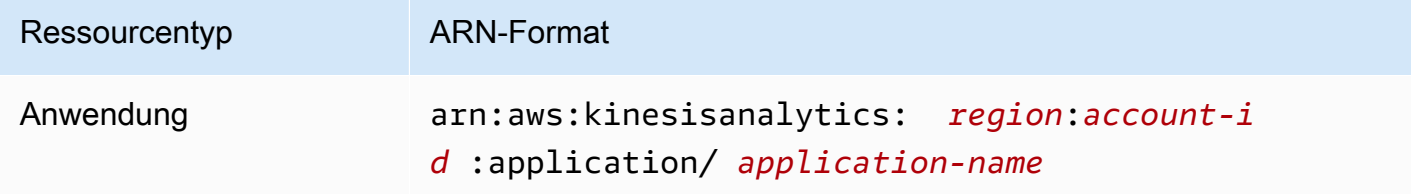

bietet eine Reihe von Operationen für die Arbeit mit Ressourcen. Eine Liste der verfügbaren Operationen finden Sie unter [Aktionen](#page-354-0).

### <span id="page-299-0"></span>Grundlegendes zum Eigentum an Ressourcen

Das AWS-Konto besitzt die Ressourcen, die im Konto erstellt werden, unabhängig davon, wer die Ressourcen erstellt hat. Insbesondere ist der Ressourceneigentümer der AWS-Konto der [Prinzipal-Entität](https://docs.aws.amazon.com/IAM/latest/UserGuide/id_roles_terms-and-concepts.html) (d. h. das Stammkonto, ein Benutzer oder eine IAM-Rolle), die die Ressourcenerstellungsanforderung authentifiziert. Die Funktionsweise wird anhand der folgenden Beispiele deutlich:

- Wenn Sie die Root-Konto-Anmeldeinformationen Ihres verwenden, AWS-Konto um eine Anwendung zu erstellen, AWS-Konto ist Ihr der Eigentümer der Ressource. (In stellt die Ressource eine Anwendung dar.)
- Wenn Sie einen Benutzer in Ihrem erstellen AWS-Konto und diesem Berechtigungen zum Erstellen einer Anwendung erteilen, kann der Benutzer eine Anwendung erstellen. Eigentümer der Anwendungsressource ist jedoch Ihr AWS-Konto, zu dem der Benutzer gehört. Es wird dringend empfohlen, Rollen und nicht Benutzern Berechtigungen zu erteilen.
- Wenn Sie in Ihrem eine IAM-Rolle AWS-Konto mit Berechtigungen zum Erstellen einer Anwendung erstellen, kann jeder, der die Rolle übernimmt, eine Anwendung erstellen. Eigentümer der Anwendungsressource ist Ihr , AWS-Kontozu dem der Benutzer gehört.

## <span id="page-299-1"></span>Verwalten des Zugriffs auf Ressourcen

Eine Berechtigungsrichtlinie beschreibt, wer Zugriff auf welche Objekte hat. Im folgenden Abschnitt werden die verfügbaren Optionen zum Erstellen von Berechtigungsrichtlinien erläutert.

#### **a** Note

Dieser Abschnitt behandelt die Verwendung von IAM um Zusammenhang mit . Er enthält keine detaillierten Informationen über den IAM-Service. Eine umfassende IAM-Dokumentation finden Sie unter [Was ist IAM?](https://docs.aws.amazon.com/IAM/latest/UserGuide/introduction.html) im IAM-Benutzerhandbuch. Informationen zur IAM-Richtliniensyntax und Beschreibungen finden Sie in der [IAM-JSON-Richtlinienreferenz](https://docs.aws.amazon.com/IAM/latest/UserGuide/reference_policies.html) im IAM-Benutzerhandbuch.

An eine IAM-Identität angefügte Richtlinien werden als identitätsbasierte Richtlinien (IAM-Richtlinien) bezeichnet. An Ressourcen angefügte Berechtigungsrichtlinien werden als ressourcenbasierte Richtlinien bezeichnet. Unterstützt nur identitätsbasierte Richtlinien (IAM-Richtlinien).

#### Themen

- [Identitätsbasierte Richtlinien \(IAM-Richtlinien\)](#page-300-0)
- [Ressourcenbasierte Richtlinien](#page-301-1)

<span id="page-300-0"></span>Identitätsbasierte Richtlinien (IAM-Richtlinien)

Richtlinien können IAM-Identitäten angefügt werden. Sie können z. B. Folgendes tun:

- Eine Berechtigungsrichtlinie einem Benutzer oder einer Gruppe in Ihrem Konto anfügen Um einem Benutzer die Berechtigung zum Erstellen einer -Ressource wie z. B. einer Anwendung zu erteilen, können Sie einem Benutzer oder einer Gruppe, der der Benutzer angehört, eine Berechtigungsrichtlinie anfügen.
- Einer Rolle eine Berechtigungsrichtlinie zuweisen (kontoübergreifende Berechtigungen gewähren) – Sie können einer IAM-Rolle eine identitätsbasierte Berechtigungsrichtlinie zuweisen, um kontoübergreifende Berechtigungen zu erteilen. Beispielsweise kann der Administrator in Konto A eine Rolle erstellen, um einem anderen AWS-Konto (z. B. Konto B) oder einem Amazon-Service kontoübergreifende Berechtigungen zu erteilen:
	- 1. Der Administrator von Konto A erstellt eine IAM-Rolle und fügt ihr eine Berechtigungsrichtlinie an, die Berechtigungen für Ressourcen in Konto A erteilt.
	- 2. Der Administrator von Konto A weist der Rolle eine Vertrauensrichtlinie zu, die Konto B als den Prinzipal identifiziert, der die Rolle übernehmen kann.
	- 3. Der Administrator von Konto B kann nun Berechtigungen zur Übernahme der Rolle an alle Benutzer in Konto B delegieren. Daraufhin können die Benutzer in Konto B auf Ressourcen in Konto A oder diese erstellen. Der Prinzipal in der Vertrauensrichtlinie kann auch ein Amazon-Service-Prinzipal sein. Somit können Sie auch einem Amazon-Service die Berechtigungen zur Übernahme der Rolle erteilen.

Weitere Informationen zum Delegieren von Berechtigungen mithilfe von IAM finden Sie unter [Zugriffsverwaltung](https://docs.aws.amazon.com/IAM/latest/UserGuide/access.html) im IAM-Benutzerhandbuch.

Es folgt ein Beispiel für eine Richtlinie, die der kinesisanalytics:CreateApplication -Aktion die Berechtigung erteilt, die zum Erstellen einer Anwendung benötigt wird.

#### **a** Note

Die Richtlinie in diesem Beispiel dient nur der Veranschaulichung. Wenn Sie die Richtlinie an den Benutzer anfügen, kann der Benutzer eine Anwendung mit der AWS CLI oder dem AWS

SDK erstellen. Aber der Benutzer benötigt weitere Berechtigungen, um Ein- und Ausgabe zu konfigurieren. Außerdem benötigt der Benutzer weitere Berechtigungen zum Arbeiten mit der Konsole. Weitere Informationen finden Sie in anderen Abschnitten weiter unten.

```
{ 
     "Version": "2012-10-17", 
     "Statement": [ 
          { 
              "Sid": "Stmt1473028104000", 
              "Effect": "Allow", 
              "Action": [ 
                   "kinesisanalytics:CreateApplication" 
              ], 
              "Resource": [ 
 "*" 
              ] 
          } 
     ]
}
```
Weitere Informationen zur Verwendung von identitätsbasierten Richtlinien mit kontenübergreifendem Zugang finden Sie unter [Verwenden von identitätsbasierten Richtlinien \(IAM-Richtlinien\) für .](#page-303-0) Weitere Informationen zu Benutzern, Gruppen, Rollen und Berechtigungen finden Sie im Thema [Identitäten](https://docs.aws.amazon.com/IAM/latest/UserGuide/id.html)  [\(Benutzer, Gruppen und Rollen\)](https://docs.aws.amazon.com/IAM/latest/UserGuide/id.html) im IAM-Benutzerhandbuch.

#### <span id="page-301-1"></span>Ressourcenbasierte Richtlinien

Andere Services, z. B. Amazon S3, unterstützen auch ressourcenbasierte Berechtigungsrichtlinien. Beispielsweise können Sie einem S3-Bucket eine ressourcenbasierte Richtlinie zuweisen, um die Zugriffsberechtigungen für diesen Bucket zu verwalten. bietet keine Unterstützung für ressourcenbasierte Richtlinien.

### <span id="page-301-0"></span>Festlegen der Richtlinienelemente: Aktionen, Effekte und Prinzipale

Für jede -Ressource definiert der Service eine Reihe von API-Operationen. Zur Erteilung von Berechtigungen für diese API-Operationen definiert -Aktionen, die Sie in einer Richtlinie angeben können. Einige API-Operationen erfordern möglicherweise Berechtigungen für mehr als eine Aktion, um die API-Operation auszuführen. Weitere Informationen zu Ressourcen und API-Operationen finden Sie unter [Ressourcen und Operationen](#page-298-0) und [Aktionen.](#page-354-0)

Grundlegende Richtlinienelemente:

- Ressource Sie verwenden einen Amazon-Ressourcennamen (ARN), um die Ressource, für die die Richtlinie gilt, zu identifizieren. Weitere Informationen finden Sie unter [Ressourcen und](#page-298-0)  [Operationen](#page-298-0).
- Aktion Mit Aktionsschlüsselwörtern geben Sie die Ressourcenoperationen an, die Sie zulassen oder verweigern möchten. Sie können beispielsweise create verwenden, um Benutzern zu erlauben, eine Anwendung zu erstellen.
- Effekt Die von Ihnen festgelegte Auswirkung (entweder Zugriffserlaubnis oder Zugriffsverweigerung), wenn ein Benutzer die jeweilige Aktion anfordert. Wenn Sie den Zugriff auf eine Ressource nicht ausdrücklich gestatten ("Allow"), wird er automatisch verweigert. Sie können den Zugriff auf eine Ressource auch explizit verweigern. So können Sie sicherstellen, dass Benutzer nicht darauf zugreifen können, auch wenn der Zugriff durch eine andere Richtlinie gestattet wird.
- Prinzipal In identitätsbasierten Richtlinien (IAM-Richtlinien) ist der Benutzer, dem die Richtlinie zugewiesen ist, automatisch der Prinzipal. In ressourcenbasierten Richtlinien müssen Sie den Benutzer, das Konto, den Service oder die sonstige Entität angeben, die die Berechtigungen erhalten soll (gilt nur für ressourcenbasierte Richtlinien). bietet keine Unterstützung für ressourcenbasierte Richtlinien.

Weitere Informationen zur Syntax sowie Beschreibungen von IAM-Richtlinien finden Sie in der [-IAM-](https://docs.aws.amazon.com/IAM/latest/UserGuide/reference_policies.html)[JSON-Richtlinienreferenz](https://docs.aws.amazon.com/IAM/latest/UserGuide/reference_policies.html) im IAM-Benutzerhandbuch.

Eine mit einer Liste von allen API-Operationen und den Ressourcen, für welche diese gelten, finden Sie unter [API-Berechtigungen: Aktionen, Berechtigungen und Ressourcenreferenz.](#page-311-0)

### <span id="page-302-0"></span>Angeben von Bedingungen in einer Richtlinie

Beim Erteilen von Berechtigungen können Sie mithilfe der Sprache der Zugriffsrichtlinie die Bedingungen angeben, wann die Richtlinie wirksam werden soll. Beispielsweise kann festgelegt werden, dass eine Richtlinie erst ab einem bestimmten Datum gilt. Weitere Informationen zum Angeben von Bedingungen in einer Richtliniensyntax finden Sie im Thema [Bedingung](https://docs.aws.amazon.com/IAM/latest/UserGuide/reference_policies_elements.html#Condition) im IAM Benutzerhandbuch.

Bedingungen werden mithilfe vordefinierter Bedingungsschlüssel formuliert. Für gibt es keine speziellen Bedingungsschlüssel. Es gibt jedoch AWS-weite Bedingungsschlüssel, die Sie bei Bedarf verwenden können. Eine vollständige Liste der AWS-weiten Schlüssel finden Sie unter [Verfügbare](https://docs.aws.amazon.com/IAM/latest/UserGuide/reference_policies_elements.html#AvailableKeys)  [Schlüssel für Bedingungen](https://docs.aws.amazon.com/IAM/latest/UserGuide/reference_policies_elements.html#AvailableKeys) im IAM-Benutzerhandbuch.

## <span id="page-303-0"></span>Verwenden von identitätsbasierten Richtlinien (IAM-Richtlinien) für

Die folgenden Beispiele zu identitätsbasierten Richtlinien verdeutlichen, wie ein Kontoadministrator IAM-Identitäten (d. h. Benutzern, Gruppen und Rollen) Berechtigungsrichtlinien anfügen und somit Berechtigungen zum Durchführen von Operationen mit Ressourcen erteilen kann.

#### **A** Important

Wir empfehlen Ihnen, zunächst die einführenden Themen zu lesen, in denen die Grundkonzepte und verfügbaren Optionen zum Verwalten des Zugriffs auf Ihre -Ressourcen erläutert werden. Weitere Informationen finden Sie unter [Übersicht über die Verwaltung von](#page-297-0) [Zugriffsberechtigungen für Ihre -Ressourcen](#page-297-0).

#### Themen

- [Erforderliche Berechtigungen für die Verwendung der Konsole](#page-304-0)
- [Von Amazon verwaltete \(vordefinierte\) Richtlinien für Auftragsfunktionen](#page-304-1)
- [Beispiele für vom Kunden verwaltete Richtlinien](#page-305-0)

Dies ist ein Beispiel für eine Berechtigungsrichtlinie.

```
{ 
     "Version": "2012-10-17", 
     "Statement": [ 
          { 
               "Sid": "Stmt1473028104000", 
               "Effect": "Allow", 
               "Action": [ 
                    "kinesisanalytics:CreateApplication" 
               ], 
               "Resource": [ 
\mathbf{u} \star \mathbf{u} ] 
          } 
    \mathbf{I}}
```
Die Richtlinie enthält eine Anweisung:

• Die erste Anweisung erteilt Berechtigungen für eine Aktion (kinesisanalytics:CreateApplication) für eine Ressource unter Verwendung des Amazon-Ressourcennamens (ARN) der Anwendung. Der ARN gibt in diesem Fall einen Platzhalter (\*) an. Dies bedeutet, dass die Berechtigung für jede beliebige Ressource erteilt wird.

Eine Tabelle mit allen API-Operationen und den Ressourcen, für die diese gelten, finden Sie unter [API-Berechtigungen: Aktionen, Berechtigungen und Ressourcenreferenz](#page-311-0).

### <span id="page-304-0"></span>Erforderliche Berechtigungen für die Verwendung der Konsole

Sie müssen einem Benutzer die erforderlichen Berechtigungen erteilen, damit dieser mit der Konsole arbeiten kann. Wenn ein Benutzer beispielsweise die Berechtigung zum Erstellen einer Anwendung haben soll, müssen Sie die entsprechenden Berechtigungen erteilen, damit dem Benutzer die Streaming-Quellen im Konto angezeigt werden und der Benutzer in der Konsole die Ein- und Ausgabe konfigurieren kann.

Wir empfehlen Folgendes:

- Verwenden Sie zum Erteilen von Benutzerberechtigungen die von Amazon verwalteten Richtlinien. Eine Aufstellung der verfügbaren Richtlinien finden Sie unter [Von Amazon verwaltete \(vordefinierte\)](#page-304-1)  [Richtlinien für Auftragsfunktionen](#page-304-1) .
- Erstellen Sie benutzerdefinierte Richtlinien. In diesem Fall empfehlen wir, sich das Beispiel in diesem Abschnitt anzuschauen. Weitere Informationen finden Sie unter [Beispiele für vom Kunden](#page-305-0)  [verwaltete Richtlinien](#page-305-0).

### <span id="page-304-1"></span>Von Amazon verwaltete (vordefinierte) Richtlinien für Auftragsfunktionen

AWS deckt viele häufige Anwendungsfälle ab, indem eigenständige IAM-Richtlinien bereitgestellt werden, die von erstellt und verwaltet werden AWS. Diese von Amazon verwalteten Richtlinien erteilen die erforderlichen Berechtigungen für viele häufige Anwendungsfälle, sodass Sie nicht mühsam ermitteln müssen, welche Berechtigungen erforderlich sind. Weitere Informationen finden Sie unter [Von Amazon verwaltete Richtlinien](https://docs.aws.amazon.com/IAM/latest/UserGuide/access_policies_managed-vs-inline.html#aws-managed-policies) im IAM-Benutzerhandbuch.

Die folgenden von Amazon verwalteten Richtlinien, die Sie Benutzern in Ihrem Konto zuweisen können, sind spezifisch für:

- **AmazonKinesisAnalyticsReadOnly** Erteilt Berechtigungen für Aktionen, mit denen ein Benutzer Anwendungen auflisten und die Eingangs- und Ausgangskonfiguration überprüfen kann. Außerdem werden Berechtigungen erteilt, mit denen ein Benutzer eine Liste von Kinesis-Streams und Firehose-Bereitstellungsdatenströmen anzeigen kann. Während die Anwendung ausgeführt wird, kann der Benutzer in der Konsole Quelldaten und Ergebnisse von Echtzeitanalysen anzeigen.
- **AmazonKinesisAnalyticsFullAccess** Erteilt Berechtigungen für alle Aktionen sowie alle anderen Berechtigungen, mit denen ein Benutzer Anwendungen erstellen und verwalten kann. Beachten Sie jedoch Folgendes:
	- Diese Berechtigungen sind nicht ausreichend, wenn der Benutzer in der Konsole eine neue IAM-Rolle erstellen möchte (mit diesen Berechtigungen kann der Benutzer eine bestehende Rolle auswählen). Wenn Sie möchten, dass der Benutzer in der Konsole eine IAM-Rolle erstellen kann, fügen Sie die von Amazon verwaltete Richtlinie IAMFullAccess hinzu.
	- Ein Benutzer muss über die Berechtigung für die iam:PassRole-Aktion verfügen, um bei der Konfiguration einer Anwendung eine IAM-Rolle festzulegen. Diese von Amazon verwaltete Richtlinie erteilt dem Benutzer die Berechtigung für die iam:PassRole-Aktion nur für die IAM-Rollen, die mit dem Präfix service-role/kinesis-analytics beginnen.

Wenn der Benutzer die Anwendung mit einer Rolle konfigurieren möchte, die nicht mit diesem Präfix ausgestattet ist, müssen Sie dem Benutzer zunächst die Benutzerberechtigung zum Ausführen der iam:PassRole-Aktion für diese spezifische Rolle gewähren.

Sie können auch Ihre eigenen, benutzerdefinierten IAM-Richtlinien erstellen, um Berechtigungen für -Aktionen und -Ressourcen zu gewähren. Die benutzerdefinierten Richtlinien können Sie dann den - Benutzern oder -Gruppen zuweisen, die diese Berechtigungen benötigen.

## <span id="page-305-0"></span>Beispiele für vom Kunden verwaltete Richtlinien

In den Beispielen in diesem Abschnitt finden Sie eine Gruppe von Beispielrichtlinien, die Sie Benutzern zuweisen können. Wenn Sie mit dem Erstellen von Richtlinien noch nicht vertraut sind, sollten Sie zunächst einen Benutzer in Ihrem Konto erstellen. Fügen Sie dem Benutzer dann die Richtlinien nacheinander an. Orientieren Sie sich hierbei an den in diesem Abschnitt beschriebenen

Schritten. Während Sie dem Benutzer die Richtlinien zuweisen, können Sie dann die Konsole verwenden, um die Auswirkungen der einzelnen Richtlinien zu überprüfen.

Zunächst verfügt der Benutzer über keine Berechtigungen und kann in der Konsole keine Aktionen ausführen. Während Sie dem Benutzer Richtlinien anfügen, können Sie überprüfen, ob der Benutzer die verschiedenen Aktionen in der Konsole ausführen kann.

Wir empfehlen die Verwendung von zwei Browserfenstern. In einem Fenster erstellen Sie den Benutzer und erteilen Berechtigungen. Melden Sie sich bei der AWS Management Console mit den Anmeldeinformationen des Benutzers an und überprüfen Sie die Berechtigungen, während Sie ihnen gewähren.

Beispiele zur Erstellung einer IAM-Rolle, die Sie als Ausführungsrolle für Ihre Anwendung verwenden können, finden Sie unter [Erstellen von IAM-Rollen](https://docs.aws.amazon.com/IAM/latest/UserGuide/id_roles_create.html) im IAM-Benutzerhandbuch.

Beispielhafte Vorgehensweise

- [Schritt 1: Erstellen eines IAM-Benutzers](#page-306-0)
- [Schritt 2: Gewähren Sie dem Benutzer Berechtigungen für Aktionen, die nicht spezifisch für ihn](#page-307-0) [sind](#page-307-0)
- [Schritt 3: Gewähren der Berechtigung zum Anzeigen einer Liste der Anwendungen und der](#page-308-0) [zugehörigen Details](#page-308-0)
- [Schritt 4: Erteilen einer Berechtigung zum Starten einer bestimmten Anwendung](#page-309-0)
- [Schritt 5: Erteilen der Berechtigung zum Erstellen einer -Anwendung](#page-310-0)
- [Schritt 6: Berechtigen der Anwendung zur Verwendung der Lambda-Vorverarbeitung](#page-310-1)

#### <span id="page-306-0"></span>Schritt 1: Erstellen eines IAM-Benutzers

Erstellen Sie zunächst einen Benutzer und fügen Sie den Benutzer einer IAM-Gruppe mit Administrator-Berechtigungen hinzu. Anschließend gewähren Sie dem von Ihnen erstellten IAM-Benutzer Administrator-Berechtigungen. Sie können dann AWS über eine spezielle URL und die Anmeldeinformationen dieses Benutzers auf zugreifen.

Weitere Anweisungen finden Sie unter [Creating Your First IAM User and Administrators Group](https://docs.aws.amazon.com/IAM/latest/UserGuide/getting-started_create-admin-group.html) (Erstellen Ihrer ersten IAM-Benutzer- und Administratorengruppe) im IAM User Guide (IAM-Benutzerhandbuch).

<span id="page-307-0"></span>Schritt 2: Gewähren Sie dem Benutzer Berechtigungen für Aktionen, die nicht spezifisch für ihn sind

Gewähren Sie zunächst einem Benutzer die Berechtigung für alle Aktionen, die nicht spezifisch für ihn sind, die der Benutzer jedoch bei der Arbeit mit Anwendungen benötigt. Dazu gehören Berechtigungen für die Arbeit mit Streams (Amazon Kinesis Data Streams-Aktionen, Amazon Data Firehose-Aktionen) und Berechtigungen für - CloudWatch Aktionen. Weisen Sie die dem Benutzer die folgenden Richtlinien zu.

Sie müssen die Richtlinie aktualisieren, indem Sie eine IAM-Rolle angeben, für die Sie die iam:PassRole-Berechtigung gewähren möchten, oder mit einem Platzhalterzeichen (\*) angeben, dass die Berechtigung allen IAM-Rollen erteilt werden soll. Dies ist keine sichere Methode, Sie haben jedoch möglicherweise während des Testings keine spezifische IAM-Rolle zur Verfügung.

```
{ 
     "Version": "2012-10-17", 
     "Statement": [ 
          { 
               "Effect": "Allow", 
               "Action": [ 
                   "kinesis:CreateStream", 
                   "kinesis:DeleteStream", 
                   "kinesis:DescribeStream", 
                   "kinesis:ListStreams", 
                   "kinesis:PutRecord", 
                   "kinesis:PutRecords" 
               ], 
               "Resource": "*" 
          }, 
          { 
               "Effect": "Allow", 
               "Action": [ 
                    "firehose:DescribeDeliveryStream", 
                   "firehose:ListDeliveryStreams" 
               ], 
               "Resource": "*" 
          }, 
          { 
               "Effect": "Allow", 
               "Action": [ 
                    "cloudwatch:GetMetricStatistics", 
                   "cloudwatch:ListMetrics" 
               ],
```

```
 "Resource": "*" 
          }, 
          { 
               "Effect": "Allow", 
               "Action": "logs:GetLogEvents", 
               "Resource": "*" 
          }, 
          { 
               "Effect": "Allow", 
               "Action": [ 
                    "iam:ListPolicyVersions", 
                    "iam:ListRoles" 
               ], 
               "Resource": "*" 
          }, 
          { 
               "Effect": "Allow", 
               "Action": "iam:PassRole", 
               "Resource": "arn:aws:iam::*:role/service-role/role-name" 
          } 
     \mathbf{I}}
```
<span id="page-308-0"></span>Schritt 3: Gewähren der Berechtigung zum Anzeigen einer Liste der Anwendungen und der zugehörigen Details

Mit der folgenden Richtlinie werden einen Benutzer die folgenden Berechtigungen erteilt:

- Die Berechtigung für die kinesisanalytics:ListApplications-Aktion, mit der der Benutzer eine Liste von Anwendungen anzeigen kann. Hierbei handelt es sich um einen API-Aufruf auf der Service-Ebene, sodass Sie als Resource-Wert "\*" angeben müssen.
- Die Berechtigung für die kinesisanalytics:DescribeApplication-Aktion, mit der Informationen zu beliebigen Anwendungen abgerufen werden können.

Fügen Sie dem Benutzer diese Richtlinie hinzu.

```
{ 
      "Version": "2012-10-17", 
      "Statement": [ 
          { 
               "Effect": "Allow",
```

```
 "Action": [ 
                    "kinesisanalytics:ListApplications" 
               ], 
               "Resource": "*" 
          }, 
          { 
               "Effect": "Allow", 
               "Action": [ 
                    "kinesisanalytics:DescribeApplication" 
               ], 
               "Resource": "arn:aws:kinesisanalytics:aws-region:aws-account-
id:application/*" 
          } 
    \mathbf{I}}
```
Überprüfen Sie diese Berechtigungen, indem Sie sich unter Verwendung von Anmeldeinformationen des IAM-Benutzers an der Konsole anmelden.

<span id="page-309-0"></span>Schritt 4: Erteilen einer Berechtigung zum Starten einer bestimmten Anwendung

Wenn der Benutzer eine der vorhandenen -Anwendungen starten soll, fügen Sie dem Benutzer die folgende Richtlinie an. Die Richtlinie stellt die Berechtigung zum Ausführen der kinesisanalytics:StartApplication-Aktion bereit. Sie müssen die Richtlinie aktualisieren, indem Sie Ihre Konto-ID, Ihre AWS Region und Ihren Anwendungsnamen angeben.

```
{ 
     "Version": "2012-10-17", 
     "Statement": [ 
\overline{a} "Effect": "Allow", 
              "Action": [ 
                   "kinesisanalytics:StartApplication" 
              ], 
              "Resource": "arn:aws:kinesisanalytics:aws-region:aws-account-
id:application/application-name" 
          } 
    \mathbf{I}}
```
#### <span id="page-310-0"></span>Schritt 5: Erteilen der Berechtigung zum Erstellen einer -Anwendung

Wenn der Benutzer eine -Anwendung erstellen soll, können Sie ihm die folgende Richtlinie anfügen. Sie müssen die Richtlinie aktualisieren und eine - AWS Region, Ihre Konto-ID und entweder einen bestimmten Anwendungsnamen angeben, den der Benutzer erstellen soll, oder ein "\*", damit der Benutzer einen beliebigen Anwendungsnamen angeben kann (und somit mehrere Anwendungen erstellen kann).

```
{ 
     "Version": "2012-10-17", 
     "Statement": [ 
        \{ "Sid": "Stmt1473028104000", 
              "Effect": "Allow", 
              "Action": [ 
                  "kinesisanalytics:CreateApplication" 
             ], 
              "Resource": [ 
 "*" 
 ] 
         }, 
         { 
              "Effect": "Allow", 
              "Action": [ 
                  "kinesisanalytics:StartApplication", 
                  "kinesisanalytics:UpdateApplication", 
                  "kinesisanalytics:AddApplicationInput", 
                  "kinesisanalytics:AddApplicationOutput" 
             ], 
              "Resource": "arn:aws:kinesisanalytics:aws-region:aws-account-
id:application/application-name" 
         } 
     ]
}
```
<span id="page-310-1"></span>Schritt 6: Berechtigen der Anwendung zur Verwendung der Lambda-Vorverarbeitung

Wenn die Anwendung die Lambda-Vorverarbeitung verwenden können soll, fügen Sie der Rolle die folgende Richtlinie an.

{

```
 "Sid": "UseLambdaFunction", 
     "Effect": "Allow", 
     "Action": [ 
          "lambda:InvokeFunction", 
          "lambda:GetFunctionConfiguration" 
     ], 
     "Resource": "<FunctionARN>" 
 }
```
## <span id="page-311-0"></span>API-Berechtigungen: Aktionen, Berechtigungen und Ressourcenreferenz

Wenn Sie die [Zugriffskontrolle](#page-293-0) einrichten und eine Berechtigungsrichtlinie für eine IAM-Identität (identitätsbasierte Richtlinie) verfassen, können Sie die folgende Liste als Referenz verwenden. Die enthält jede API-Operation, die entsprechenden Aktionen, für die Sie Berechtigungen zum Ausführen der Aktion erteilen können, und die AWS Ressource, für die Sie die Berechtigungen erteilen können. Die Aktionen geben Sie im Feld Action und den Wert für die Ressource im Feld Resource der Richtlinie an.

Sie können AWS-weite Bedingungsschlüssel in Ihren Richtlinien verwenden, um Bedingungen auszudrücken. Eine vollständige Liste der AWS-weiten Schlüssel finden Sie unter [Verfügbare](https://docs.aws.amazon.com/IAM/latest/UserGuide/reference_policies_elements.html#AvailableKeys) [Schlüssel](https://docs.aws.amazon.com/IAM/latest/UserGuide/reference_policies_elements.html#AvailableKeys) im IAM-Benutzerhandbuch.

#### **a** Note

Um eine Aktion anzugeben, verwenden Sie das Präfix kinesisanalytics gefolgt vom Namen der API-Operation (z. B. kinesisanalytics:AddApplicationInput).

-API und erforderliche Berechtigungen für Aktionen

API-Operation:

Erforderliche Berechtigungen (API-Aktion):

Ressourcen:

-API und erforderliche Berechtigungen für Aktionen

Amazon RDS API und erforderliche Berechtigungen für Aktionen

#### API-Operation:[AddApplicationInput](#page-359-0)

#### Aktion: kinesisanalytics:AddApplicationInput

Ressourcen:

arn:aws:kinesisanalytics: *region*:*accountId*:application/*applicationname*

#### **GetApplicationState**

Die Konsole verwendet eine als GetApplicationState bezeichnete interne Methode zum Erfassen einer Stichprobe von oder zum Zugriff auf Anwendungsdaten. Ihre Serviceanwendung benötigt Berechtigungen für die interne kinesisanalytics:GetApplicationState-API, um über die AWS Management Consoleeine Stichprobe der Anwendungsdaten erfassen oder auf sie zugreifen zu können.

# Überwachen

bietet Überwachungsfunktionen für Ihre Anwendungen. Weitere Informationen finden Sie unter [Überwachen](#page-316-0).

# Konformitätsprüfung für Amazon Kinesis Data Analytics für SQL-Anwendungen

Externe Prüfer bewerten im Rahmen verschiedener AWS -Compliance-Programme die Sicherheit und Compliance von Amazon Kinesis Data Analytics. Zu diesen Programmen gehören SOC, PCI, HIPAA und andere.

Eine Liste der - AWS Services, die in den Geltungsbereich bestimmter Compliance-Programme fallen, finden Sie unter [Amazon-Services im Geltungsbereich nach Compliance-Programm.](https://aws.amazon.com/compliance/services-in-scope/) Allgemeine Informationen finden Sie unter [AWS -Compliance-Programme](https://aws.amazon.com/compliance/programs/).

Sie können Auditberichte von Drittanbietern mit herunterladen AWS Artifact. Weitere Informationen finden Sie unter [Berichte herunterladen in AWS Artifact.](https://docs.aws.amazon.com/artifact/latest/ug/downloading-documents.html)

Ihre Compliance-Verantwortung bei Verwendung von Kinesis Data Analytics hängt von der Vertraulichkeit der Daten, den Compliance-Zielen Ihres Unternehmens und den geltenden Gesetzen und Vorschriften ab. Wenn Ihre Nutzung von Kinesis Data Analytics Gegenstand der Einhaltung von Richtlinien wie HIPAA oder PCI ist, stellt AWS Ressourcen zur Unterstützung bereit:

- [Schnellstartanleitungen für Sicherheit und Compliance](https://aws.amazon.com/quickstart/?awsf.quickstart-homepage-filter=categories%23security-identity-compliance)  In diesen Bereitstellungsleitfäden werden Überlegungen zur Architektur erörtert und Schritte für die Bereitstellung von sicherheits- und Compliance-orientierten Basisumgebungen in beschrieben AWS.
- [Whitepaper zur Erstellung einer Architektur mit HIPAA-konformer Sicherheit und Compliance](https://d0.awsstatic.com/whitepapers/compliance/AWS_HIPAA_Compliance_Whitepaper.pdf)  In diesem Whitepaper wird beschrieben, wie Unternehmen mithilfe AWS von HIPAA-konforme Anwendungen erstellen können.
- [AWS Compliance-Ressourcen](https://aws.amazon.com/compliance/resources/)  Diese Sammlung von Arbeitsmappen und Leitfäden könnte für Ihre Branche und Ihren Standort gelten.
- [AWS Config](https://docs.aws.amazon.com/config/latest/developerguide/evaluate-config.html) Dieser AWS Service bewertet, wie gut Ihre Ressourcenkonfigurationen den internen Praktiken, Branchenrichtlinien und Vorschriften entsprechen.
- [AWS Security Hub](https://docs.aws.amazon.com/securityhub/latest/userguide/what-is-securityhub.html) Dieser AWS Service bietet einen umfassenden Überblick über Ihren Sicherheitsstatus in AWS , mit dem Sie Ihre Compliance mit den Sicherheitsstandards und bewährten Methoden der Branche überprüfen können.

# Resilienz in Amazon Kinesis Data Analytics

Die AWS globale -Infrastruktur ist um - AWS Regionen und Availability Zones herum aufgebaut. - AWS Regionen bieten mehrere physisch getrennte und isolierte Availability Zones, die mit einem Netzwerk mit niedriger Latenz, hohem Durchsatz und hoher Redundanz verbunden sind. Mithilfe von Availability Zones können Sie Anwendungen und Datenbanken erstellen und ausführen, die automatisch Failover zwischen Availability Zones ausführen, ohne dass es zu Unterbrechungen kommt. Availability Zones sind besser hoch verfügbar, fehlertoleranter und skalierbarer als herkömmliche Infrastrukturen mit einem oder mehreren Rechenzentren.

Weitere Informationen zu AWS Regionen und Availability Zones finden Sie unter [AWS Globale](https://aws.amazon.com/about-aws/global-infrastructure/)  [Infrastruktur.](https://aws.amazon.com/about-aws/global-infrastructure/)

Neben der AWS globalen -Infrastruktur stellt Kinesis Data Analytics verschiedene Funktionen bereit, um Ihren Anforderungen an Ausfallsicherheit und Datensicherung gerecht zu werden.

## Notfallwiederherstellung

Kinesis Data Analytics wird in einem Serverless-Modus ausgeführt und bietet dank der automatischen Migration Unterstützung bei Host-Leistungsverschlechterungen, Availability-Zone-Verfügbarkeit und

anderen infrastrukturbezogenen Problemen. Wenn dies auftritt, stellt Kinesis Data Analytics sicher, dass die Anwendung ohne Datenverlust verarbeitet wird. Weitere Informationen finden Sie unter [Bereitstellungsmodell für die Weiterleitung der Anwendungsausgabe an ein externes Ziel](#page-72-0).

# Infrastruktursicherheit in Kinesis Data Analytics für SQL-Anwendungen

Als verwalteter Service ist Amazon Kinesis Data Analytics durch die AWS globalen Verfahren zur Gewährleistung der Netzwerksicherheit von geschützt, die im Whitepaper [Amazon Web Services:](https://d0.awsstatic.com/whitepapers/Security/AWS_Security_Whitepaper.pdf) [Übersicht über die Sicherheitsprozesse](https://d0.awsstatic.com/whitepapers/Security/AWS_Security_Whitepaper.pdf) beschrieben sind.

Sie verwenden durch AWS veröffentlichte API-Aufrufe, um über das Netzwerk auf Kinesis Data Analytics zuzugreifen. Clients müssen Transport Layer Security (TLS) 1.2 oder höher unterstützen. Clients müssen außerdem Verschlüsselungssammlungen mit PFS (Perfect Forward Secrecy) wie DHE (Ephemeral Diffie-Hellman) oder ECDHE (Elliptic Curve Ephemeral Diffie-Hellman) unterstützen. Die meisten modernen Systemen wie Java 7 und höher unterstützen diese Modi.

Außerdem müssen Anforderungen mit einer Zugriffsschlüssel-ID und einem geheimen Zugriffsschlüssel signiert sein, der einem IAM-Prinzipal zugeordnet ist. Alternativ können Sie mit [AWS](https://docs.aws.amazon.com/STS/latest/APIReference/Welcome.html)  [Security Token Service](https://docs.aws.amazon.com/STS/latest/APIReference/Welcome.html) (AWS STS) temporäre Sicherheitsanmeldeinformationen erstellen, um die Anforderungen zu signieren.

# Bewährte Methoden für die Sicherheit für Kinesis Data Analytics

Amazon Kinesis Data Analytics enthält eine Reihe von Sicherheitsfunktionen, die Sie bei der Entwicklung und Implementierung Ihrer eigenen Sicherheitsrichtlinien berücksichtigen sollten. Die folgenden bewährten Methoden sind allgemeine Richtlinien und keine vollständige Sicherheitslösung. Da diese bewährten Methoden für Ihre Umgebung möglicherweise nicht angemessen oder ausreichend sind, sollten Sie sie als hilfreiche Überlegungen und nicht als bindend ansehen.

## Verwenden Sie IAM-Rollen zum Zugriff auf andere Amazon-Services

Ihre Kinesis Data Analytics-Anwendung muss über gültige Anmeldeinformationen für den Zugriff auf Ressourcen in anderen -Services wie Kinesis Data Streams, Firehose-Bereitstellungsdatenströme oder Amazon S3-Buckets verfügen. Sie sollten AWS Anmeldeinformationen nicht direkt in der Anwendung oder in einem Amazon S3-Bucket speichern. Dabei handelt es sich um langfristige Anmeldeinformationen, die nicht automatisch rotiert werden und bedeutende geschäftliche Auswirkungen haben könnten, wenn sie kompromittiert werden.

Stattdessen sollten Sie mithilfe einer IAM-Rolle temporäre Anmeldeinformationen für Ihre Anwendung für den Zugriff auf andere Ressourcen verwalten. Wenn Sie eine Rolle verwenden, müssen Sie keine langfristigen Anmeldeinformationen für den Zugriff auf andere Ressourcen verwenden.

Weitere Informationen finden Sie unter folgenden Themen im IAM-Benutzerhandbuch:

- [IAM-Rollen](https://docs.aws.amazon.com/IAM/latest/UserGuide/id_roles.html)
- [Gängige Szenarien für Rollen: Benutzer, Anwendungen und Services](https://docs.aws.amazon.com/IAM/latest/UserGuide/id_roles_common-scenarios.html)

# Implementieren einer serverseitigen Verschlüsselung in abhängigen Ressourcen

Daten im Ruhezustand und Daten während der Übertragung werden in Kinesis Data Analytics verschlüsselt, und diese Verschlüsselung kann nicht deaktiviert werden. Sie sollten die serverseitige Verschlüsselung in Ihren abhängigen Ressourcen wie Kinesis-Datenströmen, Firehose-Bereitstellungsdatenströmen und Amazon S3-Buckets implementieren. Weitere Informationen zum Implementieren der serverseitigen Verschlüsselung bei abhängigen Ressourcen finden Sie unter [Datenschutz.](#page-285-0)

## Verwenden von CloudTrail zur Überwachung von API-Aufrufen

Kinesis Data Analytics ist in integriert, einem Service AWS CloudTrail, der die Aktionen eines Benutzers, einer Rolle oder eines Amazon-Services in Kinesis Data Analytics aufzeichnet.

Anhand der von CloudTrailgesammelten Informationen können Sie die an Kinesis Data Analytics gestellte Anfrage, die IP-Adresse, von der die Anfrage gestellt wurde, den Initiator der Anfrage, den Zeitpunkt der Anfrage und zusätzliche Details bestimmen.

Weitere Informationen finden Sie unter [the section called "Verwenden von AWS CloudTrail".](#page-331-0)

# <span id="page-316-0"></span>Überwachung von für SQL-Anwendungen

Die Überwachung ist wichtig, um Zuverlässigkeit, Verfügbarkeit und Leistung von und Ihrer - Anwendung aufrechtzuerhalten. Sie sollten Überwachungsdaten von allen Teilen Ihrer - AWS Lösung sammeln, damit Sie einen Multipoint-Fehler leichter debuggen können, falls ein solcher auftritt. Aber bevor Sie mit der Überwachung von beginnen, sollten Sie einen Überwachungsplan mit Antworten auf die folgenden Fragen erstellen:

- Was sind Ihre Ziele bei der Überwachung?
- Welche Ressourcen werden überwacht?
- Wie oft werden diese Ressourcen überwacht?
- Welche Überwachungstools werden verwendet?
- Wer soll die Überwachungsaufgaben ausführen?
- Wer soll benachrichtigt werden, wenn Fehler auftreten?

Im nächsten Schritt legen Sie einen Ausgangswert für normale Performance in Ihrer Umgebung fest, indem Sie die Leistung zu verschiedenen Zeiten und unter verschiedenen Lastbedingungen messen. Sie können bei der Überwachung von historische Überwachungsdaten speichern. Diese gespeicherten Daten bieten eine Basis für den Vergleich mit aktuellen Leistungsdaten, zur Identifikation normaler Leistungsmuster und von Leistungsanomalien sowie zur Entwicklung von Verfahren für den Umgang mit Problemen.

Mit überwachen Sie die Anwendung. Die Anwendung verarbeitet Datenströme (Eingabe oder Ausgabe), die beide Kennungen enthalten, mit denen Sie Ihre Suche nach CloudWatch Protokollen einschränken können. Weitere Informationen dazu, wie Prozesse Datenströme verarbeiten, finden Sie unter [Amazon Kinesis Data Analytics für SQL-Anwendungen: So funktioniert's](#page-12-0).

Die wichtigste Metrik ist millisBehindLatest, was angibt, mit welcher zeitlichen Differenz zur aktuellen Zeit eine Anwendung von der Streaming-Quelle liest. In einem typischen Fall sollte der Rückstand in Millisekunden bei Null liegen oder gegen Null gehen. Kurze Spitzenwerte sind normal, sie manifestieren sich als erhöhter millisBehindLatest-Wert.

Wir empfehlen Ihnen, einen CloudWatch Alarm einzurichten, der ausgelöst wird, wenn die Anwendung um mehr als eine Stunde zurückbleibt und die Streaming-Quelle liest. Bei bestimmten Anwendungsfällen, bei denen eine Verarbeitung nahezu in Echtzeit erforderlich ist, wie bei der

Ausgabe der verarbeiteten Daten an eine Live-Anwendung, können Sie für den Alarm einen niedrigeren Wert, z. B. fünf Minuten, festlegen.

#### Themen

- [Überwachungstools](#page-317-0)
- [Überwachung mit Amazon CloudWatch](#page-318-0)
- [Protokollieren von API-Aufrufen mit AWS CloudTrail](#page-331-0)

# <span id="page-317-0"></span>Überwachungstools

AWS bietet verschiedene Tools, mit denen Sie überwachen können. Sie können einige dieser Tools so konfigurieren, dass diese die Überwachung für Sie übernehmen, während bei anderen Tools ein manuelles Eingreifen nötig ist. Wir empfehlen, dass Sie die Überwachungsaufgaben möglichst automatisieren.

# Automatisierte Überwachungstools

Sie können die folgenden automatisierten Tools zur Überwachung von verwenden und möglicherweise auftretende Probleme melden:

- Amazon CloudWatch -Alarme Überwachen Sie eine einzelne Metrik über einen von Ihnen angegebenen Zeitraum und führen Sie eine oder mehrere Aktionen aus, die auf dem Wert der Metrik im Verhältnis zu einem bestimmten Schwellenwert über eine Reihe von Zeiträumen basieren. Die Aktion ist eine Benachrichtigung, die an ein Amazon Simple Notification Service (Amazon SNS)-Thema oder eine Amazon EC2 Auto Scaling-Richtlinie gesendet wird. - CloudWatch Alarme rufen keine Aktionen auf, nur weil sie sich in einem bestimmten Status befinden. Der Status muss geändert und für eine bestimmte Anzahl von Zeiträumen beibehalten worden sein. Weitere Informationen finden Sie unter [Überwachung mit Amazon CloudWatch](#page-318-0).
- Amazon CloudWatch Logs Überwachen, Speichern und Zugriff auf Ihre Protokolldateien von AWS CloudTrail oder anderen Quellen. Weitere Informationen finden Sie unter [Überwachen von](https://docs.aws.amazon.com/AmazonCloudWatch/latest/DeveloperGuide/WhatIsCloudWatchLogs.html)  [Protokolldateien](https://docs.aws.amazon.com/AmazonCloudWatch/latest/DeveloperGuide/WhatIsCloudWatchLogs.html) im Amazon- CloudWatch Benutzerhandbuch.
- Amazon CloudWatch Events Ordnen Sie Ereignisse zu und leiten Sie sie an eine oder mehrere Zielfunktionen oder Streams weiter, um Änderungen vorzunehmen, Statusinformationen zu erfassen und Korrekturmaßnahmen zu ergreifen. Weitere Informationen finden Sie unter [Was ist](https://docs.aws.amazon.com/AmazonCloudWatch/latest/DeveloperGuide/WhatIsCloudWatchEvents.html)  [Amazon CloudWatch Events?](https://docs.aws.amazon.com/AmazonCloudWatch/latest/DeveloperGuide/WhatIsCloudWatchEvents.html) im Amazon- CloudWatch Benutzerhandbuch.

• AWS CloudTrail Protokollüberwachung – Teilen Sie Protokolldateien zwischen Konten, überwachen Sie CloudTrail Protokolldateien in Echtzeit, indem Sie sie an -CloudWatch Protokolle senden, schreiben Sie Anwendungen zur Protokollverarbeitung in Java und überprüfen Sie, ob sich Ihre Protokolldateien nach der Bereitstellung durch nicht geändert haben CloudTrail. Weitere Informationen finden Sie unter [Arbeiten mit CloudTrail Protokolldateien](https://docs.aws.amazon.com/awscloudtrail/latest/userguide/cloudtrail-working-with-log-files.html) im AWS CloudTrail - Benutzerhandbuch.

## Manuelle Überwachungstools

Ein weiterer wichtiger Bestandteil der Überwachung ist die manuelle Überwachung derjenigen Elemente, die die CloudWatch Alarme nicht abdecken. Die AWS Management Console Dashboards CloudWatch, Trusted Advisorund andere bieten eine at-a-glance Ansicht des Zustands Ihrer AWS Umgebung.

- Auf der CloudWatch Startseite wird Folgendes angezeigt:
	- Aktuelle Alarme und Status
	- Diagramme mit Alarmen und Ressourcen
	- Servicestatus

Darüber hinaus können Sie mit Folgendes CloudWatch tun:

- Erstellen [angepasster Dashboards](https://docs.aws.amazon.com/AmazonCloudWatch/latest/DeveloperGuide/CloudWatch_Dashboards.html) zur Überwachung der gewünschten Services.
- Aufzeichnen von Metrikdaten, um Probleme zu beheben und Trends zu erkennen
- Durchsuchen Sie alle Ihre Metriken und gehen Sie sie durch
- Erstellen und Bearbeiten von Alarmen, um über Probleme benachrichtigt zu werden
- AWS Trusted Advisor kann Ihnen helfen, Ihre zu überwachen, um Leistung, Zuverlässigkeit, Sicherheit und Kosteneffizienz zu verbessern. Vier Trusted Advisor -Prüfungen sind für alle Benutzer verfügbar. Mehr als 50 Prüfungen sind für Benutzer mit einem Business- oder Enterprise-Support-Plan verfügbar. Weitere Informationen finden Sie unter [AWS Trusted Advisor.](https://aws.amazon.com/premiumsupport/trustedadvisor/)

# <span id="page-318-0"></span>Überwachung mit Amazon CloudWatch

Sie können Anwendungen mit Amazon überwachen CloudWatch. CloudWatch sammelt und verarbeitet Rohdaten von in lesbare Metriken, die nahezu in Echtzeit zur Verfügung stehen. Diese Statistiken werden für einen Zeitraum von zwei Wochen gespeichert. Sie können auf die Verlaufsdaten zugreifen und sich einen besseren Eindruck von der Leistung Ihrer Webanwendung oder Ihres Service verschaffen. Standardmäßig werden Metrikdaten automatisch an gesendet CloudWatch. Weitere Informationen finden Sie unter [Was ist Amazon CloudWatch?](https://docs.aws.amazon.com/AmazonCloudWatch/latest/DeveloperGuide/WhatIsCloudWatch.html) im Amazon-CloudWatch Benutzerhandbuch.

Themen

- [Metriken und Dimensionen](#page-319-0)
- [Anzeigen von -Metriken und -Dimensionen](#page-321-0)
- [Erstellen von CloudWatch Alarmen zur Überwachung](#page-322-0)
- [Arbeiten mit Amazon CloudWatch Logs](#page-324-0)

## <span id="page-319-0"></span>Metriken und Dimensionen

Der AWS/KinesisAnalytics-Namespace enthält die folgenden Metriken.

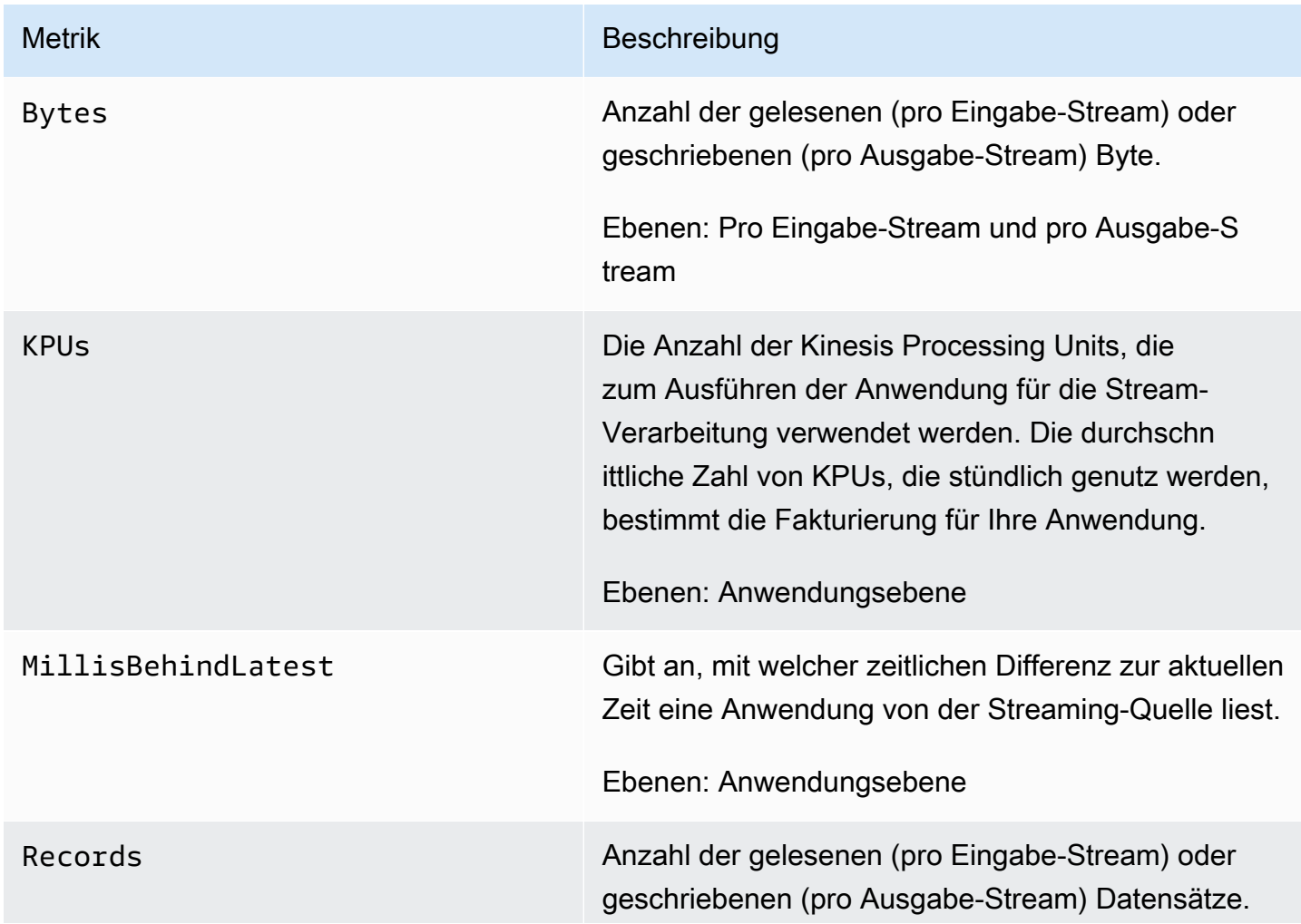

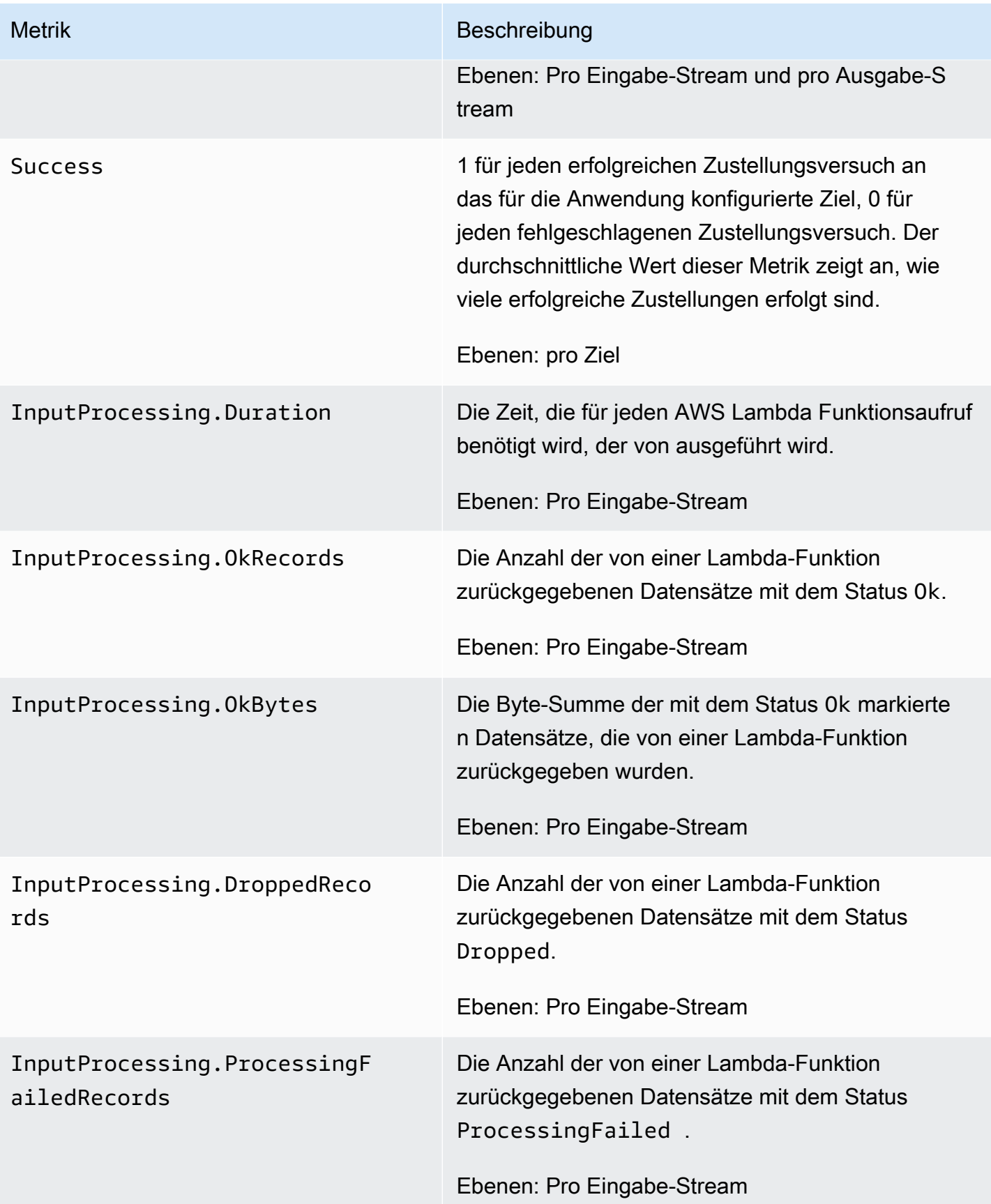

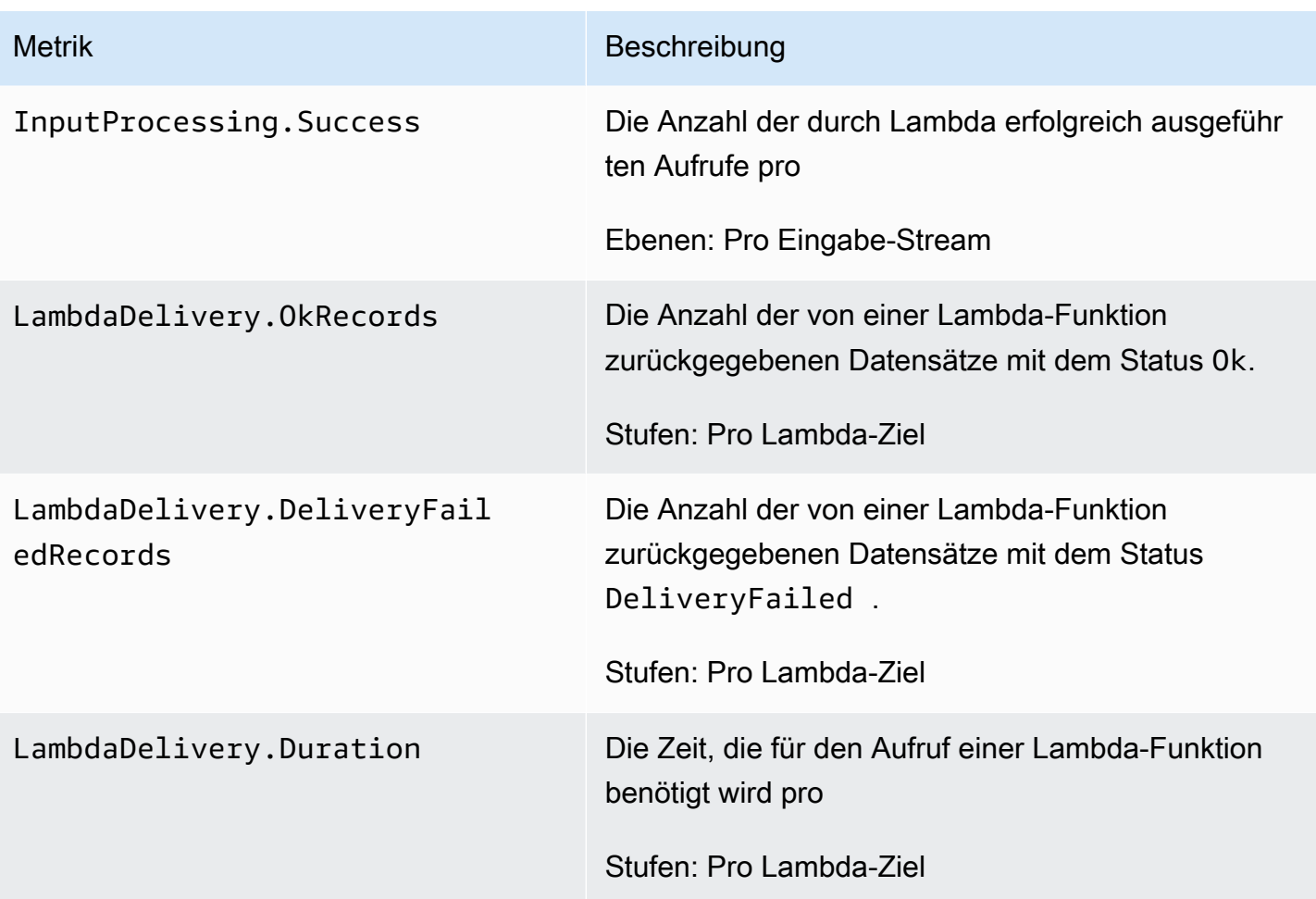

Stellt Metriken für die folgenden Dimensionen bereit.

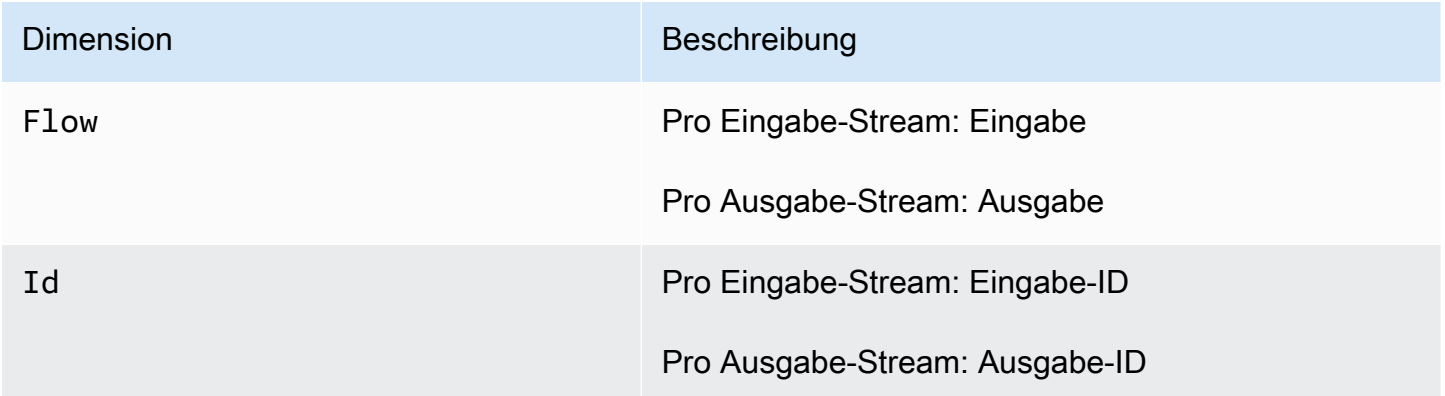

## <span id="page-321-0"></span>Anzeigen von -Metriken und -Dimensionen

Wenn Ihre Anwendung Datenströme verarbeitet, sendet die folgenden Metriken und Dimensionen an CloudWatch. Sie können die folgenden Vorgehensweisen nutzen, um die Metriken für anzuzeigen.

Metriken sind in der Konsole zuerst nach dem Service-Namespace und dann nach verschiedenen Dimensionskombinationen innerhalb eines Namespace gruppiert.

So zeigen Sie Metriken mit der CloudWatch Konsole an

- 1. Öffnen Sie die CloudWatch Konsole unter <https://console.aws.amazon.com/cloudwatch/>.
- 2. Wählen Sie im Navigationsbereich Metrics (Metriken) aus.
- 3. Wählen Sie im Bereich CloudWatch Metriken nach Kategorie für eine Metrikkategorie aus.
- 4. Führen Sie im oberen Bereich einen Bildlauf durch, um die vollständige Liste der Metriken anzuzeigen.

So zeigen Sie Metriken mit der an AWS CLI

• Geben Sie als Eingabeaufforderung den folgenden Befehl ein.

**aws cloudwatch list-metrics --namespace "AWS/KinesisAnalytics" --region** *region*

Metriken werden auf den folgenden Ebenen gesammelt:

- Anwendung
- Eingabe-Stream
- Ausgabe-Stream

# <span id="page-322-0"></span>Erstellen von CloudWatch Alarmen zur Überwachung

Sie können einen Amazon- CloudWatch Alarm erstellen, der eine Amazon SNS-Nachricht sendet, wenn sich der Status des Alarms ändert. Ein Alarm überwacht eine Metrik über einen bestimmten, von Ihnen festgelegten Zeitraum. Der Alarm führt eine oder mehrere Aktionen durch, basierend auf dem Wert der Metrik im Vergleich zu einem bestimmten Schwellenwert in einer Reihe von Zeiträumen. Die Aktion ist eine Benachrichtigung, die an ein Amazon SNS-Thema oder eine Auto Scaling-Richtlinie gesendet wird.

Alarme rufen nur Aktionen für nachhaltige Statusänderungen auf. Damit ein CloudWatch Alarm eine Aktion aufrufen kann, muss sich der Status geändert und für einen bestimmten Zeitraum aufrechterhalten worden sein.

Sie können Alarme mithilfe der AWS Management ConsoleCloudWatch AWS CLI, der oder der CloudWatch -API einrichten, wie nachfolgend beschrieben.

So richten Sie einen Alarm mithilfe der CloudWatch Konsole ein

- 1. Melden Sie sich bei der an AWS Management Console und öffnen Sie die CloudWatch Konsole unter <https://console.aws.amazon.com/cloudwatch/>.
- 2. Wählen Sie Alarm erstellen aus. Der Create Alarm Wizard (Assistent zur Alarmerstellung) wird gestartet.
- 3. Wählen Sie Kinesis Analytics Metrics (Amazon Kinesis Analytics-Metriken) aus. Scrollen Sie dann durch die -Metriken, um die Metrik zu finden, für die Sie einen Alarm setzen möchten.

Um in diesem Dialogfeld nur die -Metriken anzuzeigen, suchen Sie nach der Dateisystem-ID Ihres Dateisystems. Wählen Sie die Metrik, für die ein Alarm erstellt werden soll, und dann Weiter aus.

- 4. Geben Sie unter Name, Description (Beschreibung) und Whenever (Wenn) die Werte für die Metrik ein.
- 5. Wenn Sie eine E-Mail CloudWatch senden möchten, wenn der Alarmstatus erreicht ist, wählen Sie im Feld Wann immer dieser Alarm: den Status ALARM aus. Wählen Sie im Feld Send notification to: (Benachrichtigung senden an:) ein SNS-Thema aus. Wenn Sie Create topic auswählen, können Sie den Namen und die E-Mail Adressen für eine neue E-Mail-Abonnementliste einrichten. Diese Liste wird gespeichert und erscheint für künftige Alarme in der Liste.

### **a** Note

Wenn Sie Create topic (Thema erstellen) verwenden, um ein neues Amazon SNS-Thema einzurichten, müssen die E-Mail Adressen überprüft werden, bevor die Empfänger Benachrichtigungen erhalten. E-Mail Nachrichten werden nur gesendet, wenn der Alarm in einen Alarmzustand wechselt. Wenn es zu dieser Änderung des Alarmzustands kommt, bevor die E-Mail Adressen überprüft wurden, erhalten die Empfänger keine Benachrichtigung.

- 6. Überprüfen Sie im Alarm Preview den Alarm, den Sie gerade erstellen.
- 7. Wählen Sie Create Alarm, um den Alarm zu erstellen.
#### So richten Sie einen Alarm mit der CloudWatch CLI ein

• Rufen Sie die folgende Seite auf [mon-put-metric-alarm](https://docs.aws.amazon.com/AmazonCloudWatch/latest/cli/cli-mon-put-metric-alarm.html). Weitere Informationen finden Sie in der [Amazon CloudWatch -CLI-Referenz](https://docs.aws.amazon.com/AmazonCloudWatch/latest/cli/) .

So richten Sie einen Alarm mithilfe der CloudWatch API ein

• Rufen Sie die folgende Seite auf [PutMetricAlarm](https://docs.aws.amazon.com/AmazonCloudWatch/latest/APIReference/API_PutMetricAlarm.html). Weitere Informationen finden Sie in der [Amazon CloudWatch -API-Referenz](https://docs.aws.amazon.com/AmazonCloudWatch/latest/APIReference/) .

### Arbeiten mit Amazon CloudWatch Logs

Wenn eine -Anwendung falsch konfiguriert ist, kann sie beim Start in den Status "Running" (Wird ausgeführt) wechseln. Auch ist es möglich, dass die Anwendung Daten aus dem In-Application-Eingabe-Stream aktualisieren, jedoch nicht verarbeiten kann. Indem Sie der Anwendung eine CloudWatch Protokolloption hinzufügen, können Sie auf Probleme mit der Anwendungskonfiguration achten.

Kann unter folgenden Bedingungen Konfigurationsfehler generieren:

- Der Kinesis-Datenstrom, der für die Eingabe genutzt wird, ist nicht vorhanden.
- Der für die Eingabe verwendete Amazon-Data-Firehose-Bereitstellungsdatenstrom ist nicht vorhanden.
- Der als Referenzdatenquelle verwendete Amazon S3 Bucket ist nicht vorhanden.
- Die in der Referenzdatenquelle in dem S3-Bucket angegebene Datei ist nicht vorhanden.
- Die richtige Ressource ist in der AWS Identity and Access Management (IAM)-Rolle, die zugehörige Berechtigungen verwaltet, nicht definiert.
- Die richtige Berechtigung ist in der IAM-Rolle, die die damit verbundenen Berechtigungen verwaltet, nicht definiert.
- ist nicht berechtigt, die IAM-Rolle anzunehmen, die die damit verbundenen Berechtigungen verwaltet.

Weitere Informationen zu Amazon CloudWatchfinden Sie im [Amazon- CloudWatch](https://docs.aws.amazon.com/AmazonCloudWatch/latest/monitoring/) [Benutzerhandbuch.](https://docs.aws.amazon.com/AmazonCloudWatch/latest/monitoring/)

### Hinzufügen der PutLogEvents Richtlinienaktion

benötigt Berechtigungen zum Schreiben von Fehlkonfigurationsfehlern in CloudWatch. Sie können diese Berechtigungen für die IAM-Rolle, die annehmen soll, wie folgt hinzufügen. Weitere Informationen zur Verwendung der IAM-Rolle finden Sie unter [Identitäts- und Zugriffsverwaltung in](#page-286-0) [Kinesis Data Analytics.](#page-286-0)

Vertrauensrichtlinie

Zum Erteilen von -Berechtigungen, um eine IAM-Rolle anzunehmen, können Sie an die Rolle die folgenden Vertrauensrichtlinien anhängen.

```
{ 
   "Version": "2012-10-17", 
   "Statement": [ 
     { 
        "Effect": "Allow", 
        "Principal": { 
          "Service": "kinesisanalytics.amazonaws.com" 
        }, 
        "Action": "sts:AssumeRole" 
     } 
   ]
}
```
Berechtigungsrichtlinie

Um einer Anwendung Berechtigungen zum Schreiben von Protokollereignissen in CloudWatch aus einer Ressource zu erteilen, können Sie die folgende IAM-Berechtigungsrichtlinie verwenden.

```
{ 
     "Version": "2012-10-17", 
     "Statement": [ 
         { 
              "Sid": "Stmt0123456789000", 
              "Effect": "Allow", 
              "Action": [ 
                  "logs:PutLogEvents" 
              ], 
              "Resource": [ 
                  "arn:aws:logs:us-east-1:123456789012:log-group:my-log-group:log-
stream:my-log-stream*" 
 ]
```
}

 $\mathbf{I}$ 

}

#### Hinzufügen einer Überwachung auf Konfigurationsfehler

Verwenden Sie die folgenden API-Aktionen, um einer neuen oder vorhandenen Anwendung eine CloudWatch Protokolloption hinzuzufügen oder eine Protokolloption für eine vorhandene Anwendung zu ändern.

#### **a** Note

Sie können einer Anwendung derzeit nur mithilfe von API-Aktionen eine CloudWatch Protokolloption hinzufügen. Sie können keine CloudWatch Protokolloptionen über die Konsole hinzufügen.

Hinzufügen einer CloudWatch Protokolloption beim Erstellen einer Anwendung

Das folgende Codebeispiel zeigt, wie Sie die -CreateApplicationAktion verwenden, um eine CloudWatch Protokolloption hinzuzufügen, wenn Sie eine Anwendung erstellen. Weitere Informationen zu Create\_Application finden Sie unter [CreateApplication.](#page-376-0)

```
{ 
    "ApplicationCode": "<The SQL code the new application will run on the input 
  stream>", 
    "ApplicationDescription": "<A friendly description for the new application>", 
    "ApplicationName": "<The name for the new application>", 
    "Inputs": [ ... ], 
    "Outputs": [ ... ], 
    "CloudWatchLoggingOptions": [{ 
       "LogStreamARN": "<Amazon Resource Name (ARN) of the CloudWatch log stream to add 
  to the new application>", 
       "RoleARN": "<ARN of the role to use to access the log>" 
  }]
}
```
Hinzufügen einer CloudWatch Protokolloption zu einer vorhandenen Anwendung

Das folgende Codebeispiel zeigt, wie Sie die AddApplicationCloudWatchLoggingOption-Aktion nutzen können, um einer bestehenden Anwendung eine CloudWatch-Protokollierungsoption hinzuzufügen. Mehr über AddApplicationCloudWatchLoggingOption erfahren Sie unter [AddApplicationCloudWatchLoggingOption](#page-356-0).

```
{ 
    "ApplicationName": "<Name of the application to add the log option to>", 
    "CloudWatchLoggingOption": { 
       "LogStreamARN": "<ARN of the log stream to add to the application>", 
       "RoleARN": "<ARN of the role to use to access the log>" 
    }, 
    "CurrentApplicationVersionId": <Version of the application to add the log to>
}
```
Aktualisieren einer vorhandenen CloudWatch Protokolloption

Das folgende Codebeispiel zeigt, wie Sie die -UpdateApplicationAktion verwenden, um eine vorhandene CloudWatch Protokolloption zu ändern. Mehr über UpdateApplication erfahren Sie unter [UpdateApplication](#page-428-0).

```
{ 
    "ApplicationName": "<Name of the application to update the log option for>", 
    "ApplicationUpdate": { 
       "CloudWatchLoggingOptionUpdates": [ 
          { 
              "CloudWatchLoggingOptionId": "<ID of the logging option to modify>", 
              "LogStreamARNUpdate": "<ARN of the new log stream to use>", 
              "RoleARNUpdate": "<ARN of the new role to use to access the log stream>" 
          } 
       ], 
    }, 
    "CurrentApplicationVersionId": <ID of the application version to modify>
}
```
Löschen einer CloudWatch Protokolloption aus einer Anwendung

Das folgende Codebeispiel zeigt, wie Sie die -DeleteApplicationCloudWatchLoggingOptionAktion verwenden, um eine vorhandene CloudWatch Protokolloption zu löschen. Mehr über DeleteApplicationCloudWatchLoggingOption erfahren Sie unter [DeleteApplicationCloudWatchLoggingOption.](#page-387-0)

```
{ 
    "ApplicationName": "<Name of application to delete log option from>", 
    "CloudWatchLoggingOptionId": "<ID of the application log option to delete>", 
    "CurrentApplicationVersionId": <Version of the application to delete the log option 
  from>
}
```
#### Konfigurationsfehler

Die folgenden Abschnitte enthalten Details zu Fehlern, die in Amazon CloudWatch Logs von einer falsch konfigurierten Anwendung angezeigt werden können.

Format der Fehlermeldungen

Die Fehlermeldungen, die aufgrund von Fehlkonfigurationen von Anwendungen generiert werden, haben das folgende Format.

```
{
"applicationARN": "string",
"applicationVersionId": integer,
"messageType": "ERROR",
"message": "string",
"inputId": "string",
"referenceId": "string",
"errorCode": "string"
"messageSchemaVersion": "integer",
}
```
Die Felder in Fehlermeldungen können die folgenden Informationen enthalten:

- applicationARN: der Amazon-Ressourcenname (ARN) der Anwendung, die den Fehler erzeugt hat. Beispiel: arn:aws:kinesisanalytics:us-east-1:112233445566:application/ sampleApp
- applicationVersionId: die Version der Anwendung zu dem Zeitpunkt, zu dem der Fehler aufgetreten ist. Weitere Informationen finden Sie unter [ApplicationDetail.](#page-436-0)
- messageType: der Typ der Mitteilung. Derzeit kann dieser Typ nur ERROR sein.
- message: die Fehlerdetails. Beispiel:

There is a problem related to the configuration of your input. Please check that the resource exists, the role has the correct permissions to access the resource and that Kinesis Analytics can assume the role provided.

- inputId: die der Anwendungseingabe zugeordnete ID. Dieser Wert ist nur vorhanden, wenn diese Eingabe die Ursache des Fehlers ist. Dieser Wert ist nicht vorhanden, wenn referenceId verfügbar ist. Weitere Informationen finden Sie unter [DescribeApplication](#page-399-0).
- referenceId: die der Referenzdatenquelle der Anwendung zugeordnete ID. Dieser Wert ist nur vorhanden, wenn diese Quelle die Ursache des Fehlers ist. Dieser Wert ist nicht vorhanden, wenn inputId verfügbar ist. Weitere Informationen finden Sie unter [DescribeApplication.](#page-399-0)
- errorCode: die ID des Fehlers. Diese ID ist entweder InputError oder ReferenceDataError.
- messageSchemaVersion: ein Wert, der die aktuelle Version des Meldungsschemas angibt, zurzeit 1. Sie können diesen Wert überprüfen, um festzustellen, ob das Fehlermeldungsschema aktualisiert wurde.

#### Fehler

Zu den Fehlern, die in CloudWatch Protokollen für auftreten können, gehören die folgenden.

Ressource ist nicht vorhanden

Wenn ein ARN für einen nicht vorhandenen Kinesis-Eingabe-Stream angegeben wird, der ARN aber syntaktisch korrekt ist, wird eine Fehlermeldung der folgenden Art angezeigt.

```
{
"applicationARN": "arn:aws:kinesisanalytics:us-east-1:112233445566:application/
sampleApp",
"applicationVersionId": "5", 
  "messageType": "ERROR", 
  "message": "There is a problem related to the configuration of your input. Please 
  check that the resource exists, the role has the correct permissions to access the 
  resource and that Kinesis Analytics can assume the role provided.", 
  "inputId":"1.1", 
  "errorCode": "InputError", 
  "messageSchemaVersion": "1"
}
```
Wenn ein falscher Amazon S3-Dateischlüssel für Referenzdaten verwendet wird, wird ein Fehler wie der folgende generiert:

```
{ 
  "applicationARN": "arn:aws:kinesisanalytics:us-east-1:112233445566:application/
sampleApp", 
  "applicationVersionId": "5", 
  "messageType": "ERROR", 
  "message": "There is a problem related to the configuration of your reference data. 
  Please check that the bucket and the file exist, the role has the correct permissions 
  to access these resources and that Kinesis Analytics can assume the role provided.", 
  "referenceId":"1.1", 
  "errorCode": "ReferenceDataError", 
  "messageSchemaVersion": "1"
}
```
Rolle ist nicht vorhanden

Wenn ein ARN wird für eine IAM-Eingaberolle angegeben wird, die nicht vorhanden ist, aber die ARN syntaktisch korrekt ist, wird ein Fehler wie folgt generiert.

```
{ 
  "applicationARN": "arn:aws:kinesisanalytics:us-east-1:112233445566:application/
sampleApp", 
  "applicationVersionId": "5", 
  "messageType": "ERROR", 
  "message": "There is a problem related to the configuration of your input. Please 
  check that the resource exists, the role has the correct permissions to access the 
  resource and that Kinesis Analytics can assume the role provided.", 
  "inputId":null, 
  "errorCode": "InputError", 
  "messageSchemaVersion": "1"
}
```
Rolle hat keine Berechtigung zum Zugriff auf die Ressource

Wenn eine Eingaberolle verwendet wird, die nicht über die erforderlichen Berechtigungen für den Zugriff auf Eingaberessourcen wie etwa einen Kinesis-Quell-Stream verfügt, wird eine Fehlermeldung der folgenden Art angezeigt.

{

```
 "applicationARN": "arn:aws:kinesisanalytics:us-east-1:112233445566:application/
sampleApp", 
  "applicationVersionId": "5", 
  "messageType": "ERROR", 
  "message": "There is a problem related to the configuration of your input. Please 
  check that the resource exists, the role has the correct permissions to access the 
  resource and that Kinesis Analytics can assume the role provided.", 
  "inputId":null, 
  "errorCode": "InputError", 
  "messageSchemaVersion": "1"
}
```
## Protokollieren von API-Aufrufen mit AWS CloudTrail

ist in AWS CloudTrail integriert, einen Service, der die Aktionen eines Benutzers, einer Rolle oder eines AWS-Service in CloudTrail protokolliert. CloudTrail erfasst alle API-Aufrufe für als Ereignisse. Zu den erfassten Aufrufen gehören Aufrufe von der -Konsole und Code-Aufrufe der -API-Operationen. Wenn Sie einen Trail erstellen, können Sie die kontinuierliche Bereitstellung von CloudTrail-Ereignissen an einen Amazon S3-Bucket, einschließlich Ereignisse für aktivieren. Wenn Sie keinen Trail konfigurieren, können Sie die neuesten Ereignisse in der CloudTrail-Konsole trotzdem in Event history (Ereignisverlauf) anzeigen. Mit den von CloudTrail erfassten Informationen können Sie die an gestellte Anfrage, die IP-Adresse, von der die Anfrage gestellt wurde, den Initiator der Anfrage, den Zeitpunkt der Anfrage und zusätzliche Details bestimmen.

Weitere Informationen zu CloudTrail finden Sie im [AWS CloudTrail-Benutzerhandbuch.](https://docs.aws.amazon.com/awscloudtrail/latest/userguide/)

### Informationen in CloudTrail

CloudTrail wird beim Erstellen Ihres AWS-Kontos für Sie aktiviert. Die in Amazon S3 auftretenden Aktivitäten werden als CloudTrail-Ereignis zusammen mit anderen AWS-Serviceereignissen imEreignisverlauf aufgezeichnet. Sie können die neusten Ereignisse in Ihr AWS-Konto herunterladen und dort suchen und anzeigen. Weitere Informationen finden Sie unter [Anzeigen von Ereignissen mit](https://docs.aws.amazon.com/awscloudtrail/latest/userguide/view-cloudtrail-events.html)  [dem CloudTrail-Ereignisverlauf.](https://docs.aws.amazon.com/awscloudtrail/latest/userguide/view-cloudtrail-events.html)

Zur kontinuierlichen Aufzeichnung von Ereignissen in Ihrem AWS-Konto, einschließlich Ereignissen für Lambda, erstellen Sie einen Trail. Ein Trail ermöglicht es CloudTrail, Protokolldateien in einem Amazon-S3-Bucket bereitzustellen. Wenn Sie einen Trail in der Konsole anlegen, gilt dieser für alle -Regionen. Der Trail protokolliert Ereignisse aus allen Regionen in der AWS-Partition und stellt die Protokolldateien in dem von Ihnen angegebenen Amazon-S3-Bucket bereit. Darüber hinaus können Sie andere AWS-Services konfigurieren, um die in den CloudTrail-Protokollen erfassten

Ereignisdaten weiter zu analysieren und entsprechend zu agieren. Weitere Informationen finden Sie unter:

- [Übersicht zum Erstellen eines Trails](https://docs.aws.amazon.com/awscloudtrail/latest/userguide/cloudtrail-create-and-update-a-trail.html)
- [Von CloudTrail unterstützte Dienste und Integrationen](https://docs.aws.amazon.com/awscloudtrail/latest/userguide/cloudtrail-aws-service-specific-topics.html#cloudtrail-aws-service-specific-topics-integrations)
- [Konfigurieren von Amazon-SNS-Benachrichtigungen für CloudTrail](https://docs.aws.amazon.com/awscloudtrail/latest/userguide/getting_notifications_top_level.html)
- [Empfangen von CloudTrail-Protokolldateien aus mehreren Regionen](https://docs.aws.amazon.com/awscloudtrail/latest/userguide/receive-cloudtrail-log-files-from-multiple-regions.html) und [Empfangen von](https://docs.aws.amazon.com/awscloudtrail/latest/userguide/cloudtrail-receive-logs-from-multiple-accounts.html)  [CloudTrail-Protokolldateien aus mehreren Konten](https://docs.aws.amazon.com/awscloudtrail/latest/userguide/cloudtrail-receive-logs-from-multiple-accounts.html)

Alle Aktionen werden von CloudTrail protokolliert und sind in der API-Referenz dokumentiert. Zum Beispiel generieren Aufrufe der Aktionen CreateApplication und UpdateApplication Einträge in den CloudTrail-Protokolldateien.

Jeder Ereignis- oder Protokolleintrag enthält Informationen zu dem Benutzer, der die Anforderung generiert hat. Die Identitätsinformationen unterstützen Sie bei der Ermittlung der folgenden Punkte:

- Ob die Anforderung mit Root-Benutzer des AWS-Kontos- oder Benutzeranmeldeinformationen ausgeführt wurde.
- Gibt an, ob die Anforderung mit temporären Sicherheitsanmeldeinformationen für eine Rolle oder einen verbundenen Benutzer gesendet wurde.
- Gibt an, ob die Anforderung aus einem anderen AWS-Service gesendet wurde

Weitere Informationen finden Sie unter dem [CloudTrail userIdentity-Element](https://docs.aws.amazon.com/awscloudtrail/latest/userguide/cloudtrail-event-reference-user-identity.html).

### Grundlagen von -Protokolldateieinträgen

Ein Trail ist eine Konfiguration, durch die Ereignisse als Protokolldateien an den von Ihnen angegebenen Amazon-S3-Bucket übermittelt werden. CloudTrail-Protokolldateien können einen oder mehrere Einträge enthalten. Ein Ereignis stellt eine einzelne Anfrage aus einer beliebigen Quelle dar und enthält unter anderem Informationen über die angeforderte Aktion, das Datum und die Uhrzeit der Aktion sowie über die Anfrageparameter. CloudTrail-Protokolleinträge sind kein geordnetes Stack-Trace der öffentlichen API-Aufrufe und erscheinen daher in keiner bestimmten Reihenfolge.

Das folgende Beispiel zeigt einen CloudTrail-Protokolleintrag zu den Aktionen AddApplicationCloudWatchLoggingOption und DescribeApplication.

Grundlagen von -Protokolldateieinträgen 323

```
 "Records": [ 
         { 
              "eventVersion": "1.05", 
              "userIdentity": { 
                  "type": "IAMUser", 
                  "principalId": "EX_PRINCIPAL_ID", 
                  "arn": "arn:aws:iam::012345678910:user/Alice", 
                  "accountId": "012345678910", 
                  "accessKeyId": "EXAMPLE_KEY_ID", 
                  "userName": "Alice" 
              }, 
              "eventTime": "2019-03-14T01:03:00Z", 
              "eventSource": "kinesisanalytics.amazonaws.com", 
              "eventName": "AddApplicationCloudWatchLoggingOption", 
              "awsRegion": "us-east-1", 
              "sourceIPAddress": "127.0.0.1", 
              "userAgent": "aws-sdk-java/unknown-version Linux/x.xx", 
              "requestParameters": { 
                  "currentApplicationVersionId": 1, 
                  "cloudWatchLoggingOption": { 
                       "roleARN": "arn:aws:iam::012345678910:role/cloudtrail_test", 
                      "logStreamARN": "arn:aws:logs:us-east-1:012345678910:log-
group:cloudtrail-test:log-stream:sql-cloudwatch" 
\qquad \qquad \text{ } "applicationName": "cloudtrail-test" 
              }, 
              "responseElements": null, 
              "requestID": "e897cd34-45f4-11e9-8912-e52573a36cd9", 
              "eventID": "57fe50e9-c764-47c3-a0aa-d0c271fa1cbb", 
              "eventType": "AwsApiCall", 
              "apiVersion": "2015-08-14", 
              "recipientAccountId": "303967445486" 
         }, 
         { 
              "eventVersion": "1.05", 
              "userIdentity": { 
                  "type": "IAMUser", 
                  "principalId": "EX_PRINCIPAL_ID", 
                  "arn": "arn:aws:iam::012345678910:user/Alice", 
                  "accountId": "012345678910", 
                  "accessKeyId": "EXAMPLE_KEY_ID", 
                  "userName": "Alice" 
              }, 
              "eventTime": "2019-03-14T05:37:20Z",
```
}

```
 "eventSource": "kinesisanalytics.amazonaws.com", 
         "eventName": "DescribeApplication", 
         "awsRegion": "us-east-1", 
         "sourceIPAddress": "127.0.0.1", 
         "userAgent": "aws-sdk-java/unknown-version Linux/x.xx", 
         "requestParameters": { 
              "applicationName": "cloudtrail-test" 
         }, 
         "responseElements": null, 
         "requestID": "3b74eb29-461b-11e9-a645-fb677e53d147", 
         "eventID": "750d0def-17b6-4c20-ba45-06d9d45e87ee", 
         "eventType": "AwsApiCall", 
         "apiVersion": "2015-08-14", 
         "recipientAccountId": "012345678910" 
     } 
 ]
```
# Einschränkungen

Beachten Sie beim Arbeiten mit Amazon Kinesis Data Analytics für SQL-Anwendungen die folgenden Einschränkungen:

- Kinesis Data Analytics für SQL steht in den folgenden AWS-Regionen zur Verfügung: USA Ost (Ohio), USA Ost (Nord Virginia), USA West (Oregon), Kanada (Zentral), Europa (Paris), Europa (Irland), Europa (Frankfurt), Europa (London), Asien-Pazifik (Hong Kong), Asien-Pazifik (Mumbai), Asien-Pazifik (Sydney), Asien-Pazifik (Singapur), Asien-Pazifik (Seoul), Asien-Pazifik (Tokio), Südamerika (São Paulo), AWS GovCloud (USA-Ost) und AWS GovCloud (USA-West). Wir haben nicht vor, Kinesis Data Analytics für SQL in weiteren AWS-Regionen einzuführen.
- Nach dem 28. Juni 2023 können Sie keine neuen Kinesis Data Analytics für SQL-Anwendungen mit der AWS-Management-Konsole erstellen, wenn Sie Kinesis Data Analytics für SQL noch nicht verwenden. Wenn Sie vor dem 28. Juni 2023 eine Kinesis Data Analytics für SQL-Anwendung erstellt haben, ändert sich nichts daran, wie Sie heute Anwendungen in einer AWS-Region erstellen und ausführen, in der Sie Kinesis Data Analytics für SQL bereits verwenden. In einer Region, in der Sie Kinesis Data Analytics für SQL nicht verwenden, können Sie jedoch keine neuen Anwendungen mehr mit der AWS-Konsole erstellen, die Data Analytics für SQL verwenden.
- Nach dem 12. September 2023 können Sie keine neuen Anwendungen mit Kinesis Data Firehose als Quelle erstellen, wenn Sie Kinesis Data Analytics für SQL nicht bereits verwenden. Bestandskunden, die Kinesis Data Analytics für SQL-Anwendungen mit KinesisFirehoseInput verwenden, können weiterhin Kinesis Data Analytics einsetzen, um Anwendungen mit KinesisFirehoseInput innerhalb eines bestehenden Kontos hinzuzufügen. Wenn Sie bereits Kunde sind und ein neues Konto bei Kinesis Data Analytics für SQL-Anwendungen mit KinesisFirehoseInput erstellen möchten, können Sie einen Support-Fall eröffnen. Weitere Informationen erhalten Sie im [AWS Support-Sicherheitszentrum](https://console.aws.amazon.com/support/home#/).
- Die Größe einer Zeile in einem In-Application-Stream ist auf 512 KB begrenzt. Kinesis Data Analytics verwendet bis zu 1 KB zum Speichern von Metadaten. Diese Metadaten zählen zum Zeilenlimit.
- Der SQL-Code in einer Anwendung ist auf 100 KB begrenzt.
- Das längste Fenster, das wir für eine Abfrage mit Fenstern empfehlen, ist eine Stunde. In-Application-Streams werden im flüchtigen Speicher gespeichert, und unerwartete

Anwendungsunterbrechungen führen dazu, dass die Anwendung den Stream aus den Quelldaten im flüchtigen Speicher neu erstellt.

- Der größte Durchsatz, den wir für einen einzelnen In-Application-Stream empfehlen, liegt je nach Komplexität der Abfrage der Anwendung zwischen 2 und 20 MB/s.
- Sie können bis zu 50 Kinesis Data Analytics-Anwendungen pro AWS-Region in Ihrem Konto erstellen. Sie können einen Fall erstellen, um weitere Anwendungen über das Formular zur Erhöhung Ihres Service-Limits anzufordern. Weitere Informationen erhalten Sie im [AWS Support-](https://console.aws.amazon.com/support/home#/)[Sicherheitszentrum.](https://console.aws.amazon.com/support/home#/)
- Der maximale Streaming-Durchsatz, den eine einzelne Kinesis Data Analytics für SQL-Anwendung verarbeiten kann, beträgt ungefähr 100 MB/s. Dabei wird davon ausgegangen, dass Sie die Anzahl von In-Application-Streams auf den Höchstwert 64 und das KPU-Limit über 8 erhöht haben (siehe die folgenden Limits). Wenn Ihre Anwendung eine umfangreichere Eingabe als 100 MB/s verarbeiten muss, führen Sie einen der folgenden Schritte aus:
	- Verwenden Sie mehrere Kinesis Data Analytics für SQL-Anwendungen für die Verarbeitung der Eingabe
	- Verwenden Sie Managed Service für Apache Flink für Java-Anwendungen, wenn Sie weiterhin mit einem einzelnen Stream und einer einzelnen Anwendung arbeiten möchten.

#### **a** Note

Wir empfehlen, die InputProcessing.OkBytes-Metrik Ihrer Anwendung regelmäßig zu überprüfen, damit Sie im Voraus planen können, mehrere SQL-Anwendungen zu verwenden oder zu Managed Service für Apache Flink für Java Applications zu migrieren, wenn der prognostizierte Eingangsdurchsatz Ihrer Anwendung 100 MB/s überschreitet. Wir empfehlen außerdem, einen CloudWatch-Alarm für InputProcessing.OkBytes zu aktivieren, damit Sie benachrichtigt werden, wenn sich Ihre Anwendung dem Grenzwert für den Eingabedurchsatz nähert. Dies kann nützlich sein, da Sie Ihre Anwendungsabfrage aktualisieren können, um einen höheren Durchsatz zu erzielen und so Gegendruck und Verzögerungen bei der Analyse zu vermeiden. Weitere Informationen finden Sie unter [Fehlerbehebung](https://docs.aws.amazon.com/kinesisanalytics/latest/dev/troubleshooting.html). Eine Alarmierung kann auch nützlich sein, wenn Sie über einen

Mechanismus verfügen, mit dem der Durchsatz im Upstream-Bereich reduziert werden kann.

• Die Anzahl der Kinesis Processing Units (KPU) ist auf acht begrenzt. Anweisungen zum Anfordern einer Erhöhung dieses Limits finden Sie unter So fordern Sie eine Erhöhung Ihres Limits an unter [Amazon Service Limits.](https://docs.aws.amazon.com/general/latest/gr/aws_service_limits.html)

Mit Kinesis Data Analytics zahlen Sie nur für das, was Sie tatsächlich nutzen. Sie zahlen einen Stundenpreis auf der Basis der durchschnittlichen Zahl von KPUs, die zum Ausführen Ihrer Anwendung für die Stream-Verarbeitung genutzt werden. Eine einzelne KPU bietet Ihnen 1 vCPU und 4 GB Arbeitsspeicher.

- Jede Anwendung kann nur über eine Streaming-Quelle und bis zu eine Referenzdatenquelle verfügen.
- Sie können bis zu drei Ziele für Ihre Kinesis Data Analytics-Anwendung konfigurieren. Wir empfehlen die Verwendung eines dieser Ziele, um Daten des In-Application-Fehler-Streams dauerhaft zu speichern.
- Das Amazon S3-Objekt, in dem die Referenzdaten gespeichert werden, kann bis zu 1 GB groß sein.
- Wenn Sie die im S3-Bucket gespeicherten Referenzdaten nach dem Hochladen von Referenzdaten in eine In-Application-Tabelle ändern, müssen Sie mit der Operation [UpdateApplication](#page-428-0) (mithilfe der API oder AWS CLI) die Daten in der In-Application-Tabelle aktualisieren. Die AWS Management Console unterstützt derzeit nicht die Aktualisierung von Referenzdaten in Ihrer Anwendung.
- Kinesis Data Analytics unterstützt derzeit keine von der [Amazon Kinesis Producer Library \(KPL\)](https://docs.aws.amazon.com/kinesis/latest/dev/developing-producers-with-kpl.html) generierten Daten.

• Sie können bis zu 50 Tags pro Anwendung zuweisen.

# <span id="page-339-1"></span>Bewährte Methoden

In diesem Abschnitt werden bewährte Methoden bei der Arbeit mit Amazon Kinesis Data Analytics-Anwendungen beschrieben.

Themen

- [Verwalten von Anwendungen](#page-339-0)
- [Skalierungsanwendungen](#page-340-0)
- [Überwachen von Anwendungen](#page-341-0)
- [Definieren des Eingabeschemas](#page-342-0)
- [Herstellen einer Verbindung mit Ausgaben](#page-343-0)
- [Anwendungscode erstellen](#page-344-0)
- [Testen von Anwendungen](#page-344-1)

## <span id="page-339-0"></span>Verwalten von Anwendungen

Halten Sie bei der Verwaltung von Amazon Kinesis Data Analytics-Anwendungen die folgenden bewährten Methoden ein:

- Amazon- CloudWatch Alarme einrichten Sie können die CloudWatch Metriken verwenden, die Kinesis Data Analytics bereitstellt, um Folgendes zu überwachen:
	- Eingabebytes und Eingabedatensätze (Anzahl der Bytes und Datensätze in der Anwendung)
	- Ausgabebytes und Ausgabedatensätze
	- MillisBehindLatest (Gibt an, mit welcher zeitlichen Differenz zur aktuellen Zeit eine Anwendung von der Streaming-Quelle liest.)

Wir empfehlen Ihnen, mindestens zwei CloudWatch Alarme für die folgenden Metriken für Ihre In-Produktions-Anwendungen einzurichten:

• MillisBehindLatest – Bei den meisten Fällen empfehlen wir, dass Sie den Alarm so einrichten, dass er ausgelöst wird, wenn die Anwendung mit den neuesten Daten eine Stunde lang durchschnittlich für eine Minute hinterher liegt. Für Anwendungen mit geringeren end-to-end Verarbeitungsanforderungen können Sie dies auf eine geringere Toleranz einstellen. Mit diesem Alarm können Sie sicherstellen, dass Ihre Anwendung die neuesten Daten liest.

• Beschränken Sie die Anzahl der Produktionsanwendungen, die denselben Kinesis-Datenstrom lesen, auf zwei Anwendungen, um zu verhindern, dass die ReadProvisionedThroughputException-Ausnahmebedingung ausgelöst wird.

#### **a** Note

In diesem Fall bezeichnet Anwendung eine beliebigen Anwendung, die von der Streamingquelle lesen kann. Nur eine Kinesis Data Analytics-Anwendung kann aus einem Firehose-Bereitstellungs-Stream lesen. Viele Anwendungen können jedoch aus einem Kinesis-Datenstrom lesen, z. B. eine Kinesis Data Analytics-Anwendung oder AWS Lambda. Der empfohlene Anwendungsgrenzwert gilt für alle Anwendungen, die Sie zum Lesen von Daten aus einer Streaming-Quelle konfigurieren.

Amazon Kinesis Data Analytics liest für jede Anwendung eine Streaming-Quelle ca. einmal pro Sekunde aus. Anwendungen, die mit Ihrer Leseleistung zurückfallen, können Daten möglicherweise mit einer schnelleren Rate einlesen, um aufzuholen. Um Anwendungen einen genügend großen Durchsatz bereitzustellen, damit sie aufholen können, beschränken Sie die Anzahl der Anwendungen, die von derselben Datenquelle lesen.

• Beschränken Sie die Anzahl der Produktionsanwendungen, die aus demselben Firehose-Bereitstellungs-Stream lesen, auf eine Anwendung.

Ein Firehose-Bereitstellungsdatenstrom kann in Ziele wie Amazon S3 und Amazon Redshift schreiben. Er kann auch als Streaming-Quelle für Ihre Kinesis Data Analytics-Anwendung dienen. Daher empfehlen wir, nicht mehr als eine Kinesis Data Analytics-Anwendung pro Firehose-Bereitstellungsdatenstrom zu konfigurieren. So stellen Sie sicher, dass der Bereitstellungs-Stream auch für andere Ziele bereitstellen kann.

### <span id="page-340-0"></span>Skalierungsanwendungen

Richten Sie Ihre Anwendung für Ihre zukünftigen Skalierungsanforderungen ein, indem Sie den Standardwert (1) für die Anzahl von In-Application-Eingabe-Streams erhöhen. Wir empfehlen die folgende Sprachauswahl basierend auf dem Durchsatz Ihrer Anwendung:

- Verwenden Sie mehrere Streams und Kinesis Data Analytics für SQL-Anwendungen, wenn die Skalierungsanforderungen Ihrer Anwendung 100 MB/Sekunde überschreiten.
- Verwenden Sie [Managed Service für Apache Flink-Anwendungen,](https://docs.aws.amazon.com/managed-flink/latest/java/what-is.html) wenn Sie einen einzelnen Stream und eine einzelne Anwendung verwenden möchten.

#### **a** Note

Wir empfehlen, die InputProcessing.OkBytes-Metrik Ihrer Anwendung regelmäßig zu überprüfen, damit Sie im Voraus planen können, mehrere SQL-Anwendungen zu verwenden oder zu managed-flink/latest/java/ zu migrieren, wenn der prognostizierte Eingabedurchsatz Ihrer Anwendung 100 MB/s überschreitet.

## <span id="page-341-0"></span>Überwachen von Anwendungen

Wir empfehlen, einen CloudWatch Alarm zu erstellen, InputProcessing.OkBytes damit Sie benachrichtigt werden, wenn sich Ihre Anwendung dem Eingabedurchsatzlimit nähert. Dies kann nützlich sein, da Sie Ihre Anwendungsabfrage aktualisieren können, um einen höheren Durchsatz zu erzielen und so Gegendruck und Verzögerungen bei der Analyse zu vermeiden. Weitere Informationen finden Sie unter [Fehlerbehebung](https://docs.aws.amazon.com/kinesisanalytics/latest/dev/troubleshooting.html). Dies kann auch nützlich sein, wenn Sie über einen Mechanismus zur Reduzierung des Durchsatzes im Upstream-Bereich verfügen.

- Der größte Durchsatz, den wir für einen einzelnen In-Application-Stream empfehlen, liegt je nach Komplexität der Abfrage der Anwendung zwischen 2 und 20 MB/s.
- Der maximale Streaming-Durchsatz, den eine einzelne Kinesis Data Analytics für SQL-Anwendung verarbeiten kann, beträgt ungefähr 100 MB/s. Dies setzt voraus, dass Sie die Anzahl der In-App-Streams auf den Höchstwert von 64 erhöht haben und dass Sie Ihr KPU-Limit auf über 8 erhöht haben. Weitere Informationen finden Sie unter [Limits.](https://docs.aws.amazon.com/kinesisanalytics/latest/dev/limits.html)

#### **a** Note

Wir empfehlen, die InputProcessing.OkBytes-Metrik Ihrer Anwendung regelmäßig zu überprüfen, damit Sie im Voraus planen können, mehrere SQL-Anwendungen zu verwenden oder zu managed-flink/latest/java/ zu migrieren, wenn der prognostizierte Eingabedurchsatz Ihrer Anwendung 100 MB/s überschreitet.

## <span id="page-342-0"></span>Definieren des Eingabeschemas

Bei der Konfiguration von Anwendungseingabe in der Konsole müssen Sie zunächst eine Streaming-Quelle angeben. Die Konsole verwendet die Erkennungs-API (siehe [DiscoverInputSchema](#page-404-0)), um ein Schema abzuleiten, indem Datensätze von der Streaming-Quelle gesampelt werden. Das Schema definiert u. a. Namen und Datentypen der Spalten in dem resultierenden In-Application-Stream. Die Konsole zeigt das Schema an. Wir empfehlen, mit diesem abgeleiteten Schema wie folgt vorzugehen:

• Testen Sie das abgeleitete Schema gründlich. Bei dem Erkennungsprozess werden nur Proben der Datensätze aus der Streaming-Quelle verwendet, um daraus ein Schema abzuleiten. Wenn Ihre Streaming-Quelle über [zahlreiche Datensatztypen](https://docs.aws.amazon.com/kinesisanalytics/latest/dev/app-tworecordtypes.html) verfügt, wurden möglicherweise nicht alle Datensatztypen von der Erkennungs-API erfasst. Dadurch kann ein Schema entstehen, dass die Daten in der Streaming-Quelle nicht genau widerspiegelt.

Wenn Ihre Anwendung gestartet wird, können diese nicht berücksichtigten Datensatztypen zu Fehlern bei der Strukturanalyse führen. Amazon Kinesis Data Analytics sendet diese Datensätze an den In-Application-Fehler-Stream. Um Fehler bei der Strukturanalyse zu reduzieren, empfehlen wir, das abgeleitete Schema interaktiv in der Konsole zu testen und den In-Application-Stream auf ausgelassene Datensätze hin zu überwachen.

• Die Kinesis Data Analytics API unterstützt für Spalten in der Eingabekonfiguration nicht die Angabe einer NOT NULL-Einschränkung. Wenn Sie in Ihrem In-Application-Stream für bestimmte Spalten NOT NULL-Einschränkungen festlegen möchten, erstellen Sie diese In-Application-Streams in Ihrem Anwendungscode. Anschließend können Sie Daten von einem In-Application-Stream in einen anderen kopieren und dort die Beschränkung durchsetzen.

Bei jedem Versuch, Zeilen mit NULL-Werten einzufügen, wenn ein Wert erforderlich ist, wird ein Fehler ausgegeben. Kinesis Data Analytics sendet diese Fehler an den In-App-Fehler-Stream.

• Verallgemeinern Sie Datentypen, die bei dem Erkennungsprozess abgeleitet wurden. Der Erkennungsvorgang empfiehlt Spalten und Datentypen basierend auf einer Zufallsauswahl von Datensätzen aus der Streaming-Quelle. Wir empfehlen, dass Sie die Datensätze sorgfältig überprüfen und sie für alle möglichen Fälle von Datensätzen in der Eingabe generalisieren. Auf diese Weise wird sichergestellt, dass bei der Strukturanalyse während der Ausführung der Anwendung weniger Fehler auftreten. Wenn beispielsweise ein Schema mit einem Spaltentyp SMALLINT abgeleitet wurde, sollten Sie ihn ggf. in einen INTEGER ändern.

- Verwenden Sie SQL-Funktionen in Ihrem Anwendungscode, um unstrukturierte Daten oder Spalten zu verarbeiten. Möglicherweise haben Sie unstrukturierte Daten oder Spalten in Ihrer Eingabe, z. B. Protokolldaten. Beispiele finden Sie unter [Beispiel: Transformieren von DateTime Werten.](#page-210-0) Ein Ansatz zur Verarbeitung dieser Art von Daten ist, das Schema mit nur einem Spaltentyp VARCHAR(N) zu definieren, wobei N die längstmögliche Zeile ist, die Sie in Ihrem Stream erwarten. Anschließend können Sie dann die eingehenden Datensätze mit Ihrer Anwendung einlesen und mit den String- und Date Time-Funktionen analysieren und so ein Schema für die Rohdaten gewinnen.
- Stellen Sie sicher, dass Sie bei der Verarbeitung Streaming-Quelldaten, die tiefer als zwei Ebenen verschachtelt sind, vollständig abarbeiten. JSON-Quelldaten können verschachtelt sein. Die Erkennungs-API leitet ein Schema ab, das die Eingabe auf eine Verschachtelungsebene reduziert. Die Erkennungs-API versucht auch bei zwei Schachtelungsebenen, diese auf eine Ebene zu reduzieren. Bei mehr als zwei Schachtelungsebenen kann die Strukturtiefe nur bedingt reduziert werden. Um verschachtelte Strukturen vollständig zu verarbeiten, müssen Sie das abgeleitete Schema manuell an Ihre Anforderungen anpassen. Verwenden Sie dazu eine der beiden folgenden Strategien:
	- Verwenden Sie den JSON-Zeilenpfad, um genau die benötigten Schlüssel-Wert-Paare für Ihre Anwendung auszulesen. Der JSON-Zeilenpfad gibt einen Zeiger auf das jeweilige Schlüssel-Wert-Paar in Ihrer Anwendung zurück. Diese Strategie funktioniert bei beliebiger Verschachtelungstiefe.
	- Verwenden Sie den JSON-Zeilenpfad, um komplexe JSON-Objekte und herausziehen. Verwenden Sie anschließend in Ihrem Anwendungscode die Funktionen zur String-Manipulation, um bestimmte Daten, die Sie benötigen, zu exzerpieren.

## <span id="page-343-0"></span>Herstellen einer Verbindung mit Ausgaben

Wir empfehlen, dass jede Anwendung über mindestens zwei Ausgaben verfügen sollte:

• Verwenden Sie das erste Ziel, um die Ergebnisse Ihrer SQL-Abfragen auszugeben.

• Verwenden Sie das zweite Ziel, um den gesamten Fehler-Stream einzufügen und über einen Firehose-Bereitstellungsdatenstrom an einen S3-Bucket zu senden.

### <span id="page-344-0"></span>Anwendungscode erstellen

Wir empfehlen Folgendes:

- Geben Sie aus den folgenden Gründen in der SQL-Anweisung keine Zeitfenster an, die größer als eine Stunde sind:
	- Anwendungen müssen gelegentlich neu gestartet werden, entweder aufgrund einer Aktualisierung oder aus internen Kinesis Data Analytics-spezifischen Gründen. Bei einem Neustart müssen alle in dem Zeitfenster enthaltenen Daten erneut aus der Streaming-Datenquelle eingelesen werden. Dies dauert eine Weile, bevor Kinesis Data Analytics Ausgaben für dieses Fenster produzieren kann.
	- Kinesis Data Analytics muss für diese Dauer alles, was im Zusammenhang mit der Anwendung steht, inklusive der relevanten Daten, bereithalten. Dies verbraucht eine erhebliche Menge an Kinesis Data Analytics Analytics-Verarbeitungseinheiten.
- Halten Sie während der Entwicklung die Fenstergröße in Ihren SQL-Anweisungen klein, um schneller Ergebnisse zu erhalten. Wenn Sie die Anwendung in der Produktionsumgebung bereitstellen, können Sie die Fenstergröße geeignet anpassen.
- Verwenden Sie anstelle einer einzigen komplexen SQL-Anweisung mehrere Anweisungen, die in jedem Schritt Zwischenergebnisse in In-Application-Streams speichern. Dies vereinfacht auch das Debugging.
- Bei der Verwendung von [rollierenden Zeitfenstern](https://docs.aws.amazon.com/kinesisanalytics/latest/dev/tumbling-window-concepts.html) empfehlen wir, dass Sie zwei Fenster verwenden: eines für die Verarbeitungszeit und eines für die logische Zeit (Zeitpunkt der Erfassung oder des Ereignisses). Weitere Informationen finden Sie unter [Zeitstempel und die ROWTIME-](#page-118-0)[Spalte.](#page-118-0)

### <span id="page-344-1"></span>Testen von Anwendungen

Wenn Sie das Schema oder den Anwendungscode für Ihre Kinesis Data Analytics-Anwendung ändern, empfehlen wir Ihnen, die Änderungen mit einer Testanwendung zu überprüfen, bevor Sie diese für die Produktion bereitstellen.

### Einrichten einer Testanwendung

Sie können eine Testanwendung entweder über die Konsole oder mithilfe einer AWS CloudFormation -Vorlage einrichten. Die Verwendung einer - AWS CloudFormation Vorlage trägt dazu bei, dass die Codeänderungen, die Sie an der Testanwendung und Ihrer Live-Anwendung vornehmen, konsistent sind.

Beim Einrichten einer Testanwendung können Sie die Anwendung entweder mit Ihren Live-Daten verbinden oder einen Stream zu Testzwecken mit Mock-Daten befüllen. Wir empfehlen für das Befüllen eines Streams mit Mock-Daten zwei Methoden:

- Verwenden Sie den [Kinesis Data Generator \(KDG\).](https://aws.amazon.com/blogs/big-data/test-your-streaming-data-solution-with-the-new-amazon-kinesis-data-generator/) Der KDG verwendet eine Datenvorlage, mit der zufällige Daten an einen Kinesis-Stream gesendet werden. Er ist einfach zu verwenden, eignet sich jedoch nicht zum Testen von komplexen Beziehungen zwischen Datenelementen wie beispielsweise in Anwendungen, die Hotspots oder Anomalien erkennen.
- Verwenden Sie eine benutzerdefinierte Python-Anwendung, um komplexere Daten an einen Kinesis-Datenstrom zu senden. Mithilfe einer Python-Anwendung können Sie komplexe Beziehungen zwischen Datenelementen wie Hotspots oder Anomalien erzeugen. Eine Python-Beispielanwendung, die Daten in Clusterform an einen Daten-Hotspot sendet, finden Sie unter [Beispiel: Erkennen von Hotspots in einem Stream \(HOTSPOTS-Funktion\)](#page-262-0).

Wenn Sie Ihre Testanwendung ausführen, zeigen Sie Ihre Ergebnisse mit einem Ziel an (z. B. einem Firehose-Bereitstellungs-Stream für eine Amazon-Redshift-Datenbank), anstatt Ihren In-Application-Stream in der Konsole anzuzeigen. Die in der Konsole angezeigten Daten sind ein Auszug aus dem Stream und enthalten nicht alle Datensätze.

### Testen von Schemaänderungen

Wenn Sie Änderungen am Eingabe-Stream-Schema einer Anwendung vornehmen, überprüfen Sie mit der Testanwendung Folgendes:

- Die Daten aus Ihrem Stream werden in den richtigen Datentyp umgewandelt. Stellen Sie beispielsweise sicher, dass Datum-/Uhrzeit-Angaben nicht als Zeichenfolge in die Anwendung aufgenommen werden.
- Die Daten werden in dem gewünschten Datentyp analysiert und umgewandelt. Wenn bei der Analyse oder Umwandlung Fehler auftreten, können Sie diese in der Konsole ausgeben oder dem Fehler-Stream ein Ziel zuweisen und die Fehler im Zielspeicher betrachten.

• Die Datenfelder für Zeichendaten sind ausreichend lang und die Zeichendaten werden in der Anwendung nicht abgeschnitten. Sie können die Datensätze in Ihrem Zielspeicher überprüfen, um sicherzustellen, dass die Anwendungsdaten nicht abgeschnitten werden.

### Testen von Codeänderungen

Um Änderungen an Ihrem SQL-Code zu testen, müssen Sie die Domain Ihrer Anwendung kennen. Sie müssen feststellen können, welche Ausgabe geprüft werden und wie eine korrekte Ausgabe aussehen muss. Informationen zu potenziellen Problembereichen beim Prüfen von Änderungen am SQL-Anwendungscode finden Sie unter [Fehlerbehebung bei Amazon Kinesis Data Analytics für SQL-](#page-347-0)[Anwendungen.](#page-347-0)

# <span id="page-347-0"></span>Fehlerbehebung bei Amazon Kinesis Data Analytics für SQL-Anwendungen

Die folgenden Informationen können zum Beheben von möglichen Problemen mit Amazon Kinesis Data Analytics für SQL-Anwendungen nützlich sein.

Themen

- [Gestoppte Anwendungen](#page-347-1)
- [SQL-Code kann nicht ausgeführt werden](#page-348-0)
- [Mein Schema wird nicht erkannt oder gefunden](#page-348-1)
- [Referenzdaten sind nicht mehr auf dem neuesten Stand](#page-349-0)
- [Anwendung wird nicht ans Ziel geschrieben](#page-349-1)
- [Wichtige zu überwachende Parameter zum Anwendungsstatus](#page-350-0)
- [Fehler "Ungültiger Code" beim Ausführen einer Anwendung](#page-350-1)
- [Anwendung schreibt Fehler an den Fehler-Stream](#page-351-0)
- [Nicht genügend Durchsatz oder hoher Wert für MillisBehindLatest](#page-351-1)

## <span id="page-347-1"></span>Gestoppte Anwendungen

• Was ist eine gestoppte Kinesis Data Analytics für SQL-Anwendung?

Eine gestoppte Anwendung ist eine Anwendung, bei der wir beobachtet haben, dass sie mindestens drei Monate lang keine Datensätze verarbeitet hat. Das bedeutet, dass Kunden für Kinesis Data Analytics für SQL-Ressourcen zahlen, die sie nicht nutzen.

• Wann beginnt AWS mit dem Stoppen inaktiver Anwendungen?

AWS beginnt am 14. November 2023 mit dem Stoppen inaktiver Anwendungen und wird dies bis zum 21. November 2023 abgeschlossen haben. Wir werden inaktive Anwendungen während der Bürozeiten in der Zeitzone der jeweiligen Region stoppen.

• Können gestoppte Kinesis Data Analytics für SQL-Anwendungen neu gestartet werden?

Ja. Wenn Sie Ihre Anwendung neu starten müssen, können Sie dies wie gewohnt tun. Es ist nicht erforderlich, ein Support-Ticket zu erstellen.

• Werden Abfrageergebnisse von mir ebenfalls gelöscht, wenn eine inaktive Anwendung von AWS gestoppt wird?

Nein. Erstens verarbeitet Ihre Anwendung keine Abfragen, da sie inaktiv ist. Zweitens werden Ihre Abfrageergebnisse nicht in Kinesis Data Analytics für SQL gespeichert. Sie konfigurieren Ihre Kinesis Data Analytics für SQL-Anwendung mit einem Weiterleitungsziel, an das die Ergebnisse der Berechnungen gesendet werden (z. B. in Amazon S3 oder in einem anderen Datenstrom). Somit behalten Sie das volle Eigentum an Ihren Daten und sie bleiben gemäß den Bedingungen dieses Speicherservices abrufbar.

• Was mache ich, wenn ich nicht möchte, dass meine Anwendung gestoppt wird?

Sie können dem Serviceteam (kda-sql-questions@amazon.com) eine E-Mail mit der Bitte senden, dass Anwendungen nicht vor dem 10. November 2023 gestoppt werden sollen. Die E-Mail sollte Ihre Konto-ID und Ihren Anwendungs-ARN enthalten.

### <span id="page-348-0"></span>SQL-Code kann nicht ausgeführt werden

Wenn Sie herausfinden müssen, wie Sie die einwandfreie Funktionsweise einer bestimmten SQL-Anweisung sicherstellen können, stehen Ihnen dafür verschiedene Ressourcen bei der Verwendung von Kinesis Data Analytics zur Verfügung:

- Weitere Informationen zu SQL-Anweisungen finden Sie unter[Kinesis Data Analytics für SQL.](#page-187-0) Dieser Abschnitt enthält eine Reihe von SQL-Beispielen, die Sie verwenden können.
- Die [Amazon Kinesis Data Analytics-SQL-Referenz](https://docs.aws.amazon.com/kinesisanalytics/latest/sqlref/sqlrf_Preface.html) stellt detaillierte Anleitungen zum Erstellen von SQL-Streaming-Anweisungen bereit.
- Falls Sie immer noch Probleme haben, empfehlen wir, dass Sie eine entsprechende Frage in den [Kinesis Data Analytics-Foren](https://forums.aws.amazon.com/ann.jspa?annID=4153) stellen.

### <span id="page-348-1"></span>Mein Schema wird nicht erkannt oder gefunden

In einigen Fällen kann Kinesis Data Analytics kein Schema erkennen oder finden. In vielen dieser Fälle lässt sich Kinesis Data Analytics trotzdem verwenden.

Nehmen wir an, dass Sie gemäß UTF-8 kodierte Daten haben, die kein Trennzeichen verwenden, oder Daten mit einem anderen Format als das CSV-Dateiformat (durch Kommas getrennte Werte) oder dass die Erkennungs-API Ihr Schema nicht gefunden hat. In diesen Fällen können Sie ein

Schema manuell definieren oder die Funktionen zur Zeichenkettenmanipulation verwenden, um Ihre Daten zu strukturieren.

Um das Schema für Ihren Stream zu finden, nimmt Kinesis Data Analytics zufällige Stichproben der aktuellen Daten in Ihrem Stream. Wenn Sie nicht konsistent Daten an Ihren Stream senden, kann Kinesis Data Analytics möglicherweise keine Stichprobe abrufen, um ein Schema zu erkennen. Weitere Informationen finden Sie unter [Verwenden der Funktion der Schemaerkennung für](#page-35-0) [Streaming-Daten.](#page-35-0)

## <span id="page-349-0"></span>Referenzdaten sind nicht mehr auf dem neuesten Stand

Referenzdaten werden aus dem Amazon Simple Storage Service (Amazon S3)-Objekt in die Anwendung geladen, wenn die Anwendung gestartet oder aktualisiert wird, oder während Anwendungsunterbrechungen aufgrund von Service-Problemen.

Referenzdaten werden nicht in die Anwendung geladen, wenn das zugrunde liegende Amazon S3- Objekt aktualisiert wird.

Wenn die Referenzdaten in der Anwendung nicht auf dem neuesten Stand sind, können Sie die Daten neu laden, indem Sie die folgenden Schritte ausführen:

- 1. Wählen Sie in der Kinesis Data Analytics-Konsole den Namen der Anwendung in der Liste aus und klicken Sie dann auf Anwendungsdetails.
- 2. Klicken Sie auf Go to SQL-Editor (Gehe zu SQL-Editor), um die Seite Real-time analytics (Echtzeitanalyse) für die Anwendung zu öffnen.
- 3. Wählen Sie in der Ansicht Source Data (Quelldaten) den Namen Ihrer Referenzdatentabelle aus.
- 4. Wählen Sie Actions (Aktionen), Synchronize reference data table (Referenzdatentabelle synchronisieren).

## <span id="page-349-1"></span>Anwendung wird nicht ans Ziel geschrieben

Wenn keine Daten ans Ziel geschrieben werden, überprüfen Sie Folgendes:

• Stellen Sie sicher, dass die Rolle der Anwendung über ausreichende Berechtigungen für den Zugriff auf das Ziel verfügt. Weitere Informationen finden Sie unter [Berechtigungsrichtlinie für](#page-288-0)  [das Schreiben an einen Kinesis-Stream](#page-288-0) oder [Berechtigungsrichtlinie für das Schreiben zu einem](#page-289-0) [Firehose-Bereitstellungs-Stream.](#page-289-0)

- Stellen Sie sicher, dass das Anwendungsziel richtig konfiguriert ist und dass die Anwendung den richtigen Namen für den Ausgabe-Stream verwendet.
- Stellen Sie durch Überprüfen der Amazon CloudWatch-Metriken für Ihren Ausgabe-Stream fest, ob Daten geschrieben werden. Informationen zu CloudWatch finden Sie unter [Überwachung mit](#page-318-0)  [Amazon CloudWatch.](#page-318-0)
- Fügen Sie mit[the section called "AddApplicationCloudWatchLoggingOption"](#page-356-0) einen CloudWatch-Protokollstream hinzu. Die Anwendung schreibt Konfigurationsfehler in den Protokoll-Stream.

Wenn Rolle und Ziel korrekt konfiguriert sind, starten Sie die Anwendung neu. Geben Sie dabei LAST\_STOPPED\_POINT für die [InputStartingPositionConfiguration](#page-473-0) ein.

## <span id="page-350-0"></span>Wichtige zu überwachende Parameter zum Anwendungsstatus

Um sicherzustellen, dass Ihre Anwendung einwandfrei ausgeführt wird, empfehlen wir, dass Sie bestimmte wichtige Parameter überwachen.

Der wichtigste zu überwachende Parameter ist die Amazon CloudWatch-Metrik MillisBehindLatest. Diese Metrik stellt dar, mit welcher zeitlichen Differenz zur aktuellen Zeit Sie aus dem Stream lesen. Mit dieser Metrik können Sie ermitteln, ob Sie Datensätze aus dem Quell-Stream schnell genug verarbeiten.

In der Regel sollten Sie einen CloudWatch-Alarm einrichten, der ausgelöst wird, wenn Sie mehr als eine Stunde zurückfallen. Die Zeitdauer hängt allerdings von Ihrem Anwendungsfall ab. Sie können sie nach Bedarf anpassen.

<span id="page-350-1"></span>Weitere Informationen finden Sie unter [Bewährte Methoden.](#page-339-1)

## Fehler "Ungültiger Code" beim Ausführen einer Anwendung

Zu häufigen Ursachen dafür, dass sich der SQL-Code für Ihre Amazon Kinesis Data Analytics-Anwendung nicht speichern und ausführen lässt, zählen unter anderem diese:

• Der Stream wurde in Ihrem SQL-Code umdefiniert – Nachdem Sie einen Stream und die zugeordnete Pumpe erstellt haben, können Sie diesen Stream nicht in Ihrem Code umdefinieren. Weitere Informationen zum Erstellen eines Streams finden Sie unter [STREAM ERSTELLEN](https://docs.aws.amazon.com/kinesisanalytics/latest/sqlref/sql-reference-create-stream.html) in der Amazon Kinesis Data Analytics-SQL-Referenz. Weitere Informationen zum Erstellen eines Pumps finden Sie unter [CREATE PUMP.](https://docs.aws.amazon.com/kinesisanalytics/latest/sqlref/sql-reference-create-pump.html)

- Eine GROUP BY-Klausel verwendet mehrere ROWTIME-Spalten Sie können nur eine ROWTIME-Spalte in der GROUP BY-Klausel festlegen. Weitere Informationen finden Sie unter [GROUP BY](https://docs.aws.amazon.com/kinesisanalytics/latest/sqlref/sql-reference-group-by-clause.html) und [ROWTIME](https://docs.aws.amazon.com/kinesisanalytics/latest/sqlref/sql-reference-rowtime.html) in der Amazon Kinesis Data Analytics-SQL-Referenz.
- Ein oder mehrere Datentypen weisen eine ungültige Umwandlung auf In diesem Fall weist Ihr Code eine ungültige implizite Umwandlung auf. Beispielsweise wandeln Sie in Ihrem Code möglicherweise einen timestamp in ein bigint um.
- Ein Stream hat denselben Namen wie ein für einen Service reservierter Stream Ein Stream kann nicht denselben Namen haben wie der für einen Service reservierte Streamerror\_stream.

## <span id="page-351-0"></span>Anwendung schreibt Fehler an den Fehler-Stream

Wenn Ihre Anwendung Fehler an den In-Application-Fehler-Stream schreibt, können Sie den Wert im Feld DATA\_ROW mittels Standard-Bibliotheken decodieren. Weitere Informationen zum Fehler-Stream finden Sie unter [Fehlerbehandlung](#page-73-0).

## <span id="page-351-1"></span>Nicht genügend Durchsatz oder hoher Wert für MillisBehindLatest

Wenn der Wert für die Anwendungsmetrik [MillisBehindLatest](https://docs.aws.amazon.com/AmazonCloudWatch/latest/monitoring/aka-metricscollected.html) ständig ansteigt oder der Wert über 1000 (1 Sekunde) liegt, kann dies auf folgende Gründe zurückgeführt werden:

- Prüfen Sie die CloudWatch-Metrik für [InputBytes](https://docs.aws.amazon.com/AmazonCloudWatch/latest/monitoring/aka-metricscollected.html) Ihrer Anwendung. Wenn die Verarbeitung mehr als 4 MB/s benötigt, kann dies zu einer Erhöhung von MillisBehindLatest führen. Um den Durchsatz Ihrer Anwendung zu verbessern, erhöhen Sie den Wert des InputParallelism-Parameters. Weitere Informationen finden Sie unter [Parallelisieren von Eingabe-Streams zur](#page-53-0) [Steigerung des Durchsatzes.](#page-53-0)
- Uberprüfen Sie die [Erfolg-](https://docs.aws.amazon.com/AmazonCloudWatch/latest/monitoring/aka-metricscollected.html)Metrik Ihrer Anwendung für die Anwendungsausgabe nach Fehlern bei der Bereitstellung am Ziel. Vergewissern Sie sich, dass Sie die Ausgabe korrekt konfiguriert haben, und dass der Ausgabe-Stream über ausreichend Kapazität verfügt.
- Wenn Ihre Anwendung eine AWS Lambda-Funktion für die Vorverarbeitung oder als Ausgabe verwendet, prüfen Sie die CloudWatch-Metriken [InputProcessing.Duration](https://docs.aws.amazon.com/AmazonCloudWatch/latest/monitoring/aka-metricscollected.html) oder [LambdaDelivery.Duration](https://docs.aws.amazon.com/AmazonCloudWatch/latest/monitoring/aka-metricscollected.html) der Anwendung. Wenn der Aufruf der Lambda-Funktion länger als 5 Sekunden dauert, ziehen Sie Folgendes in Betracht:
	- Erhöhen Sie die Speicher-Zuweisung der Lambda-Funktion. Sie können dies auf der AWS Lambda-Konsole auf der Seite Configuration (Konfiguration) unter Basic settings (Grundlegende Einstellungen) tun. Weitere Informationen finden Sie unter [Konfigurieren von Lambda-Funktionen](https://docs.aws.amazon.com/lambda/latest/dg/resource-model.html) im AWS Lambda-Entwicklerhandbuch.
- Erhöhen Sie die Anzahl der Shards im Eingabe-Stream der Anwendung. Dadurch wird die Anzahl der Aufrufe von parallelen Funktionen der Anwendung erhöht, die den Durchsatz erhöhen können.
- Vergewissern Sie sich, dass die Funktion keine Blockierungsaufrufe macht, die die Leistung beeinträchtigen, wie z. B. synchrone Anfragen für externe Ressourcen.
- Überprüfen Sie die AWS Lambda-Funktion, um zu sehen, ob es andere Bereiche gibt, in denen Sie die Leistung verbessern können. Überprüfen Sie die CloudWatch Logs der Lambda-Funktion der Anwendung. Weitere Informationen finden Sie unter [Zugriff auf Amazon CloudWatch-](https://docs.aws.amazon.com/lambda/latest/dg/monitoring-functions-access-metrics.html)[Metriken für](https://docs.aws.amazon.com/lambda/latest/dg/monitoring-functions-access-metrics.html) im AWS Lambda-Entwicklerhandbuch.
- Vergewissern Sie sich, dass Ihre Anwendung nicht die Standardbegrenzung für Kinesis Processing Units (KPU) erreicht. Wenn Ihre Anwendung diese Grenze erreicht, können Sie eine Erweiterung der Begrenzung anfordern. Weitere Informationen finden Sie unter [Automatisches Skalieren von](#page-75-0)  [Anwendungen zur Erhöhung des Durchsatzes.](#page-75-0)
- Wenn Ihre Anwendung nach der Erhöhung Ihres KPU-Limits immer noch Probleme hat, überprüfen Sie, dass der Eingabedurchsatz Ihrer Anwendung 100 MB/s nicht überschreitet. Wenn er 100 MB/s überschreitet, empfehlen wir, Änderungen vorzunehmen, um den Gesamtdurchsatz zu reduzieren und die Anwendung zu stabilisieren, indem beispielsweise die Datenmenge reduziert wird, die an die Datenquelle gesendet wird, aus der die Kinesis Data Analytics SQL-Anwendung liest. Wir empfehlen auch andere Ansätze, darunter die Erhöhung der Parallelität der Anwendung, die Verkürzung der Berechnungsdauer, die Umstellung von spaltenförmigen Datentypen von VARCHAR auf Datentypen mit kleineren Größen (z. B. INTEGER, LONG usw.) und die Reduzierung der durch Sampling oder Filterung verarbeiteten Daten.

**a** Note

Wir empfehlen, die InputProcessing.OkBytes-Metrik Ihrer Anwendung regelmäßig zu überprüfen, damit Sie im Voraus planen können, mehrere SQL-Anwendungen zu verwenden oder zu managed-flink/latest/java/ zu migrieren, falls der prognostizierte Eingabedurchsatz Ihrer Anwendung 100 MB/Sek. überschreiten wird.

# Kinesis Data Analytics-SQL-Referenz

Weitere Informationen zu den SQL-Sprachelementen, die von Kinesis Data Analytics unterstützt werden, finden Sie in der [Kinesis Data Analytics-SQL-Referenz](https://docs.aws.amazon.com/kinesisanalytics/latest/sqlref/analytics-sql-reference.html).

## API-Referenz

#### **a** Note

Diese Dokumentation bezieht sich auf Version 1 der Amazon Kinesis Data Analytics-API, die nur SQL-Anwendungen unterstützt. Version 2 der API unterstützt SQL- und Java-Anwendungen. Weitere Informationen zu Version 2 finden Sie in der [Dokumentation zu](https://docs.aws.amazon.com/managed-flink/latest/apiv2/Welcome.html) [Amazon Managed Service für Apache Flink API V2](https://docs.aws.amazon.com/managed-flink/latest/apiv2/Welcome.html).

Sie können die verwenden AWS CLI , um die Amazon Kinesis Data Analytics API zu erkunden. Dieses Handbuch stellt [Erste Schritte mit Amazon Kinesis Data Analytics für SQL-Anwendungen-](#page-79-0)Übungen bereit, welche die AWS CLIverwenden.

**Topics** 

- **[Aktionen](#page-354-0)**
- **[Datentypen](#page-433-0)**

### <span id="page-354-0"></span>Aktionen

Folgende Aktionen werden unterstützt:

- [AddApplicationCloudWatchLoggingOption](#page-356-0)
- [AddApplicationInput](#page-359-0)
- [AddApplicationInputProcessingConfiguration](#page-364-0)
- [AddApplicationOutput](#page-368-0)
- [AddApplicationReferenceDataSource](#page-372-0)
- [CreateApplication](#page-376-0)
- [DeleteApplication](#page-384-0)
- [DeleteApplicationCloudWatchLoggingOption](#page-387-0)
- [DeleteApplicationInputProcessingConfiguration](#page-390-0)
- [DeleteApplicationOutput](#page-393-0)
- [DeleteApplicationReferenceDataSource](#page-396-0)
- [DescribeApplication](#page-399-0)
- [DiscoverInputSchema](#page-404-0)
- [ListApplications](#page-410-0)
- [ListTagsForResource](#page-413-0)
- [StartApplication](#page-416-0)
- [StopApplication](#page-419-0)
- [TagResource](#page-422-0)
- [UntagResource](#page-425-0)
- [UpdateApplication](#page-428-0)

### <span id="page-356-0"></span>AddApplicationCloudWatchLoggingOption

#### **a** Note

Diese Dokumentation bezieht sich auf Version 1 der Amazon Kinesis Data Analytics-API, die nur SQL-Anwendungen unterstützt. Version 2 der API unterstützt SQL- und Java-Anwendungen. Weitere Informationen zu Version 2 finden Sie in der Amazon Kinesis Data Analytics API V2 Dokumentation.

Fügt einen CloudWatch-Protokollstream zur Überwachung von Fehlern in der Anwendungskonfiguration hinzu. Weitere Informationen zur Verwendung von CloudWatch-Protokollstreams mit Amazon Kinesis Analytics-Anwendungen finden Sie unter [Arbeiten mit Amazon](https://docs.aws.amazon.com/kinesisanalytics/latest/dev/cloudwatch-logs.html)  [CloudWatch Logs.](https://docs.aws.amazon.com/kinesisanalytics/latest/dev/cloudwatch-logs.html)

#### <span id="page-356-2"></span>Anforderungssyntax

```
{ 
    "ApplicationName": "string", 
    "CloudWatchLoggingOption": { 
       "LogStreamARN": "string", 
       "RoleARN": "string" 
    }, 
    "CurrentApplicationVersionId": number
}
```
#### Anforderungsparameter

Die Anforderung akzeptiert die folgenden Daten im JSON-Format.

#### <span id="page-356-1"></span>[ApplicationName](#page-356-2)

Der Name der Kinesis Analytics-Anwendung.

Typ: Zeichenfolge

Längenbeschränkungen: Minimale Länge von 1. Maximale Länge beträgt 128 Zeichen.

Pattern: [a-zA-Z0-9 .-]+

Erforderlich: Ja

#### <span id="page-357-0"></span>[CloudWatchLoggingOption](#page-356-2)

Stellt den CloudWatch-Protokollstream Amazon-Ressourcenname (ARN) und den ARN der IAM-Rolle bereit. Hinweis: Um Anwendungsnachrichten in CloudWatch zu schreiben, muss für die verwendete IAM-Rolle die Richtlinienaktion PutLogEvents aktiviert sein.

Typ: [CloudWatchLoggingOption](#page-444-2) Objekt

Erforderlich: Ja

<span id="page-357-1"></span>[CurrentApplicationVersionId](#page-356-2)

Die Versions-ID der Kinesis Analytics-Anwendung.

Type: Long

Gültiger Bereich: Mindestwert 1. Maximaler Wert von 999999999.

Erforderlich: Ja

#### Antwortelemente

Wenn die Aktion erfolgreich ist, gibt der Dienst eine HTTP 200-Antwort mit leerem HTTP-Textinhalt zurück.

#### Fehler

ConcurrentModificationException

Ausnahme, die als Ergebnis einer gleichzeitigen Änderung an einer Anwendung ausgelöst wurde. Beispiel: Zwei Personen versuchen, dieselbe Anwendung gleichzeitig zu bearbeiten.

HTTP Status Code: 400

InvalidArgumentException

Der angegebene Eingabeparameterwert ist ungültig.

HTTP Status Code: 400

#### ResourceInUseException

Die Anwendung ist für diesen Vorgang nicht verfügbar.

HTTP Status Code: 400

ResourceNotFoundException

Die angegebene Anwendung konnte nicht gefunden werden.

HTTP Status Code: 400

UnsupportedOperationException

Die Anfrage wurde abgelehnt, weil ein bestimmter Parameter nicht unterstützt wird oder eine angegebene Ressource für diesen Vorgang nicht gültig ist.

HTTP Status Code: 400

Weitere Informationen finden Sie unter:

Weitere Informationen zur Verwendung dieser API in einem der sprachspezifischen AWS-SDKs finden Sie unter:

- [AWS-Befehlszeilenschnittstelle](https://docs.aws.amazon.com/goto/aws-cli/kinesisanalytics-2015-08-14/AddApplicationCloudWatchLoggingOption)
- [AWS-SDK für .NET](https://docs.aws.amazon.com/goto/DotNetSDKV3/kinesisanalytics-2015-08-14/AddApplicationCloudWatchLoggingOption)
- [AWS-SDK für C++](https://docs.aws.amazon.com/goto/SdkForCpp/kinesisanalytics-2015-08-14/AddApplicationCloudWatchLoggingOption)
- [AWS-SDK für Go](https://docs.aws.amazon.com/goto/SdkForGoV1/kinesisanalytics-2015-08-14/AddApplicationCloudWatchLoggingOption)
- [AWS-SDK für Java V2](https://docs.aws.amazon.com/goto/SdkForJavaV2/kinesisanalytics-2015-08-14/AddApplicationCloudWatchLoggingOption)
- [AWS-SDK für JavaScript V3](https://docs.aws.amazon.com/goto/SdkForJavaScriptV3/kinesisanalytics-2015-08-14/AddApplicationCloudWatchLoggingOption)
- [AWS-SDK für PHP V3](https://docs.aws.amazon.com/goto/SdkForPHPV3/kinesisanalytics-2015-08-14/AddApplicationCloudWatchLoggingOption)
- [AWS-SDK für Python](https://docs.aws.amazon.com/goto/boto3/kinesisanalytics-2015-08-14/AddApplicationCloudWatchLoggingOption)
- [AWS-SDK für Ruby V3](https://docs.aws.amazon.com/goto/SdkForRubyV3/kinesisanalytics-2015-08-14/AddApplicationCloudWatchLoggingOption)

### <span id="page-359-0"></span>AddApplicationInput

#### **a** Note

Diese Dokumentation bezieht sich auf Version 1 der Amazon Kinesis Data Analytics-API, die nur SQL-Anwendungen unterstützt. Version 2 der API unterstützt SQL- und Java-Anwendungen. Weitere Informationen zu Version 2 finden Sie in der Amazon Kinesis Data Analytics API V2 Dokumentation.

Fügt Ihrer Amazon Kinesis-Anwendung eine Streaming-Quelle hinzu. Konzeptuelle Informationen finden Sie unter [Konfiguration des Anwendungseingangs](https://docs.aws.amazon.com/kinesisanalytics/latest/dev/how-it-works-input.html).

Sie können entweder direkt bei der Erstellung einer Anwendung eine Streaming-Quelle hinzufügen oder Sie können hierzu nach Erstellung einer Anwendung diesen Vorgang verwenden. Weitere Informationen finden Sie unter [CreateApplication.](https://docs.aws.amazon.com/kinesisanalytics/latest/dev/API_CreateApplication.html)

Jedes Konfigurationsupdate, einschließlich dem Hinzufügen einer Streaming-Quelle mit dieser Operation, führt zu einer neuen Version der Anwendung. Die aktuelle Anwendungsversion finden Sie mithilfe der Operation [DescribeApplication.](https://docs.aws.amazon.com/kinesisanalytics/latest/dev/API_DescribeApplication.html)

Diese Operation erfordert zur Ausführung der kinesisanalytics:AddApplicationInput-Aktion Berechtigungen.

Anforderungssyntax

```
{ 
    "ApplicationName": "string", 
    "CurrentApplicationVersionId": number, 
    "Input": { 
        "InputParallelism": { 
           "Count": number
        }, 
        "InputProcessingConfiguration": { 
           "InputLambdaProcessor": { 
              "ResourceARN": "string", 
              "RoleARN": "string" 
           } 
        }, 
        "InputSchema": {
```
```
 "RecordColumns": [ 
\{\hspace{.1cm} \} "Mapping": "string", 
                 "Name": "string", 
                 "SqlType": "string" 
 } 
          ], 
          "RecordEncoding": "string", 
          "RecordFormat": { 
              "MappingParameters": { 
                 "CSVMappingParameters": { 
                    "RecordColumnDelimiter": "string", 
                    "RecordRowDelimiter": "string" 
                 }, 
                 "JSONMappingParameters": { 
                    "RecordRowPath": "string" 
 } 
             }, 
              "RecordFormatType": "string" 
          } 
       }, 
       "KinesisFirehoseInput": { 
          "ResourceARN": "string", 
          "RoleARN": "string" 
       }, 
       "KinesisStreamsInput": { 
          "ResourceARN": "string", 
          "RoleARN": "string" 
       }, 
       "NamePrefix": "string" 
    }
```
# Anforderungsparameter

Die Anforderung akzeptiert die folgenden Daten im JSON-Format.

### [ApplicationName](#page-359-0)

}

Name Ihrer vorhandenen Amazon Kinesis Analytics-Anwendung, zu der Sie die Streaming-Quelle hinzufügen möchten.

### Typ: Zeichenfolge

Längenbeschränkungen: Minimale Länge von 1. Maximale Länge beträgt 128 Zeichen.

Pattern: [a-zA-Z0-9 .-]+

Erforderlich: Ja

[CurrentApplicationVersionId](#page-359-0)

Aktuelle Version Ihrer Amazon Kinesis Analytics-Anwendung. Die aktuelle Anwendungsversion finden Sie mithilfe der Operation [DescribeApplication.](https://docs.aws.amazon.com/kinesisanalytics/latest/dev/API_DescribeApplication.html)

Type: Long

Gültiger Bereich: Mindestwert 1. Maximaler Wert von 999999999.

Erforderlich: Ja

### [Input](#page-359-0)

Die [Eingabe](https://docs.aws.amazon.com/kinesisanalytics/latest/dev/API_Input.html), die hinzugefügt werden soll.

Typ: [Input](#page-453-1) Objekt

Erforderlich: Ja

# Antwortelemente

Wenn die Aktion erfolgreich ist, gibt der Dienst eine HTTP 200-Antwort mit leerem HTTP-Textinhalt zurück.

## Fehler

## CodeValidationException

Der vom Benutzer bereitgestellte Anwendungscode (Abfrage) ist ungültig. Dies kann ein einfacher Syntaxfehler sein.

HTTP Status Code: 400

ConcurrentModificationException

Ausnahme, die als Ergebnis einer gleichzeitigen Änderung an einer Anwendung ausgelöst wurde. Beispiel: Zwei Personen versuchen, dieselbe Anwendung gleichzeitig zu bearbeiten.

HTTP Status Code: 400

InvalidArgumentException

Der angegebene Eingabeparameterwert ist ungültig.

HTTP Status Code: 400

ResourceInUseException

Die Anwendung ist für diesen Vorgang nicht verfügbar.

HTTP Status Code: 400

ResourceNotFoundException

Die angegebene Anwendung konnte nicht gefunden werden.

HTTP Status Code: 400

UnsupportedOperationException

Die Anfrage wurde abgelehnt, weil ein bestimmter Parameter nicht unterstützt wird oder eine angegebene Ressource für diesen Vorgang nicht gültig ist.

HTTP Status Code: 400

Weitere Informationen finden Sie unter:

- [AWS-Befehlszeilenschnittstelle](https://docs.aws.amazon.com/goto/aws-cli/kinesisanalytics-2015-08-14/AddApplicationInput)
- [AWS-SDK für .NET](https://docs.aws.amazon.com/goto/DotNetSDKV3/kinesisanalytics-2015-08-14/AddApplicationInput)
- [AWS-SDK für C++](https://docs.aws.amazon.com/goto/SdkForCpp/kinesisanalytics-2015-08-14/AddApplicationInput)
- [AWS-SDK für Go](https://docs.aws.amazon.com/goto/SdkForGoV1/kinesisanalytics-2015-08-14/AddApplicationInput)
- [AWS-SDK für Java V2](https://docs.aws.amazon.com/goto/SdkForJavaV2/kinesisanalytics-2015-08-14/AddApplicationInput)
- [AWS-SDK für JavaScript V3](https://docs.aws.amazon.com/goto/SdkForJavaScriptV3/kinesisanalytics-2015-08-14/AddApplicationInput)
- [AWS-SDK für PHP V3](https://docs.aws.amazon.com/goto/SdkForPHPV3/kinesisanalytics-2015-08-14/AddApplicationInput)
- [AWS-SDK für Python](https://docs.aws.amazon.com/goto/boto3/kinesisanalytics-2015-08-14/AddApplicationInput)
- [AWS-SDK für Ruby V3](https://docs.aws.amazon.com/goto/SdkForRubyV3/kinesisanalytics-2015-08-14/AddApplicationInput)

# AddApplicationInputProcessingConfiguration

## **a** Note

Diese Dokumentation bezieht sich auf Version 1 der Amazon Kinesis Data Analytics-API, die nur SQL-Anwendungen unterstützt. Version 2 der API unterstützt SQL- und Java-Anwendungen. Weitere Informationen zu Version 2 finden Sie in der Amazon Kinesis Data Analytics API V2 Dokumentation.

Fügt einer Anwendung eine [InputProcessingConfiguration](https://docs.aws.amazon.com/kinesisanalytics/latest/dev/API_InputProcessingConfiguration.html) hinzu. Ein Eingabeprozessor führt die Vorverarbeitung von Datensätzen aus, bevor der SQL-Code der Anwendung ausgeführt wird. Derzeit ist der einzige verfügbare Input-Prozessor [AWS Lambda.](https://docs.aws.amazon.com/lambda/)

# <span id="page-364-1"></span>Anforderungssyntax

```
{ 
    "ApplicationName": "string", 
    "CurrentApplicationVersionId": number, 
    "InputId": "string", 
    "InputProcessingConfiguration": { 
       "InputLambdaProcessor": { 
           "ResourceARN": "string", 
           "RoleARN": "string" 
       } 
    }
}
```
# Anforderungsparameter

Die Anforderung akzeptiert die folgenden Daten im JSON-Format.

### <span id="page-364-0"></span>[ApplicationName](#page-364-1)

Name der Anwendung, der Sie die Ausgabeverarbeitungskonfiguration hinzufügen möchten.

Typ: Zeichenfolge

Längenbeschränkungen: Minimale Länge von 1. Maximale Länge beträgt 128 Zeichen.

Pattern: [a-zA-Z0-9\_.-]+

#### Erforderlich: Ja

### <span id="page-365-0"></span>[CurrentApplicationVersionId](#page-364-1)

Version der Anwendung, der Sie die Ausgabeverarbeitungskonfiguration hinzufügen möchten. Die aktuelle Anwendungsversion finden Sie mithilfe der Operation [DescribeApplication.](https://docs.aws.amazon.com/kinesisanalytics/latest/dev/API_DescribeApplication.html) Wenn die angegebene Version nicht die aktuelle Version ist, wird ConcurrentModificationException zurückgegeben.

Type: Long

Gültiger Bereich: Mindestwert 1. Maximaler Wert von 999999999.

Erforderlich: Ja

#### <span id="page-365-1"></span>[InputId](#page-364-1)

Die ID der Eingabekonfiguration, zu der die Eingabeverarbeitungskonfiguration hinzugefügt werden soll. Mit dem Vorgang [DescribeApplication](https://docs.aws.amazon.com/kinesisanalytics/latest/dev/API_DescribeApplication.html) können Sie eine Liste der Eingabe-IDs für eine Anwendung abrufen.

Typ: Zeichenfolge

Längenbeschränkungen: Minimale Länge von 1. Maximale Länge beträgt 50 Zeichen.

Pattern: [a-zA-Z0-9 .-]+

Erforderlich: Ja

<span id="page-365-2"></span>[InputProcessingConfiguration](#page-364-1)

Die [InputProcessingConfiguration,](https://docs.aws.amazon.com/kinesisanalytics/latest/dev/API_InputProcessingConfiguration.html) die der Anwendung hinzugefügt werden soll.

Typ: [InputProcessingConfiguration](#page-468-1) Objekt

Erforderlich: Ja

### Antwortelemente

Wenn die Aktion erfolgreich ist, gibt der Dienst eine HTTP 200-Antwort mit leerem HTTP-Textinhalt zurück.

# Fehler

## ConcurrentModificationException

Ausnahme, die als Ergebnis einer gleichzeitigen Änderung an einer Anwendung ausgelöst wurde. Beispiel: Zwei Personen versuchen, dieselbe Anwendung gleichzeitig zu bearbeiten.

HTTP Status Code: 400

InvalidArgumentException

Der angegebene Eingabeparameterwert ist ungültig.

HTTP Status Code: 400

ResourceInUseException

Die Anwendung ist für diesen Vorgang nicht verfügbar.

HTTP Status Code: 400

ResourceNotFoundException

Die angegebene Anwendung konnte nicht gefunden werden.

HTTP Status Code: 400

UnsupportedOperationException

Die Anfrage wurde abgelehnt, weil ein bestimmter Parameter nicht unterstützt wird oder eine angegebene Ressource für diesen Vorgang nicht gültig ist.

HTTP Status Code: 400

# Weitere Informationen finden Sie unter:

- [AWS-Befehlszeilenschnittstelle](https://docs.aws.amazon.com/goto/aws-cli/kinesisanalytics-2015-08-14/AddApplicationInputProcessingConfiguration)
- [AWS-SDK für .NET](https://docs.aws.amazon.com/goto/DotNetSDKV3/kinesisanalytics-2015-08-14/AddApplicationInputProcessingConfiguration)
- [AWS-SDK für C++](https://docs.aws.amazon.com/goto/SdkForCpp/kinesisanalytics-2015-08-14/AddApplicationInputProcessingConfiguration)
- [AWS-SDK für Go](https://docs.aws.amazon.com/goto/SdkForGoV1/kinesisanalytics-2015-08-14/AddApplicationInputProcessingConfiguration)

AddApplicationInputProcessingConfiguration 357

- [AWS-SDK für Java V2](https://docs.aws.amazon.com/goto/SdkForJavaV2/kinesisanalytics-2015-08-14/AddApplicationInputProcessingConfiguration)
- [AWS-SDK für JavaScript V3](https://docs.aws.amazon.com/goto/SdkForJavaScriptV3/kinesisanalytics-2015-08-14/AddApplicationInputProcessingConfiguration)
- [AWS-SDK für PHP V3](https://docs.aws.amazon.com/goto/SdkForPHPV3/kinesisanalytics-2015-08-14/AddApplicationInputProcessingConfiguration)
- [AWS-SDK für Python](https://docs.aws.amazon.com/goto/boto3/kinesisanalytics-2015-08-14/AddApplicationInputProcessingConfiguration)
- [AWS-SDK für Ruby V3](https://docs.aws.amazon.com/goto/SdkForRubyV3/kinesisanalytics-2015-08-14/AddApplicationInputProcessingConfiguration)

# AddApplicationOutput

## **a** Note

Diese Dokumentation bezieht sich auf Version 1 der Amazon Kinesis Data Analytics-API, die nur SQL-Anwendungen unterstützt. Version 2 der API unterstützt SQL- und Java-Anwendungen. Weitere Informationen zu Version 2 finden Sie in der Amazon Kinesis Data Analytics API V2 Dokumentation.

Fügt Ihrer Amazon Kinesis Analytics-Anwendung ein externes Ziel hinzu.

Wenn Sie möchten, dass Amazon Kinesis Analytics Daten aus einem In-Application-Stream innerhalb Ihrer Anwendung an ein externes Ziel (z. B. einen Amazon Kinesis Stream, einen Amazon Kinesis Firehose-Bereitstellungsdatenstroms oder eine AWS Lambda-Funktion) liefert, fügen Sie mit dieser Operation die entsprechende Konfiguration zu Ihrer Anwendung hinzu. Sie können einen oder mehrere Ausgaben für Ihre Anwendung konfigurieren. Jede Ausgabekonfiguration bildet einen In-Application-Stream und ein externes Ziel ab.

Sie können eine der Ausgabekonfigurationen verwenden, um Daten aus Ihrem In-Application-Fehler-Stream in der Anwendung an ein externes Ziel zu liefern, damit Sie die Fehler analysieren können. Weitere Informationen finden Sie unter [Informationen zur Anwendungsausgabe \(Ziel\)](https://docs.aws.amazon.com/kinesisanalytics/latest/dev/how-it-works-output.html).

Jedes Konfigurationsupdate, einschließlich dem Hinzufügen einer Streaming-Quelle mit dieser Operation, führt zu einer neuen Version der Anwendung. Die aktuelle Anwendungsversion finden Sie mithilfe der Operation [DescribeApplication.](https://docs.aws.amazon.com/kinesisanalytics/latest/dev/API_DescribeApplication.html)

Die Begrenzungen für die Anzahl der konfigurierbaren Anwendungsein- und -ausgänge finden Sie unter [Begrenzungen.](https://docs.aws.amazon.com/kinesisanalytics/latest/dev/limits.html)

Diese Operation erfordert zur Ausführung der kinesisanalytics:AddApplicationOutput-Aktion Berechtigungen.

# <span id="page-368-0"></span>Anforderungssyntax

```
{ 
    "ApplicationName": "string", 
    "CurrentApplicationVersionId": number, 
    "Output": { 
       "DestinationSchema": {
```

```
 "RecordFormatType": "string" 
        }, 
        "KinesisFirehoseOutput": { 
           "ResourceARN": "string", 
           "RoleARN": "string" 
        }, 
        "KinesisStreamsOutput": { 
           "ResourceARN": "string", 
           "RoleARN": "string" 
        }, 
        "LambdaOutput": { 
           "ResourceARN": "string", 
           "RoleARN": "string" 
        }, 
        "Name": "string" 
    }
}
```
# Anforderungsparameter

Die Anforderung akzeptiert die folgenden Daten im JSON-Format.

### <span id="page-369-0"></span>[ApplicationName](#page-368-0)

Name der Anwendung, der Sie die Ausgabekonfiguration hinzufügen möchten.

Typ: Zeichenfolge

Längenbeschränkungen: Minimale Länge von 1. Maximale Länge beträgt 128 Zeichen.

Pattern: [a-zA-Z0-9.-]+

Erforderlich: Ja

<span id="page-369-1"></span>[CurrentApplicationVersionId](#page-368-0)

Version der Anwendung, der Sie die Ausgabekonfiguration hinzufügen möchten. Die aktuelle Anwendungsversion finden Sie mithilfe der Operation [DescribeApplication.](https://docs.aws.amazon.com/kinesisanalytics/latest/dev/API_DescribeApplication.html) Wenn die angegebene Version nicht die aktuelle Version ist, wird ConcurrentModificationException zurückgegeben.

Type: Long

Gültiger Bereich: Mindestwert 1. Maximaler Wert von 999999999.

#### Erforderlich: Ja

### <span id="page-370-0"></span>**[Output](#page-368-0)**

Ein Array von Objekten, die jeweils eine Ausgabekonfiguration beschreiben. In der Ausgabekonfiguration geben Sie den Namen eines In-Application-Streams, eines Ziels (d. h. eines Amazon-Kinesis-Streams, eines Amazon-Kinesis-Firehose-Bereitstellungs-Datenstroms oder einer AWS-Lambda-Funktion) an und registrieren das beim Schreiben an das Ziel zu verwendende Format.

Typ: [Output](#page-505-4) Objekt

Erforderlich: Ja

## Antwortelemente

Wenn die Aktion erfolgreich ist, gibt der Dienst eine HTTP 200-Antwort mit leerem HTTP-Textinhalt zurück.

### Fehler

ConcurrentModificationException

Ausnahme, die als Ergebnis einer gleichzeitigen Änderung an einer Anwendung ausgelöst wurde. Beispiel: Zwei Personen versuchen, dieselbe Anwendung gleichzeitig zu bearbeiten.

HTTP Status Code: 400

InvalidArgumentException

Der angegebene Eingabeparameterwert ist ungültig.

HTTP Status Code: 400

ResourceInUseException

Die Anwendung ist für diesen Vorgang nicht verfügbar.

HTTP Status Code: 400

#### ResourceNotFoundException

Die angegebene Anwendung konnte nicht gefunden werden.

HTTP Status Code: 400

UnsupportedOperationException

Die Anfrage wurde abgelehnt, weil ein bestimmter Parameter nicht unterstützt wird oder eine angegebene Ressource für diesen Vorgang nicht gültig ist.

HTTP Status Code: 400

Weitere Informationen finden Sie unter:

- [AWS-Befehlszeilenschnittstelle](https://docs.aws.amazon.com/goto/aws-cli/kinesisanalytics-2015-08-14/AddApplicationOutput)
- [AWS-SDK für .NET](https://docs.aws.amazon.com/goto/DotNetSDKV3/kinesisanalytics-2015-08-14/AddApplicationOutput)
- [AWS-SDK für C++](https://docs.aws.amazon.com/goto/SdkForCpp/kinesisanalytics-2015-08-14/AddApplicationOutput)
- [AWS-SDK für Go](https://docs.aws.amazon.com/goto/SdkForGoV1/kinesisanalytics-2015-08-14/AddApplicationOutput)
- [AWS-SDK für Java V2](https://docs.aws.amazon.com/goto/SdkForJavaV2/kinesisanalytics-2015-08-14/AddApplicationOutput)
- [AWS-SDK für JavaScript V3](https://docs.aws.amazon.com/goto/SdkForJavaScriptV3/kinesisanalytics-2015-08-14/AddApplicationOutput)
- [AWS-SDK für PHP V3](https://docs.aws.amazon.com/goto/SdkForPHPV3/kinesisanalytics-2015-08-14/AddApplicationOutput)
- [AWS-SDK für Python](https://docs.aws.amazon.com/goto/boto3/kinesisanalytics-2015-08-14/AddApplicationOutput)
- [AWS-SDK für Ruby V3](https://docs.aws.amazon.com/goto/SdkForRubyV3/kinesisanalytics-2015-08-14/AddApplicationOutput)

# AddApplicationReferenceDataSource

## **a** Note

Diese Dokumentation bezieht sich auf Version 1 der Amazon Kinesis Data Analytics-API, die nur SQL-Anwendungen unterstützt. Version 2 der API unterstützt SQL- und Java-Anwendungen. Weitere Informationen zu Version 2 finden Sie in der Amazon Kinesis Data Analytics API V2 Dokumentation.

Fügt einer bestehenden Anwendung eine Referenzdatenquelle hinzu.

Amazon Kinesis Analytics liest Referenzdaten (d. h. ein Amazon S3-Objekt) und erstellt eine In-Application-Tabelle innerhalb Ihrer Anwendung. In der Anforderung geben Sie die Quelle (S3-Bucket-Name und Objektschlüsselname), den Namen der zu erstellenden In-Application-Tabelle und die notwendigen Zuordnungsinformationen an. Diese beschreiben, wie Daten im Amazon S3-Objekt auf Spalten in der resultierenden In-Application-Tabelle abgebildet werden.

Konzeptuelle Informationen finden Sie unter [Konfiguration des Anwendungseingangs](https://docs.aws.amazon.com/kinesisanalytics/latest/dev/how-it-works-input.html). Die Begrenzungen der Datenquellen, die Sie Ihrer Anwendung hinzufügen können, finden Sie unter [Begrenzungen](https://docs.aws.amazon.com/kinesisanalytics/latest/dev/limits.html).

Diese Operation erfordert zur Ausführung der kinesisanalytics:AddApplicationOutput-Aktion Berechtigungen.

<span id="page-372-0"></span>Anforderungssyntax

```
{ 
    "ApplicationName": "string", 
    "CurrentApplicationVersionId": number, 
    "ReferenceDataSource": { 
        "ReferenceSchema": { 
           "RecordColumns": [ 
\{\hspace{.1cm} \} "Mapping": "string", 
                  "Name": "string", 
                  "SqlType": "string" 
              } 
           ], 
           "RecordEncoding": "string",
```

```
 "RecordFormat": { 
              "MappingParameters": { 
                 "CSVMappingParameters": { 
                    "RecordColumnDelimiter": "string", 
                    "RecordRowDelimiter": "string" 
                 }, 
                 "JSONMappingParameters": { 
                    "RecordRowPath": "string" 
 } 
              }, 
              "RecordFormatType": "string" 
 } 
       }, 
       "S3ReferenceDataSource": { 
          "BucketARN": "string", 
          "FileKey": "string", 
          "ReferenceRoleARN": "string" 
       }, 
       "TableName": "string" 
    }
}
```
# Anforderungsparameter

Die Anforderung akzeptiert die folgenden Daten im JSON-Format.

# <span id="page-373-0"></span>**[ApplicationName](#page-372-0)**

Name einer bestehenden Anwendung.

Typ: Zeichenfolge

Längenbeschränkungen: Minimale Länge von 1. Maximale Länge beträgt 128 Zeichen.

Pattern: [a-zA-Z0-9\_.-]+

Erforderlich: Ja

# <span id="page-373-1"></span>[CurrentApplicationVersionId](#page-372-0)

Version der Anwendung, für die Sie die Referenzdatenquelle hinzufügen. Die aktuelle Version der Anwendung finden Sie mithilfe der Operation [DescribeApplication](https://docs.aws.amazon.com/kinesisanalytics/latest/dev/API_DescribeApplication.html). Wenn die angegebene Version nicht die aktuelle Version ist, wird ConcurrentModificationException zurückgegeben.

#### Type: Long

Gültiger Bereich: Mindestwert 1. Maximaler Wert von 999999999.

Erforderlich: Ja

#### <span id="page-374-0"></span>[ReferenceDataSource](#page-372-0)

Die Referenzdatenquelle kann ein Objekt in Ihrem Amazon S3-Bucket sein. Amazon Kinesis Analytics liest das Objekt und kopiert die Daten in die erstellte In-Application-Tabelle. Sie stellen einen S3-Bucket, den Namen des Objektschlüssels und die daraus resultierende In-Applikation-Tabelle bereit. Sie müssen einer IAM-Rolle außerdem Berechtigungen geben, die Amazon Kinesis Analytics annehmen kann, um das Objekt in Ihrem S3-Bucket in Ihrem Namen zu lesen.

Typ: [ReferenceDataSource](#page-514-3) Objekt

Erforderlich: Ja

## Antwortelemente

Wenn die Aktion erfolgreich ist, gibt der Dienst eine HTTP 200-Antwort mit leerem HTTP-Textinhalt zurück.

### Fehler

ConcurrentModificationException

Ausnahme, die als Ergebnis einer gleichzeitigen Änderung an einer Anwendung ausgelöst wurde. Beispiel: Zwei Personen versuchen, dieselbe Anwendung gleichzeitig zu bearbeiten.

HTTP Status Code: 400

InvalidArgumentException

Der angegebene Eingabeparameterwert ist ungültig.

HTTP Status Code: 400

#### ResourceInUseException

Die Anwendung ist für diesen Vorgang nicht verfügbar.

HTTP Status Code: 400

#### ResourceNotFoundException

Die angegebene Anwendung konnte nicht gefunden werden.

HTTP Status Code: 400

UnsupportedOperationException

Die Anfrage wurde abgelehnt, weil ein bestimmter Parameter nicht unterstützt wird oder eine angegebene Ressource für diesen Vorgang nicht gültig ist.

HTTP Status Code: 400

Weitere Informationen finden Sie unter:

- [AWS-Befehlszeilenschnittstelle](https://docs.aws.amazon.com/goto/aws-cli/kinesisanalytics-2015-08-14/AddApplicationReferenceDataSource)
- [AWS-SDK für .NET](https://docs.aws.amazon.com/goto/DotNetSDKV3/kinesisanalytics-2015-08-14/AddApplicationReferenceDataSource)
- [AWS-SDK für C++](https://docs.aws.amazon.com/goto/SdkForCpp/kinesisanalytics-2015-08-14/AddApplicationReferenceDataSource)
- [AWS-SDK für Go](https://docs.aws.amazon.com/goto/SdkForGoV1/kinesisanalytics-2015-08-14/AddApplicationReferenceDataSource)
- [AWS-SDK für Java V2](https://docs.aws.amazon.com/goto/SdkForJavaV2/kinesisanalytics-2015-08-14/AddApplicationReferenceDataSource)
- [AWS-SDK für JavaScript V3](https://docs.aws.amazon.com/goto/SdkForJavaScriptV3/kinesisanalytics-2015-08-14/AddApplicationReferenceDataSource)
- [AWS-SDK für PHP V3](https://docs.aws.amazon.com/goto/SdkForPHPV3/kinesisanalytics-2015-08-14/AddApplicationReferenceDataSource)
- [AWS-SDK für Python](https://docs.aws.amazon.com/goto/boto3/kinesisanalytics-2015-08-14/AddApplicationReferenceDataSource)
- [AWS-SDK für Ruby V3](https://docs.aws.amazon.com/goto/SdkForRubyV3/kinesisanalytics-2015-08-14/AddApplicationReferenceDataSource)

# **CreateApplication**

## **a** Note

Diese Dokumentation bezieht sich auf Version 1 der Amazon Kinesis Data Analytics-API, die nur SQL-Anwendungen unterstützt. Version 2 der API unterstützt SQL- und Java-Anwendungen. Weitere Informationen zu Version 2 finden Sie in der Amazon Kinesis Data Analytics API V2 Dokumentation.

Erstellt eine Amazon Kinesis Data Analytics-Anwendung. Sie können jede Anwendung mit einer Streaming-Quelle als Eingabe, Anwendungscode zur Verarbeitung der Eingabe und bis zu drei Zielen konfigurieren, an die Amazon Kinesis Analytics die Ausgabedaten aus Ihrer Anwendung schreiben soll. Einen Überblick finden Sie unter [Funktionsweise.](https://docs.aws.amazon.com/kinesisanalytics/latest/dev/how-it-works.html)

In der Eingabekonfiguration ordnen Sie die Streaming-Quelle einem In-Application-Stream zu, den Sie sich als Tabelle vorstellen können, die sich ständig aktualisiert. Bei der Zuordnung müssen Sie ein Schema für den In-Application-Stream angeben und jede Datenspalte im In-Application-Stream einem Datenelement in der Streaming-Quelle zuordnen.

Der Code Ihrer Anwendung besteht aus einer oder mehreren SQL-Anweisungen, die Eingabedaten lesen, umwandeln und generieren. Ihr Anwendungscode kann ein oder mehrere SQL-Artefakte wie SQL-Streams oder Pumpen erstellen.

In der Ausgabekonfiguration können Sie die Anwendung so konfigurieren, dass Daten aus In-Application-Streams, die in Ihren Anwendungen erstellt wurden, an bis zu drei Ziele geschrieben werden.

Um Daten aus Ihrem Quell-Stream zu lesen oder Daten in Ziel-Streams zu schreiben, benötigt Amazon Kinesis Analytics Ihre Berechtigungen. Sie können diese Berechtigungen erteilen, indem Sie eine IAM-Rolle erstellen. Diese Operation erfordert zur Ausführung der kinesisanalytics:CreateApplication-Aktion Berechtigungen.

Einführende Übungen zur Erstellung einer Amazon Kinesis Analytics-Anwendung finden Sie unter [Erste Schritte.](https://docs.aws.amazon.com/kinesisanalytics/latest/dev/getting-started.html)

## <span id="page-376-0"></span>Anforderungssyntax

```
 "ApplicationCode": "string",
```
{

```
 "ApplicationDescription": "string", 
    "ApplicationName": "string", 
    "CloudWatchLoggingOptions": [ 
       { 
          "LogStreamARN": "string", 
          "RoleARN": "string" 
       } 
   ], 
    "Inputs": [ 
       { 
          "InputParallelism": { 
             "Count": number
          }, 
          "InputProcessingConfiguration": { 
             "InputLambdaProcessor": { 
                "ResourceARN": "string", 
                "RoleARN": "string" 
 } 
          }, 
          "InputSchema": { 
             "RecordColumns": [ 
\overline{a} "Mapping": "string", 
                   "Name": "string", 
                    "SqlType": "string" 
 } 
             ], 
             "RecordEncoding": "string", 
             "RecordFormat": { 
                "MappingParameters": { 
                    "CSVMappingParameters": { 
                       "RecordColumnDelimiter": "string", 
                       "RecordRowDelimiter": "string" 
                   }, 
                    "JSONMappingParameters": { 
                       "RecordRowPath": "string" 
 } 
                }, 
                "RecordFormatType": "string" 
 } 
          }, 
          "KinesisFirehoseInput": { 
             "ResourceARN": "string", 
             "RoleARN": "string"
```

```
 }, 
            "KinesisStreamsInput": { 
               "ResourceARN": "string", 
               "RoleARN": "string" 
            }, 
            "NamePrefix": "string" 
        } 
    ], 
    "Outputs": [ 
        { 
            "DestinationSchema": { 
               "RecordFormatType": "string" 
            }, 
            "KinesisFirehoseOutput": { 
               "ResourceARN": "string", 
               "RoleARN": "string" 
            }, 
            "KinesisStreamsOutput": { 
               "ResourceARN": "string", 
               "RoleARN": "string" 
            }, 
            "LambdaOutput": { 
               "ResourceARN": "string", 
               "RoleARN": "string" 
            }, 
            "Name": "string" 
        } 
    ], 
    "Tags": [ 
        { 
            "Key": "string", 
            "Value": "string" 
        } 
    ]
}
```
# Anforderungsparameter

Die Anforderung akzeptiert die folgenden Daten im JSON-Format.

### <span id="page-379-0"></span>[ApplicationCode](#page-376-0)

Ein oder mehrere SQL-Anweisungen, die Eingabedaten lesen, umwandeln und generieren. Sie können beispielsweise eine SQL-Anweisung schreiben, die Daten aus einem In-Application-Stream liest, einen laufenden Durchschnitt der Anzahl der Werbeklicks pro Anbieter erzeugt und die resultierenden Zeilen in einen weiteren In-Application-Stream leitet. Weitere Informationen über das typische Muster finden Sie unter [Anwendungscode](https://docs.aws.amazon.com/kinesisanalytics/latest/dev/how-it-works-app-code.html).

Sie können eine solche Reihe von SQL-Anweisungen bereitstellen, bei denen die Ausgabe einer Anweisung als Eingabe für die nächste Anweisung verwendet werden kann. Sie speichern Zwischenergebnisse, indem Sie In-Application-Streams und Weiterleitungen anlegen.

Beachten Sie, dass der Anwendungscode die Streams mit den in der Outputs angegebenen Namen erstellen muss. Wenn Ihre Outputs beispielsweise Ausgabe-Streams mit den Namen ExampleOutputStream1 und ExampleOutputStream2 definiert, muss Ihr Anwendungscode diese Streams erstellen.

### Typ: Zeichenfolge

Längenbeschränkungen: Minimale Länge von 0. Maximale Länge von 102400.

Erforderlich: Nein

### <span id="page-379-1"></span>[ApplicationDescription](#page-376-0)

Zusammenfassende Beschreibung der Anwendung.

Typ: Zeichenfolge

Längenbeschränkungen: Minimale Länge von 0. Maximale Länge beträgt 1024 Zeichen.

Erforderlich: Nein

### <span id="page-379-2"></span>[ApplicationName](#page-376-0)

Name Ihrer Amazon Kinesis Analytics-Anwendung (z. B. sample-app).

Typ: Zeichenfolge

Längenbeschränkungen: Minimale Länge von 1. Maximale Länge beträgt 128 Zeichen.

Pattern: [a-zA-Z0-9 .-]+

Erforderlich: Ja

### <span id="page-380-0"></span>[CloudWatchLoggingOptions](#page-376-0)

Verwenden Sie diesen Parameter, um einen CloudWatch-Protokollstrom zum Überwachen von Konfigurationsfehlern einer Anwendung zu konfigurieren. Weitere Informationen finden Sie unter [Arbeiten mit Amazon CloudWatch Logs](https://docs.aws.amazon.com/kinesisanalytics/latest/dev/cloudwatch-logs.html).

Typ: Array von [CloudWatchLoggingOption-](#page-444-2)Objekten

Erforderlich: Nein

#### <span id="page-380-1"></span>[Inputs](#page-376-0)

Verwenden Sie diesen Parameter zum Konfigurieren der Anwendungseingabe.

Sie können Ihre Anwendung so konfigurieren, dass sie Eingaben von einer einzigen Streaming-Quelle erhält. In dieser Konfiguration ordnen Sie diese Streaming-Quelle einem erzeugten In-Application-Stream zu. Ihr Anwendungscode kann dann den In-Application-Stream wie eine Tabelle abfragen (Sie können sich dies als eine ständig aktualisierte Tabelle vorstellen).

Für die Streaming-Quelle, geben Sie den Amazon-Ressourcennamen (ARN) und das Format der Daten im Stream (z. B. JSON, CSV, usw.) an. Sie müssen außerdem eine IAM-Rolle angeben, die Amazon Kinesis Analytics übernehmen kann, um diesen Stream in Ihrem Namen zu lesen.

Um den In-Application-Stream zu erstellen, müssen Sie ein Schema für die Umwandlung Ihrer Daten in eine schematisierte Version angeben, die in SQL verwendet wird. Im Schema stellen Sie die notwendige Zuordnung der Datenelemente in der Streaming-Quelle bereit, um Spalten im In-App-Stream aufzuzeichnen.

Typ: Array von [Input-](#page-453-1)Objekten

Erforderlich: Nein

### <span id="page-380-2"></span>**[Outputs](#page-376-0)**

Sie können die Anwendungsausgabe so konfigurieren, dass Daten aus jedem der In-Application-Streams an bis zu drei Ziele geschrieben werden.

Bei diesen Zielen kann es sich um Amazon Kinesis-Streams, Amazon Kinesis Firehose-Bereitstellungsstreams, AWS-Lambda-Ziele oder eine beliebige Kombination der drei handeln.

In der Konfiguration geben Sie den Namen des In-Application-Streams, den Zielstream oder den Amazon-Ressourcennamen (ARN) der Lambda-Funktion und das Format an, das beim Schreiben von Daten verwendet werden soll. Sie stellen außerdem eine IAM-Rolle bereit, die Amazon Kinesis Analytics übernehmen kann, um in Ihrem Namen in den Stream oder an die Lambda-Funktion zu schreiben.

In der Ausgabekonfiguration geben Sie auch den Ausgangsstream oder den ARN der Lambda-Funktion an. Für Stream-Ziele, geben Sie das Format der Daten im Stream (z. B. JSON, CSV) an. Sie müssen außerdem eine IAM-Rolle bereitstellen, die Amazon Kinesis Analytics übernehmen kann, um in Ihrem Namen in den Stream oder an die Lambda-Funktion zu schreiben.

Typ: Array von [Output](#page-505-4)-Objekten

Erforderlich: Nein

## <span id="page-381-0"></span>[Tags](#page-376-0)

Eine Liste mit einem oder mehreren Tags, die der Anwendung zugewiesen werden können. Ein Tag ist ein Schlüssel/Wert-Paar, das eine Anwendung identifiziert. Beachten Sie, dass die maximale Anzahl von Anwendungs-Tags System-Tags einschließt. Die maximale Anzahl an benutzerdefinierten Anwendungs-Tags ist 50. Weitere Informationen über das Markieren mit Tags finden Sie unter [Nutzung von Tags.](https://docs.aws.amazon.com/kinesisanalytics/latest/dev/how-tagging.html)

Typ: Array von [Tag-](#page-530-2)Objekten

Array-Mitglieder: Die Mindestanzahl beträgt 1 Element. Die maximale Anzahl beträgt 200 Elemente.

Erforderlich: Nein

# <span id="page-381-1"></span>Antwortsyntax

```
{ 
    "ApplicationSummary": { 
        "ApplicationARN": "string", 
        "ApplicationName": "string", 
        "ApplicationStatus": "string" 
    }
}
```
# Antwortelemente

Wenn die Aktion erfolgreich ist, sendet der Service eine HTTP 200-Antwort zurück.

Die folgenden Daten werden vom Service im JSON-Format zurückgegeben.

### <span id="page-382-0"></span>[ApplicationSummary](#page-381-1)

Als Antwort auf Ihre CreateApplication-Anfrage sendet Amazon Kinesis Analytics eine Antwort mit einer Zusammenfassung der erstellten Anwendung, einschließlich des Amazon-Ressourcennamens (ARN), des Namens und des Status der Anwendung.

Typ: [ApplicationSummary](#page-440-3) Objekt

# Fehler

CodeValidationException

Der vom Benutzer bereitgestellte Anwendungscode (Abfrage) ist ungültig. Dies kann ein einfacher Syntaxfehler sein.

HTTP Status Code: 400

ConcurrentModificationException

Ausnahme, die als Ergebnis einer gleichzeitigen Änderung an einer Anwendung ausgelöst wurde. Beispiel: Zwei Personen versuchen, dieselbe Anwendung gleichzeitig zu bearbeiten.

HTTP Status Code: 400

InvalidArgumentException

Der angegebene Eingabeparameterwert ist ungültig.

HTTP Status Code: 400

### LimitExceededException

Die Anzahl der zulässigen Anwendungen wurde überschritten.

HTTP Status Code: 400

ResourceInUseException

Die Anwendung ist für diesen Vorgang nicht verfügbar.

HTTP Status Code: 400

### TooManyTagsException

Anwendung, die mit zu vielen Tags erstellt wurde, oder einer Anwendung wurden zu viele Tags hinzugefügt. Beachten Sie, dass die maximale Anzahl von Anwendungs-Tags System-Tags einschließt. Die maximale Anzahl an benutzerdefinierten Anwendungs-Tags ist 50.

HTTP Status Code: 400

UnsupportedOperationException

Die Anfrage wurde abgelehnt, weil ein bestimmter Parameter nicht unterstützt wird oder eine angegebene Ressource für diesen Vorgang nicht gültig ist.

HTTP Status Code: 400

Weitere Informationen finden Sie unter:

- [AWS-Befehlszeilenschnittstelle](https://docs.aws.amazon.com/goto/aws-cli/kinesisanalytics-2015-08-14/CreateApplication)
- [AWS-SDK für .NET](https://docs.aws.amazon.com/goto/DotNetSDKV3/kinesisanalytics-2015-08-14/CreateApplication)
- [AWS-SDK für C++](https://docs.aws.amazon.com/goto/SdkForCpp/kinesisanalytics-2015-08-14/CreateApplication)
- [AWS-SDK für Go](https://docs.aws.amazon.com/goto/SdkForGoV1/kinesisanalytics-2015-08-14/CreateApplication)
- [AWS-SDK für Java V2](https://docs.aws.amazon.com/goto/SdkForJavaV2/kinesisanalytics-2015-08-14/CreateApplication)
- [AWS-SDK für JavaScript V3](https://docs.aws.amazon.com/goto/SdkForJavaScriptV3/kinesisanalytics-2015-08-14/CreateApplication)
- [AWS-SDK für PHP V3](https://docs.aws.amazon.com/goto/SdkForPHPV3/kinesisanalytics-2015-08-14/CreateApplication)
- [AWS-SDK für Python](https://docs.aws.amazon.com/goto/boto3/kinesisanalytics-2015-08-14/CreateApplication)
- [AWS-SDK für Ruby V3](https://docs.aws.amazon.com/goto/SdkForRubyV3/kinesisanalytics-2015-08-14/CreateApplication)

# **DeleteApplication**

## **a** Note

Diese Dokumentation bezieht sich auf Version 1 der Amazon Kinesis Data Analytics-API, die nur SQL-Anwendungen unterstützt. Version 2 der API unterstützt SQL- und Java-Anwendungen. Weitere Informationen zu Version 2 finden Sie in der Amazon Kinesis Data Analytics API V2 Dokumentation.

Löscht die angegebene Anwendung. Amazon Kinesis Analytics stoppt die Anwendungsausführung und löscht die Anwendung, einschließlich aller Anwendungsartefakte (z. B. In-App-Streams, Referenztabelle und Anwendungscode).

Diese Operation erfordert zur Ausführung der kinesisanalytics:DeleteApplication-Aktion Berechtigungen.

# <span id="page-384-1"></span>Anforderungssyntax

```
{ 
    "ApplicationName": "string", 
    "CreateTimestamp": number
}
```
# Anforderungsparameter

Die Anforderung akzeptiert die folgenden Daten im JSON-Format.

### <span id="page-384-0"></span>[ApplicationName](#page-384-1)

Name der Amazon Kinesis Analytics-Anwendung, die gelöscht werden soll.

Typ: Zeichenfolge

Längenbeschränkungen: Minimale Länge von 1. Maximale Länge beträgt 128 Zeichen.

Pattern: [a-zA-Z0-9\_.-]+

Erforderlich: Ja

#### <span id="page-385-0"></span>**[CreateTimestamp](#page-384-1)**

Um diesen Wert zu erhalten, können Sie den DescribeApplication-Vorgang verwenden.

Typ: Zeitstempel

Erforderlich: Ja

## Antwortelemente

Wenn die Aktion erfolgreich ist, gibt der Dienst eine HTTP 200-Antwort mit leerem HTTP-Textinhalt zurück.

### Fehler

#### ConcurrentModificationException

Ausnahme, die als Ergebnis einer gleichzeitigen Änderung an einer Anwendung ausgelöst wurde. Beispiel: Zwei Personen versuchen, dieselbe Anwendung gleichzeitig zu bearbeiten.

HTTP Status Code: 400

#### ResourceInUseException

Die Anwendung ist für diesen Vorgang nicht verfügbar.

HTTP Status Code: 400

ResourceNotFoundException

Die angegebene Anwendung konnte nicht gefunden werden.

HTTP Status Code: 400

UnsupportedOperationException

Die Anfrage wurde abgelehnt, weil ein bestimmter Parameter nicht unterstützt wird oder eine angegebene Ressource für diesen Vorgang nicht gültig ist.

HTTP Status Code: 400

Weitere Informationen finden Sie unter:

- [AWS-Befehlszeilenschnittstelle](https://docs.aws.amazon.com/goto/aws-cli/kinesisanalytics-2015-08-14/DeleteApplication)
- [AWS-SDK für .NET](https://docs.aws.amazon.com/goto/DotNetSDKV3/kinesisanalytics-2015-08-14/DeleteApplication)
- [AWS-SDK für C++](https://docs.aws.amazon.com/goto/SdkForCpp/kinesisanalytics-2015-08-14/DeleteApplication)
- [AWS-SDK für Go](https://docs.aws.amazon.com/goto/SdkForGoV1/kinesisanalytics-2015-08-14/DeleteApplication)
- [AWS-SDK für Java V2](https://docs.aws.amazon.com/goto/SdkForJavaV2/kinesisanalytics-2015-08-14/DeleteApplication)
- [AWS-SDK für JavaScript V3](https://docs.aws.amazon.com/goto/SdkForJavaScriptV3/kinesisanalytics-2015-08-14/DeleteApplication)
- [AWS-SDK für PHP V3](https://docs.aws.amazon.com/goto/SdkForPHPV3/kinesisanalytics-2015-08-14/DeleteApplication)
- [AWS-SDK für Python](https://docs.aws.amazon.com/goto/boto3/kinesisanalytics-2015-08-14/DeleteApplication)
- [AWS-SDK für Ruby V3](https://docs.aws.amazon.com/goto/SdkForRubyV3/kinesisanalytics-2015-08-14/DeleteApplication)

# DeleteApplicationCloudWatchLoggingOption

## **a** Note

Diese Dokumentation bezieht sich auf Version 1 der Amazon Kinesis Data Analytics-API, die nur SQL-Anwendungen unterstützt. Version 2 der API unterstützt SQL- und Java-Anwendungen. Weitere Informationen zu Version 2 finden Sie in der Amazon Kinesis Data Analytics API V2 Dokumentation.

Löscht einen CloudWatch-Protokollstream aus einer Anwendung. Weitere Informationen zur Verwendung von CloudWatch-Protokollstreams mit Amazon Kinesis Analytics-Anwendungen finden Sie unter [Arbeiten mit Amazon CloudWatch-Protokollen](https://docs.aws.amazon.com/kinesisanalytics/latest/dev/cloudwatch-logs.html).

# <span id="page-387-2"></span>Anforderungssyntax

```
{ 
    "ApplicationName": "string", 
    "CloudWatchLoggingOptionId": "string", 
    "CurrentApplicationVersionId": number
}
```
# Anforderungsparameter

Die Anforderung akzeptiert die folgenden Daten im JSON-Format.

## <span id="page-387-0"></span>[ApplicationName](#page-387-2)

Der Name der Kinesis Analytics-Anwendung.

Typ: Zeichenfolge

Längenbeschränkungen: Minimale Länge von 1. Maximale Länge beträgt 128 Zeichen.

Pattern: [a-zA-Z0-9\_.-]+

Erforderlich: Ja

<span id="page-387-1"></span>[CloudWatchLoggingOptionId](#page-387-2)

Die CloudWatchLoggingOptionId der zu löschenden CloudWatch-Protokollierungsoption. Sie können die CloudWatchLoggingOptionId mithilfe der Operation [DescribeApplication](https://docs.aws.amazon.com/kinesisanalytics/latest/dev/API_DescribeApplication.html) abrufen.

### Typ: Zeichenfolge

Längenbeschränkungen: Minimale Länge von 1. Maximale Länge beträgt 50 Zeichen.

Pattern: [a-zA-Z0-9 .-]+

Erforderlich: Ja

<span id="page-388-0"></span>[CurrentApplicationVersionId](#page-387-2)

Die Versions-ID der Kinesis Analytics-Anwendung.

Type: Long

Gültiger Bereich: Mindestwert 1. Maximaler Wert von 999999999.

Erforderlich: Ja

# Antwortelemente

Wenn die Aktion erfolgreich ist, gibt der Dienst eine HTTP 200-Antwort mit leerem HTTP-Textinhalt zurück.

## Fehler

ConcurrentModificationException

Ausnahme, die als Ergebnis einer gleichzeitigen Änderung an einer Anwendung ausgelöst wurde. Beispiel: Zwei Personen versuchen, dieselbe Anwendung gleichzeitig zu bearbeiten.

HTTP Status Code: 400

### InvalidArgumentException

Der angegebene Eingabeparameterwert ist ungültig.

HTTP Status Code: 400

### ResourceInUseException

Die Anwendung ist für diesen Vorgang nicht verfügbar.

HTTP Status Code: 400

#### ResourceNotFoundException

Die angegebene Anwendung konnte nicht gefunden werden.

HTTP Status Code: 400

UnsupportedOperationException

Die Anfrage wurde abgelehnt, weil ein bestimmter Parameter nicht unterstützt wird oder eine angegebene Ressource für diesen Vorgang nicht gültig ist.

HTTP Status Code: 400

Weitere Informationen finden Sie unter:

- [AWS-Befehlszeilenschnittstelle](https://docs.aws.amazon.com/goto/aws-cli/kinesisanalytics-2015-08-14/DeleteApplicationCloudWatchLoggingOption)
- [AWS-SDK für .NET](https://docs.aws.amazon.com/goto/DotNetSDKV3/kinesisanalytics-2015-08-14/DeleteApplicationCloudWatchLoggingOption)
- [AWS-SDK für C++](https://docs.aws.amazon.com/goto/SdkForCpp/kinesisanalytics-2015-08-14/DeleteApplicationCloudWatchLoggingOption)
- [AWS-SDK für Go](https://docs.aws.amazon.com/goto/SdkForGoV1/kinesisanalytics-2015-08-14/DeleteApplicationCloudWatchLoggingOption)
- [AWS-SDK für Java V2](https://docs.aws.amazon.com/goto/SdkForJavaV2/kinesisanalytics-2015-08-14/DeleteApplicationCloudWatchLoggingOption)
- [AWS-SDK für JavaScript V3](https://docs.aws.amazon.com/goto/SdkForJavaScriptV3/kinesisanalytics-2015-08-14/DeleteApplicationCloudWatchLoggingOption)
- [AWS-SDK für PHP V3](https://docs.aws.amazon.com/goto/SdkForPHPV3/kinesisanalytics-2015-08-14/DeleteApplicationCloudWatchLoggingOption)
- [AWS-SDK für Python](https://docs.aws.amazon.com/goto/boto3/kinesisanalytics-2015-08-14/DeleteApplicationCloudWatchLoggingOption)
- [AWS-SDK für Ruby V3](https://docs.aws.amazon.com/goto/SdkForRubyV3/kinesisanalytics-2015-08-14/DeleteApplicationCloudWatchLoggingOption)

# DeleteApplicationInputProcessingConfiguration

## **a** Note

Diese Dokumentation bezieht sich auf Version 1 der Amazon Kinesis Data Analytics-API, die nur SQL-Anwendungen unterstützt. Version 2 der API unterstützt SQL- und Java-Anwendungen. Weitere Informationen zu Version 2 finden Sie in der Amazon Kinesis Data Analytics API V2 Dokumentation.

<span id="page-390-2"></span>Löscht eine [InputProcessingConfiguration](https://docs.aws.amazon.com/kinesisanalytics/latest/dev/API_InputProcessingConfiguration.html) aus einer Eingabe.

# Anforderungssyntax

```
{ 
    "ApplicationName": "string", 
    "CurrentApplicationVersionId": number, 
    "InputId": "string"
}
```
# Anforderungsparameter

Die Anforderung akzeptiert die folgenden Daten im JSON-Format.

### <span id="page-390-0"></span>[ApplicationName](#page-390-2)

Der Name der Kinesis Analytics-Anwendung.

Typ: Zeichenfolge

Längenbeschränkungen: Minimale Länge von 1. Maximale Länge beträgt 128 Zeichen.

Pattern: [a-zA-Z0-9\_.-]+

Erforderlich: Ja

<span id="page-390-1"></span>[CurrentApplicationVersionId](#page-390-2)

Die Versions-ID der Kinesis Analytics-Anwendung.

Type: Long

DeleteApplicationInputProcessingConfiguration 381

Gültiger Bereich: Mindestwert 1. Maximaler Wert von 999999999.

Erforderlich: Ja

#### <span id="page-391-0"></span>[InputId](#page-390-2)

Die ID der Eingabekonfiguration, aus der die Eingabeverarbeitungskonfiguration gelöscht werden soll. Mit dem Vorgang [DescribeApplication](https://docs.aws.amazon.com/kinesisanalytics/latest/dev/API_DescribeApplication.html) können Sie eine Liste der Eingabe-IDs für eine Anwendung abrufen.

Typ: Zeichenfolge

Längenbeschränkungen: Minimale Länge von 1. Maximale Länge beträgt 50 Zeichen.

Pattern: [a-zA-Z0-9\_.-]+

Erforderlich: Ja

### Antwortelemente

Wenn die Aktion erfolgreich ist, gibt der Dienst eine HTTP 200-Antwort mit leerem HTTP-Textinhalt zurück.

### Fehler

ConcurrentModificationException

Ausnahme, die als Ergebnis einer gleichzeitigen Änderung an einer Anwendung ausgelöst wurde. Beispiel: Zwei Personen versuchen, dieselbe Anwendung gleichzeitig zu bearbeiten.

HTTP Status Code: 400

InvalidArgumentException

Der angegebene Eingabeparameterwert ist ungültig.

HTTP Status Code: 400

ResourceInUseException

Die Anwendung ist für diesen Vorgang nicht verfügbar.

HTTP Status Code: 400

#### ResourceNotFoundException

Die angegebene Anwendung konnte nicht gefunden werden.

HTTP Status Code: 400

UnsupportedOperationException

Die Anfrage wurde abgelehnt, weil ein bestimmter Parameter nicht unterstützt wird oder eine angegebene Ressource für diesen Vorgang nicht gültig ist.

HTTP Status Code: 400

Weitere Informationen finden Sie unter:

- [AWS-Befehlszeilenschnittstelle](https://docs.aws.amazon.com/goto/aws-cli/kinesisanalytics-2015-08-14/DeleteApplicationInputProcessingConfiguration)
- [AWS-SDK für .NET](https://docs.aws.amazon.com/goto/DotNetSDKV3/kinesisanalytics-2015-08-14/DeleteApplicationInputProcessingConfiguration)
- [AWS-SDK für C++](https://docs.aws.amazon.com/goto/SdkForCpp/kinesisanalytics-2015-08-14/DeleteApplicationInputProcessingConfiguration)
- [AWS-SDK für Go](https://docs.aws.amazon.com/goto/SdkForGoV1/kinesisanalytics-2015-08-14/DeleteApplicationInputProcessingConfiguration)
- [AWS-SDK für Java V2](https://docs.aws.amazon.com/goto/SdkForJavaV2/kinesisanalytics-2015-08-14/DeleteApplicationInputProcessingConfiguration)
- [AWS-SDK für JavaScript V3](https://docs.aws.amazon.com/goto/SdkForJavaScriptV3/kinesisanalytics-2015-08-14/DeleteApplicationInputProcessingConfiguration)
- [AWS-SDK für PHP V3](https://docs.aws.amazon.com/goto/SdkForPHPV3/kinesisanalytics-2015-08-14/DeleteApplicationInputProcessingConfiguration)
- [AWS-SDK für Python](https://docs.aws.amazon.com/goto/boto3/kinesisanalytics-2015-08-14/DeleteApplicationInputProcessingConfiguration)
- [AWS-SDK für Ruby V3](https://docs.aws.amazon.com/goto/SdkForRubyV3/kinesisanalytics-2015-08-14/DeleteApplicationInputProcessingConfiguration)

# DeleteApplicationOutput

### **a** Note

Diese Dokumentation bezieht sich auf Version 1 der Amazon Kinesis Data Analytics-API, die nur SQL-Anwendungen unterstützt. Version 2 der API unterstützt SQL- und Java-Anwendungen. Weitere Informationen zu Version 2 finden Sie in der Amazon Kinesis Data Analytics API V2 Dokumentation.

Löscht die Ausgabezielkonfiguration aus Ihrer Anwendungskonfiguration. Amazon Kinesis Analytics schreibt keine Daten mehr aus dem entsprechenden In-Application-Stream in das externe Ausgabeziel.

Diese Operation erfordert zur Ausführung der kinesisanalytics:DeleteApplicationOutput-Aktion Berechtigungen.

## <span id="page-393-1"></span>Anforderungssyntax

```
{ 
    "ApplicationName": "string", 
    "CurrentApplicationVersionId": number, 
    "OutputId": "string"
}
```
# Anforderungsparameter

Die Anforderung akzeptiert die folgenden Daten im JSON-Format.

#### <span id="page-393-0"></span>[ApplicationName](#page-393-1)

Amazon Kinesis Analytics-Anwendungsname.

Typ: Zeichenfolge

Längenbeschränkungen: Minimale Länge von 1. Maximale Länge beträgt 128 Zeichen.

Pattern: [a-zA-Z0-9\_.-]+

Erforderlich: Ja

#### <span id="page-394-0"></span>[CurrentApplicationVersionId](#page-393-1)

Amazon Kinesis Analytics-Anwendungsversion. Die aktuelle Anwendungsversion finden Sie mithilfe der Operation [DescribeApplication.](https://docs.aws.amazon.com/kinesisanalytics/latest/dev/API_DescribeApplication.html) Wenn die angegebene Version nicht die aktuelle Version ist, wird ConcurrentModificationException zurückgegeben.

Type: Long

Gültiger Bereich: Mindestwert 1. Maximaler Wert von 999999999.

Erforderlich: Ja

#### <span id="page-394-1"></span>**[OutputId](#page-393-1)**

Die ID der Konfiguration, die gelöscht werden soll. Jede Ausgabekonfiguration, die der Anwendung entweder bei der Erstellung der Anwendung oder später mithilfe des [AddApplicationOutput-Vorgangs](https://docs.aws.amazon.com/kinesisanalytics/latest/dev/API_AddApplicationOutput.html) hinzugefügt wird, hat eine eindeutige ID. Sie müssen die ID angeben, um die Ausgabekonfiguration, die Sie aus der Anwendungskonfiguration löschen möchten, eindeutig zu identifizieren. Sie können die Operation [DescribeApplication](https://docs.aws.amazon.com/kinesisanalytics/latest/dev/API_DescribeApplication.html) verwenden, um die spezifische OutputId zu erhalten.

Typ: Zeichenfolge

Längenbeschränkungen: Minimale Länge von 1. Maximale Länge beträgt 50 Zeichen.

Pattern: [a-zA-Z0-9\_.-]+

Erforderlich: Ja

## Antwortelemente

Wenn die Aktion erfolgreich ist, gibt der Dienst eine HTTP 200-Antwort mit leerem HTTP-Textinhalt zurück.

### Fehler

ConcurrentModificationException

Ausnahme, die als Ergebnis einer gleichzeitigen Änderung an einer Anwendung ausgelöst wurde. Beispiel: Zwei Personen versuchen, dieselbe Anwendung gleichzeitig zu bearbeiten.

HTTP Status Code: 400

# InvalidArgumentException

Der angegebene Eingabeparameterwert ist ungültig.

HTTP Status Code: 400

ResourceInUseException

Die Anwendung ist für diesen Vorgang nicht verfügbar.

HTTP Status Code: 400

ResourceNotFoundException

Die angegebene Anwendung konnte nicht gefunden werden.

HTTP Status Code: 400

UnsupportedOperationException

Die Anfrage wurde abgelehnt, weil ein bestimmter Parameter nicht unterstützt wird oder eine angegebene Ressource für diesen Vorgang nicht gültig ist.

HTTP Status Code: 400

Weitere Informationen finden Sie unter:

- [AWS-Befehlszeilenschnittstelle](https://docs.aws.amazon.com/goto/aws-cli/kinesisanalytics-2015-08-14/DeleteApplicationOutput)
- [AWS-SDK für .NET](https://docs.aws.amazon.com/goto/DotNetSDKV3/kinesisanalytics-2015-08-14/DeleteApplicationOutput)
- [AWS-SDK für C++](https://docs.aws.amazon.com/goto/SdkForCpp/kinesisanalytics-2015-08-14/DeleteApplicationOutput)
- [AWS-SDK für Go](https://docs.aws.amazon.com/goto/SdkForGoV1/kinesisanalytics-2015-08-14/DeleteApplicationOutput)
- [AWS-SDK für Java V2](https://docs.aws.amazon.com/goto/SdkForJavaV2/kinesisanalytics-2015-08-14/DeleteApplicationOutput)
- [AWS-SDK für JavaScript V3](https://docs.aws.amazon.com/goto/SdkForJavaScriptV3/kinesisanalytics-2015-08-14/DeleteApplicationOutput)
- [AWS-SDK für PHP V3](https://docs.aws.amazon.com/goto/SdkForPHPV3/kinesisanalytics-2015-08-14/DeleteApplicationOutput)
- [AWS-SDK für Python](https://docs.aws.amazon.com/goto/boto3/kinesisanalytics-2015-08-14/DeleteApplicationOutput)
- [AWS-SDK für Ruby V3](https://docs.aws.amazon.com/goto/SdkForRubyV3/kinesisanalytics-2015-08-14/DeleteApplicationOutput)
# DeleteApplicationReferenceDataSource

### **a** Note

Diese Dokumentation bezieht sich auf Version 1 der Amazon Kinesis Data Analytics-API, die nur SQL-Anwendungen unterstützt. Version 2 der API unterstützt SQL- und Java-Anwendungen. Weitere Informationen zu Version 2 finden Sie in der Amazon Kinesis Data Analytics API V2 Dokumentation.

Löscht eine Referenzdatenquellenkonfiguration aus der angegebenen Anwendungskonfiguration.

Wenn die Anwendung ausgeführt wird, entfernt Amazon Kinesis Analytics sofort die In-Application-Tabelle, die Sie mit dem Vorgang [AddApplicationReferenceDataSource](https://docs.aws.amazon.com/kinesisanalytics/latest/dev/API_AddApplicationReferenceDataSource.html) erstellt haben.

Diese Operation erfordert zur Ausführung der kinesisanalytics.DeleteApplicationReferenceDataSource-Aktion Berechtigungen.

## <span id="page-396-1"></span>Anforderungssyntax

```
{ 
    "ApplicationName": "string", 
    "CurrentApplicationVersionId": number, 
    "ReferenceId": "string"
}
```
## Anforderungsparameter

Die Anforderung akzeptiert die folgenden Daten im JSON-Format.

### <span id="page-396-0"></span>[ApplicationName](#page-396-1)

Name einer bestehenden Anwendung.

Typ: Zeichenfolge

Längenbeschränkungen: Minimale Länge von 1. Maximale Länge beträgt 128 Zeichen.

Pattern: [a-zA-Z0-9.-]+

Erforderlich: Ja

#### <span id="page-397-0"></span>[CurrentApplicationVersionId](#page-396-1)

Die Version der Anwendung. Die aktuelle Anwendungsversion finden Sie mithilfe der Operation [DescribeApplication](https://docs.aws.amazon.com/kinesisanalytics/latest/dev/API_DescribeApplication.html). Wenn die angegebene Version nicht die aktuelle Version ist, wird ConcurrentModificationException zurückgegeben.

Type: Long

Gültiger Bereich: Mindestwert 1. Maximaler Wert von 999999999.

Erforderlich: Ja

#### <span id="page-397-1"></span>**[ReferenceId](#page-396-1)**

Die ID der Referenzdatenquelle. Wenn Sie Ihrer Anwendung mithilfe der [AddApplicationReferenceDataSource](https://docs.aws.amazon.com/kinesisanalytics/latest/dev/API_AddApplicationReferenceDataSource.html) eine Referenzdatenquelle hinzufügen, weist ihr Amazon Kinesis Analytics eine ID zu. Sie können die Operation [DescribeApplication](https://docs.aws.amazon.com/kinesisanalytics/latest/dev/API_DescribeApplication.html) verwenden, um die Referenz-ID zu erhalten.

Typ: Zeichenfolge

Längenbeschränkungen: Minimale Länge von 1. Maximale Länge beträgt 50 Zeichen.

Pattern: [a-zA-Z0-9.-]+

Erforderlich: Ja

### Antwortelemente

Wenn die Aktion erfolgreich ist, gibt der Dienst eine HTTP 200-Antwort mit leerem HTTP-Textinhalt zurück.

### Fehler

ConcurrentModificationException

Ausnahme, die als Ergebnis einer gleichzeitigen Änderung an einer Anwendung ausgelöst wurde. Beispiel: Zwei Personen versuchen, dieselbe Anwendung gleichzeitig zu bearbeiten.

HTTP Status Code: 400

InvalidArgumentException

Der angegebene Eingabeparameterwert ist ungültig.

HTTP Status Code: 400

ResourceInUseException

Die Anwendung ist für diesen Vorgang nicht verfügbar.

HTTP Status Code: 400

ResourceNotFoundException

Die angegebene Anwendung konnte nicht gefunden werden.

HTTP Status Code: 400

UnsupportedOperationException

Die Anfrage wurde abgelehnt, weil ein bestimmter Parameter nicht unterstützt wird oder eine angegebene Ressource für diesen Vorgang nicht gültig ist.

HTTP Status Code: 400

Weitere Informationen finden Sie unter:

- [AWS-Befehlszeilenschnittstelle](https://docs.aws.amazon.com/goto/aws-cli/kinesisanalytics-2015-08-14/DeleteApplicationReferenceDataSource)
- [AWS-SDK für .NET](https://docs.aws.amazon.com/goto/DotNetSDKV3/kinesisanalytics-2015-08-14/DeleteApplicationReferenceDataSource)
- [AWS-SDK für C++](https://docs.aws.amazon.com/goto/SdkForCpp/kinesisanalytics-2015-08-14/DeleteApplicationReferenceDataSource)
- [AWS-SDK für Go](https://docs.aws.amazon.com/goto/SdkForGoV1/kinesisanalytics-2015-08-14/DeleteApplicationReferenceDataSource)
- [AWS-SDK für Java V2](https://docs.aws.amazon.com/goto/SdkForJavaV2/kinesisanalytics-2015-08-14/DeleteApplicationReferenceDataSource)
- [AWS-SDK für JavaScript V3](https://docs.aws.amazon.com/goto/SdkForJavaScriptV3/kinesisanalytics-2015-08-14/DeleteApplicationReferenceDataSource)
- [AWS-SDK für PHP V3](https://docs.aws.amazon.com/goto/SdkForPHPV3/kinesisanalytics-2015-08-14/DeleteApplicationReferenceDataSource)
- [AWS-SDK für Python](https://docs.aws.amazon.com/goto/boto3/kinesisanalytics-2015-08-14/DeleteApplicationReferenceDataSource)
- [AWS-SDK für Ruby V3](https://docs.aws.amazon.com/goto/SdkForRubyV3/kinesisanalytics-2015-08-14/DeleteApplicationReferenceDataSource)

# **DescribeApplication**

### **a** Note

Diese Dokumentation bezieht sich auf Version 1 der Amazon Kinesis Data Analytics-API, die nur SQL-Anwendungen unterstützt. Version 2 der API unterstützt SQL- und Java-Anwendungen. Weitere Informationen zu Version 2 finden Sie in der Amazon Kinesis Data Analytics API V2 Dokumentation.

Gibt Informationen hinsichtlich einer bestimmten Amazon Kinesis Analytics-Anwendung zurück.

Wenn Sie eine Liste aller Anwendungen in Ihrem Konto abrufen möchten, verwenden Sie den Vorgang [ListApplications](https://docs.aws.amazon.com/kinesisanalytics/latest/dev/API_ListApplications.html).

Diese Operation erfordert zur Ausführung der kinesisanalytics:DescribeApplication-Aktion Berechtigungen. Sie können DescribeApplication verwenden, um die aktuelle versionId der Anwendung abzurufen, die Sie benötigen, um andere Operationen wie Update aufzurufen.

## <span id="page-399-1"></span>Anforderungssyntax

```
{ 
    "ApplicationName": "string"
}
```
### Anforderungsparameter

Die Anforderung akzeptiert die folgenden Daten im JSON-Format.

#### <span id="page-399-0"></span>[ApplicationName](#page-399-1)

Der Name der Anwendung.

Typ: Zeichenfolge

Längenbeschränkungen: Minimale Länge von 1. Maximale Länge beträgt 128 Zeichen.

Pattern: [a-zA-Z0-9\_.-]+

Erforderlich: Ja

### <span id="page-400-0"></span>Antwortsyntax

```
{ 
    "ApplicationDetail": { 
       "ApplicationARN": "string", 
       "ApplicationCode": "string", 
       "ApplicationDescription": "string", 
       "ApplicationName": "string", 
       "ApplicationStatus": "string", 
       "ApplicationVersionId": number, 
       "CloudWatchLoggingOptionDescriptions": [ 
          { 
             "CloudWatchLoggingOptionId": "string", 
             "LogStreamARN": "string", 
             "RoleARN": "string" 
          } 
       ], 
       "CreateTimestamp": number, 
       "InputDescriptions": [ 
          { 
             "InAppStreamNames": [ "string" ], 
             "InputId": "string", 
             "InputParallelism": { 
                 "Count": number
             }, 
             "InputProcessingConfigurationDescription": { 
                 "InputLambdaProcessorDescription": { 
                    "ResourceARN": "string", 
                    "RoleARN": "string" 
 } 
             }, 
             "InputSchema": { 
                 "RecordColumns": [ 
\{ "Mapping": "string", 
                       "Name": "string", 
                       "SqlType": "string" 
 } 
                ], 
                 "RecordEncoding": "string", 
                 "RecordFormat": { 
                    "MappingParameters": { 
                       "CSVMappingParameters": {
```

```
 "RecordColumnDelimiter": "string", 
                             "RecordRowDelimiter": "string" 
\}, \}, \}, \}, \}, \}, \}, \}, \}, \}, \}, \}, \}, \}, \}, \}, \}, \}, \}, \}, \}, \}, \}, \}, \}, \}, \}, \}, \}, \}, \}, \}, \}, \}, \}, \}, \},
                          "JSONMappingParameters": { 
                             "RecordRowPath": "string" 
 } 
\}, \{ "RecordFormatType": "string" 
 } 
               }, 
               "InputStartingPositionConfiguration": { 
                   "InputStartingPosition": "string" 
               }, 
               "KinesisFirehoseInputDescription": { 
                   "ResourceARN": "string", 
                  "RoleARN": "string" 
               }, 
               "KinesisStreamsInputDescription": { 
                   "ResourceARN": "string", 
                  "RoleARN": "string" 
               }, 
               "NamePrefix": "string" 
           } 
        ], 
        "LastUpdateTimestamp": number, 
        "OutputDescriptions": [ 
           { 
               "DestinationSchema": { 
                  "RecordFormatType": "string" 
               }, 
               "KinesisFirehoseOutputDescription": { 
                   "ResourceARN": "string", 
                   "RoleARN": "string" 
               }, 
               "KinesisStreamsOutputDescription": { 
                   "ResourceARN": "string", 
                  "RoleARN": "string" 
               }, 
               "LambdaOutputDescription": { 
                  "ResourceARN": "string", 
                  "RoleARN": "string" 
               }, 
               "Name": "string", 
               "OutputId": "string"
```

```
 } 
       ], 
       "ReferenceDataSourceDescriptions": [ 
          { 
             "ReferenceId": "string", 
             "ReferenceSchema": { 
                "RecordColumns": [ 
\{ "Mapping": "string", 
                      "Name": "string", 
                      "SqlType": "string" 
 } 
                ], 
                "RecordEncoding": "string", 
                "RecordFormat": { 
                   "MappingParameters": { 
                      "CSVMappingParameters": { 
                        "RecordColumnDelimiter": "string", 
                         "RecordRowDelimiter": "string" 
                     }, 
                      "JSONMappingParameters": { 
                         "RecordRowPath": "string" 
 } 
\}, \{ "RecordFormatType": "string" 
 } 
            }, 
             "S3ReferenceDataSourceDescription": { 
                "BucketARN": "string", 
                "FileKey": "string", 
                "ReferenceRoleARN": "string" 
             }, 
             "TableName": "string" 
          } 
       ] 
    }
}
```
## Antwortelemente

Wenn die Aktion erfolgreich ist, sendet der Service eine HTTP 200-Antwort zurück.

Die folgenden Daten werden vom Service im JSON-Format zurückgegeben.

#### <span id="page-403-0"></span>**[ApplicationDetail](#page-400-0)**

Stellt eine Beschreibung der Anwendung bereit, z. B. den Amazon-Ressourcennamen (ARN) der Anwendung, den Status, die neueste Version sowie Informationen zur Eingabe- und Ausgabekonfiguration.

Typ: [ApplicationDetail](#page-436-3) Objekt

Fehler

ResourceNotFoundException

Die angegebene Anwendung konnte nicht gefunden werden.

HTTP Status Code: 400

UnsupportedOperationException

Die Anfrage wurde abgelehnt, weil ein bestimmter Parameter nicht unterstützt wird oder eine angegebene Ressource für diesen Vorgang nicht gültig ist.

HTTP Status Code: 400

Weitere Informationen finden Sie unter:

- [AWS-Befehlszeilenschnittstelle](https://docs.aws.amazon.com/goto/aws-cli/kinesisanalytics-2015-08-14/DescribeApplication)
- [AWS-SDK für .NET](https://docs.aws.amazon.com/goto/DotNetSDKV3/kinesisanalytics-2015-08-14/DescribeApplication)
- [AWS-SDK für C++](https://docs.aws.amazon.com/goto/SdkForCpp/kinesisanalytics-2015-08-14/DescribeApplication)
- [AWS-SDK für Go](https://docs.aws.amazon.com/goto/SdkForGoV1/kinesisanalytics-2015-08-14/DescribeApplication)
- [AWS-SDK für Java V2](https://docs.aws.amazon.com/goto/SdkForJavaV2/kinesisanalytics-2015-08-14/DescribeApplication)
- [AWS-SDK für JavaScript V3](https://docs.aws.amazon.com/goto/SdkForJavaScriptV3/kinesisanalytics-2015-08-14/DescribeApplication)
- [AWS-SDK für PHP V3](https://docs.aws.amazon.com/goto/SdkForPHPV3/kinesisanalytics-2015-08-14/DescribeApplication)
- [AWS-SDK für Python](https://docs.aws.amazon.com/goto/boto3/kinesisanalytics-2015-08-14/DescribeApplication)
- [AWS-SDK für Ruby V3](https://docs.aws.amazon.com/goto/SdkForRubyV3/kinesisanalytics-2015-08-14/DescribeApplication)

## DiscoverInputSchema

#### **a** Note

Diese Dokumentation bezieht sich auf Version 1 der Amazon Kinesis Data Analytics-API, die nur SQL-Anwendungen unterstützt. Version 2 der API unterstützt SQL- und Java-Anwendungen. Weitere Informationen zu Version 2 finden Sie in der Amazon Kinesis Data Analytics API V2 Dokumentation.

Leitet ein Schema ab, indem Beispieldatensätze für die angegebene Streaming-Quelle (Amazon Kinesis-Stream oder Amazon Kinesis Firehose-Bereitstellungsstream) oder das S3-Objekt ausgewertet werden. In der Antwort gibt die Operation das abgeleitete Schema und auch die Beispieldatensätze zurück, die bei der Operation zur Ableitung des Schemas verwendet wurden.

Sie können das abgeleitete Schema bei der Konfiguration einer Streaming-Quelle für Ihre Anwendung verwenden. Konzeptuelle Informationen finden Sie unter [Konfiguration des](https://docs.aws.amazon.com/kinesisanalytics/latest/dev/how-it-works-input.html) [Anwendungseingangs](https://docs.aws.amazon.com/kinesisanalytics/latest/dev/how-it-works-input.html). Beachten Sie, dass, wenn Sie eine Anwendung mit der Amazon Kinesis Analytics-Konsole erstellen, die Konsole diesen Vorgang verwendet, um ein Schema abzuleiten und es in der Benutzeroberfläche der Konsole anzuzeigen.

Diese Operation erfordert zur Ausführung der kinesisanalytics:DiscoverInputSchema-Aktion Berechtigungen.

### <span id="page-404-0"></span>Anforderungssyntax

```
{ 
    "InputProcessingConfiguration": { 
       "InputLambdaProcessor": { 
           "ResourceARN": "string", 
           "RoleARN": "string" 
       } 
    }, 
    "InputStartingPositionConfiguration": { 
       "InputStartingPosition": "string" 
    }, 
    "ResourceARN": "string", 
    "RoleARN": "string", 
    "S3Configuration": { 
       "BucketARN": "string",
```

```
 "FileKey": "string", 
        "RoleARN": "string" 
    }
}
```
## Anforderungsparameter

Die Anforderung akzeptiert die folgenden Daten im JSON-Format.

#### <span id="page-405-0"></span>[InputProcessingConfiguration](#page-404-0)

Die [InputProcessingConfiguration,](https://docs.aws.amazon.com/kinesisanalytics/latest/dev/API_InputProcessingConfiguration.html) die zur Vorverarbeitung der Datensätze verwendet werden soll, bevor das Schema der Datensätze erkannt wird.

Typ: [InputProcessingConfiguration](#page-468-1) Objekt

Erforderlich: Nein

#### <span id="page-405-1"></span>[InputStartingPositionConfiguration](#page-404-0)

Punkt, an dem Amazon Kinesis Analytics mit dem Lesen von Datensätzen für den angegebenen Zweck der Streaming-Quellenerkennung beginnen soll.

Typ: [InputStartingPositionConfiguration](#page-473-1) Objekt

Erforderlich: Nein

#### <span id="page-405-2"></span>[ResourceARN](#page-404-0)

Der Amazon-Ressourcenname (ARN) der Streaming-Quelle.

Typ: Zeichenfolge

Längenbeschränkungen: Minimale Länge von 1. Maximale Länge beträgt 2048 Zeichen.

Pattern: arn:.\*

Erforderlich: Nein

#### <span id="page-405-3"></span>[RoleARN](#page-404-0)

Der ARN der IAM-Rolle, den Amazon Kinesis Analytics verwenden kann, um für Sie auf den Stream zuzugreifen.

Typ: Zeichenfolge

Längenbeschränkungen: Minimale Länge von 1. Maximale Länge beträgt 2048 Zeichen.

Pattern: arn:.\*

Erforderlich: Nein

#### <span id="page-406-0"></span>[S3Configuration](#page-404-0)

Geben Sie diesen Parameter an, um ein Schema anhand von Daten in einem Amazon S3 Objekt zu ermitteln.

Typ: [S3Configuration](#page-520-3) Objekt

Erforderlich: Nein

#### <span id="page-406-1"></span>Antwortsyntax

```
{ 
    "InputSchema": { 
        "RecordColumns": [ 
           { 
               "Mapping": "string", 
               "Name": "string", 
               "SqlType": "string" 
           } 
        ], 
        "RecordEncoding": "string", 
        "RecordFormat": { 
           "MappingParameters": { 
               "CSVMappingParameters": { 
                  "RecordColumnDelimiter": "string", 
                  "RecordRowDelimiter": "string" 
               }, 
               "JSONMappingParameters": { 
                  "RecordRowPath": "string" 
               } 
           }, 
           "RecordFormatType": "string" 
        } 
    }, 
    "ParsedInputRecords": [ 
        [ "string" ] 
    ],
```

```
 "ProcessedInputRecords": [ "string" ], 
 "RawInputRecords": [ "string" ]
```
## Antwortelemente

}

Wenn die Aktion erfolgreich ist, sendet der Service eine HTTP 200-Antwort zurück.

Die folgenden Daten werden vom Service im JSON-Format zurückgegeben.

#### <span id="page-407-0"></span>[InputSchema](#page-406-1)

Aus der Streaming-Quelle abgeleitetes Schema. Erkennt das Format der Daten in der Streaming-Quelle, und wie jedes Datenelement auf die entsprechenden Spalten im In-Application-Stream abgebildet wird, die Sie erzeugen können.

Typ: [SourceSchema](#page-528-3) Objekt

#### <span id="page-407-1"></span>**[ParsedInputRecords](#page-406-1)**

Ein Array von Elementen, wobei jedes Element einer Zeile in einem Stream-Datensatz entspricht (ein Stream-Datensatz kann mehr als eine Zeile enthalten).

Typ: Array von Arrays von Strings

#### <span id="page-407-2"></span>[ProcessedInputRecords](#page-406-1)

Streamen Sie Daten, die von dem im InputProcessingConfiguration-Parameter angegebenen Prozessor geändert wurden.

Typ: Zeichenfolge-Array

#### <span id="page-407-3"></span>**[RawInputRecords](#page-406-1)**

Stream-Rohdaten, aus denen Stichproben entnommen wurden, um das Schema abzuleiten.

Typ: Zeichenfolge-Array

## Fehler

#### InvalidArgumentException

Der angegebene Eingabeparameterwert ist ungültig.

HTTP Status Code: 400

ResourceProvisionedThroughputExceededException

Discovery konnte aufgrund der ProvisionedThroughputExceededException des Amazon Kinesis Streams keinen Datensatz aus der Streaming-Quelle abrufen. Weitere Informationen finden Sie unter [GetRecords](https://docs.aws.amazon.com/kinesis/latest/APIReference/API_GetRecords.html) in der Amazon-Kinesis-Streams-API-Referenz.

HTTP Status Code: 400

ServiceUnavailableException

Der Service ist nicht verfügbar. Gehen Sie zurück und versuchen Sie den Vorgang erneut.

HTTP Status Code: 500

UnableToDetectSchemaException

Das Datumsformat ist nicht gültig. Amazon Kinesis Analytics kann für die angegebene Streaming-Quelle kein Schema erkennen.

HTTP Status Code: 400

UnsupportedOperationException

Die Anfrage wurde abgelehnt, weil ein bestimmter Parameter nicht unterstützt wird oder eine angegebene Ressource für diesen Vorgang nicht gültig ist.

HTTP Status Code: 400

Weitere Informationen finden Sie unter:

- [AWS-Befehlszeilenschnittstelle](https://docs.aws.amazon.com/goto/aws-cli/kinesisanalytics-2015-08-14/DiscoverInputSchema)
- [AWS-SDK für .NET](https://docs.aws.amazon.com/goto/DotNetSDKV3/kinesisanalytics-2015-08-14/DiscoverInputSchema)
- [AWS-SDK für C++](https://docs.aws.amazon.com/goto/SdkForCpp/kinesisanalytics-2015-08-14/DiscoverInputSchema)
- [AWS-SDK für Go](https://docs.aws.amazon.com/goto/SdkForGoV1/kinesisanalytics-2015-08-14/DiscoverInputSchema)
- [AWS-SDK für Java V2](https://docs.aws.amazon.com/goto/SdkForJavaV2/kinesisanalytics-2015-08-14/DiscoverInputSchema)
- [AWS-SDK für JavaScript V3](https://docs.aws.amazon.com/goto/SdkForJavaScriptV3/kinesisanalytics-2015-08-14/DiscoverInputSchema)
- [AWS-SDK für PHP V3](https://docs.aws.amazon.com/goto/SdkForPHPV3/kinesisanalytics-2015-08-14/DiscoverInputSchema)
- [AWS-SDK für Python](https://docs.aws.amazon.com/goto/boto3/kinesisanalytics-2015-08-14/DiscoverInputSchema)
- [AWS-SDK für Ruby V3](https://docs.aws.amazon.com/goto/SdkForRubyV3/kinesisanalytics-2015-08-14/DiscoverInputSchema)

# **ListApplications**

### **a** Note

Diese Dokumentation bezieht sich auf Version 1 der Amazon Kinesis Data Analytics-API, die nur SQL-Anwendungen unterstützt. Version 2 der API unterstützt SQL- und Java-Anwendungen. Weitere Informationen zu Version 2 finden Sie in der Amazon Kinesis Data Analytics API V2 Dokumentation.

Gibt eine Liste der Amazon Kinesis Analytics-Anwendungen in Ihrem Konto zurück. Die Antwort enthält den Anwendungsnamen, Amazon-Ressourcennamen (ARN) und Status für jede Anwendung. Wenn die Antwort den Wert "true" für HasMoreApplications zurückgibt, können Sie eine weitere Anfrage senden, indem Sie ExclusiveStartApplicationName in den Anfragetext einfügen und den letzten Anwendungsnamen aus der vorherigen Antwort als Wert dafür einsetzen.

Wenn Sie detaillierte Informationen zu einer bestimmten Anwendung wünschen, verwenden Sie [DescribeApplication](https://docs.aws.amazon.com/kinesisanalytics/latest/dev/API_DescribeApplication.html).

Diese Operation erfordert zur Ausführung der kinesisanalytics:ListApplications-Aktion Berechtigungen.

### <span id="page-410-1"></span>Anforderungssyntax

```
{ 
    "ExclusiveStartApplicationName": "string", 
    "Limit": number
}
```
## Anforderungsparameter

Die Anforderung akzeptiert die folgenden Daten im JSON-Format.

#### <span id="page-410-0"></span>[ExclusiveStartApplicationName](#page-410-1)

Name der Anwendung, mit der die Liste beginnen soll. Wenn Sie eine Paginierung verwenden, um die Liste abzurufen, müssen Sie diesen Parameter nicht in der ersten Anfrage angeben. In nachfolgenden Anfragen fügen Sie jedoch den letzten Anwendungsnamen aus der vorherigen Antwort hinzu, um die nächste Seite mit Anwendungen zu erhalten.

### Typ: Zeichenfolge

Längenbeschränkungen: Minimale Länge von 1. Maximale Länge beträgt 128 Zeichen.

Pattern: [a-zA-Z0-9\_.-]+

Erforderlich: Nein

#### <span id="page-411-0"></span>[Limit](#page-410-1)

Maximale Anzahl von Anwendungen, für die Auflistung.

Typ: Ganzzahl

Gültiger Bereich: Mindestwert 1. Maximaler Wert von 50.

Erforderlich: Nein

## <span id="page-411-2"></span>Antwortsyntax

```
{ 
    "ApplicationSummaries": [ 
        { 
           "ApplicationARN": "string", 
           "ApplicationName": "string", 
           "ApplicationStatus": "string" 
       } 
    ], 
    "HasMoreApplications": boolean
}
```
## Antwortelemente

Wenn die Aktion erfolgreich ist, sendet der Service eine HTTP 200-Antwort zurück.

Die folgenden Daten werden vom Service im JSON-Format zurückgegeben.

### <span id="page-411-1"></span>[ApplicationSummaries](#page-411-2)

Liste von ApplicationSummary-Objekten.

Typ: Array von [ApplicationSummary](#page-440-3)-Objekten

#### <span id="page-412-0"></span>**[HasMoreApplications](#page-411-2)**

Gibt "true" zurück, wenn mehr Anwendungen abgerufen werden müssen.

Typ: Boolesch

Weitere Informationen finden Sie unter:

- [AWS-Befehlszeilenschnittstelle](https://docs.aws.amazon.com/goto/aws-cli/kinesisanalytics-2015-08-14/ListApplications)
- [AWS-SDK für .NET](https://docs.aws.amazon.com/goto/DotNetSDKV3/kinesisanalytics-2015-08-14/ListApplications)
- [AWS-SDK für C++](https://docs.aws.amazon.com/goto/SdkForCpp/kinesisanalytics-2015-08-14/ListApplications)
- [AWS-SDK für Go](https://docs.aws.amazon.com/goto/SdkForGoV1/kinesisanalytics-2015-08-14/ListApplications)
- [AWS-SDK für Java V2](https://docs.aws.amazon.com/goto/SdkForJavaV2/kinesisanalytics-2015-08-14/ListApplications)
- [AWS-SDK für JavaScript V3](https://docs.aws.amazon.com/goto/SdkForJavaScriptV3/kinesisanalytics-2015-08-14/ListApplications)
- [AWS-SDK für PHP V3](https://docs.aws.amazon.com/goto/SdkForPHPV3/kinesisanalytics-2015-08-14/ListApplications)
- [AWS-SDK für Python](https://docs.aws.amazon.com/goto/boto3/kinesisanalytics-2015-08-14/ListApplications)
- [AWS-SDK für Ruby V3](https://docs.aws.amazon.com/goto/SdkForRubyV3/kinesisanalytics-2015-08-14/ListApplications)

## **ListTagsForResource**

Ruft die Liste der Schlüssel-Wert-Tags ab, die der Anwendung zugewiesen sind. Weitere Informationen finden Sie unter [Nutzung von Tags](https://docs.aws.amazon.com/kinesisanalytics/latest/dev/how-tagging.html).

## <span id="page-413-1"></span>Anforderungssyntax

```
{ 
    "ResourceARN": "string"
}
```
## Anforderungsparameter

Die Anforderung akzeptiert die folgenden Daten im JSON-Format.

#### <span id="page-413-0"></span>[ResourceARN](#page-413-1)

Der ARN der Anwendung, für welche Tags abgerufen werden sollen.

Typ: Zeichenfolge

Längenbeschränkungen: Minimale Länge von 1. Maximale Länge beträgt 2048 Zeichen.

Pattern: arn:.\*

Erforderlich: Ja

## <span id="page-413-2"></span>Antwortsyntax

```
{ 
      "Tags": [ 
\overline{\mathcal{L}} "Key": "string", 
               "Value": "string" 
          } 
     ]
}
```
## Antwortelemente

Wenn die Aktion erfolgreich ist, sendet der Service eine HTTP 200-Antwort zurück.

Die folgenden Daten werden vom Service im JSON-Format zurückgegeben.

#### <span id="page-414-0"></span>[Tags](#page-413-2)

Die der Anwendung zugewiesenen Schlüssel-Wert-Tags.

Typ: Array von [Tag-](#page-530-2)Objekten

Array-Mitglieder: Die Mindestanzahl beträgt 1 Element. Die maximale Anzahl beträgt 200 Elemente.

#### Fehler

ConcurrentModificationException

Ausnahme, die als Ergebnis einer gleichzeitigen Änderung an einer Anwendung ausgelöst wurde. Beispiel: Zwei Personen versuchen, dieselbe Anwendung gleichzeitig zu bearbeiten.

HTTP Status Code: 400

InvalidArgumentException

Der angegebene Eingabeparameterwert ist ungültig.

HTTP Status Code: 400

ResourceNotFoundException

Die angegebene Anwendung konnte nicht gefunden werden.

HTTP Status Code: 400

## Weitere Informationen finden Sie unter:

- [AWS-Befehlszeilenschnittstelle](https://docs.aws.amazon.com/goto/aws-cli/kinesisanalytics-2015-08-14/ListTagsForResource)
- [AWS-SDK für .NET](https://docs.aws.amazon.com/goto/DotNetSDKV3/kinesisanalytics-2015-08-14/ListTagsForResource)
- [AWS-SDK für C++](https://docs.aws.amazon.com/goto/SdkForCpp/kinesisanalytics-2015-08-14/ListTagsForResource)
- [AWS-SDK für Go](https://docs.aws.amazon.com/goto/SdkForGoV1/kinesisanalytics-2015-08-14/ListTagsForResource)
- [AWS-SDK für Java V2](https://docs.aws.amazon.com/goto/SdkForJavaV2/kinesisanalytics-2015-08-14/ListTagsForResource)
- [AWS-SDK für JavaScript V3](https://docs.aws.amazon.com/goto/SdkForJavaScriptV3/kinesisanalytics-2015-08-14/ListTagsForResource)
- [AWS-SDK für PHP V3](https://docs.aws.amazon.com/goto/SdkForPHPV3/kinesisanalytics-2015-08-14/ListTagsForResource)
- [AWS-SDK für Python](https://docs.aws.amazon.com/goto/boto3/kinesisanalytics-2015-08-14/ListTagsForResource)
- [AWS-SDK für Ruby V3](https://docs.aws.amazon.com/goto/SdkForRubyV3/kinesisanalytics-2015-08-14/ListTagsForResource)

# **StartApplication**

#### **a** Note

Diese Dokumentation bezieht sich auf Version 1 der Amazon Kinesis Data Analytics-API, die nur SQL-Anwendungen unterstützt. Version 2 der API unterstützt SQL- und Java-Anwendungen. Weitere Informationen zu Version 2 finden Sie in der Amazon Kinesis Data Analytics API V2 Dokumentation.

Startet die angegebene Amazon Kinesis Analytics-Anwendung. Nachdem Sie eine Anwendung erstellt haben, müssen Sie diesen Vorgang exklusiv aufrufen, um Ihre Anwendung zu starten.

Nach dem Start der Anwendung beginnt sie mit der Aufnahme der Eingabedaten, verarbeitet sie und schreibt die Ausgabe in das konfigurierte Ziel.

Der Anwendungsstatus muss READY sein, damit Sie eine Anwendung starten können. Zum Anzeigen des Verbindungsstatus können Sie die Konsole oder den Vorgang [DescribeApplication](https://docs.aws.amazon.com/kinesisanalytics/latest/dev/API_DescribeApplication.html) verwenden.

Nachdem Sie die Anwendung gestartet haben, können Sie die Verarbeitung der Eingabe durch die Anwendung beenden, indem Sie den Vorgang [StopApplication](https://docs.aws.amazon.com/kinesisanalytics/latest/dev/API_StopApplication.html) aufrufen.

Diese Operation erfordert zur Ausführung der kinesisanalytics:StartApplication-Aktion Berechtigungen.

<span id="page-416-0"></span>Anforderungssyntax

```
{ 
    "ApplicationName": "string", 
    "InputConfigurations": [ 
      \{ "Id": "string", 
           "InputStartingPositionConfiguration": { 
              "InputStartingPosition": "string" 
 } 
       } 
   \mathbf{I}}
```
#### Anforderungsparameter

Die Anforderung akzeptiert die folgenden Daten im JSON-Format.

#### <span id="page-417-0"></span>[ApplicationName](#page-416-0)

Der Name der Anwendung.

Typ: Zeichenfolge

Längenbeschränkungen: Minimale Länge von 1. Maximale Länge beträgt 128 Zeichen.

Pattern: [a-zA-Z0-9\_.-]+

Erforderlich: Ja

#### <span id="page-417-1"></span>**[InputConfigurations](#page-416-0)**

Identifiziert anhand der ID die spezifische Eingabe, mit deren Aufnahme die Anwendung beginnt. Amazon Kinesis Analytics beginnt mit dem Lesen der Streaming-Quelle, die der Eingabe zugeordnet ist. Sie können auch angeben, wo in der Streaming-Quelle Amazon Kinesis Analytics mit dem Lesen beginnen soll.

Typ: Array von [InputConfiguration](#page-456-2)-Objekten

Erforderlich: Ja

### Antwortelemente

Wenn die Aktion erfolgreich ist, gibt der Dienst eine HTTP 200-Antwort mit leerem HTTP-Textinhalt zurück.

#### Fehler

InvalidApplicationConfigurationException

Die vom Nutzer angegebene Anwendungskonfiguration ist ungültig.

HTTP Status Code: 400

InvalidArgumentException

Der angegebene Eingabeparameterwert ist ungültig.

HTTP Status Code: 400

ResourceInUseException

Die Anwendung ist für diesen Vorgang nicht verfügbar.

HTTP Status Code: 400

ResourceNotFoundException

Die angegebene Anwendung konnte nicht gefunden werden.

HTTP Status Code: 400

UnsupportedOperationException

Die Anfrage wurde abgelehnt, weil ein bestimmter Parameter nicht unterstützt wird oder eine angegebene Ressource für diesen Vorgang nicht gültig ist.

HTTP Status Code: 400

Weitere Informationen finden Sie unter:

- [AWS-Befehlszeilenschnittstelle](https://docs.aws.amazon.com/goto/aws-cli/kinesisanalytics-2015-08-14/StartApplication)
- [AWS-SDK für .NET](https://docs.aws.amazon.com/goto/DotNetSDKV3/kinesisanalytics-2015-08-14/StartApplication)
- [AWS-SDK für C++](https://docs.aws.amazon.com/goto/SdkForCpp/kinesisanalytics-2015-08-14/StartApplication)
- [AWS-SDK für Go](https://docs.aws.amazon.com/goto/SdkForGoV1/kinesisanalytics-2015-08-14/StartApplication)
- [AWS-SDK für Java V2](https://docs.aws.amazon.com/goto/SdkForJavaV2/kinesisanalytics-2015-08-14/StartApplication)
- [AWS-SDK für JavaScript V3](https://docs.aws.amazon.com/goto/SdkForJavaScriptV3/kinesisanalytics-2015-08-14/StartApplication)
- [AWS-SDK für PHP V3](https://docs.aws.amazon.com/goto/SdkForPHPV3/kinesisanalytics-2015-08-14/StartApplication)
- [AWS-SDK für Python](https://docs.aws.amazon.com/goto/boto3/kinesisanalytics-2015-08-14/StartApplication)
- [AWS-SDK für Ruby V3](https://docs.aws.amazon.com/goto/SdkForRubyV3/kinesisanalytics-2015-08-14/StartApplication)

# **StopApplication**

### **a** Note

Diese Dokumentation bezieht sich auf Version 1 der Amazon Kinesis Data Analytics-API, die nur SQL-Anwendungen unterstützt. Version 2 der API unterstützt SQL- und Java-Anwendungen. Weitere Informationen zu Version 2 finden Sie in der Amazon Kinesis Data Analytics API V2 Dokumentation.

Stoppt die Verarbeitung von Eingabedaten durch die Anwendung. Sie können eine Anwendung nur dann beenden, wenn sie sich im laufenden Zustand befindet. Den aktuellen Anwendungsstatus finden Sie mithilfe der Operation [DescribeApplication.](https://docs.aws.amazon.com/kinesisanalytics/latest/dev/API_DescribeApplication.html) Nachdem die Anwendung gestoppt wurde, beendet Amazon Kinesis Analytics das Lesen von Daten aus der Eingabe, die Anwendung beendet die Verarbeitung von Daten und es wird keine Ausgabe in das Ziel geschrieben.

Diese Operation erfordert zur Ausführung der kinesisanalytics:StopApplication-Aktion Berechtigungen.

## <span id="page-419-1"></span>Anforderungssyntax

```
{ 
    "ApplicationName": "string"
}
```
## Anforderungsparameter

Die Anforderung akzeptiert die folgenden Daten im JSON-Format.

#### <span id="page-419-0"></span>**[ApplicationName](#page-419-1)**

Name der laufenden Anwendung, die beendet werden soll.

Typ: Zeichenfolge

Längenbeschränkungen: Minimale Länge von 1. Maximale Länge beträgt 128 Zeichen.

Pattern: [a-zA-Z0-9 .-]+

Erforderlich: Ja

## Antwortelemente

Wenn die Aktion erfolgreich ist, gibt der Dienst eine HTTP 200-Antwort mit leerem HTTP-Textinhalt zurück.

Fehler

ResourceInUseException

Die Anwendung ist für diesen Vorgang nicht verfügbar.

HTTP Status Code: 400

ResourceNotFoundException

Die angegebene Anwendung konnte nicht gefunden werden.

HTTP Status Code: 400

UnsupportedOperationException

Die Anfrage wurde abgelehnt, weil ein bestimmter Parameter nicht unterstützt wird oder eine angegebene Ressource für diesen Vorgang nicht gültig ist.

HTTP Status Code: 400

Weitere Informationen finden Sie unter:

- [AWS-Befehlszeilenschnittstelle](https://docs.aws.amazon.com/goto/aws-cli/kinesisanalytics-2015-08-14/StopApplication)
- [AWS-SDK für .NET](https://docs.aws.amazon.com/goto/DotNetSDKV3/kinesisanalytics-2015-08-14/StopApplication)
- [AWS-SDK für C++](https://docs.aws.amazon.com/goto/SdkForCpp/kinesisanalytics-2015-08-14/StopApplication)
- [AWS-SDK für Go](https://docs.aws.amazon.com/goto/SdkForGoV1/kinesisanalytics-2015-08-14/StopApplication)
- [AWS-SDK für Java V2](https://docs.aws.amazon.com/goto/SdkForJavaV2/kinesisanalytics-2015-08-14/StopApplication)
- [AWS-SDK für JavaScript V3](https://docs.aws.amazon.com/goto/SdkForJavaScriptV3/kinesisanalytics-2015-08-14/StopApplication)
- [AWS-SDK für PHP V3](https://docs.aws.amazon.com/goto/SdkForPHPV3/kinesisanalytics-2015-08-14/StopApplication)
- [AWS-SDK für Python](https://docs.aws.amazon.com/goto/boto3/kinesisanalytics-2015-08-14/StopApplication)
- [AWS-SDK für Ruby V3](https://docs.aws.amazon.com/goto/SdkForRubyV3/kinesisanalytics-2015-08-14/StopApplication)

# **TagResource**

Fügt einer Kinesis Analytics-Anwendung ein oder mehrere Schlüssel-Wert-Tags hinzu. Beachten Sie, dass die maximale Anzahl von Anwendungs-Tags System-Tags einschließt. Die maximale Anzahl an benutzerdefinierten Anwendungs-Tags ist 50. Weitere Informationen über das Markieren mit Tags finden Sie unter [Nutzung von Tags.](https://docs.aws.amazon.com/kinesisanalytics/latest/dev/how-tagging.html)

## <span id="page-422-2"></span>Anforderungssyntax

```
{ 
    "ResourceARN": "string", 
    Tags": [
        { 
            "Key": "string", 
            "Value": "string" 
        } 
    ]
}
```
## Anforderungsparameter

Die Anforderung akzeptiert die folgenden Daten im JSON-Format.

### <span id="page-422-0"></span>**[ResourceARN](#page-422-2)**

Der ARN der Anwendung, der die Tags zugewiesen werden sollen.

Typ: Zeichenfolge

Längenbeschränkungen: Minimale Länge von 1. Maximale Länge beträgt 2048 Zeichen.

Pattern: arn:.\*

Erforderlich: Ja

## <span id="page-422-1"></span>[Tags](#page-422-2)

Die Schlüssel-Wert-Tags, die der Anwendung zugewiesen werden sollen.

Typ: Array von [Tag-](#page-530-2)Objekten

Array-Mitglieder: Die Mindestanzahl beträgt 1 Element. Die maximale Anzahl beträgt 200 Elemente.

Erforderlich: Ja

## Antwortelemente

Wenn die Aktion erfolgreich ist, gibt der Dienst eine HTTP 200-Antwort mit leerem HTTP-Textinhalt zurück.

Fehler

ConcurrentModificationException

Ausnahme, die als Ergebnis einer gleichzeitigen Änderung an einer Anwendung ausgelöst wurde. Beispiel: Zwei Personen versuchen, dieselbe Anwendung gleichzeitig zu bearbeiten.

HTTP Status Code: 400

InvalidArgumentException

Der angegebene Eingabeparameterwert ist ungültig.

HTTP Status Code: 400

ResourceInUseException

Die Anwendung ist für diesen Vorgang nicht verfügbar.

HTTP Status Code: 400

ResourceNotFoundException

Die angegebene Anwendung konnte nicht gefunden werden.

HTTP Status Code: 400

TooManyTagsException

Anwendung, die mit zu vielen Tags erstellt wurde, oder einer Anwendung wurden zu viele Tags hinzugefügt. Beachten Sie, dass die maximale Anzahl von Anwendungs-Tags System-Tags einschließt. Die maximale Anzahl an benutzerdefinierten Anwendungs-Tags ist 50.

HTTP Status Code: 400

## Weitere Informationen finden Sie unter:

- [AWS-Befehlszeilenschnittstelle](https://docs.aws.amazon.com/goto/aws-cli/kinesisanalytics-2015-08-14/TagResource)
- [AWS-SDK für .NET](https://docs.aws.amazon.com/goto/DotNetSDKV3/kinesisanalytics-2015-08-14/TagResource)
- [AWS-SDK für C++](https://docs.aws.amazon.com/goto/SdkForCpp/kinesisanalytics-2015-08-14/TagResource)
- [AWS-SDK für Go](https://docs.aws.amazon.com/goto/SdkForGoV1/kinesisanalytics-2015-08-14/TagResource)
- [AWS-SDK für Java V2](https://docs.aws.amazon.com/goto/SdkForJavaV2/kinesisanalytics-2015-08-14/TagResource)
- [AWS-SDK für JavaScript V3](https://docs.aws.amazon.com/goto/SdkForJavaScriptV3/kinesisanalytics-2015-08-14/TagResource)
- [AWS-SDK für PHP V3](https://docs.aws.amazon.com/goto/SdkForPHPV3/kinesisanalytics-2015-08-14/TagResource)
- [AWS-SDK für Python](https://docs.aws.amazon.com/goto/boto3/kinesisanalytics-2015-08-14/TagResource)
- [AWS-SDK für Ruby V3](https://docs.aws.amazon.com/goto/SdkForRubyV3/kinesisanalytics-2015-08-14/TagResource)

# **UntagResource**

Entfernt ein oder mehrere Tags aus einer Kinesis Analytics-Anwendung. Weitere Informationen über das Markieren mit Tags finden Sie unter [Nutzung von Tags](https://docs.aws.amazon.com/kinesisanalytics/latest/dev/how-tagging.html).

## <span id="page-425-2"></span>Anforderungssyntax

```
{ 
    "ResourceARN": "string", 
    "TagKeys": [ "string" ]
}
```
## Anforderungsparameter

Die Anforderung akzeptiert die folgenden Daten im JSON-Format.

#### <span id="page-425-0"></span>[ResourceARN](#page-425-2)

Der ARN der Kinesis Analytics-Anwendung, aus der die Tags entfernt werden sollen.

Typ: Zeichenfolge

Längenbeschränkungen: Minimale Länge von 1. Maximale Länge beträgt 2048 Zeichen.

Pattern: arn:.\*

Erforderlich: Ja

#### <span id="page-425-1"></span>**[TagKeys](#page-425-2)**

Eine Liste von Schlüsseln für Tags, die aus der angegebenen Anwendung entfernt werden sollen.

Typ: Zeichenfolge-Array

Array-Mitglieder: Die Mindestanzahl beträgt 1 Element. Die maximale Anzahl beträgt 200 Elemente.

Längenbeschränkungen: Minimale Länge von 1. Maximale Länge beträgt 128 Zeichen.

Erforderlich: Ja

## Antwortelemente

Wenn die Aktion erfolgreich ist, gibt der Dienst eine HTTP 200-Antwort mit leerem HTTP-Textinhalt zurück.

Fehler

ConcurrentModificationException

Ausnahme, die als Ergebnis einer gleichzeitigen Änderung an einer Anwendung ausgelöst wurde. Beispiel: Zwei Personen versuchen, dieselbe Anwendung gleichzeitig zu bearbeiten.

HTTP Status Code: 400

InvalidArgumentException

Der angegebene Eingabeparameterwert ist ungültig.

HTTP Status Code: 400

ResourceInUseException

Die Anwendung ist für diesen Vorgang nicht verfügbar.

HTTP Status Code: 400

ResourceNotFoundException

Die angegebene Anwendung konnte nicht gefunden werden.

HTTP Status Code: 400

TooManyTagsException

Anwendung, die mit zu vielen Tags erstellt wurde, oder einer Anwendung wurden zu viele Tags hinzugefügt. Beachten Sie, dass die maximale Anzahl von Anwendungs-Tags System-Tags einschließt. Die maximale Anzahl an benutzerdefinierten Anwendungs-Tags ist 50.

HTTP Status Code: 400

Weitere Informationen finden Sie unter:

- [AWS-Befehlszeilenschnittstelle](https://docs.aws.amazon.com/goto/aws-cli/kinesisanalytics-2015-08-14/UntagResource)
- [AWS-SDK für .NET](https://docs.aws.amazon.com/goto/DotNetSDKV3/kinesisanalytics-2015-08-14/UntagResource)
- [AWS-SDK für C++](https://docs.aws.amazon.com/goto/SdkForCpp/kinesisanalytics-2015-08-14/UntagResource)
- [AWS-SDK für Go](https://docs.aws.amazon.com/goto/SdkForGoV1/kinesisanalytics-2015-08-14/UntagResource)
- [AWS-SDK für Java V2](https://docs.aws.amazon.com/goto/SdkForJavaV2/kinesisanalytics-2015-08-14/UntagResource)
- [AWS-SDK für JavaScript V3](https://docs.aws.amazon.com/goto/SdkForJavaScriptV3/kinesisanalytics-2015-08-14/UntagResource)
- [AWS-SDK für PHP V3](https://docs.aws.amazon.com/goto/SdkForPHPV3/kinesisanalytics-2015-08-14/UntagResource)
- [AWS-SDK für Python](https://docs.aws.amazon.com/goto/boto3/kinesisanalytics-2015-08-14/UntagResource)
- [AWS-SDK für Ruby V3](https://docs.aws.amazon.com/goto/SdkForRubyV3/kinesisanalytics-2015-08-14/UntagResource)

# **UpdateApplication**

### **a** Note

Diese Dokumentation bezieht sich auf Version 1 der Amazon Kinesis Data Analytics-API, die nur SQL-Anwendungen unterstützt. Version 2 der API unterstützt SQL- und Java-Anwendungen. Weitere Informationen zu Version 2 finden Sie in der Amazon Kinesis Data Analytics API V2 Dokumentation.

Aktualisiert eine bestehende Amazon Kinesis Analytics-Anwendung. Mit dieser API können Sie den Anwendungscode, die Eingabekonfiguration und die Ausgabekonfiguration aktualisieren.

Beachten Sie, dass Amazon Kinesis Analytics die CurrentApplicationVersionId jedes Mal aktualisiert, wenn Sie Ihre Anwendung aktualisieren.

Diese Operation setzt eine Berechtigung für die kinesisanalytics:UpdateApplication-Aktion voraus.

### <span id="page-428-0"></span>Anforderungssyntax

```
{ 
    "ApplicationName": "string", 
    "ApplicationUpdate": { 
        "ApplicationCodeUpdate": "string", 
        "CloudWatchLoggingOptionUpdates": [ 
           { 
               "CloudWatchLoggingOptionId": "string", 
               "LogStreamARNUpdate": "string", 
               "RoleARNUpdate": "string" 
           } 
        ], 
        "InputUpdates": [ 
\overline{\mathcal{E}} "InputId": "string", 
               "InputParallelismUpdate": { 
                  "CountUpdate": number
              }, 
               "InputProcessingConfigurationUpdate": { 
                  "InputLambdaProcessorUpdate": { 
                     "ResourceARNUpdate": "string", 
                     "RoleARNUpdate": "string"
```

```
 } 
            }, 
             "InputSchemaUpdate": { 
                "RecordColumnUpdates": [ 
\{ "Mapping": "string", 
                      "Name": "string", 
                      "SqlType": "string" 
 } 
               ], 
                "RecordEncodingUpdate": "string", 
                "RecordFormatUpdate": { 
                   "MappingParameters": { 
                      "CSVMappingParameters": { 
                         "RecordColumnDelimiter": "string", 
                         "RecordRowDelimiter": "string" 
                     }, 
                      "JSONMappingParameters": { 
                         "RecordRowPath": "string" 
 } 
\}, \{ "RecordFormatType": "string" 
 } 
            }, 
             "KinesisFirehoseInputUpdate": { 
                "ResourceARNUpdate": "string", 
                "RoleARNUpdate": "string" 
            }, 
             "KinesisStreamsInputUpdate": { 
                "ResourceARNUpdate": "string", 
               "RoleARNUpdate": "string" 
            }, 
             "NamePrefixUpdate": "string" 
         } 
      ], 
      "OutputUpdates": [ 
         { 
             "DestinationSchemaUpdate": { 
                "RecordFormatType": "string" 
            }, 
             "KinesisFirehoseOutputUpdate": { 
               "ResourceARNUpdate": "string", 
               "RoleARNUpdate": "string" 
            },
```

```
 "KinesisStreamsOutputUpdate": { 
                  "ResourceARNUpdate": "string", 
                  "RoleARNUpdate": "string" 
              }, 
              "LambdaOutputUpdate": { 
                  "ResourceARNUpdate": "string", 
                  "RoleARNUpdate": "string" 
              }, 
              "NameUpdate": "string", 
              "OutputId": "string" 
           } 
       ], 
       "ReferenceDataSourceUpdates": [ 
           { 
              "ReferenceId": "string", 
              "ReferenceSchemaUpdate": { 
                  "RecordColumns": [ 
\{ "Mapping": "string", 
                         "Name": "string", 
                         "SqlType": "string" 
 } 
                  ], 
                  "RecordEncoding": "string", 
                  "RecordFormat": { 
                     "MappingParameters": { 
                         "CSVMappingParameters": { 
                            "RecordColumnDelimiter": "string", 
                            "RecordRowDelimiter": "string" 
\}, \}, \}, \}, \}, \}, \}, \}, \}, \}, \}, \}, \}, \}, \}, \}, \}, \}, \}, \}, \}, \}, \}, \}, \}, \}, \}, \}, \}, \}, \}, \}, \}, \}, \}, \}, \},
                         "JSONMappingParameters": { 
                            "RecordRowPath": "string" 
 } 
\}, \{ "RecordFormatType": "string" 
 } 
              }, 
              "S3ReferenceDataSourceUpdate": { 
                  "BucketARNUpdate": "string", 
                  "FileKeyUpdate": "string", 
                  "ReferenceRoleARNUpdate": "string" 
              }, 
              "TableNameUpdate": "string" 
           }
```
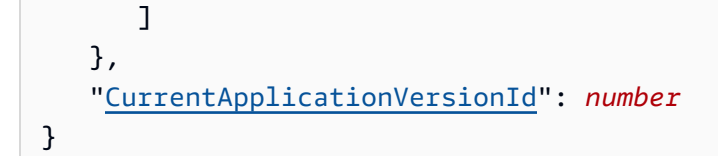

## Anforderungsparameter

Die Anforderung akzeptiert die folgenden Daten im JSON-Format.

#### <span id="page-431-0"></span>[ApplicationName](#page-428-0)

Name der zu aktualisierenden Amazon Kinesis Analytics-Anwendung.

Typ: Zeichenfolge

Längenbeschränkungen: Minimale Länge von 1. Maximale Länge beträgt 128 Zeichen.

Pattern: [a-zA-Z0-9\_.-]+

Erforderlich: Ja

#### <span id="page-431-1"></span>[ApplicationUpdate](#page-428-0)

Beschreibt Anwendungsupdates.

Typ: [ApplicationUpdate](#page-442-5) Objekt

Erforderlich: Ja

<span id="page-431-2"></span>[CurrentApplicationVersionId](#page-428-0)

Die aktuelle Anwendungsversions-ID. Sie können den Vorgang [DescribeApplication](https://docs.aws.amazon.com/kinesisanalytics/latest/dev/API_DescribeApplication.html) verwenden, um diesen Wert abzurufen.

Type: Long

Gültiger Bereich: Mindestwert 1. Maximaler Wert von 999999999.

Erforderlich: Ja

#### Antwortelemente

Wenn die Aktion erfolgreich ist, gibt der Dienst eine HTTP 200-Antwort mit leerem HTTP-Textinhalt zurück.
## Fehler

## CodeValidationException

Der vom Benutzer bereitgestellte Anwendungscode (Abfrage) ist ungültig. Dies kann ein einfacher Syntaxfehler sein.

HTTP Status Code: 400

ConcurrentModificationException

Ausnahme, die als Ergebnis einer gleichzeitigen Änderung an einer Anwendung ausgelöst wurde. Beispiel: Zwei Personen versuchen, dieselbe Anwendung gleichzeitig zu bearbeiten.

HTTP Status Code: 400

InvalidArgumentException

Der angegebene Eingabeparameterwert ist ungültig.

HTTP Status Code: 400

ResourceInUseException

Die Anwendung ist für diesen Vorgang nicht verfügbar.

HTTP Status Code: 400

ResourceNotFoundException

Die angegebene Anwendung konnte nicht gefunden werden.

HTTP Status Code: 400

UnsupportedOperationException

Die Anfrage wurde abgelehnt, weil ein bestimmter Parameter nicht unterstützt wird oder eine angegebene Ressource für diesen Vorgang nicht gültig ist.

HTTP Status Code: 400

Weitere Informationen finden Sie unter:

- [AWS-Befehlszeilenschnittstelle](https://docs.aws.amazon.com/goto/aws-cli/kinesisanalytics-2015-08-14/UpdateApplication)
- [AWS-SDK für .NET](https://docs.aws.amazon.com/goto/DotNetSDKV3/kinesisanalytics-2015-08-14/UpdateApplication)
- [AWS-SDK für C++](https://docs.aws.amazon.com/goto/SdkForCpp/kinesisanalytics-2015-08-14/UpdateApplication)
- [AWS-SDK für Go](https://docs.aws.amazon.com/goto/SdkForGoV1/kinesisanalytics-2015-08-14/UpdateApplication)
- [AWS-SDK für Java V2](https://docs.aws.amazon.com/goto/SdkForJavaV2/kinesisanalytics-2015-08-14/UpdateApplication)
- [AWS-SDK für JavaScript V3](https://docs.aws.amazon.com/goto/SdkForJavaScriptV3/kinesisanalytics-2015-08-14/UpdateApplication)
- [AWS-SDK für PHP V3](https://docs.aws.amazon.com/goto/SdkForPHPV3/kinesisanalytics-2015-08-14/UpdateApplication)
- [AWS-SDK für Python](https://docs.aws.amazon.com/goto/boto3/kinesisanalytics-2015-08-14/UpdateApplication)
- [AWS-SDK für Ruby V3](https://docs.aws.amazon.com/goto/SdkForRubyV3/kinesisanalytics-2015-08-14/UpdateApplication)

# **Datentypen**

Die folgenden Datentypen werden unterstützt:

- [ApplicationDetail](#page-436-0)
- [ApplicationSummary](#page-440-0)
- [ApplicationUpdate](#page-442-0)
- [CloudWatchLoggingOption](#page-444-0)
- [CloudWatchLoggingOptionDescription](#page-446-0)
- [CloudWatchLoggingOptionUpdate](#page-448-0)
- [CSVMappingParameters](#page-450-0)
- **[DestinationSchema](#page-452-0)**
- [Input](#page-453-0)
- [InputConfiguration](#page-456-0)
- [InputDescription](#page-457-0)
- [InputLambdaProcessor](#page-460-0)
- [InputLambdaProcessorDescription](#page-462-0)
- [InputLambdaProcessorUpdate](#page-464-0)
- [InputParallelism](#page-466-0)
- [InputParallelismUpdate](#page-467-0)
- [InputProcessingConfiguration](#page-468-0)
- [InputProcessingConfigurationDescription](#page-469-0)
- [InputProcessingConfigurationUpdate](#page-470-0)
- [InputSchemaUpdate](#page-471-0)
- [InputStartingPositionConfiguration](#page-473-0)
- [InputUpdate](#page-474-0)
- [JSONMappingParameters](#page-476-0)
- [KinesisFirehoseInput](#page-477-0)
- [KinesisFirehoseInputDescription](#page-479-0)
- [KinesisFirehoseInputUpdate](#page-480-0)
- [KinesisFirehoseOutput](#page-482-0)
- [KinesisFirehoseOutputDescription](#page-484-0)
- [KinesisFirehoseOutputUpdate](#page-486-0)
- [KinesisStreamsInput](#page-488-0)
- [KinesisStreamsInputDescription](#page-490-0)
- [KinesisStreamsInputUpdate](#page-492-0)
- [KinesisStreamsOutput](#page-494-0)
- [KinesisStreamsOutputDescription](#page-496-0)
- [KinesisStreamsOutputUpdate](#page-497-0)
- [LambdaOutput](#page-499-0)
- [LambdaOutputDescription](#page-501-0)
- [LambdaOutputUpdate](#page-502-0)
- [MappingParameters](#page-504-0)
- **[Output](#page-505-0)**
- [OutputDescription](#page-507-0)
- [OutputUpdate](#page-509-0)
- [RecordColumn](#page-511-0)
- [RecordFormat](#page-513-0)
- [ReferenceDataSource](#page-514-0)
- [ReferenceDataSourceDescription](#page-516-0)
- [ReferenceDataSourceUpdate](#page-518-0)
- [S3Configuration](#page-520-0)
- [S3ReferenceDataSource](#page-522-0)
- [S3ReferenceDataSourceDescription](#page-524-0)
- [S3ReferenceDataSourceUpdate](#page-526-0)
- [SourceSchema](#page-528-0)
- $\cdot$  [Tag](#page-530-0)

# <span id="page-436-0"></span>**ApplicationDetail**

## **a** Note

Diese Dokumentation bezieht sich auf Version 1 der Amazon Kinesis Data Analytics-API, die nur SQL-Anwendungen unterstützt. Version 2 der API unterstützt SQL- und Java-Anwendungen. Weitere Informationen zu Version 2 finden Sie in der Amazon Kinesis Data Analytics API V2 Dokumentation.

Stellt eine Beschreibung der Anwendung bereit, einschließlich des Amazon-Ressourcennamens (ARN) der Anwendung, des Status, der neuesten Version sowie der Eingabe- und Ausgabekonfiguration.

### Inhalt

### ApplicationARN

ARN der Anwendung.

Typ: Zeichenfolge

Längenbeschränkungen: Minimale Länge von 1. Maximale Länge beträgt 2048 Zeichen.

Pattern: arn:.\*

Erforderlich: Ja

#### ApplicationName

Name der Anwendung.

Typ: Zeichenfolge

Längenbeschränkungen: Minimale Länge von 1. Maximale Länge beträgt 128 Zeichen.

Pattern: [a-zA-Z0-9\_.-]+

Erforderlich: Ja

#### ApplicationStatus

Status der Anwendung.

### Typ: Zeichenfolge

Zulässige Werte: DELETING | STARTING | STOPPING | READY | RUNNING | UPDATING | AUTOSCALING

Erforderlich: Ja

ApplicationVersionId

Gibt die aktuelle Anwendungsversion an.

Type: Long

Gültiger Bereich: Mindestwert 1. Maximaler Wert von 999999999.

Erforderlich: Ja

#### ApplicationCode

Gibt den Anwendungscode zurück, den Sie zur Durchführung der Datenanalyse für einen der In-Application-Streams in Ihrer Anwendung angegeben haben.

Typ: Zeichenfolge

Längenbeschränkungen: Minimale Länge von 0. Maximale Länge von 102400.

Erforderlich: Nein

ApplicationDescription

Beschreibung der Anwendung.

Typ: Zeichenfolge

Längenbeschränkungen: Minimale Länge von 0. Maximale Länge von 1 024.

Erforderlich: Nein

CloudWatchLoggingOptionDescriptions

Beschreibt die CloudWatch-Protokollstreams, die für den Empfang von Anwendungsnachrichten konfiguriert sind. Weitere Informationen zur Verwendung von CloudWatch-Protokollstreams mit Amazon Kinesis Analytics-Anwendungen finden Sie unter [Arbeiten mit Amazon CloudWatch Logs.](https://docs.aws.amazon.com/kinesisanalytics/latest/dev/cloudwatch-logs.html)

Typ: Array von [CloudWatchLoggingOptionDescription-](#page-446-0)Objekten

Erforderlich: Nein

#### CreateTimestamp

Zeitstempel der Erstellung der Anwendung.

Typ: Zeitstempel

Erforderlich: Nein

#### **InputDescriptions**

Beschreibt die Konfiguration der Anwendungseingabe. Weitere Informationen finden Sie unter [Konfigurieren der Anwendungseingabe](https://docs.aws.amazon.com/kinesisanalytics/latest/dev/how-it-works-input.html).

Typ: Array von [InputDescription-](#page-457-0)Objekten

Erforderlich: Nein

LastUpdateTimestamp

Zeitstempel der letzten Aktualisierung der Anwendung.

Typ: Zeitstempel

Erforderlich: Nein

**OutputDescriptions** 

Beschreibt die Ausgabekonfiguration der Anwendung. Weitere Informationen finden Sie unter [Konfigurieren der Anwendungsausgabe.](https://docs.aws.amazon.com/kinesisanalytics/latest/dev/how-it-works-output.html)

Typ: Array von [OutputDescription](#page-507-0)-Objekten

Erforderlich: Nein

ReferenceDataSourceDescriptions

Beschreibt Referenzdatenquellen, die für die Anwendung konfiguriert sind. Weitere Informationen finden Sie unter [Konfigurieren der Anwendungseingabe.](https://docs.aws.amazon.com/kinesisanalytics/latest/dev/how-it-works-input.html)

Typ: Array von [ReferenceDataSourceDescription-](#page-516-0)Objekten

Erforderlich: Nein

## Weitere Informationen finden Sie unter:

- [AWS-SDK für C++](https://docs.aws.amazon.com/goto/SdkForCpp/kinesisanalytics-2015-08-14/ApplicationDetail)
- [AWS-SDK für Go](https://docs.aws.amazon.com/goto/SdkForGoV1/kinesisanalytics-2015-08-14/ApplicationDetail)
- [AWS-SDK für Java V2](https://docs.aws.amazon.com/goto/SdkForJavaV2/kinesisanalytics-2015-08-14/ApplicationDetail)
- [AWS SDK für Ruby V3](https://docs.aws.amazon.com/goto/SdkForRubyV3/kinesisanalytics-2015-08-14/ApplicationDetail)

## <span id="page-440-0"></span>ApplicationSummary

## **a** Note

Diese Dokumentation bezieht sich auf Version 1 der Amazon Kinesis Data Analytics-API, die nur SQL-Anwendungen unterstützt. Version 2 der API unterstützt SQL- und Java-Anwendungen. Weitere Informationen zu Version 2 finden Sie in der Amazon Kinesis Data Analytics API V2 Dokumentation.

Stellt Informationen bereit, darunter den Amazon-Ressourcennamen (ARN), Namen und Status der Anwendung.

Inhalt

## ApplicationARN

ARN der Anwendung.

Typ: Zeichenfolge

Längenbeschränkungen: Minimale Länge von 1. Maximale Länge beträgt 2048 Zeichen.

Pattern: arn:.\*

Erforderlich: Ja

### ApplicationName

Name der Anwendung.

Typ: Zeichenfolge

Längenbeschränkungen: Minimale Länge von 1. Maximale Länge beträgt 128 Zeichen.

Pattern: [a-zA-Z0-9\_.-]+

Erforderlich: Ja

**ApplicationStatus** 

Status der Anwendung.

### Typ: Zeichenfolge

Zulässige Werte: DELETING | STARTING | STOPPING | READY | RUNNING | UPDATING | AUTOSCALING

Erforderlich: Ja

Weitere Informationen finden Sie unter:

- [AWS-SDK für C++](https://docs.aws.amazon.com/goto/SdkForCpp/kinesisanalytics-2015-08-14/ApplicationSummary)
- [AWS-SDK für Go](https://docs.aws.amazon.com/goto/SdkForGoV1/kinesisanalytics-2015-08-14/ApplicationSummary)
- [AWS-SDK für Java V2](https://docs.aws.amazon.com/goto/SdkForJavaV2/kinesisanalytics-2015-08-14/ApplicationSummary)
- [AWS-SDK für Ruby V3](https://docs.aws.amazon.com/goto/SdkForRubyV3/kinesisanalytics-2015-08-14/ApplicationSummary)

# <span id="page-442-0"></span>ApplicationUpdate

Beschreibt Updates, die auf eine bestehende Amazon Kinesis Analytics-Anwendung angewendet werden sollen.

Inhalt

ApplicationCodeUpdate

Beschreibt Aktualisierungen des Anwendungscodes.

Typ: Zeichenfolge

Längenbeschränkungen: Minimale Länge von 0. Maximale Länge von 102400.

Erforderlich: Nein

CloudWatchLoggingOptionUpdates

Beschreibt Aktualisierungen der CloudWatch-Protokollierungsoptionen für Anwendungen.

Typ: Array von [CloudWatchLoggingOptionUpdate](#page-448-0)-Objekten

Erforderlich: Nein

#### InputUpdates

Beschreibt Aktualisierungen der Konfiguration der Anwendungseingabe.

Typ: Array von [InputUpdate-](#page-474-0)Objekten

Erforderlich: Nein

#### **OutputUpdates**

Beschreibt Aktualisierungen der Konfiguration der Anwendungsausgabe.

Typ: Array von [OutputUpdate-](#page-509-0)Objekten

Erforderlich: Nein

ReferenceDataSourceUpdates

Beschreibt Aktualisierungen der Anwendungsreferenzdatenquellen.

Typ: Array von [ReferenceDataSourceUpdate-](#page-518-0)Objekten

Erforderlich: Nein

## Weitere Informationen finden Sie unter:

- [AWS-SDK für C++](https://docs.aws.amazon.com/goto/SdkForCpp/kinesisanalytics-2015-08-14/ApplicationUpdate)
- [AWS-SDK für Go](https://docs.aws.amazon.com/goto/SdkForGoV1/kinesisanalytics-2015-08-14/ApplicationUpdate)
- [AWS-SDK für Java V2](https://docs.aws.amazon.com/goto/SdkForJavaV2/kinesisanalytics-2015-08-14/ApplicationUpdate)
- [AWS-SDK für Ruby V3](https://docs.aws.amazon.com/goto/SdkForRubyV3/kinesisanalytics-2015-08-14/ApplicationUpdate)

# <span id="page-444-0"></span>CloudWatchLoggingOption

Bietet eine Beschreibung der Amazon CloudWatch-Protokollierungsoptionen, einschließlich des Amazon-Ressourcennamens (ARN) des Protokoll-Streams und des Rollen-ARN.

Inhalt

### LogStreamARN

Der ARN des CloudWatch-Protokolls zum Empfangen von Anwendungsnachrichten.

Typ: Zeichenfolge

Längenbeschränkungen: Minimale Länge von 1. Maximale Länge beträgt 2048 Zeichen.

Pattern: arn:.\*

Erforderlich: Ja

RoleARN

IAM-ARN der Rolle, die zum Senden von Anwendungsnachrichten verwendet werden soll. Hinweis: Um Anwendungsnachrichten in CloudWatch zu schreiben, muss für die verwendete IAM-Rolle die PutLogEvents-Richtlinienaktion aktiviert sein.

Typ: Zeichenfolge

Längenbeschränkungen: Minimale Länge von 1. Maximale Länge beträgt 2048 Zeichen.

Pattern: arn:.\*

Erforderlich: Ja

Weitere Informationen finden Sie unter:

- [AWS-SDK für C++](https://docs.aws.amazon.com/goto/SdkForCpp/kinesisanalytics-2015-08-14/CloudWatchLoggingOption)
- [AWS-SDK für Go](https://docs.aws.amazon.com/goto/SdkForGoV1/kinesisanalytics-2015-08-14/CloudWatchLoggingOption)
- [AWS-SDK für Java V2](https://docs.aws.amazon.com/goto/SdkForJavaV2/kinesisanalytics-2015-08-14/CloudWatchLoggingOption)

## • [AWS-SDK für Ruby V3](https://docs.aws.amazon.com/goto/SdkForRubyV3/kinesisanalytics-2015-08-14/CloudWatchLoggingOption)

# <span id="page-446-0"></span>CloudWatchLoggingOptionDescription

Beschreibung der CloudWatch-Protokollierungsoption.

Inhalt

LogStreamARN

Der ARN des CloudWatch-Protokolls zum Empfangen von Anwendungsnachrichten.

Typ: Zeichenfolge

Längenbeschränkungen: Minimale Länge von 1. Maximale Länge beträgt 2048 Zeichen.

Pattern: arn:.\*

Erforderlich: Ja

### RoleARN

IAM-ARN der Rolle, die zum Senden von Anwendungsnachrichten verwendet werden soll. Hinweis: Um Anwendungsnachrichten in CloudWatch zu schreiben, muss für die verwendete IAM-Rolle die PutLogEvents-Richtlinienaktion aktiviert sein.

Typ: Zeichenfolge

Längenbeschränkungen: Minimale Länge von 1. Maximale Länge beträgt 2048 Zeichen.

Pattern: arn:.\*

Erforderlich: Ja

CloudWatchLoggingOptionId

ID der Beschreibung der CloudWatch-Protokollierungsoption.

Typ: Zeichenfolge

Längenbeschränkungen: Minimale Länge von 1. Höchstlänge = 50 Zeichen.

Pattern: [a-zA-Z0-9 .-]+

Erforderlich: Nein

## Weitere Informationen finden Sie unter:

- [AWS-SDK für C++](https://docs.aws.amazon.com/goto/SdkForCpp/kinesisanalytics-2015-08-14/CloudWatchLoggingOptionDescription)
- [AWS-SDK für Go](https://docs.aws.amazon.com/goto/SdkForGoV1/kinesisanalytics-2015-08-14/CloudWatchLoggingOptionDescription)
- [AWS-SDK für Java V2](https://docs.aws.amazon.com/goto/SdkForJavaV2/kinesisanalytics-2015-08-14/CloudWatchLoggingOptionDescription)
- [AWS-SDK für Ruby V3](https://docs.aws.amazon.com/goto/SdkForRubyV3/kinesisanalytics-2015-08-14/CloudWatchLoggingOptionDescription)

# <span id="page-448-0"></span>CloudWatchLoggingOptionUpdate

Beschreibt Aktualisierungen der CloudWatch-Protokollierungsoptionen.

Inhalt

CloudWatchLoggingOptionId

ID der zu aktualisierenden CloudWatch-Protokollierungsoption

Typ: Zeichenfolge

Längenbeschränkungen: Minimale Länge von 1. Höchstlänge = 50 Zeichen.

Pattern: [a-zA-Z0-9\_.-]+

Erforderlich: Ja

LogStreamARNUpdate

Der ARN des CloudWatch-Protokolls zum Empfangen von Anwendungsnachrichten.

Typ: Zeichenfolge

Längenbeschränkungen: Minimale Länge von 1. Maximale Länge beträgt 2048 Zeichen.

Pattern: arn:.\*

Erforderlich: Nein

### RoleARNUpdate

IAM-ARN der Rolle, die zum Senden von Anwendungsnachrichten verwendet werden soll. Hinweis: Um Anwendungsnachrichten in CloudWatch zu schreiben, muss für die verwendete IAM-Rolle die PutLogEvents-Richtlinienaktion aktiviert sein.

Typ: Zeichenfolge

Längenbeschränkungen: Minimale Länge von 1. Maximale Länge beträgt 2048 Zeichen.

Pattern: arn:.\*

Erforderlich: Nein

## Weitere Informationen finden Sie unter:

- [AWS-SDK für C++](https://docs.aws.amazon.com/goto/SdkForCpp/kinesisanalytics-2015-08-14/CloudWatchLoggingOptionUpdate)
- [AWS-SDK für Go](https://docs.aws.amazon.com/goto/SdkForGoV1/kinesisanalytics-2015-08-14/CloudWatchLoggingOptionUpdate)
- [AWS-SDK für Java V2](https://docs.aws.amazon.com/goto/SdkForJavaV2/kinesisanalytics-2015-08-14/CloudWatchLoggingOptionUpdate)
- [AWS-SDK für Ruby V3](https://docs.aws.amazon.com/goto/SdkForRubyV3/kinesisanalytics-2015-08-14/CloudWatchLoggingOptionUpdate)

# <span id="page-450-0"></span>CSVMappingParameters

Bietet zusätzliche Zuordnungsinformationen, wenn das Datensatzformat Trennzeichen verwendet, beispielsweise CSV. Beispiel: Die folgenden Beispieldatensätze verwenden das CSV-Format, wobei die Datensätze das "\n" als Zeilentrennzeichen und ein Komma (",") als Spaltentrennzeichen verwenden:

"name1", "address1"

```
"name2", "address2"
```
Inhalt

RecordColumnDelimiter

Das Spaltentrennzeichen. Bei einem CSV-Format beispielsweise ist ein Komma (",") das typische Spaltentrennzeichen.

Typ: Zeichenfolge

Längenbeschränkungen: Minimale Länge von 1.

Erforderlich: Ja

RecordRowDelimiter

Das Zeilentrennzeichen. Bei einem CSV-Format beispielsweise ist "\n" das typische Zeilentrennzeichen.

Typ: Zeichenfolge

Längenbeschränkungen: Minimale Länge von 1.

Erforderlich: Ja

Weitere Informationen finden Sie unter:

- [AWS-SDK für C++](https://docs.aws.amazon.com/goto/SdkForCpp/kinesisanalytics-2015-08-14/CSVMappingParameters)
- [AWS-SDK für Go](https://docs.aws.amazon.com/goto/SdkForGoV1/kinesisanalytics-2015-08-14/CSVMappingParameters)
- [AWS-SDK für Java V2](https://docs.aws.amazon.com/goto/SdkForJavaV2/kinesisanalytics-2015-08-14/CSVMappingParameters)
- [AWS SDK für Ruby V3](https://docs.aws.amazon.com/goto/SdkForRubyV3/kinesisanalytics-2015-08-14/CSVMappingParameters)

## <span id="page-452-0"></span>DestinationSchema

Beschreibt das Datenformat, wenn Datensätze in das Ziel geschrieben werden. Weitere Informationen finden Sie unter [Konfigurieren der Anwendungsausgabe.](https://docs.aws.amazon.com/kinesisanalytics/latest/dev/how-it-works-output.html)

Inhalt

RecordFormatType

Gibt das Format der Datensätze im Ausgabe-Stream an.

Typ: Zeichenfolge

Zulässige Werte: JSON | CSV

Erforderlich: Ja

Weitere Informationen finden Sie unter:

- [AWS-SDK für C++](https://docs.aws.amazon.com/goto/SdkForCpp/kinesisanalytics-2015-08-14/DestinationSchema)
- [AWS-SDK für Go](https://docs.aws.amazon.com/goto/SdkForGoV1/kinesisanalytics-2015-08-14/DestinationSchema)
- [AWS-SDK für Java V2](https://docs.aws.amazon.com/goto/SdkForJavaV2/kinesisanalytics-2015-08-14/DestinationSchema)
- [AWS SDK für Ruby V3](https://docs.aws.amazon.com/goto/SdkForRubyV3/kinesisanalytics-2015-08-14/DestinationSchema)

# <span id="page-453-0"></span>Input

Wenn Sie die Anwendungseingabe konfigurieren, geben Sie die Streaming-Quelle an, den Namen des In-Application-Streams, der erstellt wird, sowie die Zuordnung zwischen den beiden. Weitere Informationen finden Sie unter [Konfigurieren der Anwendungseingabe](https://docs.aws.amazon.com/kinesisanalytics/latest/dev/how-it-works-input.html).

## Inhalt

## InputSchema

Beschreibt das Format der Daten in der Streaming-Quelle und wie jedes Datenelement den entsprechenden Spalten im erzeugten In-Application-Stream zugeordnet wird.

Wird auch zum Beschreiben des Formats der Referenzdatenquelle verwendet.

Typ: [SourceSchema](#page-528-0) Objekt

Erforderlich: Ja

## NamePrefix

Das Namenspräfix zum Erstellen eines In-Application-Streams. Nehmen wir an, Sie geben das Präfix "MyInApplicationStream" an. Amazon Kinesis Analytics erstellt anschließend einen oder mehrere (gemäß der von Ihnen angegebenen InputParallelism-Anzahl) In-Application-Streams mit den Namen "MyInApplicationStream\_001", "MyInApplicationStream\_002" und so weiter.

Typ: Zeichenfolge

Längenbeschränkungen: Minimale Länge von 1. Maximale Länge beträgt 32 Zeichen.

Erforderlich: Ja

## InputParallelism

Gibt die Anzahl der zu erstellenden In-Application-Streams an.

Die Daten aus Ihrer Quelle werden in diese In-Application-Eingabe-Streams geleitet.

(siehe [Konfigurieren der Anwendungseingabe](https://docs.aws.amazon.com/kinesisanalytics/latest/dev/how-it-works-input.html).

Typ: [InputParallelism](#page-466-0) Objekt

Required: No

#### InputProcessingConfiguration

[InputProcessingConfiguration](https://docs.aws.amazon.com/kinesisanalytics/latest/dev/API_InputProcessingConfiguration.html) für den Input. Ein Eingabeprozessor wandelt Datensätze um, sobald sie vom Stream empfangen werden, bevor der SQL-Code der Anwendung ausgeführt wird. Derzeit ist nur die Input-Verarbeitungskonfiguration [InputLambdaProzessor](https://docs.aws.amazon.com/kinesisanalytics/latest/dev/API_InputLambdaProcessor.html) verfügbar.

Typ: [InputProcessingConfiguration](#page-468-0) Objekt

Required: No

### KinesisFirehoseInput

Identifiziert, wenn die Streaming-Quelle ein Amazon Kinesis Firehose-Delivery-Stream ist, den ARN des Delivery-Streams und eine IAM-Rolle, die Amazon Kinesis Analytics ermöglicht, für Sie auf den Stream zuzugreifen.

Hinweis: Entweder KinesisStreamsInput oder KinesisFirehoseInput ist erforderlich.

Typ: [KinesisFirehoseInput](#page-477-0) Objekt

Required: No

### KinesisStreamsInput

Identifiziert, wenn die Streaming-Quelle ein Amazon Kinesis-Stream ist, den Amazon Resource Name (ARN) des Streams und eine IAM-Rolle, die Amazon Kinesis Analytics ermöglicht, für Sie auf den Stream zuzugreifen.

Hinweis: Entweder KinesisStreamsInput oder KinesisFirehoseInput ist erforderlich.

Typ: [KinesisStreamsInput](#page-488-0) Objekt

Erforderlich: Nein

Weitere Informationen finden Sie unter:

- [AWS-SDK für C++](https://docs.aws.amazon.com/goto/SdkForCpp/kinesisanalytics-2015-08-14/Input)
- [AWS-SDK für Go](https://docs.aws.amazon.com/goto/SdkForGoV1/kinesisanalytics-2015-08-14/Input)
- [AWS-SDK für Java V2](https://docs.aws.amazon.com/goto/SdkForJavaV2/kinesisanalytics-2015-08-14/Input)

## • [AWS SDK für Ruby V3](https://docs.aws.amazon.com/goto/SdkForRubyV3/kinesisanalytics-2015-08-14/Input)

# <span id="page-456-0"></span>InputConfiguration

Wenn Sie Ihre Anwendung starten, geben Sie diese Konfiguration an, die die Eingabequelle und den Punkt in der Eingabequelle identifiziert, an dem die Anwendung mit der Verarbeitung von Datensätzen beginnen soll.

Inhalt

Id

ID der Eingabequelle. Sie können diese ID abrufen, indem Sie den Vorgang [DescribeApplication](https://docs.aws.amazon.com/kinesisanalytics/latest/dev/API_DescribeApplication.html) aufrufen.

Typ: Zeichenfolge

Längenbeschränkungen: Minimale Länge von 1. Höchstlänge = 50 Zeichen.

Pattern: [a-zA-Z0-9\_.-]+

Erforderlich: Ja

InputStartingPositionConfiguration

Punkt, an dem die Anwendung mit der Verarbeitung von Datensätzen aus der Streaming-Quelle beginnen soll.

Typ: [InputStartingPositionConfiguration](#page-473-0) Objekt

Erforderlich: Ja

Weitere Informationen finden Sie unter:

- [AWS-SDK für C++](https://docs.aws.amazon.com/goto/SdkForCpp/kinesisanalytics-2015-08-14/InputConfiguration)
- [AWS-SDK für Go](https://docs.aws.amazon.com/goto/SdkForGoV1/kinesisanalytics-2015-08-14/InputConfiguration)
- [AWS-SDK für Java V2](https://docs.aws.amazon.com/goto/SdkForJavaV2/kinesisanalytics-2015-08-14/InputConfiguration)
- [AWS-SDK für Ruby V3](https://docs.aws.amazon.com/goto/SdkForRubyV3/kinesisanalytics-2015-08-14/InputConfiguration)

## <span id="page-457-0"></span>**InputDescription**

Beschreibt die Konfiguration der Anwendungseingabe. Weitere Informationen finden Sie unter [Konfigurieren der Anwendungseingabe](https://docs.aws.amazon.com/kinesisanalytics/latest/dev/how-it-works-input.html).

Inhalt

InAppStreamNames

Gibt die Namen der In-App-Streams zurück, die der Stream-Quelle zugeordnet sind.

Typ: Zeichenfolge-Array

Längenbeschränkungen: Minimale Länge von 1. Maximale Länge beträgt 32 Zeichen.

Required: No

InputId

Eingabe-ID, der die Eingabe der Anwendung zugeordnet ist. Dies ist die ID, die Amazon Kinesis Analytics jeder Eingabekonfiguration zuweist, die Sie Ihrer Anwendung hinzufügen.

Typ: Zeichenfolge

Längenbeschränkungen: Minimale Länge von 1. Höchstlänge = 50 Zeichen.

Pattern: [a-zA-Z0-9.-]+

Erforderlich: Nein

InputParallelism

Gibt die konfigurierte Parallelität an (Anzahl der der Streaming-Quelle zugewiesenen In-Application-Streams).

Typ: [InputParallelism](#page-466-0) Objekt

Required: No

InputProcessingConfigurationDescription

Die Beschreibung des Präprozessors, der für Datensätze in dieser Eingabe ausgeführt wird, bevor der Code der Anwendung ausgeführt wird.

Typ: [InputProcessingConfigurationDescription](#page-469-0) Objekt

#### Required: No

### InputSchema

Beschreibt das Format der Daten in der Streaming-Quelle und wie jedes Datenelement den entsprechenden Spalten im erzeugten In-Application-Stream zugeordnet wird.

Typ: [SourceSchema](#page-528-0) Objekt

Required: No

InputStartingPositionConfiguration

Punkt, an dem die Anwendung, gemäß ihrer Konfiguration, aus dem Eingabestream liest.

Typ: [InputStartingPositionConfiguration](#page-473-0) Objekt

Required: No

KinesisFirehoseInputDescription

Wenn ein Amazon Kinesis Firehose-Bereitstellungs-Stream als Streaming-Quelle konfiguriert ist, stellt er den ARN des Bereitstellungs-Streams und eine IAM-Rolle bereit, die es Amazon Kinesis Analytics ermöglicht, für Sie auf den Stream zuzugreifen.

Typ: [KinesisFirehoseInputDescription](#page-479-0) Objekt

Required: No

KinesisStreamsInputDescription

Wenn ein Amazon Kinesis Stream als Streaming-Quelle konfiguriert ist, stellt er den Amazon-Ressourcennamen (ARN) des Amazon Kinesis Streams und eine IAM-Rolle bereit, die es Amazon Kinesis Analytics ermöglicht, für Sie auf den Stream zuzugreifen.

Typ: [KinesisStreamsInputDescription](#page-490-0) Objekt

Required: No

NamePrefix

In-App-Namenspräfix.

Typ: Zeichenfolge

Längenbeschränkungen: Minimale Länge von 1. Maximale Länge beträgt 32 Zeichen.

Required: No

## Weitere Informationen finden Sie unter:

- [AWS-SDK für C++](https://docs.aws.amazon.com/goto/SdkForCpp/kinesisanalytics-2015-08-14/InputDescription)
- [AWS-SDK für Go](https://docs.aws.amazon.com/goto/SdkForGoV1/kinesisanalytics-2015-08-14/InputDescription)
- [AWS-SDK für Java V2](https://docs.aws.amazon.com/goto/SdkForJavaV2/kinesisanalytics-2015-08-14/InputDescription)
- [AWS-SDK für Ruby V3](https://docs.aws.amazon.com/goto/SdkForRubyV3/kinesisanalytics-2015-08-14/InputDescription)

## <span id="page-460-0"></span>InputLambdaProcessor

Ein Objekt, das den Amazon Resource Name (ARN) der [AWS-Lambda](https://docs.aws.amazon.com/lambda/)-Funktion enthält, die zur Vorverarbeitung von Datensätzen im Stream verwendet wird, und der ARN der IAM-Rolle, die für den Zugriff auf die AWS-Lambda-Funktion verwendet wird.

Inhalt

### ResourceARN

Der ARN der [AWS-Lambda-](https://docs.aws.amazon.com/lambda/)Funktion, die mit den Datensätzen im Stream arbeitet.

### **a** Note

Zum Angeben einer früheren Version der Lambda-Funktion als die neueste, fügen Sie die Version der Lambda-Funktion im ARN der Lambda-Funktion ein. Weitere Informationen zu Lambda-ARNs finden Sie unter Beispiel-ARNs: AWS-Lambda.

## Typ: Zeichenfolge

Längenbeschränkungen: Minimale Länge von 1. Maximale Länge beträgt 2048 Zeichen.

Pattern: arn:.\*

Erforderlich: Ja

### RoleARN

Der ARN der IAM-Rolle, die für den Zugriff auf die AWS-Lambda-Funktion verwendet wird.

Typ: Zeichenfolge

Längenbeschränkungen: Minimale Länge von 1. Maximale Länge beträgt 2048 Zeichen.

Pattern: arn:.\*

Erforderlich: Ja

Weitere Informationen finden Sie unter:

- [AWS-SDK für C++](https://docs.aws.amazon.com/goto/SdkForCpp/kinesisanalytics-2015-08-14/InputLambdaProcessor)
- [AWS-SDK für Go](https://docs.aws.amazon.com/goto/SdkForGoV1/kinesisanalytics-2015-08-14/InputLambdaProcessor)
- [AWS-SDK für Java V2](https://docs.aws.amazon.com/goto/SdkForJavaV2/kinesisanalytics-2015-08-14/InputLambdaProcessor)
- [AWS SDK für Ruby V3](https://docs.aws.amazon.com/goto/SdkForRubyV3/kinesisanalytics-2015-08-14/InputLambdaProcessor)

# <span id="page-462-0"></span>InputLambdaProcessorDescription

Ein Objekt, das den Amazon-Ressourcennamen (ARN) der [AWS-Lambda-](https://docs.aws.amazon.com/lambda/)Funktion enthält, die zur Vorverarbeitung von Datensätzen im Stream verwendet wird, und den ARN der IAM-Rolle, die für den Zugriff auf den AWS-Lambda-Ausdruck verwendet wird.

Inhalt

### ResourceARN

Der ARN der [AWS-Lambda-](https://docs.aws.amazon.com/lambda/)Funktion, die zur Vorverarbeitung der Datensätze im Stream verwendet wird.

Typ: Zeichenfolge

Längenbeschränkungen: Minimale Länge von 1. Maximale Länge beträgt 2048 Zeichen.

Pattern: arn:.\*

Erforderlich: Nein

#### RoleARN

Der ARN der IAM-Rolle, die für den Zugriff auf die AWS-Lambda-Funktion verwendet wird.

Typ: Zeichenfolge

Längenbeschränkungen: Minimale Länge von 1. Maximale Länge beträgt 2048 Zeichen.

Pattern: arn:.\*

Erforderlich: Nein

Weitere Informationen finden Sie unter:

- [AWS-SDK für C++](https://docs.aws.amazon.com/goto/SdkForCpp/kinesisanalytics-2015-08-14/InputLambdaProcessorDescription)
- [AWS-SDK für Go](https://docs.aws.amazon.com/goto/SdkForGoV1/kinesisanalytics-2015-08-14/InputLambdaProcessorDescription)
- [AWS-SDK für Java V2](https://docs.aws.amazon.com/goto/SdkForJavaV2/kinesisanalytics-2015-08-14/InputLambdaProcessorDescription)

## • [AWS-SDK für Ruby V3](https://docs.aws.amazon.com/goto/SdkForRubyV3/kinesisanalytics-2015-08-14/InputLambdaProcessorDescription)

# <span id="page-464-0"></span>InputLambdaProcessorUpdate

Stellt eine Aktualisierung des [InputLambdaProcessor](https://docs.aws.amazon.com/kinesisanalytics/latest/dev/API_InputLambdaProcessor.html) dar, der zur Vorverarbeitung der Datensätze im Stream verwendet wird.

Inhalt

### ResourceARNUpdate

Der Amazon Ressourcenname (ARN) der neuen [AWS-Lambda-Funktion](https://docs.aws.amazon.com/lambda/) mit dem die Datensätze im Stream vorverarbeitet werden.

### **a** Note

Zum Angeben einer früheren Version der Lambda-Funktion als die neueste, fügen Sie die Version der Lambda-Funktion im ARN der Lambda-Funktion ein. Weitere Informationen zu Lambda-ARNs finden Sie unter Beispiel-ARNs: AWS-Lambda.

## Typ: Zeichenfolge

Längenbeschränkungen: Minimale Länge von 1. Maximale Länge beträgt 2048 Zeichen.

Pattern: arn:.\*

Erforderlich: Nein

### RoleARNUpdate

Der ARN der neuen IAM-Rolle, die für den Zugriff auf die AWS-Lambda-Funktion verwendet wird.

Typ: Zeichenfolge

Längenbeschränkungen: Minimale Länge von 1. Maximale Länge beträgt 2048 Zeichen.

Pattern: arn:.\*

Erforderlich: Nein

Weitere Informationen finden Sie unter:

- [AWS-SDK für C++](https://docs.aws.amazon.com/goto/SdkForCpp/kinesisanalytics-2015-08-14/InputLambdaProcessorUpdate)
- [AWS-SDK für Go](https://docs.aws.amazon.com/goto/SdkForGoV1/kinesisanalytics-2015-08-14/InputLambdaProcessorUpdate)
- [AWS-SDK für Java V2](https://docs.aws.amazon.com/goto/SdkForJavaV2/kinesisanalytics-2015-08-14/InputLambdaProcessorUpdate)
- [AWS-SDK für Ruby V3](https://docs.aws.amazon.com/goto/SdkForRubyV3/kinesisanalytics-2015-08-14/InputLambdaProcessorUpdate)

# <span id="page-466-0"></span>InputParallelism

Gibt die Anzahl der In-Application-Streams an, die für eine bestimmte Streaming-Quelle erstellt werden sollen. Weitere Informationen zur Parallelität finden Sie unter [Konfigurieren der](https://docs.aws.amazon.com/kinesisanalytics/latest/dev/how-it-works-input.html) [Anwendungseingabe](https://docs.aws.amazon.com/kinesisanalytics/latest/dev/how-it-works-input.html).

Inhalt

**Count** 

Die Anzahl der zu erstellenden In-Application-Streams. Weitere Informationen finden Sie unter [Limits](https://docs.aws.amazon.com/kinesisanalytics/latest/dev/limits.html).

Typ: Ganzzahl

Gültiger Bereich: Mindestwert 1. Maximaler Wert von 64.

Required: No

Weitere Informationen finden Sie unter:

- [AWS-SDK für C++](https://docs.aws.amazon.com/goto/SdkForCpp/kinesisanalytics-2015-08-14/InputParallelism)
- [AWS-SDK für Go](https://docs.aws.amazon.com/goto/SdkForGoV1/kinesisanalytics-2015-08-14/InputParallelism)
- [AWS-SDK für Java V2](https://docs.aws.amazon.com/goto/SdkForJavaV2/kinesisanalytics-2015-08-14/InputParallelism)
- [AWS-SDK für Ruby V3](https://docs.aws.amazon.com/goto/SdkForRubyV3/kinesisanalytics-2015-08-14/InputParallelism)

## <span id="page-467-0"></span>InputParallelismUpdate

Stellt Aktualisierungen für den Parallelitätenzähler bereit.

Inhalt

**CountUpdate** 

Gibt die Anzahl der In-Application-Streams an, die für die angegebene Streaming-Quelle erstellt werden sollen.

Typ: Ganzzahl

Gültiger Bereich: Mindestwert 1. Maximaler Wert von 64.

Required: No

Weitere Informationen finden Sie unter:

- [AWS-SDK für C++](https://docs.aws.amazon.com/goto/SdkForCpp/kinesisanalytics-2015-08-14/InputParallelismUpdate)
- [AWS-SDK für Go](https://docs.aws.amazon.com/goto/SdkForGoV1/kinesisanalytics-2015-08-14/InputParallelismUpdate)
- [AWS-SDK für Java V2](https://docs.aws.amazon.com/goto/SdkForJavaV2/kinesisanalytics-2015-08-14/InputParallelismUpdate)
- [AWS-SDK für Ruby V3](https://docs.aws.amazon.com/goto/SdkForRubyV3/kinesisanalytics-2015-08-14/InputParallelismUpdate)
## InputProcessingConfiguration

Stellt eine Beschreibung eines Prozessors bereit, der für die Vorverarbeitung der Datensätze im Stream verwendet wird, bevor sie von Ihrem Anwendungscode verarbeitet werden. Derzeit ist der einzige verfügbare Input-Prozessor [AWS Lambda.](https://docs.aws.amazon.com/lambda/)

Inhalt

InputLambdaProcessor

Der [InputLambdaProzessor,](https://docs.aws.amazon.com/kinesisanalytics/latest/dev/API_InputLambdaProcessor.html) der verwendet wird, um die Datensätze im Stream vorzuverarbeiten, bevor sie von Ihrem Anwendungscode verarbeitet werden.

Typ: [InputLambdaProcessor](#page-460-0) Objekt

Erforderlich: Ja

Weitere Informationen finden Sie unter:

- [AWS-SDK für C++](https://docs.aws.amazon.com/goto/SdkForCpp/kinesisanalytics-2015-08-14/InputProcessingConfiguration)
- [AWS-SDK für Go](https://docs.aws.amazon.com/goto/SdkForGoV1/kinesisanalytics-2015-08-14/InputProcessingConfiguration)
- [AWS-SDK für Java V2](https://docs.aws.amazon.com/goto/SdkForJavaV2/kinesisanalytics-2015-08-14/InputProcessingConfiguration)
- [AWS SDK für Ruby V3](https://docs.aws.amazon.com/goto/SdkForRubyV3/kinesisanalytics-2015-08-14/InputProcessingConfiguration)

## InputProcessingConfigurationDescription

Stellt Konfigurationsinformationen zu einem Eingabeprozessor bereit. Derzeit ist der einzige verfügbare Input-Prozessor [AWS Lambda.](https://docs.aws.amazon.com/lambda/)

Inhalt

InputLambdaProcessorDescription

Stellt Konfigurationsinformationen zum zugehörigen [InputLambdaProcessorDescription](https://docs.aws.amazon.com/kinesisanalytics/latest/dev/API_InputLambdaProcessorDescription.html) bereit.

Typ: [InputLambdaProcessorDescription](#page-462-0) Objekt

Erforderlich: Nein

Weitere Informationen finden Sie unter:

- [AWS-SDK für C++](https://docs.aws.amazon.com/goto/SdkForCpp/kinesisanalytics-2015-08-14/InputProcessingConfigurationDescription)
- [AWS-SDK für Go](https://docs.aws.amazon.com/goto/SdkForGoV1/kinesisanalytics-2015-08-14/InputProcessingConfigurationDescription)
- [AWS-SDK für Java V2](https://docs.aws.amazon.com/goto/SdkForJavaV2/kinesisanalytics-2015-08-14/InputProcessingConfigurationDescription)
- [AWS-SDK für Ruby V3](https://docs.aws.amazon.com/goto/SdkForRubyV3/kinesisanalytics-2015-08-14/InputProcessingConfigurationDescription)

## <span id="page-470-0"></span>InputProcessingConfigurationUpdate

Beschreibt Aktualisierungen einer [InputProcessingConfiguration](https://docs.aws.amazon.com/kinesisanalytics/latest/dev/API_InputProcessingConfiguration.html).

Inhalt

InputLambdaProcessorUpdate

Stellt Aktualisierungsinformationen für einen [InputLambdaProcessor](https://docs.aws.amazon.com/kinesisanalytics/latest/dev/API_InputLambdaProcessor.html) bereit.

Typ: [InputLambdaProcessorUpdate](#page-464-0) Objekt

Erforderlich: Ja

Weitere Informationen finden Sie unter:

- [AWS-SDK für C++](https://docs.aws.amazon.com/goto/SdkForCpp/kinesisanalytics-2015-08-14/InputProcessingConfigurationUpdate)
- [AWS-SDK für Go](https://docs.aws.amazon.com/goto/SdkForGoV1/kinesisanalytics-2015-08-14/InputProcessingConfigurationUpdate)
- [AWS-SDK für Java V2](https://docs.aws.amazon.com/goto/SdkForJavaV2/kinesisanalytics-2015-08-14/InputProcessingConfigurationUpdate)
- [AWS-SDK für Ruby V3](https://docs.aws.amazon.com/goto/SdkForRubyV3/kinesisanalytics-2015-08-14/InputProcessingConfigurationUpdate)

### <span id="page-471-0"></span>InputSchemaUpdate

Beschreibt Aktualisierungen für das Eingabeschema der Anwendung.

Inhalt

RecordColumnUpdates

Eine Liste von RecordColumn-Objekten. Jedes Objekt beschreibt die Zuordnung des Streaming-Quell-Elements zu der entsprechenden Spalte im In-Application-Stream.

Typ: Array von [RecordColumn](#page-511-0)-Objekten

Array-Mitglieder: Die Mindestanzahl beträgt 1 Element. Die maximale Anzahl beträgt 1000 Elemente.

Required: No

#### RecordEncodingUpdate

Gibt die Codierung der Datensätze in der Streaming-Quelle an. Zum Beispiel UTF-8.

Typ: Zeichenfolge

Pattern: UTF-8

Erforderlich: Nein

RecordFormatUpdate

Gibt das Format der Datensätze in der Streaming-Quelle an.

Typ: [RecordFormat](#page-513-0) Objekt

Erforderlich: Nein

Weitere Informationen finden Sie unter:

- [AWS-SDK für C++](https://docs.aws.amazon.com/goto/SdkForCpp/kinesisanalytics-2015-08-14/InputSchemaUpdate)
- [AWS-SDK für Go](https://docs.aws.amazon.com/goto/SdkForGoV1/kinesisanalytics-2015-08-14/InputSchemaUpdate)
- [AWS-SDK für Java V2](https://docs.aws.amazon.com/goto/SdkForJavaV2/kinesisanalytics-2015-08-14/InputSchemaUpdate)
- [AWS-SDK für Ruby V3](https://docs.aws.amazon.com/goto/SdkForRubyV3/kinesisanalytics-2015-08-14/InputSchemaUpdate)

## InputStartingPositionConfiguration

Beschreibt den Punkt, an dem die Anwendung aus der Streaming-Quelle liest.

Inhalt

InputStartingPosition

Die Startposition im Stream.

- NOW Beginnt unmittelbar nach dem letzten Datensatz im Stream mit dem Anforderungszeitstempel, den der Kunde ausgegeben hat, zu lesen.
- TRIM\_HORIZON- Beginnt am letzten nicht getrimmten Datensatz im Stream, der der älteste im Stream verfügbare Datensatz ist, zu lesen. Diese Option ist für einen Amazon Kinesis Firehose-Bereitstellungs-Stream nicht verfügbar.
- LAST STOPPED POINT Setzt den Lesevorgang an der Stelle fort, an der die Anwendung zuletzt aufgehört hat.

Typ: Zeichenfolge

Zulässige Werte: NOW | TRIM\_HORIZON | LAST\_STOPPED\_POINT

Required: No

Weitere Informationen finden Sie unter:

- [AWS-SDK für C++](https://docs.aws.amazon.com/goto/SdkForCpp/kinesisanalytics-2015-08-14/InputStartingPositionConfiguration)
- [AWS-SDK für Go](https://docs.aws.amazon.com/goto/SdkForGoV1/kinesisanalytics-2015-08-14/InputStartingPositionConfiguration)
- [AWS-SDK für Java V2](https://docs.aws.amazon.com/goto/SdkForJavaV2/kinesisanalytics-2015-08-14/InputStartingPositionConfiguration)
- [AWS-SDK für Ruby V3](https://docs.aws.amazon.com/goto/SdkForRubyV3/kinesisanalytics-2015-08-14/InputStartingPositionConfiguration)

## InputUpdate

Beschreibt Aktualisierungen einer bestimmten Eingabekonfiguration (identifiziert durch die InputId einer Anwendung).

Inhalt

InputId

Eingabe-ID der Anwendungseingabe, die aktualisiert werden soll.

Typ: Zeichenfolge

Längenbeschränkungen: Minimale Länge von 1. Höchstlänge = 50 Zeichen.

Pattern: [a-zA-Z0-9\_.-]+

Erforderlich: Ja

InputParallelismUpdate

Beschreibt die Parallelitätsaktualisierungen (die Anzahl an In-App-Streams, die Amazon Kinesis Analytics für die spezifische Streaming-Quelle erstellt).

Typ: [InputParallelismUpdate](#page-467-0) Objekt

Required: No

InputProcessingConfigurationUpdate

Beschreibt Updates für eine Konfiguration der Eingabeverarbeitung.

Typ: [InputProcessingConfigurationUpdate](#page-470-0) Objekt

Required: No

InputSchemaUpdate

Beschreibt das Format der Daten in der Streaming-Quelle und wie jedes Datenelement den entsprechenden Spalten im erzeugten In-Application-Stream zugeordnet wird.

Typ: [InputSchemaUpdate](#page-471-0) Objekt

Required: No

#### KinesisFirehoseInputUpdate

Wenn ein Amazon Kinesis Firehose-Bereitstellungs-Stream die zu aktualisierende Streaming-Quelle ist, stellt er einen aktualisierten Stream-ARN und einen aktualisierten IAM-Rollen-ARN bereit.

Typ: [KinesisFirehoseInputUpdate](#page-480-0) Objekt

Required: No

KinesisStreamsInputUpdate

Wenn ein Amazon Kinesis Stream die zu aktualisierende Streaming-Quelle ist, stellt er einen aktualisierten Amazon Ressourcennamen (ARN) und IAM-Rollen-ARN des Streams bereit.

Typ: [KinesisStreamsInputUpdate](#page-492-0) Objekt

Required: No

NamePrefixUpdate

Namenspräfix für In-App-Streams, die Amazon Kinesis Analytics für die spezifische Streaming-Quelle erstellt.

Typ: Zeichenfolge

Längenbeschränkungen: Minimale Länge von 1. Maximale Länge beträgt 32 Zeichen.

Required: No

Weitere Informationen finden Sie unter:

- [AWS-SDK für C++](https://docs.aws.amazon.com/goto/SdkForCpp/kinesisanalytics-2015-08-14/InputUpdate)
- [AWS-SDK für Go](https://docs.aws.amazon.com/goto/SdkForGoV1/kinesisanalytics-2015-08-14/InputUpdate)
- [AWS-SDK für Java V2](https://docs.aws.amazon.com/goto/SdkForJavaV2/kinesisanalytics-2015-08-14/InputUpdate)
- [AWS-SDK für Ruby V3](https://docs.aws.amazon.com/goto/SdkForRubyV3/kinesisanalytics-2015-08-14/InputUpdate)

## JSONMappingParameters

Gibt zusätzliche Zuordnungsinformationen an, wenn das Aufzeichnungsformat JSON für die Streaming-Quelle verwendet wird.

Inhalt

RecordRowPath

Pfad zur obersten übergeordneten Ebene, die die Datensätze enthält.

Typ: Zeichenfolge

Längenbeschränkungen: Minimale Länge von 1.

Erforderlich: Ja

Weitere Informationen finden Sie unter:

- [AWS-SDK für C++](https://docs.aws.amazon.com/goto/SdkForCpp/kinesisanalytics-2015-08-14/JSONMappingParameters)
- [AWS-SDK für Go](https://docs.aws.amazon.com/goto/SdkForGoV1/kinesisanalytics-2015-08-14/JSONMappingParameters)
- [AWS-SDK für Java V2](https://docs.aws.amazon.com/goto/SdkForJavaV2/kinesisanalytics-2015-08-14/JSONMappingParameters)
- [AWS SDK für Ruby V3](https://docs.aws.amazon.com/goto/SdkForRubyV3/kinesisanalytics-2015-08-14/JSONMappingParameters)

## KinesisFirehoseInput

Identifiziert einen Amazon Kinesis Firehose-Delivery-Stream als Streaming-Quelle. Sie stellen den Amazon Ressourcennamen (ARN) des Delivery-Streams und einen IAM-Rollen-ARN bereit, mit dem Amazon Kinesis Analytics in Ihrem Namen auf den Stream zugreifen kann.

Inhalt

### ResourceARN

Der ARN des Eingabe-Delivery-Streams.

Typ: Zeichenfolge

Längenbeschränkungen: Minimale Länge von 1. Maximale Länge beträgt 2048 Zeichen.

Pattern: arn:.\*

Erforderlich: Ja

#### RoleARN

Der ARN der IAM-Rolle, den Amazon Kinesis Analytics verwenden kann, um für Sie auf den Stream zuzugreifen. Sie müssen sicherstellen, dass die Rolle über die erforderlichen Berechtigungen für den Zugriff auf den Stream verfügt.

Typ: Zeichenfolge

Längenbeschränkungen: Minimale Länge von 1. Maximale Länge beträgt 2048 Zeichen.

Pattern: arn:.\*

Erforderlich: Ja

Weitere Informationen finden Sie unter:

- [AWS-SDK für C++](https://docs.aws.amazon.com/goto/SdkForCpp/kinesisanalytics-2015-08-14/KinesisFirehoseInput)
- [AWS-SDK für Go](https://docs.aws.amazon.com/goto/SdkForGoV1/kinesisanalytics-2015-08-14/KinesisFirehoseInput)
- [AWS-SDK für Java V2](https://docs.aws.amazon.com/goto/SdkForJavaV2/kinesisanalytics-2015-08-14/KinesisFirehoseInput)
- [AWS SDK für Ruby V3](https://docs.aws.amazon.com/goto/SdkForRubyV3/kinesisanalytics-2015-08-14/KinesisFirehoseInput)

## KinesisFirehoseInputDescription

Beschreibt den Amazon Kinesis Firehose-Bereitstellungs-Stream, der in der Anwendungseingabekonfiguration als Streaming-Quelle konfiguriert ist.

Inhalt

#### ResourceARN

Amazon Resource Name (ARN) des Amazon Kinesis Firehose-Bereitstellungs-Streams.

Typ: Zeichenfolge

Längenbeschränkungen: Minimale Länge von 1. Maximale Länge beträgt 2048 Zeichen.

Pattern: arn:.\*

Erforderlich: Nein

#### RoleARN

Der ARN der IAM-Rolle, den Amazon Kinesis Analytics annimmt, um auf den Stream zuzugreifen.

Typ: Zeichenfolge

Längenbeschränkungen: Minimale Länge von 1. Maximale Länge beträgt 2048 Zeichen.

Pattern: arn:.\*

Erforderlich: Nein

Weitere Informationen finden Sie unter:

- [AWS-SDK für C++](https://docs.aws.amazon.com/goto/SdkForCpp/kinesisanalytics-2015-08-14/KinesisFirehoseInputDescription)
- [AWS-SDK für Go](https://docs.aws.amazon.com/goto/SdkForGoV1/kinesisanalytics-2015-08-14/KinesisFirehoseInputDescription)
- [AWS-SDK für Java V2](https://docs.aws.amazon.com/goto/SdkForJavaV2/kinesisanalytics-2015-08-14/KinesisFirehoseInputDescription)
- [AWS-SDK für Ruby V3](https://docs.aws.amazon.com/goto/SdkForRubyV3/kinesisanalytics-2015-08-14/KinesisFirehoseInputDescription)

## <span id="page-480-0"></span>KinesisFirehoseInputUpdate

Stellt beim Aktualisieren der Anwendungseingabekonfiguration Informationen über einen Amazon Kinesis Firehose-Bereitstellungs-Stream als Streaming-Quelle bereit.

Inhalt

ResourceARNUpdate

Amazon Resource Name (ARN) des Amazon Kinesis Firehose-Bereitstellungs-Streams, der gelesen werden soll.

Typ: Zeichenfolge

Längenbeschränkungen: Minimale Länge von 1. Maximale Länge beträgt 2048 Zeichen.

Pattern: arn:.\*

Erforderlich: Nein

#### RoleARNUpdate

Der ARN der IAM-Rolle, den Amazon Kinesis Analytics verwenden kann, um für Sie auf den Stream zuzugreifen. Sie müssen die erforderlichen Berechtigungen für diese Rolle erteilen.

Typ: Zeichenfolge

Längenbeschränkungen: Minimale Länge von 1. Maximale Länge beträgt 2048 Zeichen.

Pattern: arn:.\*

Erforderlich: Nein

Weitere Informationen finden Sie unter:

- [AWS-SDK für C++](https://docs.aws.amazon.com/goto/SdkForCpp/kinesisanalytics-2015-08-14/KinesisFirehoseInputUpdate)
- [AWS-SDK für Go](https://docs.aws.amazon.com/goto/SdkForGoV1/kinesisanalytics-2015-08-14/KinesisFirehoseInputUpdate)
- [AWS-SDK für Java V2](https://docs.aws.amazon.com/goto/SdkForJavaV2/kinesisanalytics-2015-08-14/KinesisFirehoseInputUpdate)

### • [AWS-SDK für Ruby V3](https://docs.aws.amazon.com/goto/SdkForRubyV3/kinesisanalytics-2015-08-14/KinesisFirehoseInputUpdate)

## KinesisFirehoseOutput

Identifiziert beim Konfigurieren der Anwendungsausgabe einen Amazon Kinesis Firehose-Delivery-Stream als Ziel. Sie stellen den Amazon Ressourcennamen (ARN) des Streams und eine IAM-Rolle bereit, mit der Amazon Kinesis Analytics in Ihrem Namen in den Stream schreiben kann.

Inhalt

### ResourceARN

Der ARN des Amazon Kinesis Firehose-Ziel-Delivery-Streams, in den geschrieben werden soll.

Typ: Zeichenfolge

Längenbeschränkungen: Minimale Länge von 1. Maximale Länge beträgt 2048 Zeichen.

Pattern: arn:.\*

Erforderlich: Ja

#### RoleARN

Der ARN der IAM-Rolle, den Amazon Kinesis Analytics verwenden kann, um für Sie in den Ziel-Stream zu schreiben. Sie müssen die erforderlichen Berechtigungen für diese Rolle erteilen.

Typ: Zeichenfolge

Längenbeschränkungen: Minimale Länge von 1. Maximale Länge beträgt 2048 Zeichen.

Pattern: arn:.\*

Erforderlich: Ja

Weitere Informationen finden Sie unter:

- [AWS-SDK für C++](https://docs.aws.amazon.com/goto/SdkForCpp/kinesisanalytics-2015-08-14/KinesisFirehoseOutput)
- [AWS-SDK für Go](https://docs.aws.amazon.com/goto/SdkForGoV1/kinesisanalytics-2015-08-14/KinesisFirehoseOutput)
- [AWS-SDK für Java V2](https://docs.aws.amazon.com/goto/SdkForJavaV2/kinesisanalytics-2015-08-14/KinesisFirehoseOutput)

### • [AWS SDK für Ruby V3](https://docs.aws.amazon.com/goto/SdkForRubyV3/kinesisanalytics-2015-08-14/KinesisFirehoseOutput)

## KinesisFirehoseOutputDescription

Beschreibt für eine Anwendungsausgabe einen Amazon Kinesis Firehose-Bereitstellungs-Stream, der als ihr Ziel konfiguriert ist.

Inhalt

ResourceARN

Amazon Resource Name (ARN) des Amazon Kinesis Firehose-Bereitstellungs-Streams.

Typ: Zeichenfolge

Längenbeschränkungen: Minimale Länge von 1. Maximale Länge beträgt 2048 Zeichen.

Pattern: arn:.\*

Erforderlich: Nein

### RoleARN

Der ARN der IAM-Rolle, den Amazon Kinesis Analytics annehmen kann, um für Sie auf den Stream zuzugreifen.

Typ: Zeichenfolge

Längenbeschränkungen: Minimale Länge von 1. Maximale Länge beträgt 2048 Zeichen.

Pattern: arn:.\*

Erforderlich: Nein

Weitere Informationen finden Sie unter:

- [AWS-SDK für C++](https://docs.aws.amazon.com/goto/SdkForCpp/kinesisanalytics-2015-08-14/KinesisFirehoseOutputDescription)
- [AWS-SDK für Go](https://docs.aws.amazon.com/goto/SdkForGoV1/kinesisanalytics-2015-08-14/KinesisFirehoseOutputDescription)
- [AWS-SDK für Java V2](https://docs.aws.amazon.com/goto/SdkForJavaV2/kinesisanalytics-2015-08-14/KinesisFirehoseOutputDescription)
- [AWS-SDK für Ruby V3](https://docs.aws.amazon.com/goto/SdkForRubyV3/kinesisanalytics-2015-08-14/KinesisFirehoseOutputDescription)

## KinesisFirehoseOutputUpdate

Stellt beim Aktualisieren einer Ausgabekonfiguration mithilfe des Vorgangs [UpdateApplication](https://docs.aws.amazon.com/kinesisanalytics/latest/dev/API_UpdateApplication.html) Informationen über einen Amazon Kinesis Firehose-Bereitstellungs-Stream bereit, der als Ziel konfiguriert ist.

Inhalt

### ResourceARNUpdate

Der Amazon Resource Name (ARN) des Amazon Kinesis–Bereitstellungs-Streams, in den geschrieben werden soll.

Typ: Zeichenfolge

Längenbeschränkungen: Minimale Länge von 1. Maximale Länge beträgt 2048 Zeichen.

Pattern: arn:.\*

Erforderlich: Nein

#### RoleARNUpdate

Der ARN der IAM-Rolle, den Amazon Kinesis Analytics verwenden kann, um für Sie auf den Stream zuzugreifen. Sie müssen die erforderlichen Berechtigungen für diese Rolle erteilen.

Typ: Zeichenfolge

Längenbeschränkungen: Minimale Länge von 1. Maximale Länge beträgt 2048 Zeichen.

Pattern: arn:.\*

Erforderlich: Nein

Weitere Informationen finden Sie unter:

- [AWS-SDK für C++](https://docs.aws.amazon.com/goto/SdkForCpp/kinesisanalytics-2015-08-14/KinesisFirehoseOutputUpdate)
- [AWS-SDK für Go](https://docs.aws.amazon.com/goto/SdkForGoV1/kinesisanalytics-2015-08-14/KinesisFirehoseOutputUpdate)

KinesisFirehoseOutputUpdate 477

- [AWS-SDK für Java V2](https://docs.aws.amazon.com/goto/SdkForJavaV2/kinesisanalytics-2015-08-14/KinesisFirehoseOutputUpdate)
- [AWS-SDK für Ruby V3](https://docs.aws.amazon.com/goto/SdkForRubyV3/kinesisanalytics-2015-08-14/KinesisFirehoseOutputUpdate)

### KinesisStreamsInput

Identifiziert einen Amazon Kinesis-Stream als Streaming-Quelle. Sie stellen den Amazon Ressourcennamen (ARN) des Streams und einen IAM-Rollen-ARN bereit, mit dem Amazon Kinesis Analytics in Ihrem Namen auf den Stream zugreifen kann.

Inhalt

### ResourceARN

Der ARN des zu lesenden Amazon Kinesis-Eingabe-Streams.

Typ: Zeichenfolge

Längenbeschränkungen: Minimale Länge von 1. Maximale Länge beträgt 2048 Zeichen.

Pattern: arn:.\*

Erforderlich: Ja

#### RoleARN

Der ARN der IAM-Rolle, den Amazon Kinesis Analytics verwenden kann, um für Sie auf den Stream zuzugreifen. Sie müssen die erforderlichen Berechtigungen für diese Rolle erteilen.

Typ: Zeichenfolge

Längenbeschränkungen: Minimale Länge von 1. Maximale Länge beträgt 2048 Zeichen.

Pattern: arn:.\*

Erforderlich: Ja

Weitere Informationen finden Sie unter:

- [AWS-SDK für C++](https://docs.aws.amazon.com/goto/SdkForCpp/kinesisanalytics-2015-08-14/KinesisStreamsInput)
- [AWS-SDK für Go](https://docs.aws.amazon.com/goto/SdkForGoV1/kinesisanalytics-2015-08-14/KinesisStreamsInput)
- [AWS-SDK für Java V2](https://docs.aws.amazon.com/goto/SdkForJavaV2/kinesisanalytics-2015-08-14/KinesisStreamsInput)

### • [AWS SDK für Ruby V3](https://docs.aws.amazon.com/goto/SdkForRubyV3/kinesisanalytics-2015-08-14/KinesisStreamsInput)

## KinesisStreamsInputDescription

Beschreibt den Amazon Kinesis-Stream, der in der Anwendungseingabekonfiguration als Streaming-Quelle konfiguriert ist.

Inhalt

ResourceARN

Der Amazon-Ressourcenname (ARN) des Amazon Kinesis-Stream.

Typ: Zeichenfolge

Längenbeschränkungen: Minimale Länge von 1. Maximale Länge beträgt 2048 Zeichen.

Pattern: arn:.\*

Erforderlich: Nein

### RoleARN

Der ARN der IAM-Rolle, den Amazon Kinesis Analytics annehmen kann, um für Sie auf den Stream zuzugreifen.

Typ: Zeichenfolge

Längenbeschränkungen: Minimale Länge von 1. Maximale Länge beträgt 2048 Zeichen.

Pattern: arn:.\*

Erforderlich: Nein

Weitere Informationen finden Sie unter:

- [AWS-SDK für C++](https://docs.aws.amazon.com/goto/SdkForCpp/kinesisanalytics-2015-08-14/KinesisStreamsInputDescription)
- [AWS-SDK für Go](https://docs.aws.amazon.com/goto/SdkForGoV1/kinesisanalytics-2015-08-14/KinesisStreamsInputDescription)
- [AWS-SDK für Java V2](https://docs.aws.amazon.com/goto/SdkForJavaV2/kinesisanalytics-2015-08-14/KinesisStreamsInputDescription)
- [AWS-SDK für Ruby V3](https://docs.aws.amazon.com/goto/SdkForRubyV3/kinesisanalytics-2015-08-14/KinesisStreamsInputDescription)

## <span id="page-492-0"></span>KinesisStreamsInputUpdate

Stellt beim Aktualisieren der Anwendungseingabekonfiguration Informationen über einen Amazon Kinesis-Stream als Streaming-Quelle bereit.

Inhalt

ResourceARNUpdate

Der Amazon-Ressourcenname (ARN) des zu lesenden Amazon Kinesis-Streams.

Typ: Zeichenfolge

Längenbeschränkungen: Minimale Länge von 1. Maximale Länge beträgt 2048 Zeichen.

Pattern: arn:.\*

Erforderlich: Nein

#### RoleARNUpdate

Der ARN der IAM-Rolle, den Amazon Kinesis Analytics verwenden kann, um für Sie auf den Stream zuzugreifen. Sie müssen die erforderlichen Berechtigungen für diese Rolle erteilen.

Typ: Zeichenfolge

Längenbeschränkungen: Minimale Länge von 1. Maximale Länge beträgt 2048 Zeichen.

Pattern: arn:.\*

Erforderlich: Nein

Weitere Informationen finden Sie unter:

- [AWS-SDK für C++](https://docs.aws.amazon.com/goto/SdkForCpp/kinesisanalytics-2015-08-14/KinesisStreamsInputUpdate)
- [AWS-SDK für Go](https://docs.aws.amazon.com/goto/SdkForGoV1/kinesisanalytics-2015-08-14/KinesisStreamsInputUpdate)
- [AWS-SDK für Java V2](https://docs.aws.amazon.com/goto/SdkForJavaV2/kinesisanalytics-2015-08-14/KinesisStreamsInputUpdate)
- [AWS-SDK für Ruby V3](https://docs.aws.amazon.com/goto/SdkForRubyV3/kinesisanalytics-2015-08-14/KinesisStreamsInputUpdate)

## KinesisStreamsOutput

Identifiziert beim Konfigurieren der Anwendungsausgabe einen Amazon Kinesis-Stream als Ziel. Sie stellen den Amazon Ressourcennamen (ARN) des Streams sowie einen IAM-Rollen-ARN bereit, den Amazon Kinesis Analytics verwendet kann, um in Ihrem Namen in den Stream zu schreiben.

Inhalt

### ResourceARN

Der ARN des Amazon Kinesis-Ziel-Streams, in den geschrieben werden soll.

Typ: Zeichenfolge

Längenbeschränkungen: Minimale Länge von 1. Maximale Länge beträgt 2048 Zeichen.

Pattern: arn:.\*

Erforderlich: Ja

#### RoleARN

Der ARN der IAM-Rolle, den Amazon Kinesis Analytics verwenden kann, um für Sie in den Ziel-Stream zu schreiben. Sie müssen die erforderlichen Berechtigungen für diese Rolle erteilen.

Typ: Zeichenfolge

Längenbeschränkungen: Minimale Länge von 1. Maximale Länge beträgt 2048 Zeichen.

Pattern: arn:.\*

Erforderlich: Ja

Weitere Informationen finden Sie unter:

- [AWS-SDK für C++](https://docs.aws.amazon.com/goto/SdkForCpp/kinesisanalytics-2015-08-14/KinesisStreamsOutput)
- [AWS-SDK für Go](https://docs.aws.amazon.com/goto/SdkForGoV1/kinesisanalytics-2015-08-14/KinesisStreamsOutput)
- [AWS-SDK für Java V2](https://docs.aws.amazon.com/goto/SdkForJavaV2/kinesisanalytics-2015-08-14/KinesisStreamsOutput)

### • [AWS SDK für Ruby V3](https://docs.aws.amazon.com/goto/SdkForRubyV3/kinesisanalytics-2015-08-14/KinesisStreamsOutput)

## KinesisStreamsOutputDescription

Beschreibt für eine Anwendungsausgabe den Amazon Kinesis-Stream, der als Ziel konfiguriert ist.

Inhalt

ResourceARN

Der Amazon-Ressourcenname (ARN) des Amazon Kinesis-Streams.

Typ: Zeichenfolge

Längenbeschränkungen: Minimale Länge von 1. Maximale Länge beträgt 2048 Zeichen.

Pattern: arn:.\*

Erforderlich: Nein

#### RoleARN

Der ARN der IAM-Rolle, den Amazon Kinesis Analytics annehmen kann, um für Sie auf den Stream zuzugreifen.

Typ: Zeichenfolge

Längenbeschränkungen: Minimale Länge von 1. Maximale Länge beträgt 2048 Zeichen.

Pattern: arn:.\*

Erforderlich: Nein

Weitere Informationen finden Sie unter:

- [AWS-SDK für C++](https://docs.aws.amazon.com/goto/SdkForCpp/kinesisanalytics-2015-08-14/KinesisStreamsOutputDescription)
- [AWS-SDK für Go](https://docs.aws.amazon.com/goto/SdkForGoV1/kinesisanalytics-2015-08-14/KinesisStreamsOutputDescription)
- [AWS-SDK für Java V2](https://docs.aws.amazon.com/goto/SdkForJavaV2/kinesisanalytics-2015-08-14/KinesisStreamsOutputDescription)
- [AWS-SDK für Ruby V3](https://docs.aws.amazon.com/goto/SdkForRubyV3/kinesisanalytics-2015-08-14/KinesisStreamsOutputDescription)

## KinesisStreamsOutputUpdate

Stellt beim Aktualisieren einer Ausgabekonfiguration mithilfe des Vorgangs [UpdateApplication](https://docs.aws.amazon.com/kinesisanalytics/latest/dev/API_UpdateApplication.html) Informationen über einen Amazon Kinesis-Stream bereit, der als Ziel konfiguriert ist.

### Inhalt

### ResourceARNUpdate

Der Amazon-Ressourcenname (ARN) des Amazon Kinesis-Streams, in den geschrieben werden soll.

Typ: Zeichenfolge

Längenbeschränkungen: Minimale Länge von 1. Maximale Länge beträgt 2048 Zeichen.

Pattern: arn:.\*

Erforderlich: Nein

#### RoleARNUpdate

Der ARN der IAM-Rolle, den Amazon Kinesis Analytics verwenden kann, um für Sie auf den Stream zuzugreifen. Sie müssen die erforderlichen Berechtigungen für diese Rolle erteilen.

Typ: Zeichenfolge

Längenbeschränkungen: Minimale Länge von 1. Maximale Länge beträgt 2048 Zeichen.

Pattern: arn:.\*

Erforderlich: Nein

Weitere Informationen finden Sie unter:

- [AWS-SDK für C++](https://docs.aws.amazon.com/goto/SdkForCpp/kinesisanalytics-2015-08-14/KinesisStreamsOutputUpdate)
- [AWS-SDK für Go](https://docs.aws.amazon.com/goto/SdkForGoV1/kinesisanalytics-2015-08-14/KinesisStreamsOutputUpdate)
- [AWS-SDK für Java V2](https://docs.aws.amazon.com/goto/SdkForJavaV2/kinesisanalytics-2015-08-14/KinesisStreamsOutputUpdate)

### • [AWS-SDK für Ruby V3](https://docs.aws.amazon.com/goto/SdkForRubyV3/kinesisanalytics-2015-08-14/KinesisStreamsOutputUpdate)

# LambdaOutput

Identifiziert beim Konfigurieren der Anwendungsausgabe eine AWS-Lambda-Funktion als Ziel. Sie stellen den Amazon Ressourcennamen (ARN) der Funktion sowie einen IAM-Rollen-ARN bereit, den Amazon Kinesis Analytics verwendet kann, um in Ihrem Namen in die Funktion zu schreiben.

Inhalt

### ResourceARN

Der Amazon-Ressourcenname (ARN) der Lambda-Zielfunktion, in die geschrieben werden soll.

### **a** Note

Zum Angeben einer früheren Version der Lambda-Funktion als die neueste, fügen Sie die Version der Lambda-Funktion im ARN der Lambda-Funktion ein. Weitere Informationen zu Lambda-ARNs finden Sie unter Beispiel-ARNs: AWS-Lambda.

### Typ: Zeichenfolge

Längenbeschränkungen: Minimale Länge von 1. Maximale Länge beträgt 2048 Zeichen.

Pattern: arn:.\*

Erforderlich: Ja

### RoleARN

Der ARN der IAM-Rolle, den Amazon Kinesis Analytics verwenden kann, um für Sie in die Zielfunktion zu schreiben. Sie müssen die erforderlichen Berechtigungen für diese Rolle erteilen.

Typ: Zeichenfolge

Längenbeschränkungen: Minimale Länge von 1. Maximale Länge beträgt 2048 Zeichen.

Pattern: arn:.\*

Erforderlich: Ja

### Weitere Informationen finden Sie unter:

- [AWS-SDK für C++](https://docs.aws.amazon.com/goto/SdkForCpp/kinesisanalytics-2015-08-14/LambdaOutput)
- [AWS-SDK für Go](https://docs.aws.amazon.com/goto/SdkForGoV1/kinesisanalytics-2015-08-14/LambdaOutput)
- [AWS-SDK für Java V2](https://docs.aws.amazon.com/goto/SdkForJavaV2/kinesisanalytics-2015-08-14/LambdaOutput)
- [AWS SDK für Ruby V3](https://docs.aws.amazon.com/goto/SdkForRubyV3/kinesisanalytics-2015-08-14/LambdaOutput)

## LambdaOutputDescription

Beschreibt für eine Anwendungsausgabe die AWS-Lambda-Funktion, die als Ziel konfiguriert ist.

Inhalt

ResourceARN

Der Amazon-Ressourcenname (ARN) der Lambda-Zielfunktion.

Typ: Zeichenfolge

Längenbeschränkungen: Minimale Länge von 1. Maximale Länge beträgt 2048 Zeichen.

Pattern: arn:.\*

Erforderlich: Nein

#### RoleARN

Der ARN der IAM-Rolle, den Amazon Kinesis Analytics verwenden kann, um für Sie in die Zielfunktion zu schreiben.

Typ: Zeichenfolge

Längenbeschränkungen: Minimale Länge von 1. Maximale Länge beträgt 2048 Zeichen.

Pattern: arn:.\*

Erforderlich: Nein

Weitere Informationen finden Sie unter:

- [AWS-SDK für C++](https://docs.aws.amazon.com/goto/SdkForCpp/kinesisanalytics-2015-08-14/LambdaOutputDescription)
- [AWS-SDK für Go](https://docs.aws.amazon.com/goto/SdkForGoV1/kinesisanalytics-2015-08-14/LambdaOutputDescription)
- [AWS-SDK für Java V2](https://docs.aws.amazon.com/goto/SdkForJavaV2/kinesisanalytics-2015-08-14/LambdaOutputDescription)
- [AWS-SDK für Ruby V3](https://docs.aws.amazon.com/goto/SdkForRubyV3/kinesisanalytics-2015-08-14/LambdaOutputDescription)

## LambdaOutputUpdate

Stellt beim Aktualisieren einer Ausgabekonfiguration mithilfe des Vorgangs [UpdateApplication](https://docs.aws.amazon.com/kinesisanalytics/latest/dev/API_UpdateApplication.html) Informationen zu einer AWS-Lambda-Funktion bereit, die als Ziel konfiguriert ist.

Inhalt

### ResourceARNUpdate

Der Amazon-Ressourcenname (ARN) der Lambda-Zielfunktion.

#### **a** Note

Zum Angeben einer früheren Version der Lambda-Funktion als die neueste, fügen Sie die Version der Lambda-Funktion im ARN der Lambda-Funktion ein. Weitere Informationen zu Lambda-ARNs finden Sie unter Beispiel-ARNs: AWS-Lambda.

### Typ: Zeichenfolge

Längenbeschränkungen: Minimale Länge von 1. Maximale Länge beträgt 2048 Zeichen.

Pattern: arn:.\*

Erforderlich: Nein

### RoleARNUpdate

Der ARN der IAM-Rolle, den Amazon Kinesis Analytics verwenden kann, um für Sie in die Zielfunktion zu schreiben. Sie müssen die erforderlichen Berechtigungen für diese Rolle erteilen.

Typ: Zeichenfolge

Längenbeschränkungen: Minimale Länge von 1. Maximale Länge beträgt 2048 Zeichen.

Pattern: arn:.\*

Erforderlich: Nein

Weitere Informationen finden Sie unter:

- [AWS-SDK für C++](https://docs.aws.amazon.com/goto/SdkForCpp/kinesisanalytics-2015-08-14/LambdaOutputUpdate)
- [AWS-SDK für Go](https://docs.aws.amazon.com/goto/SdkForGoV1/kinesisanalytics-2015-08-14/LambdaOutputUpdate)
- [AWS-SDK für Java V2](https://docs.aws.amazon.com/goto/SdkForJavaV2/kinesisanalytics-2015-08-14/LambdaOutputUpdate)
- [AWS-SDK für Ruby V3](https://docs.aws.amazon.com/goto/SdkForRubyV3/kinesisanalytics-2015-08-14/LambdaOutputUpdate)
### <span id="page-504-0"></span>**MappingParameters**

Wenn Sie die Eingaben für die Anwendungen beim Erstellen oder Aktualisieren einer Anwendung konfigurieren, werden auf der Streaming-Quelle zusätzliche Zuordnungsinformationen bereitgestellt, die spezifisch für das Datensatz-Format sind (z. B. JSON, CSV, oder durch ein Trennzeichen abgetrennte Datensatzfelder).

Inhalt

CSVMappingParameters

Bietet zusätzliche Zuordnungsinformationen, wenn das Datensatzformat Trennzeichen verwendet (z. B. CSV).

Typ: [CSVMappingParameters](#page-450-0) Objekt

Required: No

JSONMappingParameters

Gibt zusätzliche Zuordnungsinformationen an, wenn das Aufzeichnungsformat JSON für die Streaming-Quelle verwendet wird.

Typ: [JSONMappingParameters](#page-476-0) Objekt

Erforderlich: Nein

Weitere Informationen finden Sie unter:

- [AWS-SDK für C++](https://docs.aws.amazon.com/goto/SdkForCpp/kinesisanalytics-2015-08-14/MappingParameters)
- [AWS-SDK für Go](https://docs.aws.amazon.com/goto/SdkForGoV1/kinesisanalytics-2015-08-14/MappingParameters)
- [AWS-SDK für Java V2](https://docs.aws.amazon.com/goto/SdkForJavaV2/kinesisanalytics-2015-08-14/MappingParameters)
- [AWS SDK für Ruby V3](https://docs.aws.amazon.com/goto/SdkForRubyV3/kinesisanalytics-2015-08-14/MappingParameters)

# **Output**

Beschreibt die Anwendungsausgabekonfiguration, in der Sie einen In-Application-Stream und ein Ziel identifizieren, in das die In-Application-Stream-Daten geschrieben werden sollen. Das Ziel kann ein Amazon Kinesis-Stream oder ein Amazon Kinesis Firehose-Delivery-Stream sein.

Informationen zu Limits für die Anzahl der Ziele, die eine Anwendung schreiben kann, und andere Einschränkungen finden Sie unter [Limits.](https://docs.aws.amazon.com/kinesisanalytics/latest/dev/limits.html)

Inhalt

#### DestinationSchema

Beschreibt das Datenformat, wenn Datensätze in das Ziel geschrieben werden. Weitere Informationen finden Sie unter [Konfigurieren der Anwendungsausgabe.](https://docs.aws.amazon.com/kinesisanalytics/latest/dev/how-it-works-output.html)

Typ: [DestinationSchema](#page-452-0) Objekt

Erforderlich: Ja

Name

Der Name des In-Application-Streams.

Typ: Zeichenfolge

Längenbeschränkungen: Minimale Länge von 1. Maximale Länge beträgt 32 Zeichen.

Erforderlich: Ja

KinesisFirehoseOutput

Identifiziert einen Amazon Kinesis Firehose-Delivery-Stream als Ziel.

Typ: [KinesisFirehoseOutput](#page-482-0) Objekt

Required: No

KinesisStreamsOutput

Identifiziert einen Amazon Kinesis-Stream als Ziel.

Typ: [KinesisStreamsOutput](#page-494-0) Objekt

#### Required: No

#### LambdaOutput

Identifiziert eine AWS-Lambda-Funktion als Ziel.

Typ: [LambdaOutput](#page-499-0) Objekt

Erforderlich: Nein

Weitere Informationen finden Sie unter:

- [AWS-SDK für C++](https://docs.aws.amazon.com/goto/SdkForCpp/kinesisanalytics-2015-08-14/Output)
- [AWS-SDK für Go](https://docs.aws.amazon.com/goto/SdkForGoV1/kinesisanalytics-2015-08-14/Output)
- [AWS-SDK für Java V2](https://docs.aws.amazon.com/goto/SdkForJavaV2/kinesisanalytics-2015-08-14/Output)
- [AWS SDK für Ruby V3](https://docs.aws.amazon.com/goto/SdkForRubyV3/kinesisanalytics-2015-08-14/Output)

# **OutputDescription**

Beschreibt die Ausgabekonfiguration der Anwendung, die den Namen des In-App-Streams und das Ziel umfasst, in das die Stream-Daten geschrieben werden. Das Ziel kann ein Amazon Kinesis-Stream oder ein Amazon Kinesis Firehose-Delivery-Stream sein.

Inhalt

DestinationSchema

Datenformat, das zum Schreiben von Daten in das Ziel verwendet wird.

Typ: [DestinationSchema](#page-452-0) Objekt

Required: No

KinesisFirehoseOutputDescription

Beschreibt den Amazon-Kinesis-Firehose-Bereitstellungs-Stream, der als Ziel konfiguriert ist, in das die Ausgabe geschrieben wird.

Typ: [KinesisFirehoseOutputDescription](#page-484-0) Objekt

Required: No

KinesisStreamsOutputDescription

Beschreibt den Amazon Kinesis-Stream, der als Ziel konfiguriert ist, in das die Ausgabe geschrieben wird.

Typ: [KinesisStreamsOutputDescription](#page-496-0) Objekt

Required: No

LambdaOutputDescription

Beschreibt die AWS-Lambda-Funktion, die als Ziel konfiguriert ist, in das die Ausgabe geschrieben wird.

Typ: [LambdaOutputDescription](#page-501-0) Objekt

Required: No

Name

Name des In-Application-Streams, der als Ausgabe konfiguriert ist.

#### Typ: Zeichenfolge

Längenbeschränkungen: Minimale Länge von 1. Maximale Länge beträgt 32 Zeichen.

Required: No

#### **OutputId**

Eindeutige Kennung für eine Ausgabekonfiguration.

Typ: Zeichenfolge

Längenbeschränkungen: Minimale Länge von 1. Höchstlänge = 50 Zeichen.

Pattern: [a-zA-Z0-9\_.-]+

Erforderlich: Nein

Weitere Informationen finden Sie unter:

- [AWS-SDK für C++](https://docs.aws.amazon.com/goto/SdkForCpp/kinesisanalytics-2015-08-14/OutputDescription)
- [AWS-SDK für Go](https://docs.aws.amazon.com/goto/SdkForGoV1/kinesisanalytics-2015-08-14/OutputDescription)
- [AWS-SDK für Java V2](https://docs.aws.amazon.com/goto/SdkForJavaV2/kinesisanalytics-2015-08-14/OutputDescription)
- [AWS-SDK für Ruby V3](https://docs.aws.amazon.com/goto/SdkForRubyV3/kinesisanalytics-2015-08-14/OutputDescription)

# **OutputUpdate**

Beschreibt Aktualisierungen der Ausgabekonfiguration, identifiziert durch die OutputId.

Inhalt

**OutputId** 

Identifiziert die spezifische Ausgabekonfiguration, die Sie aktualisieren möchten.

Typ: Zeichenfolge

Längenbeschränkungen: Minimale Länge von 1. Höchstlänge = 50 Zeichen.

Pattern: [a-zA-Z0-9\_.-]+

Erforderlich: Ja

DestinationSchemaUpdate

Beschreibt das Datenformat, wenn Datensätze in das Ziel geschrieben werden. Weitere Informationen finden Sie unter [Konfigurieren der Anwendungsausgabe.](https://docs.aws.amazon.com/kinesisanalytics/latest/dev/how-it-works-output.html)

Typ: [DestinationSchema](#page-452-0) Objekt

Required: No

KinesisFirehoseOutputUpdate

Beschreibt einen Amazon Kinesis Firehose-Bereitstellungs-Stream als Ziel für die Ausgabe.

Typ: [KinesisFirehoseOutputUpdate](#page-486-0) Objekt

Required: No

KinesisStreamsOutputUpdate

Beschreibt einen Amazon Kinesis-Stream als Ziel für die Ausgabe.

Typ: [KinesisStreamsOutputUpdate](#page-497-0) Objekt

Required: No

LambdaOutputUpdate

Beschreibt eine AWS-Lambda-Funktion als Ziel für die Ausgabe.

Typ: [LambdaOutputUpdate](#page-502-0) Objekt

Required: No

NameUpdate

Wenn Sie für diese Ausgabekonfiguration einen anderen In-Application-Stream angeben möchten, verwenden Sie dieses Feld, um den Namen des neuen In-Application-Streams anzugeben.

Typ: Zeichenfolge

Längenbeschränkungen: Minimale Länge von 1. Maximale Länge beträgt 32 Zeichen.

Required: No

Weitere Informationen finden Sie unter:

- [AWS-SDK für C++](https://docs.aws.amazon.com/goto/SdkForCpp/kinesisanalytics-2015-08-14/OutputUpdate)
- [AWS-SDK für Go](https://docs.aws.amazon.com/goto/SdkForGoV1/kinesisanalytics-2015-08-14/OutputUpdate)
- [AWS-SDK für Java V2](https://docs.aws.amazon.com/goto/SdkForJavaV2/kinesisanalytics-2015-08-14/OutputUpdate)
- [AWS-SDK für Ruby V3](https://docs.aws.amazon.com/goto/SdkForRubyV3/kinesisanalytics-2015-08-14/OutputUpdate)

### <span id="page-511-0"></span>RecordColumn

Beschreibt die Zuordnung jedes Datenelements in der Streaming-Quelle zur entsprechenden Spalte im In-Application-Stream.

Wird auch zum Beschreiben des Formats der Referenzdatenquelle verwendet.

Inhalt

Name

Der Name der Spalte, die im Eingabe-Stream der In-Application oder in der Referenztabelle erstellt wird.

Typ: Zeichenfolge

Erforderlich: Ja

SqlType

Der Typ der Spalte, die im Eingabe-Stream der In-Application oder in der Referenztabelle erstellt wird.

Typ: Zeichenfolge

Längenbeschränkungen: Minimale Länge von 1.

Erforderlich: Ja

Mapping

Referenz zum Datenelement in der Streaming-Eingabe oder der Referenzdatenquelle. Dieses Element ist erforderlich, wenn [RecordFormatType](https://docs.aws.amazon.com/kinesisanalytics/latest/dev/API_RecordFormat.html#analytics-Type-RecordFormat-RecordFormatTypel) JSON ist.

Typ: Zeichenfolge

Erforderlich: Nein

Weitere Informationen finden Sie unter:

- [AWS-SDK für C++](https://docs.aws.amazon.com/goto/SdkForCpp/kinesisanalytics-2015-08-14/RecordColumn)
- [AWS-SDK für Go](https://docs.aws.amazon.com/goto/SdkForGoV1/kinesisanalytics-2015-08-14/RecordColumn)
- [AWS-SDK für Java V2](https://docs.aws.amazon.com/goto/SdkForJavaV2/kinesisanalytics-2015-08-14/RecordColumn)
- [AWS SDK für Ruby V3](https://docs.aws.amazon.com/goto/SdkForRubyV3/kinesisanalytics-2015-08-14/RecordColumn)

# <span id="page-513-0"></span>RecordFormat

Beschreibt das Datensatzformat und die relevanten Zuordnungsinformationen, die angewendet werden sollten, um die Datensätze im Stream schematisch darzustellen.

Inhalt

RecordFormatType

Der Typ des Datensatzformats.

Typ: Zeichenfolge

Zulässige Werte: JSON | CSV

Erforderlich: Ja

#### **MappingParameters**

Wenn Sie die Eingaben für die Anwendungen beim Erstellen oder Aktualisieren einer Anwendung konfigurieren, werden auf der Streaming-Quelle zusätzliche Zuordnungsinformationen bereitgestellt, die spezifisch für das Datensatz-Format sind (z. B. JSON, CSV, oder durch ein Trennzeichen abgetrennte Datensatzfelder).

Typ: [MappingParameters](#page-504-0) Objekt

Erforderlich: Nein

Weitere Informationen finden Sie unter:

- [AWS-SDK für C++](https://docs.aws.amazon.com/goto/SdkForCpp/kinesisanalytics-2015-08-14/RecordFormat)
- [AWS-SDK für Go](https://docs.aws.amazon.com/goto/SdkForGoV1/kinesisanalytics-2015-08-14/RecordFormat)
- [AWS-SDK für Java V2](https://docs.aws.amazon.com/goto/SdkForJavaV2/kinesisanalytics-2015-08-14/RecordFormat)
- [AWS SDK für Ruby V3](https://docs.aws.amazon.com/goto/SdkForRubyV3/kinesisanalytics-2015-08-14/RecordFormat)

### ReferenceDataSource

Beschreibt die Referenzdatenquelle, indem die Quellinformation (S3-Bucket-Name und Objektschlüsselname), der resultierende Name der erstellten In-Application-Tabelle und das erforderliche Schema zum Zuordnen der Datenelemente im Amazon S3-Objekt zur In-Application-Tabelle bereitgestellt werden.

### Inhalt

#### ReferenceSchema

Beschreibt das Format der Daten in der Streaming-Quelle und wie jedes Datenelement den entsprechenden im In-Application-Stream erzeugten Spalten zugeordnet wird.

Typ: [SourceSchema](#page-528-0) Objekt

Erforderlich: Ja

#### **TableName**

Der Name der zu erstellenden In-Application-Tabelle.

Typ: Zeichenfolge

Längenbeschränkungen: Minimale Länge von 1. Maximale Länge beträgt 32 Zeichen.

Erforderlich: Ja

#### S3ReferenceDataSource

Identifiziert den S3-Bucket und das Objekt mit den Referenzdaten. Identifiziert außerdem die IAM-Rolle, die Amazon Kinesis Analytics annehmen kann, um dieses Objekt für Sie zu lesen. Eine Amazon Kinesis Analytics-Anwendung lädt Referenzdaten nur einmal. Wenn sich die Daten ändern, rufen Sie die UpdateApplication-Operation auf, um das erneute Laden von Daten in Ihre Anwendung auszulösen.

Typ: [S3ReferenceDataSource](#page-522-0) Objekt

Erforderlich: Nein

### Weitere Informationen finden Sie unter:

- [AWS-SDK für C++](https://docs.aws.amazon.com/goto/SdkForCpp/kinesisanalytics-2015-08-14/ReferenceDataSource)
- [AWS-SDK für Go](https://docs.aws.amazon.com/goto/SdkForGoV1/kinesisanalytics-2015-08-14/ReferenceDataSource)
- [AWS-SDK für Java V2](https://docs.aws.amazon.com/goto/SdkForJavaV2/kinesisanalytics-2015-08-14/ReferenceDataSource)
- [AWS SDK für Ruby V3](https://docs.aws.amazon.com/goto/SdkForRubyV3/kinesisanalytics-2015-08-14/ReferenceDataSource)

### ReferenceDataSourceDescription

Beschreibt die für eine Anwendung konfigurierte Referenzdatenquelle.

Inhalt

**ReferenceId** 

Die ID der Referenzdatenquelle. Dies ist die ID, die Amazon Kinesis Analytics zuweist, wenn Sie die Referenzdatenquelle mithilfe des Vorgangs [AddApplicationReferenceDataSource](https://docs.aws.amazon.com/kinesisanalytics/latest/dev/API_AddApplicationReferenceDataSource.html) zu Ihrer Anwendung hinzufügen.

Typ: Zeichenfolge

Längenbeschränkungen: Minimale Länge von 1. Höchstlänge = 50 Zeichen.

Pattern: [a-zA-Z0-9 .-]+

Erforderlich: Ja

S3ReferenceDataSourceDescription

Stellt den S3-Bucket-Namen und den Objektschlüsselnamen bereit, die die Referenzdaten enthalten. Es stellt auch den Amazon-Ressourcennamen (ARN) der IAM-Rolle bereit, die Amazon Kinesis Analytics annehmen kann, um das Amazon S3-Objekt zu lesen und die Referenztabelle in der Anwendung zu füllen.

Typ: [S3ReferenceDataSourceDescription](#page-524-0) Objekt

Erforderlich: Ja

**TableName** 

Der Name der In-App-Tabelle, die durch die spezifische Konfiguration der Referenzdatenquelle erstellt wurde.

Typ: Zeichenfolge

Längenbeschränkungen: Minimale Länge von 1. Maximale Länge beträgt 32 Zeichen.

Erforderlich: Ja

ReferenceSchema

Beschreibt das Format der Daten in der Streaming-Quelle und wie jedes Datenelement den entsprechenden im In-Application-Stream erzeugten Spalten zugeordnet wird.

Typ: [SourceSchema](#page-528-0) Objekt

Erforderlich: Nein

Weitere Informationen finden Sie unter:

- [AWS-SDK für C++](https://docs.aws.amazon.com/goto/SdkForCpp/kinesisanalytics-2015-08-14/ReferenceDataSourceDescription)
- [AWS-SDK für Go](https://docs.aws.amazon.com/goto/SdkForGoV1/kinesisanalytics-2015-08-14/ReferenceDataSourceDescription)
- [AWS-SDK für Java V2](https://docs.aws.amazon.com/goto/SdkForJavaV2/kinesisanalytics-2015-08-14/ReferenceDataSourceDescription)
- [AWS-SDK für Ruby V3](https://docs.aws.amazon.com/goto/SdkForRubyV3/kinesisanalytics-2015-08-14/ReferenceDataSourceDescription)

# ReferenceDataSourceUpdate

Wenn Sie eine Referenzdatenquellenkonfiguration für eine Anwendung aktualisieren, stellt dieses Objekt alle aktualisierten Werte (wie den Quell-Bucket-Namen und Objektschlüsselnamen), den Namen der erstellten In-Application-Tabelle und aktualisierte Zuordnungsinformation zum Zuordnen der Daten im Amazon S3-Objekt zur In-Application-Tabelle bereit, die erstellt wird.

Inhalt

#### ReferenceId

ID der Referenzdatenquelle, die aktualisiert wird. Sie können den Vorgang [DescribeApplication](https://docs.aws.amazon.com/kinesisanalytics/latest/dev/API_DescribeApplication.html) verwenden, um diesen Wert abzurufen.

Typ: Zeichenfolge

Längenbeschränkungen: Minimale Länge von 1. Höchstlänge = 50 Zeichen.

Pattern: [a-zA-Z0-9\_.-]+

Erforderlich: Ja

ReferenceSchemaUpdate

Beschreibt das Format der Daten in der Streaming-Quelle und wie jedes Datenelement den entsprechenden im In-Application-Stream erzeugten Spalten zugeordnet wird.

Typ: [SourceSchema](#page-528-0) Objekt

Required: No

S3ReferenceDataSourceUpdate

Beschreibt den S3-Bucket-Namen, den Objektschlüsselnamen und die IAM-Rolle, die Amazon Kinesis Analytics annehmen kann, um das Amazon S3-Objekt in Ihrem Namen zu lesen und die In-App-Referenztabelle zu füllen.

Typ: [S3ReferenceDataSourceUpdate](#page-526-0) Objekt

Required: No

TableNameUpdate

Name der In-App-Tabelle, die durch dieses Update erstellt wurde.

#### Typ: Zeichenfolge

Längenbeschränkungen: Minimale Länge von 1. Maximale Länge beträgt 32 Zeichen.

Required: No

Weitere Informationen finden Sie unter:

- [AWS-SDK für C++](https://docs.aws.amazon.com/goto/SdkForCpp/kinesisanalytics-2015-08-14/ReferenceDataSourceUpdate)
- [AWS-SDK für Go](https://docs.aws.amazon.com/goto/SdkForGoV1/kinesisanalytics-2015-08-14/ReferenceDataSourceUpdate)
- [AWS-SDK für Java V2](https://docs.aws.amazon.com/goto/SdkForJavaV2/kinesisanalytics-2015-08-14/ReferenceDataSourceUpdate)
- [AWS-SDK für Ruby V3](https://docs.aws.amazon.com/goto/SdkForRubyV3/kinesisanalytics-2015-08-14/ReferenceDataSourceUpdate)

## S3Configuration

Bietet eine Beschreibung einer Amazon-S3-Datenquelle, einschließlich des Amazon-Ressourcennamen (ARN) des S3-Buckets, des ARN der IAM-Rolle, die für den Zugriff auf den Bucket verwendet wird, und des Namens des Amazon-S3-Objekts, das die Daten enthält.

Inhalt

#### BucketARN

ARN des S3-Buckets, der die Daten enthält.

Typ: Zeichenfolge

Längenbeschränkungen: Minimale Länge von 1. Maximale Länge beträgt 2048 Zeichen.

Pattern: arn:.\*

Erforderlich: Ja

#### FileKey

Der Name des Objekts, das die Daten enthält.

Typ: Zeichenfolge

Längenbeschränkungen: Minimale Länge von 1. Maximale Länge von 1 024.

Erforderlich: Ja

#### RoleARN

IAM-ARN der Rolle, die für den Zugriff auf die Daten verwendet wurde.

Typ: Zeichenfolge

Längenbeschränkungen: Minimale Länge von 1. Maximale Länge beträgt 2048 Zeichen.

Pattern: arn:.\*

Erforderlich: Ja

### Weitere Informationen finden Sie unter:

- [AWS-SDK für C++](https://docs.aws.amazon.com/goto/SdkForCpp/kinesisanalytics-2015-08-14/S3Configuration)
- [AWS-SDK für Go](https://docs.aws.amazon.com/goto/SdkForGoV1/kinesisanalytics-2015-08-14/S3Configuration)
- [AWS-SDK für Java V2](https://docs.aws.amazon.com/goto/SdkForJavaV2/kinesisanalytics-2015-08-14/S3Configuration)
- [AWS-SDK für Ruby V3](https://docs.aws.amazon.com/goto/SdkForRubyV3/kinesisanalytics-2015-08-14/S3Configuration)

### <span id="page-522-0"></span>S3ReferenceDataSource

Identifiziert den S3-Bucket und das Objekt mit den Referenzdaten. Identifiziert außerdem die IAM-Rolle, die Amazon Kinesis Analytics annehmen kann, um dieses Objekt für Sie zu lesen.

Eine Amazon Kinesis Analytics-Anwendung lädt Referenzdaten nur einmal. Wenn sich die Daten ändern, rufen Sie die Operation [UpdateApplication](https://docs.aws.amazon.com/kinesisanalytics/latest/dev/API_UpdateApplication.html) auf, um das erneute Laden von Daten in Ihre Anwendung auszulösen.

Inhalt

**BucketARN** 

Der Amazon-Ressourcenname (ARN) des S3-Buckets.

Typ: Zeichenfolge

Längenbeschränkungen: Minimale Länge von 1. Maximale Länge beträgt 2048 Zeichen.

Pattern: arn:.\*

Erforderlich: Ja

#### FileKey

Der Objektschlüsselname, der Referenzdaten enthält.

Typ: Zeichenfolge

Längenbeschränkungen: Minimale Länge von 1. Maximale Länge von 1 024.

Erforderlich: Ja

#### ReferenceRoleARN

Der ARN der IAM-Rolle, die der Service verwenden kann, um Daten für Sie zu lesen. Diese Rolle muss über die Berechtigung für die s3:GetObject-Aktion für das Objekt und die Vertrauensrichtlinie verfügen, mit der Amazon Kinesis Analytics-Service-Prinzipal diese Rolle übernehmen kann.

#### Typ: Zeichenfolge

Längenbeschränkungen: Minimale Länge von 1. Maximale Länge beträgt 2048 Zeichen.

Pattern: arn:.\*

Erforderlich: Ja

Weitere Informationen finden Sie unter:

- [AWS-SDK für C++](https://docs.aws.amazon.com/goto/SdkForCpp/kinesisanalytics-2015-08-14/S3ReferenceDataSource)
- [AWS-SDK für Go](https://docs.aws.amazon.com/goto/SdkForGoV1/kinesisanalytics-2015-08-14/S3ReferenceDataSource)
- [AWS-SDK für Java V2](https://docs.aws.amazon.com/goto/SdkForJavaV2/kinesisanalytics-2015-08-14/S3ReferenceDataSource)
- [AWS SDK für Ruby V3](https://docs.aws.amazon.com/goto/SdkForRubyV3/kinesisanalytics-2015-08-14/S3ReferenceDataSource)

## <span id="page-524-0"></span>S3ReferenceDataSourceDescription

Stellt den Bucket-Namen und Objektschlüsselnamen bereit, der die Referenzdaten speichert.

### Inhalt

#### BucketARN

Der Amazon-Ressourcenname (ARN) des S3-Buckets.

Typ: Zeichenfolge

Längenbeschränkungen: Minimale Länge von 1. Maximale Länge beträgt 2048 Zeichen.

Pattern: arn:.\*

Erforderlich: Ja

#### FileKey

Schlüsselname des Amazon-S3-Objekts.

Typ: Zeichenfolge

Längenbeschränkungen: Minimale Länge von 1. Maximale Länge von 1 024.

Erforderlich: Ja

#### ReferenceRoleARN

Der ARN der IAM-Rolle, den Amazon Kinesis Analytics annehmen kann, um das Amazon-S3- Objekt in Ihrem Namen zu lesen und die In-App-Referenztabelle zu füllen.

Typ: Zeichenfolge

Längenbeschränkungen: Minimale Länge von 1. Maximale Länge beträgt 2048 Zeichen.

Pattern: arn:.\*

Erforderlich: Ja

Weitere Informationen finden Sie unter:

- [AWS-SDK für C++](https://docs.aws.amazon.com/goto/SdkForCpp/kinesisanalytics-2015-08-14/S3ReferenceDataSourceDescription)
- [AWS-SDK für Go](https://docs.aws.amazon.com/goto/SdkForGoV1/kinesisanalytics-2015-08-14/S3ReferenceDataSourceDescription)
- [AWS-SDK für Java V2](https://docs.aws.amazon.com/goto/SdkForJavaV2/kinesisanalytics-2015-08-14/S3ReferenceDataSourceDescription)
- [AWS-SDK für Ruby V3](https://docs.aws.amazon.com/goto/SdkForRubyV3/kinesisanalytics-2015-08-14/S3ReferenceDataSourceDescription)

## <span id="page-526-0"></span>S3ReferenceDataSourceUpdate

Beschreibt den S3-Bucket-Namen, den Objektschlüsselnamen und die IAM-Rolle, die Amazon Kinesis Analytics annehmen kann, um das Amazon S3-Objekt in Ihrem Namen zu lesen und die In-App-Referenztabelle zu füllen.

Inhalt

#### BucketARNUpdate

Der Amazon-Ressourcenname (ARN) des S3-Buckets.

Typ: Zeichenfolge

Längenbeschränkungen: Minimale Länge von 1. Maximale Länge beträgt 2048 Zeichen.

Pattern: arn:.\*

Erforderlich: Nein

#### FileKeyUpdate

Objektschlüsselname.

Typ: Zeichenfolge

Längenbeschränkungen: Minimale Länge von 1. Maximale Länge beträgt 1024 Zeichen.

Required: No

ReferenceRoleARNUpdate

Der ARN der IAM-Rolle, die Amazon Kinesis Analytics annehmen kann, um das Amazon S3- Objekt zu lesen und die In-App-Referenztabelle zu füllen.

Typ: Zeichenfolge

Längenbeschränkungen: Minimale Länge von 1. Maximale Länge beträgt 2048 Zeichen.

Pattern: arn:.\*

Erforderlich: Nein

### Weitere Informationen finden Sie unter:

- [AWS-SDK für C++](https://docs.aws.amazon.com/goto/SdkForCpp/kinesisanalytics-2015-08-14/S3ReferenceDataSourceUpdate)
- [AWS-SDK für Go](https://docs.aws.amazon.com/goto/SdkForGoV1/kinesisanalytics-2015-08-14/S3ReferenceDataSourceUpdate)
- [AWS-SDK für Java V2](https://docs.aws.amazon.com/goto/SdkForJavaV2/kinesisanalytics-2015-08-14/S3ReferenceDataSourceUpdate)
- [AWS-SDK für Ruby V3](https://docs.aws.amazon.com/goto/SdkForRubyV3/kinesisanalytics-2015-08-14/S3ReferenceDataSourceUpdate)

### <span id="page-528-0"></span>SourceSchema

Beschreibt das Format der Daten in der Streaming-Quelle und wie jedes Datenelement den entsprechenden im In-Application-Stream erzeugten Spalten zugeordnet wird.

Inhalt

RecordColumns

Eine Liste von RecordColumn-Objekten.

Typ: Array von [RecordColumn](#page-511-0)-Objekten

Array-Mitglieder: Die Mindestanzahl beträgt 1 Element. Die maximale Anzahl beträgt 1000 Elemente.

Erforderlich: Ja

RecordFormat

Gibt das Format der Datensätze in der Streaming-Quelle an.

Typ: [RecordFormat](#page-513-0) Objekt

Erforderlich: Ja

RecordEncoding

Gibt die Codierung der Datensätze in der Streaming-Quelle an. Zum Beispiel UTF-8.

Typ: Zeichenfolge

Pattern: UTF-8

Erforderlich: Nein

Weitere Informationen finden Sie unter:

- [AWS-SDK für C++](https://docs.aws.amazon.com/goto/SdkForCpp/kinesisanalytics-2015-08-14/SourceSchema)
- [AWS-SDK für Go](https://docs.aws.amazon.com/goto/SdkForGoV1/kinesisanalytics-2015-08-14/SourceSchema)
- [AWS-SDK für Java V2](https://docs.aws.amazon.com/goto/SdkForJavaV2/kinesisanalytics-2015-08-14/SourceSchema)
- [AWS-SDK für Ruby V3](https://docs.aws.amazon.com/goto/SdkForRubyV3/kinesisanalytics-2015-08-14/SourceSchema)

# Tag

Ein Schlüssel-Wert-Paar (der Wert ist optional), das Sie definieren und AWS-Ressourcen zuweisen können. Wenn Sie ein Tag spezifizieren, das bereits existiert, wird der Tag-Wert durch den Wert ersetzt, den Sie in der Anfrage angeben. Beachten Sie, dass die maximale Anzahl von Anwendungs-Tags System-Tags einschließt. Die maximale Anzahl an benutzerdefinierten Anwendungs-Tags ist 50. Weitere Informationen über das Markieren mit Tags finden Sie unter [Einsatz von Tags.](https://docs.aws.amazon.com/kinesisanalytics/latest/dev/how-tagging.html)

Inhalt

Key

Der Schlüssel des Schlüssel-Wert-Tags.

Typ: Zeichenfolge

Längenbeschränkungen: Minimale Länge von 1. Maximale Länge beträgt 128 Zeichen.

Erforderlich: Ja

#### Value

Der Wert des Schlüssel-Wert-Tags. Der -Wert ist optional.

Typ: Zeichenfolge

Längenbeschränkungen: Minimale Länge von 0. Maximale Länge beträgt 256 Zeichen.

Required: No

Weitere Informationen finden Sie unter:

- [AWS-SDK für C++](https://docs.aws.amazon.com/goto/SdkForCpp/kinesisanalytics-2015-08-14/Tag)
- [AWS-SDK für Go](https://docs.aws.amazon.com/goto/SdkForGoV1/kinesisanalytics-2015-08-14/Tag)
- [AWS-SDK für Java V2](https://docs.aws.amazon.com/goto/SdkForJavaV2/kinesisanalytics-2015-08-14/Tag)
- [AWS-SDK für Ruby V3](https://docs.aws.amazon.com/goto/SdkForRubyV3/kinesisanalytics-2015-08-14/Tag)

# Dokumentenverlauf für Amazon Kinesis Data Analytics

Die folgende Tabelle beschreibt die wichtigsten Änderungen in der Dokumentation seit der letzten Version von Amazon Kinesis Data Analytics.

- API-Version: 2015-08-14
- Letzte Aktualisierung der Dokumentation: 8. Mai 2019

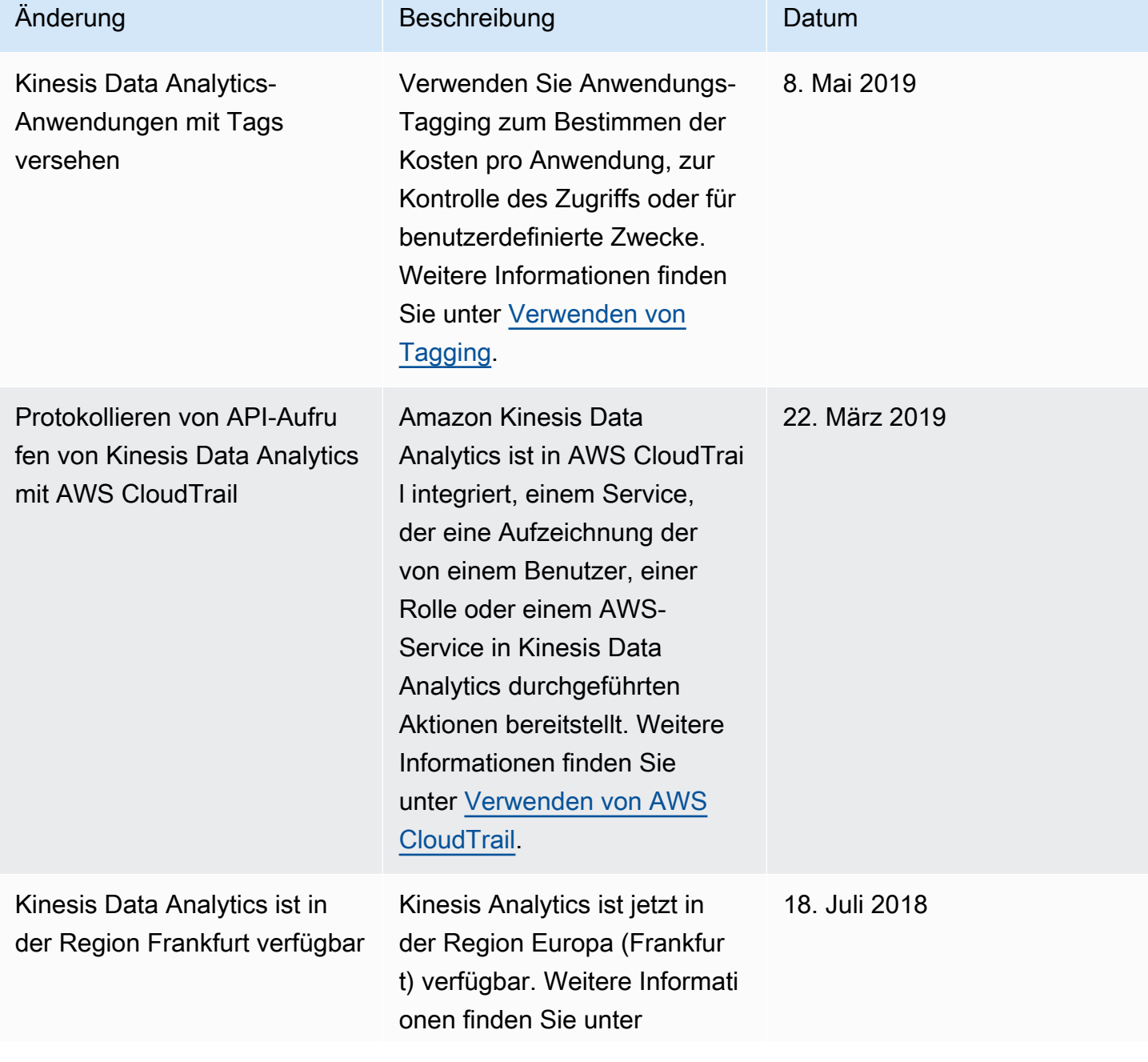

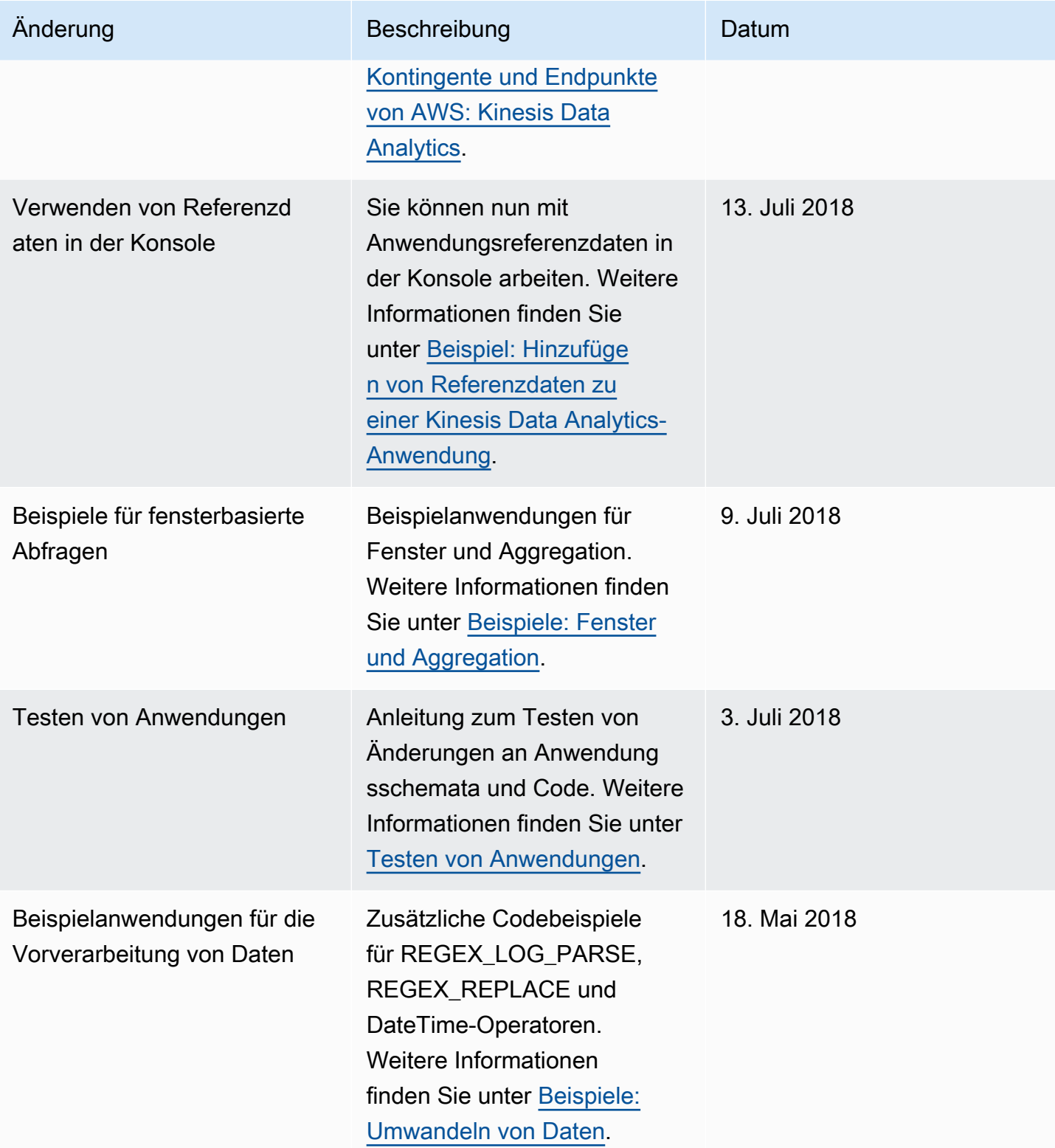

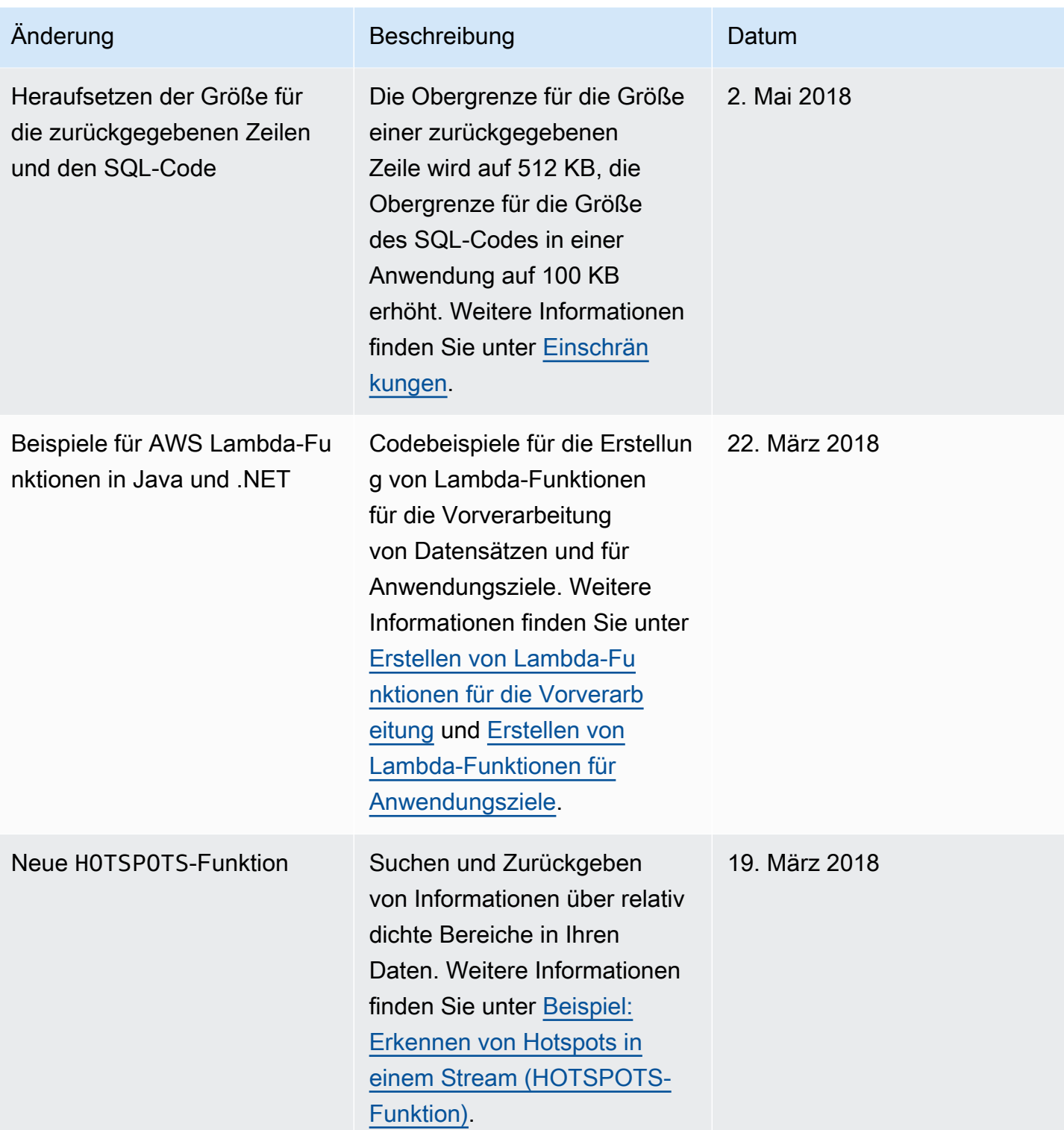

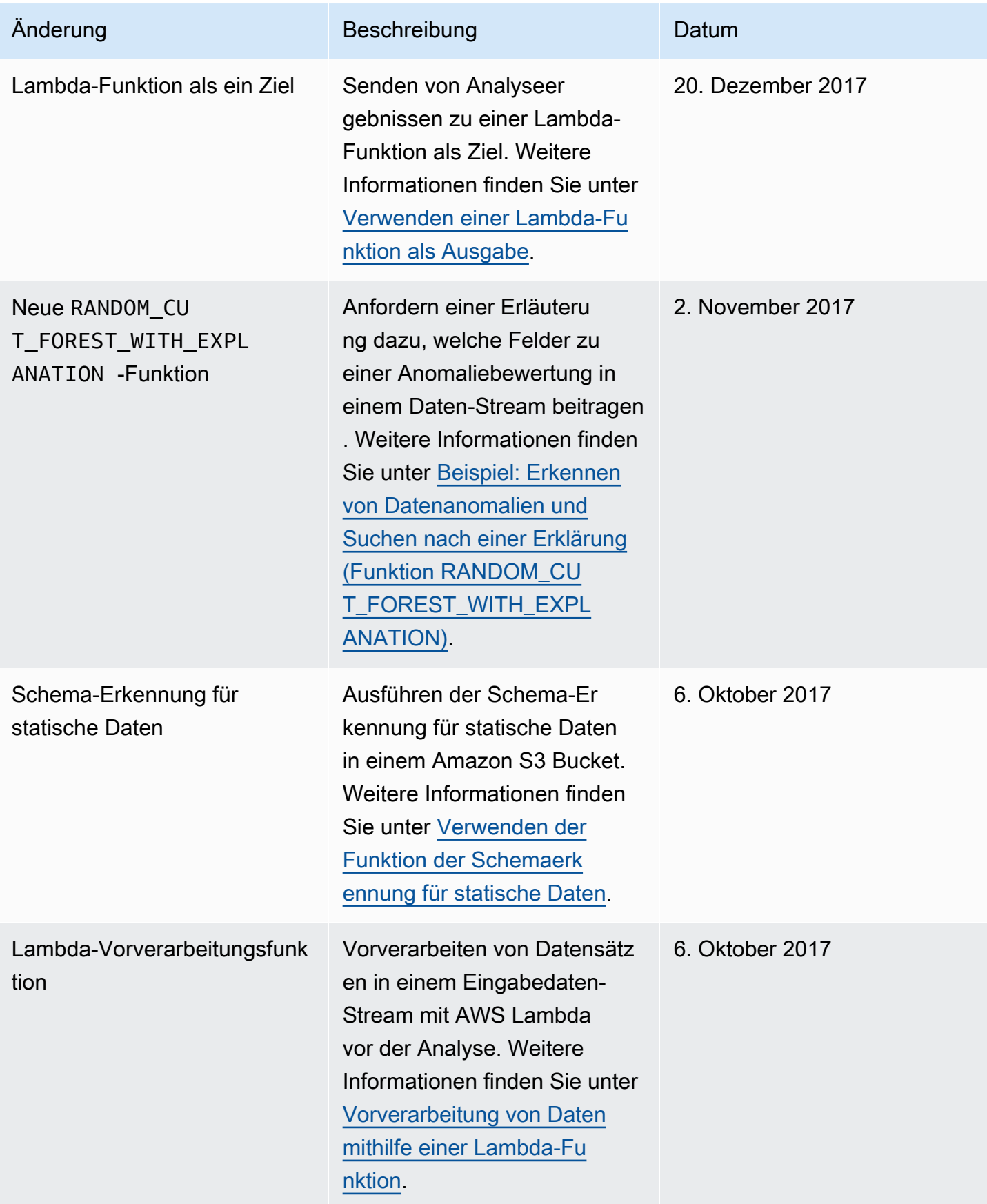

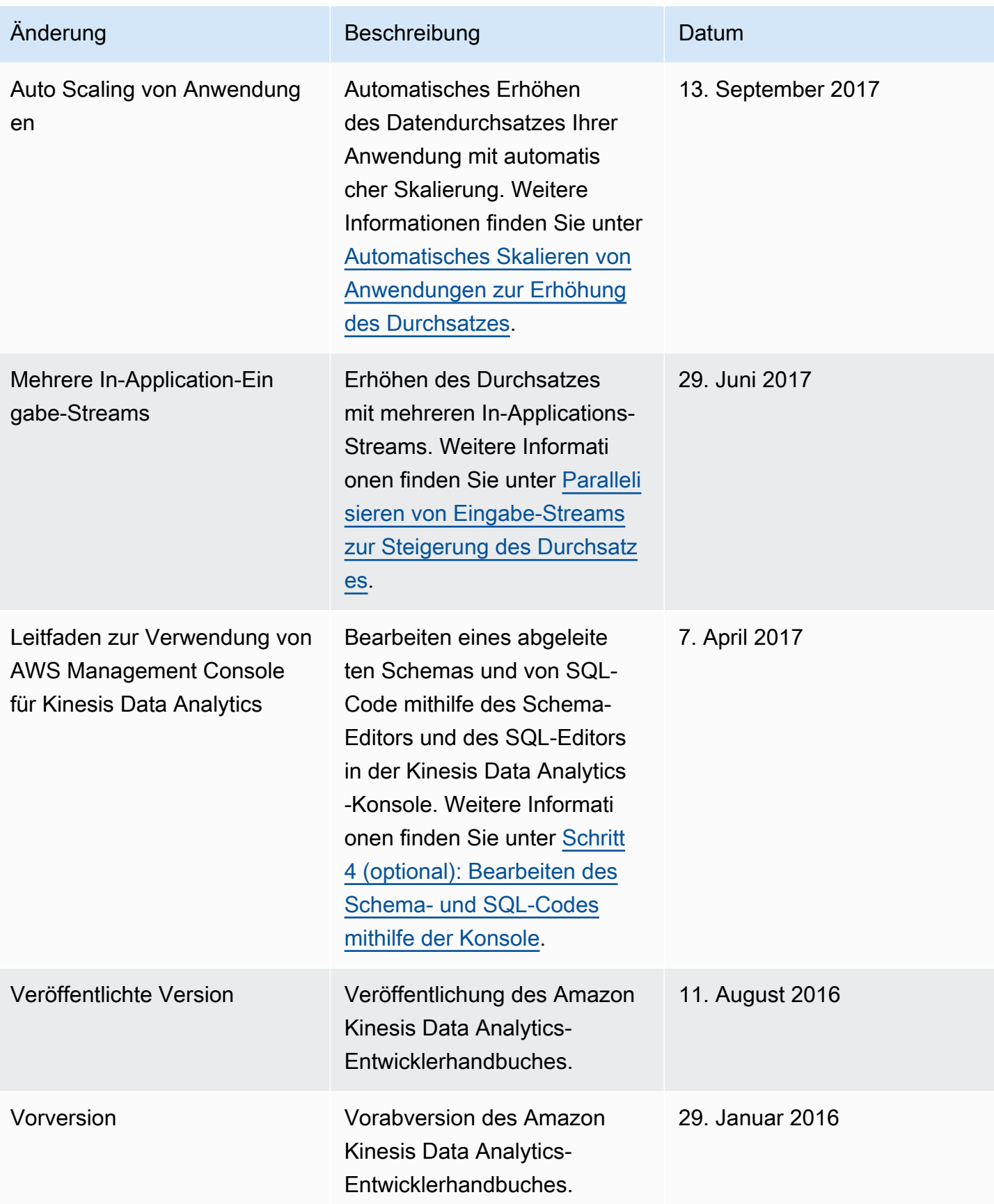

# AWS-Glossar

Die neueste AWS-Terminologie finden Sie im [AWS-Glossar](https://docs.aws.amazon.com/glossary/latest/reference/glos-chap.html) in der AWS-Glossar-Referenz.